# Geoptimization API

# GEOCONCEPT SAS

Copyright © 2023 Nomadia group

This manual is Nomadia group's property

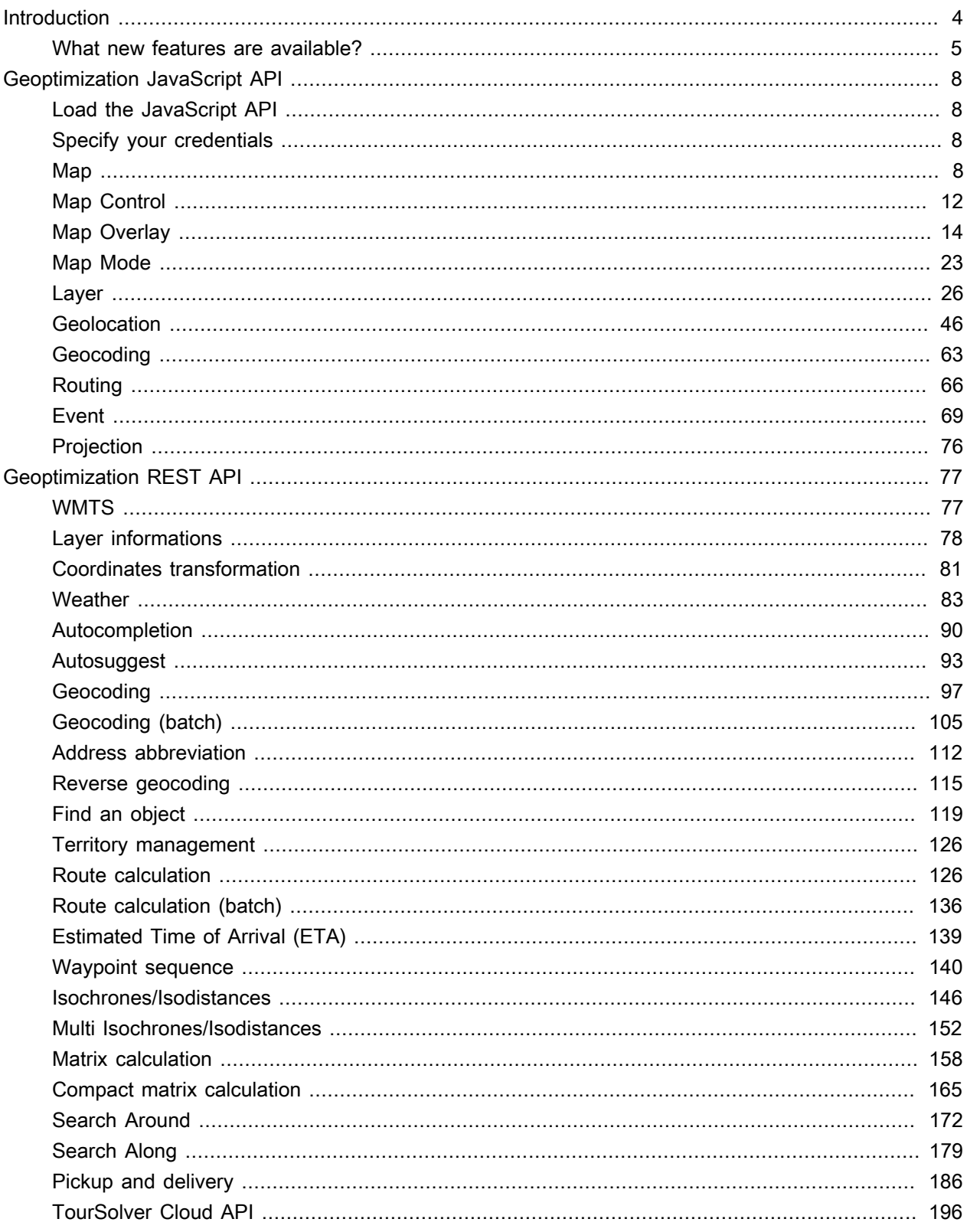

Version: WINTER-23-1

Date: 1/30/23

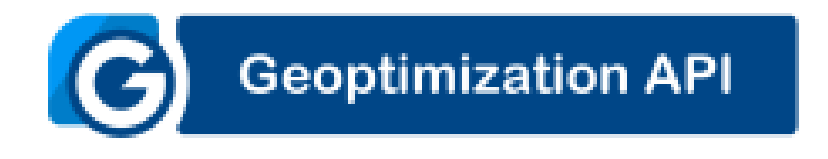

# <span id="page-3-0"></span>**Introduction**

Geoconcept Geoptimization JavaScript API and Geoptimization web services are aimed at developers and integrators, providing a JavaScript library and a complete series of hosted web services that are easily integrated so the geographic dimension can be rapidly added to your applications.

### Example

- [Search demonstrator](https://en.geoconcept.com/geocoding-demonstrator) [<https://en.geoconcept.com/geocoding-demonstrator>] showing search web services (autocomplete, geocoding, address standardization) and WMTS map tiling.
- [Routing demonstrator](https://en.geoconcept.com/route-api-demonstrator) [<https://en.geoconcept.com/route-api-demonstrator>] showing routing (including prohibited transit zones), reverse geocoding web services and WMTS map tiling.

### How can I get started?

To use our Geoptimization JavaScript API and Geoptimization web services, simply fill in this [form](https://en.geoconcept.com/test-geoptimization-api) [<https://en.geoconcept.com/test-geoptimization-api>] and you will receive an email with login identifiers valid for 30 days. You will be able to trial both documentation and components to integrate within your applications.

It goes without saying, during the trial period you will be able to use our services – as described in the documentation - free of charge, without any obligation to provide us with information on your side.

### Which coverage?

Coverage may vary depending on the web service, but most are available on any chosen continental server (see below) for the following geographic area:

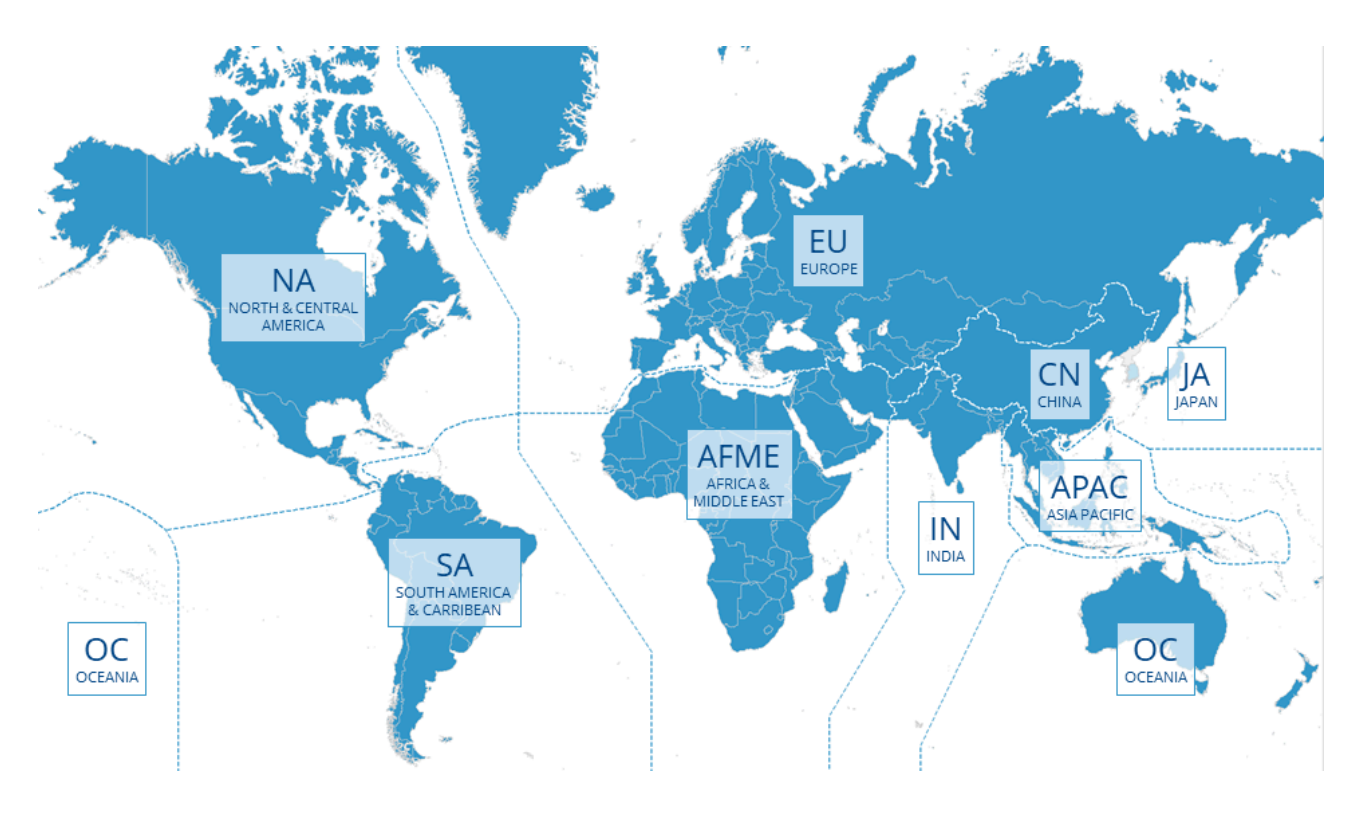

To request a specific continental server, replace the XX string, inside the url, with the chosen continent:

https://api.geoconcept.com/XX/GCW/geoconcept-web/api/lbs/

# <span id="page-4-0"></span>What new features are available?

# Winter 2023 release

- Data updated to 2022 Q4
- isochrones/isodistances updated to v5 with a new parameter: resolution
- compatcMatrix updated to v5 with a new parameter: maxTargets

# Fall 2022 release

- geocode new parameter: excludePlaces
- ZFE reject flag added to all routing services (can be used only for France)

# Spring 2022 release

• Data updated to 2022 Q2

# Fall 2021 release

- Upgrade full data release version 2021
- New web service : Multi isochrone to compute several isochrones and allow/avoid overlapping between geometries

# Summer 2021 release

- New web services
	- Weather: forecasts and reports on current conditions / severe weather alerts
	- Autosuggest: automatic completion service which return places (points of interest, restaurants, monuments, etc.) in addition to addresses
- Features added on the following services:
	- Route calculation service (v7) including more attributs on route sheet and fuel consumption or kilowatt hours for electric vehicles
	- Geocoding (v4) including an improved mode and the capability to use district/neighbourhood

# Fall 2020 release

- Upgrade full data release version 2020
- One new map layer: Charging stations for electric vehicles (France)
- Add exclusions for Hazardous material to all routing services (Route calculation, Route calculation (batch), Waypoint sequence, Isochrones, Matrix calculation, Search around, Search along, Pickup and delivery)
- Features added on the followings services:
- Add formatItems and fields the Route calculation service (v6)
- Improved formated results for Waypoint sequence (v4) and Compact matrix calculation (v4)

# Spring 2020 release

- Add Estimated Time of Arrival (ETA) service to provide time to arrive to destination accounting real-time traffic
- Add batch Route calculation service to calculates a set of itineraries in one request
- Add Geoconcept Territory Manager API, this API allow to segment a territory or optimize existing ones
- Features added on others services:
	- Addresses coordinates for reverse geocoding (v3)
	- Add 2 news formats *completegeometry* and *compresscompletegeometry* to provide legs geometries on the Route calculation service

# Winter 2020 release

- The autocompletion offers global coverage and additional settings to allow geographic filtering
- Add the capability to compute toll cost on route calculation varying according to the time of passage and the type of vehicle
- Add sections on the Geoconcept JavaScript API:
	- grey scale and night mode,
	- heat map layer.
	- search around,
	- tracking animation.

### Summer 2019 release

- The access url has changed to: [https://api.geoconcept.com/.](https://api.geoconcept.com/) The previous one is kept for compatibility.
- Add news parameters on the optimization service.
- Add sections on the Geoconcept JavaScript API:
	- customized icons for points,
	- external Popover,
	- using HERE maps layer,
	- add a GeoJSON,
	- locate yourself.

### Spring 2019 release

- Complete update of the Geoconcept JavaScript API, based over the OpenLayers JavaScript library release 4.6.4.
- Add the pickup and delivery service can be used to list the best solutions for pickup/collection and dropoff/delivery, whether for the transport of people or of goods.

# Fall 2018 release

Of the most significant new features, we will cite the following:

- data has been fully updated, and provides even more exhaustive coverage
- there is now an option for advanced specification of route calculations and route matrices:
	- refined speeds can now take traffic conditions into account
	- traffic restrictions for heavy goods vehicles (Truck Attributes)
	- new vehicle profiles (bicycle, bus, emergency truck, emergency vehicle, taxi, …)

# <span id="page-7-0"></span>Geoptimization JavaScript API

The Geoconcept JavaScript API lets you embed maps in your own web page. Designed especially for web sites with a heavy traffic, this DHTML/JavaScript client can be used to develop very reactive user interfaces and is compatible with all browsers (no ActiveX, Java…).

The Geoconcept JavaScript API is based over the OpenLayers JavaScript library (Release 4.6.4, see: openlayers.org). This API uses a subset of OpenLayers classes and adds a set of Geoconcept classes.

# <span id="page-7-1"></span>Load the JavaScript API

In your HTML document, include the CSS and JavaScript API files.

#### **HTML**

```
<script src="https://api.geoconcept.com/EU/GCW/geoconcept-web/combo?babel-external-helpers-min.js&yui-
min.js&gcui-loader-min.js&webjars-requires.js&loader-init-min.js"></script>
<script src="https://cdn.rawgit.com/openlayers/openlayers.github.io/master/en/v5.3.0/build/ol.js"></script>
<link rel="stylesheet" href="https://openlayers.org/en/v5.3.0/css/ol.css" type="text/css" />
<script src="https://api.geoconcept.com/EU/GCW/geoconcept-web/combo?gcui-htc6/htc.js"></script>
```
# <span id="page-7-2"></span>Specify your credentials

To access to Geoconcept web services, you need to specify your application key and token to use the API.

To get yours credentials simply fill the [form](http://en.geoconcept.com/test-geoptimization-api) [<http://en.geoconcept.com/test-geoptimization-api>] and you will receive an email with login identifiers valid for 90 days.

Before creating your map, specify your credentials using this JavaScript code :

#### **JavaScript**

GCUI.Settings = {appkey:"REPLACE\_WITH\_YOUR\_APP\_KEY", apptoken:"REPLACE\_WITH\_YOUR\_APP\_TOKEN"};

### <span id="page-7-3"></span>Map

### Display a map

### **HTML**

```
<div id="mapDiv" style="height:300px"></div>
```

```
var options = {
    server : 'https://api.geoconcept.com/EU/GCW/geoconcept-web/wmts',
     layer : 'STANDARD'
};
var map = new GCUI.Map('mapDiv', options);
```
# Map options

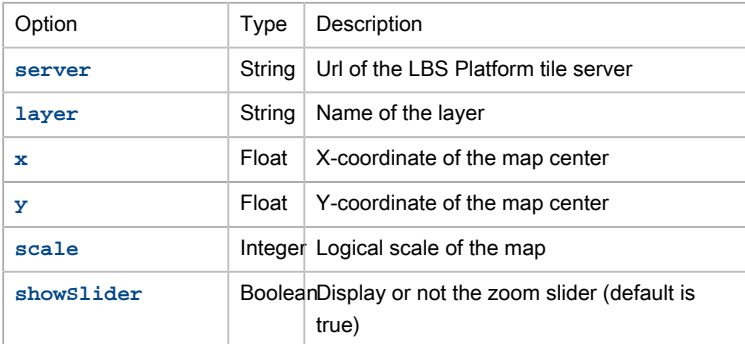

The following code example creates a map centered on Paris (using x, y coordinates and scale options) :

#### **HTML**

<div id="mapDiv1" style="height:300px"></div>

#### **JavaScript**

```
var options = {
    server : 'https://api.geoconcept.com/EU/GCW/geoconcept-web/wmts',
    layer : 'STANDARD',
    x : 260803,
    y : 6250829,
     scale : 1
};
var map = new GCUI.Map('mapDiv1', options);
```
### Get the map

After creating a map, you can get the map object from its id :

#### **JavaScript**

```
function init() {
    var map = new GCUI.Map('map', options);
}
function doSomethingWithMap() {
    var map = GCUI.getMap('map');
}
```
### Load the map

The GCUI.Map constructor with **server** and **layer** options arguments gets asynchronously map informations (extent, resolutions, …) from the Geoptimization server. The map events system trigger a load event to notify that the map is loaded :

### **HTML**

```
<div id="map1" style="height:300px"></div>
```

```
var options = {
     server : 'https://api.geoconcept.com/EU/GCW/geoconcept-web/wmts',
    layer : 'STANDARD'
};
var map = new GCUI.Map('map1', options);
map.onEvent("load", onMapLoaded);
function onMapLoaded() {
        var map = GCUI.getMap('map1');
       alert("Map is loaded. Map extent is : " + map.getExtent());
}
```
The following code registers a callback function that will be called when map is ready :

map.onEvent("load",onMapLoaded);

In this example, the callback function display the map extent :

```
function onMapLoaded() {
    var map = GCUI.getMap('map1');
    alert("Map is loaded. Map extent is : "+ map.getExtent());
}
```
### Set the map zoom

To get the current zoom level of the map, use :

var zoomLevel = map.getZoom();

Note : The OpenLayers zoom level 0 corresponds to a map fully zoomed out and the zoom level 21 (depending on the map the scale levels may vary) corresponds to a map fully zoomed in. It's the reverse of the Geoconcept logical scales (in Geoconcept, logical scale 22 corresponds to a map fully zoomed out and logical scale 0 corresponds to a map fully zoomed in).

To get the current Geoconcept logical scale of the map, use :

var logicalScale = map.getLogicalScale();

So, to convert Geoconcept logical scale to OpenLayers zoom level :

var zoomLevel = map.getNumZoomLevels() - logicalScale;

You can specify the minimum (default value is 0) and maximum (default value is 22) logical scales of the map :

```
map.minLogicalScale = 3;
map.maxLogicalScale = 10;
```
Several API methods (from OpenLayers API) allow to modify the zoom level of the map :

• zoomTo : Zoom to a specific zoom level

Map

- zoomIn : Zoom in
- zoomOut : Zoom out
- zoomToExtent : Zoom to a specific bounding-box
- zoomToMaxExtent : Zoom to the map extent

#### **HTML**

```
<div style="position: absolute; z-index: 5000; left: 65px;">
         <button type="button" onclick="GCUI.examples.zoomIn()">zoom in</button>
        <button type="button" onclick="GCUI.examples.zoomOut()">zoom out</button>
        <button type="button" onclick="GCUI.examples.zoomTo(0)">zoom to 0</button>
        <button type="button" onclick="GCUI.examples.zoomTo(22)">zoom to 22</button>
        <button type="button" onclick="GCUI.examples.zoomExtent()">zoom to bounds</button>
        <button type="button" onclick="GCUI.examples.zoomMapExtent()">map extent</button>
</div>
<div id="map2" style="height: 300px;"></div>
```
#### **JavaScript**

```
var options = {
    server : 'https://api.geoconcept.com/EU/GCW/geoconcept-web/wmts',
    layer : 'STANDARD',
    x : 260803,
    y : 6250829,
     scale : 8
};
var map = new GCUI.Map('map2', options);
GCUI.examples = {
        zoomIn : function() {
                map.getView().setZoom(map.getView().getZoom() + 1);
        },
         zoomOut : function() {
                map.getView().setZoom(map.getView().getZoom() - 1);
         },
         zoomTo : function(z) {
                  map.getView().setZoom(z);
         },
         zoomExtent : function() {
                map.zoomToExtent([251363, 6247962, 270242, 6253695]);
         },
         zoomMapExtent : function() {
                map.getView().setZoom(map.getExtent());
         }
};
```
### Set the map center

To get the current center of the map, use :

var center = map.getCenter();

To change the center of the map, use the setCenter method :

```
map.getView().setCenter([260803,6250829]);
```
# Set the map size

To get the current size (in pixels) of the map div, use :

var size = map.getSize();

To modify the map size, use the setSize method :

map.setSize('80%','80%');

#### or

map.setSize('400px','400px');

#### **HTML**

<div id="map3" style="height: 300px;"></div>

#### **JavaScript**

```
var options = {
   server : 'https://api.geoconcept.com/EU/GCW/geoconcept-web/wmts',
    layer : 'STANDARD',
    x : 260803,
    y : 6250829,
    scale : 8
};
var map = new GCUI.Map('map3', options);
map.setSize('400px', '250px');
```
# <span id="page-11-0"></span>Map Control

# Add a control to the map

To add a control to the map, use the addControl method :

map.addControl(mycontrol);

### Graphical scale

Create a **ol.control.ScaleLine** control and add it to the map to display a graphical scale.

#### **HTML**

```
<div id="map1" style="height:300px"></div>
```

```
var options = {
    server : 'https://api.geoconcept.com/EU/GCW/geoconcept-web/wmts',
    layer : 'STANDARD',
    x : 263860,
     y : 6242153,
```

```
 scale : 8
};
var map = new GCUI.Map('map1', options);
map.addControl(new ol.control.ScaleLine());
```
# Zoom slider

Create a **ol.control.Zoom** control and add it to the map to display a scale slider.

### **HTML**

```
<link rel="stylesheet" href="https://openlayers.org/en/v5.3.0/css/ol.css" type="text/css" />
<style>
  .ol-rotate {
        top: 170px;
        right: 0;
      }
</style>
<div id="map2" style="height:300px"></div>
```
#### **JavaScript**

```
var options = {
    server : 'https://api.geoconcept.com/EU/GCW/geoconcept-web/wmts',
    layer : 'STANDARD',
    x : 260803,
    y : 6250829,
     scale : 8
};
var map = new GCUI.Map('map2', options);
map.addControl(new ol.control.Zoom());
```
### Overview map

Create a new instance of  $o1$ .control.OverviewMap class and add it to the existing map to display an Overview map.

#### **HTML**

```
 <style>
     .ol-custom-overviewmap,
     .ol-custom-overviewmap.ol-uncollapsible {
       bottom: auto;
       left: auto;
       right: 0;
       top: 0;
      }
     .ol-custom-overviewmap:not(.ol-collapsed) {
       border: 1px solid black;
     }
      .ol-custom-overviewmap .ol-overviewmap-map {
       border: none;
       width: 300px;
      }
```

```
 .ol-custom-overviewmap .ol-overviewmap-box {
        border: 2px solid red;
       }
      .ol-custom-overviewmap:not(.ol-collapsed) button{
        bottom: auto;
        left: auto;
        right: 1px;
        top: 1px;
       }
      .ol-rotate {
        top: 170px;
        right: 0;
      }
     </style>
<div id="map3" style="height:300px"></div>
```

```
var options = {
      server : 'https://api.geoconcept.com/EU/GCW/geoconcept-web/wmts',
      layer : 'STANDARD',
     x : 260803,
      y : 6250829,
       scale : 8
};
var map = new GCUI.Map('map3', options);
var overviewmap = new ol.control.OverviewMap({
                                                 className: 'ol-overviewmap ol-custom-overviewmap'
) is a set of the set of the set of the set of the set of \{ \} ) is a set of the set of the set of the set of the set of the set of the set of the set of the set of the set of the set of the set of the set of the set of
map.addControl(overviewmap);
```
# <span id="page-13-0"></span>Map Overlay

### Basic Popup

To get a basic popup to be overlayed on the clicked coordinate, follow the below steps:

• Add a map click handler to initiate an event to render a popup

```
map.on('singleclick', function(evt) {
// Create a block to handle the map click event to render a pop up
};
```
• Create a new instance of the **GCUI.Control.Popup** class and pass the map, clicked coordinate and the information to be displayed on the popup.

```
var popup = new GCUI.Control.Popup(map, coordinate, {content : text});
```
• Then add the control to the existing map using  $\text{map.addoverlay()}$  function and pass the popup.

map.addOverlay(popup);

• To initialize the popup on the clicked coordinate use **popup.initialize()** function and pass the coordinate.

popup.initialize(coordinate);

#### **HTML**

```
<style>
.anchorright#ol-popup {
    right: -30px;
}
.anchorright#ol-popup:after {
    right: 20px;
}
.anchorright#ol-popup:before {
    right: 20px;
}
.anchorbottom#ol-popup {
    bottom: 11px;
}
.anchorbottom#ol-popup:after, .anchorbottom#ol-popup:before {
     top: 100%;
}
#ol-popup-content.content {
    max-height: 25em;
    overflow-y: auto;
}
.#ol-popup{
    padding-top: 2em;
    padding-right: 0.35em;
}
.anchorbottom#ol-popup:after {
     border-top-color: white;
}
.anchorbottom#ol-popup:before {
    border-top-color: #cccccc;
}
.anchorleft#ol-popup {
    left: -25px;
}
.anchorleft#ol-popup:after {
    left: 25px;
}
.anchorleft#ol-popup:before {
     left: 25px;
}
.anchortop#ol-popup {
    top: 11px;
}
.anchortop#ol-popup:after, .anchortop#ol-popup:before {
    bottom: 100%;
```
<link rel="stylesheet" href="https://openlayers.org/en/v5.3.0/css/ol.css" type="text/css" />

```
}
.anchortop#ol-popup:after {
   border-bottom-color: white;
}
.anchortop#ol-popup:before {
    border-bottom-color: #cccccc;
}
#ol-popup {
    position: absolute;
    background-color: white;
     -webkit-filter: drop-shadow(0 1px 4px rgba(0, 0, 0, 0.2));
    filter: drop-shadow(0 1px 4px rgba(0, 0, 0, 0.2));
    padding: 15px;
     border-radius: 5px;
    border: 1px solid #cccccc;
    min-width: 280px;
}
#ol-popup:after, #ol-popup:before {
    border: solid transparent;
    content: " ";
    height: 0;
    width: 0;
    position: absolute;
    pointer-events: none;
}
#ol-popup:after {
    border-width: 10px;
     margin-left: -10px;
}
#ol-popup:before {
    border-width: 11px;
    margin-left: -11px;
}
#ol-popup-closer {
    text-decoration: none;
    position: absolute;
    top: 2px;
    right: 8px;
     font-family: Icons;
}
#ol-popup-closer:hover {
    cursor: pointer;
    color: #004687;
}
#ol-popup-closer:after {
  content: "#";
}
#ol-popup .pages {
       text-align: right;
    position: relative;
    right: -1em;
    bottom: -0.8em;
}
```

```
#ol-popup .pages i {
    cursor: pointer;
}
#ol-popup .pages > * {
    display: inline-block;
}
#ol-popup .pages i.disabled {
     cursor: default;
}
.gcuiAnchoredContentData {
    height: 100%;
    width: 100%;
    overflow-y: auto;
     overflow-x: hidden;
}
.gcuiAnchoredContentData .table-width {
    width: 50%;
}
.gcuiAnchoredContentData .ui.table .right.aligned .content {
    text-align: right;
    margin-right: .2em;
    color: #808080;
}
.gcuiAnchoredContentData .ui.table .content {
    color: #000000;
    border: none !important;
}
.gcuiAnchoredContentData .ui.table td {
    padding: .25em;
   border: none !important;
}
.gcuiAnchoredContentData .ui.table, th, td {
         border: none !important;
}
.ol-custom-overviewmap,
.ol-custom-overviewmap.ol-uncollapsible {
       bottom: auto;
        left: auto;
        right: 0;
        top: 0;
}
.ol-custom-overviewmap:not(.ol-collapsed) {
        border: 1px solid black;
}
.ol-custom-overviewmap .ol-overviewmap-map {
        border: none;
        width: 300px;
}
.ol-custom-overviewmap .ol-overviewmap-box {
        border: 2px solid red;
}
.ol-custom-overviewmap:not(.ol-collapsed) button{
        bottom: auto;
        left: auto;
        right: 1px;
```

```
 top: 1px;
}
.ol-rotate {
        top: 170px;
        right: 0;
}
</style>
<div id="mapDiv" style="height:300px"></div>
```

```
var options = {
           server : 'https://api.geoconcept.com/EU/GCW/geoconcept-web/wmts',
            layer : 'STANDARD',
            x : 260803,
            y : 6250829,
            scale : 8
                };
var map = new GCUI.Map('mapDiv', options);
// Creating a new instance of the zoomslider
var zoomslider = new ol.control.Zoom();
// Adding the zoom control to the existing map
map.addControl(zoomslider);
// Creating a new instance of the overview map
var overviewmap = new ol.control.OverviewMap({
className: 'ol-overviewmap ol-custom-overviewmap'
                                 });
// Adding the overviewmap control to the existing map
map.addControl(overviewmap);
// Creating a new instance of the scale
var scaleline = new ol.control.ScaleLine();
// Adding the scale control to the existing map
map.addControl(scaleline);
/**
* Add a click handler to the map to render the popup.
*/
map.on('singleclick', function(evt) {
        map.getOverlays().clear();
         var coordinate = evt.coordinate;
         var map_precision = map.getLayers().getArray();
         var x = coordinate[0]/map_precision[0].precision;
        var y = coordinate[1]/map\_precision[0]. precision;
         var epsg = this.getProjection();
         var opt_options = "<div class='gcuiAnchoredContentData'><table class='ui very basic table
unstackable' cellspacing='0' cellpadding='0'><tbody><tr><td class='right aligned'><div class='content'>X</
div></td><div class='content'>" + x + "</div></td></tr><tr><td class='right aligned'><div
  class='content'>Y</div></td><td><div class='content'>" + y + "</div></td></tr><tr><td class='right
aligned'><div class='content'>EPSG</div></td></div></td><div class='content'>" + epsg + "</div></td></tr></
tbody></table></div>";
        var popup = new GCUI.Control.Popup(map, coordinate, {content : opt_options});
        map.addOverlay(popup);
        popup.initialize(coordinate);
});
```

```
Geoconcept Infobox
```
To get a Geoconcept Infobox to be overlayed on the clicked coordinate, follow the below steps:

• Create an infobox webservice request and pass the clicked coordinate to get back a JSON file

```
const url = 'https://api.geoconcept.com/EU/GCW/geoconcept-web/api/gcis/json/object/info?mapName=HE-
ENT-M21-EURO_DOM-map-[20211123-150500]-v[6]/HE-ENT-M21-EURO_DOM_cua&x=' + x + '&y=' + y +
 '&infoMode=infoboxfields&tabName=STANDARD&appkey=' + apikey + '&apptoken=' + apptoken;
```

```
Note: The mapName and the tabName would change based on the continent of interest. To get it please
 contact Geoconcept sales support team.
```
• Add a map click handler to initiate an event to render a popup

```
map.on('singleclick', function(evt) {
// Create a block to handle the map click event to render a pop up
};
```
• Create a new instance of the **GCUI.Control.Popup** class and pass the map, clicked coordinate and the information to be displayed on the infobox.

```
var popup = new GCUI.Control.Popup(map, coordinate, {content : text});
```
• Then add the control to the existing map using  $\text{map.addoverlay()}$  function and pass the popup.

```
map.addOverlay(popup);
```
• To initialize the popup on the clicked coordinate use **popup.initialize()** function and pass the coordinate.

popup.initialize(coordinate);

#### **HTML**

```
<link rel="stylesheet" href="https://openlayers.org/en/v5.3.0/css/ol.css" type="text/css" />
<style>
.anchorright#ol-popup {
     right: -30px;
}
.anchorright#ol-popup:after {
     right: 20px;
}
.anchorright#ol-popup:before {
    right: 20px;
}
.anchorbottom#ol-popup {
    bottom: 11px;
}
.anchorbottom#ol-popup:after, .anchorbottom#ol-popup:before {
     top: 100%;
}
#ol-popup-content.content {
    max-height: 25em;
    overflow-y: auto;
}
.#ol-popup{
    padding-top: 2em;
```

```
 padding-right: 0.35em;
}
.anchorbottom#ol-popup:after {
    border-top-color: white;
}
.anchorbottom#ol-popup:before {
     border-top-color: #cccccc;
}
.anchorleft#ol-popup {
    left: -25px;
}
.anchorleft#ol-popup:after {
    left: 25px;
}
.anchorleft#ol-popup:before {
    left: 25px;
}
.anchortop#ol-popup {
    top: 11px;
}
.anchortop#ol-popup:after, .anchortop#ol-popup:before {
    bottom: 100%;
}
.anchortop#ol-popup:after {
    border-bottom-color: white;
}
.anchortop#ol-popup:before {
    border-bottom-color: #cccccc;
}
#ol-popup {
    position: absolute;
    background-color: white;
     -webkit-filter: drop-shadow(0 1px 4px rgba(0, 0, 0, 0.2));
    filter: drop-shadow(0 1px 4px rgba(0, 0, 0, 0.2));
    padding: 15px;
    border-radius: 5px;
     border: 1px solid #cccccc;
     min-width: 280px;
}
#ol-popup:after, #ol-popup:before {
   border: solid transparent;
    content: " ";
    height: 0;
    width: 0;
     position: absolute;
     pointer-events: none;
}
#ol-popup:after {
   border-width: 10px;
    margin-left: -10px;
}
```

```
#ol-popup:before {
    border-width: 11px;
    margin-left: -11px;
}
#ol-popup-closer {
    text-decoration: none;
    position: absolute;
    top: 2px;
    right: 8px;
    font-family: Icons;
}
#ol-popup-closer:hover {
    cursor: pointer;
    color: #004687;
}
#ol-popup-closer:after {
  content: "#";
}
#ol-popup .pages {
        text-align: right;
    position: relative;
    right: -1em;
    bottom: -0.8em;
}
#ol-popup .pages i {
    cursor: pointer;
}
#ol-popup .pages > * {
    display: inline-block;
}
#ol-popup .pages i.disabled {
    cursor: default;
}
.gcuiAnchoredContentData {
   height: 100%;
    width: 100%;
    overflow-y: auto;
    overflow-x: hidden;
}
.gcuiAnchoredContentData .table-width {
    width: 50%;
}
.gcuiAnchoredContentData .ui.table .right.aligned .content {
    text-align: right;
    margin-right: .2em;
    color: #808080;
}
.gcuiAnchoredContentData .ui.table .content {
    color: #000000;
    border: none !important;
}
```

```
.gcuiAnchoredContentData .ui.table td {
    padding: .25em;
    border: none !important;
}
.gcuiAnchoredContentData .ui.table, th, td {
         border: none !important;
}
.ol-custom-overviewmap,
.ol-custom-overviewmap.ol-uncollapsible {
        bottom: auto;
        left: auto;
        right: 0;
        top: 0;
}
.ol-custom-overviewmap:not(.ol-collapsed) {
        border: 1px solid black;
}
.ol-custom-overviewmap .ol-overviewmap-map {
        border: none;
        width: 300px;
}
.ol-custom-overviewmap .ol-overviewmap-box {
        border: 2px solid red;
}
.ol-custom-overviewmap:not(.ol-collapsed) button{
        bottom: auto;
        left: auto;
        right: 1px;
        top: 1px;
}
.ol-rotate {
        top: 170px;
        right: 0;
}
</style>
<div id="mapDiv1" style="height:300px"></div>
```

```
var options = {
            server : 'https://api.geoconcept.com/EU/GCW/geoconcept-web/wmts',
            layer : 'STANDARD',
            x : 260803,
            y : 6250829,
            scale : 8
                };
var map = new GCUI.Map('mapDiv1', options);
// Creating a new instance of the zoomslider
var zoomslider = new ol.control.Zoom();
// Adding the zoom control to the existing map
map.addControl(zoomslider);
// Creating a new instance of the overview map
var overviewmap = new ol.control.OverviewMap({
className: 'ol-overviewmap ol-custom-overviewmap'
                                 });
// Adding the overviewmap control to the existing map
map.addControl(overviewmap);
// Creating a new instance of the scale
var scaleline = new ol.control.ScaleLine();
// Adding the scale control to the existing map
map.addControl(scaleline);
/**
```

```
* Add a click handler to the map to render the popup.
*/
map.on('singleclick', function(evt)
         {
                var coordinate = evt.coordinate;
                 // Getting the precision of the map
                var map_precision = map.getLayers().getArray();
                var x = coordinate[0]/map_precision[0].precision;
                 var y = coordinate[1]/map_precision[0].precision;
                 // Creating a HTTP request for getting the underlying information
               const request = new XMLHttpRequest();
                const url = 'https://api.geoconcept.com/EU/GCW/geoconcept-web/api/gcis/json/object/info?
mapName=HE-ENT-M21-EURO_DOM-map-[20211123-150500]-v[6]/HE-ENT-M21-EURO_DOM_cua&x=' + x + '&y=' + y +
  '&infoMode=infoboxfields&tabName=STANDARD&appkey=' + $("input[name=apikey]").val() + '&apptoken=' +
 $("input[name=apitoken]").val();
                request.open("GET", url);
                request.send();
// Treatment of the output JSON to display the information on the popup
request.onreadystatechange=(e)=>{
           if(request.readyState == 4 && request.status == 200)
\{ var responseJson = request.responseText;
                         var infobox = JSON.parse(responseJson);
                         var opt_options = "<div class='gcuiAnchoredContentData'><table class='ui very
 basic table unstackable' cellspacing='0' cellpadding='0'><tbody><tr><td class='right aligned'><div
 class='content'>Class</div></td><td><div class='content'>" + infobox.result.fields.Class + "</div></td></
tr><tr><td class='right aligned'><div class='content'>SubClass</div></td><td><div class='content'>" +
 infobox.result.fields.Subclass + "</div></td></tr><tr><td class='right aligned'><div class='content'>Name</
div></td><div class='content'>" + infobox.result.fields.Name + "</div></td></tr></tbody></table></div>";
                        var infobox = new GCUI.Control.Popup(map, coordinate, {content : opt_options});
                         map.addOverlay(infobox);
                         infobox.initialize(coordinate);
 }
         }
});
```
# <span id="page-22-0"></span>Map Mode

# Grey Scale

To get a grey scale map , follow the below steps:

• Create a new instance of the class **GCUI.Map** and push a new instance of the class **ol.View** in it.

```
var map = new GCUI.Map('mapDiv', {
         layers: [],
         view: new ol.View({
             center: center,
             zoom: zoom,
             projection: projection
         }),
         zoom: true
     });
```
• Create a new instance of the class **ol.source.Raster** and pass the map source and play around the pixel operation to convert it into grey scale.

```
var rasterSource = new ol.source.Raster({
```

```
sources: [
                   // original source here, e.g. ol.source.WMTS
                   gcLayer.getSource()
],
operation: (pixels, data) => {
       var pixel = pixels[0];
       var lightness = (pixel[0] * 0.3 + pixel[1] * 0.59 + pixel[2] * 0.11); return [lightness, lightness, lightness, pixel[3]];
}
});
```
#### **HTML**

<div id="mapDiv1" style="height:300px"></div>

#### **JavaScript**

```
function createMap(center, zoom, projection) {
         return new GCUI.Map('mapDiv1', {
         layers: [],
         view: new ol.View({
            center: center,
            zoom: zoom,
            projection: projection
         }),
         zoom: true
     });
}
var map = createMap([261108, 6251020], 6);
if (map) {
var gcLayer = new GCUI.Layer.GeoConcept('GC layer',
         'https://api.geoconcept.com/EU/GCW/geoconcept-web/wmts',
         {
                 layer:'STANDARD',
                 crossDomain: "Anonymous"
        });
gcLayer.on('change:initialized', function() {
         var rasterSource = new ol.source.Raster({
                 sources: [
                                    // original source here, e.g. ol.source.WMTS
                                    gcLayer.getSource()
                 ],
                 operation: (pixels, data) => {
                         var pixel = pixels[0];
                        var lightness = (pixel[0] * 0.3 + pixel[1] * 0.59 + pixel[2] * 0.11); return [lightness, lightness, lightness, pixel[3]];
                 }
         });
         var raster = new ol.layer.Image({
                 source: rasterSource,
                 name: "Source Raster (Greyscale)"
         });
         raster.setMap(map);
});
         }
```
### Night mode

To get a night mode map , follow the below steps:

• Create a new instance of the class **GCUI.Map** and push a new instance of the class **ol.View** in it.

```
var map = new GCUI.Map('mapDiv', {
         layers: [],
         view: new ol.View({
             center: center,
            zoom: zoom,
            projection: projection
         }),
         zoom: true
     });
```
• Create a new instance of the class **ol.source.Raster** and pass the map source and play around the pixel operation to convert it into night mode.

```
var rasterSource = new ol.source.Raster({
sources: [
                   // original source here, e.g. ol.source.WMTS
                   gcLayer.getSource()
],
operation: (pixels, data) => {
        var pixel = pixels[0];
        var lightness = (255 - pixel[0], 255 - pixel[1], 255 - pixel[2]);
        return [lightness, lightness, lightness, pixel[3]];
}
});
```
### **HTML**

```
<div id="mapDiv2" style="height:300px"></div>
```

```
function createMap(center, zoom, projection) {
         return new GCUI.Map('mapDiv2', {
        layers: [],
        view: new ol.View({
            center: center,
            zoom: zoom,
            projection: projection
        }),
         zoom: true
     });
}
var map = createMap([261108, 6251020], 6);
if (map) {
var gcLayer = new GCUI.Layer.GeoConcept('GC layer',
         'https://api.geoconcept.com/EU/GCW/geoconcept-web/wmts',
         {
                 layer:'STANDARD',
                 crossDomain: "Anonymous"
        });
gcLayer.on('change:initialized', function() {
        var rasterSource = new ol.source.Raster({
                 sources: [
                                    // original source here, e.g. ol.source.WMTS
                                   gcLayer.getSource()
                 ],
```

```
 operation: (pixels, data) => {
                        var pixel = pixels[0];
                        var lightness = (255 - pixel[0], 255 - pixel[1], 255 - pixel[2]);
                        return [lightness, lightness, lightness, pixel[3]];
 }
        });
        var raster = new ol.layer.Image({
                source: rasterSource,
                name: "Source Raster (Night mode)"
        });
        raster.setMap(map);
});
         }
```
# <span id="page-25-0"></span>Layer

### Add a vector layer

To add a vector layer and to display it on the map, follow the below steps:

• Create a new instance of **ol.Feature** class

var point\_feature = new ol.Feature({});

• Create a new instance of **ol.geom.Point** class and push the X and Y

var point\_geom = new ol.geom.Point([260803,6250829]);

• Set the geometry of the ol feature as the **ol.geom.Point** class

point\_feature.setGeometry(point\_geom);

• Create a new instance of **GCUI.Layer.StandardVector** class and map the source of the vector to the ol feature

```
var vector_layer = new GCUI.Layer.StandardVector({
                    source: new ol.source.Vector({
                    features: [point_feature]
              })
         });
```
• Add the layer to the existing map using  $map$  addLayer method and push the vector layer created

```
map.addLayer(vector_layer);
```
• Define the style of the point using **ol.style.Fill** and **ol.style.Stroke** classes

```
var fill = new ol.style.Fill({
              color: [0, 70, 135, 0.9]
        });
var stroke = new ol.style.Stroke({
              color: [255, 255, 255, 1],
               width: 2
        });
```
• Create a new instance of the **ol.style.Style** class and set the style of the layer using

vector\_layer.setStyle()

```
var style = new ol.style.Style({
                image: new ol.style.Circle({
                fill: fill,
                 stroke: stroke,
                radius: 5
          }),
                 fill: fill,
                 stroke: stroke
          });
vector_layer.setStyle(style);
```
• Zoom to the added vector layer using map. zoomToExtent() method

map.zoomToExtent(point\_feature.getGeometry().getExtent());

#### **HTML**

<div id="map" style="height:300px"></div>

```
var options = {
      server : 'https://api.geoconcept.com/EU/GCW/geoconcept-web/wmts',
      layer : 'STANDARD'
};
var map = new GCUI.Map('map', options);
map.onEvent("load", onMapLoaded);
function onMapLoaded() {
                                   var point_geom = new ol.geom.Point([260803,6250829]);
                                           point_feature = new ol.Feature(\{\}\);
                                              point_feature.setGeometry(point_geom);
                                              vector_layer = new GCUI.Layer.StandardVector({
                                              source: new ol.source.Vector({
                                                         features: [point_feature]
) and the contract of the contract of \{ \} ) and \{ \} ) and \{ \}) is a set of the set of the set of the set of the set of the set of the set of the set of the set of the set of the set of the set of the set of the set of the set of the set of the set of the set of the set of the set o
                                              map.addLayer(vector_layer);
//Adding a style to the vector layer
                                              var fill = new ol.style.Fill({
                                                         color: [0, 70, 135, 0.9]
                                              });
                                              var stroke = new ol.style.Stroke({
                                              color: [255, 255, 255, 1],
                                              width: 2
                                              });
                                              var style = new ol.style.Style({
                                              image: new ol.style.Circle({
                                              fill: fill,
                                              stroke: stroke,
                                              radius: 5
                                              }),
                                              fill: fill,
                                              stroke: stroke
) is a set of the set of the set of the set of \{ \} ( ) is a set of the set of the set of the set of the set of the set of the set of the set of the set of the set of the set of the set of the set of the set of the set 
                                              vector_layer.setStyle(style);
                                              map.zoomToExtent(point_feature.getGeometry().getExtent());
```
}

map.getView().setZoom(8);

# Add a vector layer with custom icon

To add a vector layer and to display it on the map, follow the below steps:

• Create a new instance of **ol.Feature** class

var point\_feature = new ol.Feature({});

• Create a new instance of **ol.geom.Point** class and push the X and Y

var point\_geom = new ol.geom.Point([258353.06,6240408.91]);

• Set the geometry of the ol feature as the **ol.geom.Point** 

point\_feature.setGeometry(point\_geom);

• Create a new instance of **GCUI.Layer.StandardVector** class and map the source of the vector to the ol feature

```
var vector_layer = new GCUI.Layer.StandardVector({
                    source: new ol.source.Vector({
                    features: [point_feature]
              })
         });
```
• Add the layer to the existing map using  $_{map.}$  addLayer method and push the vector layer created

map.addLayer(vector\_layer);

• Define the style of the point using **ol.style.Fill** and **ol.style.Stroke** classes

```
var fill = new ol.style.Fill({
               color: [0, 70, 135, 0.9]
         });
var stroke = new ol.style.Stroke({
               color: [255, 255, 255, 1],
               width: 2
        });
```
• Create a new instance of the **ol.style.Style** class and set the source of the **ol.style.Icon** an image URL and set the style using vector\_layer.setStyle()

```
 var point_style = new ol.style.Style({
                                                                        image: new ol.style.Icon({
                                                                        crossOrigin: 'anonymous',
                                                                         src: 'https://i.ibb.co/SBRmrF5/show-Image.png'
) and the contract of the contract of \{ \} ) and \{ \} )
) is a set of the set of the set of the set of \{ \} ) is a set of the set of the set of the set of the set of the set of the set of the set of the set of the set of the set of the set of the set of the set of the set of
                                                          vector_layer.setStyle(point_style);
```
• Zoom to the added vector layer using map. zoomToExtent() method

map.zoomToExtent(point\_feature.getGeometry().getExtent());

<link rel="stylesheet" href="https://openlayers.org/en/v5.3.0/css/ol.css" type="text/css" />

### **HTML**

```
<style>
.anchorright#ol-popup {
    right: -30px;
}
.anchorright#ol-popup:after {
    right: 20px;
}
.anchorright#ol-popup:before {
    right: 20px;
}
.anchorbottom#ol-popup {
    bottom: 11px;
}
.anchorbottom#ol-popup:after, .anchorbottom#ol-popup:before {
     top: 100%;
}
#ol-popup-content.content {
    max-height: 25em;
    overflow-y: auto;
}
.#ol-popup{
    padding-top: 2em;
    padding-right: 0.35em;
}
.anchorbottom#ol-popup:after {
     border-top-color: white;
}
.anchorbottom#ol-popup:before {
    border-top-color: #cccccc;
}
.anchorleft#ol-popup {
    left: -25px;
}
.anchorleft#ol-popup:after {
    left: 25px;
}
.anchorleft#ol-popup:before {
     left: 25px;
}
.anchortop#ol-popup {
    top: 11px;
}
.anchortop#ol-popup:after, .anchortop#ol-popup:before {
    bottom: 100%;
```

```
}
.anchortop#ol-popup:after {
   border-bottom-color: white;
}
.anchortop#ol-popup:before {
    border-bottom-color: #cccccc;
}
#ol-popup {
    position: absolute;
    background-color: white;
     -webkit-filter: drop-shadow(0 1px 4px rgba(0, 0, 0, 0.2));
    filter: drop-shadow(0 1px 4px rgba(0, 0, 0, 0.2));
    padding: 15px;
     border-radius: 5px;
    border: 1px solid #cccccc;
    min-width: 280px;
}
#ol-popup:after, #ol-popup:before {
    border: solid transparent;
    content: " ";
    height: 0;
    width: 0;
    position: absolute;
    pointer-events: none;
}
#ol-popup:after {
    border-width: 10px;
     margin-left: -10px;
}
#ol-popup:before {
    border-width: 11px;
    margin-left: -11px;
}
#ol-popup-closer {
    text-decoration: none;
    position: absolute;
    top: 2px;
    right: 8px;
     font-family: Icons;
}
#ol-popup-closer:hover {
    cursor: pointer;
    color: #004687;
}
#ol-popup-closer:after {
  content: "#";
}
#ol-popup .pages {
       text-align: right;
    position: relative;
    right: -1em;
    bottom: -0.8em;
}
```

```
#ol-popup .pages i {
    cursor: pointer;
}
#ol-popup .pages > * {
    display: inline-block;
}
#ol-popup .pages i.disabled {
     cursor: default;
}
.gcuiAnchoredContentData {
    height: 100%;
    width: 100%;
    overflow-y: auto;
     overflow-x: hidden;
}
.gcuiAnchoredContentData .table-width {
    width: 50%;
}
.gcuiAnchoredContentData .ui.table .right.aligned .content {
    text-align: right;
    margin-right: .2em;
    color: #808080;
}
.gcuiAnchoredContentData .ui.table .content {
    color: #000000;
    border: none !important;
}
.gcuiAnchoredContentData .ui.table td {
    padding: .25em;
   border: none !important;
}
.gcuiAnchoredContentData .ui.table, th, td {
         border: none !important;
}
.ol-custom-overviewmap,
.ol-custom-overviewmap.ol-uncollapsible {
       bottom: auto;
        left: auto;
        right: 0;
        top: 0;
}
.ol-custom-overviewmap:not(.ol-collapsed) {
        border: 1px solid black;
}
.ol-custom-overviewmap .ol-overviewmap-map {
        border: none;
        width: 300px;
}
.ol-custom-overviewmap .ol-overviewmap-box {
        border: 2px solid red;
}
.ol-custom-overviewmap:not(.ol-collapsed) button{
        bottom: auto;
        left: auto;
        right: 1px;
```

```
 top: 1px;
}
.ol-rotate {
        top: 170px;
         right: 0;
}
</style>
<div id="map1" style="height:300px"></div>
```

```
var options = {
      server : 'https://api.geoconcept.com/EU/GCW/geoconcept-web/wmts',
      layer : 'STANDARD'
};
var map = new GCUI.Map('map1', options);
map.onEvent("load", onMapLoaded);
function onMapLoaded() {
                                            var vectorSource = new ol.source.Vector({});
                                             var point_feature_1 = new ol.Feature({
                                             geometry: new ol.geom.Point([258353.06,6240408.91]),
                                             Name: "Groupe Geoconcept",
                                             Address: "152 Avenue Aristide Briand, 92220 Bagneux, France"
) is a set of the set of the set of the set of \{ \} ) is a set of the set of the set of the set of the set of the set of the set of the set of the set of the set of the set of the set of the set of the set of the set of
                                  vectorSource.addFeature(point_feature_1);
                                  vector_layer = GCUI.Layer.StandardVector({
                                             source: vectorSource
                                                      });
                                             map.addLayer(vector_layer);
//Set the source of the point style to a custom image
                                             var point_style = new ol.style.Style({
                                                        image: new ol.style.Icon({
                                                        crossOrigin: 'anonymous',
                                                         src: 'https://i.ibb.co/SBRmrF5/show-Image.png'
 })
) is a set of the set of the set of the set of the set of \{ \} ) is a set of the set of the set of the set of the set of the set of the set of the set of the set of the set of the set of the set of the set of the set of
                                             vector_layer.setStyle(point_style);
                                             extent = vectorSource.getExtent();
                                             map.getView().fit(extent);
                                             map.getView().setZoom(12);
                                             //select interaction working on "click"
                                             var selectClick = new ol.interaction.Select({
                                                condition: ol.events.condition.click
) is a set of the set of the set of the set of the set of \{ \} ) is a set of the set of the set of the set of the set of the set of the set of the set of the set of the set of the set of the set of the set of the set of
                                               if (selectClick !== null) {
                                                         map.addInteraction(selectClick);
                                                         selectClick.on('select', function(e) {
                                                           var feature = e.target.getFeatures().getArray();
                                                           if (feature.length >= 1) {
                                                           var opt_options = "<div class='gcuiAnchoredContentData'><table
  class='ui very basic table unstackable' cellspacing='0' cellpadding='0'><tbody><tr><td class='right
 aligned'><div class='content'>Name</div></td><div class='content'>" + feature[0].values_.Name
   + "</div></td></tr><tr><td class='right aligned'><div class='content'>Address</div></td><td><div
  class='content'>" + feature[0].values_.Address + "</div></td></tr></tbody></table></div>";
                                                          var popup = new GCUI.Control.Popup(map,
  feature[0].values_.geometry.flatCoordinates, {content : opt_options});
                                                          map.addOverlay(popup);
                                                           popup.initialize(feature[0].values_.geometry.flatCoordinates);
}<br>}<br>{| {| {| {| {| }}} {| {| }} {| {| }} {| {| }} {| {| }} {| {| }} {| {| }} {| {| }} {| {| }} {| }} {
) is a set of the set of the set of the set of the set of the set of the set of the set of the set of the set of the set of the set of the set of the set of the set of the set of the set of the set of the set of the set o
               }
}
```
### Embed a video or an image

To embed a video or an image to the vector layer, follow the below steps:

- Follow all the steps mentioned in the above section (Add a vector layer with custom icon)
- Define the popup with video URL and image URL as below

```
var opt_options = "<div class='gcuiAnchoredContentData'><table class='ui very basic table unstackable'
 cellspacing='0' cellpadding='0'><tbody><tr><td class='right aligned'><div class='content'>Name</
div></td><td><div class='content'>" + feature[0].values_.Name + "</div></td></tr><tr><td class='right
aligned'><div class='content'>Address</div></td><td><div class='content'>" + feature[0].values_.Address
 + "</div></td></tr><td class='right aligned'><div class='content'>Company logo</div></td><td><div
 class='content'><img src='https://en.geoconcept.com/sites/all/themes/geoevo/assets/images/logo.png'
 alt='Italian Trulli'></div></td></tr>><td class='right aligned'><div class='content'>Corporate Video</
div></td><td><div class='content'><iframe width='300' height='200' src='https://www.youtube.com/embed/
zYZHuYipOjM'></iframe></div></td></tr></tbody></table></div>";
```
#### **HTML**

```
<link rel="stylesheet" href="https://openlayers.org/en/v5.3.0/css/ol.css" type="text/css" />
<style>
.anchorright#ol-popup {
     right: -30px;
}
.anchorright#ol-popup:after {
     right: 20px;
}
.anchorright#ol-popup:before {
     right: 20px;
}
.anchorbottom#ol-popup {
    bottom: 11px;
}
.anchorbottom#ol-popup:after, .anchorbottom#ol-popup:before {
     top: 100%;
}
#ol-popup-content.content {
    max-height: 25em;
     overflow-y: auto;
}
.#ol-popup{
    padding-top: 2em;
     padding-right: 0.35em;
}
.anchorbottom#ol-popup:after {
     border-top-color: white;
}
.anchorbottom#ol-popup:before {
     border-top-color: #cccccc;
}
.anchorleft#ol-popup {
     left: -25px;
```

```
}
.anchorleft#ol-popup:after {
   left: 25px;
}
.anchorleft#ol-popup:before {
    left: 25px;
}
.anchortop#ol-popup {
    top: 11px;
}
.anchortop#ol-popup:after, .anchortop#ol-popup:before {
    bottom: 100%;
}
.anchortop#ol-popup:after {
    border-bottom-color: white;
}
.anchortop#ol-popup:before {
     border-bottom-color: #cccccc;
}
#ol-popup {
    position: absolute;
    background-color: white;
     -webkit-filter: drop-shadow(0 1px 4px rgba(0, 0, 0, 0.2));
   filter: drop-shadow(0 1px 4px rgba(0, 0, 0, 0.2));
    padding: 15px;
     border-radius: 5px;
   border: 1px solid #cccccc;
    min-width: 280px;
}
#ol-popup:after, #ol-popup:before {
    border: solid transparent;
    content: " ";
    height: 0;
    width: 0;
    position: absolute;
    pointer-events: none;
}
#ol-popup:after {
    border-width: 10px;
    margin-left: -10px;
}
#ol-popup:before {
    border-width: 11px;
    margin-left: -11px;
}
#ol-popup-closer {
    text-decoration: none;
    position: absolute;
    top: 2px;
    right: 8px;
    font-family: Icons;
}
```

```
#ol-popup-closer:hover {
    cursor: pointer;
    color: #004687;
}
#ol-popup-closer:after {
  content: "#";
}
#ol-popup .pages {
       text-align: right;
    position: relative;
    right: -1em;
    bottom: -0.8em;
}
#ol-popup .pages i {
    cursor: pointer;
}
#ol-popup .pages > * {
    display: inline-block;
}
#ol-popup .pages i.disabled {
    cursor: default;
}
.gcuiAnchoredContentData {
    height: 100%;
    width: 100%;
    overflow-y: auto;
    overflow-x: hidden;
}
.gcuiAnchoredContentData .table-width {
    width: 50%;
}
.gcuiAnchoredContentData .ui.table .right.aligned .content {
    text-align: right;
    margin-right: .2em;
    color: #808080;
}
.gcuiAnchoredContentData .ui.table .content {
    color: #000000;
    border: none !important;
}
.gcuiAnchoredContentData .ui.table td {
    padding: .25em;
    border: none !important;
}
.gcuiAnchoredContentData .ui.table, th, td {
        border: none !important;
}
.ol-custom-overviewmap,
.ol-custom-overviewmap.ol-uncollapsible {
       bottom: auto;
        left: auto;
        right: 0;
```

```
 top: 0;
}
.ol-custom-overviewmap:not(.ol-collapsed) {
        border: 1px solid black;
}
.ol-custom-overviewmap .ol-overviewmap-map {
        border: none;
        width: 300px;
}
.ol-custom-overviewmap .ol-overviewmap-box {
         border: 2px solid red;
}
.ol-custom-overviewmap:not(.ol-collapsed) button{
        bottom: auto;
        left: auto;
        right: 1px;
        top: 1px;
}
.ol-rotate {
        top: 170px;
        right: 0;
}
</style>
<div id="map2" style="height:600px"></div>
```

```
var options = {
     server : 'https://api.geoconcept.com/EU/GCW/geoconcept-web/wmts',
      layer : 'STANDARD'
};
var map = new GCUI.Map('map2', options);
map.onEvent("load", onMapLoaded);
function onMapLoaded() {
                                         var vectorSource = new ol.source.Vector(\{\}\);
                                          var point_feature_1 = new ol.Feature({
                                          geometry: new ol.geom.Point([258353.06,6240408.91]),
                                          Name: "Groupe Geoconcept",
                                          Address: "152 Avenue Aristide Briand, 92220 Bagneux, France"
) is a set of the set of the set of the set of the set of \{ \} ) is a set of the set of the set of the set of the set of the set of the set of the set of the set of the set of the set of the set of the set of the set of
                                vectorSource.addFeature(point_feature_1);
                                vector_layer = new GCUI.Layer.StandardVector({
                                         source: vectorSource
) is a set of the set of the set of the set of the set of the set of the set of the set of the set of the set of the set of the set of the set of the set of the set of the set of the set of the set of the set of the set o
                                         map.addLayer(vector_layer);
//Set the source of the point style to a custom image
                                          var point_style = new ol.style.Style({
                                                    image: new ol.style.Icon({
                                                    crossOrigin: 'anonymous',
                                                     src: 'https://i.ibb.co/SBRmrF5/show-Image.png'
 })
                                          });
                                          vector_layer.setStyle(point_style);
                                         extent = vectorSource.getExtent();
                                          map.getView().fit(extent);
                                          map.getView().setZoom(12);
                                          //select interaction working on "click"
                                          var selectClick = new ol.interaction.Select({
                                             condition: ol.events.condition.click
) is a set of the set of the set of the set of \{ \} (
                                            if (selectClick !== null) {
                                                     map.addInteraction(selectClick);
                                                     selectClick.on('select', function(e) {
```
```
 var feature = e.target.getFeatures().getArray();
                                                 if (feature.length >= 1) {
                                                 var opt_options = "<div class='gcuiAnchoredContentData'><table
 class='ui very basic table unstackable' cellspacing='0' cellpadding='0'><tbody><tr><td class='right
aligned'><div class='content'>Name</div></td><div class='content'>" + feature[0].values_.Name
  + "</div></td></tr><tr><td class='right aligned'><div class='content'>Address</div></td><td><div
 class='content'>" + feature[0].values_.Address + "</div></td></tr><tr><td class='right aligned'><div
 class='content'>Company logo</div></td><td><div class='content'><img src='https://en.geoconcept.com/
sites/all/themes/geoevo/assets/images/logo.png' alt='Italian Trulli'></div></td></tr><tr><td class='right
  aligned'><div class='content'>Corporate Video</div></td><td><div class='content'><iframe width='300'
 height='200' src='https://www.youtube.com/embed/zYZHuYipOjM'></iframe></div></td></tr></tbody></table></
div>";
                                                var popup = new GCUI.Control.Popup(map,
  feature[0].values_.geometry.flatCoordinates, {content : opt_options});
                                                map.addOverlay(popup);
                                                popup.initialize(feature[0].values_.geometry.flatCoordinates);
}<br>}<br>{| {| {| {| {| }}} {| {| }}
) is a set of the set of the set of the set of the set of the set of the set of the set of the set of the set of the set of the set of the set of the set of the set of the set of the set of the set of the set of the set o
            }
}
```
# Add an external popover

To add an external popover to the map, follow the below steps:

• Create a new instance of **ol.Overlay** and push the position and HTML element to it and add the overlay object to the existing map.

```
 var pos = ol.proj.fromLonLat([2.320825, 48.7965412]);
                                                                                                   var geoconcept = new ol.Overlay({
                                                                                                   position: pos,
                                                                                                   element: document.getElementById('geoconcept')
) is a set of the set of the set of the set of the set of the set of the set of the set of the set of the set of the set of the set of the set of the set of the set of the set of the set of the set of the set of the set o
                                                                                                   map.addOverlay(geoconcept);
```
## **HTML**

```
<link rel="stylesheet" href="https://openlayers.org/en/v5.3.0/css/ol.css" type="text/css" />
<script src="https://code.jquery.com/jquery-2.2.3.min.js"></script>
<link rel="stylesheet" href="https://maxcdn.bootstrapcdn.com/bootstrap/3.3.6/css/bootstrap.min.css">
<script src="https://maxcdn.bootstrapcdn.com/bootstrap/3.3.6/js/bootstrap.min.js"></script>
<style>
#geoconcept {
                  font-family: "Open Sans";
        background-color:white;
        color: #104685;
        font-size: 12pt;
        font-weight: bold;
      }
.popover-content {
        min-width: 180px;
       }
</style>
<div id="map3" style="height:300px"></div>
<div style="display: none;" >
       <!-- Clickable label for Geoconcept -->
       <a class="overlay" id="geoconcept" target="_blank" href="https://en.geoconcept.com/">Groupe
  Geoconcept</a>
     </div>
```
## **JavaScript**

```
var options = {
      server : 'https://api.geoconcept.com/EU/GCW/geoconcept-web/wmts',
       layer : 'STANDARD'
};
var map = new GCUI.Map('map3', options);
map.onEvent("load", onMapLoaded);
function onMapLoaded() {
                                                  var vectorSource = new ol.source.Vector({});
                                                    var point_feature_1 = new ol.Feature({
//Create a new point by pushing the X & Y
                                                   geometry: new ol.geom.Point([258353.06,6240408.91]),
                                                   Name: "Groupe Geoconcept",
                                                   Address: "152 Avenue Aristide Briand, 92220 Bagneux, France"
) is a set of the set of the set of the set of \{ \} ) is a set of the set of the set of the set of the set of the set of the set of the set of the set of the set of the set of the set of the set of the set of the set of
                                                   vectorSource.addFeature(point_feature_1);
                                                   vector_layer = new GCUI.Layer.StandardVector({
                                                    source: vectorSource
) is a set of the set of the set of the set of \{ \} ) is a set of the set of the set of the set of the set of the set of the set of the set of the set of the set of the set of the set of the set of the set of the set of
                                                   map.addLayer(vector_layer);
//Set the source of the point style to a custom image
                                                   var point_style = new ol.style.Style({
                                                                image: new ol.style.Icon({
                                                                crossOrigin: 'anonymous',
                                                                 src: 'https://i.ibb.co/SBRmrF5/show-Image.png'
) and the contract of the contract of \{ \} ) and \{ \} )
) is a set of the set of the set of the set of \{ \} ) is a set of the set of the set of the set of the set of the set of the set of the set of the set of the set of the set of the set of the set of the set of the set of
                                                   vector_layer.setStyle(point_style);
                                                   extent = vectorSource.getExtent();
                                                   map.getView().fit(extent);
                                                   map.getView().setZoom(12);
//Add a label overlay (with hyperlink) on the map
                                                    var pos = ol.proj.fromLonLat([2.320825, 48.7965412]);
                                                    var geoconcept = new ol.Overlay({
                                                    position: pos,
                                                   element: document.getElementById('geoconcept')
) is a set of the set of the set of the set of \{ \} ) is a set of the set of the set of the set of the set of the set of the set of the set of the set of the set of the set of the set of the set of the set of the set of
                                                   map.addOverlay(geoconcept);
}
```
# HERE maps tiles API

To add a HERE maps tile to the existing Geoconcept map, follow the below steps:

- Generate the HERE maps tile URL and append it with HERE maps appId and appCode
- Create a new instance of **ol.layer.Tile** and push the HERE maps tile URL, required tile scheme (normal, transit, satellite, pedestrian, terrain or hybrid) and its attributions and add the layer to the existing map.

```
var urlTpl = 'https://{1-4}.{base}.maps.cit.api.here.com' +
         '/{type}/2.1/maptile/newest/{scheme}/{z}/{x}/{y}/256/png' +
         '?app_id={app_id}&app_code={app_code}';
var layers = [];
var layerDesc = hereLayers[0];
       layers.push(new ol.layer.Tile({
                  name: 'HERE-NORMAL',
           visible: false,
           preload: Infinity,
           source: new ol.source.XYZ({
```

```
 url: createUrl(urlTpl, layerDesc),
            attributions: 'Map Tiles & copy; ' + new Date().getFullYear() + ' ' +
               '<a href="http://developer.here.com">HERE</a>'
           })
         }));
map.addLayer(layers[0]);
```
## **HTML**

```
 <link rel="stylesheet" href="https://openlayers.org/en/v5.3.0/css/ol.css" type="text/css">
<style>
.checkbox {
margin-left: 25px;
margin-top: 0px;
}
.checkbox, .radio {
    position: relative;
    display: block;
    margin-top: 10px;
   margin-bottom: -20px;
}
.layerSwitcher .item.layer:hover {
background-color: #000000;
}
.layerSwitcher .layer > .label,
.layerSwitcher .group > .label {
    display: inline-block;
     margin-right: 0em;
}
.layman {
  position: absolute;
   width: 15%;
  background:rgba(0,0,0,0.5);
  z-index: 50;
}
</style>
<div>
<div id="layers" class="layman" ></div>
<div id="map4" style="height:300px;"></div>
</div>
```

```
var options = {
    server : 'https://api.geoconcept.com/EU/GCW/geoconcept-web/wmts',
    layer : 'STANDARD',
   x : 260803, y : 6250829,
     scale : 1
};
var map = new GCUI.Map('map4', options);
if(document.getElementById('layers').innerHTML == "") {
var layerSwitcher = new GCUI.Control.LayerSwitcher({
         target: document.getElementById('layers'),
        noOptions: true,
        noDrag: true,
        noMenu: true
});
map.addControl(layerSwitcher);
  var appId = 'kDm0Jq1K4Ak7Bwtn8uvk';
  var appCode = 'xnmvc4dKZrDfGlvQHXSvwQ';
  var hereLayers = [
```
{

```
 base: 'base',
     type: 'maptile',
    scheme: 'normal.day',
    app_id: appId,
     app_code: appCode
   },
   {
     base: 'base',
     type: 'maptile',
    scheme: 'normal.day.transit',
    app_id: appId,
     app_code: appCode
   },
   {
    base: 'base',
    type: 'maptile',
     scheme: 'pedestrian.day',
     app_id: appId,
     app_code: appCode
   },
   {
     base: 'aerial',
     type: 'maptile',
     scheme: 'terrain.day',
     app_id: appId,
     app_code: appCode
   },
   {
    base: 'aerial',
    type: 'maptile',
    scheme: 'satellite.day',
     app_id: appId,
     app_code: appCode
   },
   {
     base: 'aerial',
    type: 'maptile',
    scheme: 'hybrid.day',
     app_id: appId,
     app_code: appCode
  }
 ];
 var urlTpl = 'https://{1-4}.{base}.maps.cit.api.here.com' +
 '/\{type\}/2.1/\texttt{maptile/newst}/\{scheme\}/\{z\}/\{y\}/256/\texttt{png'} +
   '?app_id={app_id}&app_code={app_code}';
 var layers = [];
 var layerDesc = hereLayers[0];
 layers.push(new ol.layer.Tile({
        name: 'HERE-NORMAL',
     visible: false,
    preload: Infinity,
     source: new ol.source.XYZ({
      url: createUrl(urlTpl, layerDesc),
     attributions: 'Map Tiles & copy; ' + new Date().getFullYear() + ' ' +
          '<a href="http://developer.here.com">HERE</a>'
    })
  }));
 map.addLayer(layers[0]);
 var layerDesc = hereLayers[1];
 layers.push(new ol.layer.Tile({
        name: 'HERE-TRANSIT',
     visible: false,
```

```
 preload: Infinity,
       source: new ol.source.XYZ({
         url: createUrl(urlTpl, layerDesc),
        attributions: 'Map Tiles & copy; ' + new Date().getFullYear() + ' ' +
           '<a href="http://developer.here.com">HERE</a>'
      })
     }));
   map.addLayer(layers[1]);
   var layerDesc = hereLayers[2];
   layers.push(new ol.layer.Tile({
          name: 'HERE-PEDASTRIAN',
       visible: false,
      preload: Infinity,
       source: new ol.source.XYZ({
         url: createUrl(urlTpl, layerDesc),
        attributions: 'Map Tiles & copy; ' + new Date().getFullYear() + ' ' +
           '<a href="http://developer.here.com">HERE</a>'
      })
     }));
   map.addLayer(layers[2]);
   var layerDesc = hereLayers[3];
   layers.push(new ol.layer.Tile({
           name: 'HERE-TERRAIN',
       visible: false,
       preload: Infinity,
       source: new ol.source.XYZ({
        url: createUrl(urlTpl, layerDesc),
        attributions: 'Map Tiles & copy; ' + new Date().getFullYear() + ' ' +
           '<a href="http://developer.here.com">HERE</a>'
      })
     }));
   map.addLayer(layers[3]);
   var layerDesc = hereLayers[4];
   layers.push(new ol.layer.Tile({
          name: 'HERE-SATELLITE',
       visible: false,
       preload: Infinity,
      source: new ol.source.XYZ({
         url: createUrl(urlTpl, layerDesc),
        attributions: 'Map Tiles & copy; ' + new Date().getFullYear() + ' ' +
           '<a href="http://developer.here.com">HERE</a>'
      })
     }));
  map.addLayer(layers[4]);
   var layerDesc = hereLayers[5];
   layers.push(new ol.layer.Tile({
          name: 'HERE-HYBRID',
       visible: false,
       preload: Infinity,
       source: new ol.source.XYZ({
        url: createUrl(urlTpl, layerDesc),
        attributions: 'Map Tiles & copy; ' + new Date().getFullYear() + ' ' +
           '<a href="http://developer.here.com">HERE</a>'
      })
     }));
   map.addLayer(layers[5]);
}
else{
map.refresh();
}
       function createUrl(tpl, layerDesc) {
         return tpl
           .replace('{base}', layerDesc.base)
```

```
 .replace('{type}', layerDesc.type)
     .replace('{scheme}', layerDesc.scheme)
     .replace('{app_id}', layerDesc.app_id)
     .replace('{app_code}', layerDesc.app_code);
 }
```
# Add a GeoJSON

To add a GeoJSON file to the existing Geoconcept map, follow the below steps:

• Define the look and feel of the GeoJSON object for different types of features like point, line and polygon

```
var fill = new ol.style.Fill({
              color: [0, 70, 135, 0.9]
        });
var stroke = new ol.style.Stroke({
               color: [255, 255, 255, 1],
               width: 2
       });
  var image = new ol.style.Circle({
        radius: 5,
         fill: fill,
         stroke: stroke
       });
  var styles = {
     'Point': new ol.style.Style({
      image: image
    }),
     'LineString': new ol.style.Style({
      stroke: new ol.style.Stroke({
         color: 'red',
         width: 1
      })
    })
   };
```
• Define the GeoJSON object with different geographical types

```
var geojsonObject = {
         'type': 'FeatureCollection',
         'crs': {
           'type': 'name',
           'properties': {
             'name': 'EPSG:3857'
           }
         },
         'features': [{
           'type': 'Feature',
           'geometry': {
             'type': 'Point',
             'coordinates': [260803, 6250829]
           }
         }, {
           'type': 'Feature',
           'geometry': {
             'type': 'Point',
             'coordinates': [8937009.2400000002, 1469287.27]
           }
         },
```

```
 {
                 'type': 'Feature',
                 'geometry': {
                    'type': 'Point',
                    'coordinates': [13522429.61, 3664134.81]
                 }
              },
                          {
                 'type': 'Feature',
                  'geometry': {
                    'type': 'Point',
                    'coordinates': [-8927129.20, 2969626.93]
                }
              },
{1 \over 2} ( {1 \over 2} ) {1 \over 2} ( {1 \over 2} ) {1 \over 2} ( {1 \over 2} ) {1 \over 2} ( {1 \over 2} ) {1 \over 2} ( {1 \over 2} ) {1 \over 2} ( {1 \over 2} ) {1 \over 2} ( {1 \over 2} ) {1 \over 2} ( {1 \over 2} ) {1 \over 2} ( {1 \over 2} ) {1 \over 'type': 'Feature',
                 'geometry': {
                    'type': 'LineString',
                    'coordinates': [[-8927129.20, 2969626.93], [260803, 6250829], [8937009.2400000002, 1469287.27],
  [13522429.61, 3664134.81]]
                }
              }]
};
```
• Create a vector source and set the features of the vector source to the GeoJSON object created

```
var vectorSource = new ol.source.Vector({
    features: (new ol.format.GeoJSON()).readFeatures(geojsonObject)
   });
```
• Create a vector layer and set the source of the layer to the vector source created and add it to the existing Geoconcept map

```
var vectorLayer = new GCUI.Layer.StandardVector({
    source: vectorSource,
    style: styleFunction
   });
  map.addLayer(vectorLayer);
```
## **HTML**

```
<link rel="stylesheet" href="https://openlayers.org/en/v5.3.0/css/ol.css" type="text/css">
<div id="map5" style="height:300px;"></div>
```

```
var options = {
    server : 'https://api.geoconcept.com/EU/GCW/geoconcept-web/wmts',
    layer : 'STANDARD',
    x : 260803,
     y : 6250829
};
var map = new GCUI.Map('map5', options);
map.onEvent("load", onMapLoaded);
function onMapLoaded() {
var map = GCUI.getMap('map5');
var fill = new ol.style.Fill({
        color: [0, 70, 135, 0.9]
         });
var stroke = new ol.style.Stroke({
```

```
 color: [255, 255, 255, 1],
     width: 2
       });
  var image = new ol.style.Circle({
       radius: 5,
        fill: fill,
        stroke: stroke
       });
       var styles = {
        'Point': new ol.style.Style({
          image: image
        }),
        'LineString': new ol.style.Style({
         stroke: new ol.style.Stroke({
            color: 'red',
            width: 1
          })
        })
       };
       var styleFunction = function(feature) {
        return styles[feature.getGeometry().getType()];
       };
var geojsonObject = {
        'type': 'FeatureCollection',
        'crs': {
          'type': 'name',
          'properties': {
            'name': 'EPSG:3857'
          }
         },
         'features': [{
           'type': 'Feature',
          'geometry': {
            'type': 'Point',
            'coordinates': [260803, 6250829]
           }
         }, {
           'type': 'Feature',
           'geometry': {
            'type': 'Point',
            'coordinates': [8937009.2400000002, 1469287.27]
          }
         },
               \{ 'type': 'Feature',
          'geometry': {
             'type': 'Point',
            'coordinates': [13522429.61, 3664134.81]
           }
         },
               \{ 'type': 'Feature',
           'geometry': {
             'type': 'Point',
            'coordinates': [-8927129.20, 2969626.93]
           }
         },
               \{ 'type': 'Feature',
           'geometry': {
```

```
 'type': 'LineString',
             'coordinates': [[-8927129.20, 2969626.93], [260803, 6250829], [8937009.2400000002, 1469287.27],
  [13522429.61, 3664134.81]]
          }
        }]
      };
var vectorSource = new ol.source.Vector({
     features: (new ol.format.GeoJSON()).readFeatures(geojsonObject)
   });
var vectorLayer = new GCUI.Layer.StandardVector({
    source: vectorSource,
    style: styleFunction
  });
map.addLayer(vectorLayer);
map.zoomToExtent(vectorSource.getExtent());
}
```
# Add a Heatmap layer

To add a Heatmap layer to the existing Geoconcept map, follow the below steps:

• Create a new instance of **ol.layer.Heatmap** and push the GIS data as its vector source and set the blur and the radius parameters according to your requirement.

```
var vector = new ol.layer.Heatmap({
  source: new ol.source.Vector({
        url: 'https://raw.githubusercontent.com/openlayers/openlayers/master/examples/data/
kml/2012_Earthquakes_Mag5.kml',
        format: new ol.format.KML({
          extractStyles: false
         })
  }),
  blur: parseInt(15, 10),
  radius: parseInt(7, 10)
});
```
• Add the Heatmap vector layer to the existing Geoconcept map

```
vector.getSource().on('addfeature', function(event) {
  var name = event.feature.get('name');
 var magnitude = parseFloat(name.substr(2));
 event.feature.set('weight', magnitude - 5);
});
map.addLayer(vector);
```
### **HTML**

```
<link rel="stylesheet" href="https://openlayers.org/en/v5.3.0/css/ol.css" type="text/css">
<div id="map6" style="height:300px;"></div>
```

```
var options = {
    server : 'https://api.geoconcept.com/EU/GCW/geoconcept-web/wmts',
    layer : 'STANDARD',
    x : 260803,
   y : 6250829, scale : 10
};
```

```
var map = new GCUI.Map('map6', options);
map.onEvent("load", onMapLoaded);
function onMapLoaded() {
var vector = new ol.layer.Heatmap({
  source: new ol.source.Vector({
        url: 'https://raw.githubusercontent.com/openlayers/openlayers/master/examples/data/
kml/2012_Earthquakes_Mag5.kml',
        format: new ol.format.KML({
           extractStyles: false
         })
   }),
  blur: parseInt(15, 10),
  radius: parseInt(7, 10)
});
vector.getSource().on('addfeature', function(event) {
   // 2012_Earthquakes_Mag5.kml stores the magnitude of each earthquake in a
   // standards-violating <magnitude> tag in each Placemark. We extract it from
   // the Placemark's name instead.
 var name = event.feature.get('name');
 var magnitude = parseFloat(name.substr(2));
 event.feature.set('weight', magnitude - 5);
});
map.addLayer(vector);
}
```
# Geolocation

## Locate yourself

To know to your current position in the map, follow the below steps:

• Create a new instance of **ol.Geolocation** class and set the trackingOptions enableHighAccuracy to true

```
var geolocation = new ol.Geolocation({
        trackingOptions: {
        enableHighAccuracy: true
        },
        projection: map.getView().getProjection()
});
```
• To enable your browser to detect your location set tracking to true

geolocation.setTracking(true);

• To get an approximate buffer area around your location create a new instance of **ol.Feature** class and set the geometry of the feature to geolocation accuracy geometry

```
var accuracyFeature = new ol.Feature();
geolocation.on('change:accuracyGeometry', function() {
accuracyFeature.setGeometry(geolocation.getAccuracyGeometry());
});
```
• Listen to the change position event on geolocation object and get the coordinates and push features to the new instance of **GCUI.Layer.StandardVector** class

```
geolocation.on('change:position', function() {
```

```
var coordinates = geolocation.getPosition();
positionFeature.setGeometry(coordinates ? new ol.geom.Point(coordinates) : null);
var vector_layer = new GCUI.Layer.StandardVector({
source: new ol.source.Vector({
features: [accuracyFeature,positionFeature]
})
});
```
## **HTML**

```
<div style="position: absolute; z-index: 5000; left: 65px;">
        <button type="button" onclick="GCUI.locate.geoLocate()">Geolocate</button>
</div>
<div id="maploc" style="height:300px"></div>
```

```
var options = {
    server : 'https://api.geoconcept.com/EU/GCW/geoconcept-web/wmts',
    layer : 'STANDARD',
    x : 260803,
    y : 6250829,
     scale : 1
};
var map = new GCUI.Map('maploc', options);
GCUI.locate = \{geoLocate : function() {
        var geolocation = new ol.Geolocation({
// enableHighAccuracy must be set to true to have the heading value.
        trackingOptions: {
         enableHighAccuracy: true
         },
        projection: map.getView().getProjection()
        });
        geolocation.setTracking(true);
        var positionFeature = new ol.Feature();
        positionFeature.setStyle(new ol.style.Style({
         image: new ol.style.Circle({
         radius: 6,
        fill: new ol.style.Fill({
        color: '#3399CC'}),
        stroke: new ol.style.Stroke({
        color: '#fff',
         width: 2
         })
         })
         }));
         var accuracyFeature = new ol.Feature();
        geolocation.on('change:accuracyGeometry', function() {
         accuracyFeature.setGeometry(geolocation.getAccuracyGeometry());
        });
         geolocation.on('change:position', function() {
         var coordinates = geolocation.getPosition();
         positionFeature.setGeometry(coordinates ? new ol.geom.Point(coordinates) : null);
         var vector_layer = new GCUI.Layer.StandardVector({
         source: new ol.source.Vector({
         features: [accuracyFeature,positionFeature]
         })
         });
         map.addLayer(vector_layer);
         map.zoomToExtent(positionFeature.getGeometry().getExtent());
         map.getView().setZoom(10);
```
});

} };

# Create a buffer around a point

To generate a buffer around a point, follow the below steps:

• Create a new instance of the **ol.Feature** class and set the geometry of the feature to a circle geometry and push the buffer area which needs to be created around that point

```
var circleBuffer = new GCUI.ol.Feature({
        geometry: new GCUI.ol.geom.Circle([258353.06,6240408.91], 4000)
});
```
• Set the style of the buffer according to your interest

```
var buffer_style = [new ol.style.Style({
        fill: new ol.style.Fill({
        color: 'rgba(255,255,255,0.03)'
}),
         stroke: new ol.style.Stroke({
         width: 2
})})
];
```
• Set the style of the **ol.Feature** object to the style created and add the feature to the vector source.

```
circleBuffer.setStyle(buffer_style);
vectorSource.addFeature(circleBuffer);
```
## **HTML**

<div id="map1" style="height:300px"></div>

```
var options = {
    server : 'https://api.geoconcept.com/EU/GCW/geoconcept-web/wmts',
     layer : 'STANDARD'
};
var map = new GCUI.Map('map1', options);
map.onEvent("load", onMapLoaded);
function onMapLoaded() {
                                  var vectorSource = new ol.source.Vector(\{\}\);
                                   var point_feature_1 = new ol.Feature({
                                   geometry: new ol.geom.Point([258353.06,6240408.91]),
                                   Name: "Groupe Geoconcept",
                                   Address: "152 Avenue Aristide Briand, 92220 Bagneux, France"
                                   });
                           vectorSource.addFeature(point_feature_1);
                           vector_layer = new GCUI.Layer.StandardVector({
                                   source: vectorSource
) is a set of the contract of the contract of \} ) is a set of the contract of \} ) is
                                   map.addLayer(vector_layer);
//Set the source of the point style to a custom image
                                   var point_style = new ol.style.Style({
                                            image: new ol.style.Icon({
                                            crossOrigin: 'anonymous',
```

```
 src: 'https://i.ibb.co/SBRmrF5/show-Image.png'
) and the contract of the contract of \{ \} ) and \{ \} )
) is a set of the set of the set of the set of the set of \{ \} ) is a set of the set of the set of the set of the set of the set of the set of the set of the set of the set of the set of the set of the set of the set of
                                                           var buffer_style = [new ol.style.Style({
                                                                          fill: new ol.style.Fill({
                                                                          color: 'rgba(255,255,255,0.03)'
), the contract of the contract of the contract of \{ \} , \{ \} stroke: new ol.style.Stroke({
                                                                         color: 'rgba(30,144,255,1)',
                                                                          width: 2
\{\,\}\,\} ) \{\,\} ) \{\,\} ) \{\,\} ) \{\,\} ) \{\,\} ) \{\,\} ) \{\,\} ) \{\,\} ) \{\,\} ) \{\,\} ) \{\,\} ) \{\,\} ) \{\,\} ) \{\,\} ) \{\,\} ) \{\,\} ) \{\,\} ) \{\,\} ) \{\,\} ) \{\,\} ) \{\,\} ) \{\,\} ) \{\,\} ) \{\\mathbb{R}^n , the contract of the contract of the contract of \mathbb{R}^n var circleBuffer = new GCUI.ol.Feature({
                                                                          geometry: new GCUI.ol.geom.Circle([258353.06,6240408.91], 4000)
) is a set of the set of the set of the set of the set of the set of the set of the set of the set of the set of the set of the set of the set of the set of the set of the set of the set of the set of the set of the set o
                                                           circleBuffer.setStyle(buffer_style);
                                                           vectorSource.addFeature(circleBuffer);
                                                           vector_layer.setStyle(point_style);
                                                           extent = vectorSource.getExtent();
                                                           map.getView().fit(extent);
                                                           map.getView().setZoom(12);
}
```
# Generate an Isochrone/Isodistance

To generate an Isochrone/Isodistance from a location, follow the below steps:

• Create a isochrone/isodistance webservice request and pass the start coordinates, distance/time for which the isonchrone/isodistance needs to be generated and method to get back a isochrone/ isodistance JSON file

```
const url = 'https://api.geoconcept.com/EU/GCW/geoconcept-web/api/lbs/isochrone/v4.json?location=' +
 location + '&distance=' + distance + '&time=' + time + '&method=' + method + '&appkey=' + apikey +
 '&apptoken=' + apptoken';
```
• Read the Isochrone/Isodistance WKT geometry from the response received. Reproject it to the map projection if required.

```
isochrone_feature = ol.format.WKT.prototype.readFeature(parsedjson.wktGeometry,{
        dataProjection: 'EPSG:4326',
         featureProjection: 'EPSG:3857'
         });
```
• Create a vector layer and push the isochrone/isodistance feature created.

```
vector layer = new GCUI.Layer.StandardVector({
         source: new ol.source.Vector({
         features: [isochrone_feature]
         })
});
```
• Add the vector layer to the existing map

map.addLayer(vector\_layer);

• Define the style of the point using **ol.style.Fill** and **ol.style.Stroke** classes

```
var fill = new ol.style.Fill({
              color: [158, 100, 213, 0.5]
```

```
 });
var stroke = new ol.style.Stroke({
               color: [158, 100, 213, 0.5],
               width: 2
        });
```
• Create a new instance of the **ol.style.Style** class and set the style of the layer using

```
vector_layer.setStyle()
```

```
var style = new ol.style.Style({
                image: new ol.style.Circle({
                fill: fill,
                stroke: stroke,
                radius: 5
          }),
                fill: fill,
                stroke: stroke
          });
vector_layer.setStyle(style);
```
### **HTML**

```
<div style="position: absolute; z-index: 5000; left: 65px;">
         <input type="text" id="location" placeholder="Location" value="2.321134,48.796575">
         <input type="text" id="distance" placeholder="Distance" value="10000">
         <input type="text" id ="time" placeholder="Time" value="1800">
        <input type="text" id ="method" placeholder="Method" value="time">
         <button type="button" onclick="GCUI.isoexamples.getIsochrone()">Generate Isochrone</button>
</div>
<div id="mapDiv1" style="height:300px"></div>
```

```
var svg = '<svg xmlns="http://www.w3.org/2000/svg" width="24" height="24" viewBox="0 0 24 24"><path
 d="M12 0c-4.198 0-8 3.403-8 7.602 0 4.198 3.469 9.21 8 16.398 4.531-7.188 8-12.2 8-16.398
 0-4.199-3.801-7.602-8-7.602zm0 11c-1.657 0-3-1.343-3-3s1.343-3 3-3 3 1.343 3 3-1.343 3-3 3z"/></svg>';
var options = {
           server : 'https://api.geoconcept.com/EU/GCW/geoconcept-web/wmts',
           layer : 'STANDARD',
           x : 260803,
           y : 6250829,
           scale : 8
             };
var map = new GCUI.Map('mapDiv1', options);
GCUI.isoexamples = {
getIsochrone : function () {
                                 var location = document.getElementById("location").value;
                                var distance = document.getElementById("distance").value;
                                 var time = document.getElementById("time").value;
                                var method = document.getElementById("method").value;
                               const request = new XMLHttpRequest();
                                const url = 'https://api.geoconcept.com/EU/GCW/geoconcept-web/api/lbs/
isochrone/v4.json?location=' + location + '&distance=' + distance + '&time=' + time + '&method=' + method +
  '&appkey=' + $("input[name=apikey]").val() + '&apptoken=' + $("input[name=apitoken]").val();
                                request.open("GET", url);
                                request.send();
// Treatment of the output JSON to display the information on the popup
                               request.onreadystatechange=(e)=>{
                         if(request.readyState == 4 && request.status == 200)
 {
                         var responseJson = request.responseText;
```

```
 parsedjson = JSON.parse(responseJson);
                                     if (map.getLayers().array_.length > 1){
                                                 location_pointlayer.getSource().removeFeature(location_feature);
                                                 vector_layer.getSource().removeFeature(isochrone_feature);
→ Protection → Protection → Protection → Protection → Protection → Protection → P
// Adding a vector layer to the map
                                                var location_geom = new
  ol.geom.Point(ol.proj.fromLonLat([parseFloat(location.split(',').shift()),parseFloat(location.split(',').pop())]));
                                                location_feature = new ol.Feature({});
                                                 location_feature.setGeometry(location_geom);
                                                location_pointlayer = new GCUI.Layer.StandardVector({
                                                             source: new ol.source.Vector({
                                                                        features: [location_feature]
) and the contract of the contract of \{ \} ) and the contract of \{ \} )
) is a set of the set of the set of the set of the set of the set of the set of the set of the set of the set of the set of the set of the set of the set of the set of the set of the set of the set of the set of the set o
                                                map.addLayer(location_pointlayer);
                                                 isochrone_feature =
  ol.format.WKT.prototype.readFeature(parsedjson.wktGeometry,{
                                                dataProjection: 'EPSG:4326',
                                                featureProjection: 'EPSG:3857'
                                                });
                                                vector_layer = new GCUI.Layer.StandardVector({
                                                            source: new ol.source.Vector({
                                                                         features: [isochrone_feature]
) and the contract of the contract of \{ \} ) and the contract of \{ \} )
) is a set of the set of the set of the set of the set of the set of the set of the set of the set of the set of the set of the set of the set of the set of the set of the set of the set of the set of the set of the set o
                                                map.addLayer(vector_layer);
//Adding a style to the vector layer
                                                var location_style = new ol.style.Style({
                                                   image: new ol.style.Icon({
                                                   crossOrigin: 'anonymous',
                                                   src: 'https://i.ibb.co/cCJjRvj/Finish.png'
 })
                                                });
                                                var fill = new ol.style.Fill({
                                                   color: [158, 100, 213, 0.5]
) is a set of the set of the set of the set of the set of \{ \} ) is a set of the set of the set of the set of the set of the set of the set of the set of the set of the set of the set of the set of the set of the set of
                                                var stroke = new ol.style.Stroke({
                                                   color: [158, 100, 213, 0.5],
                                                   width: 5
) is a set of the set of the set of the set of the set of \{ \} ) is a set of the set of the set of the set of the set of the set of the set of the set of the set of the set of the set of the set of the set of the set of
                                                 var style = new ol.style.Style({
                                                   image: new ol.style.Circle({
                                                            fill: fill,
                                                            stroke: stroke,
                                                            radius: 5
), the contract of the contract of the contract of \{ \} ) , \{ \} fill: fill,
                                                   stroke: stroke
) is a set of the set of the set of the set of the set of \{ \} ) is a set of the set of the set of the set of the set of the set of the set of the set of the set of the set of the set of the set of the set of the set of
                                                location_pointlayer.setStyle(location_style);
                                                vector_layer.setStyle(style);
                                                 extent = isochrone_feature.getGeometry().getExtent();
                                                map.getView().fit(extent);
 }
 }
}
}
```
# Search Around

To search around and find the closest resource , follow the below steps:

## • Define the start location

```
var location_geom = new
 ol.geom.Point(ol.proj.fromLonLat([parseFloat(location.split(',').shift()),parseFloat(location.split(',').pop())]));
location_feature = new ol.Feature({Name: "Start Location",id:"0",distanceMeters:0});
location_feature.setGeometry(location_geom);
location_pointlayer = new GCUI.Layer.StandardVector({
        source: new ol.source.Vector({
                features: [location_feature]
 })
                });
```
• Define the list of finish locations whose distance needs to be calculated

```
var resource1_geom = new
 ol.geom.Point(ol.proj.fromLonLat([parseFloat(resource1.split(',').shift()),parseFloat(resource1.split(',').pop())]));
                  resource1_feature = new ol.Feature({Name: "Resource1",id:"1",distanceMeters:0});
                 resource1_feature.setGeometry(resource1_qeom);
var resource2_geom = new
 ol.geom.Point(ol.proj.fromLonLat([parseFloat(resource2.split(',').shift()),parseFloat(resource2.split(',').pop())]));
                  resource2_feature = new ol.Feature({Name: "Resource2",id:"2",distanceMeters:0});
                  resource2_feature.setGeometry(resource2_geom);
var resource3_geom = new
 ol.geom.Point(ol.proj.fromLonLat([parseFloat(resource3.split(',').shift()),parseFloat(resource3.split(',').pop())]));
                  resource3_feature = new ol.Feature({Name: "Resource3",id:"3",distanceMeters:0});
                  resource3_feature.setGeometry(resource3_geom);
var resource4_geom = new
 ol.geom.Point(ol.proj.fromLonLat([parseFloat(resource4.split(',').shift()),parseFloat(resource4.split(',').pop())]));
                  resource4_feature = new ol.Feature({Name: "Resource4",id:"4",distanceMeters:0});
                  resource4_feature.setGeometry(resource4_geom);
var resource5_geom = new
 ol.geom.Point(ol.proj.fromLonLat([parseFloat(resource5.split(',').shift()),parseFloat(resource5.split(',').pop())]));
                  resource5_feature = new ol.Feature({Name: "Resource5",id:"5",distanceMeters:0});
                  resource5_feature.setGeometry(resource5_geom);
                  resource_pointlayer = new GCUI.Layer.StandardVector({
                           source: new ol.source.Vector({
                                    features:
  [resource1_feature,resource2_feature,resource3_feature,resource4_feature,resource5_feature]
 })
) is a set of the set of the set of the set of \{ \} ) is a set of the set of the set of the set of the set of the set of the set of the set of the set of the set of the set of the set of the set of the set of the set of
```
• Construct the BODY of the request with the start location and the list of resources and POST it to searchAround webservices to get the response.

const url = 'https://api.geoconcept.com/EU/GCW/geoconcept-web/api/lbs/searchAround/v4.json?' + '&appkey=' + appkey + '&apptoken=' + apptoken; data =  $'\{\n"location": \{\n"x": \n" + parseFloat(location.split(\n", \n'); shift(\n) + \n", "y": \n" + \n}$ parseFloat(location.split(',').pop()) + '}, "resources": [{"id":' + 1 + ', "x":' + parseFloat(resource1.split(',').shift()) + ',"y":' + parseFloat(resource1.split(',').pop())  $\{\text{"id": " + 2 + ", "x": " + parseFloat(resource2.split}(', ').shift()) +$ ',"y":' + parseFloat(resource2.split(',').pop()) + '},{"id": ' + 3 + ',"x":' + parseFloat(resource3.split(',').shift()) + ',"y":' + parseFloat(resource3.split(',').pop())  $'{ }$ , {"id": ' + 4 + ',"x":' + parseFloat(resource4.split(',').shift()) + ',"y":' + parseFloat(resource4.split(',').pop()) + '},{"id": ' + 5 + ',"x":' + parseFloat(resource5.split(',').shift()) + ',"y":' + parseFloat(resource5.split(',').pop()) + '}],"method":"time","reverse": "false"}';

• Treat the response and display the results on to the existing map.

vector\_layer = new GCUI.Layer.StandardVector({

```
source: new ol.source.Vector({
                 features: search_around_points
                 }),
         style: searchStyle
                });
map.addLayer(vector_layer);
```
## HTML

```
<style>
.anchorright#ol-popup {
    right: -30px;
}
.anchorright#ol-popup:after {
    right: 20px;
}
.anchorright#ol-popup:before {
    right: 20px;
}
.anchorbottom#ol-popup {
     bottom: 11px;
}
.anchorbottom#ol-popup:after, .anchorbottom#ol-popup:before {
    top: 100%;
}
#ol-popup-content.content {
    max-height: 25em;
    overflow-y: auto;
}
.#ol-popup{
    padding-top: 2em;
     padding-right: 0.35em;
}
.anchorbottom#ol-popup:after {
     border-top-color: white;
}
.anchorbottom#ol-popup:before {
    border-top-color: #cccccc;
}
.anchorleft#ol-popup {
    left: -25px;
}
.anchorleft#ol-popup:after {
     left: 25px;
}
.anchorleft#ol-popup:before {
    left: 25px;
}
.anchortop#ol-popup {
    top: 11px;
}
```

```
.anchortop#ol-popup:after, .anchortop#ol-popup:before {
    bottom: 100%;
}
.anchortop#ol-popup:after {
     border-bottom-color: white;
}
.anchortop#ol-popup:before {
     border-bottom-color: #cccccc;
}
#ol-popup {
    position: absolute;
    background-color: white;
     -webkit-filter: drop-shadow(0 1px 4px rgba(0, 0, 0, 0.2));
    filter: drop-shadow(0 1px 4px rgba(0, 0, 0, 0.2));
    padding: 15px;
    border-radius: 5px;
    border: 1px solid #cccccc;
     min-width: 280px;
}
#ol-popup:after, #ol-popup:before {
    border: solid transparent;
    content: " ";
    height: 0;
    width: 0;
    position: absolute;
     pointer-events: none;
}
#ol-popup:after {
    border-width: 10px;
    margin-left: -10px;
}
#ol-popup:before {
    border-width: 11px;
     margin-left: -11px;
}
#ol-popup-closer {
    text-decoration: none;
    position: absolute;
    top: 2px;
     right: 8px;
     font-family: Icons;
}
#ol-popup-closer:hover {
    cursor: pointer;
     color: #004687;
}
#ol-popup-closer:after {
  content: "#";
}
#ol-popup .pages {
        text-align: right;
    position: relative;
```

```
 bottom: -0.8em;
}
#ol-popup .pages i {
    cursor: pointer;
}
#ol-popup .pages > * {
    display: inline-block;
}
#ol-popup .pages i.disabled {
    cursor: default;
}
.gcuiAnchoredContentData {
    height: 100%;
    width: 100%;
    overflow-y: auto;
    overflow-x: hidden;
}
.gcuiAnchoredContentData .table-width {
     width: 50%;
}
.gcuiAnchoredContentData .ui.table .right.aligned .content {
    text-align: right;
    margin-right: .2em;
    color: #808080;
}
.gcuiAnchoredContentData .ui.table .content {
    color: #000000;
    border: none !important;
}
.gcuiAnchoredContentData .ui.table td {
    padding: .25em;
    border: none !important;
}
.gcuiAnchoredContentData .ui.table, th, td {
        border: none !important;
}
.ol-custom-overviewmap,
.ol-custom-overviewmap.ol-uncollapsible {
        bottom: auto;
        left: auto;
        right: 0;
        top: 0;
}
.ol-custom-overviewmap:not(.ol-collapsed) {
        border: 1px solid black;
}
.ol-custom-overviewmap .ol-overviewmap-map {
       border: none;
        width: 300px;
}
.ol-custom-overviewmap .ol-overviewmap-box {
       border: 2px solid red;
}
.ol-custom-overviewmap:not(.ol-collapsed) button{
```
right: -1em;

```
 bottom: auto;
         left: auto;
         right: 1px;
         top: 1px;
}
.ol-rotate {
        top: 170px;
         right: 0;
}
</style>
<div style="position: absolute; z-index: 5000; left: 15px;">
         <input type="text" id="slocation" placeholder="Start Location" value="-1.553927,47.21858" size="15">
         <input type="text" id="Resource1" placeholder="Resource1" value="-1.576829,47.224742" size="15">
         <input type="text" id ="Resource2" placeholder="Resource2" value="-1.544900,47.220649" size="15">
         <input type="text" id ="Resource3" placeholder="Resource3" value="-1.534977,47.210036" size="15">
         <input type="text" id ="Resource4" placeholder="Resource4" value="-1.550059,47.224586" size="15">
         <input type="text" id ="Resource5" placeholder="Resource5" value="-1.577197,47.202243"
 size="15"><br>
         <button type="button" onclick="GCUI.examples.searchAround()" >Search Around</button>
</div>
<div id="mapDiv2" style="height:300px"></div>
```

```
var map;
var resource fill;
var resource_stroke;
var resource_text;
var data;
var final_data;
var input_data = null;
var search_around_points = [];
var vector_layer;
var options = {
             server : 'https://api.geoconcept.com/EU/GCW/geoconcept-web/wmts',
             layer : 'STANDARD',
            x : 260803 y : 6250829,
              scale : 8
                };
var map = new GCUI.Map('mapDiv2', options);
map.onEvent("load", onMapLoaded);
function onMapLoaded() {
          var location = document.getElementById("slocation").value;
          var resource1 = document.getElementById("Resource1").value;
          var resource2 = document.getElementById("Resource2").value;
          var resource3 = document.getElementById("Resource3").value;
          var resource4 = document.getElementById("Resource4").value;
          var resource5 = document.getElementById("Resource5").value;
          var location_geom = new
  ol.geom.Point(ol.proj.fromLonLat([parseFloat(location.split(',').shift()),parseFloat(location.split(',').pop())]));
                       location_feature = new ol.Feature({Name: "Start Location",id:"0",distanceMeters:0});
                        location_feature.setGeometry(location_geom);
                        location_pointlayer = new GCUI.Layer.StandardVector({
                                 source: new ol.source.Vector({
                                          features: [location_feature]
) and the contract of the contract of \{ \} ) and \{ \} )
) is a set of the set of the set of the set of the set of the set of the set of the set of the set of the set of the set of the set of the set of the set of the set of the set of the set of the set of the set of the set o
          var resource1_geom = new
  ol.geom.Point(ol.proj.fromLonLat([parseFloat(resource1.split(',').shift()),parseFloat(resource1.split(',').pop())]));
                        resource1_feature = new ol.Feature({Name: "Resource1",id:"1",distanceMeters:0});
                        resource1_feature.setGeometry(resource1_geom);
```

```
 var resource2_geom = new
 ol.geom.Point(ol.proj.fromLonLat([parseFloat(resource2.split(',').shift()),parseFloat(resource2.split(',').pop())]));
                       resource2_feature = new ol.Feature({Name: "Resource2",id:"2",distanceMeters:0});
                      resource2_feature.setGeometry(resource2_geom);
         var resource3_geom = new
 ol.geom.Point(ol.proj.fromLonLat([parseFloat(resource3.split(',').shift()),parseFloat(resource3.split(',').pop())]));
                      resource3_feature = new ol.Feature({Name: "Resource3",id:"3",distanceMeters:0});
                      resource3_feature.setGeometry(resource3_geom);
         var resource4_geom = new
 ol.geom.Point(ol.proj.fromLonLat([parseFloat(resource4.split(',').shift()),parseFloat(resource4.split(',').pop())]));
                      resource4_feature = new ol.Feature({Name: "Resource4",id:"4",distanceMeters:0});
                      resource4_feature.setGeometry(resource4_geom);
         var resource5_geom = new
 ol.geom.Point(ol.proj.fromLonLat([parseFloat(resource5.split(',').shift()),parseFloat(resource5.split(',').pop())]));
                      resource5_feature = new ol.Feature({Name: "Resource5",id:"5",distanceMeters:0});
                       resource5_feature.setGeometry(resource5_geom);
                       resource_pointlayer = new GCUI.Layer.StandardVector({
                                source: new ol.source.Vector({
                                        features:
 [resource1_feature,resource2_feature,resource3_feature,resource4_feature,resource5_feature]
) and the contract of the contract of \{ \} ) and \{ \} )
) is a set of the set of the set of the set of the set of the set of the set of the set of the set of the set of the set of the set of the set of the set of the set of the set of the set of the set of the set of the set o
         var location_fill = new ol.style.Fill({
                    color: [71, 176, 67, 0.9]
         });
         resource_fill = new ol.style.Fill({
                    color: 'red'
         });
         var location_stroke = new ol.style.Stroke({
                    color: [255, 255, 255, 1],
                    width: 2
    });
    resource_stroke = new ol.style.Stroke({
                    color: [255, 255, 255, 1],
                    width: 2
   });
    var location_text = new ol.style.Text({
                  font: '10px Open Sans',
                  text: 'S',
                  fill: new ol.style.Fill({
                           color: [255, 255, 255, 1]
         })
         });
         resource_text = new ol.style.Text({
                  font: '10px Open Sans',
                  text: 'F',
                  fill: new ol.style.Fill({
                           color: [255, 255, 255, 1]
         })
         });
         var location_style = new ol.style.Style({
                     image: new ol.style.Circle({
                     fill: location_fill,
                    stroke: location stroke.
                     text:location_text,
                     radius: 10
          }),
                     fill: location_fill,
                     stroke: location_stroke,
                     text:location_text
          });
         var resource style = new ol.style.Style({
                     image: new ol.style.Circle({
```

```
 fill: resource_fill,
                    stroke: resource_stroke,
                    text:resource_text,
                    radius: 10
          }),
                    fill: resource_fill,
                    stroke: resource_stroke,
                    text:resource_text
          });
      location_pointlayer.setStyle(location_style);
         resource_pointlayer.setStyle(resource_style);
      map.addLayer(location_pointlayer);
          map.addLayer(resource_pointlayer);
          map.zoomToExtent(resource_pointlayer.getSource().getExtent());
          //select interaction working on "click"
         var selectClick = new ol.interaction.Select({
           condition: ol.events.condition.click
         });
          if (selectClick !== null) {
                         map.addInteraction(selectClick);
                         selectClick.on('select', function(e) {
                           var feature = e.target.getFeatures().getArray();
                           if (feature.length >= 1) {
                           var opt_options = "<div class='gcuiAnchoredContentData'><table class='ui very
  basic table unstackable' cellspacing='0' cellpadding='0'><tbody><tr><td class='right aligned'><div
 class='content'>Name</div></td><td><div class='content'>" + feature[0].values_.Name + "</div></td></
tr><tr><td class='right aligned'><div class='content'>Identifier</div></td><td><div class='content'>"
 + feature[0].values_.id + "</div></td></tr>" + "</div></td></tr><tr>><td class='right aligned'><div
  class='content'>DistanceInMeters</div></td><td><div class='content'>" + feature[0].values_.distanceMeters +
 "</div></td></tr></tbody></table></div>";
                           var popup = new GCUI.Control.Popup(map,
  feature[0].values_.geometry.flatCoordinates, {content : opt_options});
                           map.addOverlay(popup);
                           popup.initialize(feature[0].values_.geometry.flatCoordinates);
}<br>}<br>}
                         });
   }
}
GCUI.examples = {
searchAround : function () {
if (search_around_points.length > 1){
                         search_around_points = [];
                        vector_layer.getSource().clear();
}<br>}<br>}
                         var location = document.getElementById("slocation").value;
                         var resource1 = document.getElementById("Resource1").value;
                         var resource2 = document.getElementById("Resource2").value;
                         var resource3 = document.getElementById("Resource3").value;
                         var resource4 = document.getElementById("Resource4").value;
                         var resource5 = document.getElementById("Resource5").value;
                         const search_url = 'https://api.geoconcept.com/EU/GCW/geoconcept-web/
api/lbs/searchAround/v4.json?' + '&appkey=' + $("input[name=apikey]").val() + '&apptoken=' +
  $("input[name=apitoken]").val();
                         post_body = '{"location": {"x":' + parseFloat(location.split(',').shift())
  + ',"y":' + parseFloat(location.split(',').pop()) + '},"resources": [{"id":' + 1 + ',"x":' +
  parseFloat(resource1.split(',').shift()) + ',"y":' + parseFloat(resource1.split(',').pop())
  + '},{"id": ' + 2 + ',"x":' + parseFloat(resource2.split(',').shift()) +
  ',"y":' + parseFloat(resource2.split(',').pop()) + '},{"id": ' + 3 + ',"x":' +
  parseFloat(resource3.split(',').shift()) + ',"y":' + parseFloat(resource3.split(',').pop())
  + '},{"id": ' + 4 + ',"x":' + parseFloat(resource4.split(',').shift()) +
  ',"y":' + parseFloat(resource4.split(',').pop()) + '},{"id": ' + 5 + ',"x":' +
  parseFloat(resource5.split(',').shift()) + ',"y":' + parseFloat(resource5.split(',').pop()) +
  '}],"method":"time","reverse": "false"}';
```

```
 $.ajax({
                           url : search_url,
                           type: 'POST',
                           data: post_body,
                           dataType: "json",
                          \verb|contentType: "application/json:cluster\x3dutf-8", success: function(result){
                           parsedjson = result;
                           resource_pointlayer.getSource().clear();
                          for(i = 0; i<parsedjson.searchAroundResult.length; i++){
                          \verb|parsedjson.searchAroundResult[i].id = \verb|parseInt(parsedjson.searchAroundResult[i].id)}<br>}<br>}
                           final_data =
 $.extend(true,JSON.parse(post_body).resources,parsedjson.searchAroundResult.sort(function(a, b){return a.id
 - b.id}));
                           final_data.sort(function(a, b){return a.distanceMeters - b.distanceMeters})
                           for (i=0;i<final_data.length;i++){
                           var xy = ol.proj.fromLonLat([final_data[i].x,final_data[i].y]);
                           search_around_points.push(new ol.Feature({
                           geometry: new ol.geom.Point(xy),
                          Name: 'Resource' + (i+1),
                           id: parseInt(final_data[i].id),
                           distanceMeters: final_data[i].distanceMeters,
                           Rank: (i+1)
                           }));
}<br>}<br>}
                           function searchStyle(feature) {
                           var resource_icon = new ol.style.Text({
                                    font: '10px Open Sans',
                                    text: feature.get('Rank').toString(),
                                    fill: new ol.style.Fill({
                                             color: 'white'
 })
                           });
                             var style = new ol.style.Style({
                                    image: new ol.style.Circle({
                                      radius: 10,
                                      text: resource_icon,
                                      stroke: new ol.style.Stroke({
                                             color: 'white',
                                             width: 2
), the contract of the contract of the contract of \{ \} ) , \{ \} fill: new ol.style.Fill({
                                             color: 'red'
 })
), where the contract of the contract of \{ \} , \{ \} text: resource_icon
                             });
                             return [style];
}<br>}<br>}
                           vector_layer = new GCUI.Layer.StandardVector({
                                    source: new ol.source.Vector({
                                             features: search_around_points
), the contract of the contract of the contract of \{ \} , \{ \} style: searchStyle
) is a set of the set of the set of the set of the set of the set of the set of the set of the set of the set of the set of the set of the set of the set of the set of the set of the set of the set of the set of the set o
                           map.addLayer(vector_layer);
, where the contract of the contract \} , \{ error: function(error){
                           alert(error);
}<br>}<br>}
```
} }

## Tracking Animation

})

To animate a GPS tracking , follow the below steps:

- Define the route in WKT geometry which needs to be tracked and read the WKT feature using the function ol.format.WKT.prototype.readFeature
- Reproject it to the map projection if necessary

```
var polyline = "LINESTRING (2.364632 48.864657,2.364579 48.861966,2.364587 48.861336,2.364537
  48.859457,2.364438 48.857838,2.364233 48.856426,2.362948 48.854603,2.366468 48.853520,2.368516
 48.853212,2.367298 48.850843,2.365799 48.847646,2.367620 48.845831,2.364568 48.844123,2.361985
 48.840291,2.358277 48.835208,2.356520 48.832845,2.359491 48.832237,2.365139 48.829188,2.366523
 48.826991,2.369328 48.821730,2.376556 48.816573,2.383493 48.810967,2.396966 48.817444,2.406021
 48.824962,2.419579 48.818368,2.435368 48.808749)";
var line_feature = ol.format.WKT.prototype.readFeature(polyline,{
dataProjection: 'EPSG:4326',
featureProjection: 'EPSG:3857'
});
var routeFeature = new ol.Feature({
        type: 'route',
         geometry: line_feature.getGeometry()
   });
```
• Define the start point, start marker and end point by creating a new instance of the class

#### **ol.geom.Point**

• Push the created **ol.geom.Point** to **ol.Feature** 

```
var firstPoint = new ol.geom.Point([263229,6251927]);
geoMarker = new ol.Feature({
type:'geoMarker'});
geoMarker.setGeometry(firstPoint);
startMarker = new ol. Feature({
type:'startMarker'});
startMarker.setGeometry(firstPoint);
var lastPoint = new ol.geom.Point([271103,6242472]);
endMarker = new ol.Feature({
type:'endMarker'});
endMarker.setGeometry(lastPoint);
```
• Push all the features to the vector layer and add the layer to the exiting Geoconcept map.

```
vectorlayer = new GCUI.Layer.StandardVector({
source: new ol.source.Vector({
       features: [geoMarker, routeFeature, startMarker, endMarker]
               }),
                style: function(feature) {
                         // hide geoMarker if animation is active
                         if (animating && feature.get('type') === 'geoMarker') {
                              return null;
}<br>}<br>}
                         return styles[feature.get('type')];
}<br>}<br>{}
```

```
 });
map.addLayer(vectorlayer);
```
• Get all the coordinates of the route and the total route length using the below statements.

```
var routeCoords = line_feature.getGeometry().flatCoordinates;
var routeLength = line_feature.getGeometry().flatCoordinates.length;
```
- While animating calculate the elapsed time and create an index.
- Use the index value to move the current point from one vertices to other to show the movement of the location on the map.

```
if (animating) {
var elapsedTime = frameState.time - now;
 var index = Math.round(10 * elapsedTime / 1000);
      if (index >= routeLength) {
    stopAnimation(true);
    return;
   }
  var currentPoint = new ol.geom.Point([routeCoords[index],routeCoords[index+1]]);
  var feature = new ol.Feature(currentPoint);
  vectorContext.drawFeature(feature, styles.geoMarker);
  }
```
### **HTML**

```
<div style="position: absolute; z-index: 5000; left: 65px;">
        <button type="button" id="start-animation">Start Animation</button>
</div>
<div id="mapDiv3" style="height:300px"></div>
```

```
var center =[260803, 6250829];
var options = {
           server : 'https://api.geoconcept.com/EU/GCW/geoconcept-web/wmts',
           layer : 'STANDARD',
           x : 260803,
            y : 6250829,
           scale : 1
              };
var map = new GCUI.Map('mapDiv3', options);
var polyline = "LINESTRING (2.364632 48.864657,2.364579 48.861966,2.364587 48.861336,2.364537
  48.859457,2.364438 48.857838,2.364233 48.856426,2.362948 48.854603,2.366468 48.853520,2.368516
 48.853212,2.367298 48.850843,2.365799 48.847646,2.367620 48.845831,2.364568 48.844123,2.361985
 48.840291,2.358277 48.835208,2.356520 48.832845,2.359491 48.832237,2.365139 48.829188,2.366523
 48.826991,2.369328 48.821730,2.376556 48.816573,2.383493 48.810967,2.396966 48.817444,2.406021
 48.824962,2.419579 48.818368,2.435368 48.808749)";
var line_feature = ol.format.WKT.prototype.readFeature(polyline,{
dataProjection: 'EPSG:4326',
featureProjection: 'EPSG:3857'
});
var routeFeature = new ol.Feature({
        type: 'route',
        geometry: line_feature.getGeometry()
  });
var routeCoords = line_feature.getGeometry().flatCoordinates;
var routeLength = line_feature.getGeometry().flatCoordinates.length;
```

```
var firstPoint = new ol.geom.Point([263229,6251927]);
geoMarker = new ol.Feature({
type:'geoMarker'});
geoMarker.setGeometry(firstPoint);
startMarker = new ol.Feature({
type:'startMarker'});
startMarker.setGeometry(firstPoint);
var lastPoint = new ol.geom.Point([271103,6242472]);
endMarker = new ol.Feature({
type:'endMarker'});
endMarker.setGeometry(lastPoint);
var styles = {
'route': new ol.style.Style({
    stroke: new ol.style.Stroke({
        color: [0, 70, 135, 1],
          width: 6
          })
          }),
'startMarker': new ol.style.Style({
  image: new ol.style.Icon({
    crossOrigin: 'anonymous',
        src: 'https://i.ibb.co/cCJjRvj/Finish.png'
   })
}),
'geoMarker': new ol.style.Style({
    image: new ol.style.Circle({
       fill: new ol.style.Fill({
        color: 'white'
          }),
        stroke: new ol.style.Stroke({
        color: [0, 70, 135, 1],
         width: 6
          }),
         radius: 7
        })
}),
'endMarker': new ol.style.Style({
  image: new ol.style.Icon({
   crossOrigin: 'anonymous',
       src: 'https://i.ibb.co/VjGzprJ/Start.png'
   })
})
};
vectorlayer = new GCUI.Layer.StandardVector({
     source: new ol.source.Vector({
            features: [geoMarker, routeFeature, startMarker, endMarker]
                     }),
                         style: function(feature) {
                                   // hide geoMarker if animation is active
                                   if (animating && feature.get('type') === 'geoMarker') {
                                         return null;
}<br>}<br>{| {| {| {| {| }}} {| {| }}
                                   return styles[feature.get('type')];
}<br>}<br>{
            });
map.addLayer(vectorlayer);
map.zoomToExtent(vectorlayer.getSource().getExtent());
var animating = false;
var now;
```

```
var startButton = document.getElementById('start-animation');
var moveFeature = function(event) {
var vectorContext = event.vectorContext;
var frameState = event.frameState;
if (animating) {
var elapsedTime = frameState.time - now;
 var index = Math.round(10 * elapsedTime / 1000);
       if (index >= routeLength) {
     stopAnimation(true);
    return;
   }
  var currentPoint = new ol.geom.Point([routeCoords[index],routeCoords[index+1]]);
  var feature = new ol.Feature(currentPoint);
  vectorContext.drawFeature(feature, styles.geoMarker);
   }
map.render();
};
function startAnimation() {
          if (animating) {
      stopAnimation(false);
     } else {
     animating = true;
       now = new Date().getTime();
           startButton.textContent = 'Cancel Animation';
           geoMarker.setStyle(null);
          map.getView().setCenter(center);
     map.on('postcompose', moveFeature);
       map.render();
     }
    }
function stopAnimation(ended) {
     animating = false;
         startButton.textContent = 'Start Animation';
    var coord = ended ? routeCoords.slice(0,2) : routeCoords.slice(0,2);
     /** @type {module:ol/geom/Point~Point} */ (geoMarker.getGeometry())
       .setCoordinates(coord);
     //remove listener
    map.on('postcompose', moveFeature);
        map.render();
   }
startButton.addEventListener('click', startAnimation, false);
```
# **Geocoding**

To geocode an address and to display it on the map, follow the below steps:

• Create a geocoding webservice request and pass the address field to get back a geocoded JSON file

```
const url = 'https://api.geoconcept.com/EU/GCW/geoconcept-web/api/lbs/geocode/
v2.json?addressLine=' + document.getElementById("address").value + '&postCode=' +
 document.getElementById("postcode").value + '&city=' + document.getElementById("city").value +
  '&countryCode=' + document.getElementById("country").value + '&maxResponses=5&srs=epsg:3857&appkey=' +
 apikey + '&apptoken=' + apptoken;
```
• Create a new instance of **ol.Feature** class

var point\_feature = new ol.Feature( $\{\}\$ );

• Create a new instance of **ol.geom.Point** class and push the X and Y

var point\_geom = new ol.geom.Point([parsedjson.geocodedAddresses[0].x,parsedjson.geocodedAddresses[0].y]);

• Set the geometry of the ol feature as the **ol.geom.Point** class

```
point_feature.setGeometry(point_geom);
```
• Create a new instance of **GCUI.Layer.StandardVector** class and map the source of the vector to the ol feature

```
var vector_layer = new GCUI.Layer.StandardVector({
                   source: new ol.source.Vector({
                   features: [point_feature]
              })
         });
```
• Add the layer to the existing map using map. addLayer method and push the vector layer created

```
map.addLayer(vector_layer);
```
• Define the style of the point using **ol.style.Fill** and **ol.style.Stroke** classes

```
var fill = new ol.style.Fill({
               color: [0, 70, 135, 0.9]
        });
var stroke = new ol.style.Stroke({
              color: [255, 255, 255, 1],
               width: 2
        });
```
• Create a new instance of the **ol.style.Style** class and set the style of the layer using

```
vector_layer.setStyle()
```

```
var style = new ol.style.Style({
                image: new ol.style.Circle({
                fill: fill,
                stroke: stroke,
                radius: 5
          }),
                fill: fill,
                stroke: stroke
          });
vector_layer.setStyle(style);
```
HTML

```
<div style="position: absolute; z-index: 5000; left: 65px;">
        <input type="text" id="address" placeholder="Address" value="152-160 avenue Aristide Briand">
        <input type="text" id="city" placeholder="City" value="BAGNEUX">
        <input type="text" id ="postcode" placeholder="Postcode" value="92220">
        <input type="text" id ="country" placeholder="Country" value="FR">
        <button type="button" onclick="GCUI.examples.getGeocode()">Geocode</button>
</div>
<div id="map1" style="height:300px"></div>
```

```
var options = {
                server : 'https://api.geoconcept.com/EU/GCW/geoconcept-web/wmts',
                layer : 'STANDARD',
               x : 260803, y : 6250829,
                scale : 8
                    };
var map = new GCUI.Map('map1', options);
GCUI.examples = {
getGeocode : function () {
                                 const request = new XMLHttpRequest();
                                   const url = 'https://api.geoconcept.com/EU/GCW/geoconcept-web/api/
lbs/geocode/v2.json?addressLine=' + document.getElementById("address").value + '&postCode=' +
  document.getElementById("postcode").value + '&city=' + document.getElementById("city").value +
  '&countryCode=' + document.getElementById("country").value + '&maxResponses=5&srs=epsg:3857&appkey=' +
  $("input[name=apikey]").val() + '&apptoken=' + $("input[name=apitoken]").val();
                                   request.open("GET", url);
                                   request.send();
// Treatment of the output JSON to display the information on the popup
                                   request.onreadystatechange=(e)=>{
                                   if(request.readyState == 4 && request.status == 200)
 {
                                              var responseJson = request.responseText;
                                              parsedjson = JSON.parse(request.responseText);
// Adding a vector layer to the map
                                              if (parsedjson.geocodedAddresses.length >= 1) {
                                               if (map.getLayers().array_.length > 1){
                                               vector_layer.getSource().removeFeature(point_feature);
}<br>}<br>{
                                               var point_geom = new
  ol.geom.Point([parsedjson.geocodedAddresses[0].x,parsedjson.geocodedAddresses[0].y]);
                                             point_feature = new ol.Feature({});
                                              point_feature.setGeometry(point_geom);
                                               vector_layer = new GCUI.Layer.StandardVector({
                                                          source: new ol.source.Vector({
                                                                      features: [point_feature]
) and the contract of the contract of \{ \} ) and the contract of \{ \} )
) is a set of the set of the set of the set of the set of the set of the set of the set of the set of the set of the set of the set of the set of the set of the set of the set of the set of the set of the set of the set o
                                              map.addLayer(vector_layer);
//Adding a style to the vector layer
                                              var fill = new ol.style.Fill({
                                                 color: [0, 70, 135, 0.9]
) is a set of the set of the set of the set of the set of \{ \} ) is a set of the set of the set of the set of the set of the set of the set of the set of the set of the set of the set of the set of the set of the set of
                                               var stroke = new ol.style.Stroke({
                                                 color: [255, 255, 255, 1],
                                                 width: 2
) is a set of the set of the set of the set of the set of \{ \} ) is a set of the set of the set of the set of the set of the set of the set of the set of the set of the set of the set of the set of the set of the set of
                                               var style = new ol.style.Style({
                                                 image: new ol.style.Circle({
                                                          fill: fill,
                                                          stroke: stroke,
                                                          radius: 5
), the contract of the contract of the contract of \{ \} ), \{ \} fill: fill,
                                                 stroke: stroke
) is a set of the set of the set of the set of the set of \{ \} ) is a set of the set of the set of the set of the set of the set of the set of the set of the set of the set of the set of the set of the set of the set of
                                               vector_layer.setStyle(style);
                                               extent = point_feature.getGeometry().getExtent();
                                               if (parsedjson.geocodedAddresses[0].geocodeType > 1)
{1 \over 2} , {1 \over 2} , {1 \over 2} , {1 \over 2} , {1 \over 2} , {1 \over 2} , {1 \over 2} , {1 \over 2} , {1 \over 2} , {1 \over 2} , {1 \over 2} , {1 \over 2} , {1 \over 2} , {1 \over 2} , {1 \over 2} , {1 \over 2} , {1 \over 2} , {1 \over 2} , {1 \over map.getView().fit(extent);
                                               map.getView().setZoom(18);
```

```
 }
                                                   else
{1 \over 2} (b) {1 \over 2} (b) {1 \over 2} (b) {1 \over 2} (b) {1 \over 2} (b) {1 \over 2} (b) {1 \over 2} (b) {1 \over 2} (b) {1 \over 2} (b) {1 \over 2} (b) {1 \over 2} (b) {1 \over 2} (b) {1 \over 2} (b) {1 \over 2} (b) {1 \over 2} (b) {1 \over 2} (
                                                   map.getView().fit(extent);
                                                   map.getView().setZoom(12);
}<br>}<br>{
 }
}<br>}<br>{
}
             }
}
```
# Routing

To create a route and to display it on the map, follow the below steps:

• Create a routing webservice request and pass the start, stop and finish coordinates to get back a route JSON file

```
const url = 'https://api.geoconcept.com/EU/GCW/geoconcept-web/api/lbs/route/v5.json?
origin=' + start + '&destination=' + finish + '&waypoints=' + stop + '&countryCode=' +
 document.getElementById("country").value + '&maxResponses=5&srs=epsg:4326&appkey=' + apikey + '&apptoken='
  + apptoken';
```
• Create a new instance of **ol.Feature** class

var point\_feature = new ol.Feature({});

• Create a new instance of **ol.geom.Point** class and push the X and Y

var point\_geom = new ol.geom.Point([parsedjson.geocodedAddresses[0].x,parsedjson.geocodedAddresses[0].y]);

• Set the geometry of the ol feature as the **ol.geom.Point** class

point\_feature.setGeometry(point\_geom);

• Create a new instance of **GCUI.Layer.StandardVector** class and map the source of the vector to the ol feature

```
var vector_layer = new GCUI.Layer.StandardVector({
                    source: new ol.source.Vector({
                    features: [point_feature]
              })
         });
```
• Add the layer to the existing map using map. addLayer method and push the vector layer created

map.addLayer(vector\_layer);

• Define the style of the point using **ol.style.Fill** and **ol.style.Stroke** classes

```
var fill = new ol.style.Fill({
              color: [0, 70, 135, 0.9]
        });
var stroke = new ol.style.Stroke({
              color: [255, 255, 255, 1],
               width: 2
```
});

• Create a new instance of the **ol.style.Style** class and set the style of the layer using

```
vector_layer.setStyle()
```

```
var style = new ol.style.Style({
                 image: new ol.style.Circle({
                 fill: fill,
                 stroke: stroke,
                 radius: 5
          }),
                 fill: fill,
                 stroke: stroke
          });
vector_layer.setStyle(style);
```
### **HTML**

```
<div style="position: absolute; z-index: 5000; left: 65px;">
         <input type="text" id="start" placeholder="Start" value="2.295048,48.873907">
         <input type="text" id="stop" placeholder="Stop" value="2.435500, 48.842714">
         <input type="text" id ="finish" placeholder="Finish" value="2.346406,48.846230">
         <input type="text" id ="country" placeholder="Country" value="FR">
         <button type="button" onclick="GCUI.examples.getRoute()">Calculate Route</button>
</div>
<div id="mapDiv" style="height:300px"></div>
```

```
var svg = '<svg xmlns="http://www.w3.org/2000/svg" width="24" height="24" viewBox="0 0 24 24"><path
 d="M12 0c-4.198 0-8 3.403-8 7.602 0 4.198 3.469 9.21 8 16.398 4.531-7.188 8-12.2 8-16.398
 0-4.199-3.801-7.602-8-7.602zm0 11c-1.657 0-3-1.343-3-3s1.343-3 3-3 3 1.343 3 3-1.343 3-3 3z"/></svg>';
var options = {
           server : 'https://api.geoconcept.com/EU/GCW/geoconcept-web/wmts',
           layer : 'STANDARD',
          x : 260803, y : 6250829,
            scale : 8
              };
var map = new GCUI.Map('mapDiv', options);
GCUI.examples = {
getRoute : function () {
                                 var start = document.getElementById("start").value;
                                 var finish = document.getElementById("finish").value;
                                 var stop = document.getElementById("stop").value;
                                const request = new XMLHttpRequest();
                                const url = 'https://api.geoconcept.com/EU/GCW/geoconcept-web/
api/lbs/route/v5.json?origin=' + start + '&destination=' + finish + '&waypoints=' + stop +
  '&countryCode=' + document.getElementById("country").value + '&maxResponses=5&srs=epsg:4326&appkey=' +
 $("input[name=apikey]").val() + '&apptoken=' + $("input[name=apitoken]").val();
                                request.open("GET", url);
                                request.send();
// Treatment of the output JSON to display the information on the popup
                                request.onreadystatechange=(e)=>{
                        if(request.readyState == 4 && request.status == 200)
 {
                        var responseJson = request.responseText;
                         parsedjson = JSON.parse(responseJson);
                         if (map.getLayers().array_.length > 1){
                                 origin_pointlayer.getSource().removeFeature(start_feature);
                                 destn_pointlayer.getSource().removeFeature(end_feature);
```

```
 vector_layer.getSource().removeFeature(line_feature);
→ Protection → Protection → Protection → Protection → Protection → Protection → P
// Adding a vector layer to the map
                                                   var start_geom = new
  ol.geom.Point(ol.proj.fromLonLat([parseFloat(start.split(',').shift()),parseFloat(start.split(',').pop())]));
                                                   var end_geom = new
  ol.geom.Point((ol.proj.fromLonLat([parseFloat(finish.split(',').shift()),parseFloat(finish.split(',').pop())])));
                                                    var way_geom = new
  ol.geom.Point((ol.proj.fromLonLat([parseFloat(stop.split(',').shift()),parseFloat(stop.split(',').pop())])));
                                                   start_feature = new ol.Feature(\{\}\);
                                                    start_feature.setGeometry(start_geom);
                                                    origin_pointlayer = new GCUI.Layer.StandardVector({
                                                                 source: new ol.source.Vector({
                                                                             features: [start_feature]
) and the contract of the contract of \{ \} ) and \{ \} )
) is a set of the set of the set of the set of the set of the set of the set of the set of the set of the set of the set of the set of the set of the set of the set of the set of the set of the set of the set of the set o
                                                    end_feature = new ol.Feature({});
                                                    end_feature.setGeometry(end_geom);
                                                    destn_pointlayer = new GCUI.Layer.StandardVector({
                                                                 source: new ol.source.Vector({
                                                                             features: [end_feature]
) and the contract of the contract of \{ \} ) and \{ \} )
) is a set of the set of the set of the set of the set of the set of the set of the set of the set of the set of the set of the set of the set of the set of the set of the set of the set of the set of the set of the set o
                                                   stop_features = new ol.Feature({});
                                                    stop_feature.setGeometry(way_geom);
                                                    stop_pointlayer = new GCUI.Layer.StandardVector({
                                                                 source: new ol.source.Vector({
                                                                              features: [stop_feature]
) and the contract of the contract of \{ \} ) and \{ \} )
) is a set of the set of the set of the set of the set of the set of the set of the set of the set of the set of the set of the set of the set of the set of the set of the set of the set of the set of the set of the set o
                                                    map.addLayer(origin_pointlayer);
                                                    map.addLayer(stop_pointlayer);
                                                    map.addLayer(destn_pointlayer);
                                                   line_feature = ol.format.WKT.prototype.readFeature(parsedjson.wktGeometry,{
                                                    dataProjection: 'EPSG:4326',
                                                    featureProjection: 'EPSG:3857'
) is a set of the set of the set of the set of \{ \} ) is a set of the set of the set of the set of the set of the set of the set of the set of the set of the set of the set of the set of the set of the set of the set of
                                                    vector_layer = new GCUI.Layer.StandardVector({
                                                                 source: new ol.source.Vector({
                                                                              features: [line_feature]
) and the contract of the contract of \{ \} ) and \{ \} )
) is a set of the set of the set of the set of the set of the set of the set of the set of the set of the set of the set of the set of the set of the set of the set of the set of the set of the set of the set of the set o
                                                    map.addLayer(vector_layer);
//Adding a style to the vector layer
                                                    var start_style = new ol.style.Style({
                                                       image: new ol.style.Icon({
                                                       crossOrigin: 'anonymous',
                                                        src: 'https://i.ibb.co/VjGzprJ/Start.png'
) and the contract of the contract of \{ \} ) and \{ \} )
) is a set of the set of the set of the set of \{ \} ) is a set of the set of the set of the set of the set of the set of the set of the set of the set of the set of the set of the set of the set of the set of the set of
                                                    var end_style = new ol.style.Style({
                                                       image: new ol.style.Icon(/** @type {module:ol/style/Icon~Options} */ ({
                                                       crossOrigin: 'anonymous',
                                                       src: 'https://i.ibb.co/cCJjRvj/Finish.png'
) is a set of the contract of the contract of \{ \} ( ) is a set of the contract of \{ \} ( ) is
) is a set of the set of the set of the set of \{ \} ) is a set of the set of the set of the set of the set of the set of the set of the set of the set of the set of the set of the set of the set of the set of the set of
                                                    var stop_style = new ol.style.Style({
                                                       image: new ol.style.Icon(/** @type {module:ol/style/Icon~Options} */ ({
                                                       crossOrigin: 'anonymous',
                                                       src: 'https://i.ibb.co/Qm1tbNy/Stop.png'
) is a set of the contract of the contract of \{ \} ( ) is a set of the contract of \{ \} ( ) is
) is a set of the set of the set of the set of \{ \} ) is a set of the set of the set of the set of the set of the set of the set of the set of the set of the set of the set of the set of the set of the set of the set of
                                                    var fill = new ol.style.Fill({
```

```
 color: [0, 70, 135, 0.9]
) is a set of the set of the set of the set of the set of \{ \} ) is a set of the set of the set of the set of the set of the set of the set of the set of the set of the set of the set of the set of the set of the set of
                                                               var stroke = new ol.style.Stroke({
                                                                  color: [0, 70, 135, 1],
                                                                  width: 5
) is a set of the set of the set of the set of the set of \{ \} ) is a set of the set of the set of the set of the set of the set of the set of the set of the set of the set of the set of the set of the set of the set of
                                                               var style = new ol.style.Style({
                                                                   image: new ol.style.Circle({
                                                                              fill: fill,
                                                                              stroke: stroke,
                                                                              radius: 5
), the contract of the contract of the contract of \{ \} ) , \{ \} fill: fill,
                                                                   stroke: stroke
) is a set of the set of the set of the set of the set of \{ \} ) is a set of the set of the set of the set of the set of the set of the set of the set of the set of the set of the set of the set of the set of the set of
                                                               origin_pointlayer.setStyle(start_style);
                                                               destn_pointlayer.setStyle(end_style);
                                                               stop_pointlayer.setStyle(stop_style);
                                                              vector_layer.setStyle(style);
                                                               extent = line_feature.getGeometry().getExtent();
                                                               map.getView().fit(extent);
 }
 }
}
}
```
# Event

# Map loading event

The GCUI.Map constructor with **server** and **layer** options arguments gets asynchronously map informations (extent, resolutions, …) from the Geoptimization server. The map events system trigger a load event to notify that the map is loaded :

## **HTML**

```
<div id="map1" style="height:300px"></div>
```
## **JavaScript**

```
var options = {
    server : 'https://api.geoconcept.com/EU/GCW/geoconcept-web/wmts',
     layer : 'STANDARD'
};
var map = new GCUI.Map('map1', options);
map.onEvent("load", onMapLoaded);
function onMapLoaded() {
    var map = GCUI.getMap('map1');
     alert("Map is loaded. Map extent is : " + map.getExtent());
}
```
The following code registers a callback function that will be called when map is ready :

map.onEvent("load",onMapLoaded);

In this example, the callback function display the map extent :

```
function onMapLoaded() {
    var map = GCUI.getMap('map1');
     alert("Map is loaded. Map extent is : "+ map.getExtent());
}
```
# Map moveend event

This example shows how to listen to the map moveend event :

## **HTML**

```
<div id="map2" style="height:300px"></div>
```
## **JavaScript**

```
var options = {
    server : 'https://api.geoconcept.com/EU/GCW/geoconcept-web/wmts',
    layer : 'STANDARD'
};
var map = new GCUI.Map('map2', options);
map.on('moveend', onMoveEnd);
function onMoveEnd(evt) {
        alert("End move, map extent is : "+ map.getExtent()+ " and zoom level is " + map.getZoom());
       }
```
# Map click event

You can add a control to the map to register and define an action on the click event :

## **HTML**

```
<div id="map4" style="height:300px"></div>
```
#### **JavaScript**

```
var options = {
     server : 'https://api.geoconcept.com/EU/GCW/geoconcept-web/wmts',
    layer : 'STANDARD'
};
var map = new GCUI.Map('map4', options);
map.on('singleclick', onClick);
function onClick(evt) {
                  var coordinate = evt.coordinate;
          alert("You clicked near x: " + coordinate[0] + " , y: " + coordinate[1]);
       }
```
# Feature select event

You can add a control to the map to register and define an action on the feature selected event :

## HTML

```
<link rel="stylesheet" href="https://openlayers.org/en/v5.3.0/css/ol.css" type="text/css" />
<style>
.anchorright#ol-popup {
    right: -30px;
```

```
.anchorright#ol-popup:after {
    right: 20px;
}
.anchorright#ol-popup:before {
    right: 20px;
}
.anchorbottom#ol-popup {
    bottom: 11px;
}
.anchorbottom#ol-popup:after, .anchorbottom#ol-popup:before {
    top: 100%;
}
#ol-popup-content.content {
    max-height: 25em;
    overflow-y: auto;
}
.#ol-popup{
    padding-top: 2em;
     padding-right: 0.35em;
}
.anchorbottom#ol-popup:after {
    border-top-color: white;
}
.anchorbottom#ol-popup:before {
    border-top-color: #cccccc;
}
.anchorleft#ol-popup {
    left: -25px;
}
.anchorleft#ol-popup:after {
    left: 25px;
}
.anchorleft#ol-popup:before {
    left: 25px;
}
.anchortop#ol-popup {
    top: 11px;
}
.anchortop#ol-popup:after, .anchortop#ol-popup:before {
    bottom: 100%;
}
.anchortop#ol-popup:after {
    border-bottom-color: white;
}
.anchortop#ol-popup:before {
    border-bottom-color: #cccccc;
}
```
}

```
#ol-popup {
    position: absolute;
    background-color: white;
    -webkit-filter: drop-shadow(0 1px 4px rgba(0, 0, 0, 0.2));
    filter: drop-shadow(0 1px 4px rgba(0, 0, 0, 0.2));
    padding: 15px;
     border-radius: 5px;
     border: 1px solid #cccccc;
     min-width: 280px;
}
#ol-popup:after, #ol-popup:before {
   border: solid transparent;
    content: " ";
    height: 0;
     width: 0;
    position: absolute;
    pointer-events: none;
}
#ol-popup:after {
    border-width: 10px;
     margin-left: -10px;
}
#ol-popup:before {
    border-width: 11px;
    margin-left: -11px;
}
#ol-popup-closer {
    text-decoration: none;
    position: absolute;
    top: 2px;
    right: 8px;
    font-family: Icons;
}
#ol-popup-closer:hover {
    cursor: pointer;
    color: #004687;
}
#ol-popup-closer:after {
  content: "#";
}
#ol-popup .pages {
       text-align: right;
    position: relative;
    right: -1em;
    bottom: -0.8em;
}
#ol-popup .pages i {
    cursor: pointer;
}
#ol-popup .pages > * {
   display: inline-block;
}
```
```
#ol-popup .pages i.disabled {
    cursor: default;
}
.gcuiAnchoredContentData {
   height: 100%;
    width: 100%;
    overflow-y: auto;
    overflow-x: hidden;
}
.gcuiAnchoredContentData .table-width {
    width: 50%;
}
.gcuiAnchoredContentData .ui.table .right.aligned .content {
    text-align: right;
    margin-right: .2em;
    color: #808080;
}
.gcuiAnchoredContentData .ui.table .content {
    color: #000000;
    border: none !important;
}
.gcuiAnchoredContentData .ui.table td {
    padding: .25em;
    border: none !important;
}
.gcuiAnchoredContentData .ui.table, th, td {
         border: none !important;
}
.ol-custom-overviewmap,
.ol-custom-overviewmap.ol-uncollapsible {
       bottom: auto;
        left: auto;
        right: 0;
        top: 0;
}
.ol-custom-overviewmap:not(.ol-collapsed) {
        border: 1px solid black;
}
.ol-custom-overviewmap .ol-overviewmap-map {
        border: none;
        width: 300px;
}
.ol-custom-overviewmap .ol-overviewmap-box {
        border: 2px solid red;
}
.ol-custom-overviewmap:not(.ol-collapsed) button{
        bottom: auto;
        left: auto;
        right: 1px;
        top: 1px;
}
.ol-rotate {
        top: 170px;
        right: 0;
}
</style>
<div id="map5" style="height:300px"></div>
```
### **JavaScript**

```
var options = {
     server : 'https://api.geoconcept.com/EU/GCW/geoconcept-web/wmts',
     layer : 'STANDARD'
};
var map = new GCUI.Map('map5', options);
map.onEvent("load", onMapLoaded);
function onMapLoaded() {
         var vectorSource = new ol.source.Vector({});
         var point_feature_1 = new ol.Feature({
         geometry: new ol.geom.Point([255490, 6249610]),
         Name: "My Data 1"
         });
         var point_feature_2 = new ol.Feature({
         geometry: new ol.geom.Point([264433, 6252668]),
         Name: "My Data 2"
         });
         vectorSource.addFeature(point_feature_1);
         vectorSource.addFeature(point_feature_2);
         vector_layer = new GCUI.Layer.StandardVector({
         source: vectorSource
                });
         map.addLayer(vector_layer);
//Adding a style to the vector layer
         var fill = new ol.style.Fill({
           color: [0, 70, 135, 0.9]
         });
         var stroke = new ol.style.Stroke({
          color: [255, 255, 255, 1],
           width: 2
         });
         var style = new ol.style.Style({
           image: new ol.style.Circle({
                 fill: fill,
                 stroke: stroke,
                 radius: 10
           }),
           fill: fill,
           stroke: stroke
         });
         vector_layer.setStyle(style);
         extent = vectorSource.getExtent();
         map.getView().fit(extent);
         //select interaction working on "click"
         var selectClick = new ol.interaction.Select({
           condition: ol.events.condition.click
         });
          if (selectClick !== null) {
                 map.addInteraction(selectClick);
                 selectClick.on('select', function(e) {
                   var feature = e.target.getFeatures().getArray();
                   if (feature.length >= 1) {
                   var opt_options = "<div class='gcuiAnchoredContentData'><table class='ui very basic table
unstackable' cellspacing='0' cellpadding='0'><tbody><tr><td class='right aligned'><div class='content'>X</
div></td><td><div class='content'>" + feature[0].values_.geometry.flatCoordinates[0] + "</div></
td></tr><tr><td class='right aligned'><div class='content'>Y</div></td><td><div class='content'>" +
 feature[0].values_.geometry.flatCoordinates[1] + "</div></td></tr><tr>><td class='right aligned'><div
 class='content'>Name</div></td><td><div class='content'>" + feature[0].values_.Name + "</div></td></tr></
tbody></table></div>";
                   var popup = new GCUI.Control.Popup(map, feature[0].values_.geometry.flatCoordinates,
  {content : opt_options});
```

```
 map.addOverlay(popup);
                 popup.initialize(feature[0].values_.geometry.flatCoordinates);
}}<br>}
                });
         }
}
```
# Feature modify event

You can add a control to the map to register and define an action on the feature modified event :

### **HTML**

<div id="map6" style="height:300px"></div>

#### **JavaScript**

```
var options = {
    server : 'https://api.geoconcept.com/EU/GCW/geoconcept-web/wmts',
     layer : 'STANDARD'
};
var map = new GCUI.Map('map6', options);
map.onEvent("load", onMapLoaded);
function onMapLoaded() {
        var vectorSource = new ol.source.Vector({});
        var point_feature_1 = new ol.Feature({
        geometry: new ol.geom.Point([255490, 6249610]),
         Name: "My Data 1"
        });
        var point_feature_2 = new ol.Feature({
        geometry: new ol.geom.Point([264433, 6252668]),
        Name: "My Data 2"
        });
        vectorSource.addFeature(point_feature_1);
         vectorSource.addFeature(point_feature_2);
         vector_layer = new GCUI.Layer.StandardVector({
         source: vectorSource
                 });
        map.addLayer(vector_layer);
//Adding a style to the vector layer
        var fill = new ol.style.Fill({
          color: [0, 70, 135, 0.9]
         });
         var stroke = new ol.style.Stroke({
          color: [255, 255, 255, 1],
           width: 2
         });
         var style = new ol.style.Style({
           image: new ol.style.Circle({
                 fill: fill,
                 stroke: stroke,
                 radius: 10
           }),
           fill: fill,
           stroke: stroke
         });
         vector_layer.setStyle(style);
         extent = vectorSource.getExtent();
         map.getView().fit(extent);
```

```
var modify = new ol.interaction.Modify({source: vectorSource});
 map.addInteraction(modify);
```
# Projection

## Center the map on WGS84 coordinates

### HTML

}

```
<div style="position: absolute; z-index: 5000; left: 65px;">
        <input type="text" id="Long" placeholder="Longitude" value="2.328450697115128">
         <input type="text" id="Lat" placeholder="Latitude" value="48.80814035316188">
        <button type="button" onclick="GCUI.examples.moveTo()">Move To</button>
</div>
<div id="map" style="height: 300px;"></div>
```
#### **JavaScript**

```
var options = {
    server : 'https://api.geoconcept.com/EU/GCW/geoconcept-web/wmts',
     layer : 'STANDARD'
};
var map = new GCUI.Map('map', options);
GCUI.examples = {
       moveTo : function() {
    var map = GCUI.getMap('map');
    var coords =
 [parseFloat(document.getElementById("Long").value),parseFloat(document.getElementById("Lat").value)];
     var xy = ol.proj.transform(coords, 'EPSG:4326','EPSG:3857');
     map.moveTo(xy, 11);
}
}
```
# Geoptimization REST API

Geoptimization web services are accessible in REST or standard protocol, they provide map display, geocoding, address standardization, route and matrix calculation, search around, search along, route sequencing and much more besides.

The quality of our web services reflect our long experience of handling geographic data, and offer the powerful functionality that comes with highly evolved engines tested over time.

What are the web services availables?

Please find the list below:

### Mapping a Weather

- [Map display \(WMTS\)](#page-76-0)
- [Coordinates Transformation](#page-80-0)
- [Weather](#page-82-0)

### Search/Geocoding

- [Autocompletion](#page-89-0)
- [Autosuggest](#page-92-0)
- [Geocoding](#page-96-0) / [Batch geocoding](#page-104-0)
- [Normalization](#page-111-0)
- [Reverse geocoding](#page-114-0)
- [Find an object](#page-118-0)

Territory management

• [Territory management](#page-125-0)

#### Routing/Optimizing

- [Route calculation](#page-125-1) / [Batch route calculation](#page-135-0)
- [ETA \(Estimated Time of Arrival\)](#page-138-0)
- [Waypoint sequence](#page-139-0)
- [Isochrone](#page-145-0) / [Multi-isochrone](#page-151-0)
- [Matrix calculation](#page-164-0)
- [Search Around](#page-171-0)
- [Search Along](#page-178-0)
- [Pickup and Delivery](#page-185-0)
- [Optimization](#page-195-0)

# <span id="page-76-0"></span>**WMTS**

## Basic principles

This web service Web Map Tiles Service (WMTS) is respecting the standards of the Open Geospatial Consortium (OGC), to publish cartographic data in the form of predefined tiles.

Geoptimization-api is using the same projection (Spherical Mercator EPSG:3857) and tiling profile than the mains others maps providers to ensure the same world coverage and cross sharing compatibility.

# Parameters / properties

KVP and REST protocols are supported for WMTS by the application. WMTS 1.0.0 OGC is also supported [\(http://www.opengeospatial.org/standards/wmts\)](http://www.opengeospatial.org/standards/wmts).

While retrieving tiles in itself will not require authentication, you will need to call the [LayerInfo](#page-77-0)  $\bullet$ service on the layer regularly to check whether the Version, tab (used for STYLE) tileWidth and tileHeight parameters need updating at the time of the call. The *layerName* parameter itself remains identical at all times.

## **GetCapabilities**

- KVP encoding: [https://api.geoconcept.com/EU/GCW/geoconcept-web/wmts?](https://api.geoconcept.com/EU/GCW/geoconcept-web/wmts?request=GetCapabilities&version=1.0.0&service=WMTS) [request=GetCapabilities&version=1.0.0&service=WMTS](https://api.geoconcept.com/EU/GCW/geoconcept-web/wmts?request=GetCapabilities&version=1.0.0&service=WMTS)
- REST encoding: [https://api.geoconcept.com/EU/GCW/geoconcept-web/wmts/1.0.0/](https://api.geoconcept.com/EU/GCW/geoconcept-web/wmts/1.0.0/WmtsCapabilities.xml) [WmtsCapabilities.xml](https://api.geoconcept.com/EU/GCW/geoconcept-web/wmts/1.0.0/WmtsCapabilities.xml)

## **GetTile**

- KVP encoding example: [https://api.geoconcept.com/EU/GCW/geoconcept-web/wmts?](https://api.geoconcept.com/EU/GCW/geoconcept-web/wmts?LAYER=STANDARD&layerVersion=1&SERVICE=WMTS&REQUEST=GetTile&VERSION=1.0.0&STYLE=STANDARD&TILEMATRIXSET=EPSG%3A3857&TILEMATRIX=11&TILEROW=707&TILECOL=1036&FORMAT=image%2Fpng) LAYER=STANDARD&layerVersion=1&SERVICE=WMTS&REQUEST=GetTile&VERSION=1.0.0&STYLE=STANDAI [%3A3857&TILEMATRIX=11&TILEROW=707&TILECOL=1036&FORMAT=image%2Fpng](https://api.geoconcept.com/EU/GCW/geoconcept-web/wmts?LAYER=STANDARD&layerVersion=1&SERVICE=WMTS&REQUEST=GetTile&VERSION=1.0.0&STYLE=STANDARD&TILEMATRIXSET=EPSG%3A3857&TILEMATRIX=11&TILEROW=707&TILECOL=1036&FORMAT=image%2Fpng)
- REST encoding example: [https://api.geoconcept.com/EU/GCW/geoconcept-web/wmts/STANDARD/](https://api.geoconcept.com/EU/GCW/geoconcept-web/wmts/STANDARD/STANDARD/epsg:3857/11/707/1036.png) [STANDARD/epsg:3857/11/707/1036.png](https://api.geoconcept.com/EU/GCW/geoconcept-web/wmts/STANDARD/STANDARD/epsg:3857/11/707/1036.png)

# FAQ

1. What is the WMTS coverage available? Most of the world is available.

## <span id="page-77-0"></span>Layer informations

## Basic principles

This web service provides metadatas of the mapping layers available. These informations are required in order to use [Web Map Tiles Service \(WMTS\).](#page-76-0)

## Layerinfo example

```
{
         "url":"https://api.geoconcept.com/EU/GCW/geoconcept-web/api/lbs/layer/json",
         "type":"GET",
         "params": {
                 "name": {
                          "sample":"STANDARD"
```
#### }<sub>{\\pinet}}</sub> } } }

# Parameters / properties

### Input

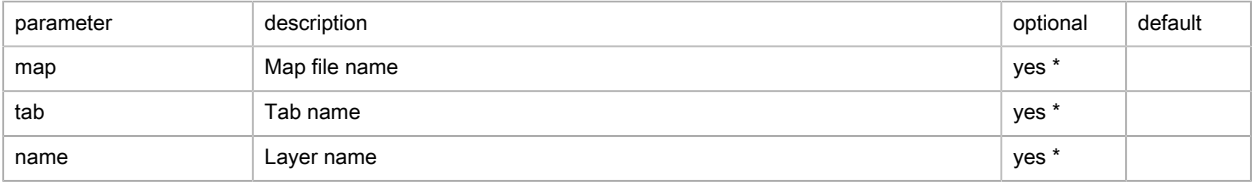

(\*) At least one of the three parameters map, tab and name must be assigned a value.

### **Output**

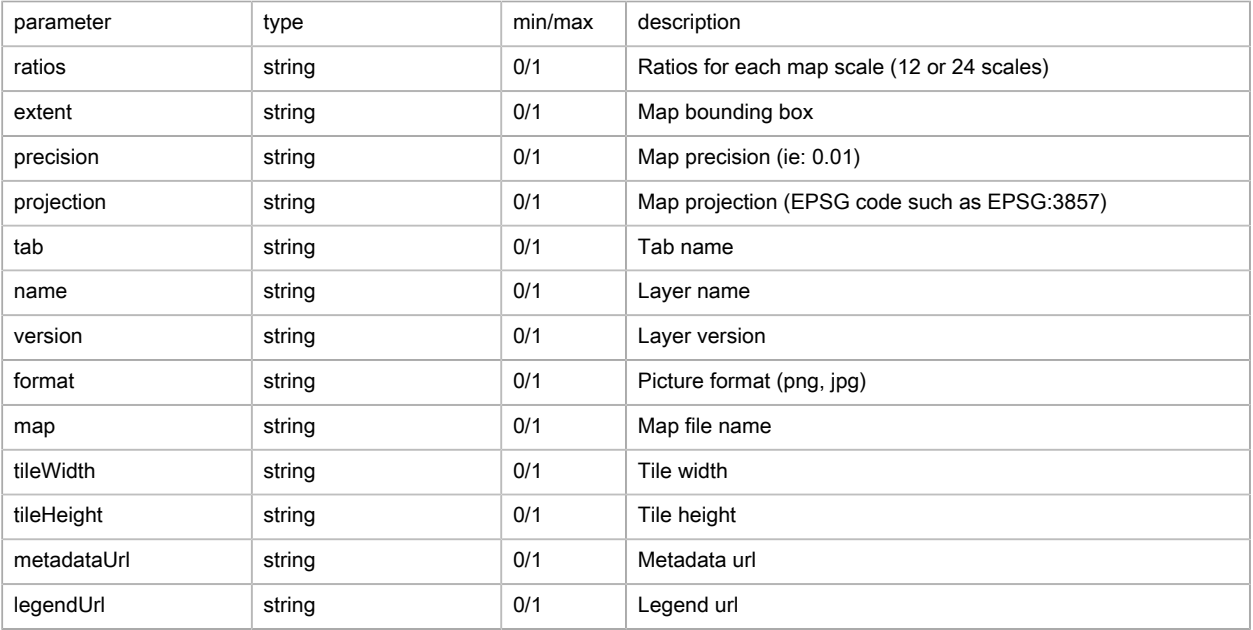

# Possible returns

## Case of an layerInfo that has been found (status is OK)

```
{
    "message":"Layer informations",
    "status":"OK",
    "result":{
       "extent":{
          "minX":-2003750660,
          "minY":-2003750660,
         "maxX":2003750660,
         "maxY":2003750660
       },
       "precision":0.01,
       "projection":"EPSG:3857",
       "tab":"STANDARD",
       "name":"STANDARD",
```

```
 "version":"210225001",
    "format":"png",
    "map":"EURO/HE-ENT-M20-EURO_cua",
    "tileWidth":256,
    "tileHeight":256,
    "isWebmap":false,
    "ratios":[
      0.13396648497664457,
       -0.13396648497664457,
      0.06698324248832228,
      -0.06698324248832228,
      0.03349162124416114,
      -0.03349162124416114,
      0.01674581062208057,
       -0.01674581062208057,
       0.008372905311040285,
       -0.008372905311040285,
      0.004186452655520143,
      -0.004186452655520143,
      0.0020932263277600714,
      -0.0020932263277600714,
      0.0010466131638800357,
      -0.0010466131638800357,
       0.0005233065819400178,
       -0.0005233065819400178,
      0.0002616532909700089,
      -0.0002616532909700089,
      0.00013082664548500446,
      -0.00013082664548500446,
      0.00006541332274250223,
       -0.00006541332274250223,
       0.000032706661371251115,
       -0.000032706661371251115,
      0.000016353330685625558,
      -0.000016353330685625558,
      0.000008176665342812779,
      -0.000008176665342812779,
      0.000004088332671406389,
       -0.000004088332671406389,
       0.0000020441663357031947,
      -0.0000020441663357031947,
      0.0000010220831678515973,
      -0.0000010220831678515973,
      5.110415839257987e-7,
      -5.110415839257987e-7,
       2.5552079196289934e-7,
       -2.5552079196289934e-7,
       1.2776039598144967e-7,
       -1.2776039598144967e-7,
      6.388019799072483e-8,
       -6.388019799072483e-8
    ]
 }
```
Case of a wrong or empty parameter (status is ERROR)

```
{
    "message":"Layer doesn't exist",
    "status":"ERROR",
    "result":{
       "extent":null,
       "precision":0.0,
```
}

```
 "projection":null,
       "tab":null,
       "name":null,
       "version":null,
       "format":null,
       "map":null,
       "tileWidth":0,
       "tileHeight":0,
       "metadataUrl":null,
       "legendUrl":null
    }
}
```
# FAQ

- 1. What are the *layerName* availables?
	- STANDARD Global basemap Plain World
	- ORDER1 The highest administrative level in which a country can be subdivided Transparency World (availability may vary following country)
	- ORDER2 An intermediate administrative level of a country and is a sub-division of an Order-1 Area - Transparency - World (availability may vary following country)
	- ORDER8 The lowest level of the country's administrative hierarchy that is present country-wide Transparency - World (availability may vary following country)
	- POSTAL\_BOUNDARIES Postal areas Transparency World (availability may vary following country)
	- MAINROADS Main road network Transparency Europe, North America
	- CHARGING\_STATIONS Charging stations for electric vehicles Transparency France

# <span id="page-80-0"></span>Coordinates transformation

## Basic principles

This web service transforms pairs of coordinates from one projection to another. For example, from wgs84 to Sphere Mercator.

## Coordinates transformation example

```
{
         "url":"https://api.geoconcept.com/EU/GCW/geoconcept-web/api/lbs/srsTransform.json",
         "method":"POST",
         "body": {
         "inSrs": "epsg:4326",
         "outSrs": "epsg:3857",
         "points": [
         {
           "x": "31.137736",
           "y": "29.975256"
         },
         {
           "x": "103.866986",
           "y": "13.412490"
         },
```

```
 {
           "x": "-72.54583",
            "y": "-13.1639"
         }
       ]
     }
}
```
# Parameters / properties

### Input

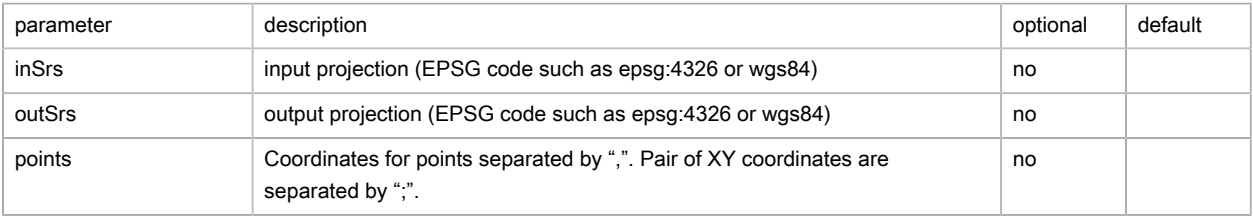

### **Output**

### Transformed points (srsTransformResult)

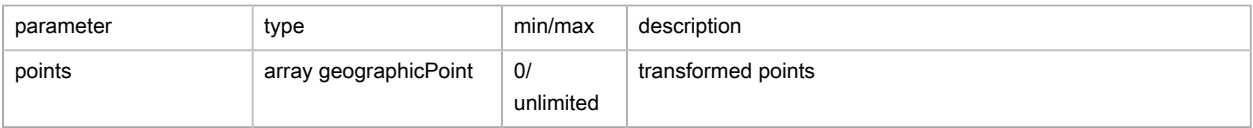

Points(geographicPoint)

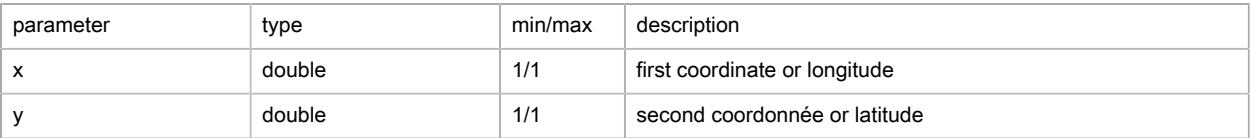

# Possible returns

```
Case of an itinerary found (status is OK)
```

```
{
   "message": null,
   "status": "OK",
   "points": [
   \{ "x": 3466236.915975383,
      "y": 3500369.6293757656
    },
    {
       "x": 11562419.991752075,
       "y": 1506897.9005721502
    },
    {
       "x": -8075764.854775389,
       "y": -1478463.6733575095
    }
  \, \, \,}
```
#### Case of an empty start projection

```
An error append : (500) Internal Server Error
InvalidParameterException: inSrs can't be null or empty
```
#### Case of an empty destination projection

```
An error append : (500) Internal Server Error
InvalidParameterException: outSrs can't be null or empty
```
#### Case of an incorrect projection

```
An error append : (500) Internal Server Error
CoordinateTransformEngineException: inSrs or outSrs do not exist
```
#### Case of a coordinate for an empty point

```
An error append : (500) Internal Server Error
InvalidParameterException: points can't be null or empty
```
#### Case of a faulty typing entry on the coordinates for a series of points

```
An error append : (500) Internal Server Error
NumberFormatException: For input string: "48.8degree"
```
# <span id="page-82-0"></span>**Weather**

### Basic principles

The Weather API is a RESTful API that provides for a specific location:

- weather forecasts and reports on current weather conditions
- information on severe weather alerts
- information about when the sun and moon rise and set, and the phase of the moon

## Weather observation example

```
{
         "url":"https://api.geoconcept.com/EU/GCW/geoconcept-web/api/lbs/weather.json",
         "type":"GET",
         "params": {
                 "product": {
                         "sample":"observation"},
                 "latitude": {
                         "sample":"47.26682"},
                 "longitude": {
                         "sample":"-2.33794"}
         }
}
```
## Parameters / Properties

### Input

[Input documentation](https://developer.here.com/documentation/destination-weather/dev_guide/topics/resource-report.html) [[https://developer.here.com/documentation/destination-weather/dev\\_guide/topics/](https://developer.here.com/documentation/destination-weather/dev_guide/topics/resource-report.html) [resource-report.html\]](https://developer.here.com/documentation/destination-weather/dev_guide/topics/resource-report.html), can be used too (without the credentials).

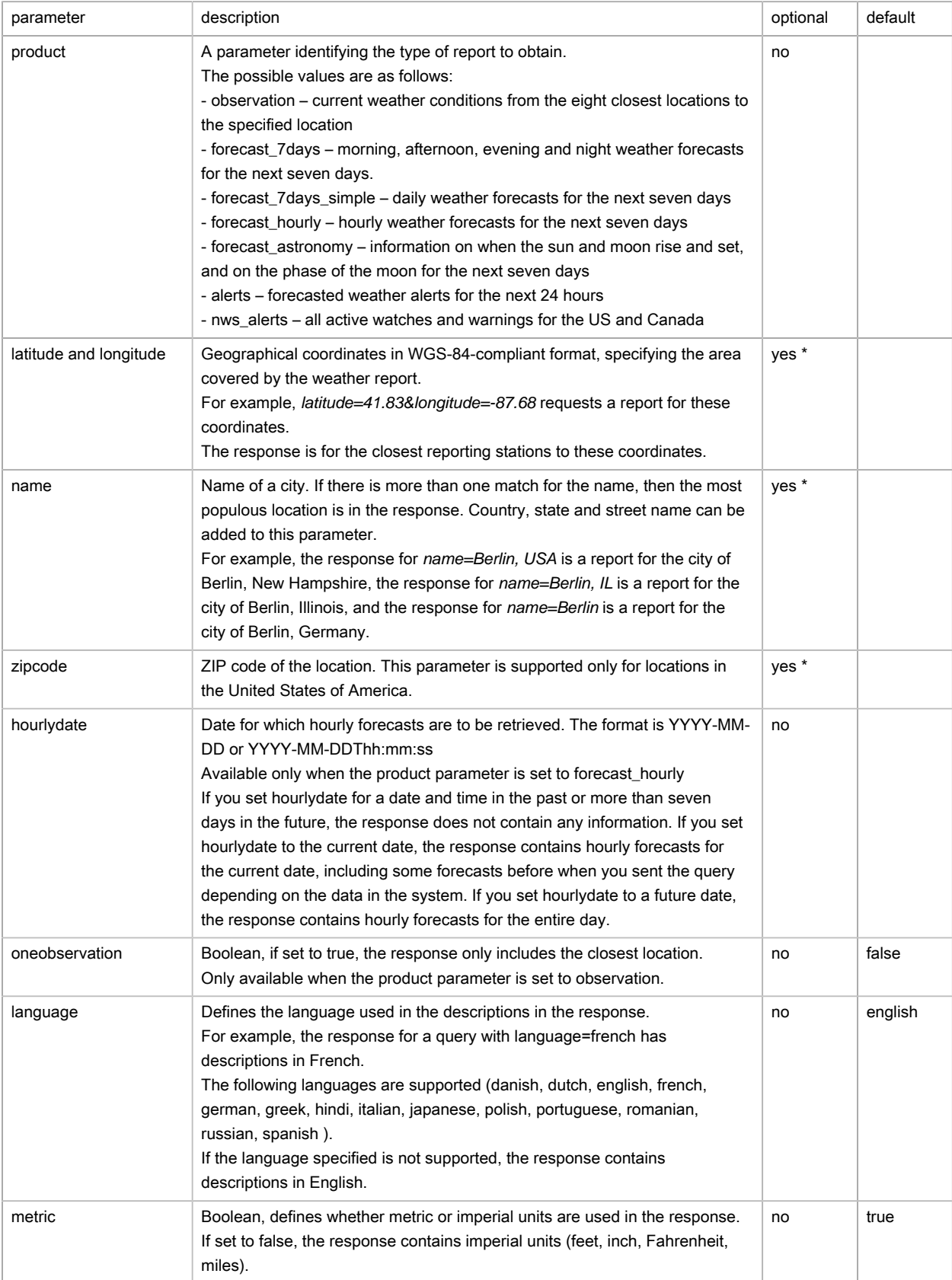

(\*) At least one of these latitude and longitude OR name OR zipcode must be assigned a value.

**Output** 

See [Output documentation \[https://developer.here.com/documentation/destination-weather/dev\\_guide/](https://developer.here.com/documentation/destination-weather/dev_guide/topics/resource-response-type-report.html) [topics/resource-response-type-report.html](https://developer.here.com/documentation/destination-weather/dev_guide/topics/resource-response-type-report.html)].

## Possible returns

Case of a correct answer (status is 200)

```
{
     "observations": {
        "location": [
\{ "observation": [
 {
                         "daylight": "D",
                         "description": "Partly sunny. Mild.",
                         "skyInfo": "14",
                         "skyDescription": "Partly sunny",
                         "temperature": "19.00",
                         "temperatureDesc": "Mild",
                         "comfort": "19.00",
                         "highTemperature": "18.10",
                         "lowTemperature": "15.60",
                         "humidity": "64",
                         "dewPoint": "12.00",
                         "precipitation1H": "*",
                          "precipitation3H": "*",
                         "precipitation6H": "*",
                         "precipitation12H": "*",
                         "precipitation24H": "*",
                         "precipitationDesc": "",
                         "airInfo": "*",
                         "airDescription": "",
                         "windSpeed": "16.68",
                         "windDirection": "230",
                         "windDesc": "Southwest",
                         "windDescShort": "SW",
                         "barometerPressure": "1011.18",
                         "barometerTrend": "",
                         "visibility": "*",
                          "snowCover": "*",
                         "icon": "6",
                         "iconName": "mostly_cloudy",
                        "iconLink":\ "http://app-test.geoconcept.com/zEU/GCW/geoconcept-web/api/lbs/weather/icon/17.png",
                         "ageMinutes": "27",
                         "activeAlerts": "0",
                         "country": "France",
                         "state": "Pays de la Loire",
                         "city": "Pornichet",
                         "latitude": 47.2668,
                         "longitude": -2.3379,
                         "distance": 56.43,
                         "elevation": 0,
                         "utcTime": "2021-07-06T14:30:00.000+02:00"
}}<br>{}
                 ],
                 "country": "France",
```

```
 "state": "Pays de la Loire",
                  "city": "Pornichet",
                  "latitude": 47.26682,
                  "longitude": -2.33794,
                  "distance": 0,
                  "timezone": 1
              },
 {
                  "observation": [
{1 \over 2} and {1 \over 2} and {1 \over 2} and {1 \over 2} and {1 \over 2} and {1 \over 2} and {1 \over 2} and {1 \over 2} "daylight": "D",
                           "description": "Overcast. Mild.",
                           "skyInfo": "18",
                           "skyDescription": "Overcast",
                           "temperature": "19.00",
                           "temperatureDesc": "Mild",
                           "comfort": "19.00",
                           "highTemperature": "*",
                           "lowTemperature": "*",
                           "humidity": "63",
                           "dewPoint": "11.78",
                           "precipitation1H": "*",
                           "precipitation3H": "0.03",
                           "precipitation6H": "0.03",
                           "precipitation12H": "*",
                           "precipitation24H": "*",
                           "precipitationDesc": "",
                           "airInfo": "*",
                           "airDescription": "",
                           "windSpeed": "25.95",
                           "windDirection": "220",
                           "windDesc": "Southwest",
                           "windDescShort": "SW",
                           "barometerPressure": "1011.10",
                           "barometerTrend": "Rising",
                           "visibility": "19.15",
                           "snowCover": "0.00",
                           "icon": "7",
                           "iconName": "cloudy",
                           "iconLink": "http://app-test.geoconcept.com/zEU/GCW/geoconcept-web/api/lbs/weather/
icon/17.png",
                           "ageMinutes": "57",
                           "activeAlerts": "0",
                           "country": "France",
                           "state": "Pays de la Loire",
                           "city": "Nantes",
                           "latitude": 47.1667,
                           "longitude": -1.6,
                           "distance": 56.9,
                           "elevation": 23,
                           "utcTime": "2021-07-06T14:00:00.000+02:00"
 }
                  ],
                  "country": "France",
                  "state": "Pays de la Loire",
                  "city": "Nantes",
                  "latitude": 47.1667,
                  "longitude": -1.6,
                  "distance": 56.9,
                  "timezone": 1
              },
\{ "observation": [
```

```
 {
                         "daylight": "D",
                         "description": "Partly sunny. Mild.",
                         "skyInfo": "14",
                         "skyDescription": "Partly sunny",
                         "temperature": "19.50",
                         "temperatureDesc": "Mild",
                         "comfort": "19.50",
                         "highTemperature": "*",
                         "lowTemperature": "*",
                         "humidity": "72",
                         "dewPoint": "14.28",
                         "precipitation1H": "*",
                         "precipitation3H": "0.00",
                         "precipitation6H": "0.00",
                         "precipitation12H": "*",
                         "precipitation24H": "*",
                         "precipitationDesc": "",
                         "airInfo": "*",
                         "airDescription": "",
                         "windSpeed": "22.24",
                         "windDirection": "220",
                         "windDesc": "Southwest",
                         "windDescShort": "SW",
                         "barometerPressure": "1011.70",
                         "barometerTrend": "Rising",
                         "visibility": "15.13",
                         "snowCover": "*",
                         "icon": "6",
                         "iconName": "mostly_cloudy",
                         "iconLink": "http://app-test.geoconcept.com/zEU/GCW/geoconcept-web/api/lbs/weather/
icon/17.png",
                         "ageMinutes": "57",
                         "activeAlerts": "0",
                         "country": "France",
                         "state": "Pays de la Loire",
                         "city": "St-Sauveur",
                         "latitude": 46.7,
                         "longitude": -2.3333,
                         "distance": 63.1,
                         "elevation": 24,
                         "utcTime": "2021-07-06T14:00:00.000+02:00"
}<br>}<br>{}
                 ],
                 "country": "France",
                 "state": "Pays de la Loire",
                 "city": "St-Sauveur",
                 "latitude": 46.7,
                 "longitude": -2.3333,
                 "distance": 63.1,
                 "timezone": 1
             },
\{ "observation": [
 {
                         "daylight": "D",
                         "description": "Partly sunny. Mild.",
                         "skyInfo": "14",
                         "skyDescription": "Partly sunny",
                         "temperature": "16.89",
                         "temperatureDesc": "Mild",
                         "comfort": "16.89",
                         "highTemperature": "*",
```

```
 "lowTemperature": "*",
                         "humidity": "77",
                         "dewPoint": "12.78",
                         "precipitation1H": "*",
                         "precipitation3H": "0.00",
                         "precipitation6H": "0.00",
                         "precipitation12H": "*",
                         "precipitation24H": "*",
                         "precipitationDesc": "",
                         "airInfo": "*",
                         "airDescription": "",
                         "windSpeed": "35.21",
                         "windDirection": "210",
                         "windDesc": "Southwest",
                         "windDescShort": "SW",
                         "barometerPressure": "1010.20",
                         "barometerTrend": "Rising",
                         "visibility": "15.13",
                         "snowCover": "*",
                         "icon": "6",
                         "iconName": "mostly_cloudy",
                         "iconLink": "http://app-test.geoconcept.com/zEU/GCW/geoconcept-web/api/lbs/weather/
icon/17.png",
                         "ageMinutes": "57",
                         "activeAlerts": "0",
                         "country": "France",
                         "state": "Brittany",
                         "city": "Le Talut",
                         "latitude": 47.3,
                         "longitude": -3.2167,
                         "distance": 66.46,
                         "elevation": 34,
                         "utcTime": "2021-07-06T14:00:00.000+02:00"
 }
                 ],
                 "country": "France",
                 "state": "Brittany",
                 "city": "Le Talut",
                 "latitude": 47.3,
                 "longitude": -3.2167,
                 "distance": 66.46,
                 "timezone": 1
             },
\{ "observation": [
 {
                         "daylight": "D",
                         "description": "Overcast. Mild.",
                         "skyInfo": "18",
                         "skyDescription": "Overcast",
                         "temperature": "18.72",
                         "temperatureDesc": "Mild",
                         "comfort": "18.72",
                         "highTemperature": "*",
                         "lowTemperature": "*",
                         "humidity": "66",
                         "dewPoint": "12.22",
                         "precipitation1H": "*",
                         "precipitation3H": "0.00",
                         "precipitation6H": "0.00",
                         "precipitation12H": "*",
                         "precipitation24H": "*",
                         "precipitationDesc": "",
```

```
 "airInfo": "*",
                         "airDescription": "",
                          "windSpeed": "20.39",
                         "windDirection": "230",
                         "windDesc": "Southwest",
                         "windDescShort": "SW",
                         "barometerPressure": "1011.90",
                         "barometerTrend": "Rising",
                          "visibility": "18.02",
                          "snowCover": "*",
                         "icon": "7",
                         "iconName": "cloudy",
                         "iconLink": "http://app-test.geoconcept.com/zEU/GCW/geoconcept-web/api/lbs/weather/
icon/17.png",
                         "ageMinutes": "57",
                         "activeAlerts": "0",
                          "country": "France",
                          "state": "Pays de la Loire",
                         "city": "La Roche-Sur-Yon",
                         "latitude": 46.7,
                         "longitude": -1.3833,
                         "distance": 96.11,
                         "elevation": 85,
                         "utcTime": "2021-07-06T14:00:00.000+02:00"
}<br>}<br>{}
                 ],
                 "country": "France",
                 "state": "Pays de la Loire",
                 "city": "La Roche-Sur-Yon",
                 "latitude": 46.7,
                 "longitude": -1.3833,
                 "distance": 96.11,
                 "timezone": 1
             },
\{ "observation": [
 {
                         "daylight": "D",
                         "description": "Partly sunny. Mild.",
                         "skyInfo": "14",
                         "skyDescription": "Partly sunny",
                         "temperature": "17.00",
                         "temperatureDesc": "Mild",
                         "comfort": "17.00",
                         "highTemperature": "*",
                         "lowTemperature": "*",
                          "humidity": "77",
                         "dewPoint": "13.00",
                         "precipitation1H": "*",
                         "precipitation3H": "*",
                         "precipitation6H": "*",
                         "precipitation12H": "*",
                         "precipitation24H": "*",
                         "precipitationDesc": "",
                         "airInfo": "*",
                         "airDescription": "",
                         "windSpeed": "20.39",
                         "windDirection": "240",
                         "windDesc": "Southwest",
                         "windDescShort": "SW",
                         "barometerPressure": "1012.19",
                         "barometerTrend": "",
                         "visibility": "*",
```

```
 "snowCover": "*",
                          "icon": "6",
                          "iconName": "mostly_cloudy",
                         "iconLink":\ "http://app-test.geocomcept.com/zEU/GCW/geoconcept-web/api/lbs/weather/icon/17.png",
                         "ageMinutes": "27",
                         "activeAlerts": "0",
                          "country": "France",
                          "state": "Pays de la Loire",
                          "city": "La Roche",
                          "latitude": 46.7,
                         "longitude": -1.38,
                         "distance": 96.3,
                         "elevation": 87,
                          "utcTime": "2021-07-06T14:30:00.000+02:00"
}<br>}<br>{}
                 ],
                 "country": "France",
                 "state": "Pays de la Loire",
                 "city": "La Roche",
                 "latitude": 46.7,
                 "longitude": -1.38,
                 "distance": 96.3,
                 "timezone": 1
             }
        ]
     },
     "feedCreation": "2021-07-06T12:57:23.235Z",
     "metric": true
}
```
#### Case of a missing parameter (status is 400)

```
{
    "Type": "Invalid Request",
    "Message": [
        "Mandatory parameter latitude or longitude is missing"
    ]
}
```
# <span id="page-89-0"></span>Autocompletion

# Basic principles

This automatic completion service, or autocomplete, saves internauts time when entering location or address. The function suggests likely locations as the letters of an address are typed in, or even as they are deleted, in the localisation input field.

example: the internaut enters "avenue des cha», and the service returns «Avenue des Champs-Élysées, Paris», as well as other addresses starting with the same string.

The location names are ranked or graded according to a weighting that allows the most probable solutions to be presented first, taking into account the size of the town.

This web service is not part of the geocoding operation. The geocoding web service can be  $\bullet$ used with the data received from the autocomplete service, taking the address found by the autocomplete module as an entry parameter of the geocoder.

To ensure optimised performances, we advise building the geocoding from the result of the autocomplete operation with separate fields, and not basing the geocoding on fulltext fields (both of these are provided in the autocomplete result).

See too [Autosuggest](#page-92-0) web service.

# Autocompletion example

```
{
         "url":"https://api.geoconcept.com/EU/GCW/geoconcept-web/api/lbs/autocomplete/v3.json",
         "type":"GET",
         "params": {
                 "text": {
                          "sample":"Avenue des cha"
                 },
                  "maximumResponses": {
                          "sample":"3"
                  },
                  "countryCode": {
                          "sample":"FR"
                  },
                  "matchLevels": {
                         "sample":"fromLabel"
}<sub>{\\pinet}}</sub> }
         }
}
```
# Parameters / properties

### Input

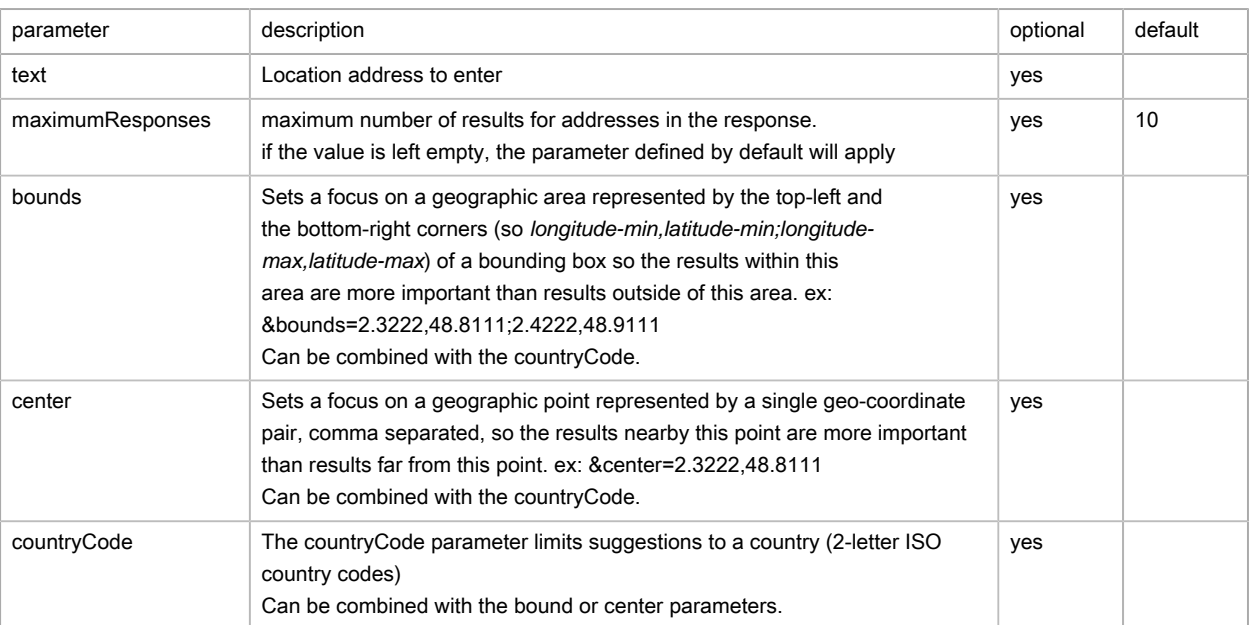

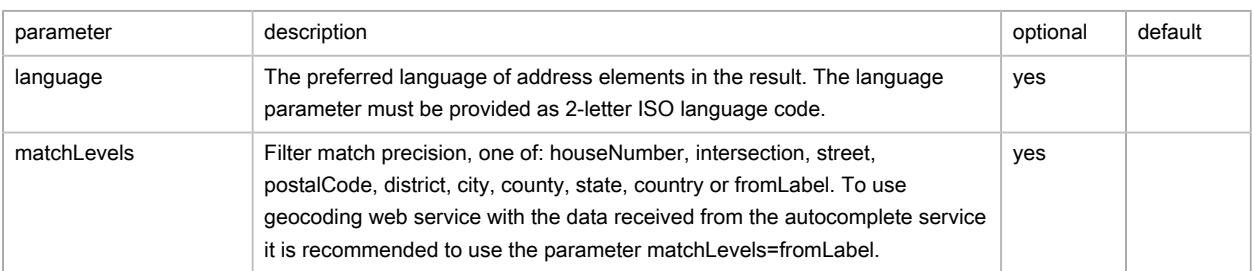

### **Output**

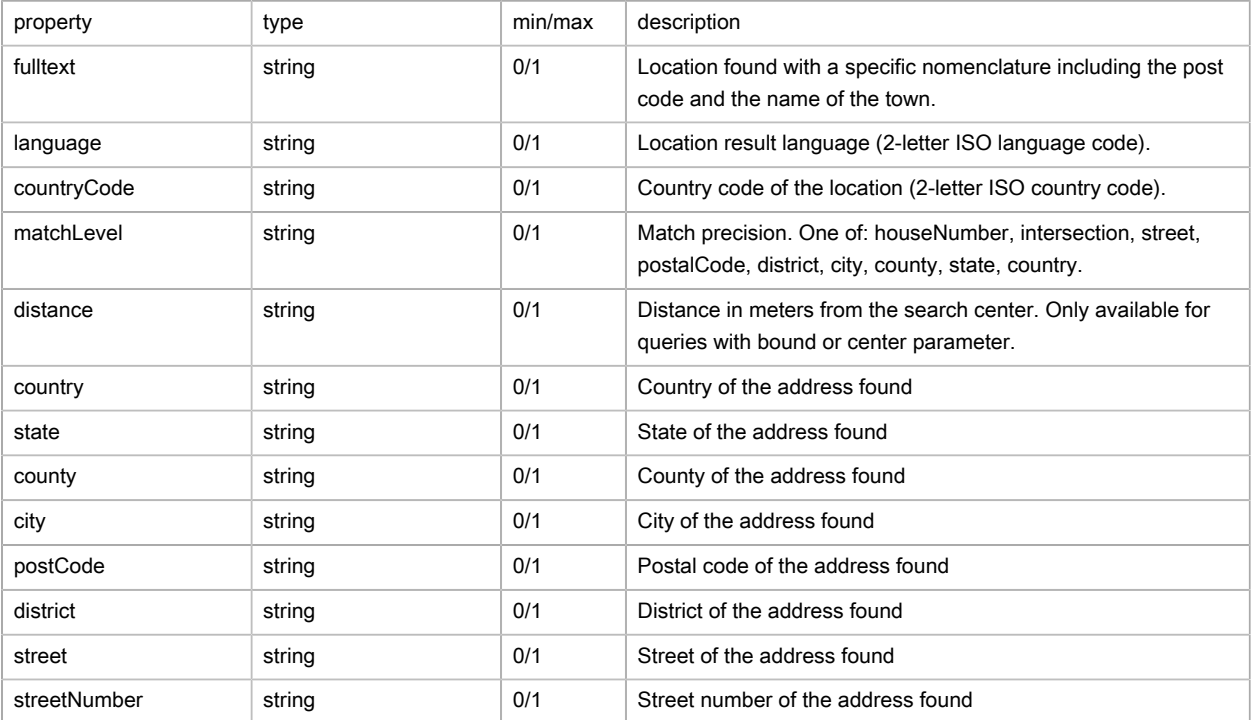

# Possible returns

The case of addresses that are found (status est OK)

```
\{ "message":null,
    "status":"OK",
    "results":[
       {
          "fulltext":"Avenue des Champs-Élysées, 75008 Paris",
         "language":"fr",
         "countryCode":"FR",
         "matchLevel":"street",
          "distance":0.0,
          "country":"France",
          "state":"Île-de-France",
          "county":"Paris",
          "city":"Paris",
          "postCode":"75008",
          "district":"8e Arrondissement",
         "street":"Avenue des Champs-Élysées",
          "streetNumber":null
       },
       {
```

```
 "fulltext":"Avenue des Champs Lasniers, 91940 Les Ulis",
          "language":"fr",
          "countryCode":"FR",
          "matchLevel":"street",
          "distance":0.0,
          "country":"France",
          "state":"Île-de-France",
          "county":"Essonne",
          "city":"Les Ulis",
          "postCode":"91940",
          "district":null,
          "street":"Avenue des Champs Lasniers",
          "streetNumber":null
       },
       {
          "fulltext":"Avenue des Charmes, 94520 Périgny",
          "language":"fr",
          "countryCode":"FR",
          "matchLevel":"street",
          "distance":0.0,
          "country":"France",
          "state":"Île-de-France",
          "county":"Val-de-Marne",
          "city":"Périgny",
          "postCode":"94520",
          "district":null,
          "street":"Avenue des Charmes",
          "streetNumber":null
       }
    ]
}
```
### The case of an address that does not exist (status is OK)

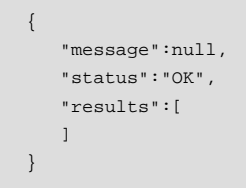

# <span id="page-92-0"></span>**Autosuggest**

# Basic principles

This automatic completion service, or autocomplete, saves internauts time when entering place names or addresses. The function suggests likely locations as the letters of an address are typed in, or even as they are deleted, in the localisation input field.

Unlike autocompletion service, it can return places (points of interest, restaurants, monuments, etc.) in addition to addresses.

example: the internaut enters "louvre", and the service returns either:

- Louvre museum "Musée du Louvre (Pyramide du Louvre)",
- Underground stations "Palais Royal Musée du Louvre" and "Louvre Rivoli",
- Town "Louvres, Île-de-France, France",

• Car park "Le Louvre".

# Autosuggest example

```
{
        "url":"https://api.geoconcept.com/EU/GCW/geoconcept-web/api/lbs/autosuggest.json",
        "type":"GET",
        "params": {
               "query": {
                      "sample":"Louvre"
               },
                "maxItems": {
                      "sample":"5"
                },
                "location": {
                      "sample":"2.30432,48.79859"
                },
                "language": {
                "sample":"fr"
 }
        }
}
```
# Parameters / properties

### Input

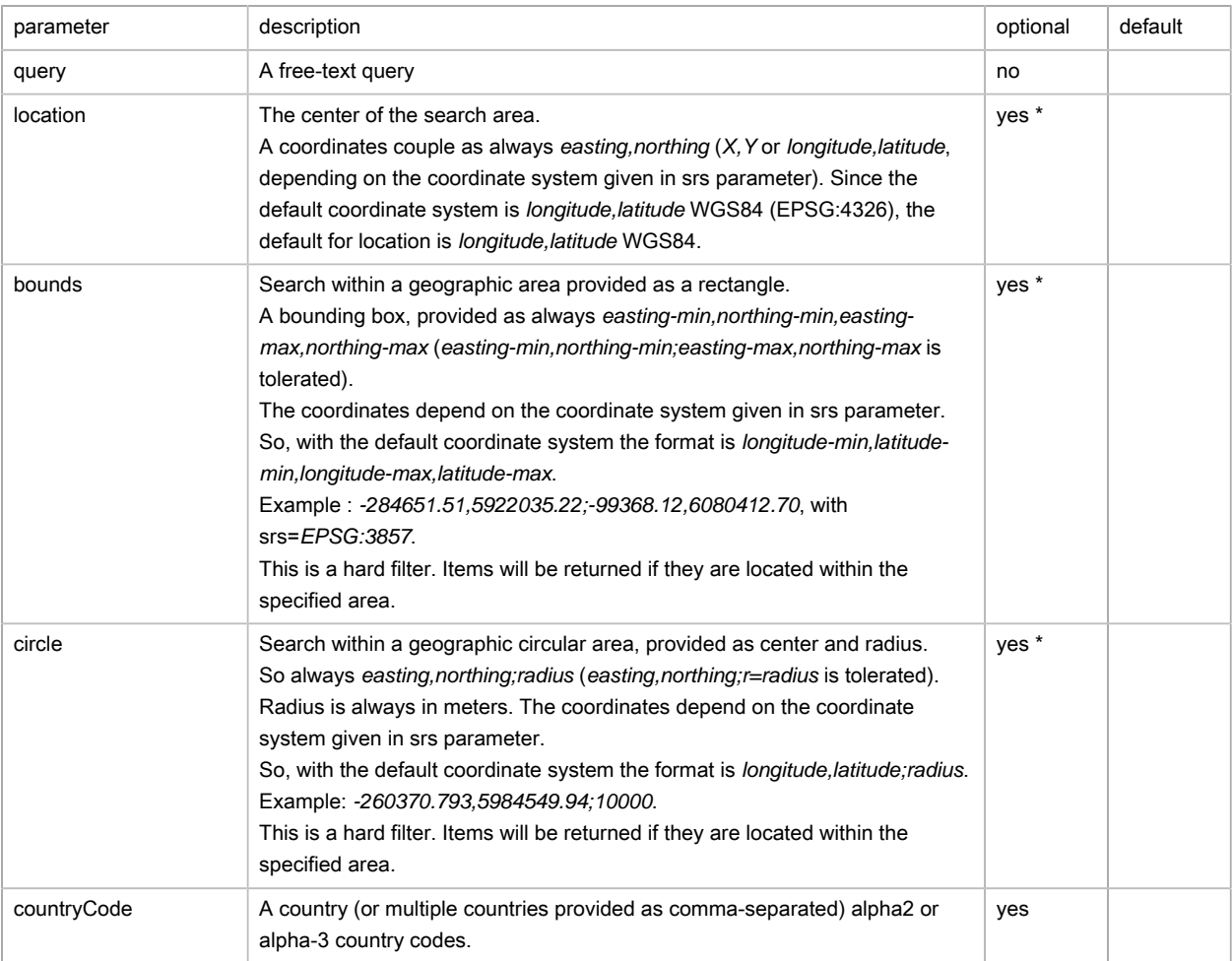

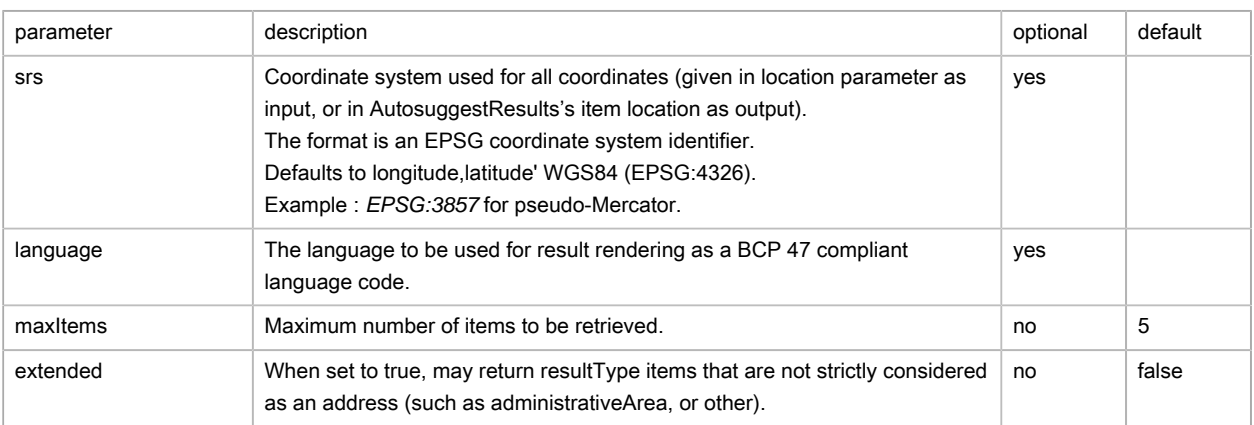

## (\*) At least one of the three parameters location, bounds or circle must be assigned a value.

# Output

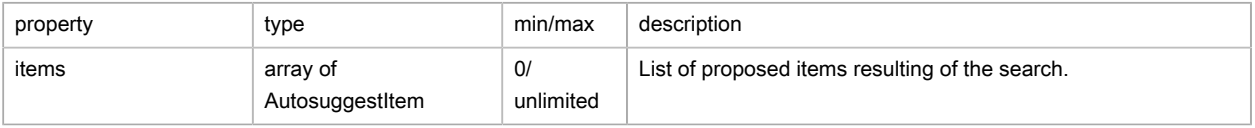

## Items (AutosuggestItem)

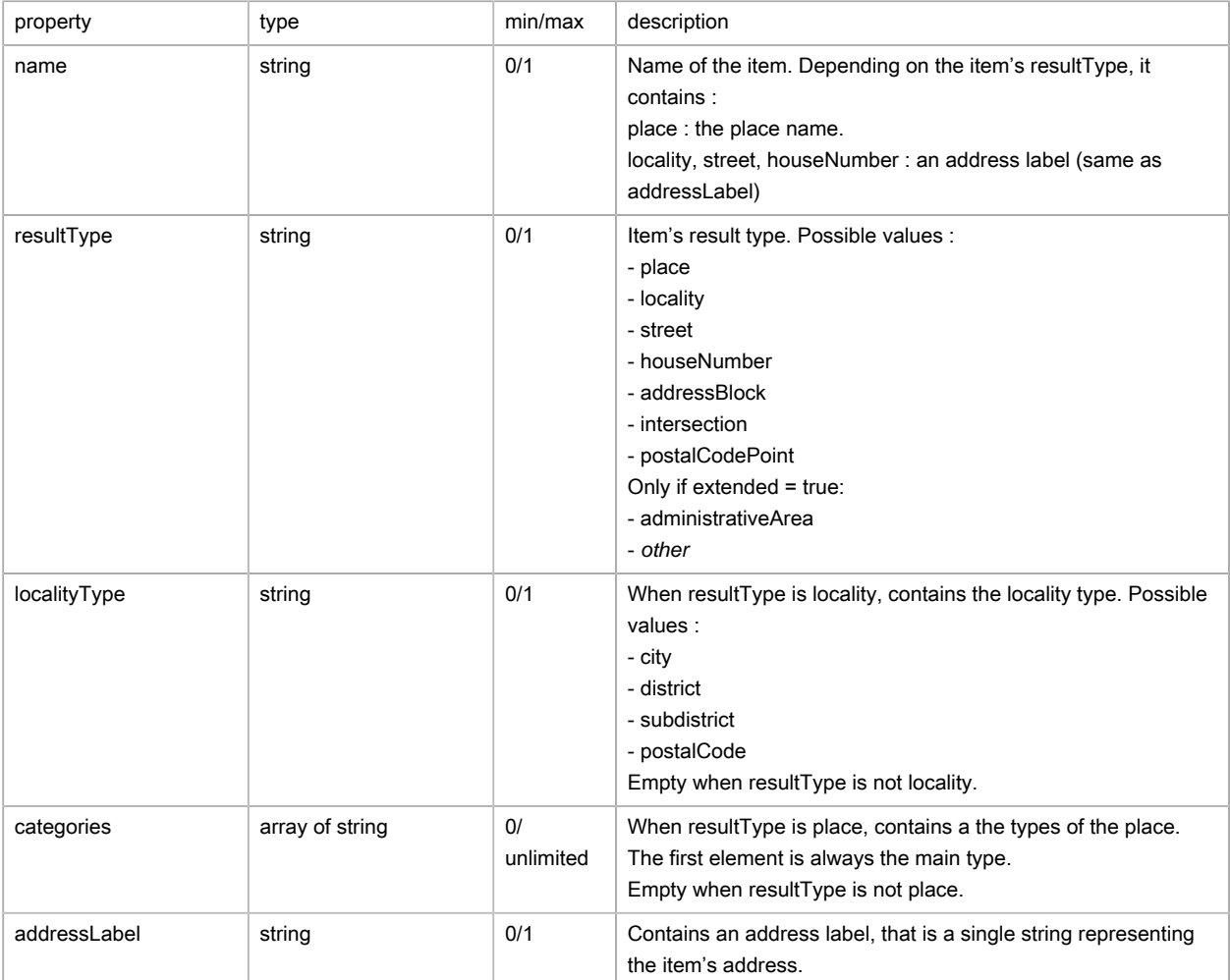

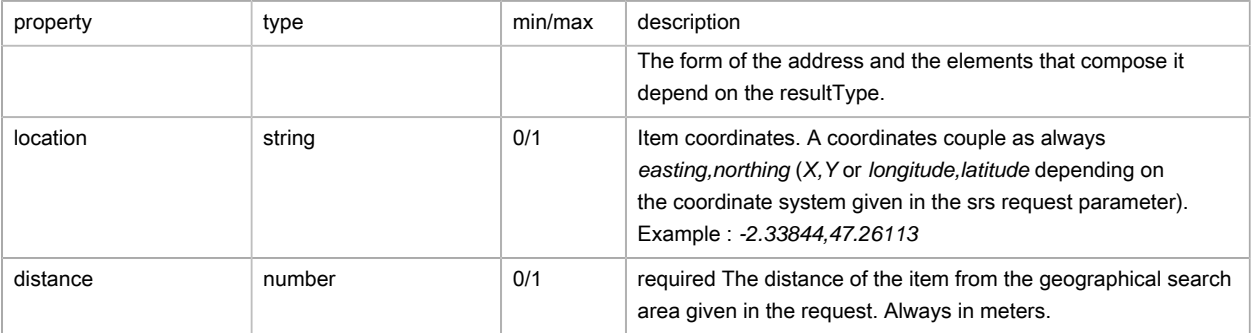

# Possible returns

The case of addresses that are found (status is OK)

```
{
     "status": "OK",
     "items": [
        {
             "name": "Musée du Louvre (Pyramide du Louvre)",
              "resultType": "place",
              "addressLabel": "Musée du Louvre, 99 Musée du Louvre, 75001 Paris, France",
             "location": "2.33754,48.86053",
              "distance": 7304.0,
              "categories": [
                 "Musée d'histoire",
                 "Lieu d'intérêt/Attraction",
                  "Attraction touristique",
                  "Musée",
                  "Musée d'art"
             ]
         },
         {
             "name": "Métro-Palais Royal Musée du Louvre",
             "resultType": "place",
              "addressLabel": "Place du Palais-Royal, 75001 Paris, France",
              "location": "2.33652,48.86285",
              "distance": 7524.0,
              "categories": [
                  "Métro"
             ]
         },
         {
             "name": "Louvres, Île-de-France, France",
              "resultType": "locality",
             "localityType": "city",
              "addressLabel": "Louvres, Île-de-France, France",
             "location": "2.50607,49.04632",
             "distance": 31242.0
         },
         {
             "name": "Métro-Louvre Rivoli",
              "resultType": "place",
              "addressLabel": "Rue de l'Amiral de Coligny, 75001 Paris, France",
             "location": "2.34094,48.86067",
             "distance": 7405.0,
             "categories": [
                 "Métro"
             ]
         },
          {
```

```
 "name": "Le Louvre",
              "resultType": "place",
              "addressLabel": "1 Rue de Marengo, 75001 Paris, France",
              "location": "2.33913,48.86185",
              "distance": 7481.0,
              "categories": [
                  "Parking à étage",
                  "Parking"
              ]
        }
   \overline{1}}
```
The case of parameter **query** is empty (status is ERROR)

```
{
     "message": "ServiceException: Autosuggest failed|Mandatory parameter 'query' must be defined and non-
empty",
     "status": "ERROR"
}
```
The case of missing one of the parameters **location**, **bounds** or **circle** (status is ERROR)

```
{
     "message": "ServiceException: Autosuggest failed|Required parameter missing. One of mutually exclusive
  parameters 'location', 'bounds' or 'circle' must be present",
     "status": "ERROR"
}
```
# <span id="page-96-0"></span>**Geocoding**

## Basic principles

The query includes an input address, the service returns one or several possible responses (if there is any ambiguity), including the recognised address, the position, the geocoding score, and the geocoding type.

## Geocode example

```
{
         "url":"https://api.geoconcept.com/EU/GCW/geoconcept-web/api/lbs/geocode/v4.json",
         "type":"GET",
         "params": {
                 "addressLine": {
                         "sample":"25 rue de dolbiac"},
                 "postCode": {
                          "sample":"75013"},
                  "city": {
                          "sample":"Paris"},
                  "countryCode": {
                         "sample":"FR"},
                  "maxResponses" : {
                         "type":"number","min":1,"max":20,
                          "sample":5},
                 "srs":{"sample":"wgs84"}
         }
}
```
# Parameters / Properties

## Input

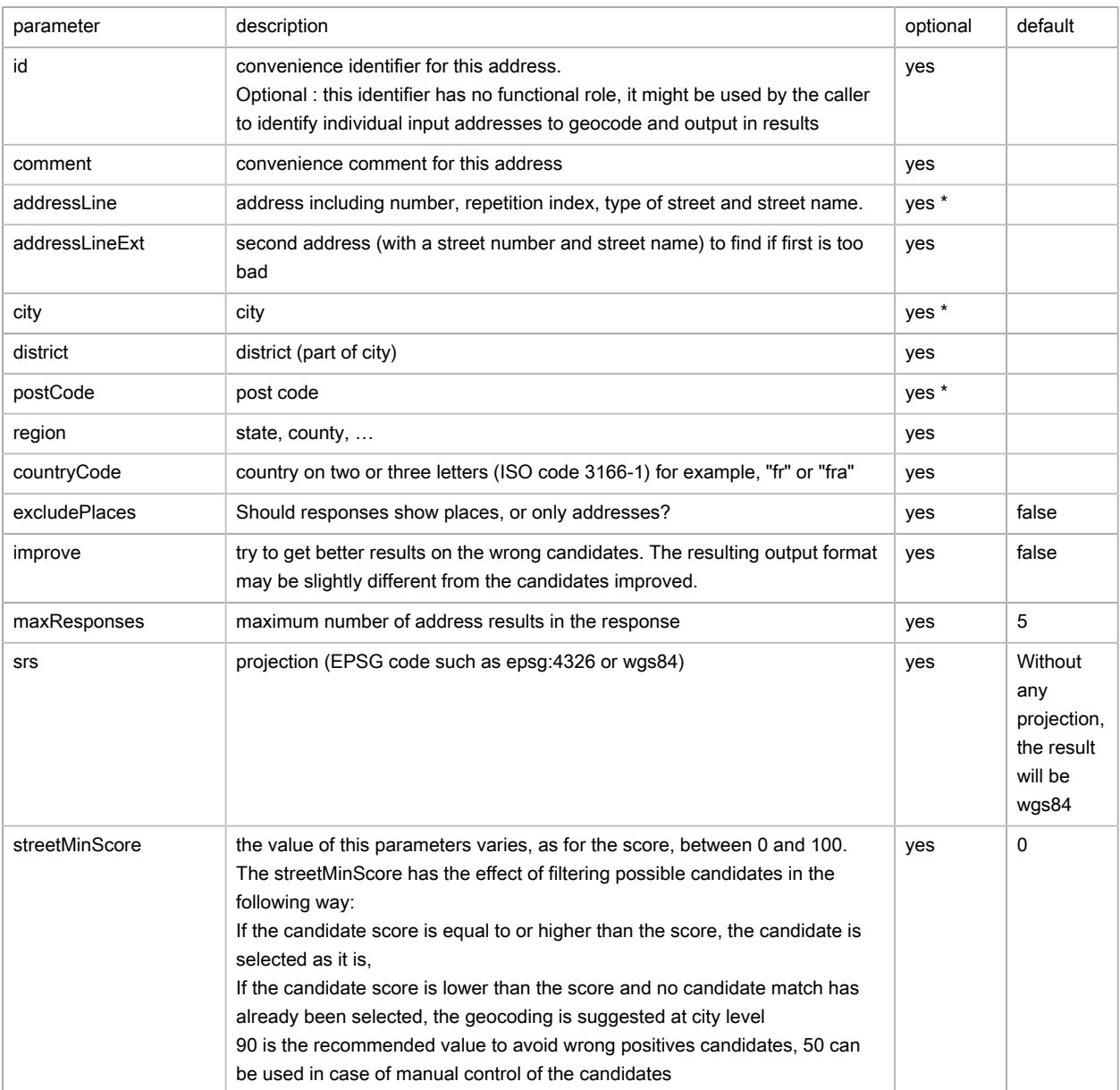

(\*) At least one of the three parameters postCode, addressLine or city must be assigned a value.

## Output

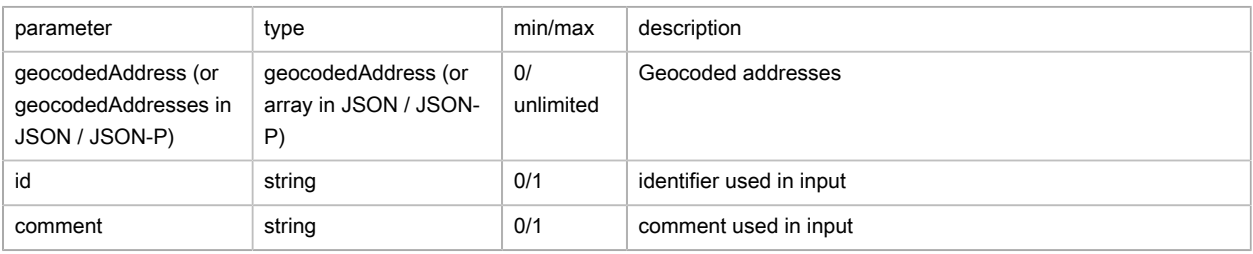

## Geocoded addresses (geocodedAddress)

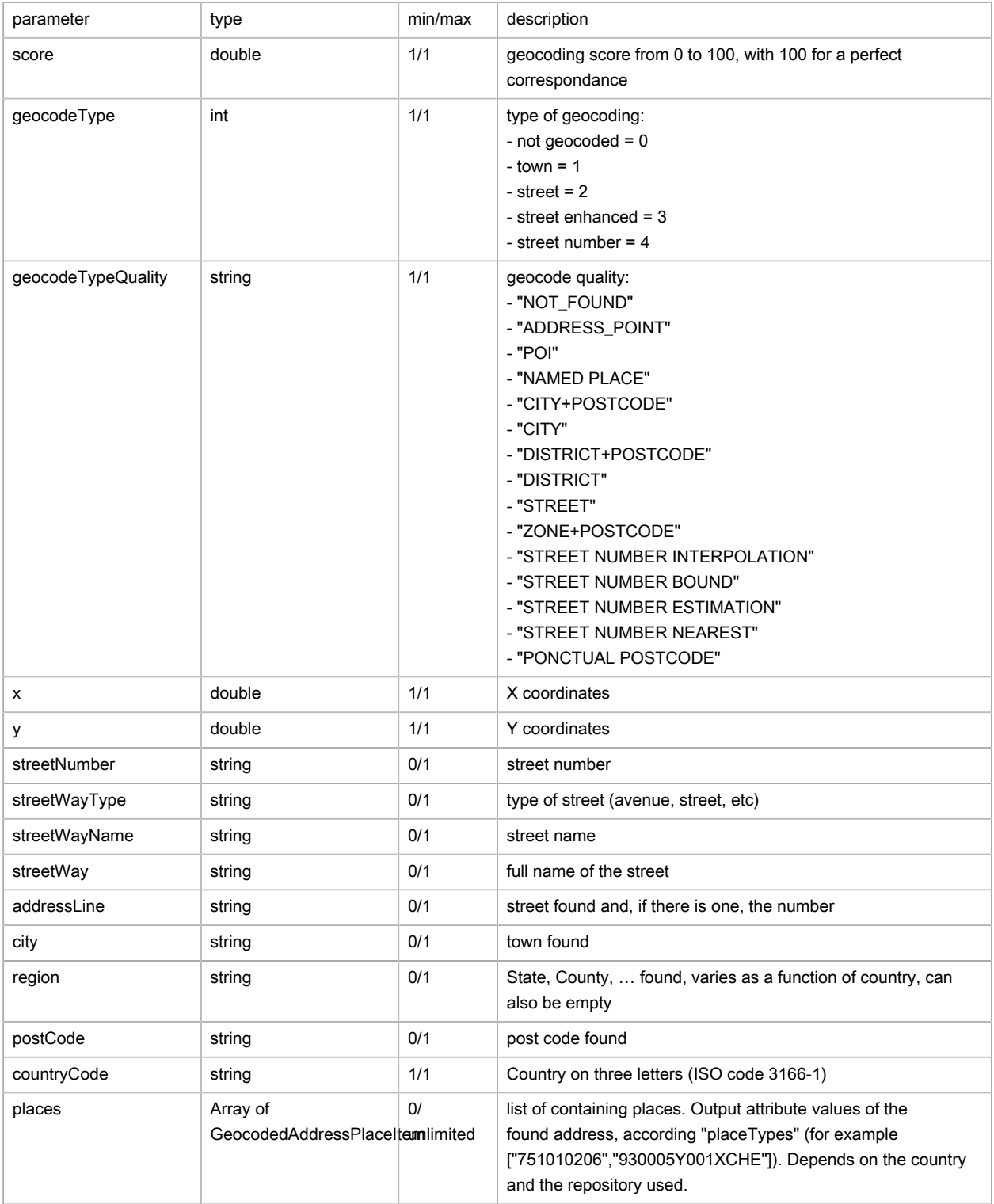

## Places (GeocodedAddressPlaceItem)

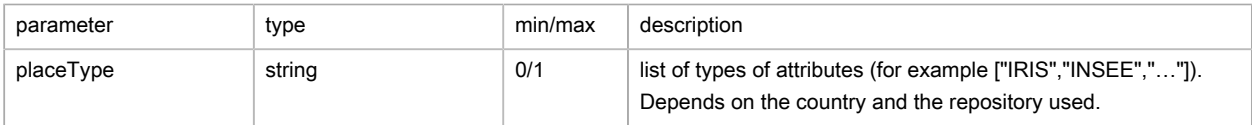

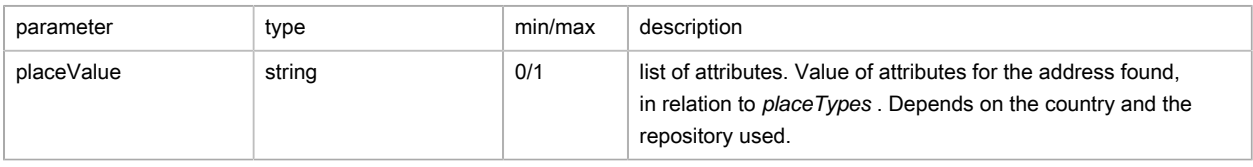

# Possible returns

Case of an address found (status is OK)

```
{
     "status": "OK",
     "geocodedAddresses": [
         {
              "addressLine": "25 RUE DE TOLBIAC",
              "district": "13E ARRONDISSEMENT",
              "city": "PARIS",
              "countryCode": "FRA",
              "postCode": "75013",
              "score": 99.2,
              "geocodeType": 4,
              "geocodeTypeQuality": "ADDRESS_POINT",
              "x": 2.373478,
              "y": 48.828707,
              "streetNumber": "25",
              "streetWayType": "RUE",
              "streetWayName": "DE TOLBIAC",
              "streetWay": "RUE DE TOLBIAC",
              "places": [
                  {
                       "placeType": "INSEE",
                       "placeValue": "75113"
                  },
\{x_1, x_2, \ldots, x_n\} "placeType": "IRIS",
                      "placeValue": "751135014"
                  },
\{x_1, x_2, \ldots, x_n\} "placeType": "LEVEL_1",
                       "placeValue": "France"
                  },
\{x_1, x_2, \ldots, x_n\} "placeType": "LEVEL_2",
                       "placeValue": "Île-de-France"
                  },
\{x_1, x_2, \ldots, x_n\} "placeType": "LEVEL_3",
                       "placeValue": "Paris"
                  },
\{x_1, x_2, \ldots, x_n\} "placeType": "LEVEL_4",
                       "placeValue": "Paris"
                  },
\{x_1, x_2, \ldots, x_n\} "placeType": "LEVEL_5",
                       "placeValue": "13e Arrondissement"
                  }
             \, \, \, },
          {
              "addressLine": "VILLA TOLBIAC",
              "district": "13E ARRONDISSEMENT",
```

```
 "city": "PARIS",
               "countryCode": "FRA",
               "postCode": "75013",
               "score": 93.96,
               "geocodeType": 2,
               "geocodeTypeQuality": "STREET",
               "x": 2.369572,
               "y": 48.826988,
               "streetNumber": "",
               "streetWayType": "VILLA",
               "streetWayName": "TOLBIAC",
               "streetWay": "VILLA TOLBIAC",
               "places": [
                   {
                        "placeType": "INSEE",
                        "placeValue": "75113"
                   },
{1 \over 2} ( {1 \over 2} ) {1 \over 2} ( {1 \over 2} ) {1 \over 2} ( {1 \over 2} ) {1 \over 2} ( {1 \over 2} ) {1 \over 2} ( {1 \over 2} ) {1 \over 2} ( {1 \over 2} ) {1 \over 2} ( {1 \over 2} ) {1 \over 2} ( {1 \over 2} ) {1 \over 2} ( {1 \over 2} ) {1 \over "placeType": "IRIS",
                        "placeValue": "751135011"
                   },
\{ "placeType": "LEVEL_1",
                        "placeValue": "France"
                   },
\{ "placeType": "LEVEL_2",
                        "placeValue": "Île-de-France"
                   },
\{ "placeType": "LEVEL_3",
                        "placeValue": "Paris"
                   },
\{ "placeType": "LEVEL_4",
                        "placeValue": "Paris"
                   },
\{ "placeType": "LEVEL_5",
                        "placeValue": "13e Arrondissement"
}<sub>{\\pinet}}</sub> }
              ]
         },
          {
              "addressLine": "PONT DE TOLBIAC",
              "district": "13E ARRONDISSEMENT",
               "city": "PARIS",
               "countryCode": "FRA",
               "postCode": "75013",
               "score": 86.91,
               "geocodeType": 2,
               "geocodeTypeQuality": "STREET",
               "x": 2.380356,
               "y": 48.832558,
               "streetNumber": "",
               "streetWayType": "PONT",
               "streetWayName": "DE TOLBIAC",
               "streetWay": "PONT DE TOLBIAC",
               "places": [
                   {
                        "placeType": "INSEE",
                        "placeValue": "75113"
                   },
```

```
\{x_1, x_2, \ldots, x_n\} "placeType": "IRIS",
                                                                       "placeValue": "751135099"
                                                         },
\{x_1, x_2, \ldots, x_n\} "placeType": "LEVEL_1",
                                                                      "placeValue": "France"
                                                        },
{1 \over 2} ( {1 \over 2} ) {1 \over 2} ( {1 \over 2} ) {1 \over 2} ( {1 \over 2} ) {1 \over 2} ( {1 \over 2} ) {1 \over 2} ( {1 \over 2} ) {1 \over 2} ( {1 \over 2} ) {1 \over 2} ( {1 \over 2} ) {1 \over 2} ( {1 \over 2} ) {1 \over 2} ( {1 \over 2} ) {1 \over "placeType": "LEVEL_2",
                                                                       "placeValue": "Île-de-France"
                                                        },
{1 \over 2} ( {1 \over 2} ) {1 \over 2} ( {1 \over 2} ) {1 \over 2} ( {1 \over 2} ) {1 \over 2} ( {1 \over 2} ) {1 \over 2} ( {1 \over 2} ) {1 \over 2} ( {1 \over 2} ) {1 \over 2} ( {1 \over 2} ) {1 \over 2} ( {1 \over 2} ) {1 \over 2} ( {1 \over 2} ) {1 \over "placeType": "LEVEL_3",
                                                                      "placeValue": "Paris"
                                                        },
{1 \over 2} ( {1 \over 2} ) {1 \over 2} ( {1 \over 2} ) {1 \over 2} ( {1 \over 2} ) {1 \over 2} ( {1 \over 2} ) {1 \over 2} ( {1 \over 2} ) {1 \over 2} ( {1 \over 2} ) {1 \over 2} ( {1 \over 2} ) {1 \over 2} ( {1 \over 2} ) {1 \over 2} ( {1 \over 2} ) {1 \over "placeType": "LEVEL_4",
                                                                      "placeValue": "Paris"
                                                        },
\left\{ \begin{array}{ccc} 0 & 0 & 0 \\ 0 & 0 & 0 \\ 0 & 0 & 0 \\ 0 & 0 & 0 \\ 0 & 0 & 0 \\ 0 & 0 & 0 \\ 0 & 0 & 0 \\ 0 & 0 & 0 \\ 0 & 0 & 0 \\ 0 & 0 & 0 \\ 0 & 0 & 0 \\ 0 & 0 & 0 \\ 0 & 0 & 0 \\ 0 & 0 & 0 & 0 \\ 0 & 0 & 0 & 0 \\ 0 & 0 & 0 & 0 \\ 0 & 0 & 0 & 0 \\ 0 & 0 & 0 & 0 & 0 \\ 0 & 0 & 0 & 0 & 0 \\ 0 & 0 & 0 & 0 & 0 "placeType": "LEVEL_5",
                                                                     "placeValue": "13e Arrondissement"
 }
                                         ]
                           },
                            {
                                         "addressLine": "PONT DE TOLBIAC",
                                         "district": "12E ARRONDISSEMENT",
                                         "city": "PARIS",
                                           "countryCode": "FRA",
                                           "postCode": "75012",
                                           "score": 86.82,
                                           "geocodeType": 2,
                                           "geocodeTypeQuality": "STREET",
                                           "x": 2.381517,
                                           "y": 48.833207,
                                          "streetNumber": "",
                                           "streetWayType": "PONT",
                                           "streetWayName": "DE TOLBIAC",
                                           "streetWay": "PONT DE TOLBIAC",
                                           "places": [
\left\{ \begin{array}{ccc} 0 & 0 & 0 \\ 0 & 0 & 0 \\ 0 & 0 & 0 \\ 0 & 0 & 0 \\ 0 & 0 & 0 \\ 0 & 0 & 0 \\ 0 & 0 & 0 \\ 0 & 0 & 0 \\ 0 & 0 & 0 \\ 0 & 0 & 0 \\ 0 & 0 & 0 \\ 0 & 0 & 0 \\ 0 & 0 & 0 \\ 0 & 0 & 0 & 0 \\ 0 & 0 & 0 & 0 \\ 0 & 0 & 0 & 0 \\ 0 & 0 & 0 & 0 \\ 0 & 0 & 0 & 0 & 0 \\ 0 & 0 & 0 & 0 & 0 \\ 0 & 0 & 0 & 0 & 0 "placeType": "INSEE",
                                                                     "placeValue": "75112"
                                                         },
\left\{ \begin{array}{ccc} 0 & 0 & 0 \\ 0 & 0 & 0 \\ 0 & 0 & 0 \\ 0 & 0 & 0 \\ 0 & 0 & 0 \\ 0 & 0 & 0 \\ 0 & 0 & 0 \\ 0 & 0 & 0 \\ 0 & 0 & 0 \\ 0 & 0 & 0 \\ 0 & 0 & 0 \\ 0 & 0 & 0 \\ 0 & 0 & 0 \\ 0 & 0 & 0 & 0 \\ 0 & 0 & 0 & 0 \\ 0 & 0 & 0 & 0 \\ 0 & 0 & 0 & 0 \\ 0 & 0 & 0 & 0 & 0 \\ 0 & 0 & 0 & 0 & 0 \\ 0 & 0 & 0 & 0 & 0 "placeType": "IRIS",
                                                                       "placeValue": "751124799"
                                                        },
\left\{ \begin{array}{ccc} 0 & 0 & 0 \\ 0 & 0 & 0 \\ 0 & 0 & 0 \\ 0 & 0 & 0 \\ 0 & 0 & 0 \\ 0 & 0 & 0 \\ 0 & 0 & 0 \\ 0 & 0 & 0 \\ 0 & 0 & 0 \\ 0 & 0 & 0 \\ 0 & 0 & 0 \\ 0 & 0 & 0 \\ 0 & 0 & 0 \\ 0 & 0 & 0 & 0 \\ 0 & 0 & 0 & 0 \\ 0 & 0 & 0 & 0 \\ 0 & 0 & 0 & 0 \\ 0 & 0 & 0 & 0 & 0 \\ 0 & 0 & 0 & 0 & 0 \\ 0 & 0 & 0 & 0 & 0 "placeType": "LEVEL_1",
                                                                     "placeValue": "France"
                                                        },
\left\{ \begin{array}{ccc} 0 & 0 & 0 \\ 0 & 0 & 0 \\ 0 & 0 & 0 \\ 0 & 0 & 0 \\ 0 & 0 & 0 \\ 0 & 0 & 0 \\ 0 & 0 & 0 \\ 0 & 0 & 0 \\ 0 & 0 & 0 \\ 0 & 0 & 0 \\ 0 & 0 & 0 \\ 0 & 0 & 0 \\ 0 & 0 & 0 \\ 0 & 0 & 0 & 0 \\ 0 & 0 & 0 & 0 \\ 0 & 0 & 0 & 0 \\ 0 & 0 & 0 & 0 \\ 0 & 0 & 0 & 0 & 0 \\ 0 & 0 & 0 & 0 & 0 \\ 0 & 0 & 0 & 0 & 0 "placeType": "LEVEL_2",
                                                                       "placeValue": "Île-de-France"
                                                        },
\left\{ \begin{array}{ccc} 0 & 0 & 0 \\ 0 & 0 & 0 \\ 0 & 0 & 0 \\ 0 & 0 & 0 \\ 0 & 0 & 0 \\ 0 & 0 & 0 \\ 0 & 0 & 0 \\ 0 & 0 & 0 \\ 0 & 0 & 0 \\ 0 & 0 & 0 \\ 0 & 0 & 0 \\ 0 & 0 & 0 \\ 0 & 0 & 0 \\ 0 & 0 & 0 & 0 \\ 0 & 0 & 0 & 0 \\ 0 & 0 & 0 & 0 \\ 0 & 0 & 0 & 0 \\ 0 & 0 & 0 & 0 & 0 \\ 0 & 0 & 0 & 0 & 0 \\ 0 & 0 & 0 & 0 & 0 "placeType": "LEVEL_3",
                                                                    "placeValue": "Paris"
                                                        },
\left\{ \begin{array}{ccc} 0 & 0 & 0 \\ 0 & 0 & 0 \\ 0 & 0 & 0 \\ 0 & 0 & 0 \\ 0 & 0 & 0 \\ 0 & 0 & 0 \\ 0 & 0 & 0 \\ 0 & 0 & 0 \\ 0 & 0 & 0 \\ 0 & 0 & 0 \\ 0 & 0 & 0 \\ 0 & 0 & 0 \\ 0 & 0 & 0 \\ 0 & 0 & 0 & 0 \\ 0 & 0 & 0 & 0 \\ 0 & 0 & 0 & 0 \\ 0 & 0 & 0 & 0 \\ 0 & 0 & 0 & 0 & 0 \\ 0 & 0 & 0 & 0 & 0 \\ 0 & 0 & 0 & 0 & 0
```

```
 "placeType": "LEVEL_4",
                    "placeValue": "Paris"
                },
\{x_1, x_2, \ldots, x_n\} "placeType": "LEVEL_5",
                    "placeValue": "12e Arrondissement"
}<sub>{\\pinet}}</sub> }
            ]
        },
         {
            "addressLine": "25 RUE NEUVE TOLBIAC",
            "district": "13E ARRONDISSEMENT",
            "city": "PARIS",
            "countryCode": "FRA",
            "postCode": "75013",
            "score": 85.03,
            "geocodeType": 4,
             "geocodeTypeQuality": "ADDRESS_POINT",
            "x": 2.377029,
            "y": 48.830678,
            "streetNumber": "25",
            "streetWayType": "RUE",
            "streetWayName": "NEUVE TOLBIAC",
            "streetWay": "RUE NEUVE TOLBIAC",
            "places": [
                {
                    "placeType": "INSEE",
                   "placeValue": "75113"
                },
\{ "placeType": "IRIS",
                    "placeValue": "751135017"
                },
\{ "placeType": "LEVEL_1",
                   "placeValue": "France"
                },
\{ "placeType": "LEVEL_2",
                    "placeValue": "Île-de-France"
                },
\{ "placeType": "LEVEL_3",
                   "placeValue": "Paris"
                },
\{ "placeType": "LEVEL_4",
                    "placeValue": "Paris"
                },
\{ "placeType": "LEVEL_5",
                    "placeValue": "13e Arrondissement"
}<sub>{\\pinet}}</sub> }
 ]
        }
    ]
}
```
Case of an address that is not found (status is OK and no geocodedAddress)

```
{
     "status": "OK",
     "geocodedAddresses": [
```
}

]

#### Case of a query with a non-existant reprojection system (status is ERROR)

```
{
     "message":"ServiceException: Geocode failed\nGeocode failed\nFailed to process geocoding task
\nUnsupported coordinate system 'epsg:5987'",
     "status":"ERROR"
}
```
## FAQ

1. How is the score obtained in the score to be interpreted?

A strict correspondance (equivalent to a score of 100) is equivalent to a no tolerance solution in effect, for a file that must not contain any errors at all. Choosing this score, you only accept suggestions of perfect matches between the reference table and the address sought. The higher the tolerance (in other words, the lower this score is set) the more the user accepts letters that are close matches between the addresses in the file to geocode and the reference table. The more likely it will be, also, that the service will assign false coordinates to certain addresses in the file due to a faulty interpretation. It is recommended that you only keep any candidates scoring 90 or higher. This score is a good compromise to the extent that one or two approximations between the addresses to geocode and the reference table are tolerated. It is strongly recommended that candidates with a score of less that 75 are NOT retained: this corresponds to at least 4 spelling or syntax mistakes in the address. Different criteria will have a bearing on the calculation of this score:

- the number of equivalent letters in the two strings;
- the number of words;
- the length of each word making up the string.

In the case of correspondances between addresses, only the names of streets have a bearing on the search for a sppelling match. The type of street has an additional incidence on the score, but only in the case where the type of street sought and the one suggested are identical.

2. How many characters are returned in the tag postCode?

Depends on the characteristics of postal codes for each country. Moreover, the returned string will be truncated to the first N characters if the address is not precise enough.

3. What rules exist with regard to X-Y coordinates (format, coordinates range)?

These are names in a decimal format, with . as a separator of the decimal part. In the case where the geographic coordinates are in degrees, the return must be included within the range -180 and 180 (X=longitude) and -90 and 90 (Y=latitude), with 6 figures after the comma. In the case of projected coordinates, the result is in meters, with two figures after the comma.

- 4. Is this service always capable of finding a close-matching address? If the town does not exist, it will return an empty list.
- 5. How are Cedex entities handled?

A filter is applied to not take Cedex and the codes that follow it into account during the search for addresses.

- 6. Can you have all the components of an address as a single input item, in just one field? Yes, the addressline component can be used to perform a fulltext geocoding via a unique field containing the concatenation of all fields: street number, type of street, street name, post code and name of the town. The addresses input via the *addressLine* component are analysed in two phases:
	- The mechanism for searching on word pattern will find, in the first instance, the town or towns present in the string. A search on the pattern then very quickly finds a label corresponding to a dictionary, in this case a dictionary of towns. This label can be badly spelt, with predictable or repeated errors in the user's entering text at the keyboard when using Internet: duplicated latters, letters omitted, replacement of one letter with another given a similar sound to the resulting word (C instead of K, for example) part of a town name where the town name consists of several sub-entities. Following these lines of enquiry, a series of candidate towns is found in the shortest of timescales.
	- Next, the pairs of towns found + the initial string without the "town" part that has just been recognised are given to the geocoder to perform the usual geocoding operation.

Note: when the name of a town is also present in the name of a street, for example, "12 Rue d'Aix Antibes" there are potentially two candidates: Rue d'Aix à Antibes, and Rue d'Antibes à Aix. The best candidate is determined by its relative position in the string.

# <span id="page-104-0"></span>Geocoding (batch)

## Basic principles

The query includes an address or several addresses as input, the service returns for each item, one or several possible responses (if there is any ambiguity), including the address recognised, the position, the geocoding score and the type of geocoding.

## Batch geocoding example

```
{
                        "url":"https://api.geoconcept.com/EU/GCW/geoconcept-web/api/lbs/geocode/batch/v4.json",
                        "method":"POST",
                        "body": {
                   "addresses": [
\left\{ \begin{array}{ccc} 0 & 0 & 0 \\ 0 & 0 & 0 \\ 0 & 0 & 0 \\ 0 & 0 & 0 \\ 0 & 0 & 0 \\ 0 & 0 & 0 \\ 0 & 0 & 0 \\ 0 & 0 & 0 \\ 0 & 0 & 0 \\ 0 & 0 & 0 \\ 0 & 0 & 0 \\ 0 & 0 & 0 \\ 0 & 0 & 0 \\ 0 & 0 & 0 & 0 \\ 0 & 0 & 0 & 0 \\ 0 & 0 & 0 & 0 \\ 0 & 0 & 0 & 0 \\ 0 & 0 & 0 & 0 & 0 \\ 0 & 0 & 0 & 0 & 0 \\ 0 & 0 & 0 & 0 & 0 "addressLine" : "200 Quai Charles de Gaulle",
                                     "city" : "Lyon",
                                     "region" : "",
                                    "countryCode" : "FR",
                                    "postCode" : "69006"
                               },
\left\{ \begin{array}{ccc} 0 & 0 & 0 \\ 0 & 0 & 0 \\ 0 & 0 & 0 \\ 0 & 0 & 0 \\ 0 & 0 & 0 \\ 0 & 0 & 0 \\ 0 & 0 & 0 \\ 0 & 0 & 0 \\ 0 & 0 & 0 \\ 0 & 0 & 0 \\ 0 & 0 & 0 \\ 0 & 0 & 0 \\ 0 & 0 & 0 \\ 0 & 0 & 0 & 0 \\ 0 & 0 & 0 & 0 \\ 0 & 0 & 0 & 0 \\ 0 & 0 & 0 & 0 \\ 0 & 0 & 0 & 0 & 0 \\ 0 & 0 & 0 & 0 & 0 \\ 0 & 0 & 0 & 0 & 0 "addressLine" : "Bruno Kreisky Platz 1",
                                     "city" : "Wien",
                                     "region" : "",
                                     "countryCode" : "AT",
                                     "postCode" : "1220"
                               },
\left\{ \begin{array}{ccc} 0 & 0 & 0 \\ 0 & 0 & 0 \\ 0 & 0 & 0 \\ 0 & 0 & 0 \\ 0 & 0 & 0 \\ 0 & 0 & 0 \\ 0 & 0 & 0 \\ 0 & 0 & 0 \\ 0 & 0 & 0 \\ 0 & 0 & 0 \\ 0 & 0 & 0 \\ 0 & 0 & 0 \\ 0 & 0 & 0 \\ 0 & 0 & 0 & 0 \\ 0 & 0 & 0 & 0 \\ 0 & 0 & 0 & 0 \\ 0 & 0 & 0 & 0 \\ 0 & 0 & 0 & 0 & 0 \\ 0 & 0 & 0 & 0 & 0 \\ 0 & 0 & 0 & 0 & 0 "addressLine" : "Route des Morillons 15",
                                      "city" : "Genève",
```

```
 "region" : "",
 "countryCode" : "CH",
 "postCode" : "1202"
         }
     ],
      "streetMinScore": 80,
      "srs": "epsg:4326",
      "maxResponses": 1,
      "improve": false,
      "excludePlaces": true
  \qquad \}}
```
# Parameters / properties

### Input

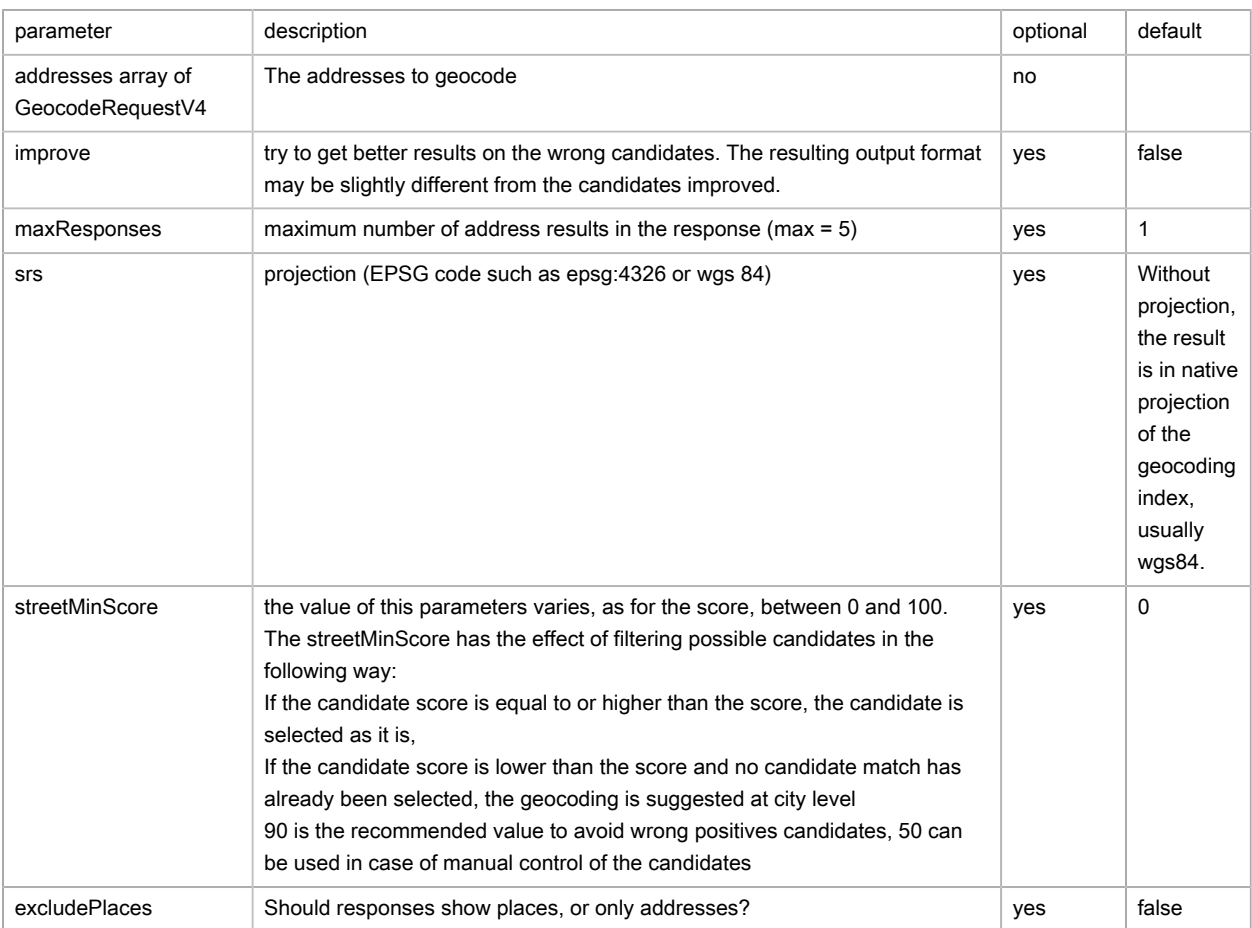

### Addresses (GeocodeRequestV4)

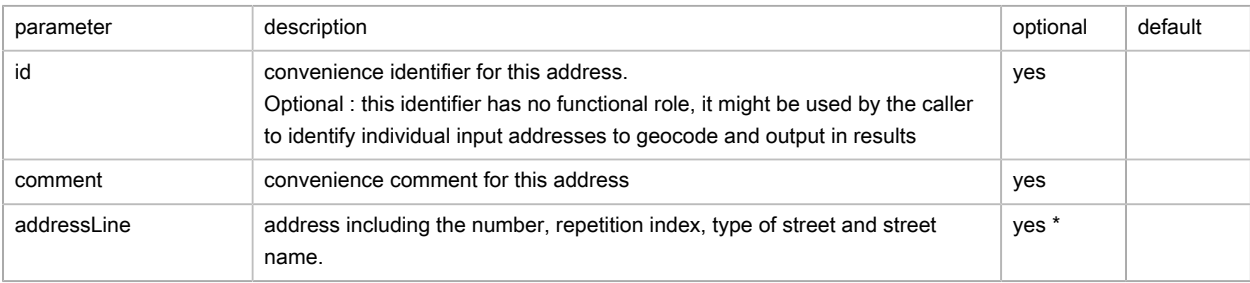

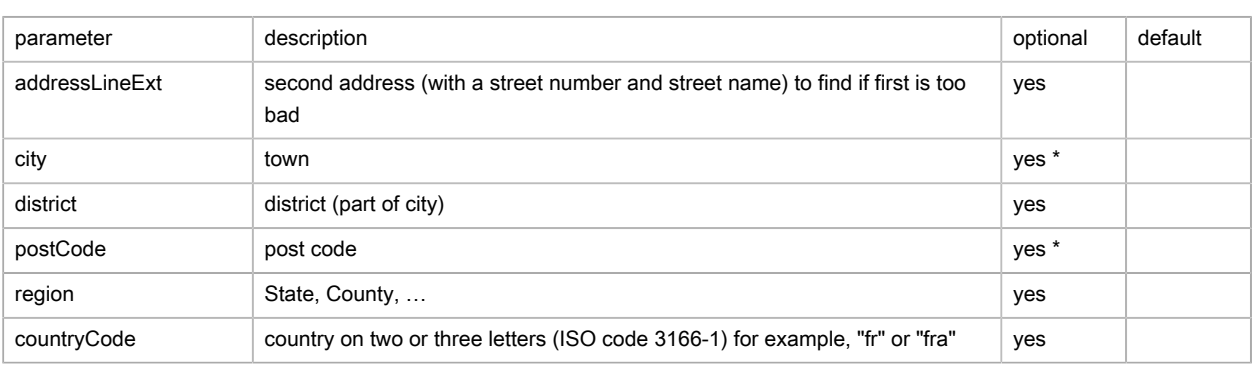

(\*) At least one of the three parameters postCode, addressLine and city must be filled.

## Output

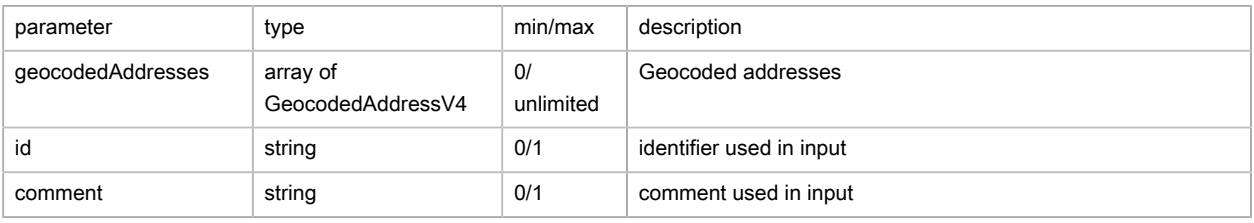

# Geocoded addresses (GeocodedAddressV4)

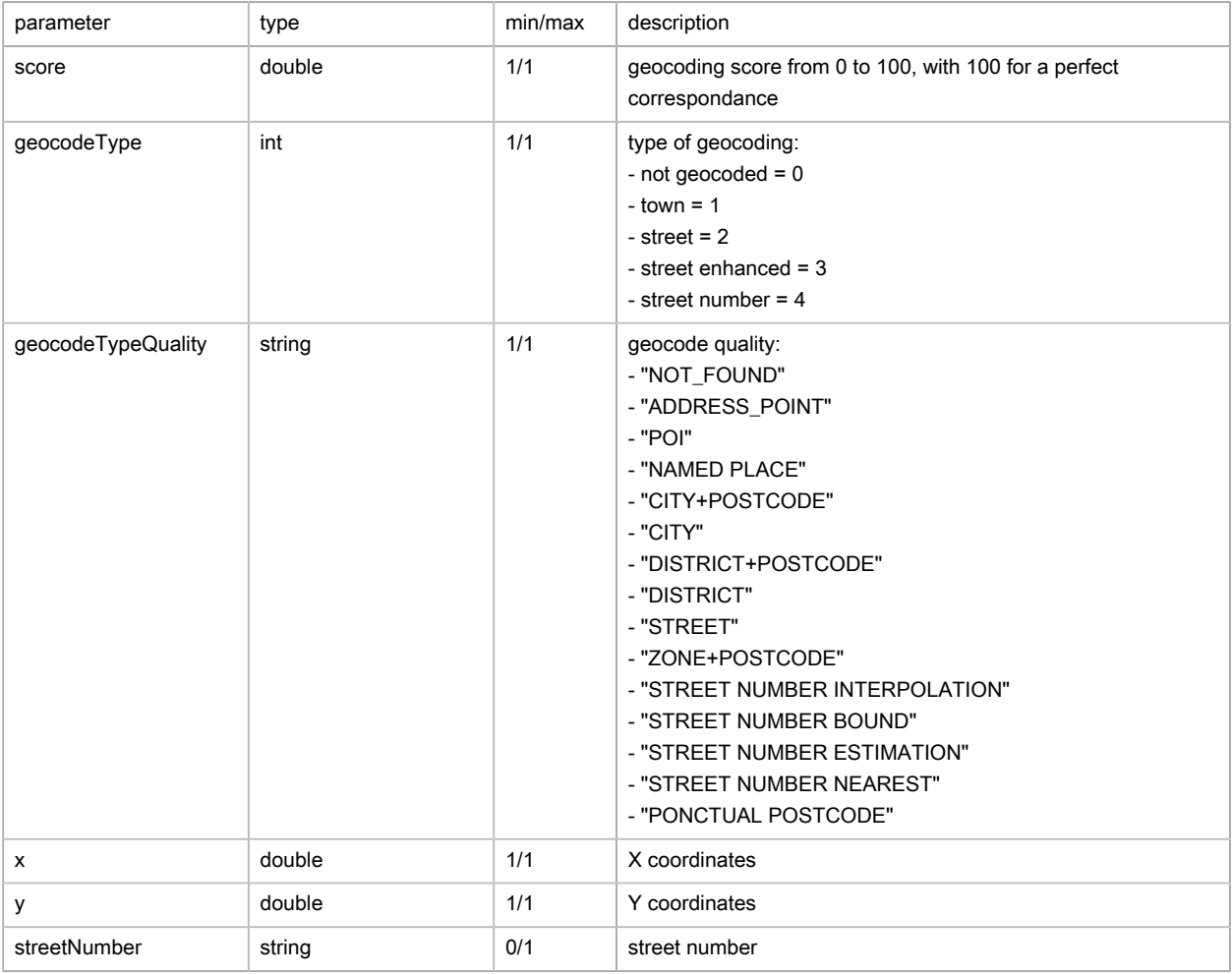

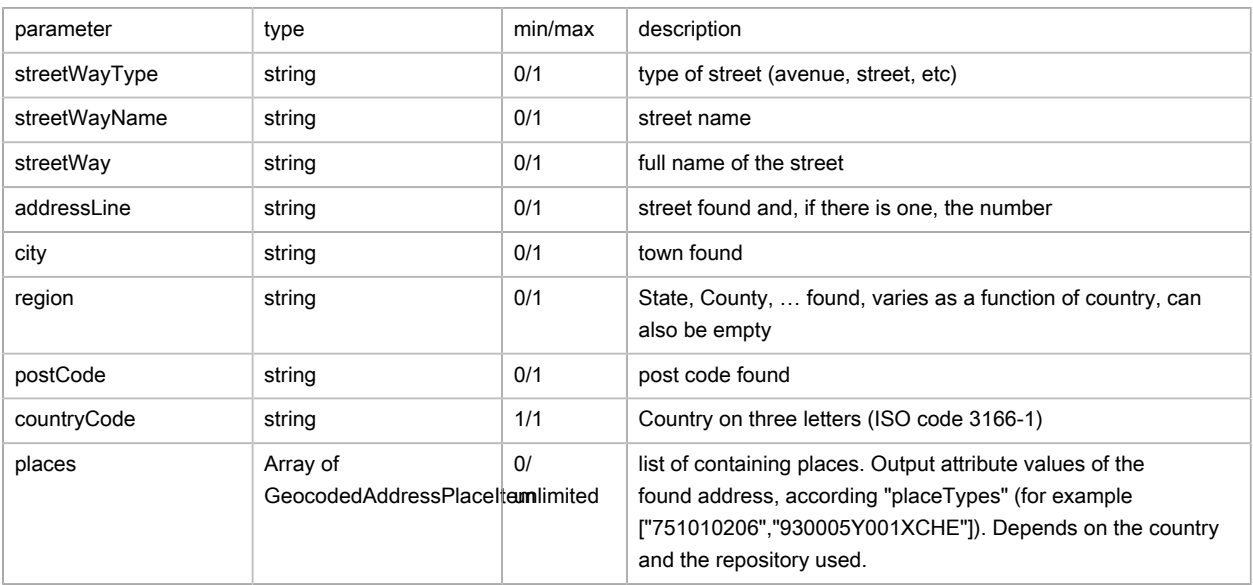

### Places (GeocodedAddressPlaceItem)

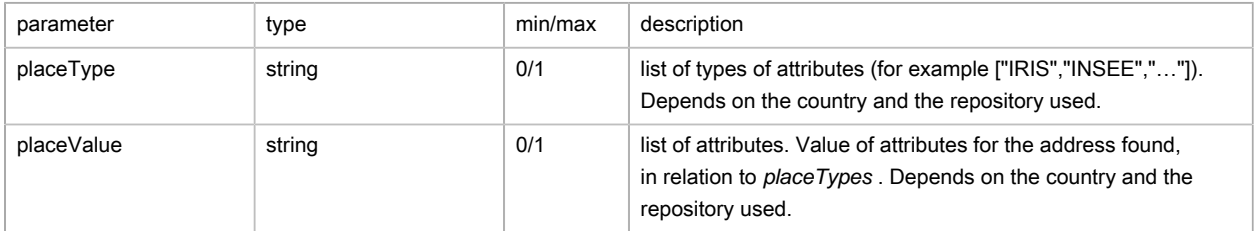

### Initial address (initialAddress)

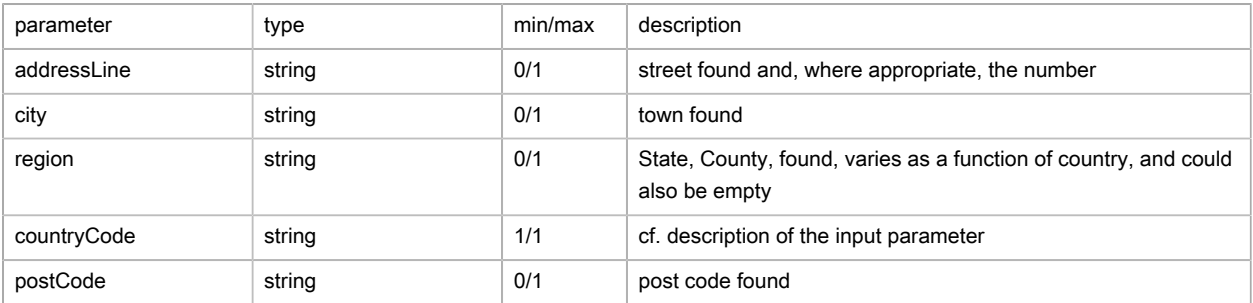

## Possible returns

### Case of an address found (status is OK)

```
{
     "status": "OK",
     "results": [
        {
             "status": "OK",
             "geocodedAddresses": [
\{x_1, x_2, \ldots, x_n\} "addressLine": "200 QUAI CHARLES DE GAULLE",
                      "district": "6E ARRONDISSEMENT",
                      "city": "LYON",
                      "countryCode": "FRA",
                      "postCode": "69006",
                      "score": 100.0,
```
```
 "geocodeType": 4,
                     "geocodeTypeQuality": "ADDRESS_POINT",
                     "x": 4.847616,
                    "y": 45.782431,
                    "streetNumber": "200",
                    "streetWayType": "QUAI",
                    "streetWayName": "CHARLES DE GAULLE",
                    "streetWay": "QUAI CHARLES DE GAULLE",
                     "places": [
 {
                             "placeType": "INSEE",
                            "placeValue": "69386"
, where the contract of the contract \} , \{ {
                            "placeType": "IRIS",
                            "placeValue": "693860101"
, where the contract of the contract \} , \{ {
                             "placeType": "LEVEL_1",
                            "placeValue": "France"
, where the contract of the contract \} , \{ {
                            "placeType": "LEVEL_2",
                             "placeValue": "Auvergne-Rhône-Alpes"
, where the contract of the contract \} , \{ {
                            "placeType": "LEVEL_3",
                            "placeValue": "Rhône"
, where the contract of the contract \} , \{ {
                            "placeType": "LEVEL_4",
                             "placeValue": "Lyon"
, where the contract of the contract \} , \{ {
                             "placeType": "LEVEL_5",
                            "placeValue": "6e Arrondissement"
}<br>}<br>}
and the state of the state of the state of
}<sub>{\\pinet}}</sub> }
            ]
        },
         {
            "status": "OK",
            "geocodedAddresses": [
                {
                    "addressLine": "BRUNO-KREISKY-PLATZ 1",
                    "district": "22. BEZIRK-DONAUSTADT",
                    "city": "WIEN",
                    "countryCode": "AUT",
                    "postCode": "1220",
                    "score": 100.0,
                    "geocodeType": 4,
                    "geocodeTypeQuality": "ADDRESS_POINT",
                    "x": 16.413865,
                    "y": 48.234572,
                    "streetNumber": "1",
                    "streetWayType": "",
                    "streetWayName": "BRUNO-KREISKY-PLATZ",
                    "streetWay": "BRUNO-KREISKY-PLATZ",
                    "places": [
 {
                             "placeType": "INSEE",
                             "placeValue": ""
```

```
, where the contract of the contract \} , \{ \} , \{ \} {
                                    "placeType": "IRIS",
                                    "placeValue": ""
, where the contract of the contract \} , \{ \} , \{ \} {
                                    "placeType": "LEVEL_1",
                                    "placeValue": "Österreich"
, where the contract of the contract \} , \{ {
                                    "placeType": "LEVEL_2",
                                    "placeValue": "Wien"
, where the contract of the contract \} , \{ {
                                    "placeType": "LEVEL_3",
                                    "placeValue": "Wien"
, where the contract of the contract \} , \{ {
                                    "placeType": "LEVEL_4",
                                    "placeValue": "Wien"
, where the contract of the contract \} , \{ {
                                    "placeType": "LEVEL_5",
                                    "placeValue": "22. Bezirk-Donaustadt"
}<br>}<br>}
and the contract of the contract of the contract of the contract of the contract of the contract of the contract of
                   }
              ]
          },
           {
                "status": "OK",
                "geocodedAddresses": [
\left\{ \begin{array}{ccc} 0 & 0 & 0 \\ 0 & 0 & 0 \\ 0 & 0 & 0 \\ 0 & 0 & 0 \\ 0 & 0 & 0 \\ 0 & 0 & 0 \\ 0 & 0 & 0 \\ 0 & 0 & 0 \\ 0 & 0 & 0 \\ 0 & 0 & 0 \\ 0 & 0 & 0 \\ 0 & 0 & 0 \\ 0 & 0 & 0 \\ 0 & 0 & 0 & 0 \\ 0 & 0 & 0 & 0 \\ 0 & 0 & 0 & 0 \\ 0 & 0 & 0 & 0 \\ 0 & 0 & 0 & 0 & 0 \\ 0 & 0 & 0 & 0 & 0 \\ 0 & 0 & 0 & 0 & 0 "addressLine": "ROUTE DES MORILLONS 15",
                         "district": "",
                         "city": "GENÈVE",
                         "countryCode": "CHE",
                         "postCode": "1218",
                          "score": 99.98,
                          "geocodeType": 3,
                          "geocodeTypeQuality": "STREET NUMBER NEAREST",
                          "x": 6.13245,
                          "y": 46.231514,
                          "streetNumber": "",
                          "streetWayType": "ROUTE",
                          "streetWayName": "DES MORILLONS",
                          "streetWay": "ROUTE DES MORILLONS",
                          "places": [
 {
                                    "placeType": "INSEE",
                                    "placeValue": ""
, where the contract of the contract \} , \{ {
                                    "placeType": "IRIS",
                                    "placeValue": ""
, where the contract of the contract \} , \{ {
                                    "placeType": "LEVEL_1",
                                   "placeValue": "Suisse"
, where the contract of the contract \} , \{ {
                                    "placeType": "LEVEL_2",
                                    "placeValue": "Genève"
```
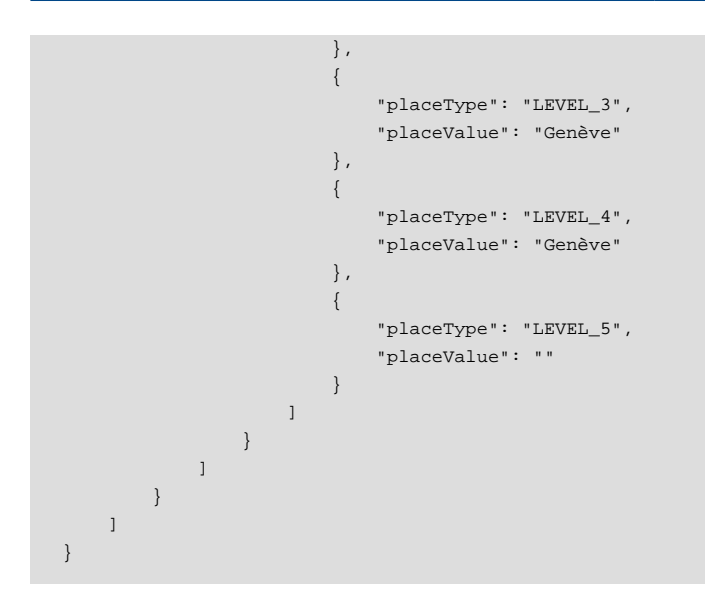

Case of an address that is not found (status is OK and no geocodedAddress)

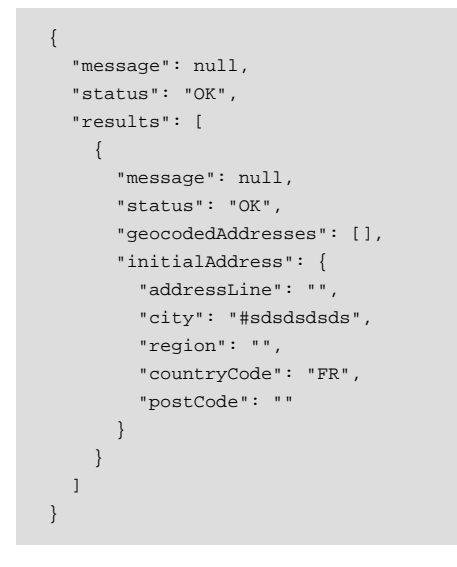

Case of a query with a non-existent reprojection system ⇒ error with faultstring that contains the description

```
An error append : (500) Internal Server Error
ServiceException: Geocode failed
Geocode failed
Failed to process geocoding task
Unsupported coordinate system 'wgs841'
```
# FAQ

#### See [Geocoding Web service](#page-103-0).

1. How to use the cURL command?

It is necessary to use an address file, here in json format, with the following command line:

curl -X POST 'https://api.geoconcept.com/EU/GCW/geoconcept-web/api/lbs/geocode/batch/v4.json? appkey=XXXXX&apptoken=YYYYY' -H 'Content-Type: application/json' -F file=@"adresses.json"

#### File: adresses.json

```
{
    "addresses":[
      {
          "addressLine":"200 Quai Charles de Gaulle",
          "city":"Lyon",
          "region":"",
          "countryCode":"FR",
          "postCode":"69006"
       },
       {
          "addressLine":"Bruno Kreisky Platz 1",
         "city":"Wien",
          "region":"",
          "countryCode":"AT",
          "postCode":"1220"
       },
       {
          "addressLine":"Route des Morillons 15",
         "city":"Genève",
          "region":"",
          "countryCode":"CH",
         "postCode":"1202"
      }
    ],
    "streetMinScore":80,
    "srs":"epsg:4326",
    "maxResponses":2
}
```
# Address abbreviation

### Basic principles

The query takes as input an address (broken down into an address line, post code, town) and the size of the required standardised abreviation (32 or 38).

The service returns as output an abbreviation of the address line part following the rules expressed in the corresponding AFNOR standards (32 character standard and 38 character standard).

Concerning the restitution function of the 38-character address line, only the AFNOR NF Z10-011 standard dating from January 2013 (in 38 characters) will be applicable.

Concerning the restitution function of the 32-character address line;

- In the first place the AFNOR NF Z10-011 standard from January 2013 (in 38 characters) will be aplicable:
	- with regard to the rules for reduction, but up to the target of 32 characters,
	- with regard to the abbreviation of words, including those that have not been defined in Appendix B of the standard NF Z10-011 dating from August 1989 (in 32 characters).
- The state of play currently is that, following the application of AFNOR standard NF Z10-011 in January 2013, the NF Z10-011 standard dating from August 1989 (in 32 characters) will be applicable in relation to abbreviations of words, but only if the maximum length requested is 32 and if the resulting length remains higher than 32 characters. In this case, it will be limited to application of abbreviations

from Appendix B of the NF Z10-011 standard dating from August 1989 (in 32 characters) for which the AFNOR standard NF Z10-011 of January 2013 in its various appendices does not suggest any abbreviation.

This service interrogates files of abbreviations, copying the appendices of the AFNOR standards cited.

## Address abbreviation example

```
{
         "url":"https://api.geoconcept.com/EU/GCW/geoconcept-web/api/lbs/normalizer.json",
         "type":"GET",
         "params": {
                  "addressLine": {
                          "sample":"25 Boulevard du Maréchal de Lattre de Tassigny"
                  },
                  "postCode": {
                          "sample":"77140"
                  },
                  "city": {
                          "type":"string",
                          "sample":"Nemours"
                  },
                  "maxLength": {
                          "sample":"32"
}<sub>{\\pinet}}</sub> }
         }
}
```
# Parameters / properties

#### Input

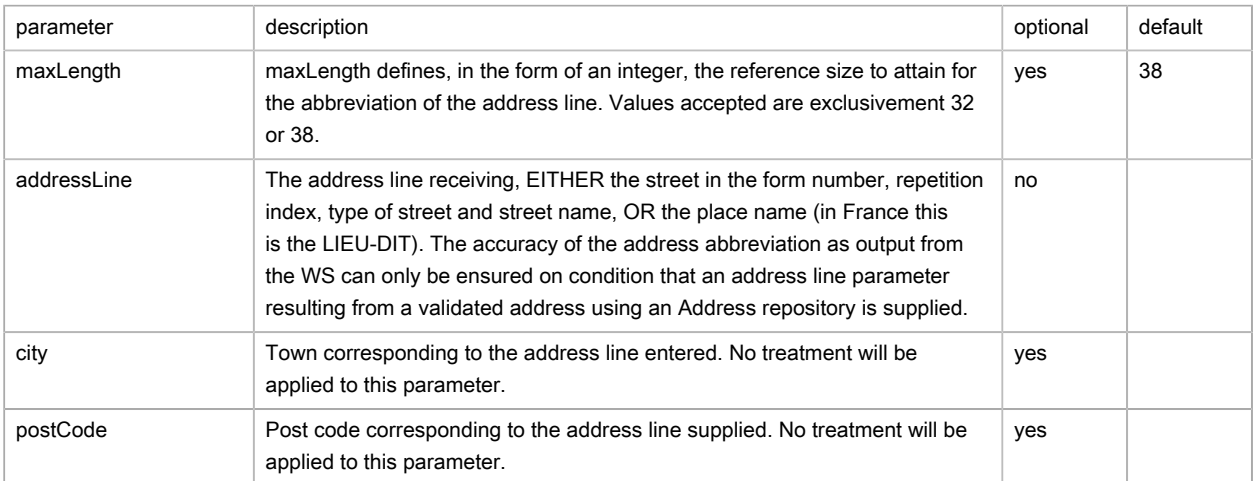

#### **Output**

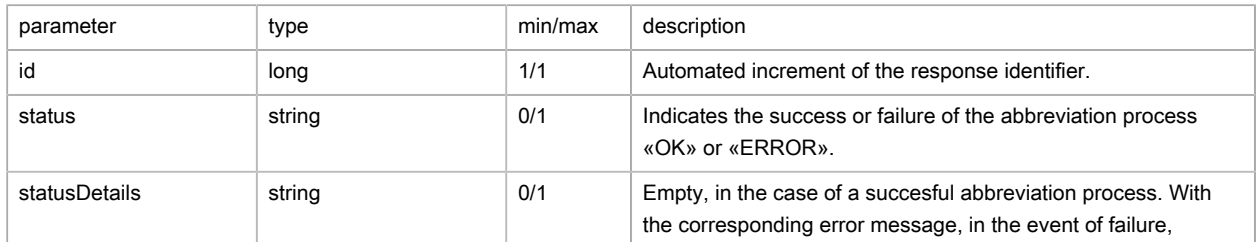

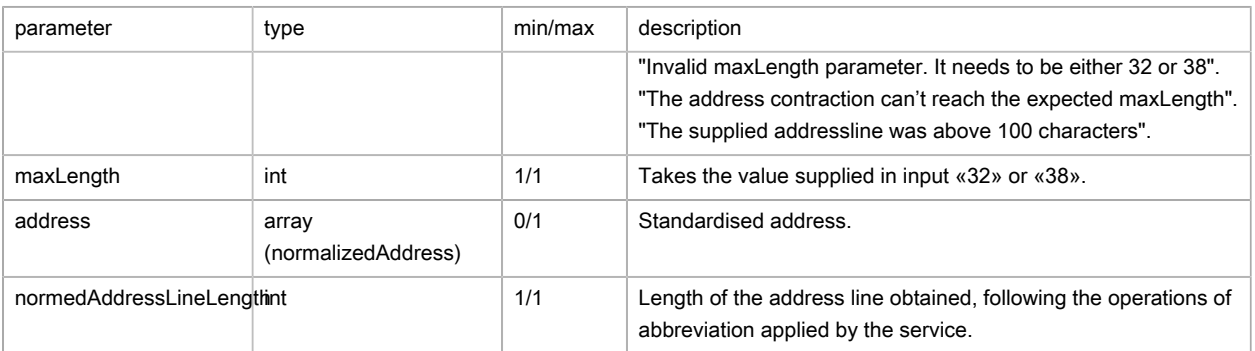

#### Standardised address (normalizedAddress)

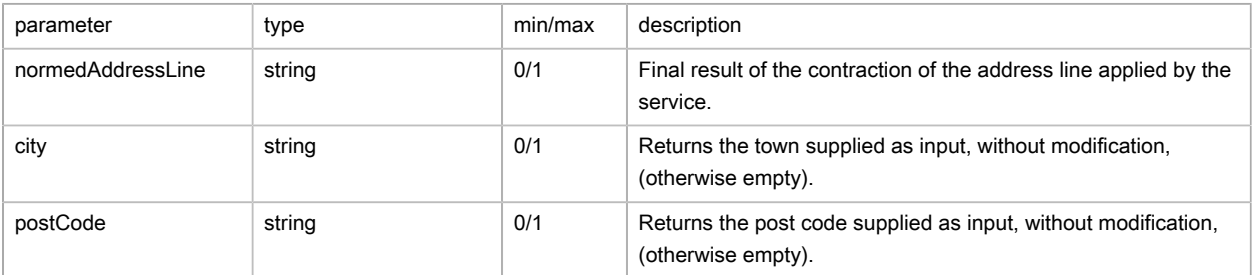

## Possible returns

#### case of a standardised address (status is OK)

```
{
   "id": 1,
   "status": "OK",
   "statusDetails": "",
   "maxLength": 32,
   "address": {
    "normedAddressLine": "25 BD MAL DE LATTRE DE TASSIGNY",
     "city": "Nemours",
     "postCode": "77140"
   },
   "normedAddressLineLength": 31
}
```
Case of setting the reduction size to a value other than «32» or «38» (status is ERROR)

```
{
   "id": 2,
  "status": "ERROR",
  "statusDetails": "Invalid maxLength parameter. It needs to be either 32 or 38",
  "maxLength": 0,
  "address": {
    "normedAddressLine": "",
    "city": "",
     "postCode": ""
  },
   "normedAddressLineLength": 0
}
```
#### Case of an address of more than 100 characters (status is ERROR)

```
 "id": 3,
   "status": "ERROR",
   "statusDetails": "The supplied addressline was above 100 characters",
   "maxLength": 0,
   "address": {
     "normedAddressLine": "",
     "city": "",
     "postCode": ""
   },
   "normedAddressLineLength": 0
}
```
Case of failure in contraction of the address line in terms of the expected size (status is ERROR)

```
{
   "id": 4,
   "status": "ERROR",
   "statusDetails": "The address contraction can't reach the expected maxLength",
  "maxLength": 0,
  "address": {
     "normedAddressLine": "125 B BD MAL J B F X L TASSIGNY INF",
     "city": "Nemours",
     "postCode": "77140"
  },
   "normedAddressLineLength": 35
}
```
## Reverse geocoding

### Basic principles

The query includes a pair of coordinates as input, the service returns one or several possible responses (depending on the maximum number of responses desired), including the address, the post code, the town, the country, and the distance between the result and the start point (coordinates indicated as input).

### Reverse geocoding example

```
{
         "url":"https://api.geoconcept.com/EU/GCW/geoconcept-web/api/lbs/reverseGeocoding/v4.json",
         "type":"GET",
         "params": {
                 "locations": {
 "sample":"14.411633,50.086454;-0.127515,51.503264;13.377888,52.516224;21.014335,52.225451"
                 },
                 "srs": {
                          "sample":"epsg:4326"
                 },
                 "maxDistance": {
                         "sample":"1000"
                 },
                 "maxDistanceBetweenCandidates": {
                         "sample":"100"
                 },
                 "maxCandidates": {
                         "sample":"2"
                 },
                 "fields": {
                         "sample":"Postcode left; Postcode right"
```
#### } } }

# Parameters / properties

### Input

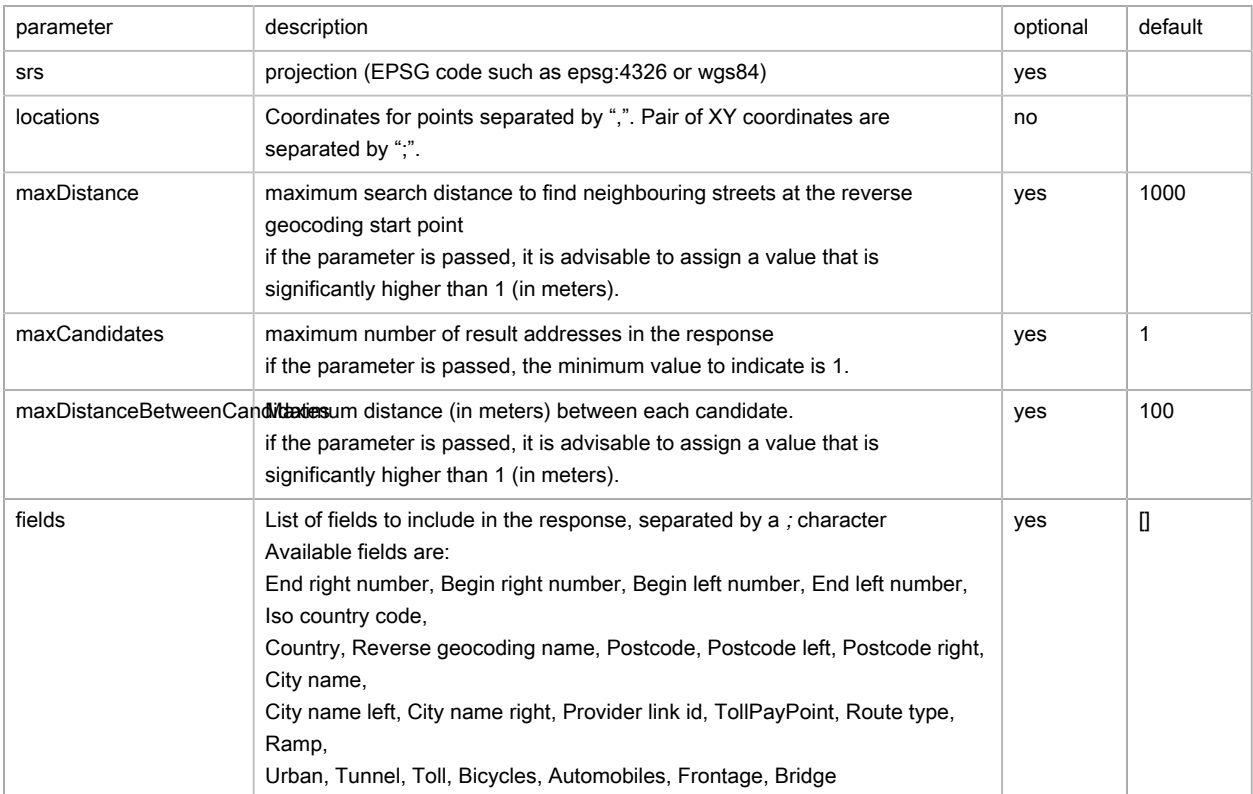

#### Output

## Reminder for the coordinates of the start point of the search(reverseGeocodingV4Response)

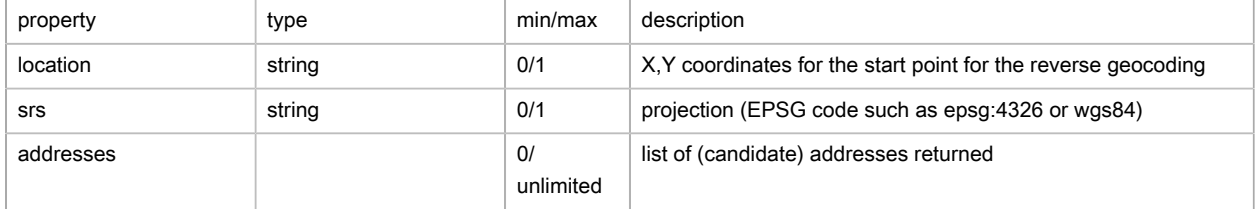

### Candidates returned (addresses)

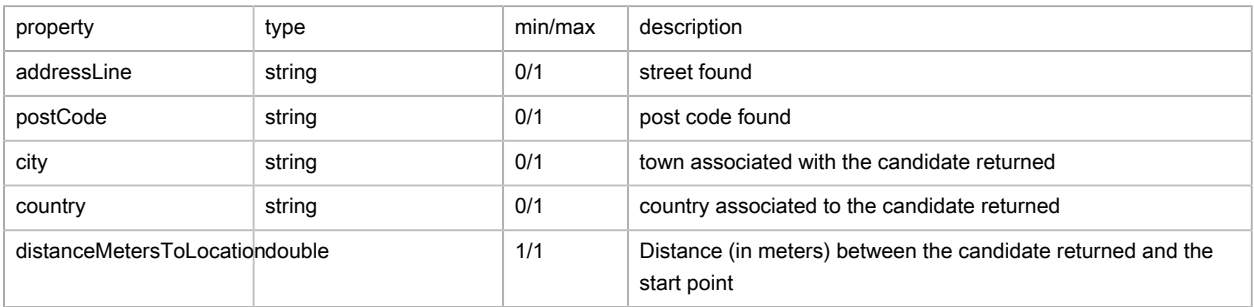

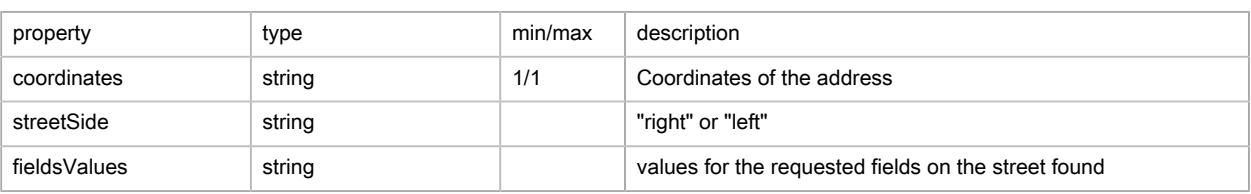

### Possible returns

Example of a correct reverse geocoding (status is OK)

```
{
     "status": "OK",
     "reverseGeocodingResults":[
     {
       "location": "14.411633,50.086454",
       "addresses":[
       {
         "addressLine": "KARL#V MOST",
         "postCode": "118 00",
         "city": "PRAHA 1",
         "country": "#esko",
         "distanceMetersToLocation": 0.61,
         "coordinates": "14.411635,50.086459",
         "streetSide": "Left",
         "fieldsValues":["118 00", "118 00"]
       },
       {
         "addressLine": "KARL#V MOST",
         "postCode": "118 00",
         "city": "PRAHA 1",
         "country": "#esko",
         "distanceMetersToLocation": 40.46,
         "coordinates": "14.41108,50.08653",
         "streetSide": "Left",
         "fieldsValues":["118 00", "118 00"]
       }
       ]
     },
     {
       "location": "-0.127515,51.503264",
       "addresses":[
       {
         "addressLine": "9 DOWNING STREET",
         "postCode": "SW1A 2",
         "city": "SW1",
         "country": "England",
         "distanceMetersToLocation": 6.24,
         "coordinates": "-0.127521,51.503208",
         "streetSide": "Right",
         "fieldsValues":["SW1A 2", "SW1A 2"]
       },
       {
         "addressLine": "10 DOWNING STREET",
         "postCode": "SW1A 2",
         "city": "SW1",
         "country": "England",
         "distanceMetersToLocation": 7.11,
         "coordinates": "-0.12757,51.50321",
         "streetSide": "Right",
         "fieldsValues":["SW1A 2", "SW1A 2"]
 }
```
]

```
 },
     {
       "location": "13.377888,52.516224",
       "addresses":[
       {
       "addressLine": "PARISER PLATZ",
       "postCode": "10117",
       "city": "MITTE",
       "country": "Deutschland",
       "distanceMetersToLocation": 8.04,
       "coordinates": "13.377873,52.516296",
       "streetSide": "Right",
       "fieldsValues":["10117", "10117"]
      },
       {
       "addressLine": "PARISER PLATZ",
       "postCode": "10117",
       "city": "MITTE",
       "country": "Deutschland",
       "distanceMetersToLocation": 9.46,
       "coordinates": "13.3778,52.51629",
       "streetSide": "Right",
       "fieldsValues":["10117", "10117"]
 }
       ]
     },
     {
       "location": "21.014335,52.225451",
       "addresses":[
       {
         "addressLine": "ULICA MARSZA#KOWSKA",
         "postCode": "00-683",
         "city": "#RÓDMIE#CIE",
         "country": "Polska",
         "distanceMetersToLocation": 8.3,
         "coordinates": "21.014221,52.225425",
         "streetSide": "Right",
         "fieldsValues":["00-683", "00-683"]
       },
       {
         "addressLine": "ULICA MARSZA#KOWSKA",
         "postCode": "00-545",
         "city": "#RÓDMIE#CIE",
         "country": "Polska",
         "distanceMetersToLocation": 9.92,
         "coordinates": "21.014471,52.225482",
         "streetSide": "Left",
         "fieldsValues":["00-545", "00-545"]
       }
       ]
     }
    ],
     "fieldsNames":[
       "Postcode left",
       "Postcode right"
     ]
}
```
#### Case of a query that does not snap (status is ERROR)

An error append : (500) Internal Server Error ServiceException: Error in reverse geocoding computation

```
Error in smartrouting
Failed to execute ReverseGeocode
com.geoconcept.smartrouting.SmartRoutingNativeException: failed to connect { 14.411633, 50.086454,
 0.000000 }
failed to connect { 14.411633, 50.086454, 0.000000 }
```
# FAQ

1. How is the maximum distance interpreted?

The <maxDistance> tag is mandatory and must have a value higher than 1. Take care, nonetheless, if the maximum distance is not high enough, as the risk would be not to have any candidate returned at all.

2. What is the role of the maxCandidates parameter?

This parameter allows you to define the number of responses you want to obtain, in the event that there are a large number of potential candidates. If no value is indicated, the value assigned by default is 1.

3. What is the significance of the maxDistanceBetweenCandidates parameter?

If this parameter is filled in incorrectly, the webservice cannot return a positive response. We strongly advise assigning a value of  $> 1$ . If no value is mentioned, the value assigned by default is 100. There is a significant risk of not having any candidates returned at all.

## Find an object

### Basic principles

This web service uses an object's geographic coordinates to retrieve information contained in the fields of the object in a Geoconcept map. The call to the web service requires as parameters the layer name, the structure of the map and of the field(s) to interrogate.

# Find an object example

```
{
              "url":"https://api.geoconcept.com/EU/GCW/geoconcept-web/api/lbs/find/findObject/v2.json",
              "method":"POST",
       "body":
       {
             "srs":"epsg:4326",
             "geometries":"1,-5.617883,36.027288",
             "layerName":"STANDARD",
            "targets":[
                 {
                       "className":"Administrative unit",
                       "subClassName":"Order1",
                       "fields":"Name;Government code"
                 },
                  {
                       "className":"Administrative unit",
                       "subClassName":"Order2",
                       "fields":"Name;Government code"
                 },
\left\{ \begin{array}{ccc} 0 & 0 & 0 \\ 0 & 0 & 0 \\ 0 & 0 & 0 \\ 0 & 0 & 0 \\ 0 & 0 & 0 \\ 0 & 0 & 0 \\ 0 & 0 & 0 \\ 0 & 0 & 0 \\ 0 & 0 & 0 \\ 0 & 0 & 0 \\ 0 & 0 & 0 \\ 0 & 0 & 0 \\ 0 & 0 & 0 \\ 0 & 0 & 0 & 0 \\ 0 & 0 & 0 & 0 \\ 0 & 0 & 0 & 0 \\ 0 & 0 & 0 & 0 & 0 \\ 0 & 0 & 0 & 0 & 0 \\ 0 & 0 & 0 & 0 & 0 \\ 0 & 0 & 0 & 0 "className":"Administrative unit",
                       "subClassName":"Order8",
```

```
 "fields":"Name;Government code"
            }
        \bar{1} }
}
```
# Parameters / properties

#### Input

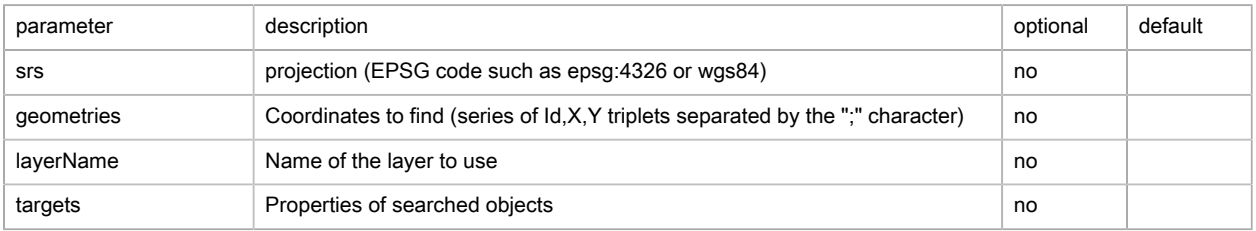

### Targets

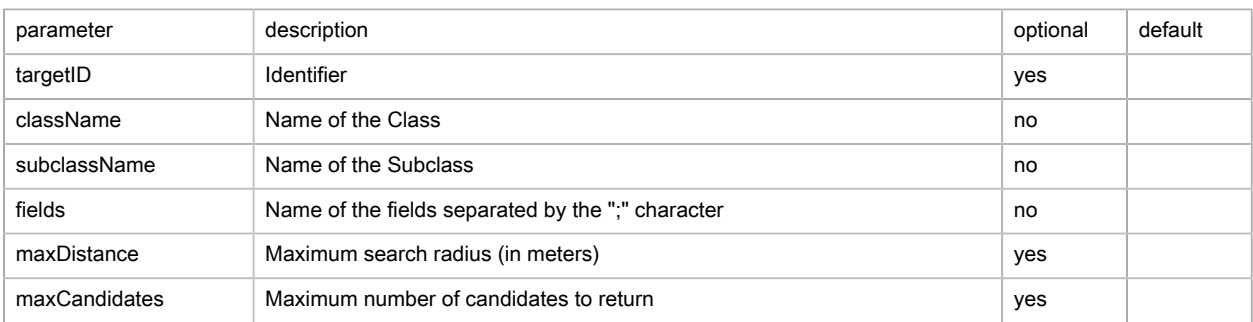

#### Output

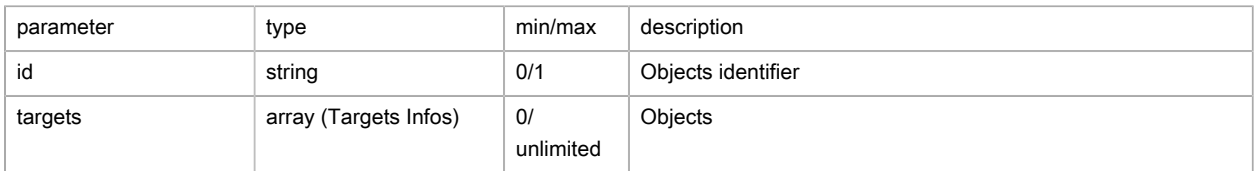

### Target Infos (findTargetResult)

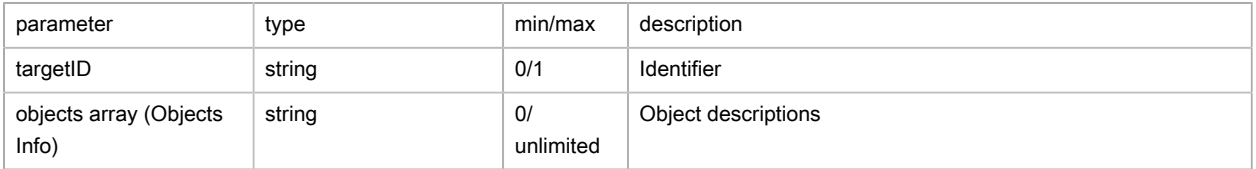

#### Objects Info

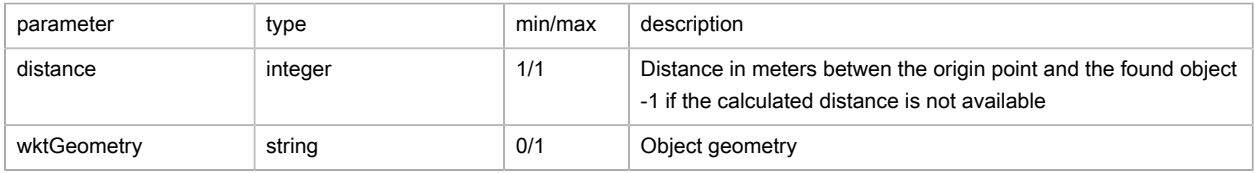

## Possible returns

Case of a response that is found (findObjectsResults/status est OK)

```
{
   "message": null,
   "status": "OK",
   "results": [
    \{ "id": "1",
        "targets": [
        \{ "objects": [
             \{ "distance": 0,
                "fields": [
                   "Andalucía",
                  "01"
               \blacksquare ]
              }
           \; ]
           },
           {
             "objects": [
             \left\{\begin{array}{c} \end{array}\right. "distance": 0,
                 "fields": [
                   "Cádiz",
                   "11"
                 ]
              }
            ]
          },
           {
             "objects": [
             \{ "distance": 0,
                  "fields": [
                   "Tarifa",
                   "11035"
                \, ]
              }
            ]
          }
       \, ]
     }
   ]
}
```
#### Absence of an object on the position searched (status is OK)

```
{
   "message": null,
   "status": "OK",
   "results": [
   \{ "id": "1",
       "targets": [
        {
         "objects": []
        },
        {
         "objects": []
        },
         {
          "objects": []
```
 } ] } ] }

#### Faulty projection / srs (status is ERROR)

```
An error append : (500) Internal Server Error
CoordinateTransformEngineException: Coordinate tranformation failed
```
#### Case, absence of an argument for **geometries** (status est ERROR)

```
An error append : (500) Internal Server Error
IllegalArgumentException: Geometry has too few fields : String[][{1,-45.617883}]
```
#### Case of a layer that is not found (status is ERROR)

```
An error append : (500) Internal Server Error
WebServiceException: Layer name 'Europ' does not exist
```
#### Case of a Class that is not found (status est ERROR)

```
An error append : (500) Internal Server Error
WebServiceException: Error in finding objects
failed to execute text request
failed to execute gcis request (text response)
failed to execute gcis request
exception occured while servicing request
Failed to service request
com.geoconcept.gc.GcException: native returned exception (code=1)
native returned exception
[FindObject-88304] unknown type 'Administrative uni'
```
#### Case of a Subclass that is not found (status est ERROR)

```
An error append : (500) Internal Server Error
WebServiceException: Error in finding objects
failed to execute text request
failed to execute gcis request (text response)
failed to execute gcis request
exception occured while servicing request
Failed to service request
com.geoconcept.gc.GcException: native returned exception (code=1)
native returned exception
[FindObject-88305] unknown subtype 'Order'
```
#### Case of a field not found (serviceResult/status est ERROR)

```
An error append : (500) Internal Server Error
WebServiceException: Error in finding objects
failed to execute text request
failed to execute gcis request (text response)
failed to execute gcis request
exception occured while servicing request
Failed to service request
com.geoconcept.gc.GcException: native returned exception (code=1)
native returned exception
```

```
[FindObject-88300] unknown field 'Government cod'
```
# FAQ

1. What are the *layerName* availables?

For the moment, only the STANDARD layer is available.

2. What are the className, subClassName and fieds availables?

#### See list below:

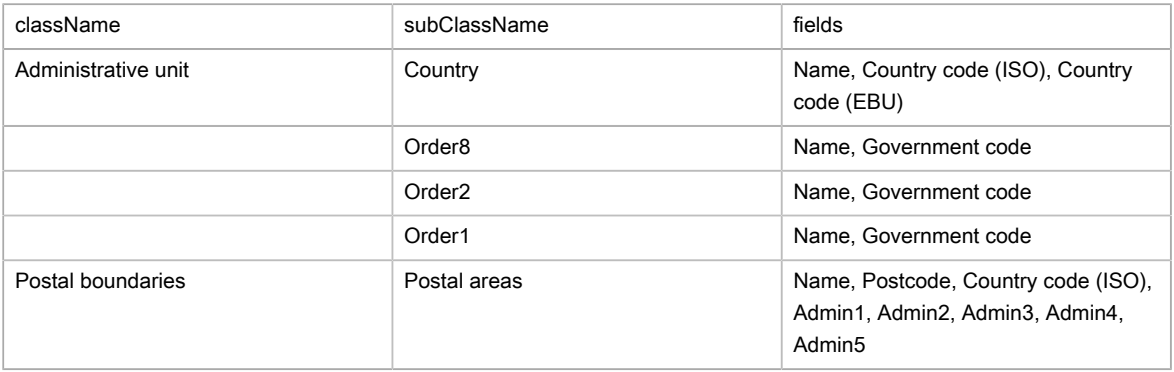

The coverage of the Administrative unit and Postal boundaries is not homogeneous,  $\bullet$ it depends on the administrative levels of each country and of the avaibility of the data providers. Please contact us for specific coverage.

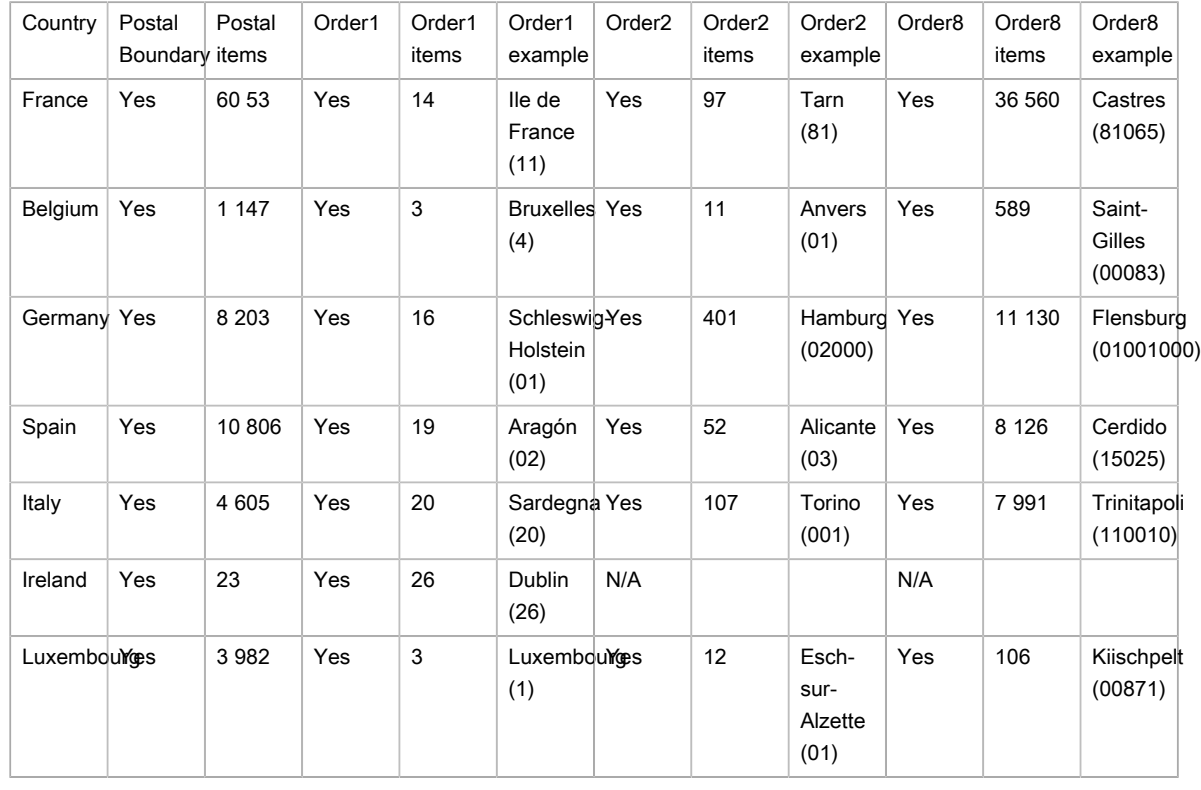

#### Sample on fews coutries

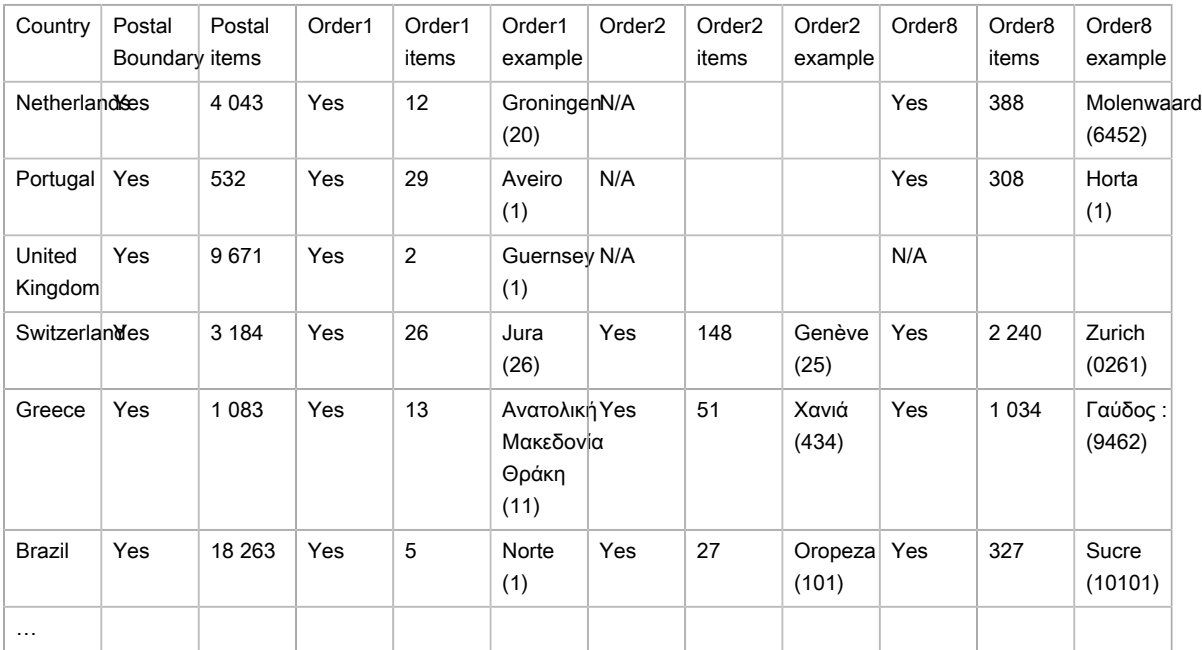

3. Is it possible to use other topological relationships between objects?

No, for the moment, only the Intersect relationship is available.

4. Is it possible to pass several geometries when calling a Web Service?

Yes, it will suffice to specify more triplets separated by the ";" character

```
{
  "srs": "epsg:4326",
  "geometries": "1,-5.617883,36.027288;2,25.825734,71.109870",
   "layerName": "Europe",
   "targets": [
    {
      "className": "Administrative unit",
      "subClassName": "Order1",
      "fields": "Name;Government code"
    },
    {
      "className": "Administrative unit",
      "subClassName": "Order2",
       "fields": "Name;Government code"
    },
   \left\{ \right. "className": "Administrative unit",
      "subClassName": "Order8",
      "fields": "Name;Government code"
    }
  ]
}
```
Return:

```
{
  "message": null,
  "status": "OK",
  "results": [
    {
       "id": "1",
```

```
 "targets": [
     {
        "objects": [
         \overline{1} "distance": 0,
            "fields": [
               "Andalucía",
               "01"
             ]
          }
        ]
      },
      {
        "objects": [
        \left\{ \begin{array}{c} \end{array} \right. "distance": 0,
            "fields": [
               "Cádiz",
              "11"
           \blacksquare }
       \, ]
      },
      {
        "objects": [
         \{ "distance": 0,
            "fields": [
               "Tarifa",
               "11035"
           \blacksquare }
      \blacksquare }
   ]
 },
 {
   "id": "2",
   "targets": [
     {
        "objects": [
         \{ "distance": 0,
            "fields": [
               "Finnmark",
               "20"
           \blacksquare }
       \, \, \, },
      {
        "objects": []
      },
     {
        "objects": [
         \{ "distance": 0,
            "fields": [
              "Nordkapp",
               "2019"
            \blacksquare }
        ]
```
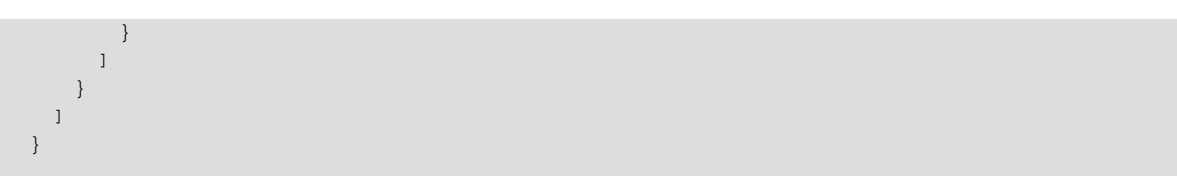

## Territory management

Territory management entails the fair apportionment of points between several geographical areas based on appropriate criteria for the activity in question: balancing of accounts between sales personnel based on potential turnover, apportionment of delivery areas around warehouses, assignment of customers requiring assistance taking account of the technicians' expertise.

A dedicated API allows to integrate territory management as a component into third-party applications such as CRM, ERP… It allows to inject data (parameters, items, sites, indicators…) and to export the result.

[Geoconcept Territory Manager API full documentation \[https://mygeoconcept.com/doc/gtmapi/docs/en/](https://mygeoconcept.com/doc/gtmapi/docs/en/secto-api-book/index.html) [secto-api-book/index.html\]](https://mygeoconcept.com/doc/gtmapi/docs/en/secto-api-book/index.html)

## Route calculation

### Basic principles

This web service calculates an itinerary between two points and returns a full route sheet. It is possible to add optional intermediate steps.

### Route calculation example

```
{
         "url":"https://api.geoconcept.com/EU/GCW/geoconcept-web/api/lbs/route/v7.json",
         "type":"GET",
         "params": {
                "origin": {
                        "sample":"5.3655,43.3293"
                },
                 "destination": {
                        "sample":"5.3940,43.2673"
                 },
                 "waypoints": {
                        "sample":""
                },
                 "exclusions": {
                        "sample":"ZFE"
 }
         }
}
```
### Parameters / properties

#### <span id="page-125-0"></span>Input

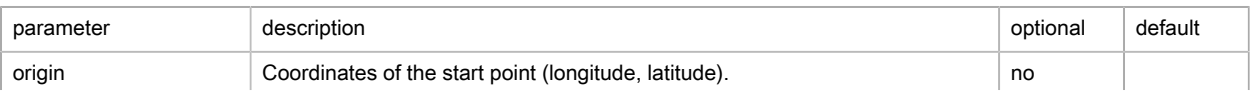

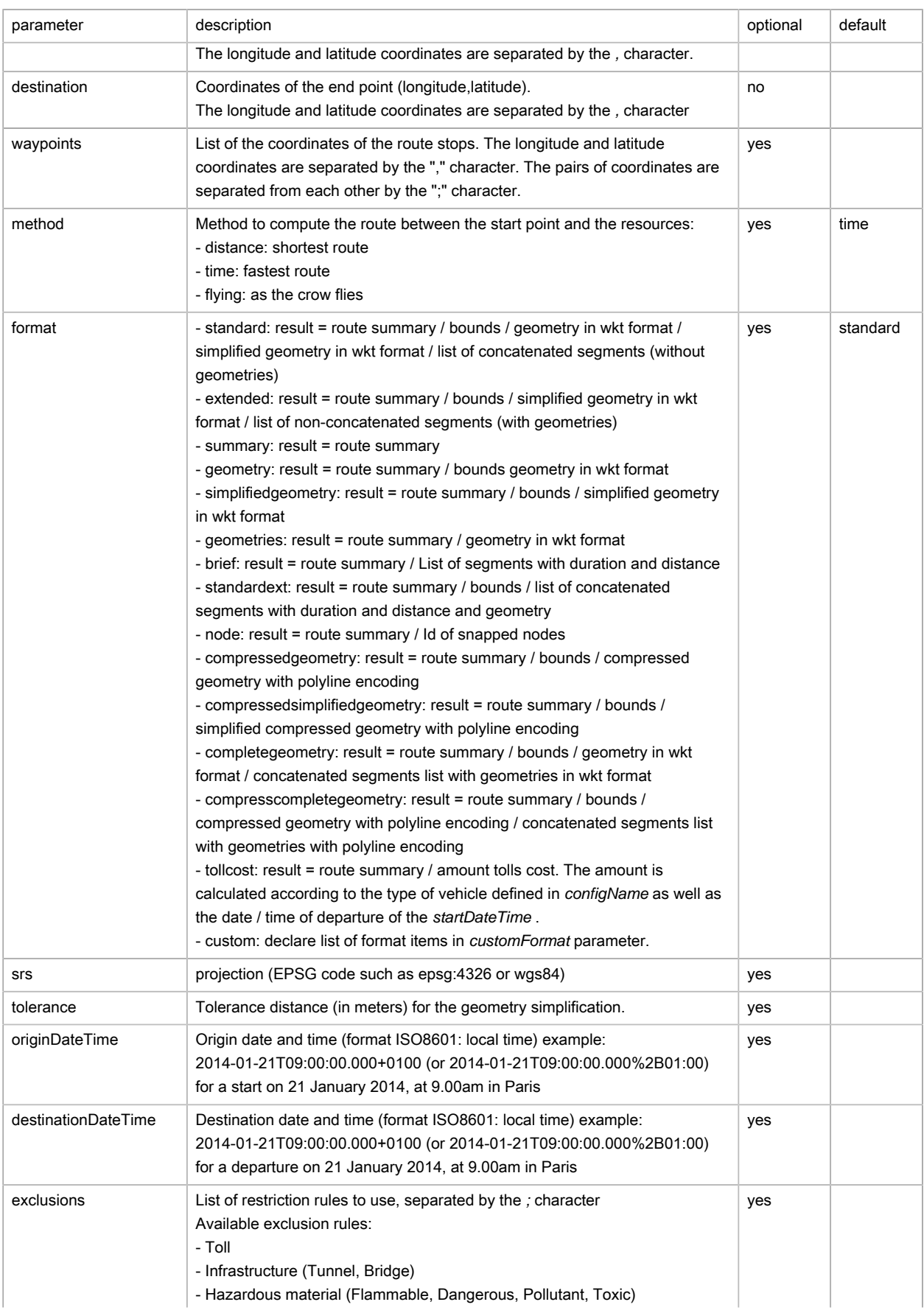

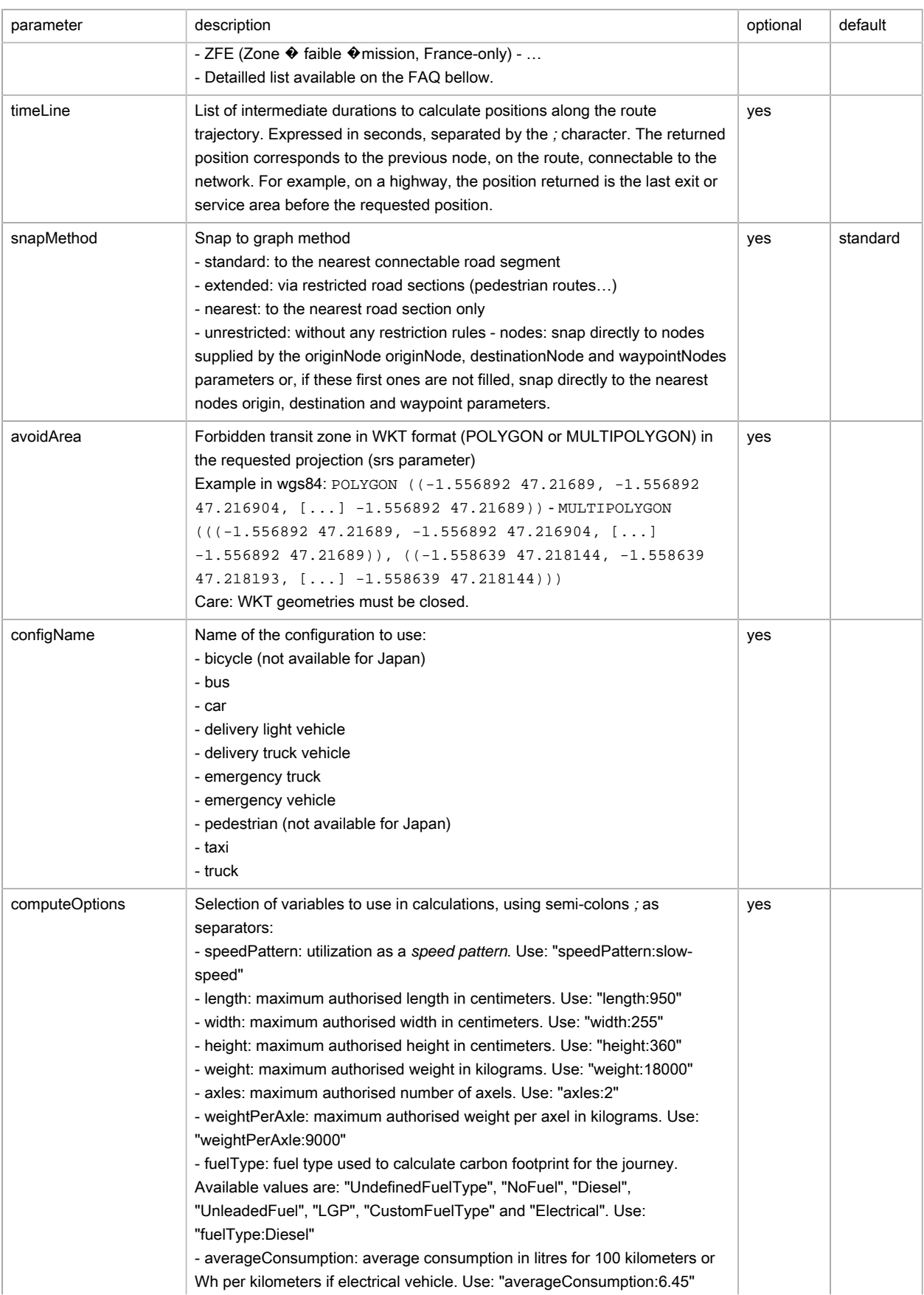

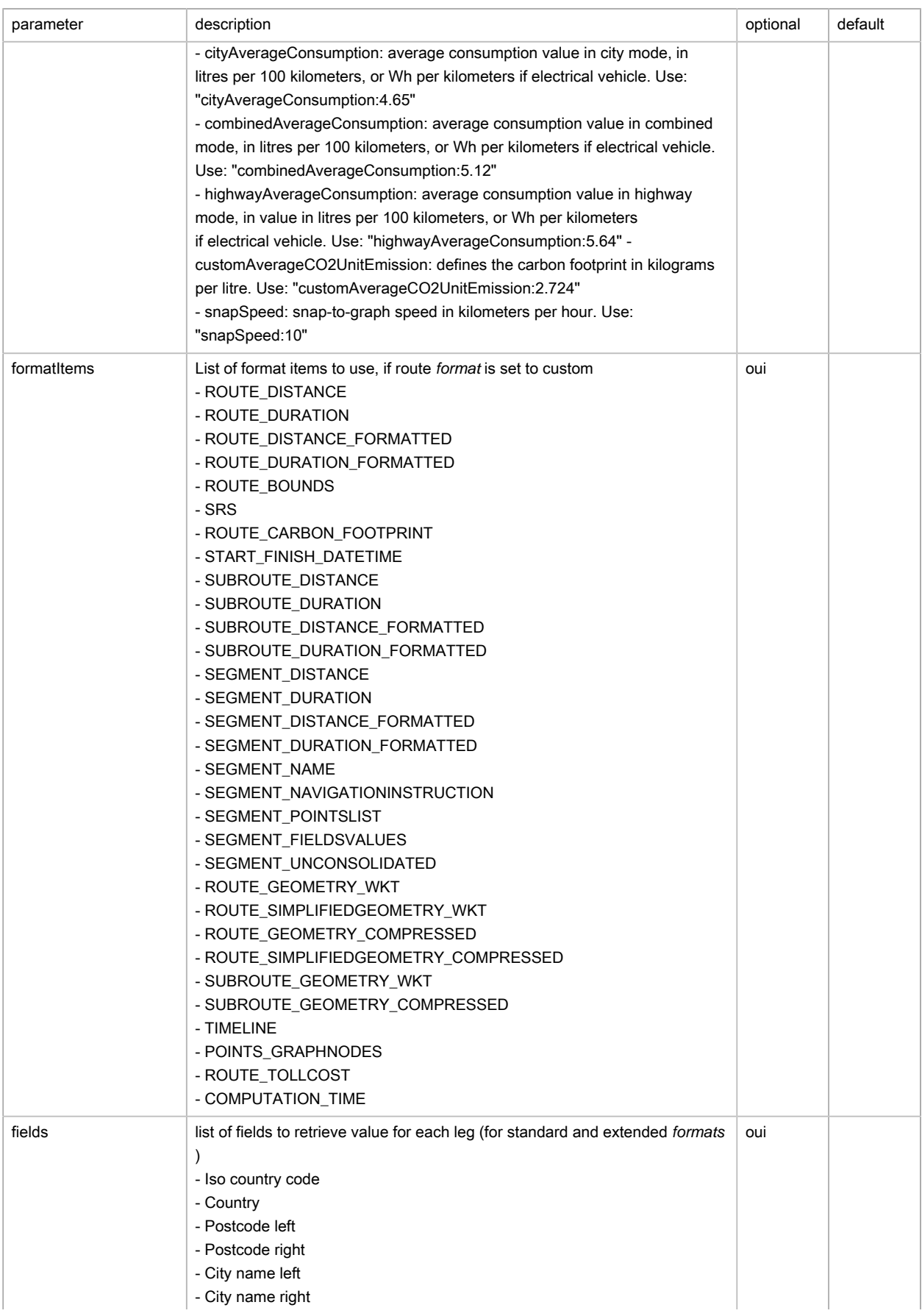

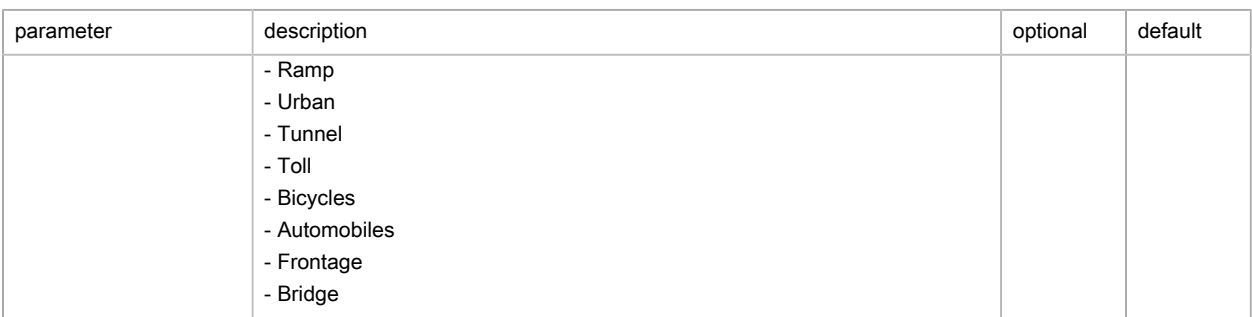

### <span id="page-129-0"></span>Output

## Route (routeResult)

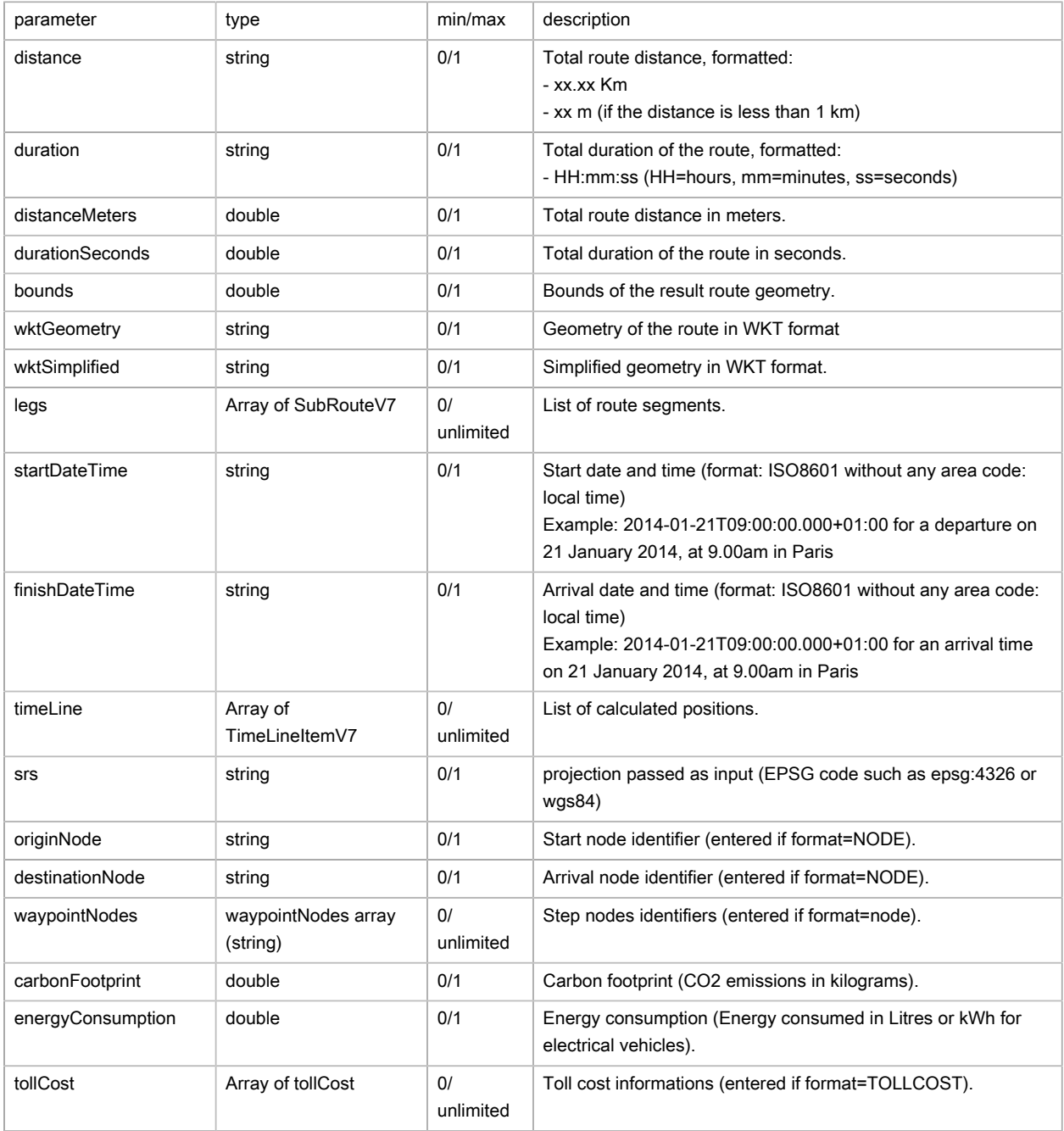

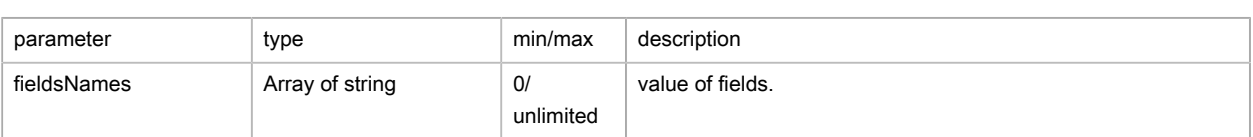

### Itinerary portion (SubRouteV7)

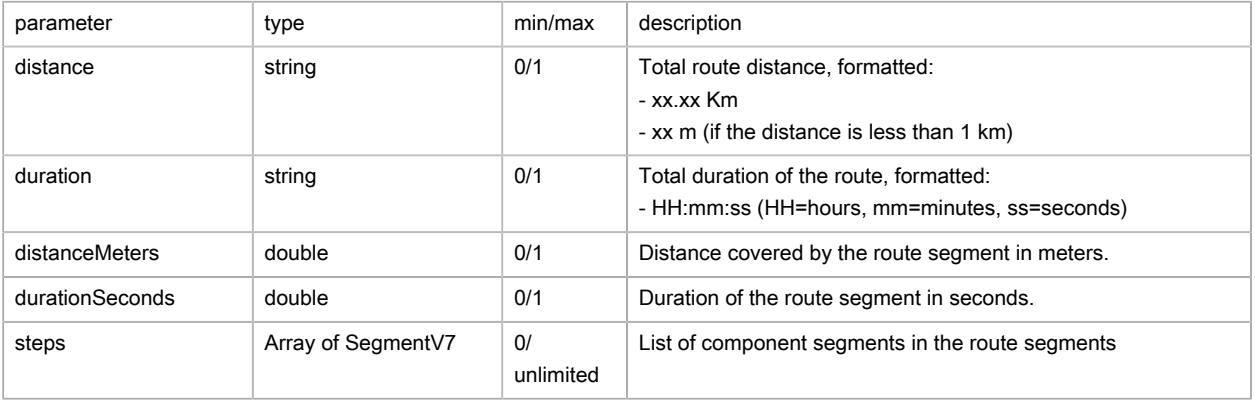

## Route segment (SegmentV7)

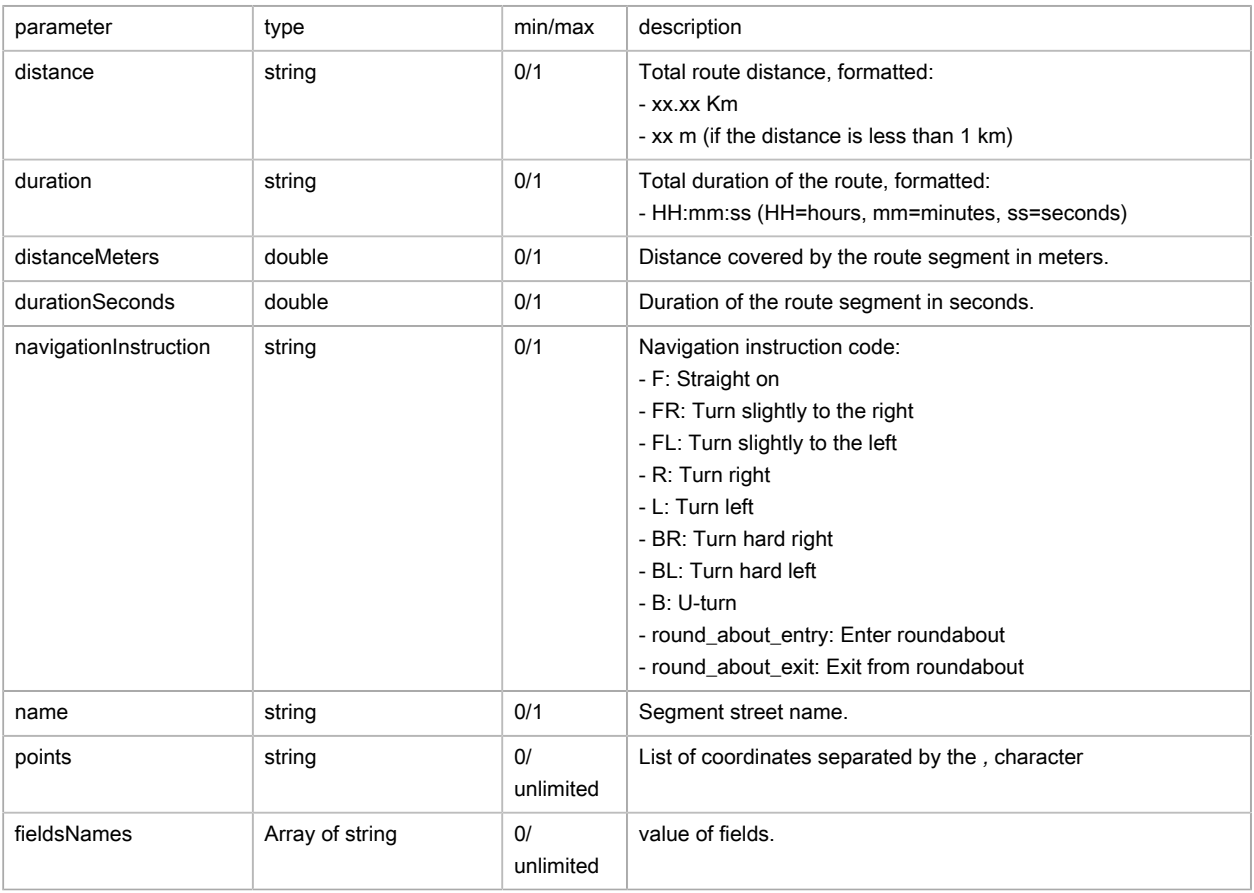

## Route position (TimeLineItemV7)

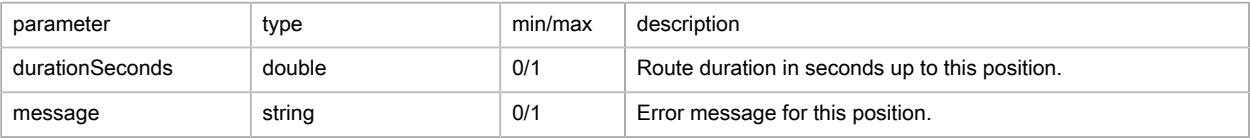

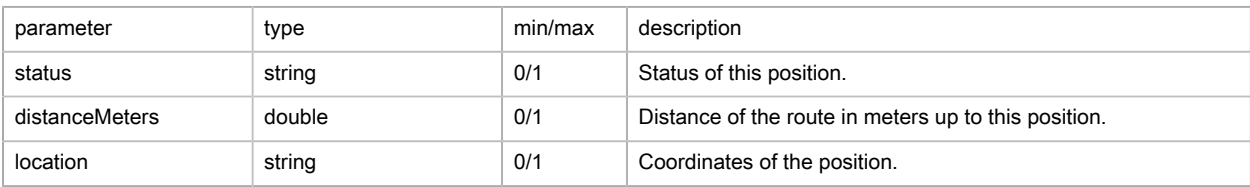

Toll Cost (tollCost)

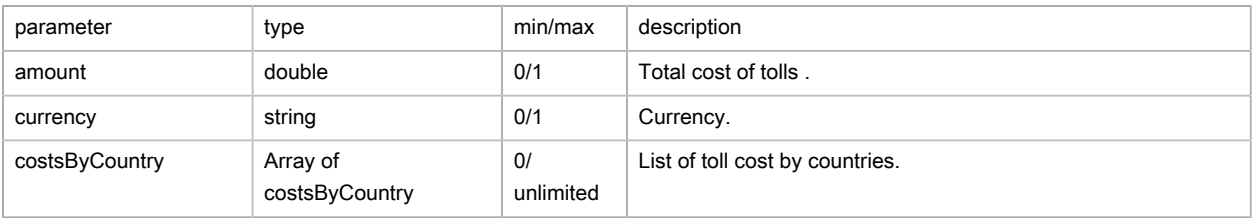

#### Cost by countries (costsByCountry)

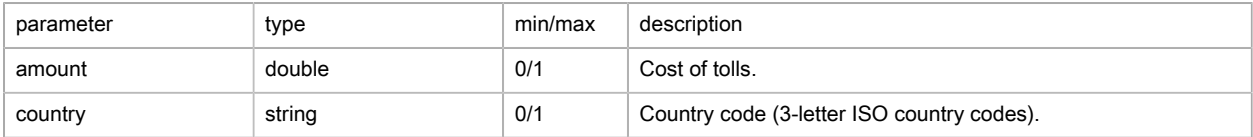

### <span id="page-131-0"></span>Possible returns

#### Case of a route found (routeResult/status is OK)

```
{
    "status": "OK",
    "distance": "5.23 Km",
    "duration": "0:22:24",
    "distanceMeters": 5229.86,
    "durationSeconds": 1344.15,
     "bounds": "-0.167612,51.48793;-0.125122,51.50068",
     "wktGeometry": "LINESTRING (-0.125122 51.494445, -0.125159 51.494452, -0.12519 51.49439, -0.12517
 51.49399, [...])",
    "wktSimplifiedGeometry": "LINESTRING (-0.125122 51.494445, -0.125159 51.494452, -0.12519 51.49439,
 -0.12517 51.49399, [...]",
    "carbonFootprint": 2.493,
    "energyConsumption": 0.266,
     "computationTime": 3669.643,
     "legs": [
        \{ "distance": "3.37 Km",
             "duration": "0:14:26",
             "distanceMeters": 3374.55,
             "durationSeconds": 866.17,
             "steps": [
\{x_1, x_2, \ldots, x_n\} "distance": "54 m",
                     "duration": "0:00:15",
                     "distanceMeters": 54.45,
                     "durationSeconds": 15.72,
                     "name": "MILLBANK"
                 },
                 [...]
             ]
         },
         {
```

```
 "distance": "1.86 Km",
              "duration": "0:07:57",
              "distanceMeters": 1855.31,
              "durationSeconds": 477.98,
              "steps": [
\{x_1, x_2, \ldots, x_n\} "distance": "11 m",
                       "duration": "0:00:03",
                       "distanceMeters": 11.07,
                       "durationSeconds": 3.16,
                        "name": "BASIL STREET"
                  },
                  [...]
              ]
        }
    \, ] \,}
```
Case of a forgotten specification of a start or finish point (routeResult/status is ERROR)

```
{
     "message": "Origin, destination and waypoints should be represented by a couple of coordinates",
    "status": "ERROR",
    "legs": [
     ]
}
```
Case of a faulty format assigned to the start or finish point or to route stops (routeResult/status is ERROR)

```
{
     "message": "Origin, destination and waypoints should be represented by a couple of coordinates",
    "status": "ERROR",
     "legs": [
     ]
}
```
#### Case of a snap-to-graph error (serviceResult/status is ERROR)

```
{
    "message": "ServiceException: Error in route computation|Error in smartrouting|Failed to execute
 calculateRoute|com.geoconcept.smartrouting.SmartRoutingNativeException: failed to connect waypoint
 { -100.125122, 51.494445, 0.000000 } srs=epsg:4326|failed to connect waypoint { -100.125122, 51.494445,
 0.000000 } srs=epsg:4326",
    "status": "ERROR"
}
```
### <span id="page-132-0"></span>FAQ

1. Is it possible to give priority to either journey time or journey distance?

Yes, by changing the method: distance or time.

2. Is it important what order the points are in?

The points, whether they are start points, finish points, or way points are read and used in that order. The first point declared is considered as a start point, the second as an arrival point, and the others as way points. The order of the points is therefore very important.

- 3. How perform a route calculation without including any road tolls? Place the exclusion Toll in **exclusions** .
- 4. What are the maximum values allowed by predefined configName?

See list below:

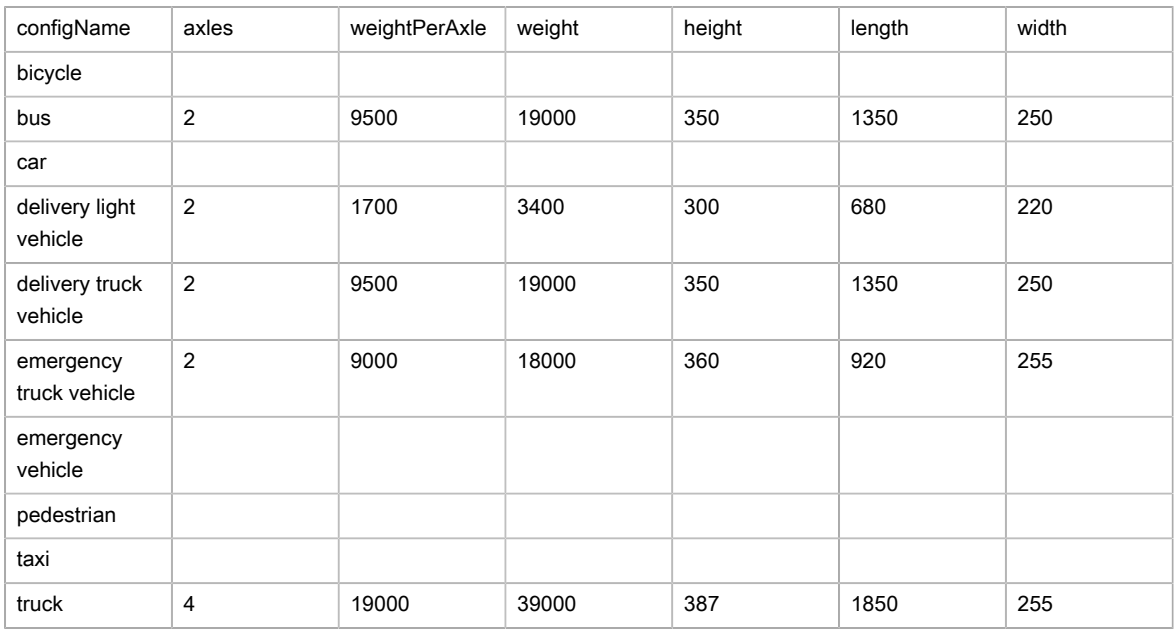

5. What are the exclusions available?

#### See list below:

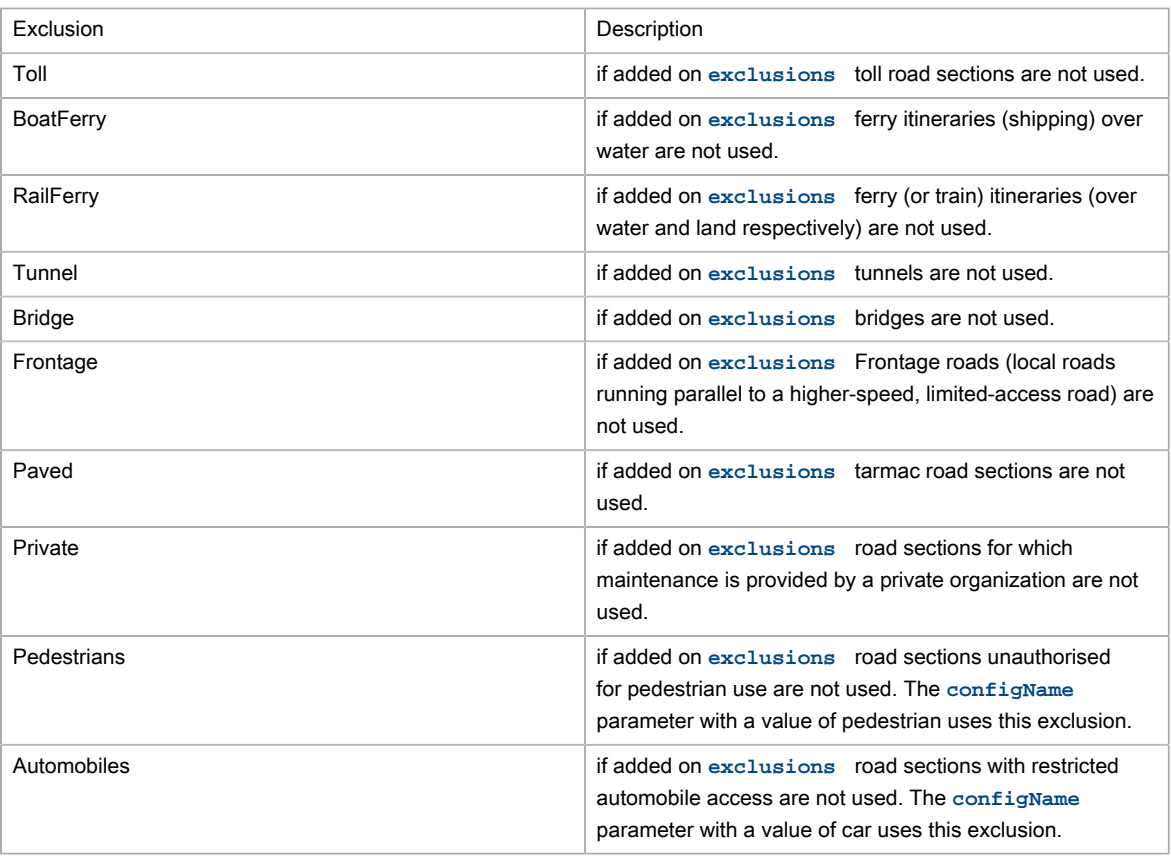

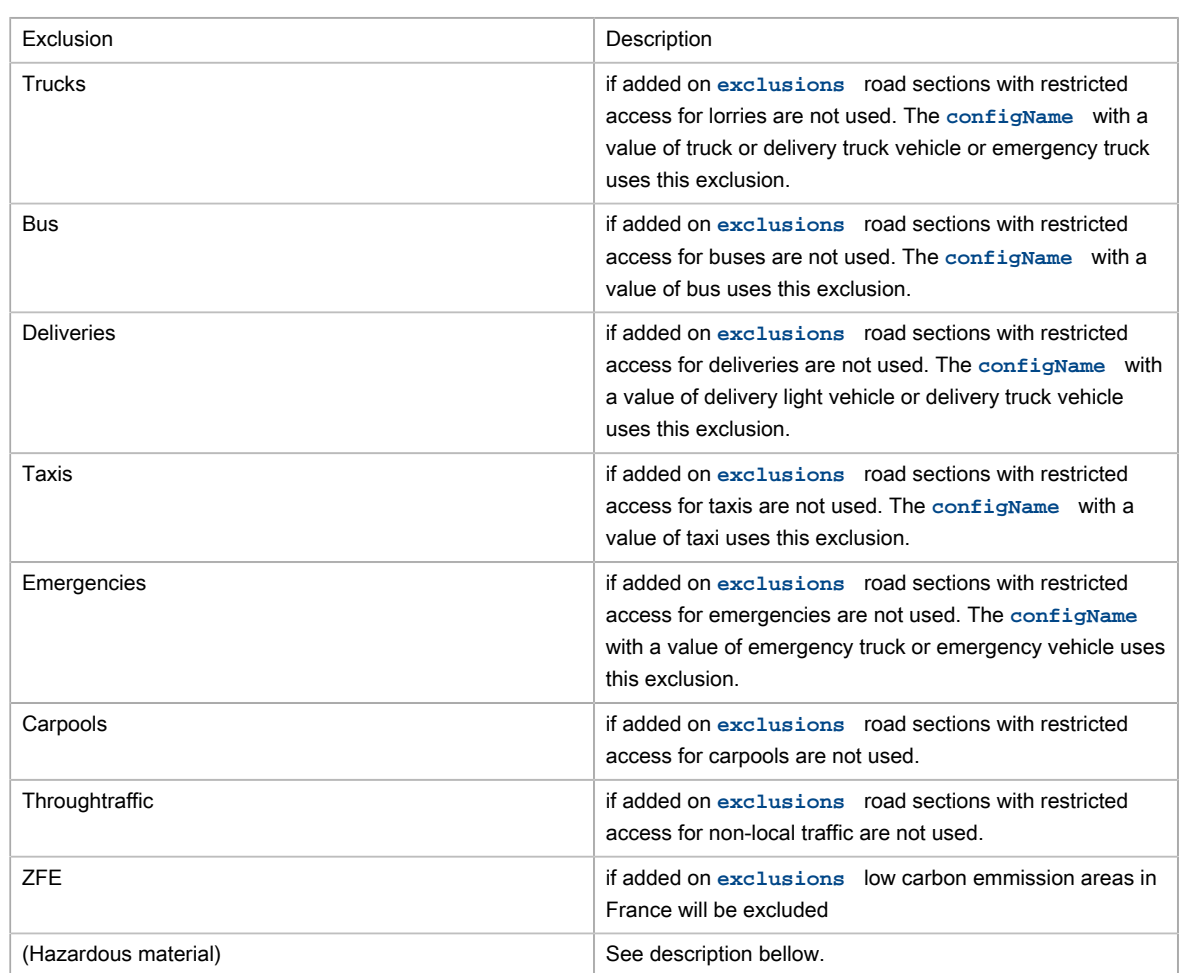

6. What are the Hazardous material exclusions?

Hazardous material defines a restriction to a road for any vehicle carrying the specific hazardous material. Hazardous material restrictions are government regulations and can be different per country.

- Flammable: explosives, flammable, gas, combustible, …
- Pollutant: goods harmful for water
- Toxic: organic, poison, radioactive, corrosive, …
- Dangerous: tunnel categories and others restrictions
- 7. What are Speed Patterns? How are they used?

With the aim of suggesting journey times that take traffic conditions into account as accurately as possible, cars and trucks have 5 speed profiles (Speed Patterns) so various levels of road congestion can be taken into account over the timespan of a whole day:

- standard normal-speed corresponds to the speed at a time when the traffic congestion is moderate (11h)
- night fast-speed corresponds to very fluid traffic conditions, most often found at night time (3h)
- busy slow-speed corresponds to the times when traffic congestion is at its densest (8h)
- peak travel time very-slow-speed corresponds to times when traffic is densest in urban areas, and is slower than the category given above (8h)

• default default corresponds to average speeds over a whole day

To use these, you will need to pass to parameter, when calling the web service, the following parameter **computeOptions** with the option speedPattern and specify the value of the Speed Pattern requested, always remembering to include a vehicle configName. Example:

&computeOptions=speedPattern:fast-speed&configName=car

8. How do you use heavy goods vehicle attributes?

You need to calculate an itinerary using either a vehicle configName using the restrictions, or by overwriting the call to the web service using the parameter **computeOptions** with the options length, width, height, weight, axles and/or weightPerAxle.

Example for a journey with a vehicle with a height of 4.5m:

&computeOptions=height:450

9. How is the carbon footprint for a journey calculated?

Calculation of carbon footprint takes into account vehicle type, fuel type, and vehicle speed, road section by road section: 10 kms in a town context does not have the same carbon footprint as 10km in the countryside. It is displayed in the response when format is equal to standard (default) or extended.

The carbon footprint of the route is calculated automatically. You can overdefine the default values when the call to the web service is made using **computeOptions** with options fuelType, averageConsumption and/or customAverageCO2UnitEmission.

Available values are fuelType with, as possible values:

- NoFuel
- Diesel
- UnleadedFuel
- $\cdot$  LGP
- CustomFuelType (enables personalization of a value in kgs of CO2 per litre to specify in customAverageCO2UnitEmission)

averageConsumption allows you to indicate the average consumption for the vehicle for 100 kilometers.

10. What is the algorithm used for compressedgeometry and compressedsimplifiedgeometry formats? The utilization of the encoded polyline compression algorithm ([Encoded Polyline Algorithm Format](https://developers.google.com/maps/documentation/utilities/polylinealgorithm) [[https://developers.google.com/maps/documentation/utilities/polylinealgorithm\]](https://developers.google.com/maps/documentation/utilities/polylinealgorithm)) enabling storage of coordinates in a single ASCII character string, thereby significantly reducing overall data volumes.

# Route calculation (batch)

#### Basic principles

This web service calculates a set of itineraries between two points and returns a for each a full route sheet. It is possible to add optional intermediate steps.

# Route calculation example

```
{
         "url":"https://api.geoconcept.com/EU/GCW/geoconcept-web/api/lbs/route/batch.json",
         "method":"POST",
         "body": {
       "routeRequests": [
        {
           "origin":{
              "x":2.348,
               "y":48.853783
           },
           "destination":{
              "x":2.349,
              "y":48.854
           },
           "srs":"epsg:4326",
           "configName":"car",
           "format":"summary"
        },
        {
           "origin":{
             "x":-1.524361036,
              "y":47.23876778
           },
           "destination":{
              "x":-1.525361036,
               "y":47.23776778
           },
           "srs":"epsg:4326",
           "configName":"car",
           "format":"summary"
        }
       ]
     }
}
```
# Parameters / properties

Input

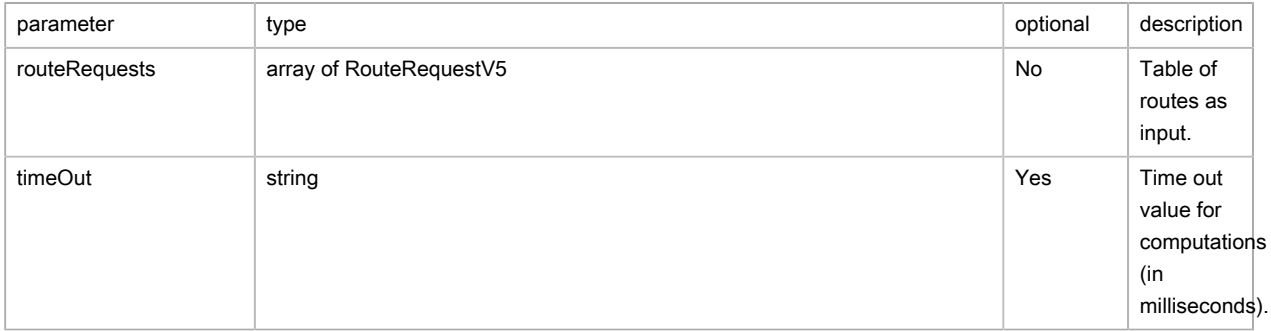

Routes as input (RouteRequestV5)

Detailed on [Route calculation](#page-125-0) web service.

**Output** 

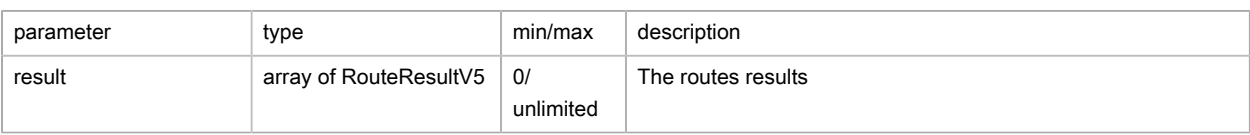

Routes results (RouteResultV5)

Detailed on [Route calculation](#page-129-0) web service.

### Possible returns

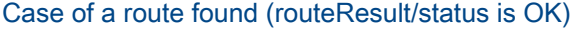

```
{
     "message": null,
     "status": "OK",
     "results": [
       \{ "message": null,
             "status": "OK",
             "distance": "1.66 Km",
             "duration": "0:07:56",
             "distanceMeters": 1658.9,
             "durationSeconds": 476.69,
             "bounds": null,
             "wktGeometry": null,
             "wktSimplifiedGeometry": null,
             "compressedGeometry": null,
             "compressedSimplifiedGeometry": null,
             "legs": [
             ],
             "startDateTime": null,
             "finishDateTime": null,
             "srs": "epsg:4326",
             "originNode": null,
             "waypointNodes": null,
             "destinationNode": null,
             "carbonFootprint": null
         },
         {
             "message": null,
             "status": "OK",
             "distance": "159 m",
             "duration": "0:00:47",
             "distanceMeters": 158.76,
             "durationSeconds": 47.66,
             "bounds": null,
             "wktGeometry": null,
             "wktSimplifiedGeometry": null,
             "compressedGeometry": null,
             "compressedSimplifiedGeometry": null,
             "legs": [
             ],
             "startDateTime": null,
             "finishDateTime": null,
             "srs": "epsg:4326",
             "originNode": null,
             "waypointNodes": null,
             "destinationNode": null,
             "carbonFootprint": null
         }
```
]

}

See [Route calculation](#page-131-0) web service.

## FAQ

See [Route calculation](#page-132-0) web service.

# Estimated Time of Arrival (ETA)

### Basic principles

This web service gives time to arrive to destination accounting real-time traffic.

### Route calculation example

```
{
         "url":"https://api.geoconcept.com/EU/GCW/geoconcept-web/api/lbs/eta.json",
         "type":"GET",
         "params": {
                  "origin": {
                          "sample":"-1.351448,47.446923"
                  },
                  "destination": {
                          "sample":"-1.34529,47.4479931"
                  },
                  "configName": {
                         "sample":"car"
}<sub>{\\pinet}}</sub> }
         }
}
```
# Parameters / properties

#### Input

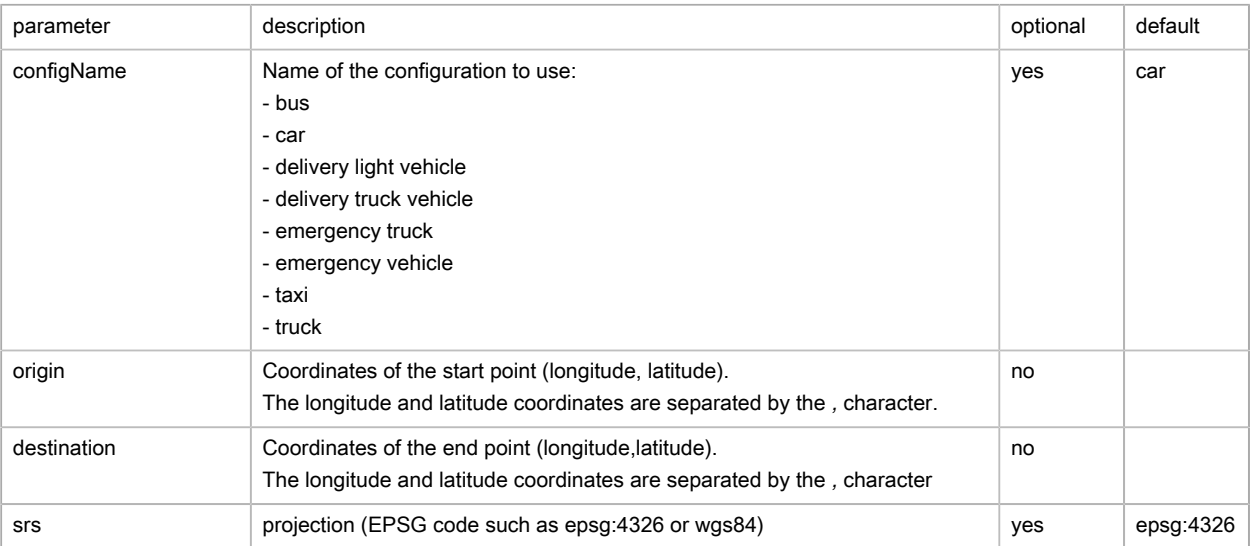

#### **Output**

#### Route (routeResult)

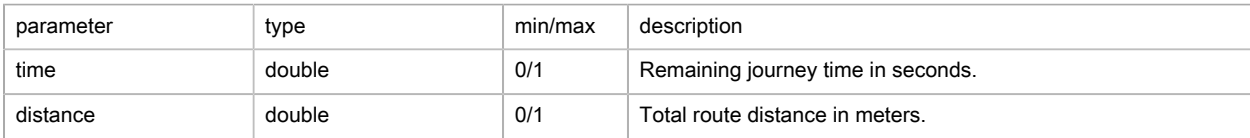

### Possible returns

Case of a route found (etaResult/status is OK)

```
{
    "time": 110,
    "distance": 630
}
```
Case of a forgotten specification of a start or finish point (etaResult/status is ERROR)

```
{
    "message": "ServiceException: invalid coordinates ''",
    "status": "ERROR"
}
```
Case of a non existing graphName (etaResult/status is ERROR)

```
{
    "message": "ServiceException: Cannot retrieve Graph Definition for configuration xxx",
   "status": "ERROR"
}
```
# Waypoint sequence

#### Basic principles

This web service allows you to define optimum routes while minimising travel times and distances. The ordering of points to visit is optimized on the basis of geographic and operational constraints (time slots, duration of the visit…).

#### Optimization example

```
{
         "url":"https://api.geoconcept.com/EU/GCW/geoconcept-web/api/lbs/optim/route/v4.json",
         "method":"POST",
         "body":
     {
       "origin": {
         "x": 2.33906,
         "y": 48.84467,
         "id": "1",
         "duration": 600000,
          "timeWindows": [
           {
              "start": 0,
             "end": 3600000
           }
         \overline{1} },
```

```
 "destination": {
        "x": 2.37125,
        "y": 48.82769,
        "id": "5",
        "duration": 600000
       },
       "steps": [
       \{ "x": 2.32792,
          "y": 48.81033,
          "id": "2",
          "duration": 600000,
          "timeWindows": [
          \left\{ \begin{array}{c} 1 \end{array} \right." start": 360000,
 "end": 7200000
 }
 ]
         },
         {
          "x": 2.35373,
          "y": 48.83176,
          "id": "3",
          "duration": 600000
         },
         {
         "x": 2.32453,
          "y": 48.80319,
          "id": "4",
          "duration": 600000
        }
      ],
       "method": "TIME",
      "matrixProvider": "SMARTROUTING",
      "srs": "wgs84"
    }
}
```
# Parameters / properties

#### Input

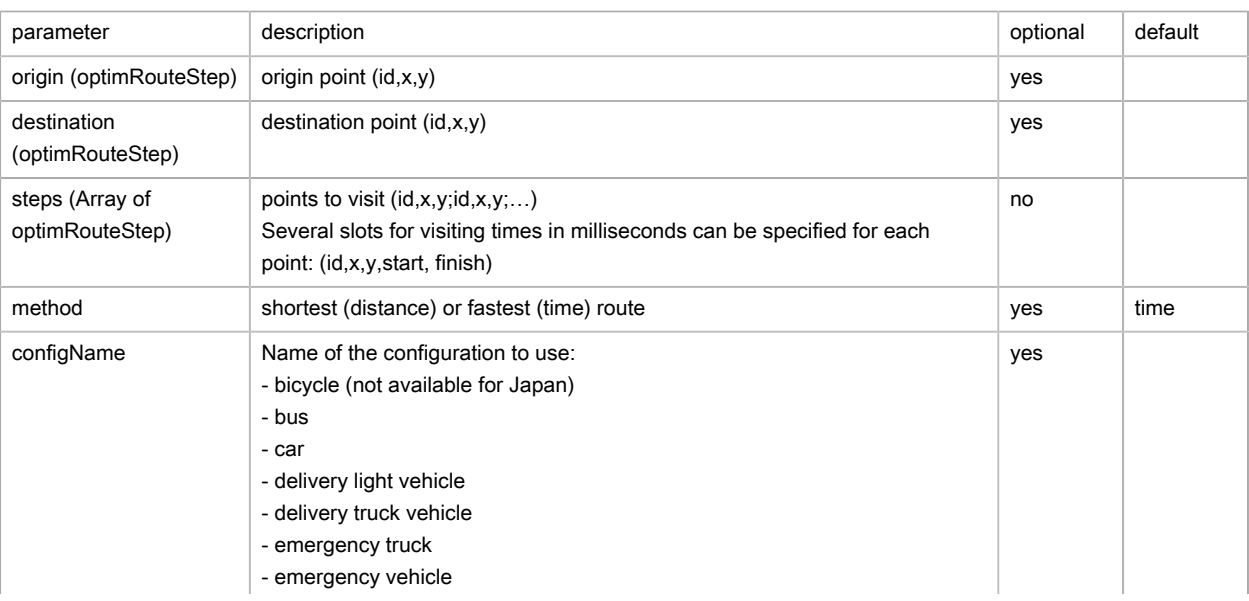

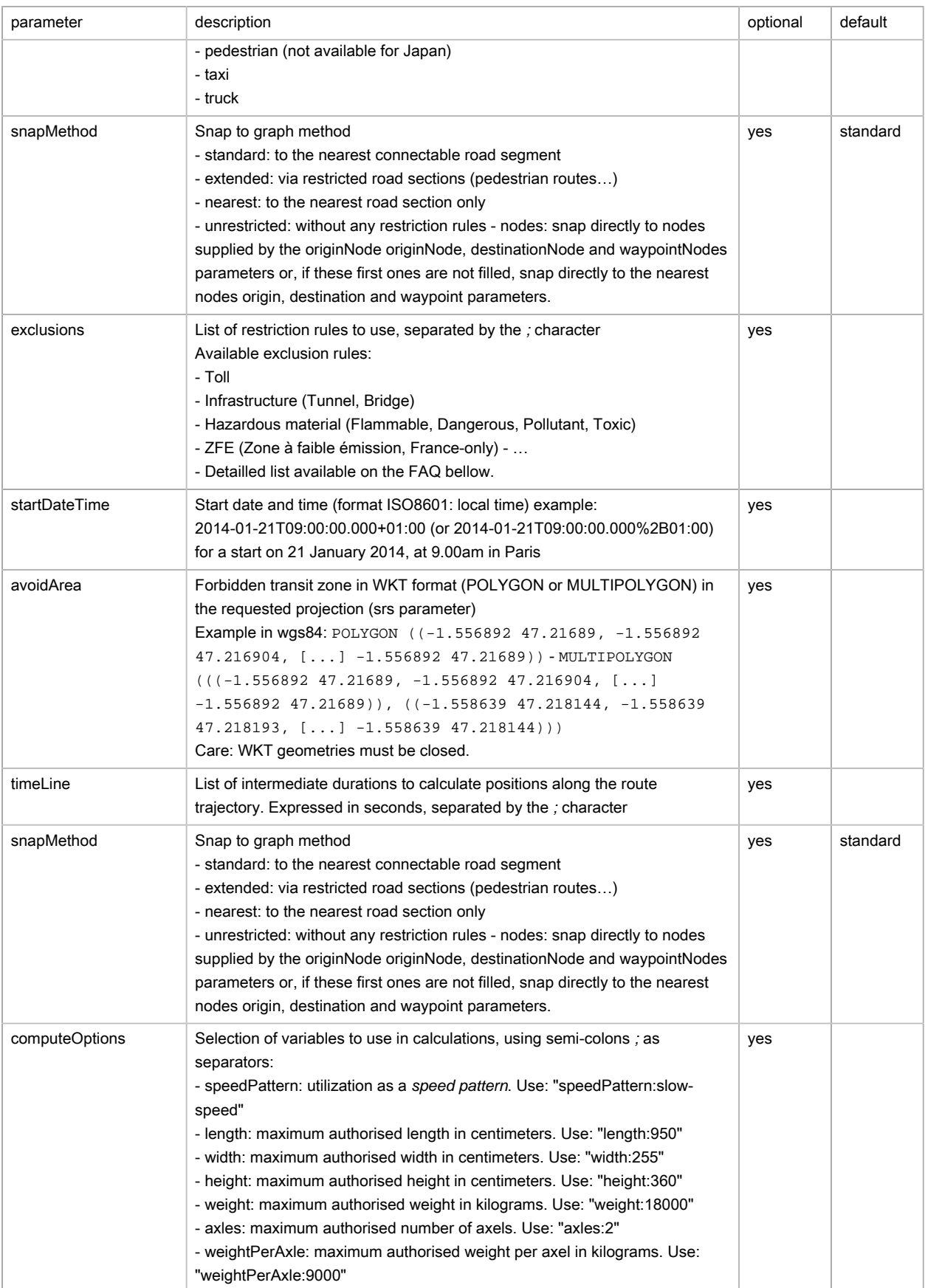

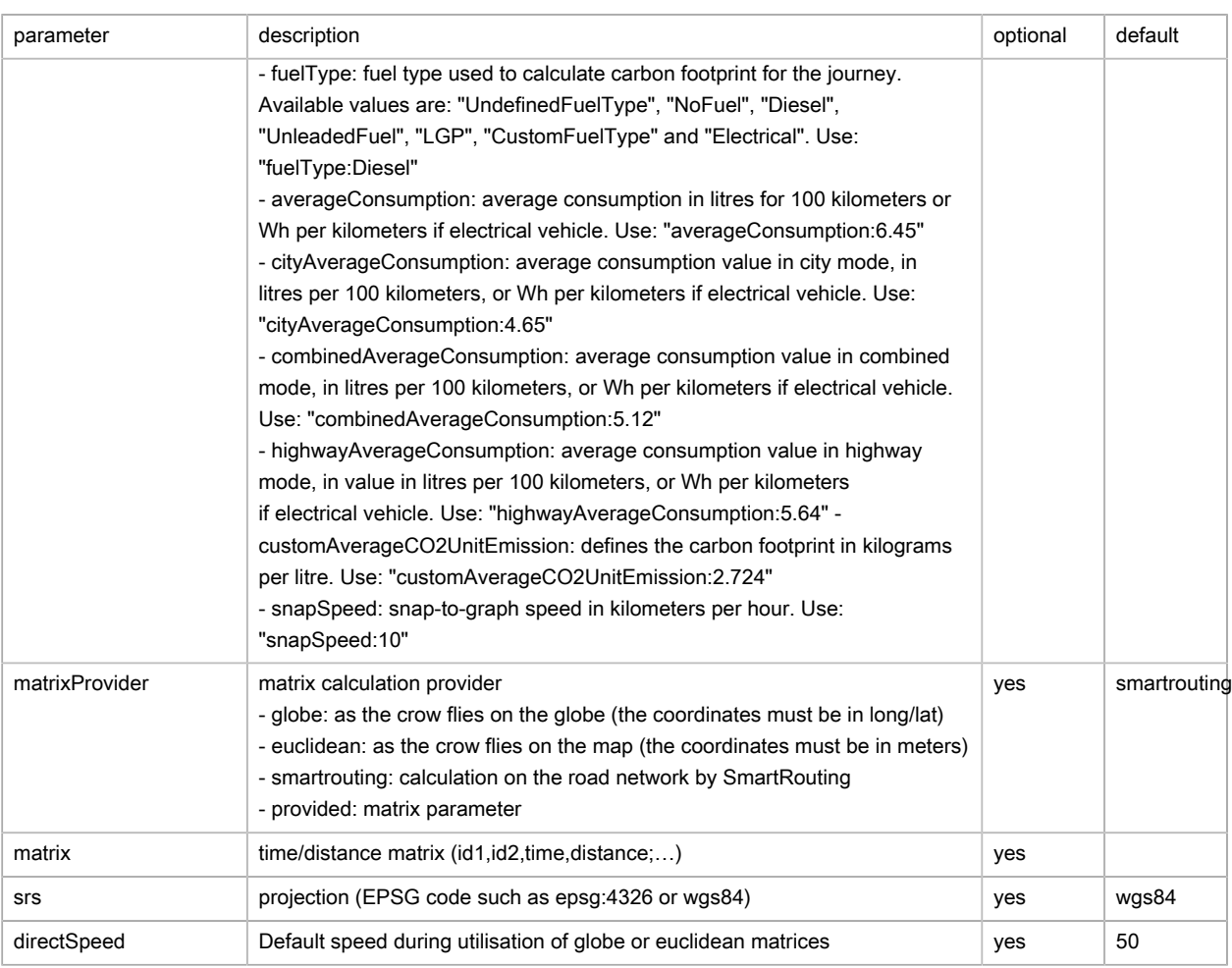

## Steps (optimRouteStep)

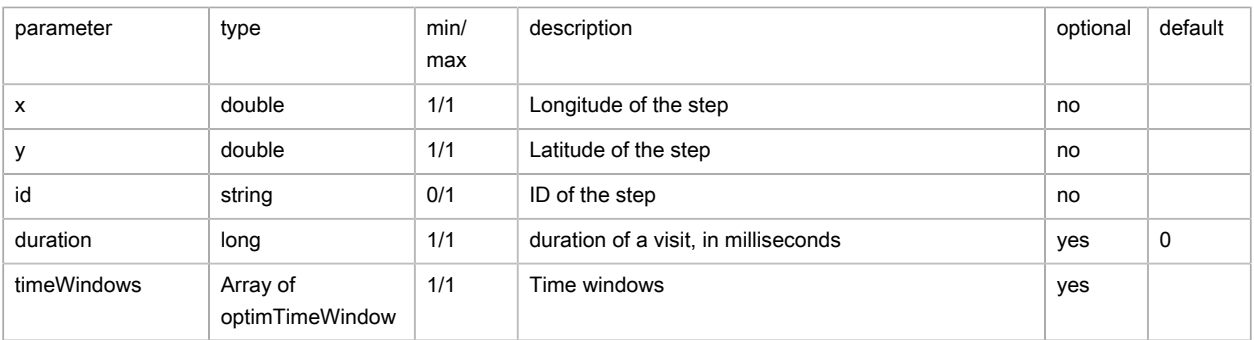

## Time windows (optimTimeWindow)

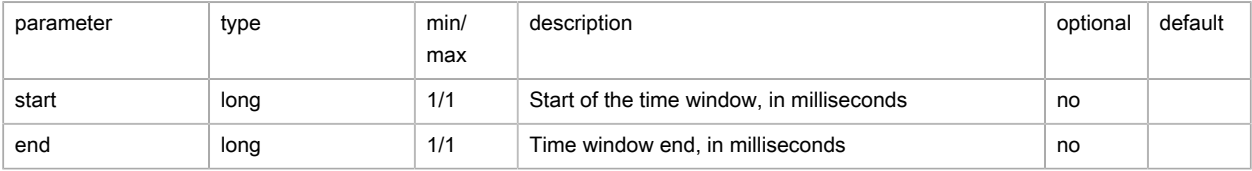

### Output

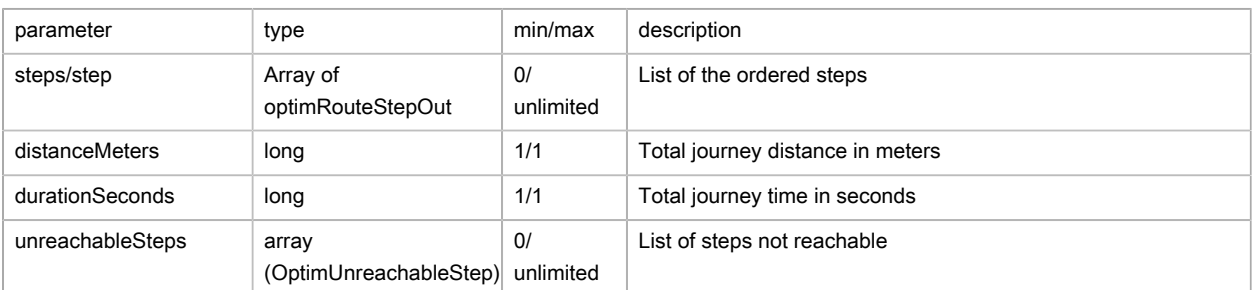

#### Steps (optimRouteStepOut)

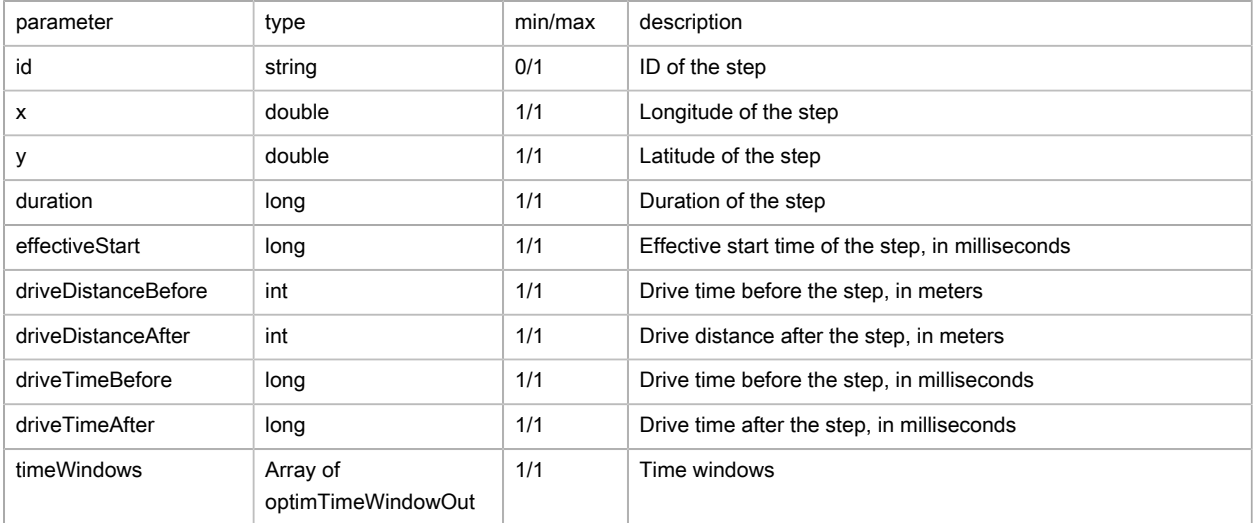

#### Time windows (optimTimeWindowOut)

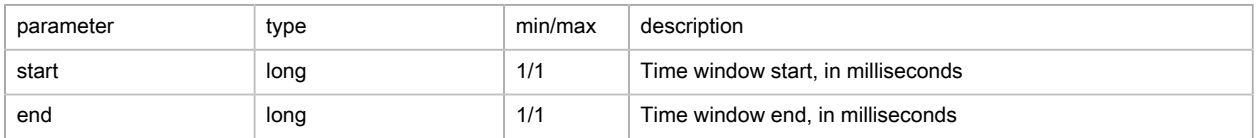

### List of steps not reachable (OptimUnreachableStep)

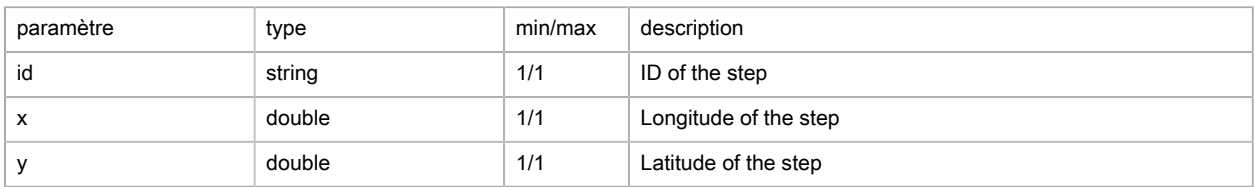

### Possible returns

Case of an optimization applied successfully

```
{
    "steps": [
     \{ "x": 2.33906,
        "y": 48.84467,
         "id": "1",
         "duration": 600000,
         "effectiveStart": 0,
         "driveDistanceBefore": 0,
         "driveDistanceAfter": 5057,
```
```
 "driveTimeBefore": 0,
          "driveTimeAfter": 737740,
          "timeWindows": [
            {
              "start": 0,
              "end": 3600000
            },
            [...]
         \, \, \, },
       [...]
    ],
    "distanceMeters": 13502,
    "durationSeconds": 2015
}
```
## FAQ

1. Can you force a start and/or arrival step in the calculation of a route?

Yes, you just have to use the origin and / or destination parameters respectively. The journey between the steps route stops is optimized taking into account any operational constraints, and without taking into account any logistical constraint (departure from home, arrival in a depot, ..;).

- 2. How can you specify, for each step, a visit duration and a visit time window? using the duration parameter (to indicate the duration set aside for a visit) and the timeWindowStart and timeWindowEnd parameters (to specify the start and finish time for a visit).
- 3. What are the exclusions available?

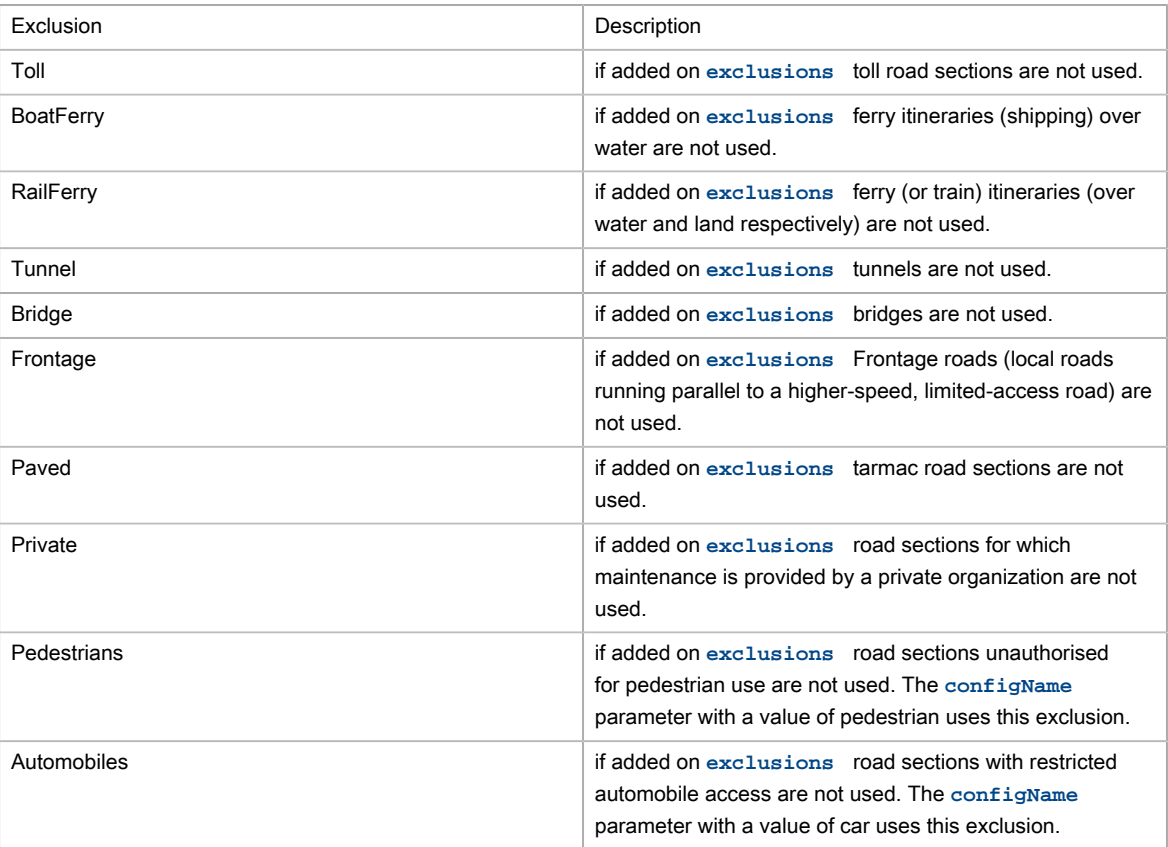

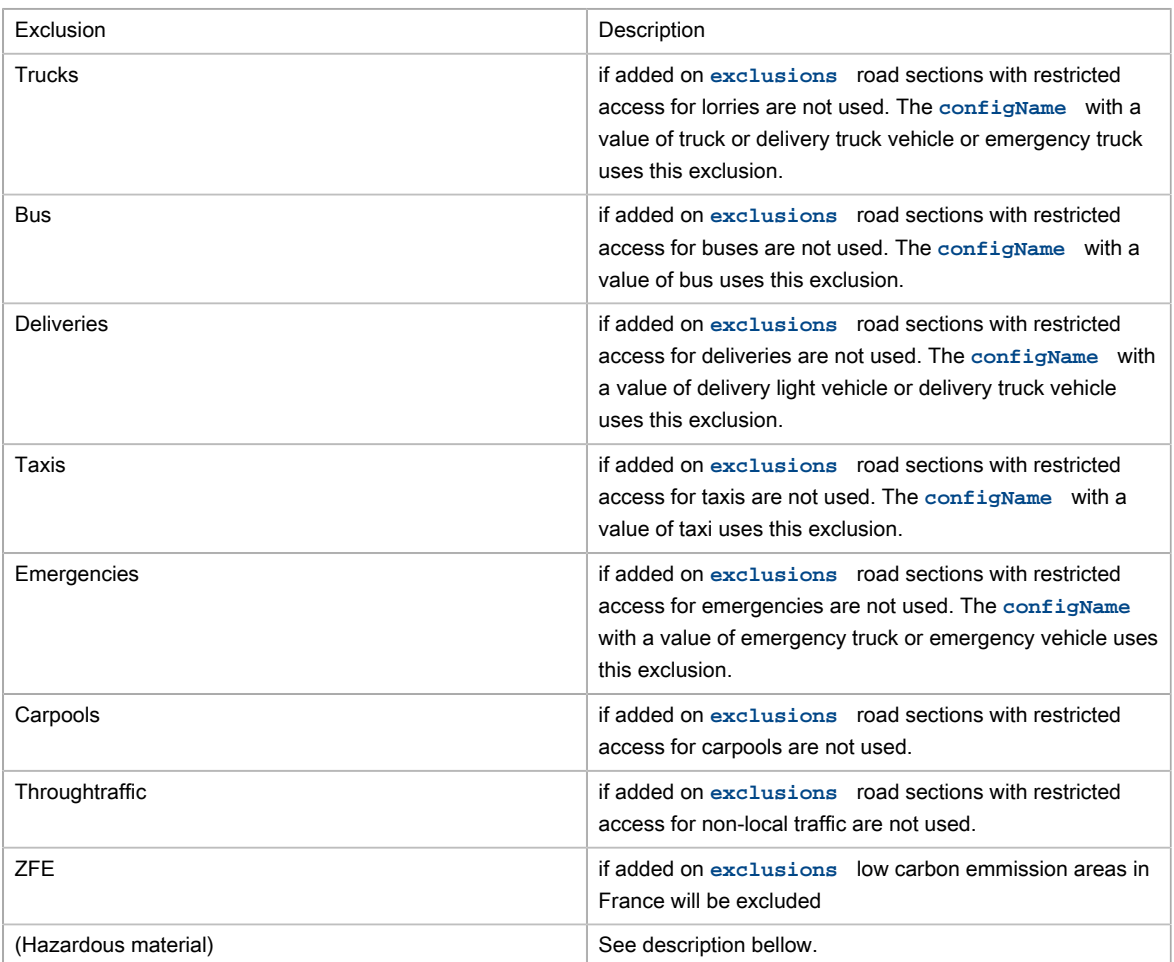

4. What are the Hazardous material exclusions?

Hazardous material defines a restriction to a road for any vehicle carrying the specific hazardous material. Hazardous material restrictions are government regulations and can be different per country.

- Flammable: explosives, flammable, gas, combustible, …
- Pollutant: goods harmful for water
- Toxic: organic, poison, radioactive, corrosive, …
- Dangerous: tunnel categories and others restrictions

## Isochrones/Isodistances

### Basic principles

This web service calculates an isochrone/isodistance from a point and returns the geometry of the zone calculated.

### Isochrones example

```
 "url":"https://api.geoconcept.com/EU/GCW/geoconcept-web/api/lbs/isochrone/v5.json",
 "type":"GET",
```
{

```
 "params": {
            "location": {
                    "sample":"2.321134,48.796575"
              },
              "distance": {
               "sample":"1000"
              },
              "time": {
 "sample":"60"
, where \{x_i\} , we have the set of \{x_i\} ,
              "method": {
               "sample":"time"
              },
              "exclusions": {
              "sample":""
 }
 }
}
```
# Parameters / properties

### Input

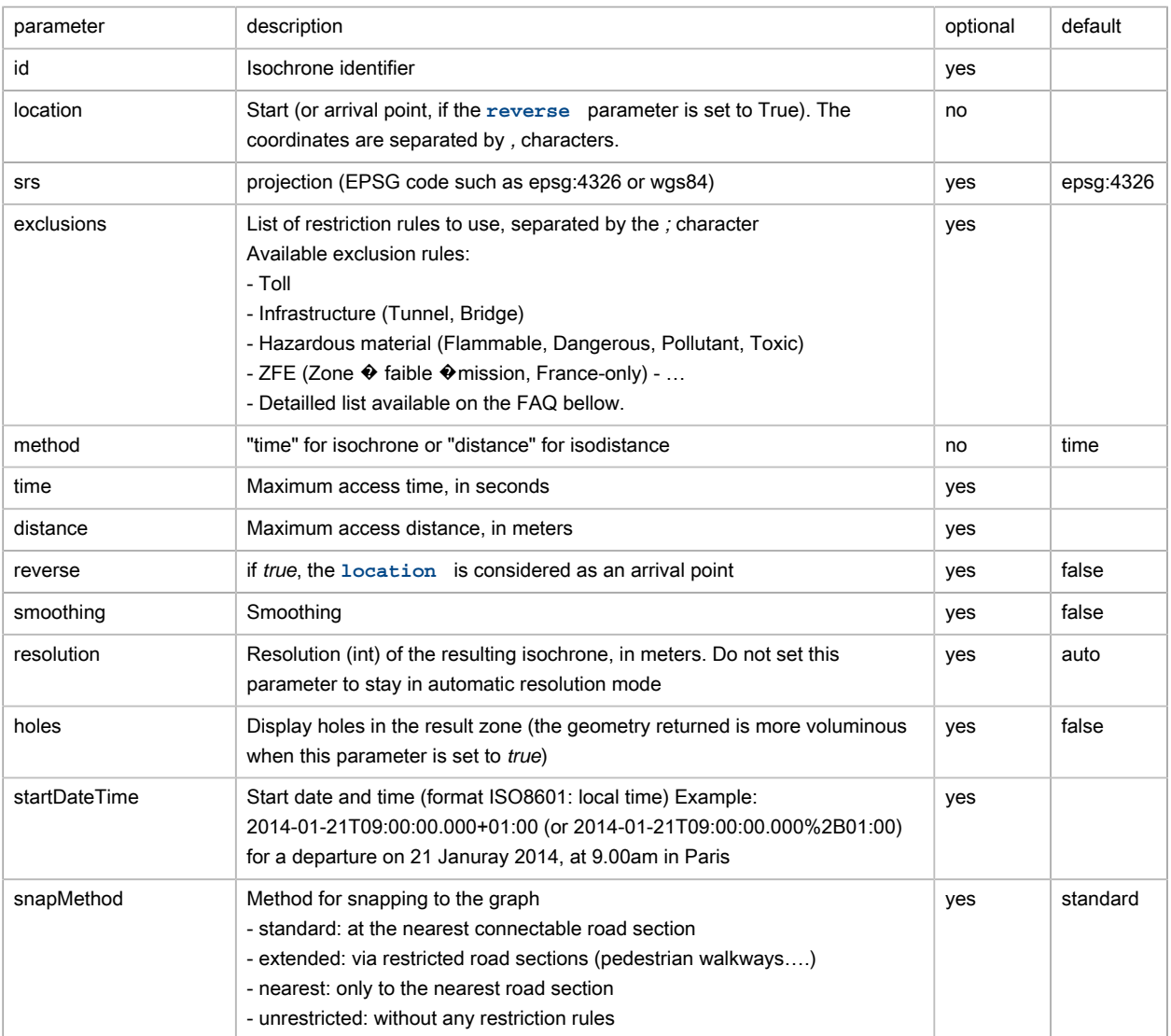

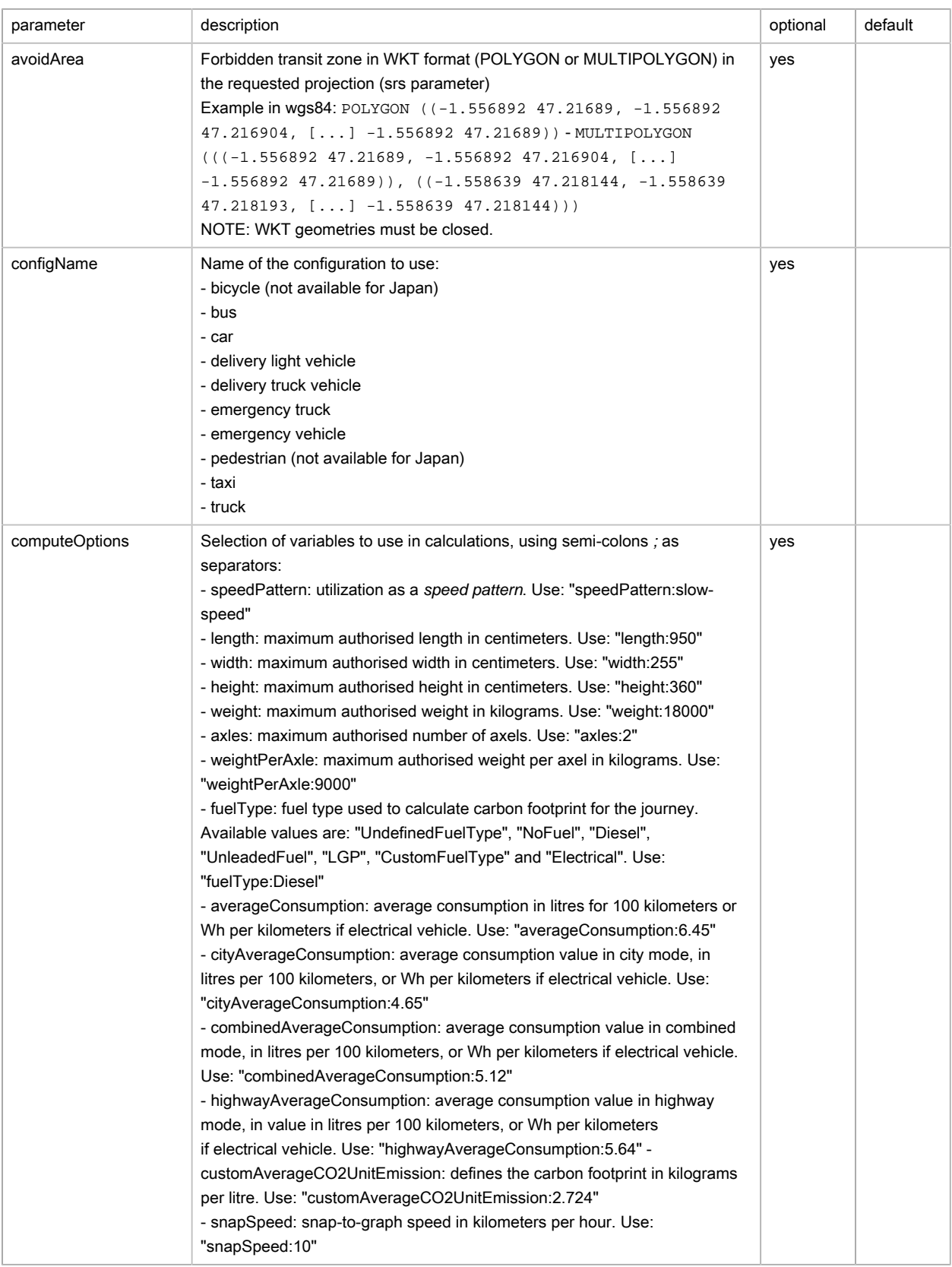

Output

Isochrone (isochroneResult)

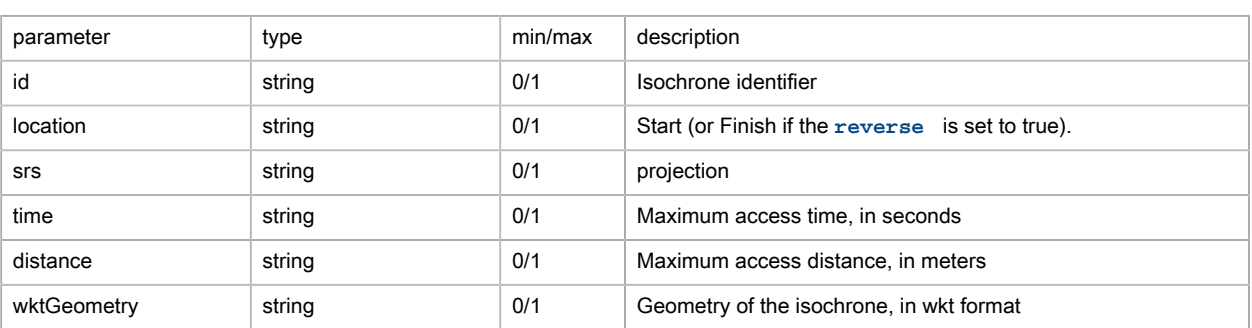

## Possible returns

Case of an isochrone/isodistance that has been found (status is OK)

```
{
   "message": null,
   "status": "OK",
   "id": null,
   "location": "2.321134,48.796575",
   "srs": "epsg:4326",
   "time": "60",
  "distance": null,
  "wktGeometry": "POLYGON ((2.32113 48.795216, 2.32113 48.795996, 2.319976 48.795996, 2.319976 48.795606,
 2.3194 48.795606, 2.3194 48.795216, 2.318823 48.795216, 2.318823 48.794826, 2.318246 48.794826, 2.318246
 48.795606, 2.317092 48.795606, 2.317092 48.795996, 2.318246 48.795996, 2.318246 48.796386, 2.320553
  48.796386, 2.320553 48.796776, 2.3194 48.796776, 2.3194 48.797166, 2.319976 48.797166, 2.319976 48.797556,
 2.320553 48.797556, 2.320553 48.797166, 2.32113 48.797166, 2.32113 48.796386, 2.321707 48.796386, 2.321707
 48.797556, 2.322284 48.797556, 2.322284 48.797946, 2.322861 48.797946, 2.322861 48.797166, 2.323438
 48.797166, 2.323438 48.796776, 2.322284 48.796776, 2.322284 48.796386, 2.324015 48.796386, 2.324015
 48.795606, 2.323438 48.795606, 2.323438 48.795996, 2.322284 48.795996, 2.322284 48.795606, 2.321707
 48.795606, 2.321707 48.794436, 2.32113 48.794436, 2.32113 48.795216))"
}
```
#### Case whereby method = distance and distance is not supplied (status is ERROR)

```
{
  message: "distance parameter must not be null or 0 !",
  status: "ERROR"
}
```
#### Case whereby method + time are not supplied (status is ERROR)

```
{
   "message": "time parameter must not be null or 0 !",
   "status": "ERROR"
}
```
#### Case whereby the location tag is missing (status is ERROR)

```
{
message: "Location must be not null",
status: "ERROR"
}
```
Case whereby the start point is supplied with errors (status is ERROR)

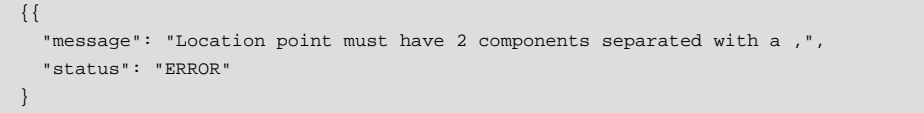

### Case of a snap-to-graph error (status is ERROR)

```
An error occurred : (500) error
ServiceException: Error in isochron computation|Error in smartrouting|Failed to execute
 calculateConcentricReachableAreas|com.geoconcept.smartrouting.SmartRoutingNativeException: failed to
 connect isochrone orign { -42.321134, 48.796575, 0.000000 }|failed to connect isochrone orign { -42.321134,
  48.796575, 0.000000 }
```
## FAQ

1. Is it possible to give priority to either journey time or distance?

Yes, by changing the method to "time" method for isochrone, or "distance" for isodistance

2. How do you perform an isochrone/isodistance calculation without any tolls?

Place the exclusion Toll in **exclusions** .

3. What are the maximum values allowed by predefined configName?

See list below:

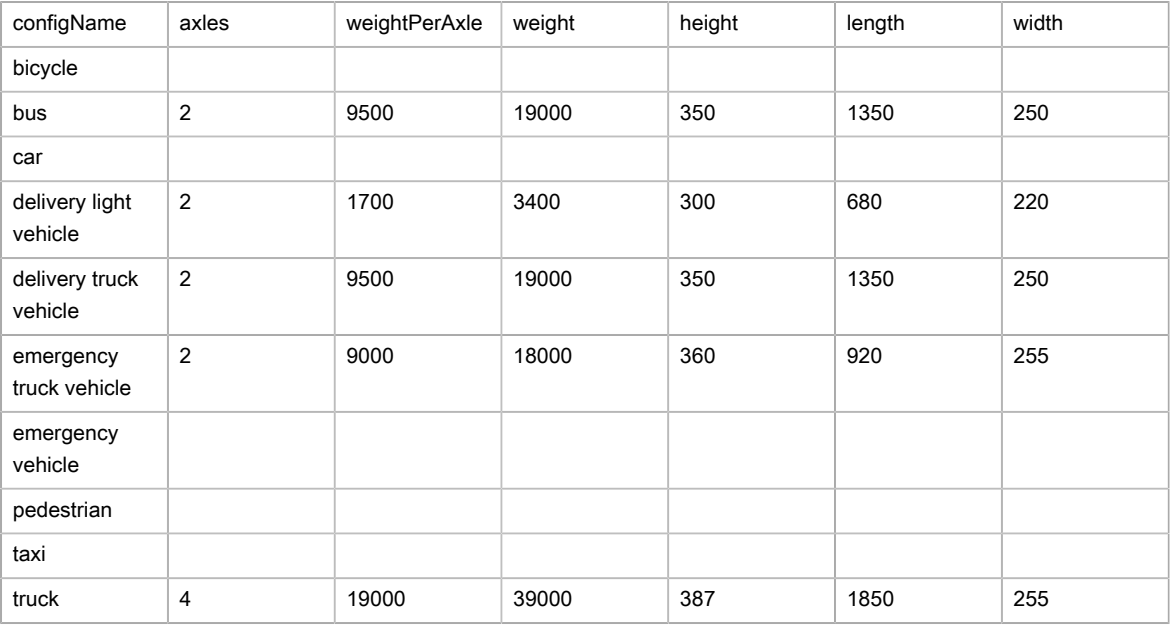

4. What are the exclusions available?

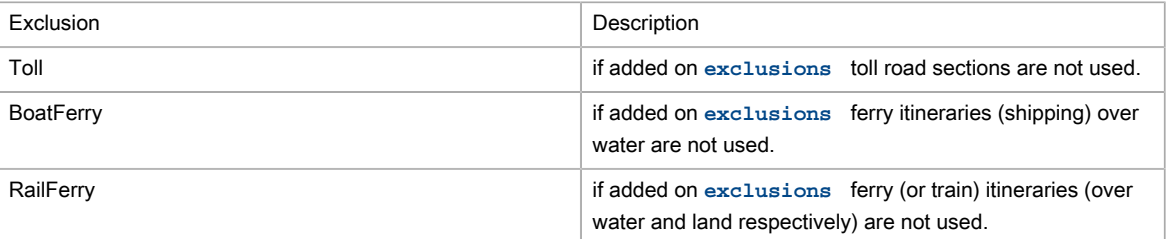

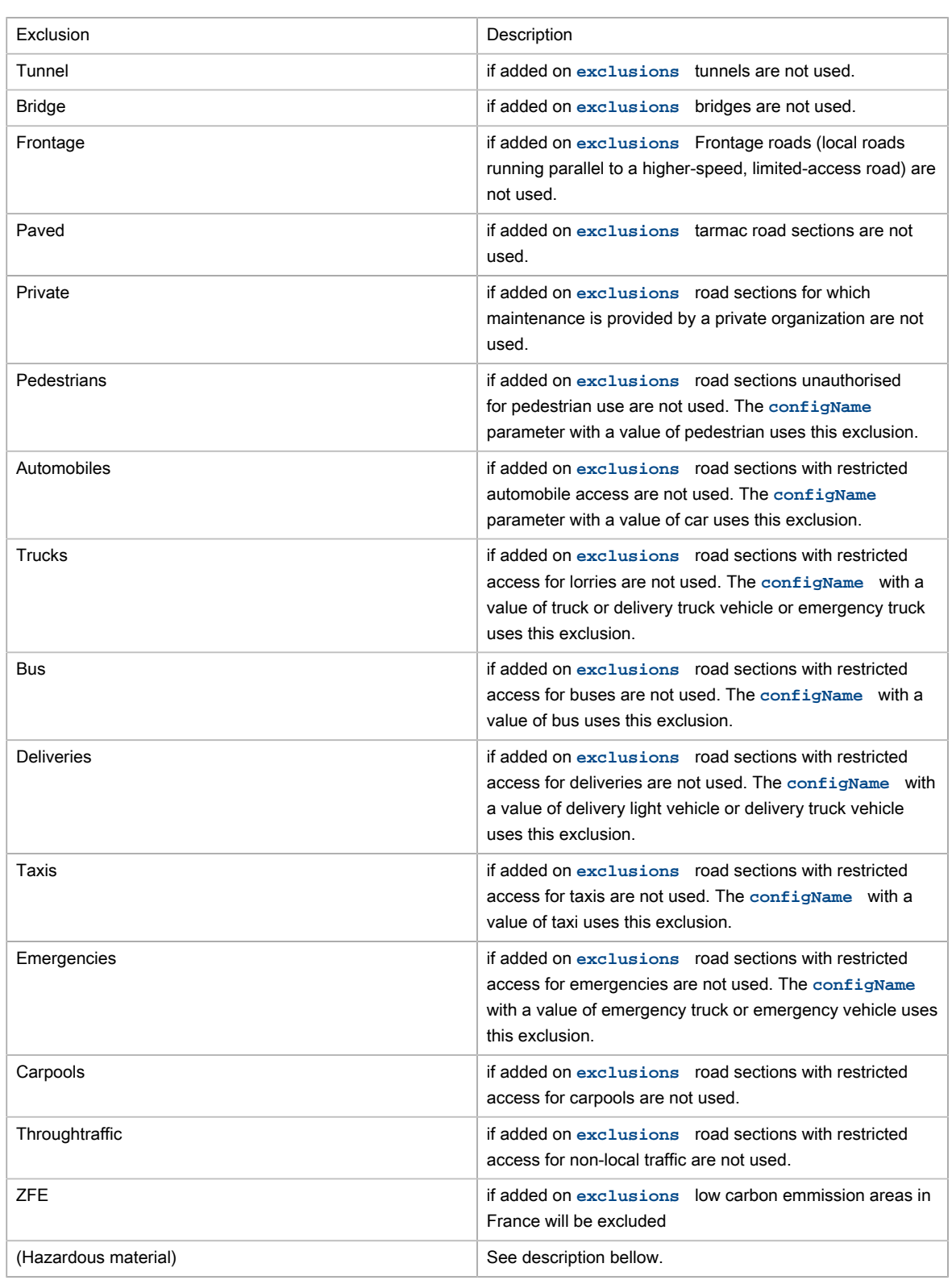

5. What are the Hazardous material exclusions?

Hazardous material defines a restriction to a road for any vehicle carrying the specific hazardous material. Hazardous material restrictions are government regulations and can be different per country.

• Flammable: explosives, flammable, gas, combustible, …

- Pollutant: goods harmful for water
- Toxic: organic, poison, radioactive, corrosive, …
- Dangerous: tunnel categories and others restrictions
- 6. What are Speed Patterns? How are they used?

With the aim of suggesting journey times that take traffic conditions into account as accurately as possible, cars and trucks have 5 speed profiles (Speed Patterns) so various levels of road congestion can be taken into account over the timespan of a whole day:

- standard normal-speed corresponds to the speed at a time when the traffic congestion is moderate (11h)
- night fast-speed corresponds to very fluid traffic conditions, most often found at night time (3h)
- busy slow-speed corresponds to the times when traffic congestion is at its densest (8h)
- peak travel time very-slow-speed corresponds to times when traffic is densest in urban areas, and is slower than the category given above (8h)
- default default corresponds to average speeds over a whole day

To use these, you will need to pass to parameter, when calling the web service, the following parameter **computeOptions** with the option speedPattern and specify the value of the Speed Pattern requested, always remembering to include a vehicle configName. Example:

&computeOptions=speedPattern:fast-speed&configName=car

7. How do you use heavy goods vehicle attributes?

You need to calculate an itinerary using either a vehicle configName using the restrictions, or by overwriting the call to the web service using the parameter *computeOptions* with the options *length*, width, height, weight, axles and/or weightPerAxle.

Example for a journey with a vehicle with a height of 4.5m:

&computeOptions=height:450

## Multi Isochrones/Isodistances

### Basic principles

This web service simultaneously calculates several isochrones/isodistances from points and allow/avoid overlapping between geometries. It returns the geometries of the zones calculated.

### Isochrones example

```
{
         "url":"https://api.geoconcept.com/EU/GCW/geoconcept-web/api/lbs/isochrone/multi/v2.json",
         "method":"POST",
         "body":
     {
     "locations" : [ {
```

```
 "x":2.321134,
      "y":48.796575
   \} , {
      "x":2.324340,
      "y":48.803376
    } ],
     "method":"time",
     "time" : 180,
     "overlapping" : false
     }
}
```
# Parameters / properties

### Input

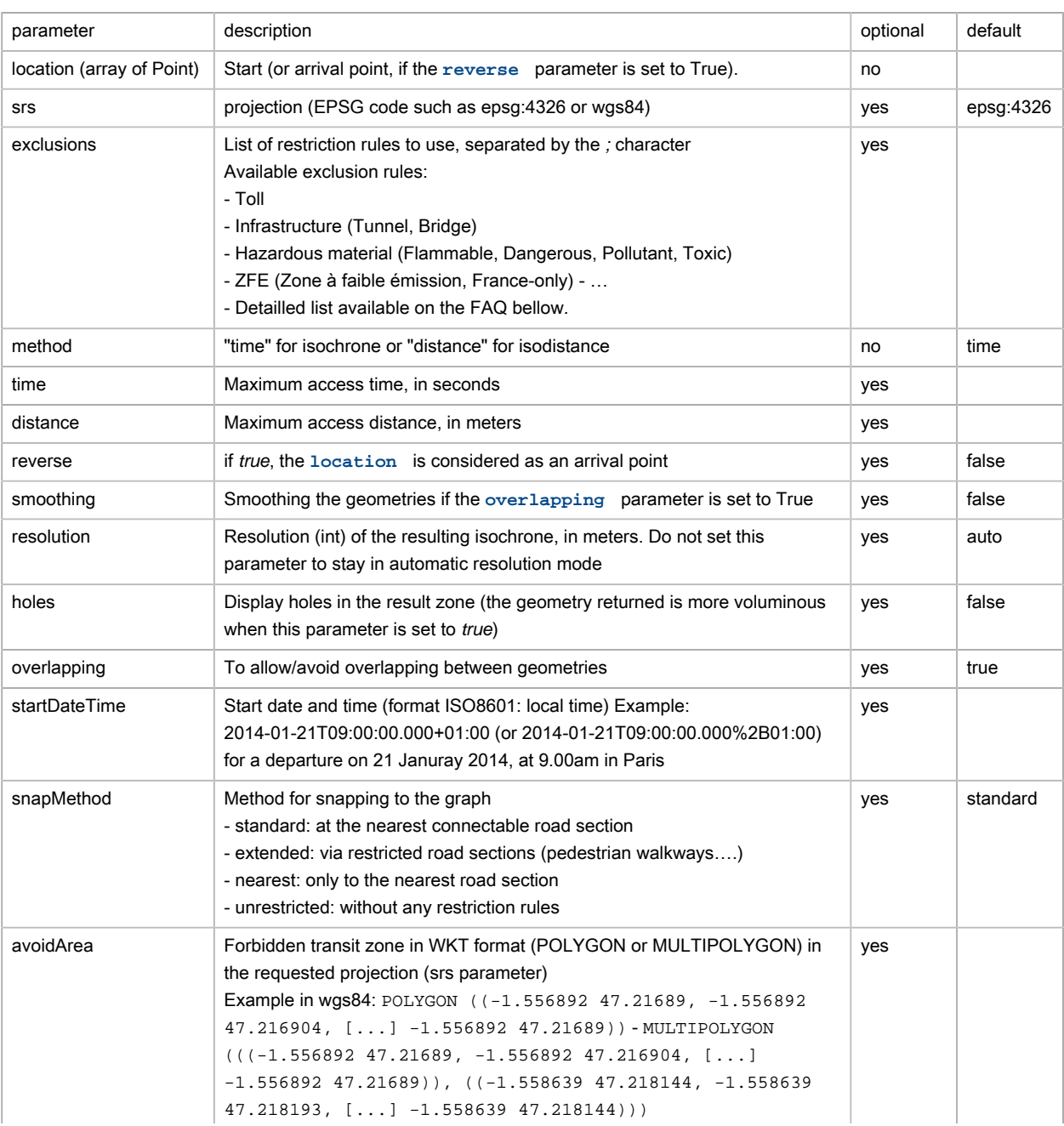

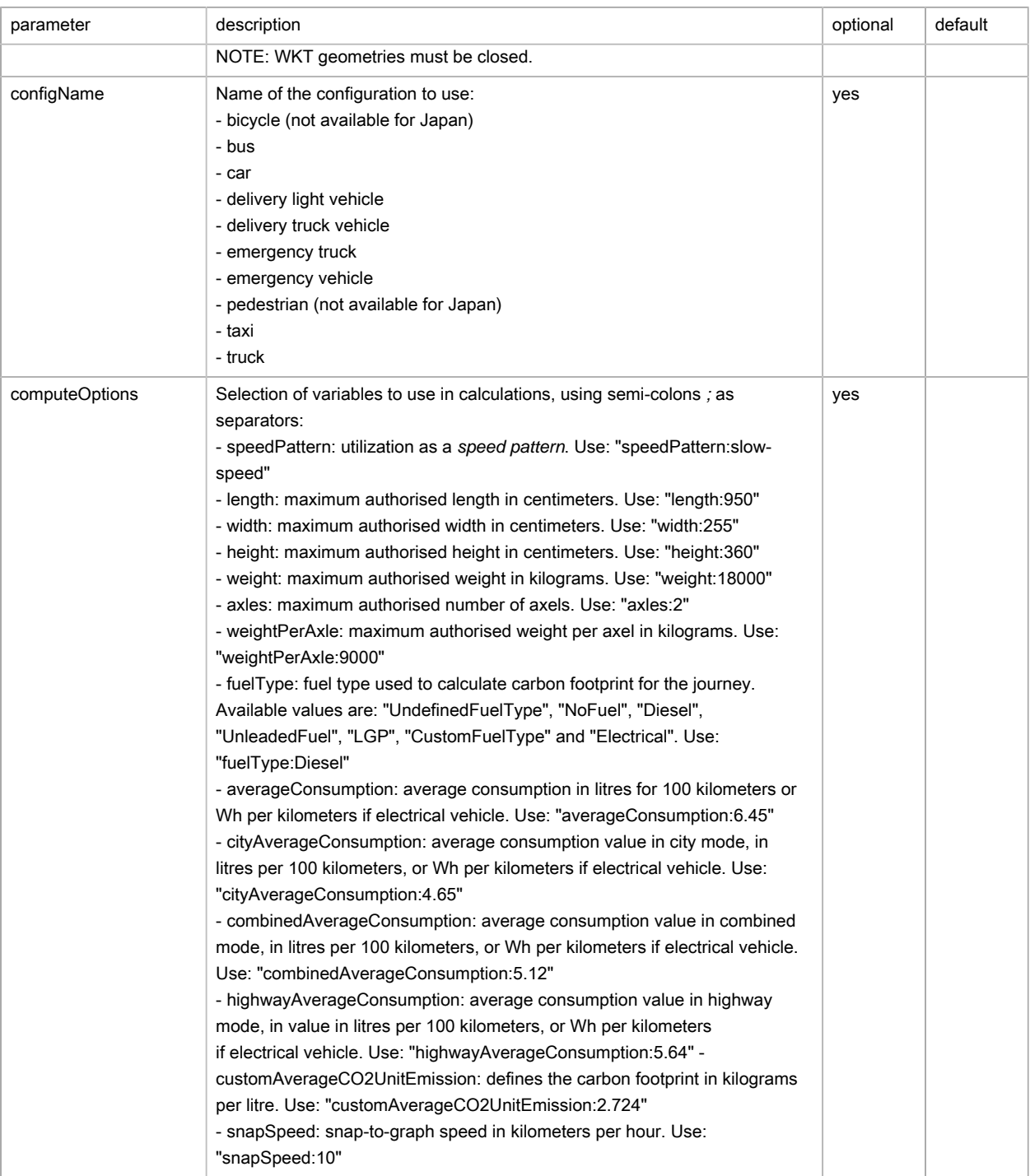

## Geolocalized point (Point)

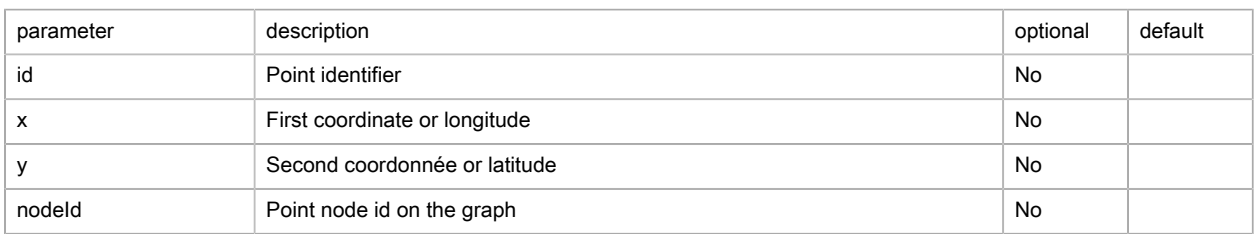

## Output

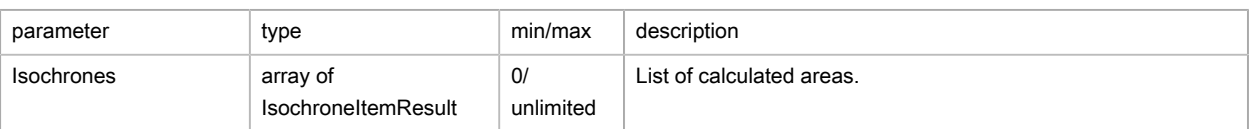

#### List of calculated isochrones (MultiIsochronesResult)

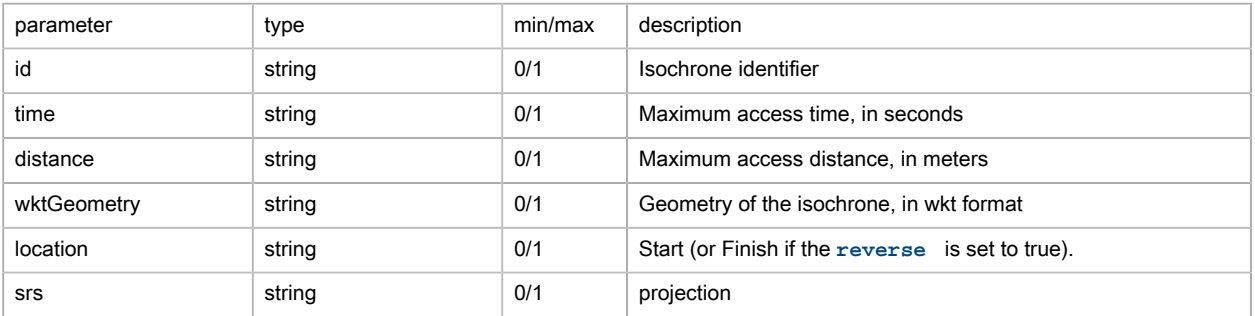

## Possible returns

Case of an mulisochrone/isodistance that has been found (status is OK)

```
{
     "status": "OK",
     "isochrones": [
        {
             "location": "2.321134,48.796575",
             "time": "180",
             "wktGeometry": "POLYGON ((2.326875 48.79561, 2.32712 48.79606, [...]))"
         },
         {
             "location": "2.32434,48.803376",
             "time": "180",
             "wktGeometry": "POLYGON ((2.32947 48.80445, 2.329245 48.80438, [...]))"
        }
    ]
}
```
Case whereby method = distance and distance is not supplied (status is ERROR)

```
{
  message: "distance parameter must not be null or 0 !",
  status: "ERROR"
}
```
Case whereby method + time are not supplied (status is ERROR)

```
{
   "message": "time parameter must not be null or 0 !",
   "status": "ERROR"
}
```
Case whereby the location tag is missing (status is ERROR)

```
{
message: "Location must be not null",
status: "ERROR"
}
```
#### Case whereby the start point is supplied with errors (status is ERROR)

```
{{
   "message": "Location point must have 2 components separated with a ,",
   "status": "ERROR"
}
```
#### Case of a snap-to-graph error (status is ERROR)

```
An error occurred : (500) error
ServiceException: Error in isochron computation|Error in smartrouting|Failed to execute
 calculateConcentricReachableAreas|com.geoconcept.smartrouting.SmartRoutingNativeException: failed to
 connect isochrone orign { -42.321134, 48.796575, 0.000000 }|failed to connect isochrone orign { -42.321134,
 48.796575, 0.000000 }
```
## FAQ

1. Is it possible to give priority to either journey time or distance?

Yes, by changing the method to "time" method for isochrone, or "distance" for isodistance

2. How do you perform an isochrone/isodistance calculation without any tolls?

Place the exclusion Toll in **exclusions** .

3. What are the maximum values allowed by predefined configName?

See list below:

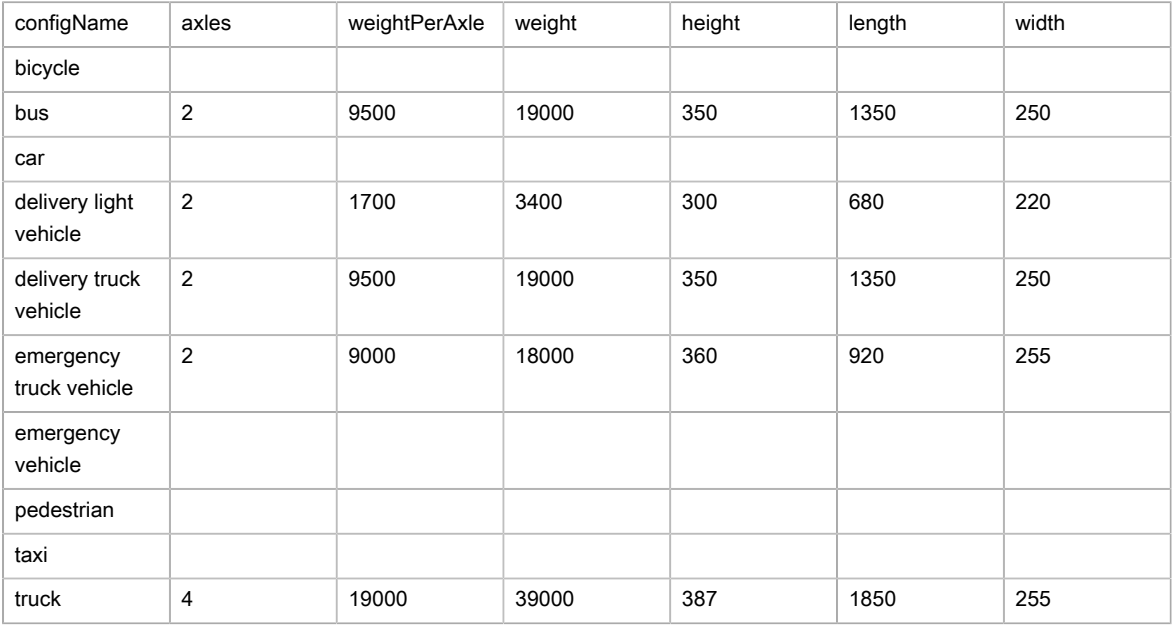

4. What are the exclusions available?

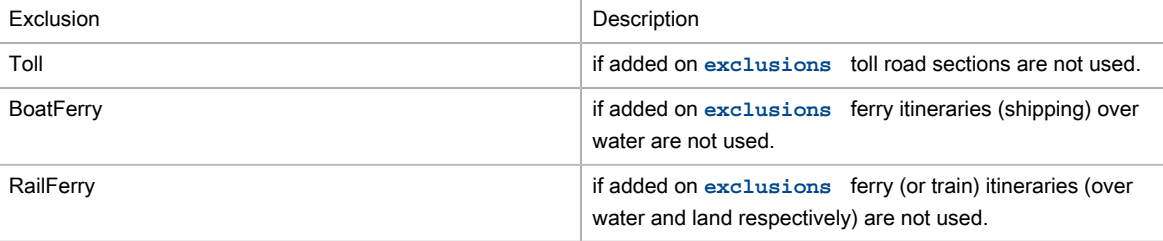

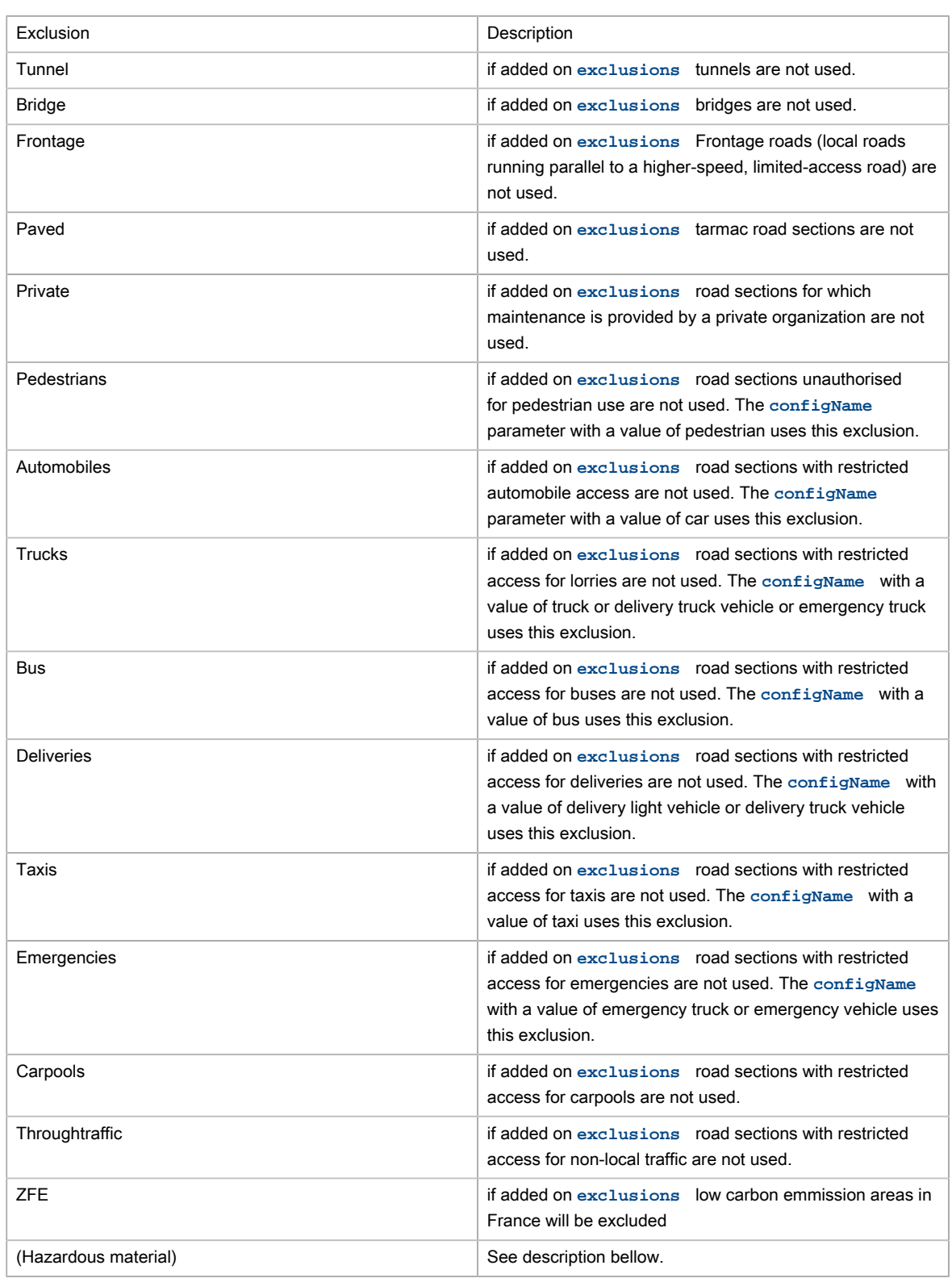

5. What are the Hazardous material exclusions?

Hazardous material defines a restriction to a road for any vehicle carrying the specific hazardous material. Hazardous material restrictions are government regulations and can be different per country.

• Flammable: explosives, flammable, gas, combustible, …

- Pollutant: goods harmful for water
- Toxic: organic, poison, radioactive, corrosive, …
- Dangerous: tunnel categories and others restrictions
- 6. What are Speed Patterns? How are they used?

With the aim of suggesting journey times that take traffic conditions into account as accurately as possible, cars and trucks have 5 speed profiles (Speed Patterns) so various levels of road congestion can be taken into account over the timespan of a whole day:

- standard normal-speed corresponds to the speed at a time when the traffic congestion is moderate (11h)
- night fast-speed corresponds to very fluid traffic conditions, most often found at night time (3h)
- busy slow-speed corresponds to the times when traffic congestion is at its densest (8h)
- peak travel time very-slow-speed corresponds to times when traffic is densest in urban areas. and is slower than the category given above (8h)
- default default corresponds to average speeds over a whole day

To use these, you will need to pass to parameter, when calling the web service, the following parameter **computeOptions** with the option speedPattern and specify the value of the Speed Pattern requested, always remembering to include a vehicle configName. Example:

&computeOptions=speedPattern:fast-speed&configName=car

7. How do you use heavy goods vehicle attributes?

You need to calculate an itinerary using either a vehicle configName using the restrictions, or by overwriting the call to the web service using the parameter computeOptions with the options *length*, width, height, weight, axles and/or weightPerAxle.

Example for a journey with a vehicle with a height of 4.5m:

&computeOptions=height:450

## Matrix calculation

 $\bullet$ This web service is deprecated use [compact matrix calculation web service](#page-164-0) instead.

### Basic principles

This web service calculates a route matrix for a series of points and returns a distance matrix. The distance and time computations are based on the actual road network.

### Matrix example

"url":"https://api.geoconcept.com/EU/GCW/geoconcept-web/api/lbs/matrix/v4.json",

{

```
 "method": "POST",
         "body":
         {
                "origins": [
                   \left\{ \begin{array}{c} \end{array} \right. "x": 6.961438,
                             "y": 50.932713
                      },
 \left\{ \begin{array}{cc} 0 & 0 & 0 \\ 0 & 0 & 0 \\ 0 & 0 & 0 \\ 0 & 0 & 0 \\ 0 & 0 & 0 \\ 0 & 0 & 0 \\ 0 & 0 & 0 \\ 0 & 0 & 0 \\ 0 & 0 & 0 \\ 0 & 0 & 0 \\ 0 & 0 & 0 \\ 0 & 0 & 0 & 0 \\ 0 & 0 & 0 & 0 \\ 0 & 0 & 0 & 0 \\ 0 & 0 & 0 & 0 & 0 \\ 0 & 0 & 0 & 0 & 0 \\ 0 & 0 & 0 & 0 & 0 \\ 0 & 0 & 0 & 0 & 0 \\ 0 & 0 & 0 & 0 & 0"x": 6.942641, "y": 50.92259
                   }
               ],
                "destinations": [
                    \{"x": 6.973438, "y": 50.939732
                     },
 \left\{ \begin{array}{cc} 0 & 0 & 0 \\ 0 & 0 & 0 \\ 0 & 0 & 0 \\ 0 & 0 & 0 \\ 0 & 0 & 0 \\ 0 & 0 & 0 \\ 0 & 0 & 0 \\ 0 & 0 & 0 \\ 0 & 0 & 0 \\ 0 & 0 & 0 \\ 0 & 0 & 0 \\ 0 & 0 & 0 & 0 \\ 0 & 0 & 0 & 0 \\ 0 & 0 & 0 & 0 \\ 0 & 0 & 0 & 0 & 0 \\ 0 & 0 & 0 & 0 & 0 \\ 0 & 0 & 0 & 0 & 0 \\ 0 & 0 & 0 & 0 & 0 \\ 0 & 0 & 0 & 0 & 0"x": 7.106549, "y": 50.879707
                   \qquad \} ],
                "srs": "WGS84",
              "method": "time",
       }
}
```
# Parameters / properties

### Input

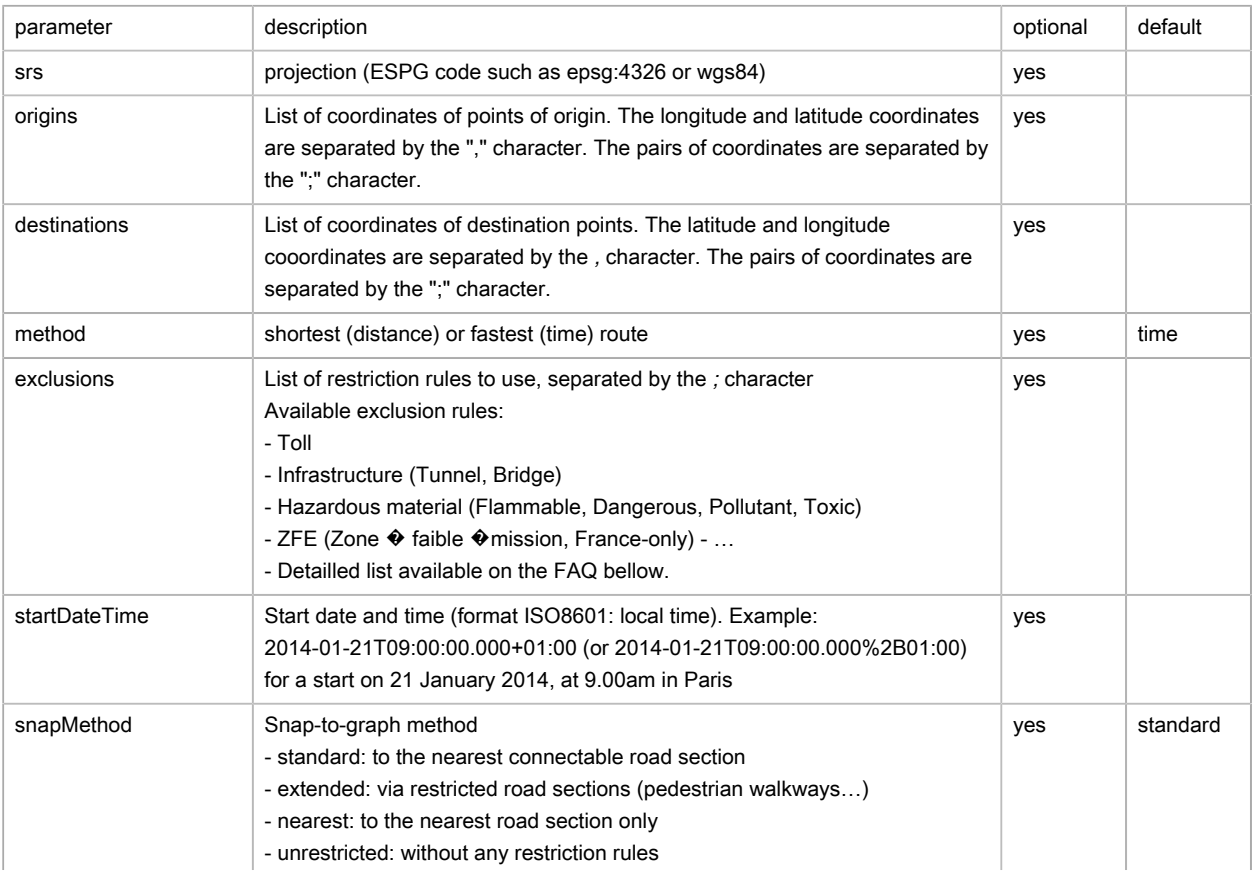

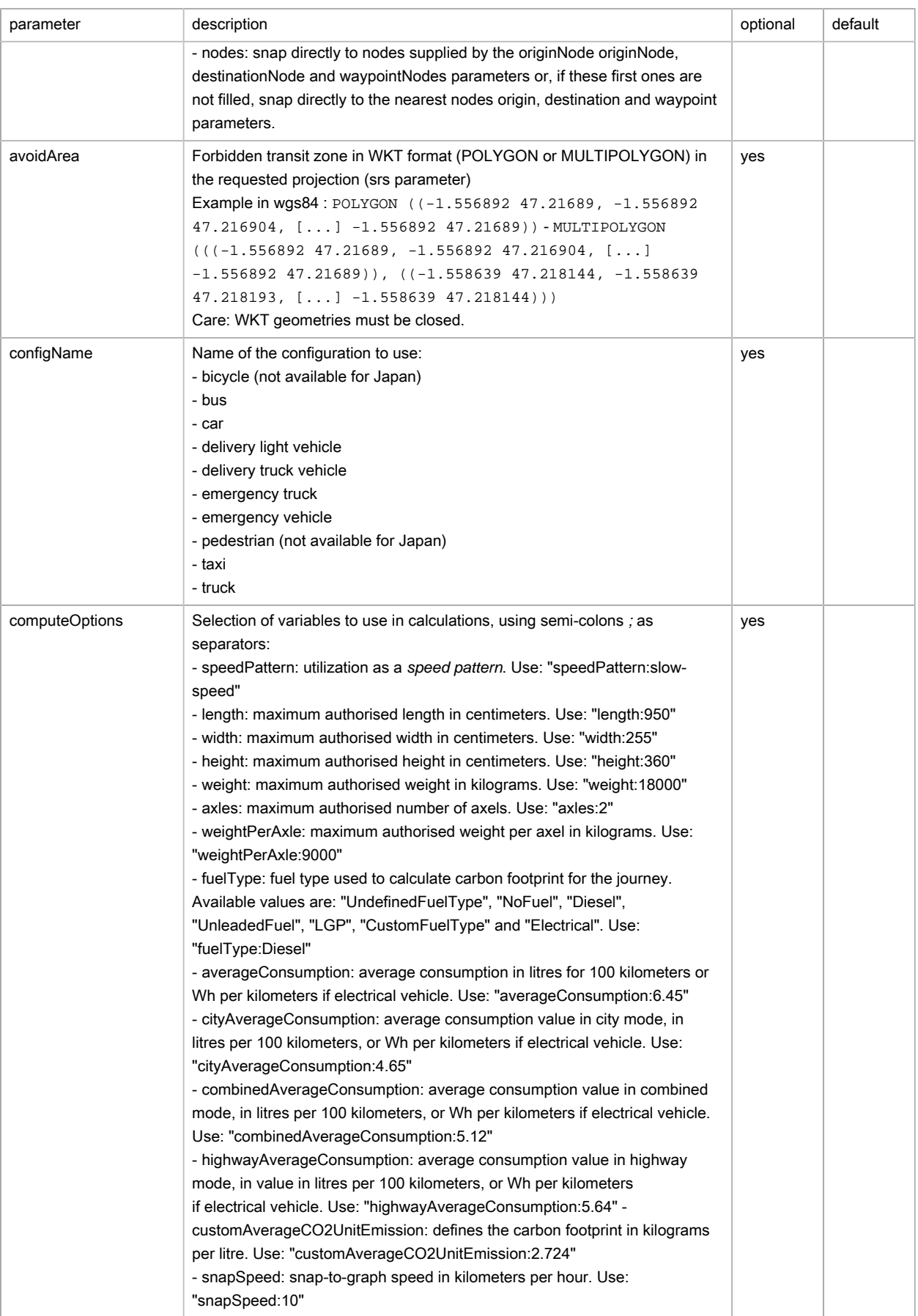

### **Output**

### Matrix (matrixResult)

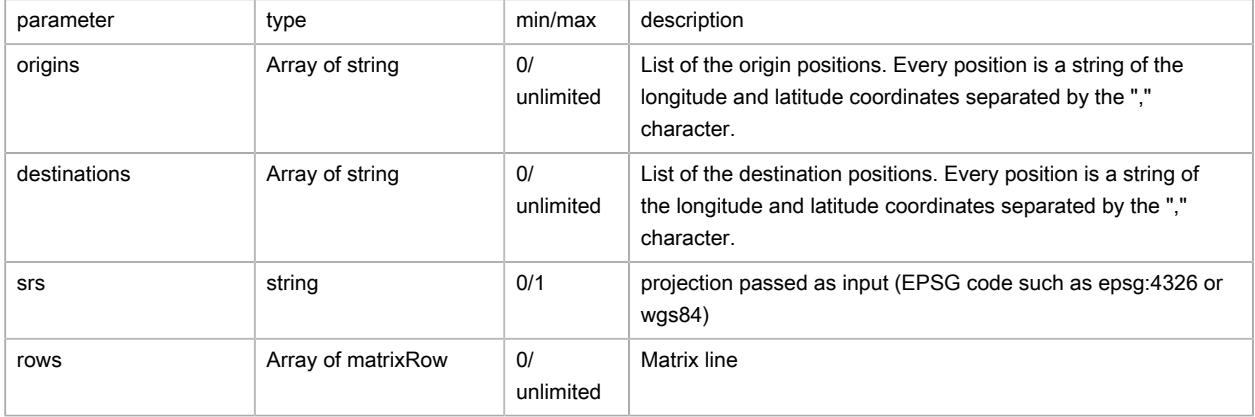

### Matrix line (matrixRow)

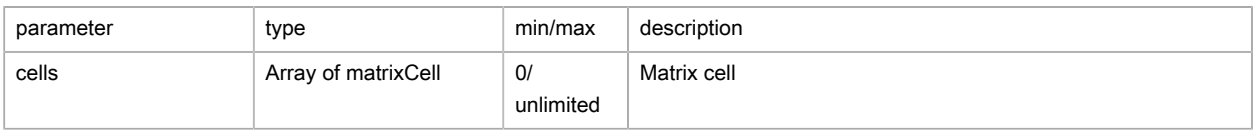

### Matrix cell (matrixCell)

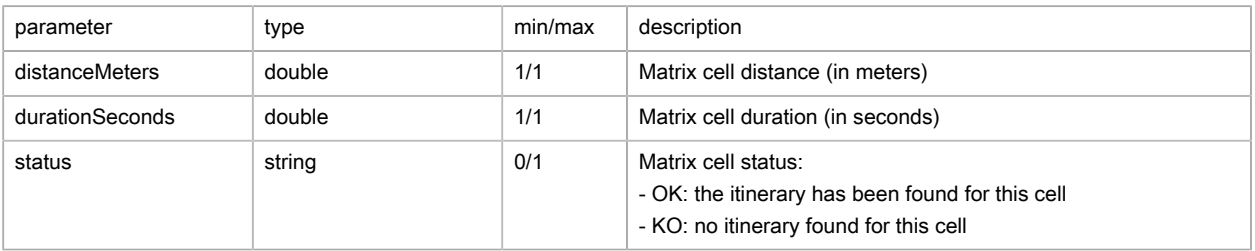

# Possible returns

Case of an itinerary that has been found (matrixResultV3/status is OK)

```
\{ "message": null,
   "status": "OK",
   "origins": [
    "6.961438,50.932713",
    "6.942641,50.92259"
  ],
   "destinations": [
    "6.973438,50.939732",
     "7.106549,50.879707"
   ],
   "srs": "epsg:4326",
   "rows": [
     {
       "cells": [
         {
           "distanceMeters": 2119.74,
           "durationSeconds": 332.65,
           "status": "OK"
         },
```

```
 {
            "distanceMeters": 14177.7,
            "durationSeconds": 1014.98,
            "status": "OK"
         }
      \, ]
     },
     {
       "cells": [
         {
            "distanceMeters": 3702.02,
           "durationSeconds": 559.35,
           "status": "OK"
         },
         {
            "distanceMeters": 15231.24,
            "durationSeconds": 1181.95,
            "status": "OK"
         }
       ]
     }
 \blacksquare <br> ]
}
```
Case of forgotten origin and destination specification (matrixResult/status is ERROR)

```
{
   "message":"Origins and destinations must be not null",
   "status":"ERROR"
}
```
#### Case of a faulty type (serviceResult/status is ERROR)

```
{
   "message":"NumberFormatException: For input string: \"ghs5\"",
   "status":"ERROR"
}
```
Case of a snap-to-graph error (matrixResult/status is OK) / (cell/status est KO)

```
{
   "message": null,
   "status": "OK",
   "origins": [
     "6.961438,50.932713",
    "50.92259,6.942641"
  ],
   "destinations": [
    "6.973438,50.939732",
     "7.106549,50.879707"
   ],
   "srs": "epsg:4326",
   "rows": [
     {
       "cells": [
        {
           "distanceMeters": 2119.74,
           "durationSeconds": 332.65,
           "status": "OK"
         },
```

```
 {
           "distanceMeters": 14177.7,
           "durationSeconds": 1014.98,
           "status": "OK"
        }
      \, ]
     },
     {
       "cells": [
         {
           "distanceMeters": -1,
          "durationSeconds": -1,
           "status": "KO"
         },
         {
           "distanceMeters": -1,
           "durationSeconds": -1,
           "status": "KO"
        }
       ]
     }
 \, \, \,}
```
# FAQ

1. How can I perform a toll-free route matrix calculation?

Place the exclusion Toll in **exclusions** .

### 2. What are the maximum values allowed by predefined configName?

See list below:

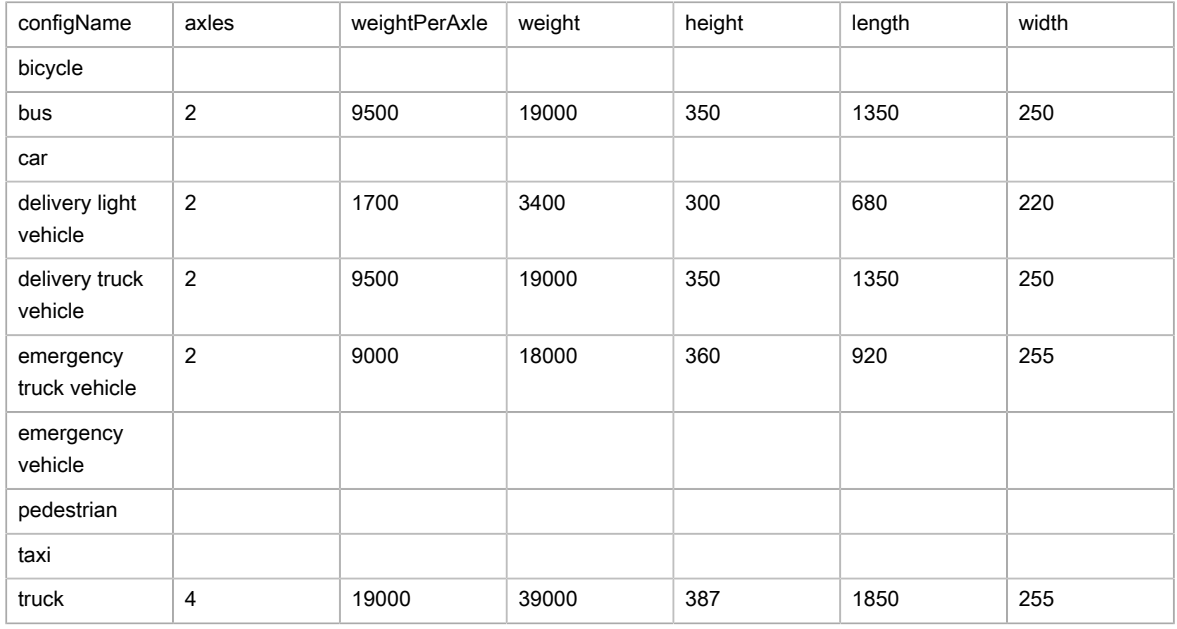

### 3. What are the exclusions available?

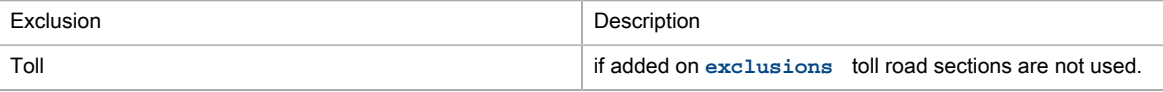

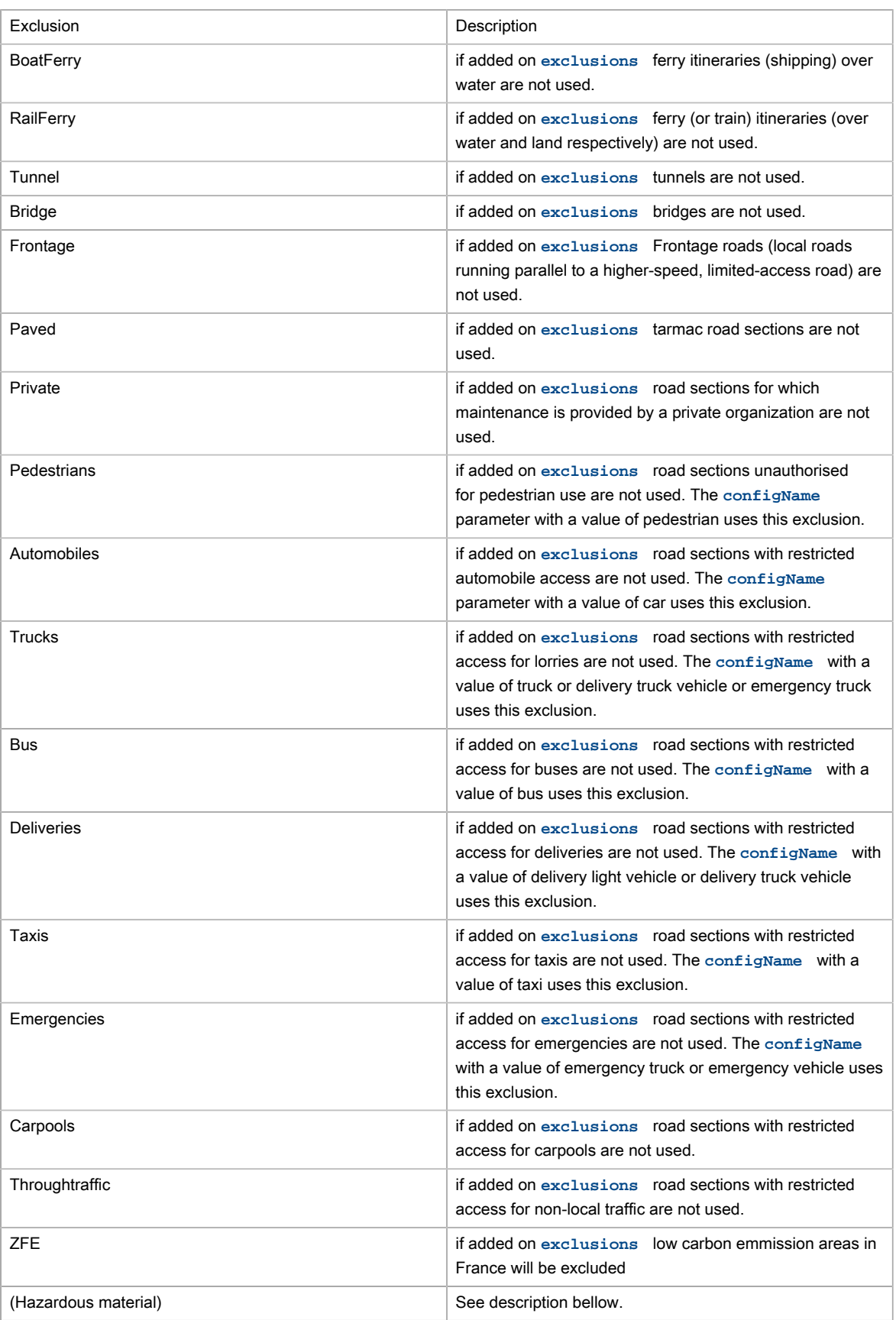

4. What are the Hazardous material exclusions?

Hazardous material defines a restriction to a road for any vehicle carrying the specific hazardous material. Hazardous material restrictions are government regulations and can be different per country.

- Flammable: explosives, flammable, gas, combustible, …
- Pollutant: goods harmful for water
- Toxic: organic, poison, radioactive, corrosive, …
- Dangerous: tunnel categories and others restrictions
- 5. What are Speed Patterns? How are they used?

With the aim of suggesting journey times that take traffic conditions into account as accurately as possible, cars and trucks have 5 speed profiles (Speed Patterns) so various levels of road congestion can be taken into account over the timespan of a whole day:

- standard normal-speed corresponds to the speed at a time when the traffic congestion is moderate (11h)
- night fast-speed corresponds to very fluid traffic conditions, most often found at night time (3h)
- busy slow-speed corresponds to the times when traffic congestion is at its densest (8h)
- peak travel time very-slow-speed corresponds to times when traffic is densest in urban areas, and is slower than the category given above (8h)
- default default corresponds to average speeds over a whole day

To use these, you will need to pass to parameter, when calling the web service, the following parameter **computeOptions** with the option speedPattern and specify the value of the Speed Pattern requested, always remembering to include a vehicle configName. Example:

&computeOptions=speedPattern:fast-speed&configName=car

6. How do you use heavy goods vehicle attributes?

You need to calculate an itinerary using either a vehicle configName using the restrictions, or by overwriting the call to the web service using the parameter compute options with the options *length*, width, height, weight, axles and/or weightPerAxle.

Example for a journey with a vehicle with a height of 4.5m:

&computeOptions=height:450

## <span id="page-164-0"></span>Compact matrix calculation

## Basic principles

{

This web service calculates a route matrix for a series of points and returns a distance matrix. The distance and time computations are based on the actual road network.

## Compact matrix example

```
 "url": "https://api.geoconcept.com/EU/GCW/geoconcept-web/api/lbs/compactMatrix/v5.json",
```

```
 "method": "POST",
       "body":
      \{ "origins": [
             \left\{\begin{array}{c}1\end{array}\right. "x": 6.961438,
                      "y": 50.932713
                },
 \left\{ \begin{array}{cc} 0 & 0 & 0 \\ 0 & 0 & 0 \\ 0 & 0 & 0 \\ 0 & 0 & 0 \\ 0 & 0 & 0 \\ 0 & 0 & 0 \\ 0 & 0 & 0 \\ 0 & 0 & 0 \\ 0 & 0 & 0 \\ 0 & 0 & 0 \\ 0 & 0 & 0 \\ 0 & 0 & 0 & 0 \\ 0 & 0 & 0 & 0 \\ 0 & 0 & 0 & 0 \\ 0 & 0 & 0 & 0 & 0 \\ 0 & 0 & 0 & 0 & 0 \\ 0 & 0 & 0 & 0 & 0 \\ 0 & 0 & 0 & 0 & 0 \\ 0 & 0 & 0 & 0 & 0"x": 6.942641, "y": 50.92259
             "x · · · · ·<br>"y": 50.92259<br>}
            ],
            "destinations": [
             \left\{ \begin{array}{c} 1 \end{array} \right."x": 6.973438, "y": 50.939732
                 },
                \{"x": 7.106549, "y": 50.879707
             \qquad \qquad \} ],
            "srs": "WGS84",
           "method": "time",
     }
}
```
# Settings / Properties

### Input

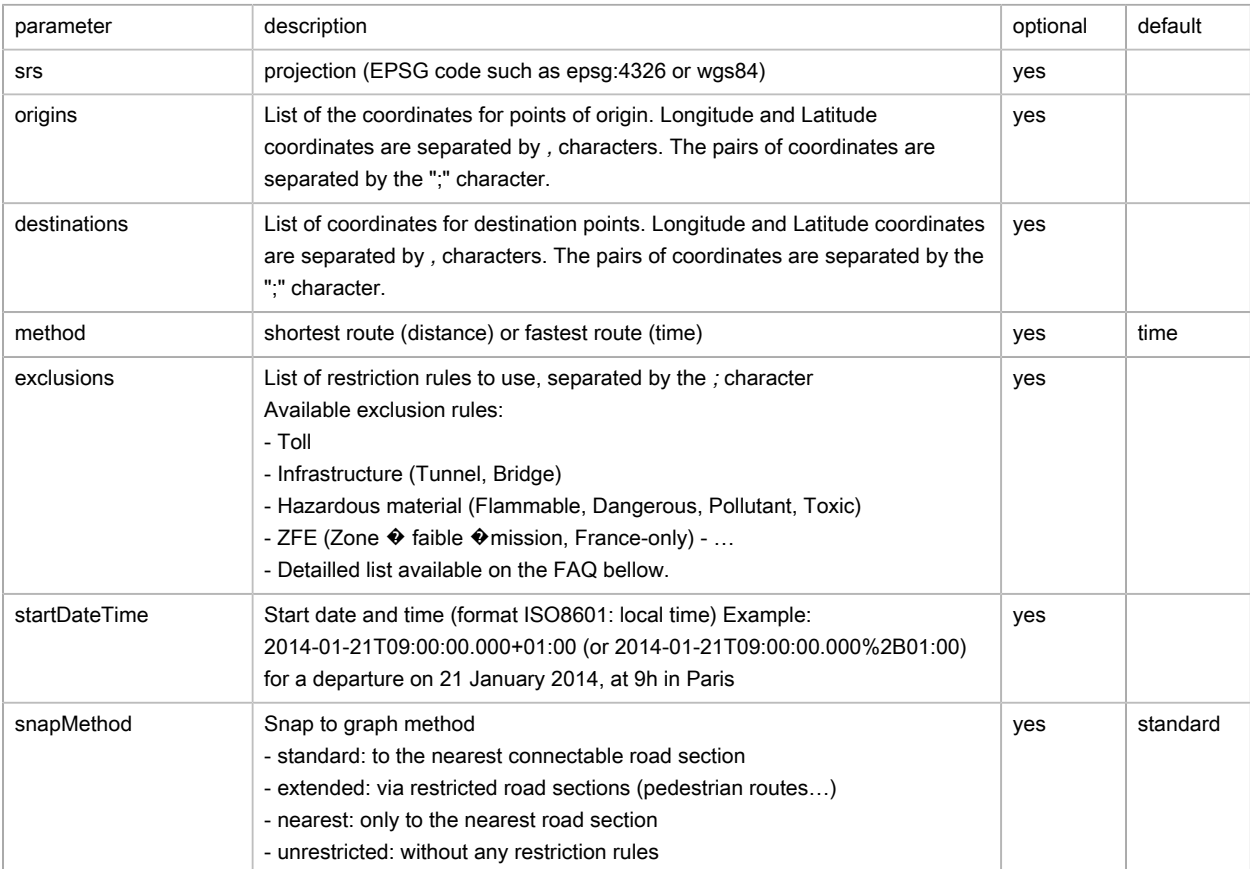

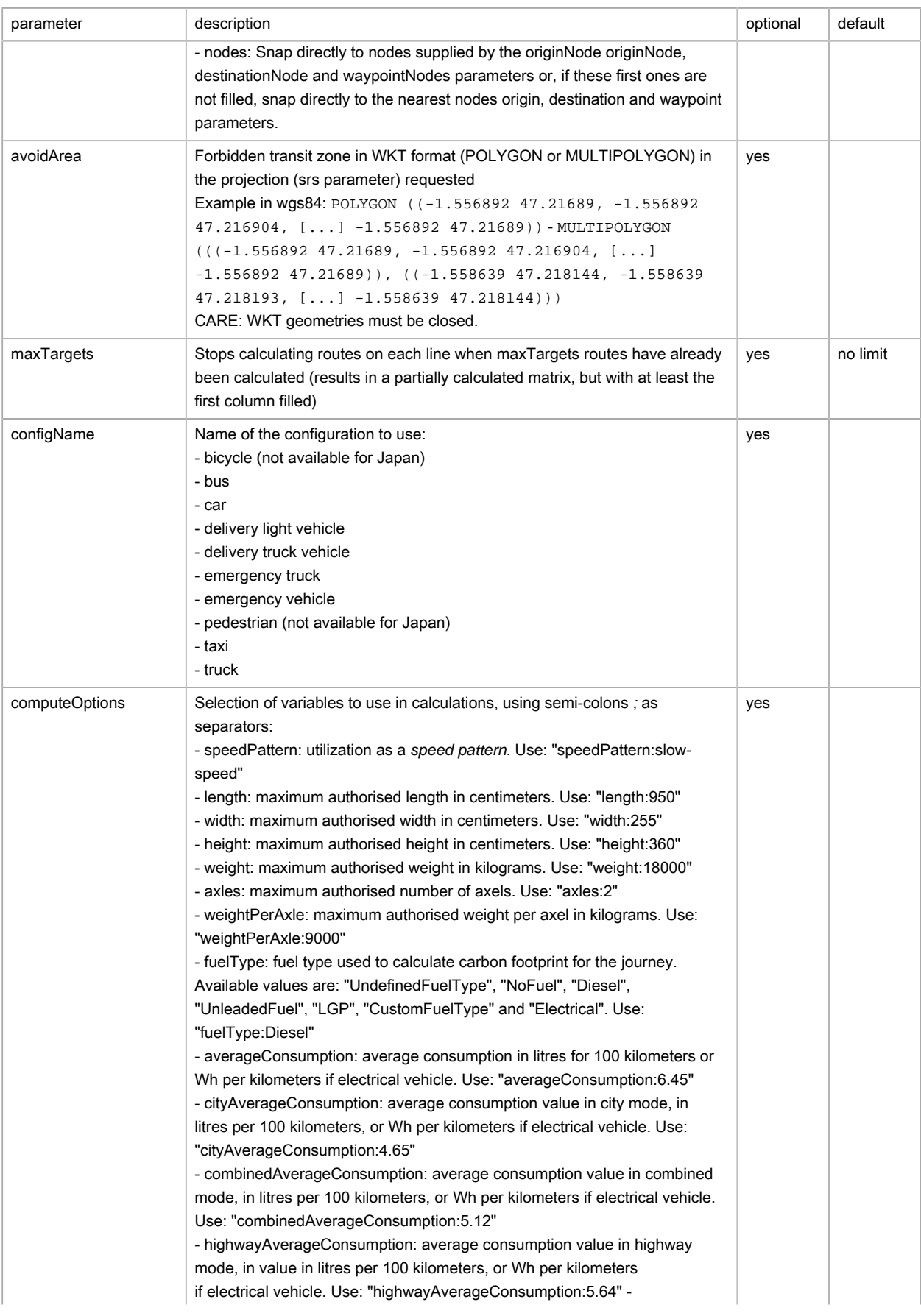

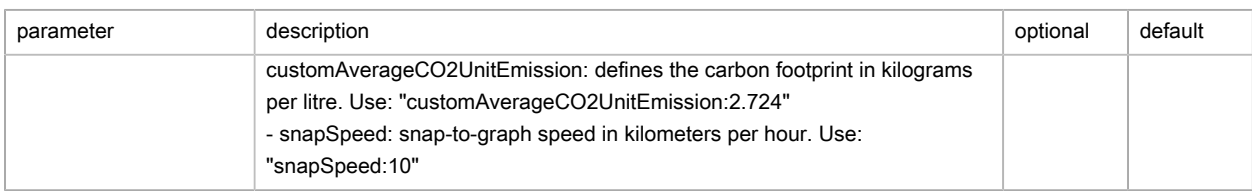

### **Output**

#### Matrix (compactMatrixResult)

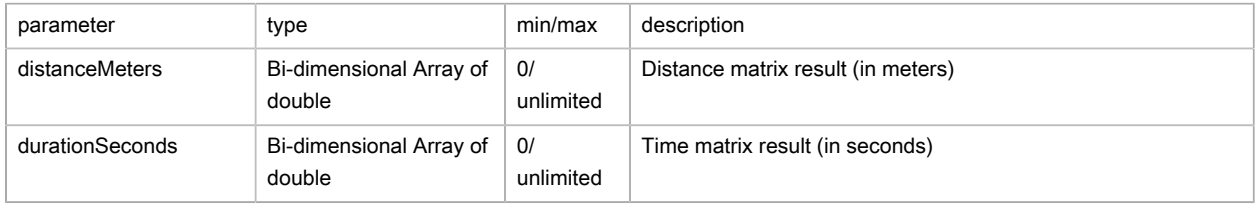

## Possible returns

#### Case of a found itinerary (compactMatrixResult/status is OK)

```
{
   "message": null,
   "status": "OK",
   "distanceMeters": [
   \blacksquare 2120,
       14178
     ],
    \mathbb{I} 3702,
      15231
   \Box\vert,
   "durationSeconds": [
    \lceil 333,
      1015
    \mathbf{1},
    \lceil 559,
       1182
     ]
   ]
}
```
Case of a forgotten origin or destination specification tool (compactMatrixResult/status is ERROR)

```
{
   "message": "Origins must be not empty",
   "status": "ERROR"
}
```
#### Case of a faulty type (serviceResult/status is ERROR)

```
 "message":"NumberFormatException: For input string: \"sdfkl\"",
```
{

```
 "status":"ERROR"
}
```
Case of a snap to graph error (compactMatrixResult/status is OK) / (cell/status is KO)

```
{
    "message": null,
    "status": "OK",
    "distanceMeters": [
    \blacksquare 2120,
        14178
      ],
     \lceil -1,
         -1
      ]
   ],
    "durationSeconds": [
    \blacksquare 333,
        1015
      ],
     \mathfrak l\mathbf{-1} ,
         -1
      ]
   ]
}
```
# FAQ

1. How can I perform a toll-free route matrix calculation?

Place the exclusion Toll in **exclusions** .

2. What are the maximum values allowed by predefined configName?

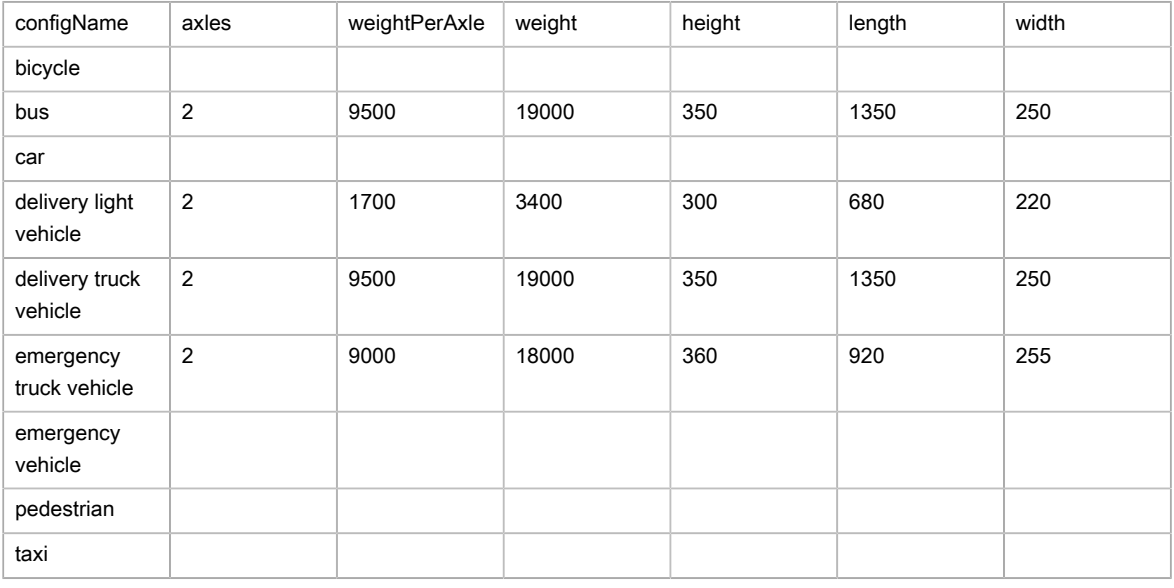

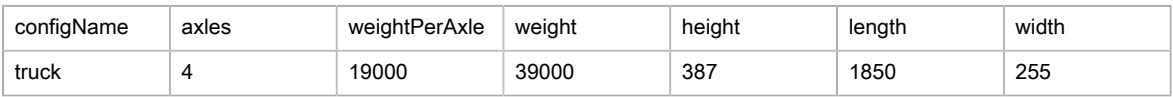

### 3. What are the exclusions available?

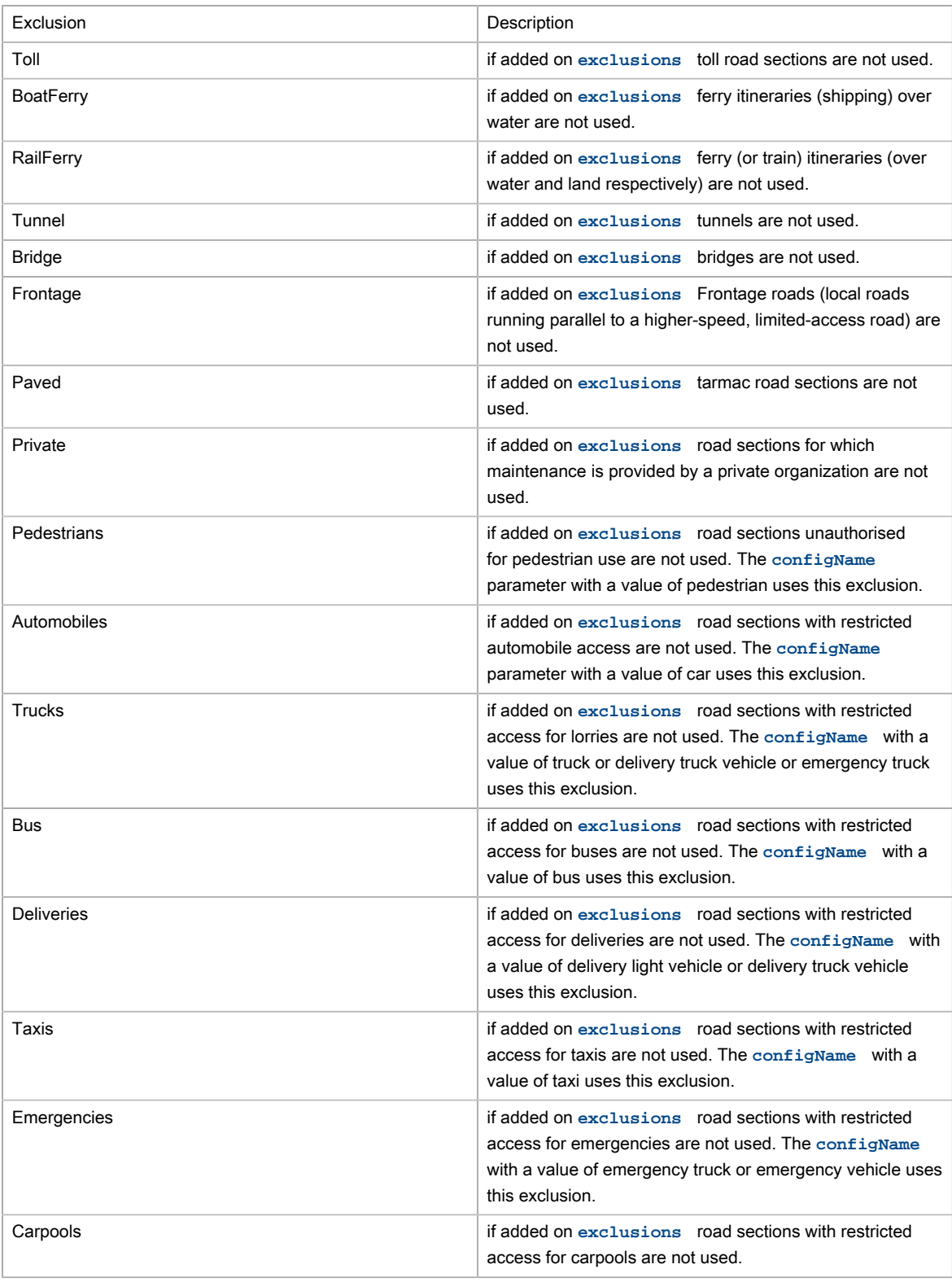

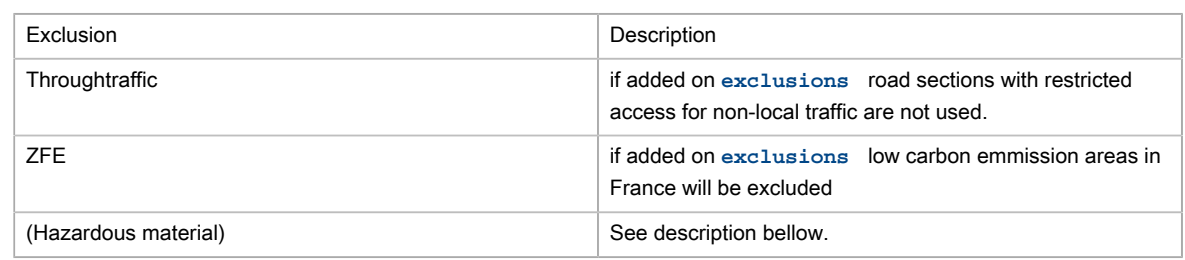

4. What are the Hazardous material exclusions?

Hazardous material defines a restriction to a road for any vehicle carrying the specific hazardous material. Hazardous material restrictions are government regulations and can be different per country.

- Flammable: explosives, flammable, gas, combustible, …
- Pollutant: goods harmful for water
- Toxic: organic, poison, radioactive, corrosive, …
- Dangerous: tunnel categories and others restrictions
- 5. What are Speed Patterns? How are they used?

With the aim of suggesting journey times that take traffic conditions into account as accurately as possible, cars and trucks have 5 speed profiles (Speed Patterns) so various levels of road congestion can be taken into account over the timespan of a whole day:

- standard normal-speed corresponds to the speed at a time when the traffic congestion is moderate (11h)
- night fast-speed corresponds to very fluid traffic conditions, most often found at night time (3h)
- busy slow-speed corresponds to the times when traffic congestion is at its densest (8h)
- peak travel time very-slow-speed corresponds to times when traffic is densest in urban areas, and is slower than the category given above (8h)
- default default corresponds to average speeds over a whole day

To use these, you will need to pass to parameter, when calling the web service, the following parameter **computeOptions** with the option speedPattern and specify the value of the Speed Pattern requested, always remembering to include a vehicle configName. Example:

&computeOptions=speedPattern:fast-speed&configName=car

6. How do you use heavy goods vehicle attributes?

You need to calculate an itinerary using either a vehicle configName using the restrictions, or by overwriting the call to the web service using the parameter computeOptions with the options length, width, height, weight, axles and/or weightPerAxle. 171

Example for a journey with a vehicle with a height of 4.5m:

# Search Around

## Basic principles

This web service allows you to classify a list of resources positioned around a particular point in terms of distance or time. It takes as input a start point (in this case, the target location) and a list of resources with their geographic locations, plus a priority category of either 1 or 2 (this is an optional parameter). The resources are records saved in a database of the user's choice, depending on their requirements. It is the allotted task of the client to select these resources in the database. The resources are returned sorted firstly on the attribute priority1, and then by time or distance (according to which has been chosen). The priorities are optional. The default value of the priorities is 0. This depends on the configured graph, the name of which has been specified in the Geoconcept Web administration interface.

## Search around example

```
{
   "url": "https://api.geoconcept.com/EU/GCW/geoconcept-web/api/lbs/searchAround/v4.json",
   "method": "POST",
   "body":
   {
       "location": {
         "x": -1.553927,
         "y": 47.21858
       },
       "resources": [
         {
           "id": "1",
           "x": -1.593927,
           "y": 47.18858,
           "priority1": 1,
           "priority2": 1
         },
         {
           "id": "2",
           "x": -1.556927,
           "y": 47.21958,
           "priority1": 2,
            "priority2": 1
         }
       ],
       "method": "time",
       "reverse": "false"
     }
}
```
## Parameters / properties

Input

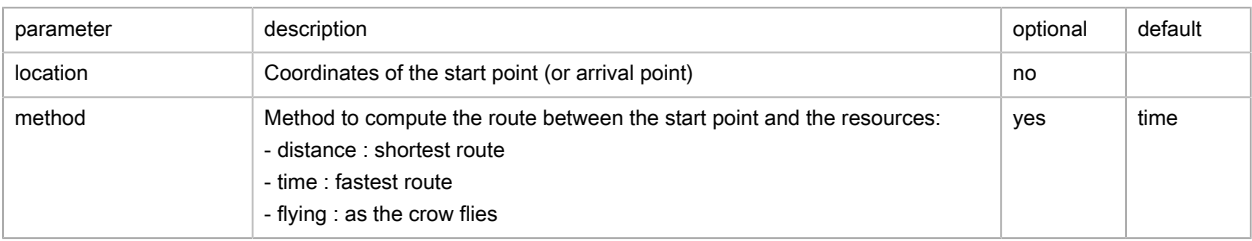

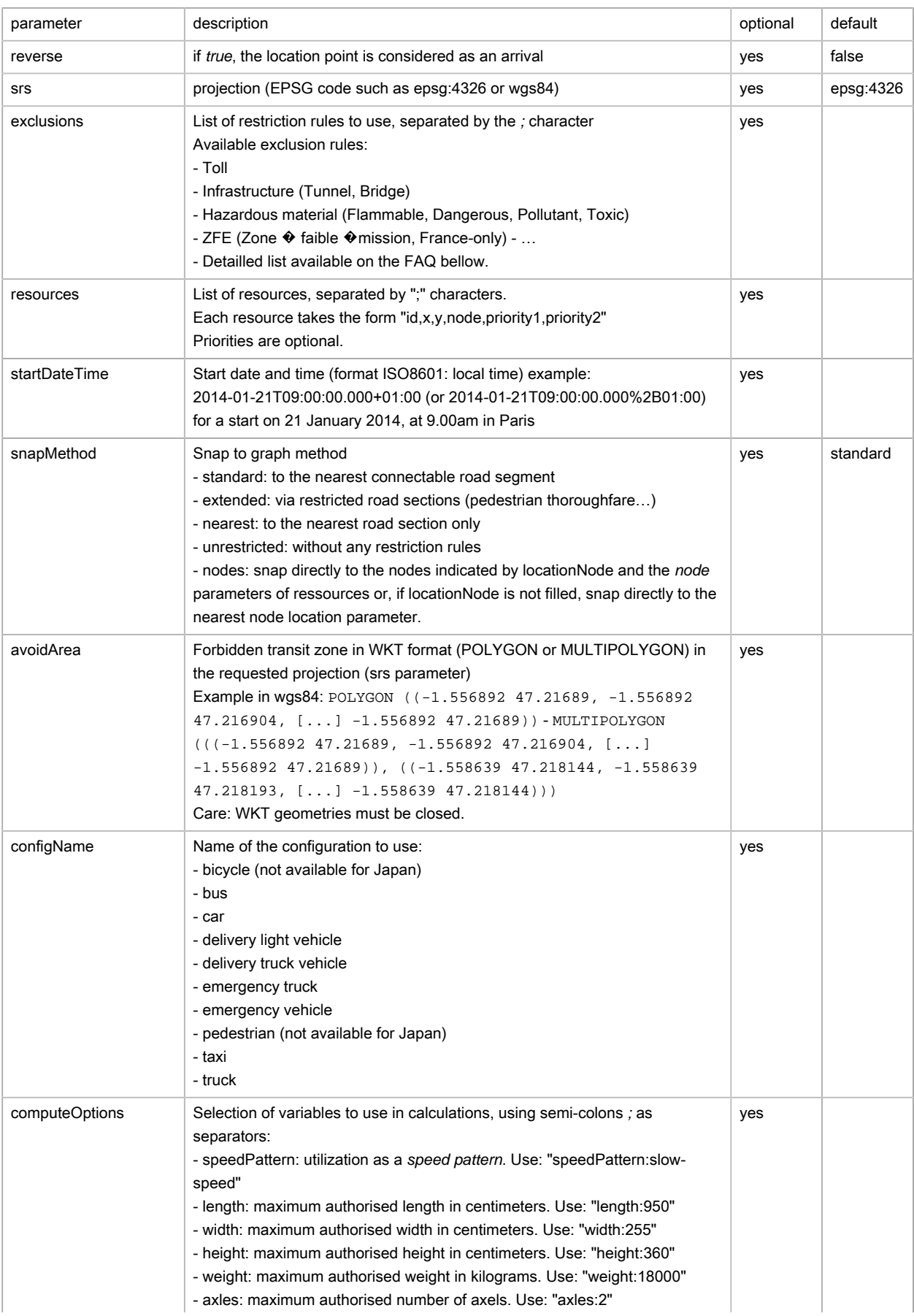

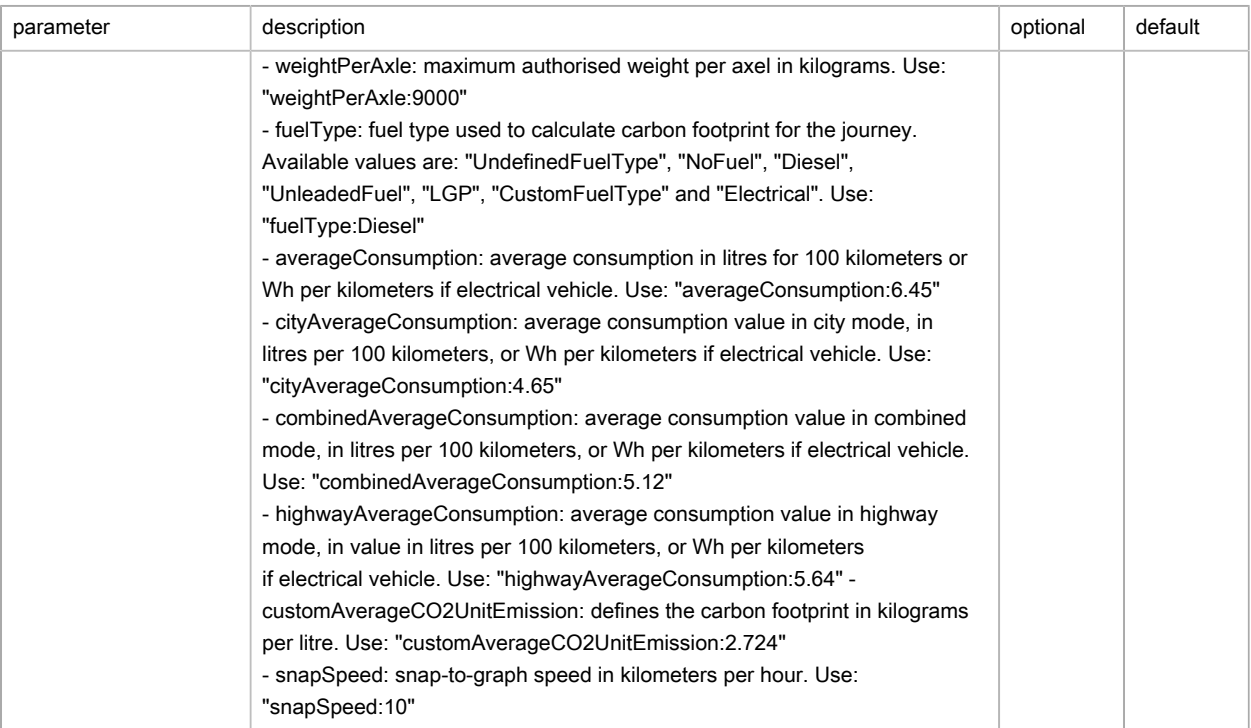

(\*) At least one of the two parameters location, and locationNode must be entered.

### **Output**

### Search Around

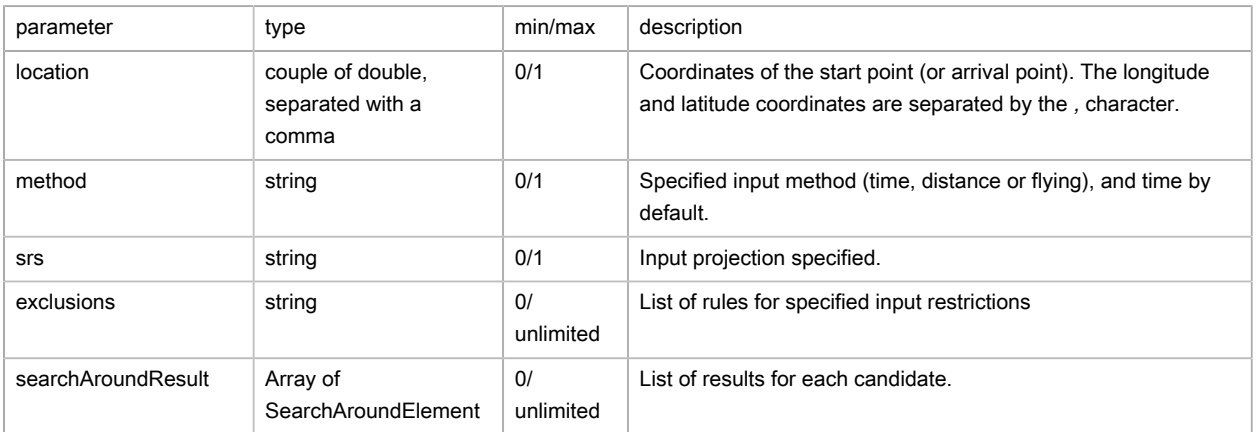

### Search Around element (SearchAroundElement)

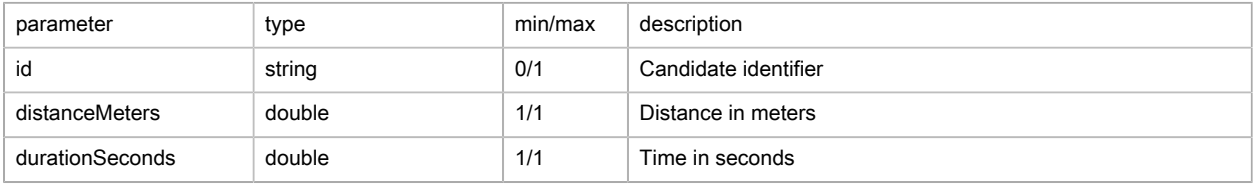

# Possible returns

Case of a proximity search finding(searchAroundResponse/status is OK)

```
{
   "message": null,
   "status": "OK",
   "location": "-1.553927,47.21858",
  "locationNode": null,
  "method": "TIME",
   "srs": "epsg:4326",
   "exclusions": [],
   "searchAroundResult": [
     {
       "id": "1",
      "distanceMeters": 6681,
       "durationSeconds": 877
    },
     {
       "id": "2",
       "distanceMeters": 425,
       "durationSeconds": 100
    }
  ]
}
```
Case of a snap-to-graph error (searchAroundResponse/status is OK)

```
{
   "message": null,
  "status": "OK",
  "location": "47.21858,-1.553927",
  "locationNode": null,
   "method": "TIME",
   "srs": "epsg:4326",
   "exclusions": [],
   "searchAroundResult": [
     {
       "id": "1",
       "distanceMeters": -1,
       "durationSeconds": -1
     },
     {
       "id": "2",
       "distanceMeters": -1,
       "durationSeconds": -1
    }
 \, \, \,}
```
#### Case of an absent location parameter (searchAroundResponse/status is ERROR)

```
{
  "message":"Location must be not null",
  "status":"ERROR",
   "location":null,
   "locationNode":null,
   "method":null,
  "srs":null,
  "exclusions":[],
  "searchAroundResult":[]
}
```
Case of an incomplete location parameter, or one with the wrong separator (searchAroundResponse/ status is ERROR)

```
{
   "message": "Location point must have 2 components separated with a ,",
   "status": "ERROR",
   "location": null,
   "locationNode": null,
   "method": null,
   "srs": null,
   "exclusions": [],
   "searchAroundResult": []
}
```
Case of the absence of a resource (searchAroundResponse/status is ERROR)

```
{
   "message":"resources not defined",
   "status":"ERROR",
   "location":null,
   "locationNode":null,
   "method":null,
   "srs":null,
   "exclusions":[],
   "searchAroundResult":[]
}
```
Case of a badly formatted resource (searchAroundResponse/status is ERROR)

```
{
   "message":"ServiceException: not enough fields in candidate 1,-1.59392",
   "status":"ERROR"
}
```
## FAQ

1. Is it possible to give priority to either journey time or journey distance?

Yes, by changing the method: distance, time or flying = as the crow flies (at a speed of 30 km/h)..

2. How does one structure the classification of returned addresses, in relation to the distance, the time, and to priorities generally?

The classification creates a hierarchy of priority 1 in increasing order, then priority2 in increasing order, then by time or distance as the crow flies in increasing order.

3. What format should the priority take and is it possible to define a classification order? (increasing/ decreasing)

The priority is an integer, and currently the result is always in increasing order. To obtain the reverse ordering, you should put n-priority in the attribute.

4. If just one address in the list has a priority of 0, is the priority taken into account for one of the addresses in the list?

Currently, a priority of 0 is not treated in any special way. You need to therefore set all priorities to 0 if you want to ignore the criterion.

- 5. How do you perform a search around calculation without including any road tolls? Place the exclusion Toll in **exclusions** .
- 6. What are the maximum values allowed by predefined configName?

See list below:

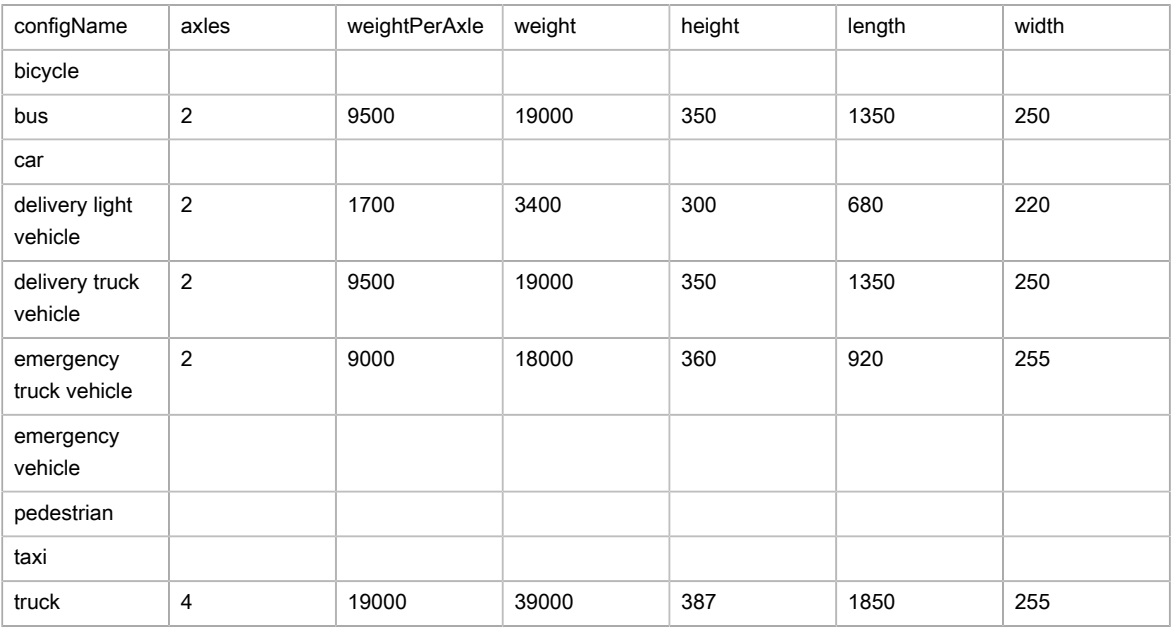

7. What are the exclusions available?

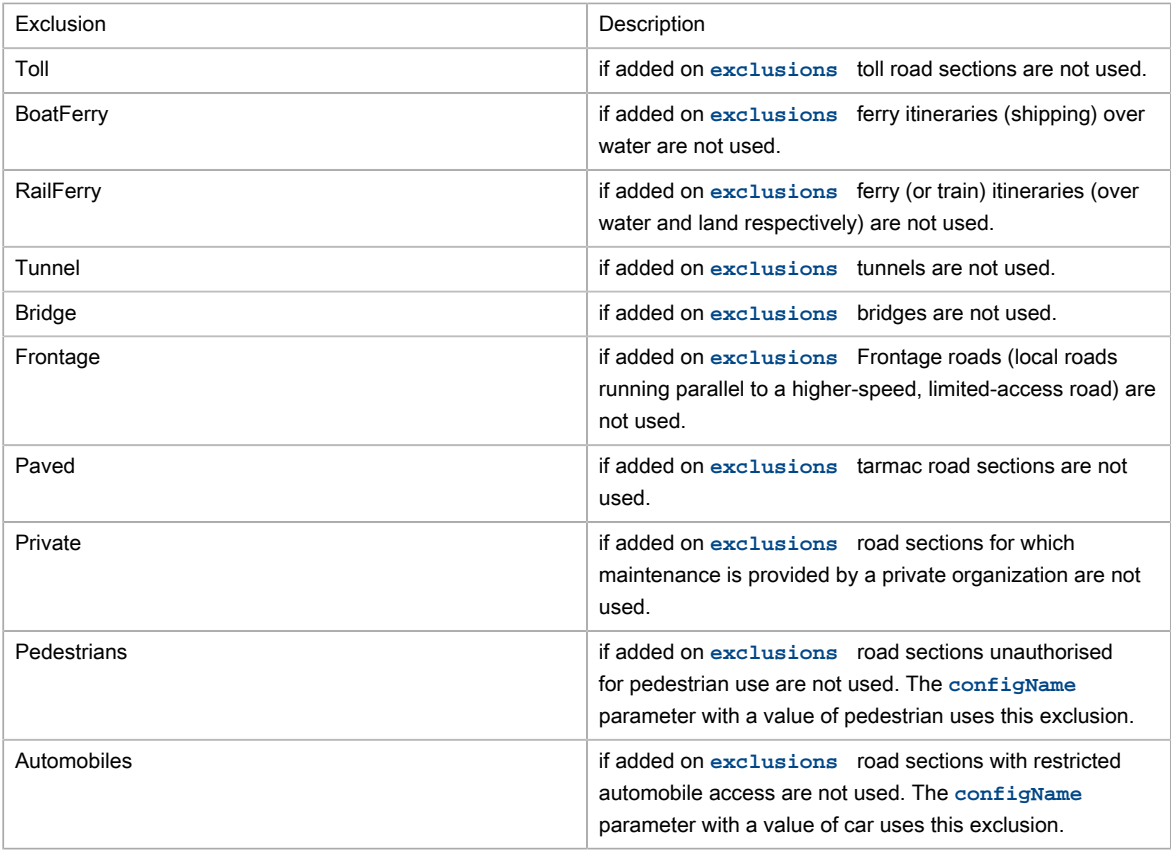

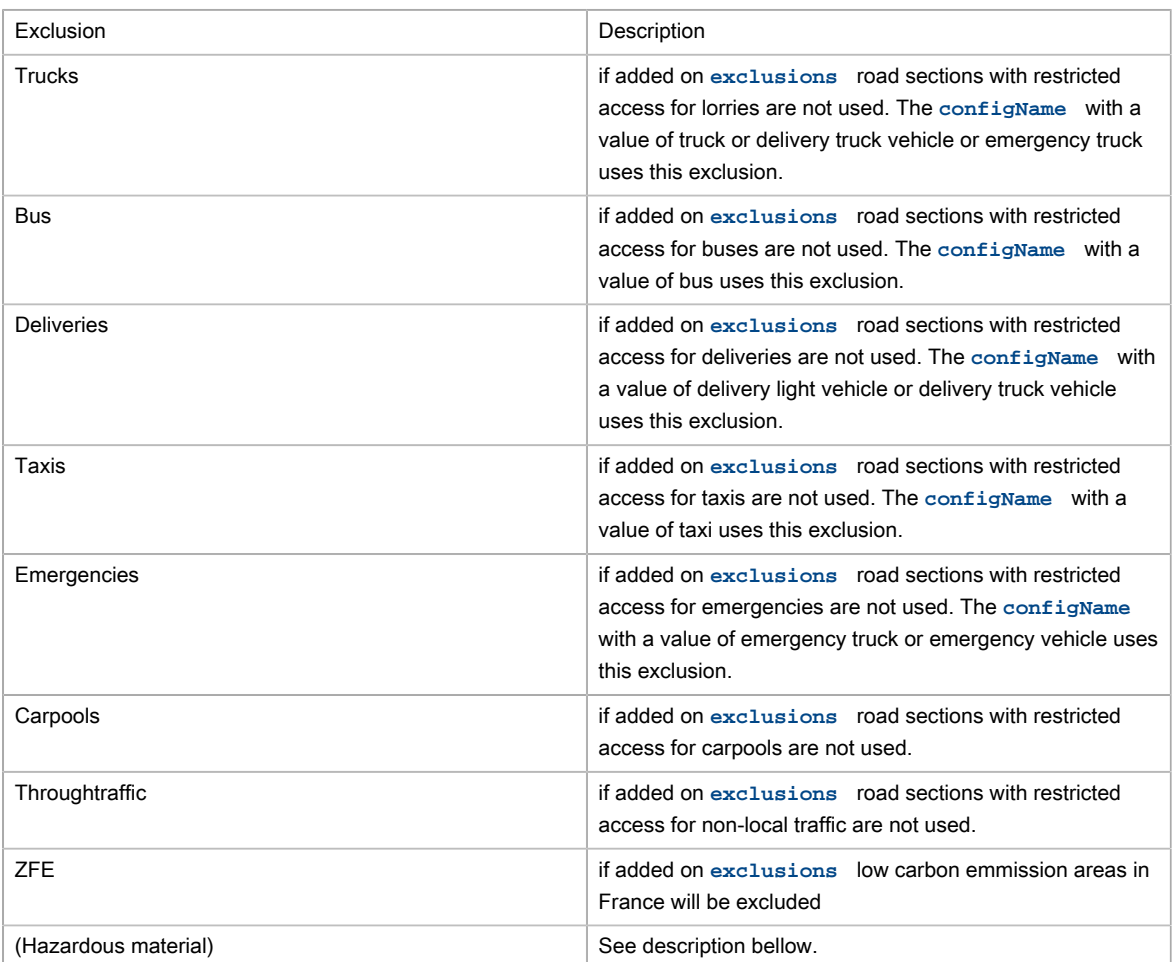

8. What are the Hazardous material exclusions?

Hazardous material defines a restriction to a road for any vehicle carrying the specific hazardous material. Hazardous material restrictions are government regulations and can be different per country.

- Flammable: explosives, flammable, gas, combustible, …
- Pollutant: goods harmful for water
- Toxic: organic, poison, radioactive, corrosive, …
- Dangerous: tunnel categories and others restrictions
- 9. What are Speed Patterns? How are they used?

With the aim of suggesting journey times that take traffic conditions into account as accurately as possible, cars and trucks have 5 speed profiles (Speed Patterns) so various levels of road congestion can be taken into account over the timespan of a whole day:

- standard normal-speed corresponds to the speed at a time when the traffic congestion is moderate (11h)
- night fast-speed corresponds to very fluid traffic conditions, most often found at night time (3h)
- busy slow-speed corresponds to the times when traffic congestion is at its densest (8h)
- peak travel time very-slow-speed corresponds to times when traffic is densest in urban areas, and is slower than the category given above (8h)

• default default corresponds to average speeds over a whole day

To use these, you will need to pass to parameter, when calling the web service, the following parameter **computeOptions** with the option speedPattern and specify the value of the Speed Pattern requested, always remembering to include a vehicle configName. Example:

&computeOptions=speedPattern:fast-speed&configName=car

10. How do you use heavy goods vehicle attributes?

You need to calculate an itinerary using either a vehicle configName using the restrictions, or by overwriting the call to the web service using the parameter computeOptions with the options length, width, height, weight, axles and/or weightPerAxle.

Example for a journey with a vehicle with a height of 4.5m:

&computeOptions=height:450

# Search Along

### Basic principles

The Search Along web service allows you to identify the best candidates from which to select the next nearest step in a pre-existing itinerary.

The algorithm explores all possible solutions before returning the best candidate selected as a function of best score for the requested criteria.

### Search along example

```
{
         "url":"https://api.geoconcept.com/EU/GCW/geoconcept-web/api/lbs/searchAlong/v2.json",
         "method":"POST",
         "body":
       {
        "routes":[
           {
               "id":"dep",
               "origin":{
                  "x":-1.553927,
                  "y":47.218580
               },
               "destination":{
                  "x":-1.593927,
                 "y":47.188580
               },
                "waypoints" : [ {
                  "x":-1.563927,
                  "y":47.224680
                 }, {
                  "x":-1.559927,
                  "y":47.212458
             } ]
           }
        ],
```

```
 "resources":[
           {
              "id":"res1",
              "x":-1.511092,
              "y":47.208354
           },
          \{ "id":"res2",
              "x":-1.549524,
              "y":47.195483
           }
       \mathbf{I},
        "method":"time",
        "srs":"epsg:4326",
        "maxDetourDurationSeconds":-1,
        "maxDetourDistanceMeters":-1,
        "maxDetourOriginDurationSeconds":-1,
        "maxDetourOriginDistanceMeters":-1,
        "maxDetourDestinationDurationSeconds":-1,
        "maxDetourDestinationDistanceMeters":-1
        }
}
```
# Parameters / properties

Input

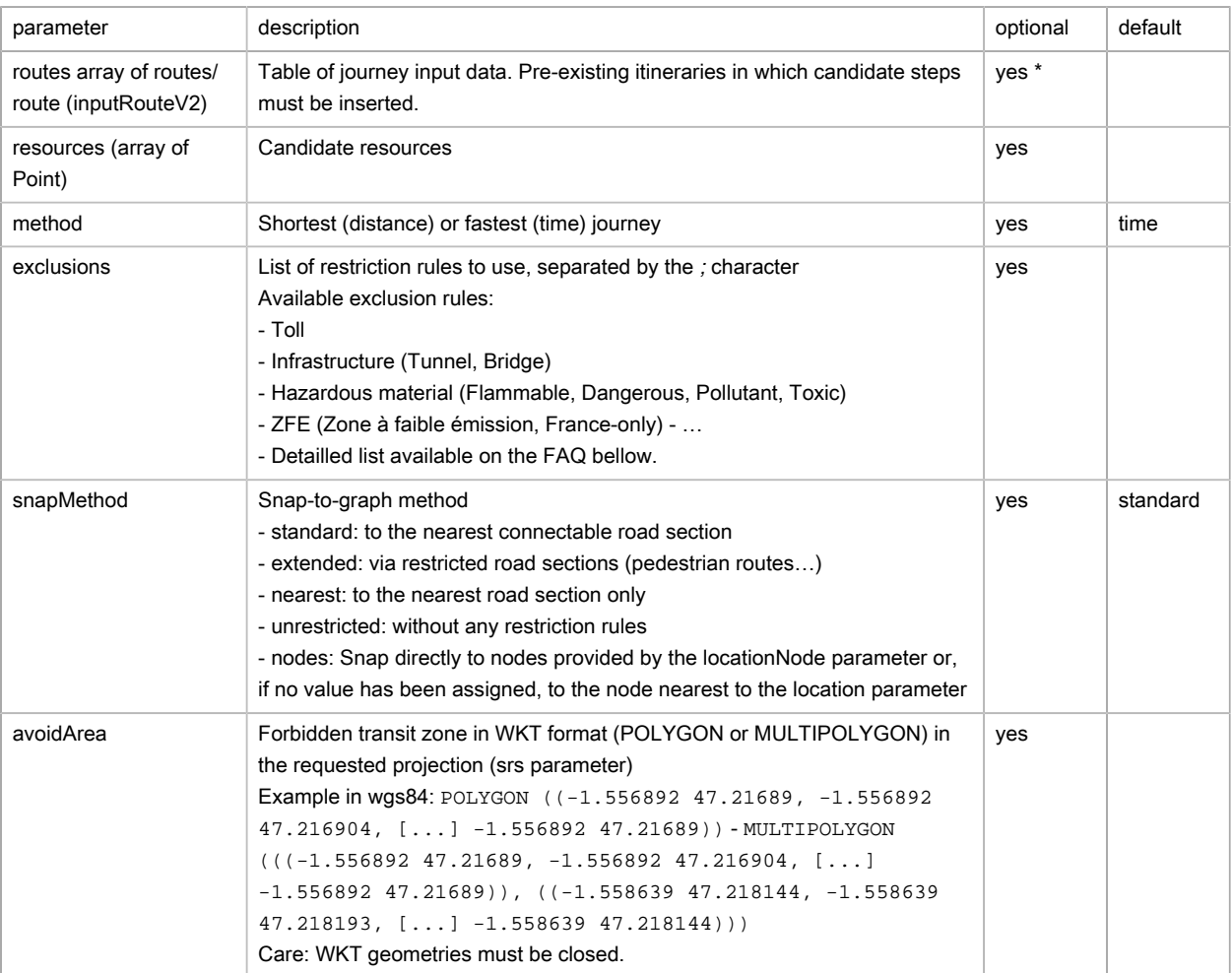
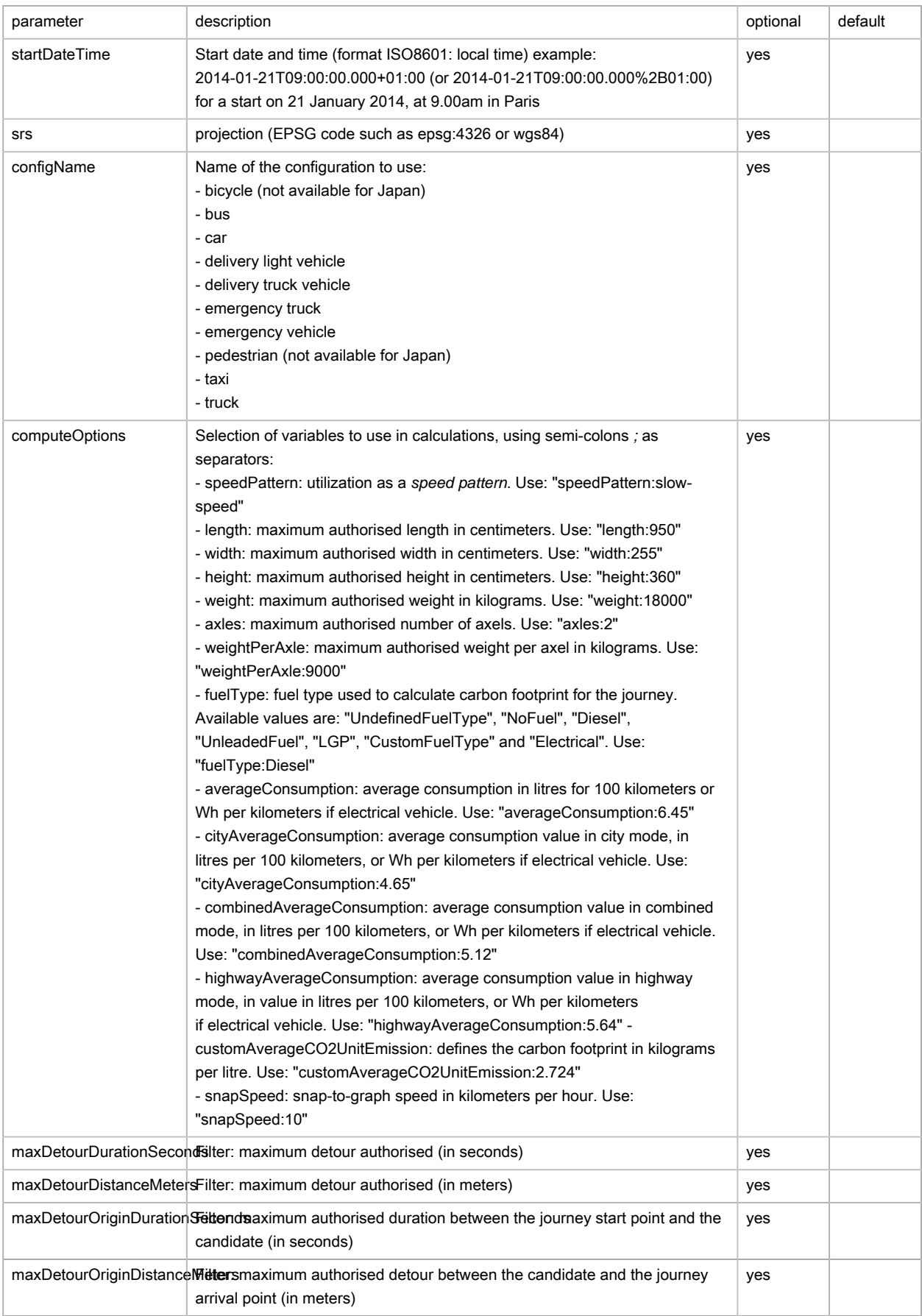

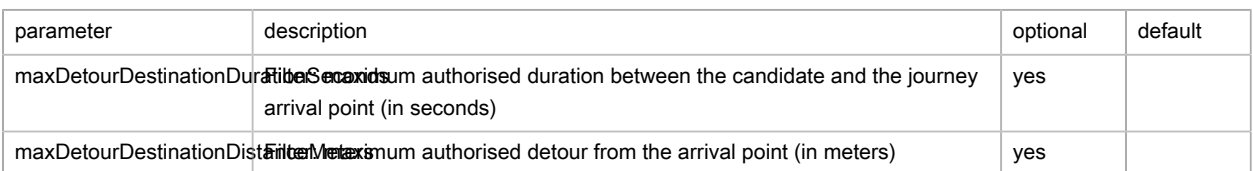

# (\*) At least one of the two parameters routes, and routeNodes must be entered.

# Journeys in input (inputRouteV2)

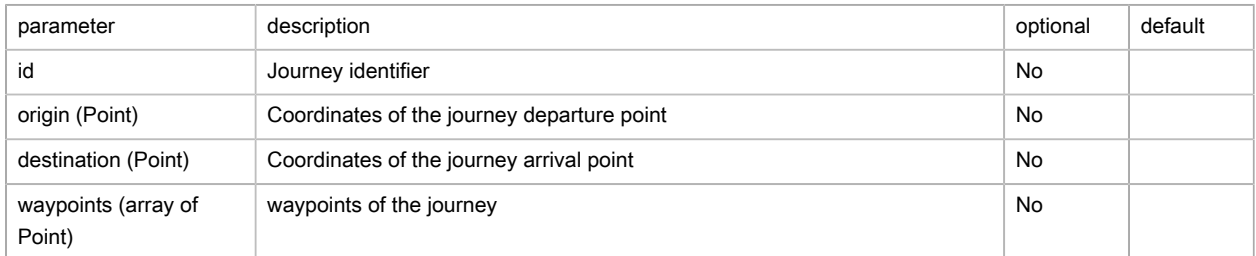

# Geolocalized point (Point)

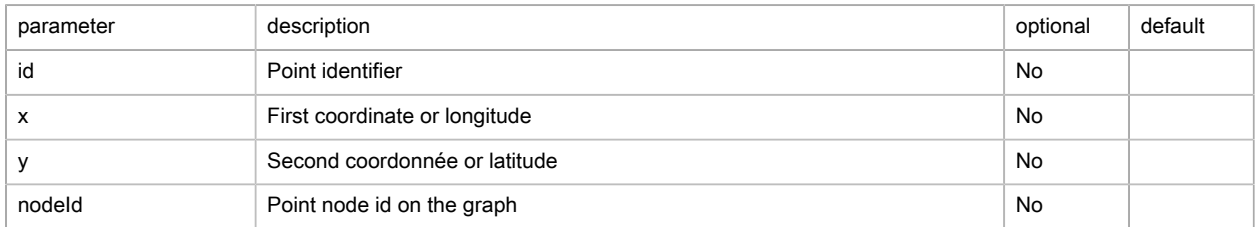

## **Output**

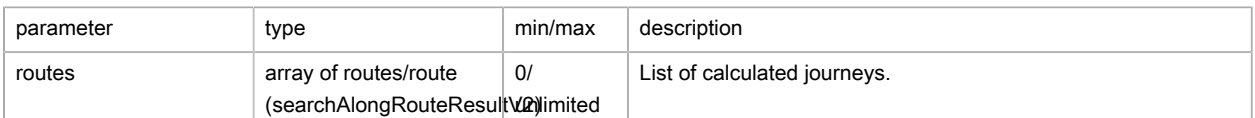

## List of calculated journeys (searchAlongRouteResultV2)

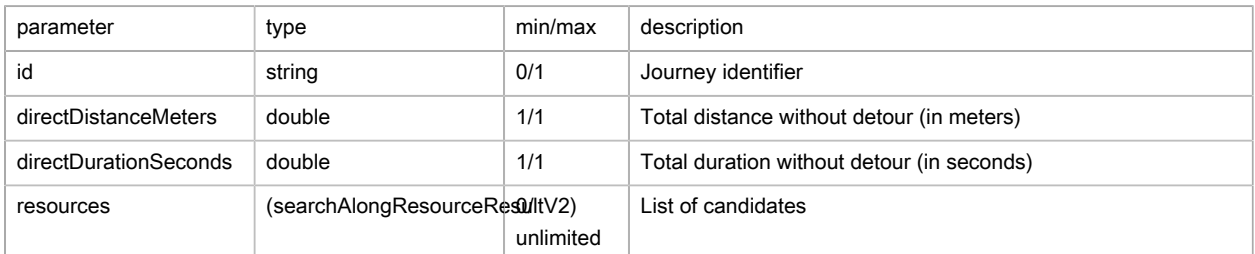

# Candidates (searchAlongResourceResultV2)

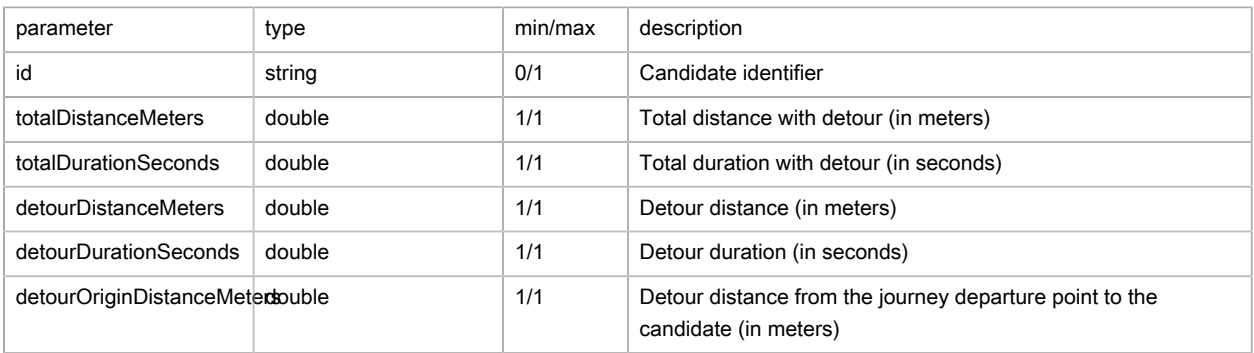

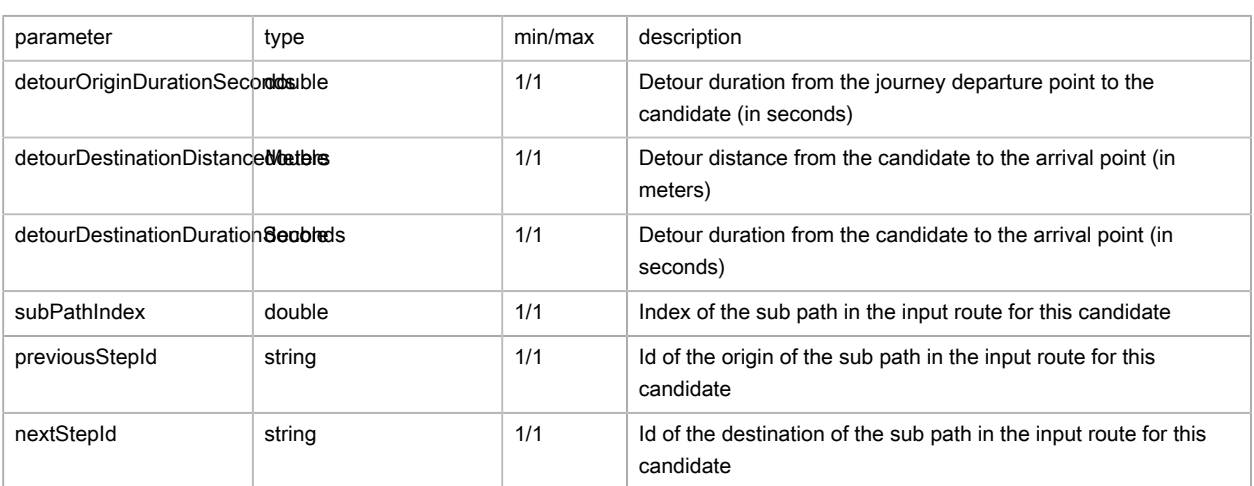

# FAQ

1. Is it possible to give priority to either journey time or journey distance?

Yes, by changing the method: distance or time

2. How does one structure the classification of returned addresses, in relation to the distance, the time, and to priorities generally?

The classification creates a hierarchy of priority 1 in increasing order, then priority2 in increasing order, then by time or distance as the crow flies in increasing order.

3. What format should the priority take and is it possible to define a classification order? (increasing/ decreasing)

The priority is an integer, and currently the result is always in increasing order. To obtain the reverse ordering, you should put n-priority in the attribute.

4. If just one address in the list has a priority of 0, is the priority taken into account for one of the addresses in the list?

Currently, a priority of 0 is not treated in any special way. You need to therefore set all priorities to 0 if you want to ignore the criterion.

- 5. How do you perform a search around calculation without including any road tolls? Place the exclusion Toll in **exclusions** .
- 6. What are the maximum values allowed by predefined configName?

See list below:

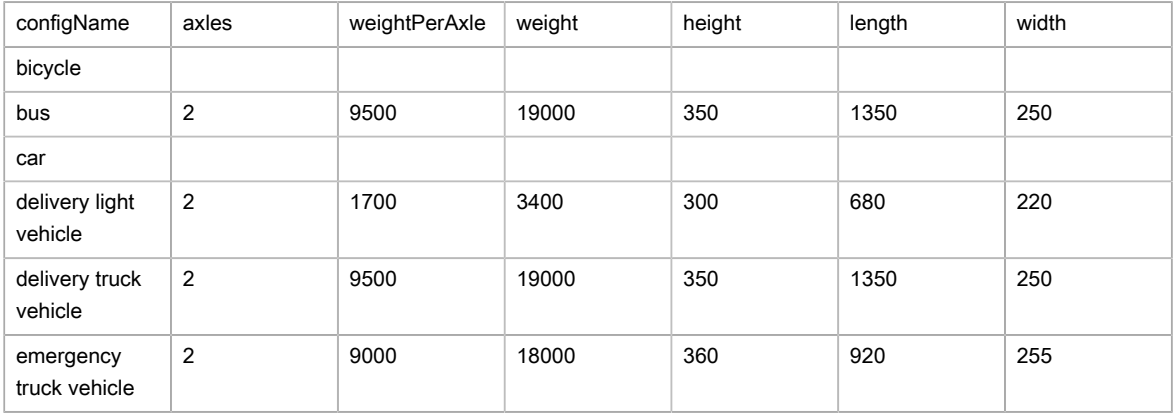

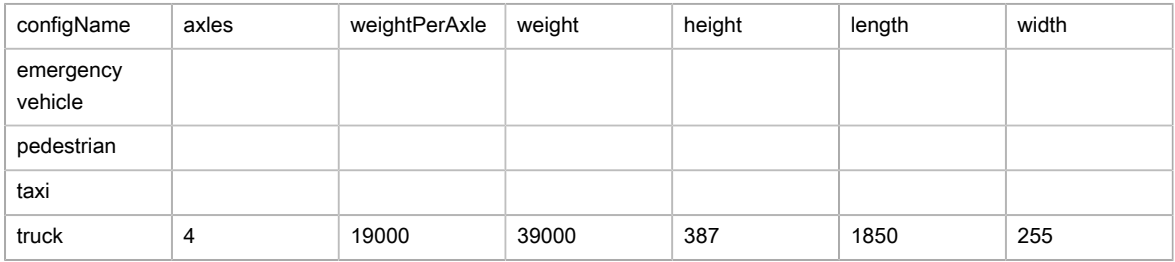

# 7. What are the exclusions available?

See list below:

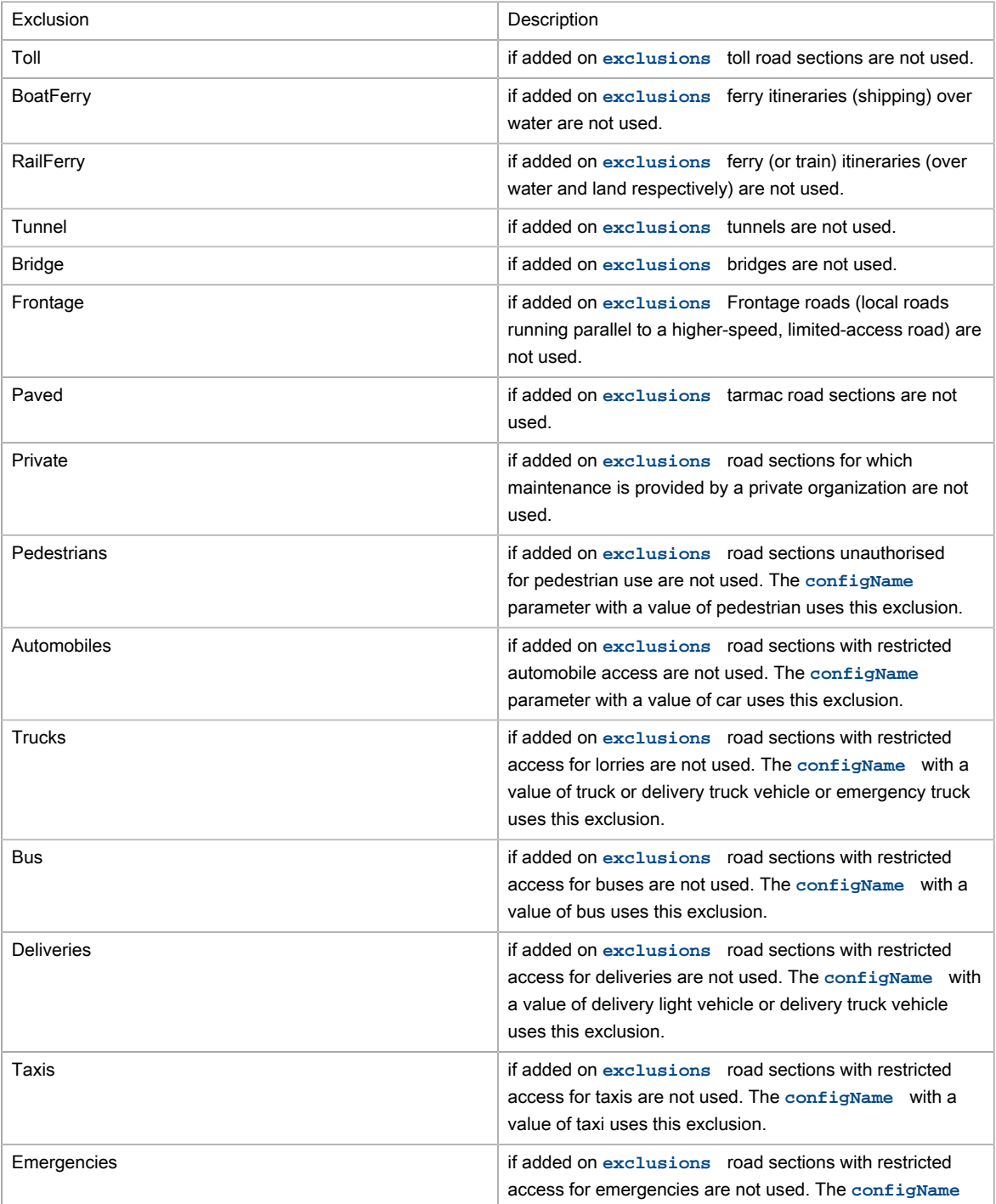

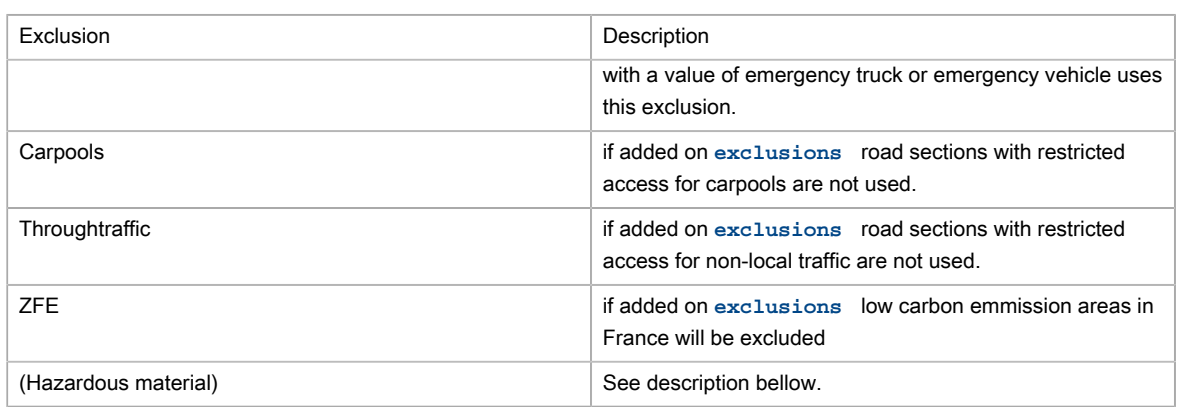

8. What are the Hazardous material exclusions?

Hazardous material defines a restriction to a road for any vehicle carrying the specific hazardous material. Hazardous material restrictions are government regulations and can be different per country.

- Flammable: explosives, flammable, gas, combustible, …
- Pollutant: goods harmful for water
- Toxic: organic, poison, radioactive, corrosive, …
- Dangerous: tunnel categories and others restrictions
- 9. What are Speed Patterns? How are they used?

With the aim of suggesting journey times that take traffic conditions into account as accurately as possible, cars and trucks have 5 speed profiles (Speed Patterns) so various levels of road congestion can be taken into account over the timespan of a whole day:

- standard normal-speed corresponds to the speed at a time when the traffic congestion is moderate (11h)
- night fast-speed corresponds to very fluid traffic conditions, most often found at night time (3h)
- busy slow-speed corresponds to the times when traffic congestion is at its densest (8h)
- peak travel time very-slow-speed corresponds to times when traffic is densest in urban areas, and is slower than the category given above (8h)
- default default corresponds to average speeds over a whole day

To use these, you will need to pass to parameter, when calling the web service, the following parameter **computeOptions** with the option speedPattern and specify the value of the Speed Pattern requested, always remembering to include a vehicle configName. Example:

&computeOptions=speedPattern:fast-speed&configName=car

10. How do you use heavy goods vehicle attributes?

You need to calculate an itinerary using either a vehicle configName using the restrictions, or by overwriting the call to the web service using the parameter **computeOptions** with the options length, width, height, weight, axles and/or weightPerAxle.

Example for a journey with a vehicle with a height of 4.5m:

&computeOptions=height:450

# Pickup and delivery

# Basic principles

The pickup and delivery service can be used to list the best solutions for pickup/collection and drop-off/ delivery, whether for the transport of people or of goods.

The web service takes two types of data input:

- Existing journeys
- Pickup/collection points and drop-off/delivery points

The algorithm explores the solutions to find a pair that includes one pick-up point and one drop-off point in the existing journeys. It returns, for each journey, the best detours possible among the candidates (pickup and drop-off points).

In the case where only one candidate (pickup or drop-off) is available, the web service tries to insert one step in existing journeys instead of two.

# pickup and delivery example

```
{
         "url":"https://api.geoconcept.com/EU/GCW/geoconcept-web/api/lbs/pickupDelivery.json",
         "method":"POST",
         "body":
     {
       "routes" : [ {
         "id" : "trip_1",
         "departure" : {
           "lat" : "47.333990",
           "lon" : "-1.805604"
        },
         "arrival" : {
           "lat" : "47.479740",
           "lon" : "-1.095251"
         },
         "waypoints" : [ {
           "id" : "waypoint_1",
           "location" : {
             "lat" : "47.157530",
             "lon" : "-1.421958"
           }
         }]
       }],
       "pickupPoints" : [ {
         "id" : "depMeet_1",
        "location" : {
           "lat" : "47.228659",
           "lon" : "-1.600995"
         }
       }],
       "deliveryPoints" : [ {
        "id" : "arrMeet_1",
         "location" : {
           "lat" : "47.293823",
```

```
 "lon" : "-1.480789"
        }
      }],
      "constraints" : {
        "maxDetourDuration" : 3600,
        "minSharedDistance" : 0.1
      },
      "sortOptions" : {
        "routesAndCandidatesSortCriterium" : "MIN_DETOUR_DURATION"
      },
      "configName":"car",
      "size" : {
        "routes" : 1,
        "candidates" : 1
      }
    }
}
```
# Parameters / properties

# Input

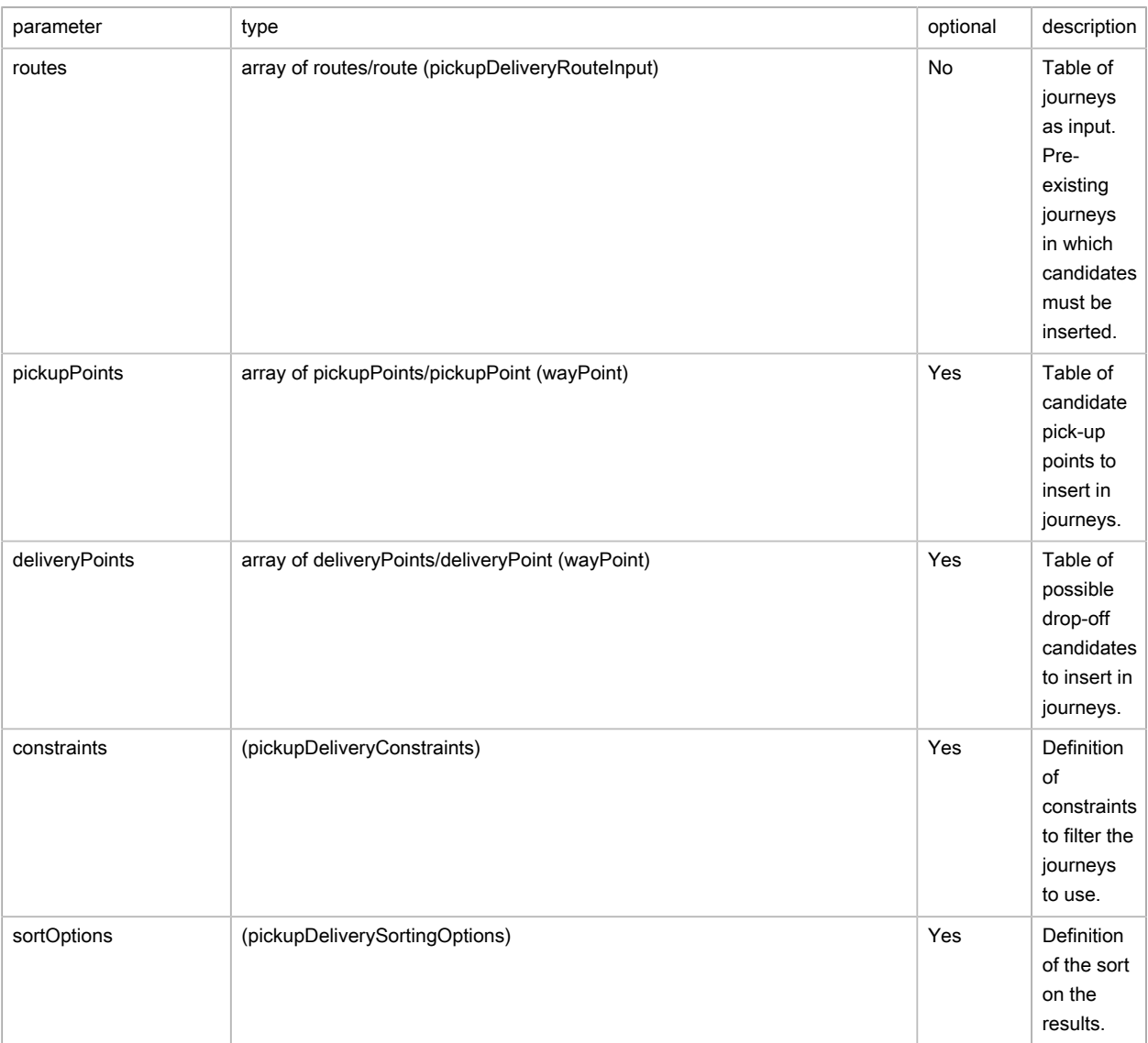

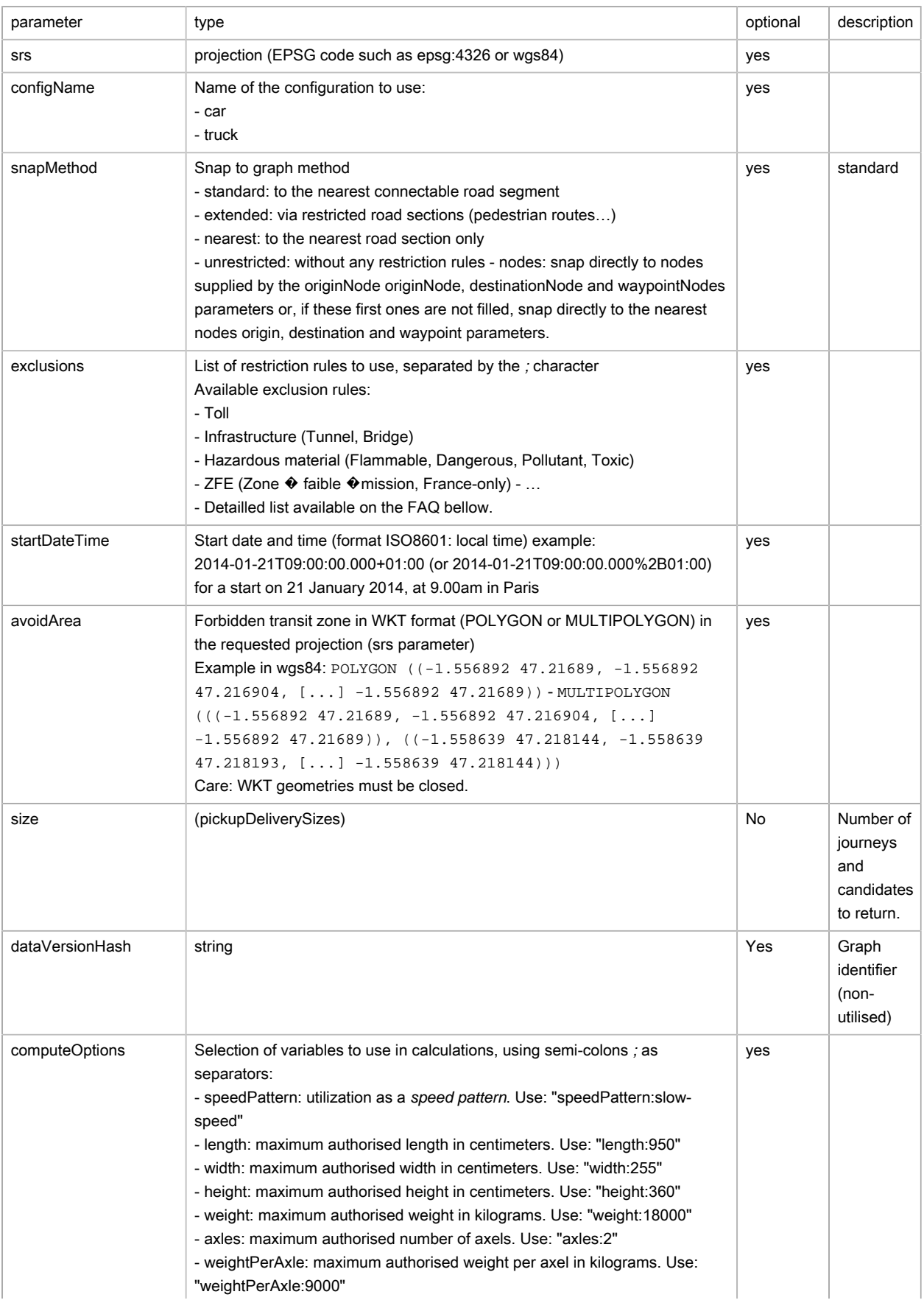

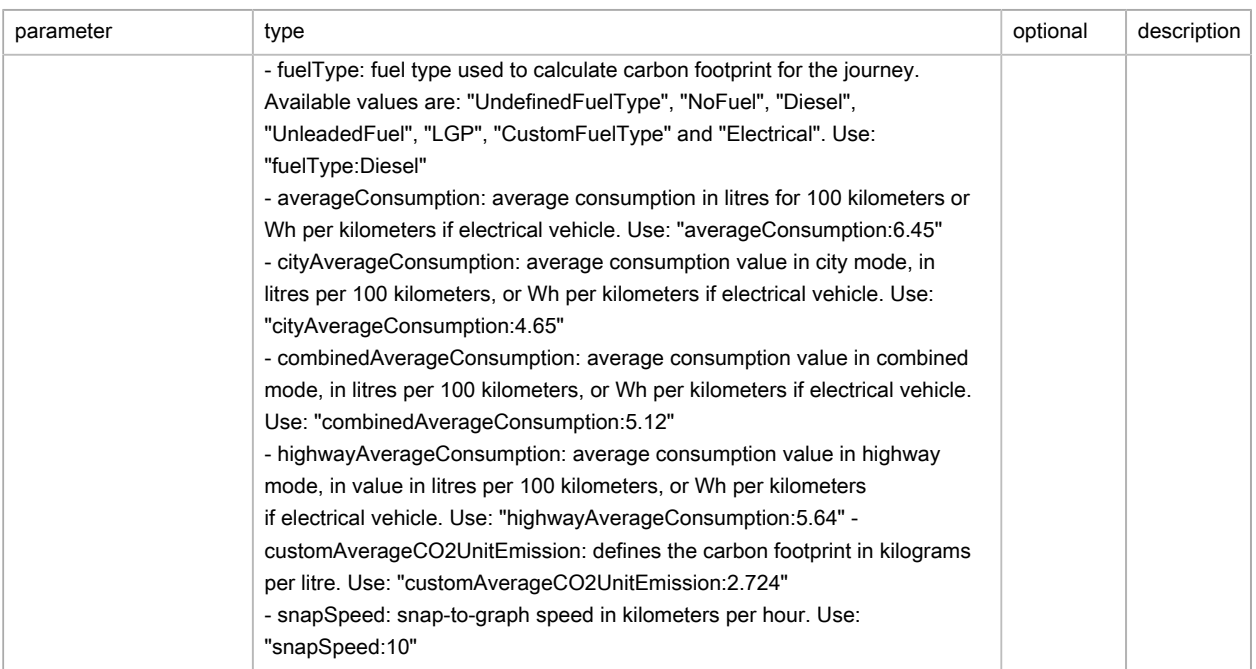

# (pickupDeliveryRouteInput) journeys as input

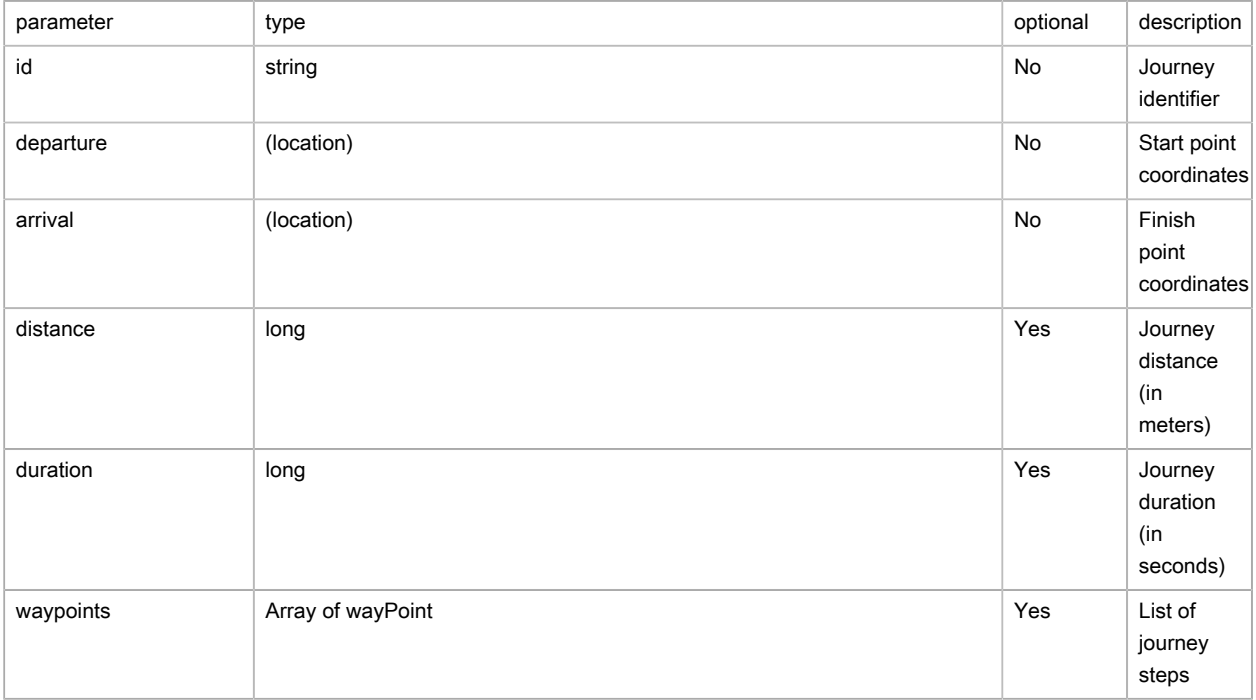

# (wayPoint) steps

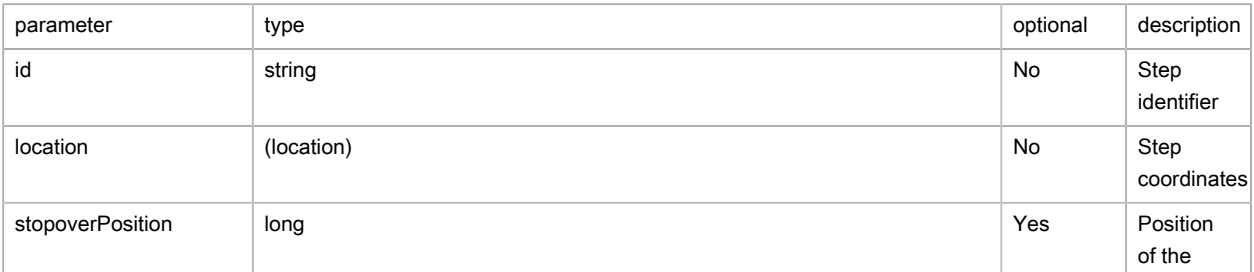

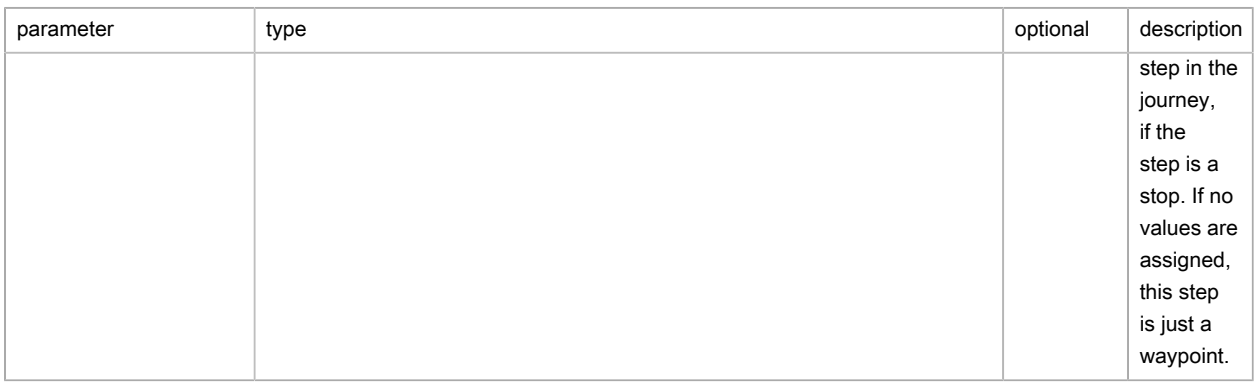

# (location) coordinates

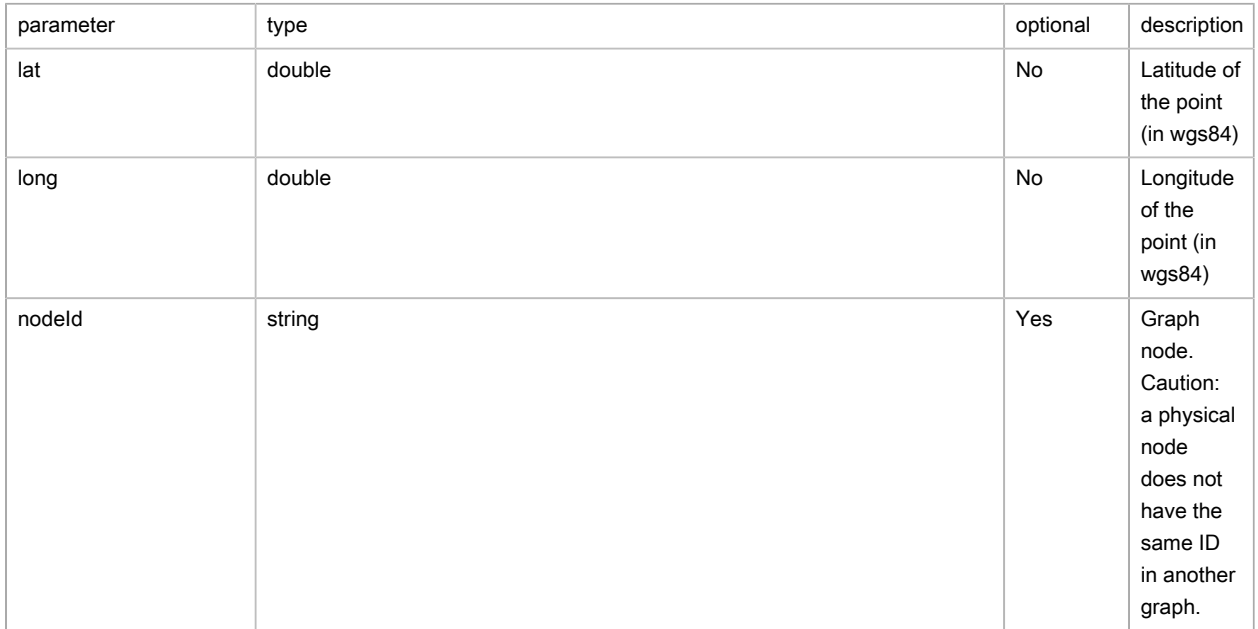

# (pickupDeliveryConstraints) contraintes

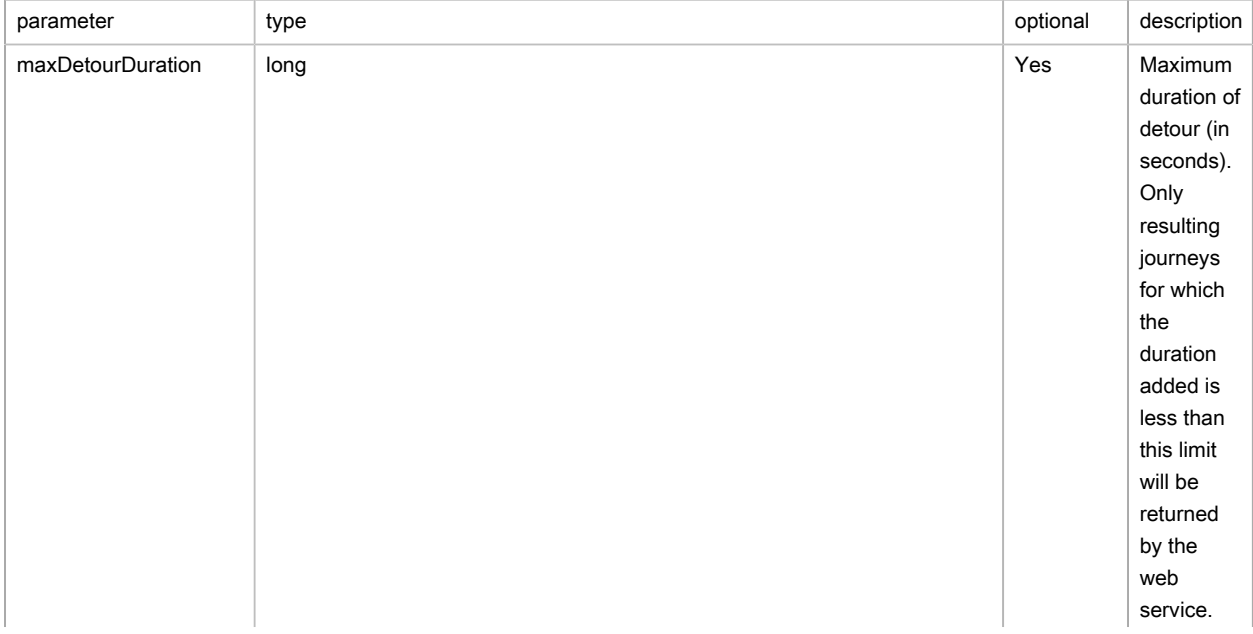

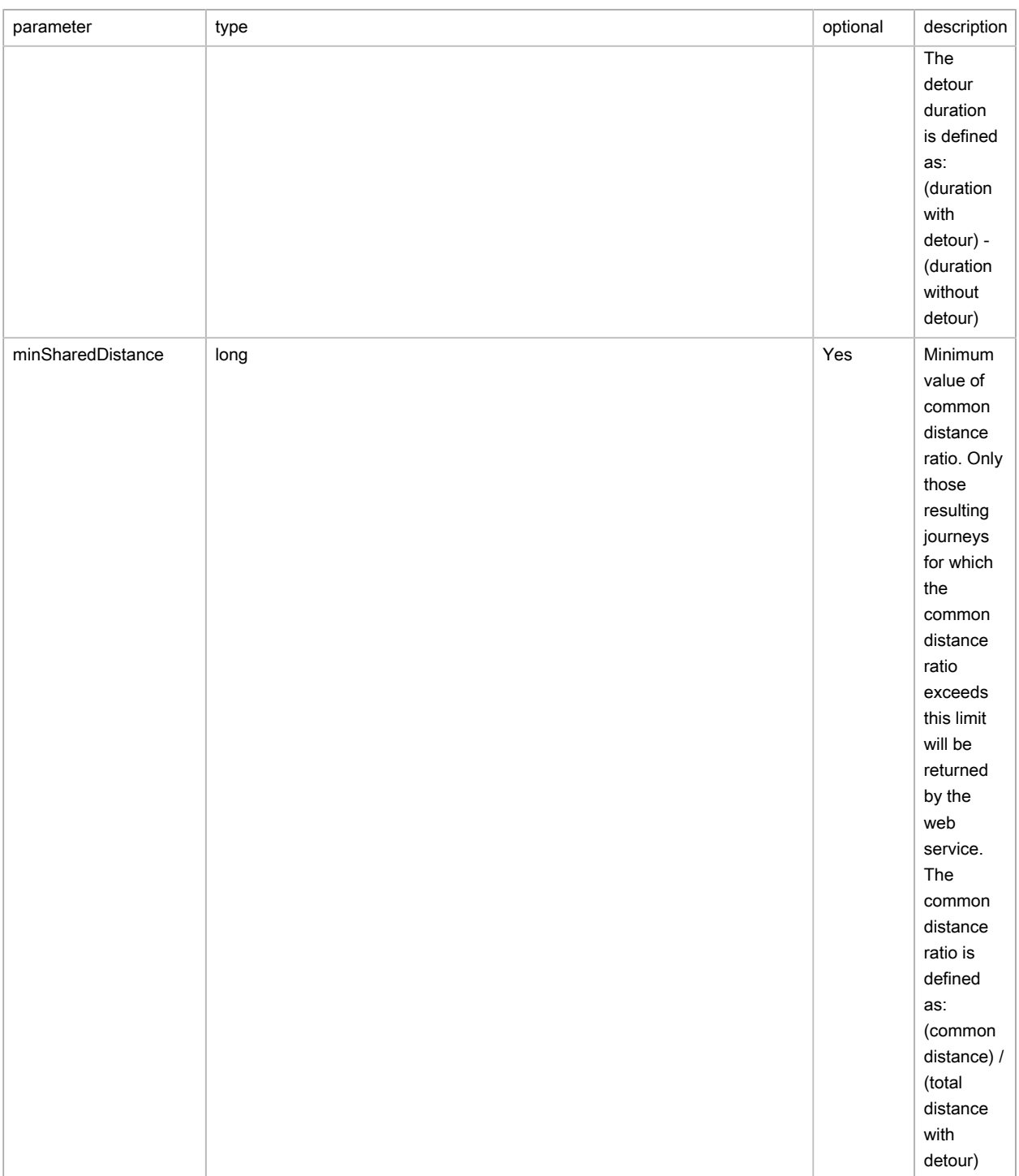

# (pickupDeliverySortingOptions) sort

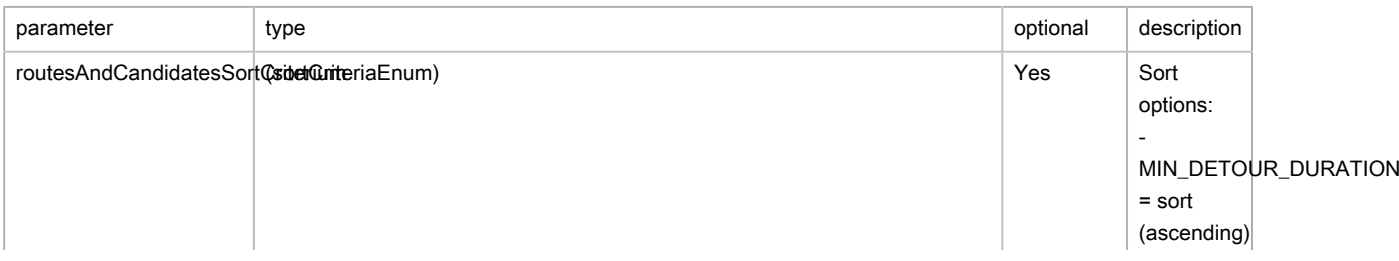

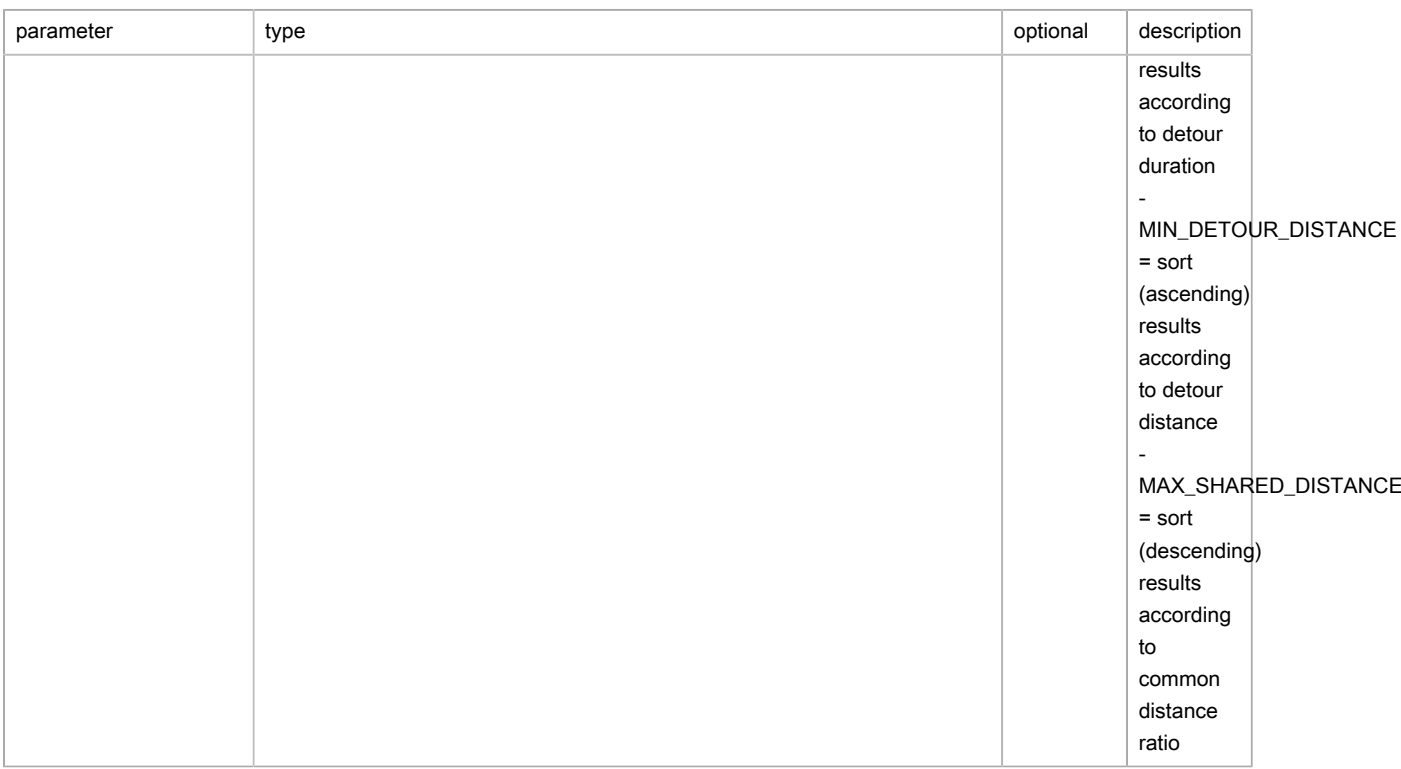

# (pickupDeliverySizes) number of returns

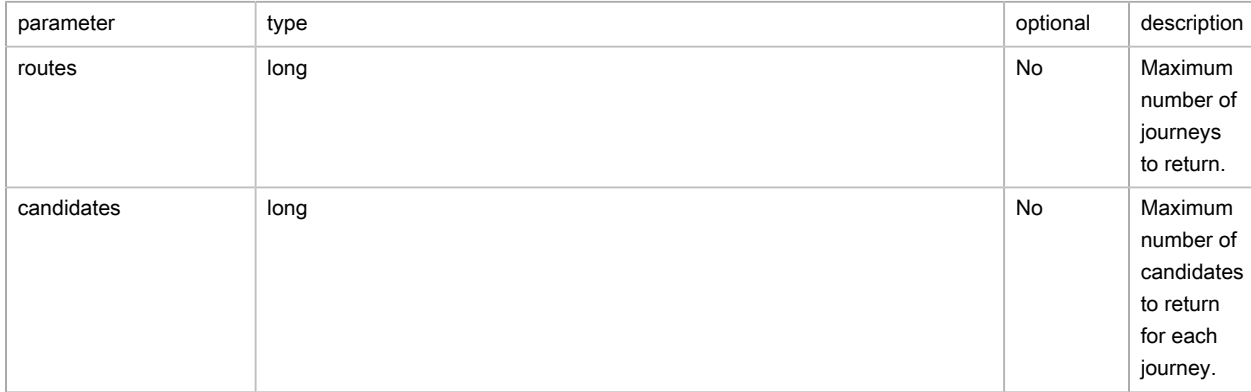

# Output

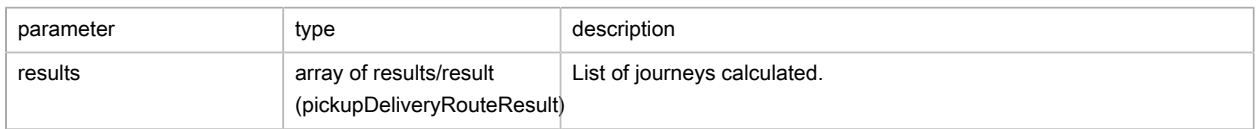

# (pickupDeliveryRouteResult) list of journeys calculated

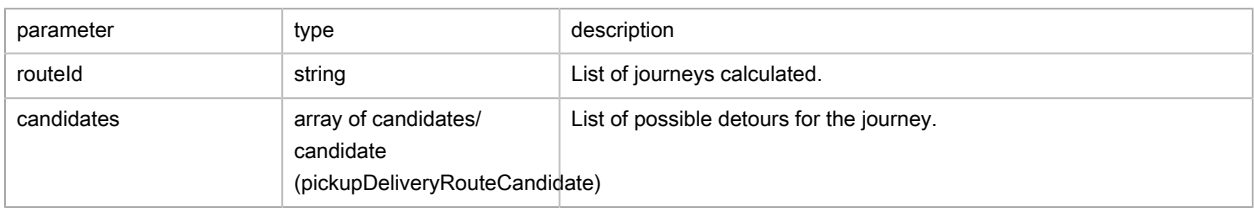

## (pickupDeliveryRouteCandidate) list of detours possible for the journey

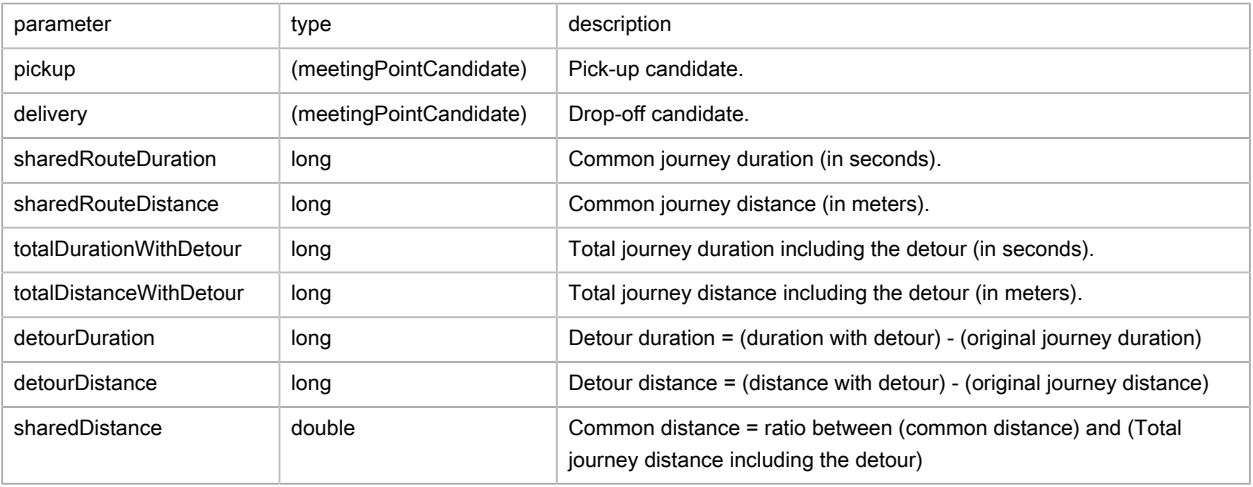

## (meetingPointCandidate) candidates

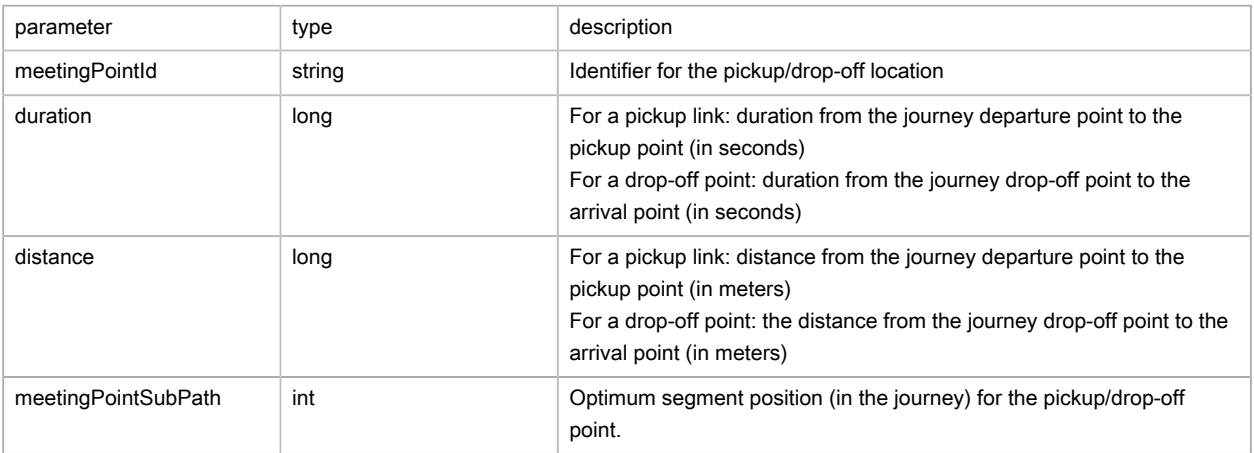

# Possible returns

# Case of an optimization applied successfully

```
{
    "steps": [
       {
         "x": 2.33906,
         "y": 48.84467,
         "id": "1",
         "duration": 600000,
         "effectiveStart": 0,
         "driveDistanceBefore": 0,
         "driveDistanceAfter": 5057,
         "driveTimeBefore": 0,
         "driveTimeAfter": 737740,
         "timeWindows": [
           {
             "start": 0,
             "end": 3600000
           },
           [...]
```

```
 ]
       },
       [...]
    ],
    "distanceMeters": 13502,
    "durationSeconds": 2015
}
```
# FAQ

1. How perform a route calculation without including any road tolls?

Place the exclusion Toll in **exclusions** .

2. What are the maximum values allowed by predefined configName?

See list below:

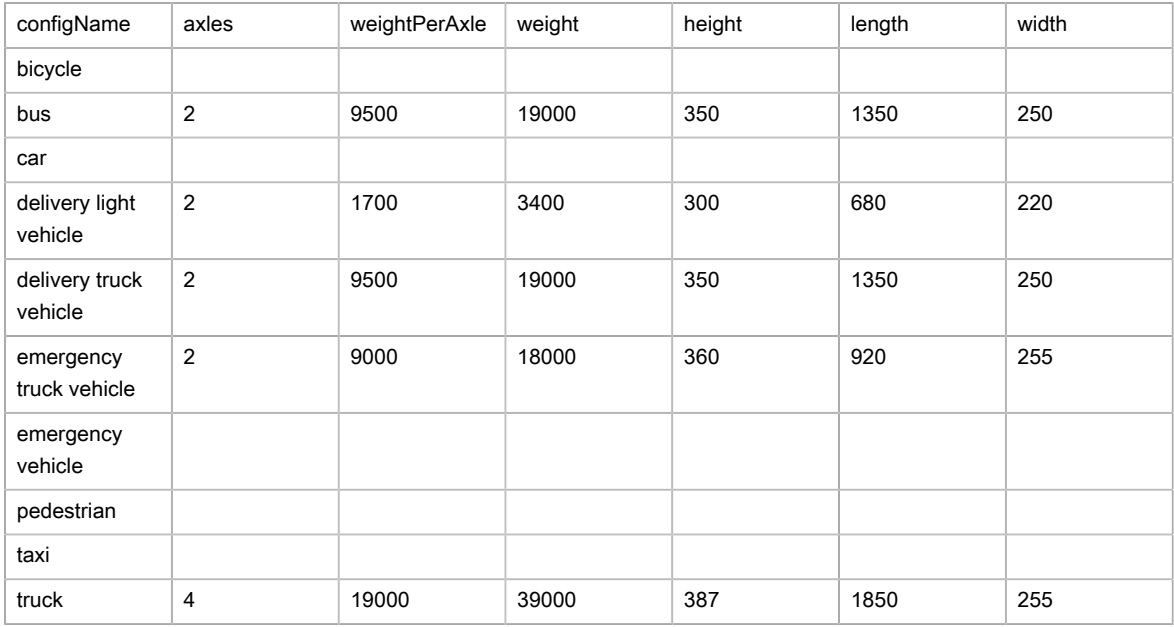

## 3. What are the exclusions available?

See list below:

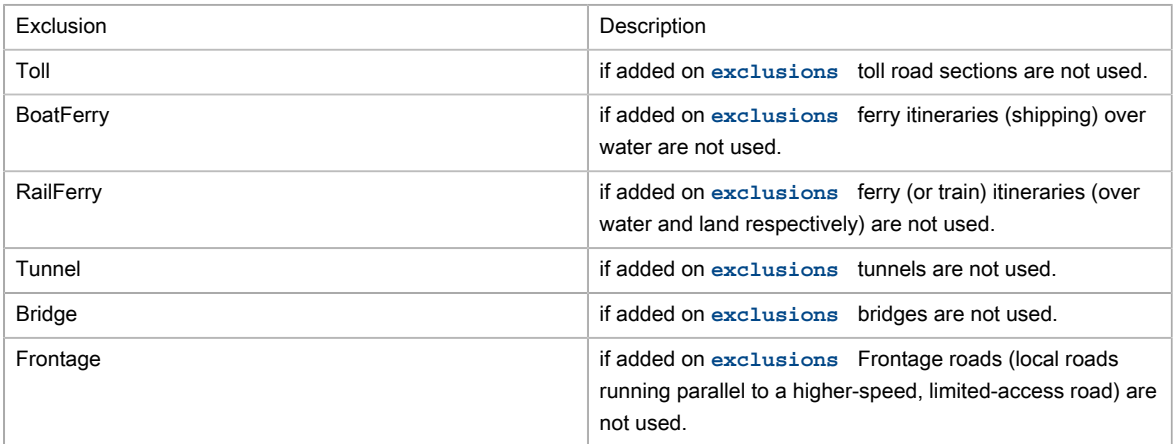

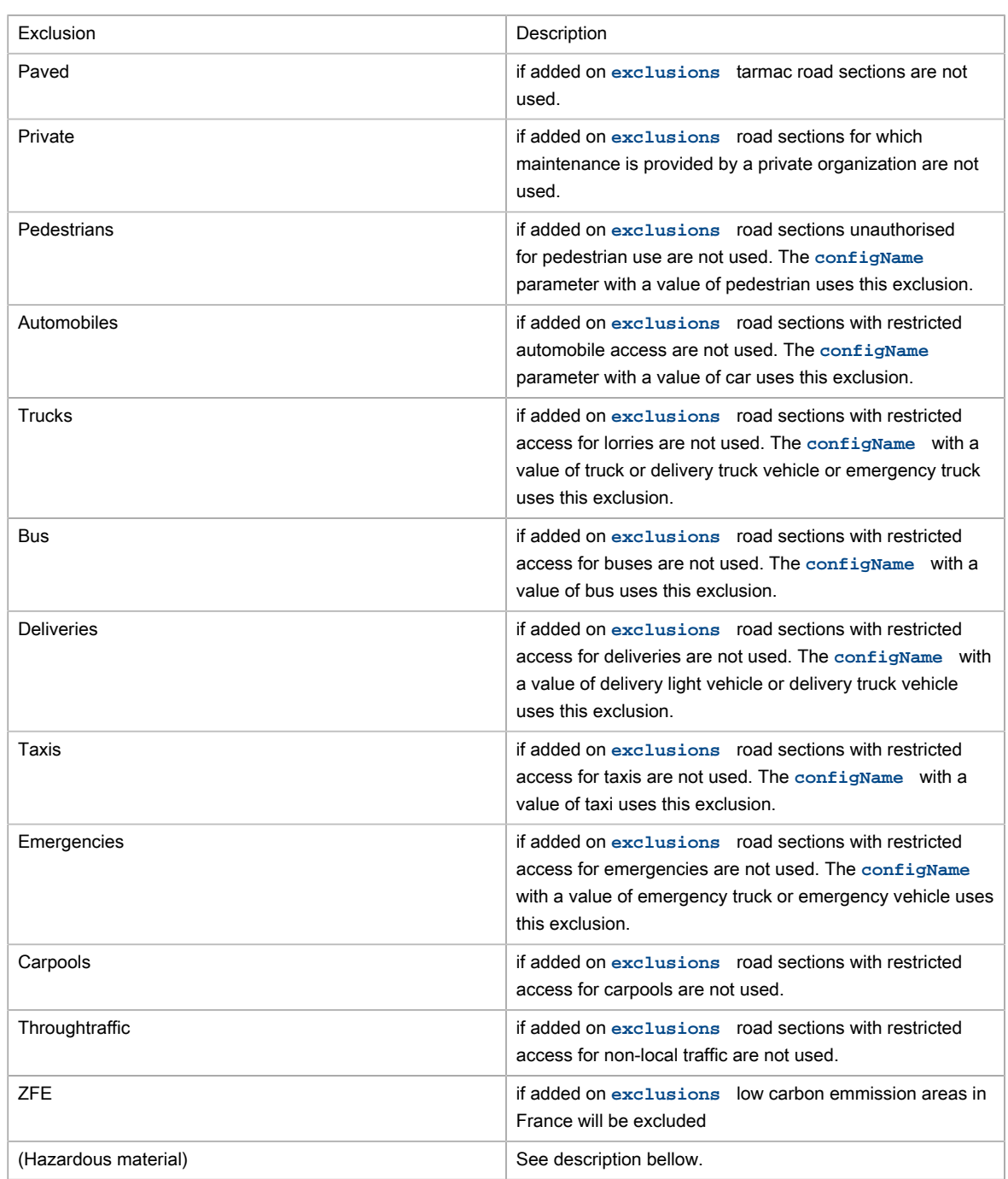

4. What are the Hazardous material exclusions?

Hazardous material defines a restriction to a road for any vehicle carrying the specific hazardous material. Hazardous material restrictions are government regulations and can be different per country.

- Flammable: explosives, flammable, gas, combustible, …
- Pollutant: goods harmful for water
- Toxic: organic, poison, radioactive, corrosive, …
- Dangerous: tunnel categories and others restrictions
- 5. What are Speed Patterns? How are they used?

With the aim of suggesting journey times that take traffic conditions into account as accurately as possible, cars and trucks have 5 speed profiles (Speed Patterns) so various levels of road congestion can be taken into account over the timespan of a whole day:

- standard normal-speed corresponds to the speed at a time when the traffic congestion is moderate (11h)
- night fast-speed corresponds to very fluid traffic conditions, most often found at night time (3h)
- busy slow-speed corresponds to the times when traffic congestion is at its densest (8h)
- peak travel time very-slow-speed corresponds to times when traffic is densest in urban areas, and is slower than the category given above (8h)
- default default corresponds to average speeds over a whole day

To use these, you will need to pass to parameter, when calling the web service, the following parameter **computeOptions** with the option speedPattern and specify the value of the Speed Pattern requested, always remembering to include a vehicle configName. Example:

&computeOptions=speedPattern:fast-speed&configName=car

## 6. How do you use heavy goods vehicle attributes?

You need to calculate an itinerary using either a vehicle configName using the restrictions, or by overwriting the call to the web service using the parameter **computeOptions** with the options length, width, height, weight, axles and/or weightPerAxle.

Example for a journey with a vehicle with a height of 4.5m:

&computeOptions=height:450

# TourSolver Cloud API

# **Overview**

# **Introduction**

This documentation presents the REST APIs of TourSolver Cloud.

The REST APIs provide programmatic access to creation, launching and reading of TourSolver optimizations. Thus you'll be able to plan and optimize order deliveries while conforming to many constraints, defined on customers, resources and depots. You can also use this API to publish your optimized tour plans to Toursolver Mobile App and follow the fulfilment.

The main services are :

- optimize : send your data and start the optimization
- status : follow the optimization process (cost, distance and time evolution)
- stop : you can set a maximum optimization time, but you can also stop the optimization when you decide (ex: if global cost has not changed for a while)
- result / toursResult : retrieve the optimized result (bulk or tour organized)
- exportToOperationalPlanning : publish the result on Toursolver Mobile app
- fulfillment : follow the fulfillment of the tours by yours resources on the field

If you don't need to follow the optimization process, you can use our webhook system : just start the optimization and the result will be automatically posted when ready to your server.

If you don't want to build a result page, just integrate Toursolver result page in your app (more details in the tutorial).

Web APIs for TourSolver Cloud

# Version information

Version : 2.0

# Tags

• ToursolverWebService : Toursolver optimization web service.

# Authentication

In order to be able to use this api, you must provide your api key through the tsCloudApiKey parameter. This parameter can be passed either in the query or as a http header.

Caution : if you send to many requests in a short time, you may receive a 429 http code. When it happens, that means that your request as not been treated, you will have to send it again later.

# **Resources**

This section presents the services.

This API consumes and produces json and xml. To specify the format you want to use, just add HTTP headers Accept and Content-Type.

If you use json, you should add these headers :

- Accept: application/json
- Content-Type: application/json

If you use xml, you should add these headers :

- Accept: application/xml
- Content-Type: application/xml

## The root url for this API is :

• <https://api.geoconcept.com/tsapi/>for most of the world.

Note: the former api URL (https://geoservices.geoconcept.com/ToursolverCloud/api/ts/toursolver/) is still working but will be removed in the future.

• <https://geoservices.geoconcept.cn/ToursolverCloud/api/ts/toursolver/> for China only.

#### Webhook integration :

Webhook allow you to automatically receive optimization result when optimization finishes. Rather than requiring you to pull information via our API, webhooks will push information to your endpoint. ToursolverCloud will send a HTTP POST payload to the webhook's configured in ToursolverCloud configuration menu. You will be able to specify in your optimization request if you want the result to be sent automatically to this webhook when the optimization ends and what result type you need (orders list or shipments list). Have a look to the sendResultToWeebhook parameter of the TSOptions object for more details.

Webhooks retry logic is as follows :

In case the original notification sending attempt fails (due to receiving a non-2xx response code or exceeding timeout of 10 seconds), we will try 3 more times: after 3, 30 and 150 seconds. If it still fails for each of those attempts, the webhook will be disabled and an email will be sent to warn you.

## ToursolverWebService

Toursolver optimization web service.

#### Parameters

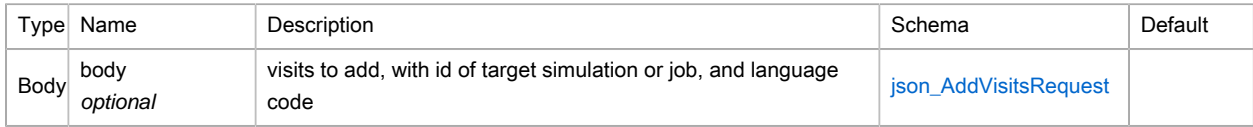

#### Responses

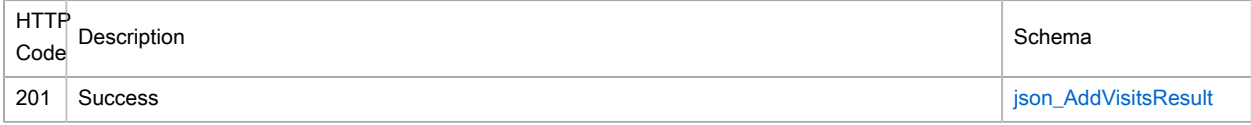

#### Consumes

- application/xml
- application/json
- text/xml

#### Produces

• application/xml

- application/json
- text/xml

{

### Example HTTP request

# =.Request body

```
 "id" : "...",
 "orders" : [ {
  "allSkillsRequired" : true,
  "assignResources" : [ "...", "..." ],
  "courierPenalty" : 12345.0,
   "customDataMap" : {
    "property1" : "...",
     "property2" : "..."
   },
   "delayPenaltyPerHour" : 12345.0,
   "excludeResources" : [ "...", "..." ],
  "fixedVisitDuration" : "...",
  "frequency" : "...",
   "id" : "...",
   "minDuration" : "...",
   "minPartDuration" : "...",
   "punctuality" : 12345,
   "quantities" : [ 12345.0, 12345.0 ],
   "requiredSkills" : [ "...", "..." ],
  "resourceCompatibility" : 12345.0,
   "sequenceNumber" : 12345,
   "timeWindows" : [ {
    "beginTime" : "08:00",
     "endTime" : "18:00"
   }, {
     "beginTime" : "08:00",
    "endTime" : "18:00"
   } ],
   "travelTimeModifier" : {
    "offset" : "...",
     "value" : 12345.0,
    "length" : "..."
   },
   "type" : 12345,
   "unloadingDurationPerUnit" : "...",
   "x" : 12345.0,
   "y" : 12345.0,
   "active" : true,
   "wholeVisitInTimeWindow" : true,
   "label" : "...",
   "evaluationInfos" : {
    "orderOriginalResourceId" : "...",
    "orderOriginalVisitDay" : "...",
    "orderPosition" : 12345
   },
   "possibleVisitDaysList" : [ "...", "..." ],
   "tsOrderMaximumSpacing" : 12345,
   "tsOrderMinimumSpacing" : 12345,
   "tsOrderLastVisit" : 12345,
   "customerId" : "...",
   "email" : "...",
   "phone" : "...",
   "tsOrderBefore" : "...",
   "tsOrderBeforeMaxTimeSpacing" : "...",
   "tsOrderBeforeMinTimeSpacing" : "...",
```

```
 "getNotifications" : true,
     "tsOrderFixed" : true
   }, {
     "allSkillsRequired" : true,
    "assignResources" : [ "...", "..." ],
    "courierPenalty" : 12345.0,
     "customDataMap" : {
       "property1" : "...",
       "property2" : "..."
     },
     "delayPenaltyPerHour" : 12345.0,
     "excludeResources" : [ "...", "..." ],
     "fixedVisitDuration" : "...",
     "frequency" : "...",
     "id" : "...",
     "minDuration" : "...",
     "minPartDuration" : "...",
     "punctuality" : 12345,
     "quantities" : [ 12345.0, 12345.0 ],
     "requiredSkills" : [ "...", "..." ],
     "resourceCompatibility" : 12345.0,
     "sequenceNumber" : 12345,
     "timeWindows" : [ {
       "beginTime" : "08:00",
       "endTime" : "18:00"
     }, {
       "beginTime" : "08:00",
       "endTime" : "18:00"
     } ],
     "travelTimeModifier" : {
       "offset" : "...",
       "value" : 12345.0,
       "length" : "..."
     },
     "type" : 12345,
     "unloadingDurationPerUnit" : "...",
     "x" : 12345.0,
    "v" : 12345.0.
     "active" : true,
     "wholeVisitInTimeWindow" : true,
     "label" : "...",
     "evaluationInfos" : {
       "orderOriginalResourceId" : "...",
      "orderOriginalVisitDay" : "...",
       "orderPosition" : 12345
    },
     "possibleVisitDaysList" : [ "...", "..." ],
     "tsOrderMaximumSpacing" : 12345,
     "tsOrderMinimumSpacing" : 12345,
     "tsOrderLastVisit" : 12345,
     "customerId" : "...",
    "email" : "...",
    "phone" : "...",
     "tsOrderBefore" : "...",
     "tsOrderBeforeMaxTimeSpacing" : "...",
     "tsOrderBeforeMinTimeSpacing" : "...",
     "getNotifications" : true,
     "tsOrderFixed" : true
   } ],
   "language" : "..."
}
```
#### Example HTTP response

=.Response 201

```
{
   "application/json" : {
    "status" : "...",
    "message" : "..."
  }
}
```

```
GET /toursolver/depots
```
## **Description**

Get known depots

Get depots defined in ToursolverCloud GUI.

#### **Parameters**

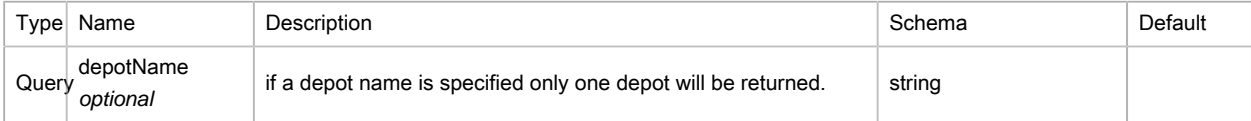

#### Responses

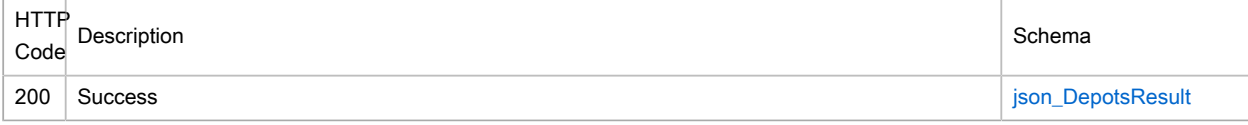

#### Produces

- application/xml
- application/json
- text/xml

## Example HTTP response

## =.Response 200

```
{
   "application/json" : {
    "depots" : [ {
      "id" : "...",
       "openingDaysList" : [ "...", "..." ],
       "timeWindows" : [ {
        "beginTime" : "08:00",
         "endTime" : "18:00"
       }, {
         "beginTime" : "08:00",
         "endTime" : "18:00"
       } ],
       "availability" : true,
       "resourceNames" : "...",
       "excludeResources" : "...",
       "travelTimeModifier" : {
         "offset" : "...",
         "value" : 12345.0,
         "length" : "..."
```

```
 },
     "fixedLoadingDuration" : "...",
     "loadingDurationPerUnit" : "...",
     "priority" : 12345,
     "requiredProducts" : "...",
    "allProductsRequired" : true,
     "deliveryQuantities" : [ 12345, 12345 ],
     "pickupQuantities" : [ 12345, 12345 ],
     "x" : 12345.0,
     "y" : 12345.0
   }, {
     "id" : "...",
     "openingDaysList" : [ "...", "..." ],
    "timeWindows" : [ {
      "beginTime" : "08:00",
       "endTime" : "18:00"
    }, {
       "beginTime" : "08:00",
       "endTime" : "18:00"
    } ],
     "availability" : true,
    "resourceNames" : "...",
     "excludeResources" : "...",
     "travelTimeModifier" : {
       "offset" : "...",
       "value" : 12345.0,
      "length" : "..."
    },
     "fixedLoadingDuration" : "...",
    "loadingDurationPerUnit" : "...",
    "priority" : 12345,
     "requiredProducts" : "...",
     "allProductsRequired" : true,
     "deliveryQuantities" : [ 12345, 12345 ],
    "pickupQuantities" : [ 12345, 12345 ],
    "x" : 12345.0,
    "y" : 12345.0
  } ],
   "message" : "...",
   "status" : "ERROR"
 }
```
POST /toursolver/exportToOperationalPlanning

## **Description**

}

Export to operational planning.

Exports the result of an optimization to operational planning that mobile resources will be able to browse on the field through a mobile app.

This command only works on completed optimizations. Mobile resource identifiers must have been set previously in TsCloud app. If optimization period overlaps an already existing operational planning, export will work only if the force attribut has been set to true.

**Parameters** 

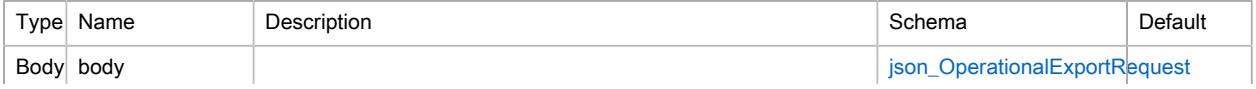

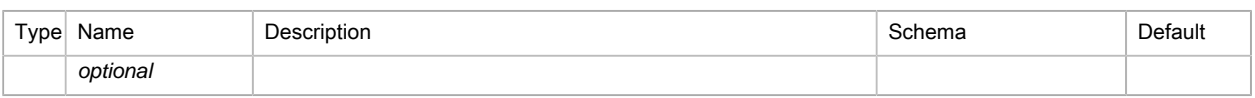

#### Responses

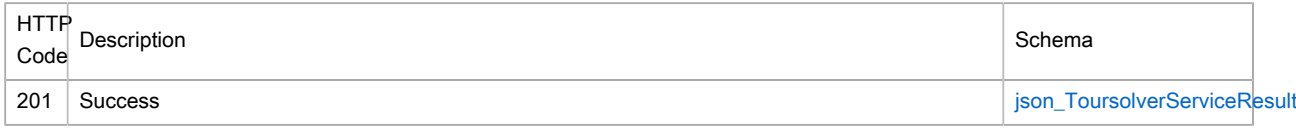

#### Consumes

- application/xml
- application/json
- text/xml

#### **Produces**

- application/xml
- application/json
- text/xml

## Example HTTP request

## =.Request body

```
{
  "resourceMapping" : [ {
    "id" : "...",
    "operationalId" : "..."
  }, {
     "id" : "...",
    "operationalId" : "..."
  } ],
  "startDate" : 12345,
  "force" : true,
  "taskId" :: "...", "dayNums" : [ 12345, 12345 ]
}
```
## Example HTTP response

### =.Response 201

```
{
   "application/json" : {
    "message" : "...",
    "status" : "OK"
  }
}
```

```
GET /toursolver/fulfillment
```
#### **Description**

Get fulfillment information.

Get fulfillment information for a specified period of time.

#### **Parameters**

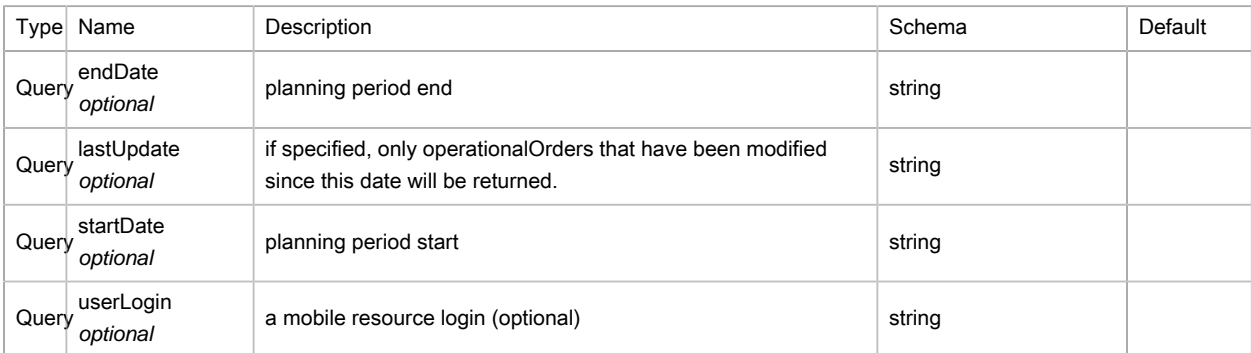

#### Responses

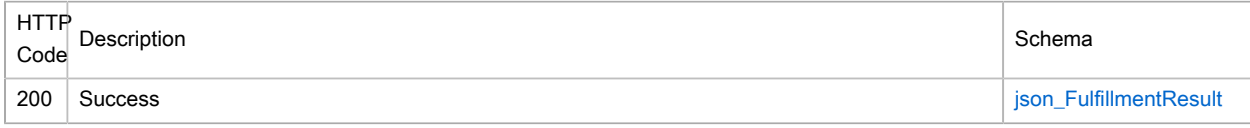

# Produces

- application/xml
- application/json
- text/xml

#### Example HTTP response

=.Response 200

```
{
   "application/json" : {
    "operationalOrderAchievements" : [ {
      "operationalResourceId" : "...",
      "plannedOrder" : {
         "dayId" : "...",
         "stopPosition" : 12345,
        "stopY" : 12345.0,
        "stopX" : 12345.0,
        "stopId" : "...",
         "stopType" : 12345,
         "stopDriveTime" : "...",
         "stopStartTime" : "...",
         "stopDuration" : "...",
         "stopStatus" : 12345,
         "stopDriveDistance" : 12345,
         "stopElapsedDistance" : 12345,
        "resourceId" : "..."
       },
       "order" : {
         "allSkillsRequired" : true,
         "assignResources" : [ "...", "..." ],
         "courierPenalty" : 12345.0,
         "customDataMap" : {
          "property1" : "...",
          "property2" : "..."
         },
         "delayPenaltyPerHour" : 12345.0,
         "excludeResources" : [ "...", "..." ],
         "fixedVisitDuration" : "...",
```

```
 "frequency" : "...",
   "id" : "...",
   "minDuration" : "...",
   "minPartDuration" : "...",
   "punctuality" : 12345,
   "quantities" : [ 12345.0, 12345.0 ],
   "requiredSkills" : [ "...", "..." ],
   "resourceCompatibility" : 12345.0,
   "sequenceNumber" : 12345,
  "timeWindows" : [\{ \}, \{ \}],
   "travelTimeModifier" : { },
   "type" : 12345,
   "unloadingDurationPerUnit" : "...",
   "x" : 12345.0,
   "y" : 12345.0,
   "active" : true,
   "wholeVisitInTimeWindow" : true,
   "label" : "...",
   "evaluationInfos" : { },
   "possibleVisitDaysList" : [ "...", "..." ],
   "tsOrderMaximumSpacing" : 12345,
   "tsOrderMinimumSpacing" : 12345,
   "tsOrderLastVisit" : 12345,
   "customerId" : "...",
   "email" : "...",
   "phone" : "...",
   "tsOrderBefore" : "...",
   "tsOrderBeforeMaxTimeSpacing" : "...",
  "tsOrderBeforeMinTimeSpacing" : "...",
   "getNotifications" : true,
   "tsOrderFixed" : true
 },
 "date" : 12345,
 "start" : 12345,
 "end" : 12345,
 "status" : "FINISHED",
 "type" : "LUNCHBREAK",
 "lon" : 12345.0,
 "lat" : 12345.0,
 "lastSynchroStatusChange" : 12345,
 "synchroStatus" : "PUBLISHED",
 "achievementStart" : 12345,
 "achievementEnd" : 12345,
 "achievementComment" : "...",
 "achievementStartLat" : 12345.0,
 "achievementStartLon" : 12345.0,
 "achievementEndLat" : 12345.0,
 "achievementEndLon" : 12345.0,
 "geocode" : {
   "addressComplement" : "...",
  "address" : "...",
  "postcode" : "...",
   "city" : "...",
   "region" : "...",
   "country" : "...",
   "score" : 12345.0,
   "geocodeType" : 12345,
   "geocodeCity" : "...",
  "geocodePostalCode" : "...",
   "geocodeAddressLine" : "..."
 },
 "signatureSvg" : "...",
 "signaturePicture" : "...",
```

```
 "data" : {
     "property1" : "...",
     "property2" : "..."
  },
   "pictures" : [ "...", "..." ],
  "simulationId" : "...",
  "simulationDayId" : "...",
   "timeWindowEnd" : 12345,
   "timeWindowSmsId" : "...",
   "timeWindowSmsStatus" : "...",
   "timeWindowStart" : 12345,
   "apprauchSmsId" : "...",
  "apprauchSmsStatus" : "...",
  "feedbackSmsId" : "...",
   "feedbackSmsStatus" : "...",
   "id" : "..."
 }, {
   "operationalResourceId" : "...",
   "plannedOrder" : {
     "dayId" : "...",
    "stopPosition" : 12345,
    "stopY" : 12345.0,
     "stopX" : 12345.0,
     "stopId" : "...",
     "stopType" : 12345,
     "stopDriveTime" : "...",
     "stopStartTime" : "...",
     "stopDuration" : "...",
     "stopStatus" : 12345,
     "stopDriveDistance" : 12345,
     "stopElapsedDistance" : 12345,
     "resourceId" : "..."
   },
   "order" : {
     "allSkillsRequired" : true,
     "assignResources" : [ "...", "..." ],
     "courierPenalty" : 12345.0,
     "customDataMap" : {
       "property1" : "...",
       "property2" : "..."
     },
     "delayPenaltyPerHour" : 12345.0,
     "excludeResources" : [ "...", "..." ],
     "fixedVisitDuration" : "...",
     "frequency" : "...",
     "id" : "...",
     "minDuration" : "...",
     "minPartDuration" : "...",
     "punctuality" : 12345,
     "quantities" : [ 12345.0, 12345.0 ],
     "requiredSkills" : [ "...", "..." ],
     "resourceCompatibility" : 12345.0,
     "sequenceNumber" : 12345,
     "timeWindows" : [ { }, { } ],
     "travelTimeModifier" : { },
     "type" : 12345,
     "unloadingDurationPerUnit" : "...",
     "x" : 12345.0,
     "y" : 12345.0,
     "active" : true,
     "wholeVisitInTimeWindow" : true,
     "label" : "...",
     "evaluationInfos" : { },
```

```
 "possibleVisitDaysList" : [ "...", "..." ],
     "tsOrderMaximumSpacing" : 12345,
     "tsOrderMinimumSpacing" : 12345,
    "tsOrderLastVisit" : 12345,
    "customerId" : "...",
    "email" : "...",
    "phone" : "...",
     "tsOrderBefore" : "...",
     "tsOrderBeforeMaxTimeSpacing" : "...",
     "tsOrderBeforeMinTimeSpacing" : "...",
     "getNotifications" : true,
    "tsOrderFixed" : true
  },
  "date" : 12345,
  "start" : 12345,
  "end" : 12345,
   "status" : "REFUSED",
   "type" : "RELOADBREAK",
  "lon" : 12345.0,
  "lat" : 12345.0,
  "lastSynchroStatusChange" : 12345,
  "synchroStatus" : "UPDATED",
  "achievementStart" : 12345,
   "achievementEnd" : 12345,
   "achievementComment" : "...",
   "achievementStartLat" : 12345.0,
  "achievementStartLon" : 12345.0,
  "achievementEndLat" : 12345.0,
  "achievementEndLon" : 12345.0,
  "geocode" : {
    "addressComplement" : "...",
    "address" : "...",
     "postcode" : "...",
     "city" : "...",
    "region" : "...",
    "country" : "...",
    "score" : 12345.0,
    "geocodeType" : 12345,
    "geocodeCity" : "...",
    "geocodePostalCode" : "...",
     "geocodeAddressLine" : "..."
  },
  "signatureSvg" : "...",
  "signaturePicture" : "...",
  "data" : {
    "property1" : "...",
    "property2" : "..."
  },
  "pictures" : [ "...", "..." ],
  "simulationId" : "...",
  "simulationDayId" : "...",
  "timeWindowEnd" : 12345,
  "timeWindowSmsId" : "...",
  "timeWindowSmsStatus" : "...",
   "timeWindowStart" : 12345,
  "apprauchSmsId" : "...",
  "apprauchSmsStatus" : "...",
  "feedbackSmsId" : "...",
  "feedbackSmsStatus" : "...",
  "id" : "..."
 } ],
 "lastKnownPosition" : [ {
  "date" : 12345,
```

```
 "lon" : 12345.0,
     "lat" : 12345.0,
     "accuracy" : 12345.0,
     "privateLife" : true,
     "gpsStatus" : "0",
     "batteryLevel" : 12345,
     "id" : "..."
   }, {
     "date" : 12345,
     "lon" : 12345.0,
     "lat" : 12345.0,
     "accuracy" : 12345.0,
    "privateLife" : true,
     "gpsStatus" : "0",
     "batteryLevel" : 12345,
     "id" : "..."
   } ],
   "message" : "...",
   "status" : "OK"
 }
```
GET /toursolver/gatewayToken

## **Description**

}

Get a gateway token.

Get a gateway token that can be used to get connected to Toursolver GUI through the gateway.

Use this token to get connected to TsCloud GUI by passing it in the query like this : [https://](https://app.geoconcept.com/ToursolverCloud/ts/login?token=xxx) [app.geoconcept.com/ToursolverCloud/ts/login?token=xxx](https://app.geoconcept.com/ToursolverCloud/ts/login?token=xxx)

Note : this token will not work with the old (geoservices) Toursolver url.

#### Parameters

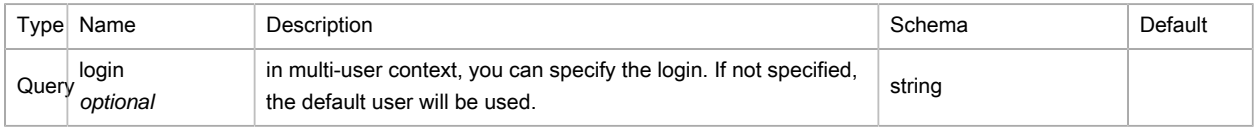

#### Responses

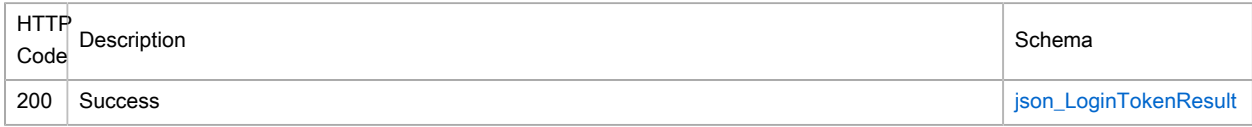

#### Produces

- application/xml
- application/json
- text/xml

## Example HTTP response

#### =.Response 200

"application/json" : {

{

```
 "token" : "...",
     "validUntil" : 12345,
     "message" : "...",
     "status" : "ERROR"
  }
}
```
GET /toursolver/logintoken

#### **Description**

[DEPRECATED] Get a login token.

Get a login token that can be used to get connected to Toursolver GUI. This token has a 30s life time.

Use this token to get connected to TsCloud GUI by passing it in the query like this : [https://](https://geoservices.geoconcept.com/ToursolverCloud/ts/login?token=xxx) [geoservices.geoconcept.com/ToursolverCloud/ts/login?token=xxx](https://geoservices.geoconcept.com/ToursolverCloud/ts/login?token=xxx)

This method is deprecated and will be removed in the future, it works only with the old (geoservices) Toursolver url, you should use gatewayToken instead.

#### Parameters

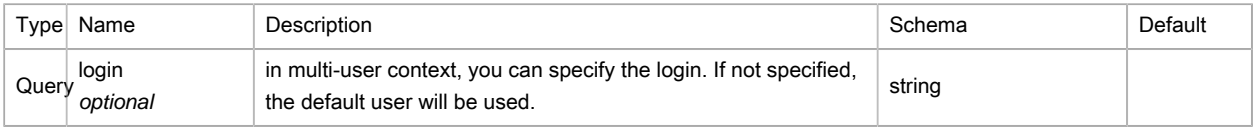

#### Responses

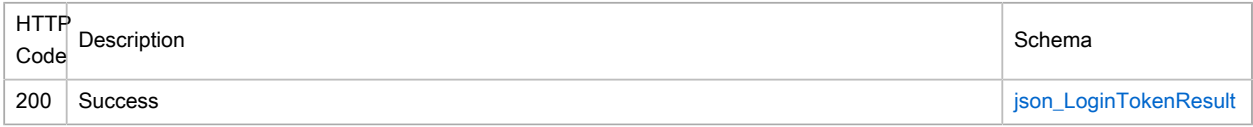

### Produces

- application/xml
- application/json
- text/xml

## Example HTTP response

```
=.Response 200
```

```
{
   "application/json" : {
    "token" : "...",
    "validUntil" : 12345,
     "message" : "...",
     "status" : "ERROR"
  }
}
```
POST /toursolver/optimize

# **Description** Start Optimization.

Launch Toursolver planning optimization : starts the planning process on Orders and Resources data.

Use this method to plan tours. The process consists in assigning Orders object elements to Resources object on a way that respects the constraints and minimizes the cost of the computed planning. This method is composed of 2 processes: a data checking and optimizing process.

## **Parameters**

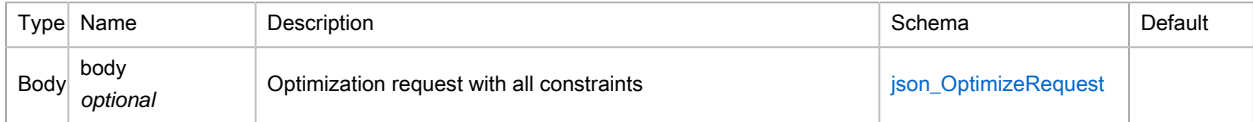

#### Responses

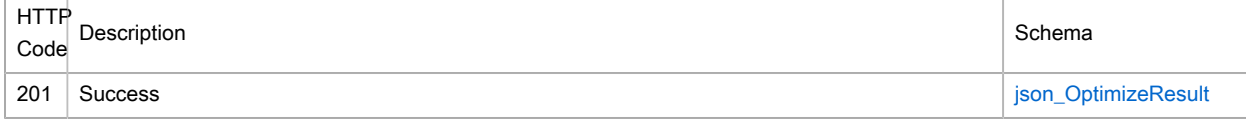

#### **Consumes**

- application/xml
- application/json
- text/xml

## Produces

- application/xml
- application/json
- text/xml

## Example HTTP request

#### =.Request body

```
{
   "depots" : [ {
   "id" :: "...", "openingDaysList" : [ "...", "..." ],
    "timeWindows" : [ {
      "beginTime" : "08:00",
       "endTime" : "18:00"
    }, {
       "beginTime" : "08:00",
      "endTime" : "18:00"
    } ],
    "availability" : true,
    "resourceNames" : "...",
     "excludeResources" : "...",
     "travelTimeModifier" : {
      "offset" : "...",
      "value" : 12345.0,
      "length" : "..."
    },
     "fixedLoadingDuration" : "...",
     "loadingDurationPerUnit" : "...",
     "priority" : 12345,
     "requiredProducts" : "...",
     "allProductsRequired" : true,
```

```
 "deliveryQuantities" : [ 12345, 12345 ],
   "pickupQuantities" : [ 12345, 12345 ],
   "x" : 12345.0,
   "y" : 12345.0
 }, {
  "id" : "...",
   "openingDaysList" : [ "...", "..." ],
   "timeWindows" : [ {
    "beginTime" : "08:00",
     "endTime" : "18:00"
   }, {
     "beginTime" : "08:00",
    "endTime" : "18:00"
   } ],
   "availability" : true,
   "resourceNames" : "...",
   "excludeResources" : "...",
   "travelTimeModifier" : {
    "offset" : "...",
    "value" : 12345.0,
    "length" : "..."
  },
   "fixedLoadingDuration" : "...",
   "loadingDurationPerUnit" : "...",
   "priority" : 12345,
   "requiredProducts" : "...",
   "allProductsRequired" : true,
  "deliveryQuantities" : [ 12345, 12345 ],
  "pickupQuantities" : [ 12345, 12345 ],
   "x" : 12345.0,
  "y" : 12345.0
 } ],
 "orders" : [ {
  "allSkillsRequired" : true,
   "assignResources" : [ "...", "..." ],
  "courierPenalty" : 12345.0,
  "customDataMap" : {
    "property1" : "...",
    "property2" : "..."
   },
   "delayPenaltyPerHour" : 12345.0,
   "excludeResources" : [ "...", "..." ],
  "fixedVisitDuration" : "...",
  "frequency" : "...",
   "id" : "...",
   "minDuration" : "...",
   "minPartDuration" : "...",
   "punctuality" : 12345,
   "quantities" : [ 12345.0, 12345.0 ],
   "requiredSkills" : [ "...", "..." ],
   "resourceCompatibility" : 12345.0,
  "sequenceNumber" : 12345,
   "timeWindows" : [ {
    "beginTime" : "08:00",
     "endTime" : "18:00"
   }, {
     "beginTime" : "08:00",
     "endTime" : "18:00"
   } ],
   "travelTimeModifier" : {
    "offset" : "...",
     "value" : 12345.0,
     "length" : "..."
```

```
 },
  "type" : 12345,
  "unloadingDurationPerUnit" : "...",
  "x" : 12345.0,
  "y" : 12345.0,
  "active" : true,
  "wholeVisitInTimeWindow" : true,
  "label" : "...",
   "evaluationInfos" : {
    "orderOriginalResourceId" : "...",
    "orderOriginalVisitDay" : "...",
    "orderPosition" : 12345
  },
  "possibleVisitDaysList" : [ "...", "..." ],
  "tsOrderMaximumSpacing" : 12345,
  "tsOrderMinimumSpacing" : 12345,
  "tsOrderLastVisit" : 12345,
  "customerId" : "...",
  "email" : "...",
  "phone" : "...",
  "tsOrderBefore" : "...",
  "tsOrderBeforeMaxTimeSpacing" : "...",
  "tsOrderBeforeMinTimeSpacing" : "...",
  "getNotifications" : true,
   "tsOrderFixed" : true
 }, {
  "allSkillsRequired" : true,
  "assignResources" : [ "...", "..." ],
  "courierPenalty" : 12345.0,
  "customDataMap" : {
    "property1" : "...",
    "property2" : "..."
  },
  "delayPenaltyPerHour" : 12345.0,
  "excludeResources" : [ "...", "..." ],
  "fixedVisitDuration" : "...",
  "frequency" : "...",
  "id" : "...",
  "minDuration" : "...",
  "minPartDuration" : "...",
   "punctuality" : 12345,
   "quantities" : [ 12345.0, 12345.0 ],
  "requiredSkills" : [ "...", "..." ],
  "resourceCompatibility" : 12345.0,
  "sequenceNumber" : 12345,
  "timeWindows" : [ {
    "beginTime" : "08:00",
     "endTime" : "18:00"
  }, {
    "beginTime" : "08:00",
    "endTime" : "18:00"
  } ],
  "travelTimeModifier" : {
    "offset" : "...",
    "value" : 12345.0,
    "length" : "..."
  },
  "type" : 12345,
  "unloadingDurationPerUnit" : "...",
  "x" : 12345.0,
  "y" : 12345.0,
  "active" : true,
  "wholeVisitInTimeWindow" : true,
```

```
 "label" : "...",
   "evaluationInfos" : {
     "orderOriginalResourceId" : "...",
    "orderOriginalVisitDay" : "...",
    "orderPosition" : 12345
   },
  "possibleVisitDaysList" : [ "...", "..." ],
   "tsOrderMaximumSpacing" : 12345,
   "tsOrderMinimumSpacing" : 12345,
   "tsOrderLastVisit" : 12345,
   "customerId" : "...",
   "email" : "...",
  "phone" : "...",
   "tsOrderBefore" : "...",
   "tsOrderBeforeMaxTimeSpacing" : "...",
   "tsOrderBeforeMinTimeSpacing" : "...",
   "getNotifications" : true,
   "tsOrderFixed" : true
{}^{1},
 "resources" : [ {
  "available" : true,
  "avgConsumption" : 8.0,
   "briefingDuration" : "00:20:00",
   "capacities" : [ 12.0, 12.0 ],
   "providedSkills" : "...",
   "customDataMap" : {
    "property1" : "...",
    "property2" : "..."
   },
   "dailyWorkTime" : "...",
   "debriefingDuration" : "...",
   "driveRestAtCustomer" : true,
   "driveRestAtDepot" : true,
   "fixedLoadingDuration" : "...",
   "fuelType" : 12345,
   "id" : "...",
   "legalDailyDriveDuration" : "...",
   "legalDailyRestDuration" : "...",
   "legalDriveRestDuration" : "...",
   "legalMaxDriveDuration" : "00:30:00",
   "legalMinRestDuration" : "...",
   "loadBeforeDeparture" : true,
  "loadingDurationPerUnit" : "...",
   "loadOnReturn" : true,
   "lunch" : {
    "start" : "12:30",
     "end" : "14:00",
     "duration" : "60"
   },
   "maxNightsOutPerJourney" : 12345,
   "minDriveDuration" : "...",
   "nightPenalty" : 12345.0,
   "nonUsePenalty" : 12345.0,
   "openStart" : true,
   "openStop" : true,
   "optimumStartTime" : true,
   "overnightMinDriving" : "...",
   "overtimeDurations" : [ { }, { } ],
   "overtimePenalties" : [ 12345.0, 12345.0 ],
   "payWholeDay" : true,
   "penaltyPerVisit" : 12345.0,
   "speedAdjustment" : 12345,
   "startTravelTimeModifier" : {
```

```
 "offset" : "...",
   "value" : 12345.0,
   "length" : "..."
 },
 "stopTravelTimeModifier" : {
  "offset" : "...",
  "value" : 12345.0,
  "length" : "..."
 },
 "extraTravelPenalties" : [ {
  "distance" : 12345,
  "penalty" : 12345.0
 }, {
  "distance" : 12345,
  "penalty" : 12345.0
 } ],
 "travelTimeModifier" : {
  "offset" : "...",
   "value" : 12345.0,
  "length" : "..."
 },
 "usePenalty" : 12345.0,
 "weeklyWorkTime" : "...",
 "workEndTime" : "...",
 "workingDays" : "...",
 "workPenalty" : 12345.0,
 "workStartTime" : "...",
 "startX" : 12345.0,
 "endX" : 12345.0,
 "startY" : 12345.0,
 "endY" : 12345.0,
 "travelPenalty" : 12345.0,
 "minimumQuantity" : 12345.0,
 "fixedUnloadingDuration" : "...",
 "unloadingDurationPerUnit" : "...",
 "maximumReloads" : 12345,
 "maximumReloadsPenalty" : 12345.0,
 "noReload" : true,
 "otherWorkStartTimes" : "...",
 "otherWorkEndTimes" : "...",
 "otherWorkingDays" : [ "...", "..." ],
 "providedProducts" : "...",
 "useInPlanningPenalty" : 12345.0,
 "maximumDistance" : 12345,
 "maximumVisits" : 12345,
 "mobileLogin" : "...",
 "useAllCapacities" : true,
 "globalCapacity" : 12345.0,
 "additionalCostOrderCustomDataName" : "...",
 "additionalCostOperator" : "MAX",
 "additionalCosts" : [ {
  "type" : "...",
  "value" : 12345.0
 }, {
   "type" : "...",
   "value" : 12345.0
 } ],
 "openTimeStart" : true,
 "openDistanceStart" : true,
 "openTimeStop" : true,
 "openDistanceStop" : true,
 "tomTomWebFleetEnabled" : true,
 "tomTomWebFleetIdentifier" : "...",
```

```
 "vehicleCode" : "...",
   "fuelCode" : "..."
 }, {
   "available" : true,
   "avgConsumption" : 8.0,
  "briefingDuration" : "00:20:00",
  "capacities" : [ 12.0, 12.0 ],
   "providedSkills" : "...",
   "customDataMap" : {
    "property1" : "...",
     "property2" : "..."
   },
   "dailyWorkTime" : "...",
   "debriefingDuration" : "...",
   "driveRestAtCustomer" : true,
   "driveRestAtDepot" : true,
   "fixedLoadingDuration" : "...",
   "fuelType" : 12345,
   "id" : "...",
   "legalDailyDriveDuration" : "...",
   "legalDailyRestDuration" : "...",
   "legalDriveRestDuration" : "...",
   "legalMaxDriveDuration" : "00:30:00",
   "legalMinRestDuration" : "...",
   "loadBeforeDeparture" : true,
   "loadingDurationPerUnit" : "...",
   "loadOnReturn" : true,
   "lunch" : {
    "start" : "12:30",
    "end" : "14:00",
     "duration" : "60"
   },
   "maxNightsOutPerJourney" : 12345,
   "minDriveDuration" : "...",
   "nightPenalty" : 12345.0,
  "nonUsePenalty" : 12345.0,
   "openStart" : true,
   "openStop" : true,
   "optimumStartTime" : true,
   "overnightMinDriving" : "...",
   "overtimeDurations" : [ { }, { } ],
   "overtimePenalties" : [ 12345.0, 12345.0 ],
   "payWholeDay" : true,
   "penaltyPerVisit" : 12345.0,
   "speedAdjustment" : 12345,
   "startTravelTimeModifier" : {
     "offset" : "...",
     "value" : 12345.0,
    "length" : "..."
   },
   "stopTravelTimeModifier" : {
    "offset" : "...",
     "value" : 12345.0,
     "length" : "..."
   },
   "extraTravelPenalties" : [ {
    "distance" : 12345,
     "penalty" : 12345.0
   }, {
    "distance" : 12345,
    "penalty" : 12345.0
  {}^{1} "travelTimeModifier" : {
```

```
 "offset" : "...",
     "value" : 12345.0,
    "length" : "..."
  },
   "usePenalty" : 12345.0,
   "weeklyWorkTime" : "...",
  "workEndTime" : "...",
   "workingDays" : "...",
   "workPenalty" : 12345.0,
   "workStartTime" : "...",
   "startX" : 12345.0,
   "endX" : 12345.0,
   "startY" : 12345.0,
   "endY" : 12345.0,
   "travelPenalty" : 12345.0,
   "minimumQuantity" : 12345.0,
   "fixedUnloadingDuration" : "...",
   "unloadingDurationPerUnit" : "...",
   "maximumReloads" : 12345,
   "maximumReloadsPenalty" : 12345.0,
  "noReload" : true,
   "otherWorkStartTimes" : "...",
   "otherWorkEndTimes" : "...",
   "otherWorkingDays" : [ "...", "..." ],
   "providedProducts" : "...",
   "useInPlanningPenalty" : 12345.0,
   "maximumDistance" : 12345,
   "maximumVisits" : 12345,
   "mobileLogin" : "...",
  "useAllCapacities" : true,
   "globalCapacity" : 12345.0,
   "additionalCostOrderCustomDataName" : "...",
   "additionalCostOperator" : "AVERAGE",
   "additionalCosts" : [ {
    "type" : "...",
    "value" : 12345.0
   }, {
     "type" : "...",
     "value" : 12345.0
   } ],
   "openTimeStart" : true,
   "openDistanceStart" : true,
   "openTimeStop" : true,
   "openDistanceStop" : true,
   "tomTomWebFleetEnabled" : true,
   "tomTomWebFleetIdentifier" : "...",
   "vehicleCode" : "...",
   "fuelCode" : "..."
 } ],
 "options" : {
   "evaluation" : true,
  "startFromEvaluationInfo" : true,
  "maxOptimDuration" : "...",
  "reloadDuration" : "...",
   "noReload" : true,
   "distanceType" : "METERS",
   "teamId" : "...",
   "sendResultToWebhook" : "ORDERS",
   "countVisitCostOnceIfSameLocation" : true,
   "countDepotsInDeliveryCost" : "FIRST",
   "excludeVisitCostIfMaxAdditionalCost" : true,
   "routingMethod" : "DISTANCE",
   "allowToll" : true,
```
```
 "allowTunnel" : true,
     "allowBridge" : true,
     "vehicleCode" : "...",
     "fuelCode" : "...",
     "speedPattern" : "...",
     "useForbiddenTransitAreas" : true,
     "useOTSolver" : true,
     "balanceType" : "HOURS",
     "balanceValue" : 12345
   },
   "countryCode" : "...",
  "simulationName" : "...",
  "language" : "...",
  "beginDate" : 12345,
   "userLogin" : "...",
   "organization" : "..."
}
```
### Example HTTP response

#### =.Response 201

```
{
  "application/json" : {
 "taskId" : "...",
 "message" : "...",
    "status" : "OK"
 }
}
```

```
GET /toursolver/resources
```
#### **Description**

Get known resources

Get resources defined in ToursolverCloud GUI.

#### **Parameters**

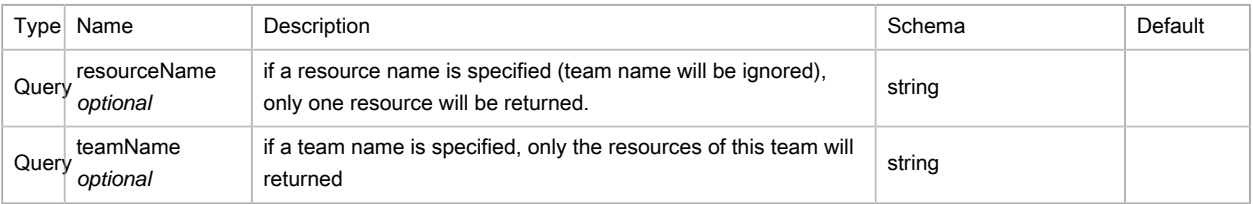

#### Responses

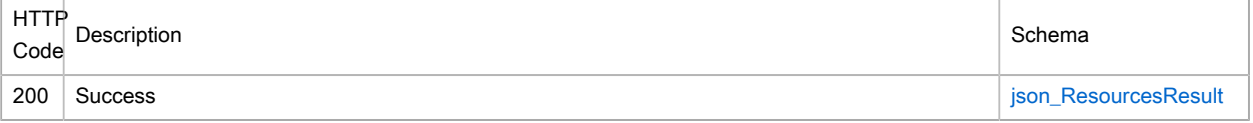

## Produces

- application/xml
- application/json
- text/xml

## Example HTTP response

## =.Response 200

{

```
 "application/json" : {
  "resources" : [ {
    "available" : true,
    "avgConsumption" : 8.0,
    "briefingDuration" : "00:20:00",
    "capacities" : [ 12.0, 12.0 ],
    "providedSkills" : "...",
    "customDataMap" : {
      "property1" : "...",
      "property2" : "..."
    },
    "dailyWorkTime" : "...",
    "debriefingDuration" : "...",
    "driveRestAtCustomer" : true,
    "driveRestAtDepot" : true,
    "fixedLoadingDuration" : "...",
    "fuelType" : 12345,
    "id" : "...",
    "legalDailyDriveDuration" : "...",
    "legalDailyRestDuration" : "...",
    "legalDriveRestDuration" : "...",
    "legalMaxDriveDuration" : "00:30:00",
    "legalMinRestDuration" : "...",
    "loadBeforeDeparture" : true,
    "loadingDurationPerUnit" : "...",
    "loadOnReturn" : true,
    "lunch" : {
      "start" : "12:30",
       "end" : "14:00",
      "duration" : "60"
    },
    "maxNightsOutPerJourney" : 12345,
    "minDriveDuration" : "...",
    "nightPenalty" : 12345.0,
    "nonUsePenalty" : 12345.0,
    "openStart" : true,
    "openStop" : true,
    "optimumStartTime" : true,
    "overnightMinDriving" : "...",
    "overtimeDurations" : [ { }, { } ],
    "overtimePenalties" : [ 12345.0, 12345.0 ],
    "payWholeDay" : true,
    "penaltyPerVisit" : 12345.0,
     "speedAdjustment" : 12345,
    "startTravelTimeModifier" : {
      "offset" : "...",
      "value" : 12345.0,
      "length" : "..."
    },
    "stopTravelTimeModifier" : {
      "offset" : "...",
      "value" : 12345.0,
      "length" : "..."
    },
    "extraTravelPenalties" : [ {
      "distance" : 12345,
      "penalty" : 12345.0
    }, {
       "distance" : 12345,
```

```
 "penalty" : 12345.0
  } ],
  "travelTimeModifier" : {
    "offset" : "...",
    "value" : 12345.0,
    "length" : "..."
  },
  "usePenalty" : 12345.0,
  "weeklyWorkTime" : "...",
  "workEndTime" : "...",
  "workingDays" : "...",
  "workPenalty" : 12345.0,
  "workStartTime" : "...",
  "startX" : 12345.0,
  "endX" : 12345.0,
   "startY" : 12345.0,
   "endY" : 12345.0,
   "travelPenalty" : 12345.0,
  "minimumQuantity" : 12345.0,
  "fixedUnloadingDuration" : "...",
  "unloadingDurationPerUnit" : "...",
  "maximumReloads" : 12345,
  "maximumReloadsPenalty" : 12345.0,
   "noReload" : true,
   "otherWorkStartTimes" : "...",
   "otherWorkEndTimes" : "...",
  "otherWorkingDays" : [ "...", "..." ],
  "providedProducts" : "...",
  "useInPlanningPenalty" : 12345.0,
  "maximumDistance" : 12345,
  "maximumVisits" : 12345,
   "mobileLogin" : "...",
  "useAllCapacities" : true,
  "globalCapacity" : 12345.0,
  "additionalCostOrderCustomDataName" : "...",
  "additionalCostOperator" : "MAX",
  "additionalCosts" : [ {
    "type" : "...",
     "value" : 12345.0
  }, {
     "type" : "...",
    "value" : 12345.0
  } ],
  "openTimeStart" : true,
  "openDistanceStart" : true,
  "openTimeStop" : true,
  "openDistanceStop" : true,
   "tomTomWebFleetEnabled" : true,
   "tomTomWebFleetIdentifier" : "...",
  "vehicleCode" : "...",
  "fuelCode" : "..."
 }, {
  "available" : true,
  "avgConsumption" : 8.0,
  "briefingDuration" : "00:20:00",
  "capacities" : [ 12.0, 12.0 ],
   "providedSkills" : "...",
   "customDataMap" : {
    "property1" : "...",
    "property2" : "..."
  },
  "dailyWorkTime" : "...",
  "debriefingDuration" : "...",
```

```
 "driveRestAtCustomer" : true,
 "driveRestAtDepot" : true,
 "fixedLoadingDuration" : "...",
 "fuelType" : 12345,
 "id" : "...",
 "legalDailyDriveDuration" : "...",
 "legalDailyRestDuration" : "...",
 "legalDriveRestDuration" : "...",
 "legalMaxDriveDuration" : "00:30:00",
 "legalMinRestDuration" : "...",
 "loadBeforeDeparture" : true,
 "loadingDurationPerUnit" : "...",
 "loadOnReturn" : true,
 "lunch" : {
  "start" : "12:30",
   "end" : "14:00",
   "duration" : "60"
 },
 "maxNightsOutPerJourney" : 12345,
 "minDriveDuration" : "...",
 "nightPenalty" : 12345.0,
 "nonUsePenalty" : 12345.0,
 "openStart" : true,
 "openStop" : true,
 "optimumStartTime" : true,
 "overnightMinDriving" : "...",
 "overtimeDurations" : [ { }, { } ],
 "overtimePenalties" : [ 12345.0, 12345.0 ],
 "payWholeDay" : true,
 "penaltyPerVisit" : 12345.0,
 "speedAdjustment" : 12345,
 "startTravelTimeModifier" : {
   "offset" : "...",
   "value" : 12345.0,
  "length" : "..."
 },
 "stopTravelTimeModifier" : {
  "offset" : "...",
   "value" : 12345.0,
   "length" : "..."
 },
 "extraTravelPenalties" : [ {
  "distance" : 12345,
  "penalty" : 12345.0
 }, {
   "distance" : 12345,
   "penalty" : 12345.0
 } ],
 "travelTimeModifier" : {
   "offset" : "...",
  "value" : 12345.0,
  "length" : "..."
 },
 "usePenalty" : 12345.0,
 "weeklyWorkTime" : "...",
 "workEndTime" : "...",
 "workingDays" : "...",
 "workPenalty" : 12345.0,
 "workStartTime" : "...",
 "startX" : 12345.0,
 "endX" : 12345.0,
 "startY" : 12345.0,
 "endY" : 12345.0,
```

```
 "travelPenalty" : 12345.0,
     "minimumQuantity" : 12345.0,
     "fixedUnloadingDuration" : "...",
     "unloadingDurationPerUnit" : "...",
     "maximumReloads" : 12345,
     "maximumReloadsPenalty" : 12345.0,
     "noReload" : true,
     "otherWorkStartTimes" : "...",
     "otherWorkEndTimes" : "...",
     "otherWorkingDays" : [ "...", "..." ],
     "providedProducts" : "...",
     "useInPlanningPenalty" : 12345.0,
     "maximumDistance" : 12345,
     "maximumVisits" : 12345,
     "mobileLogin" : "...",
     "useAllCapacities" : true,
     "globalCapacity" : 12345.0,
     "additionalCostOrderCustomDataName" : "...",
     "additionalCostOperator" : "SUM",
     "additionalCosts" : [ {
       "type" : "...",
       "value" : 12345.0
     }, {
       "type" : "...",
       "value" : 12345.0
     } ],
     "openTimeStart" : true,
     "openDistanceStart" : true,
     "openTimeStop" : true,
     "openDistanceStop" : true,
     "tomTomWebFleetEnabled" : true,
     "tomTomWebFleetIdentifier" : "...",
     "vehicleCode" : "...",
     "fuelCode" : "..."
   } ],
   "message" : "...",
   "status" : "ERROR"
 }
```

```
GET /toursolver/result
```
#### **Description**

}

Get optimization result.

Get the result of planning optimization. Status of the optimization must be terminated.

#### **Parameters**

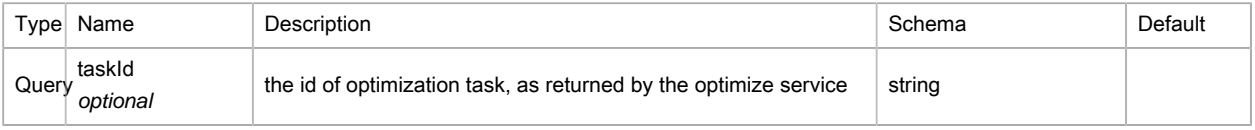

### Responses

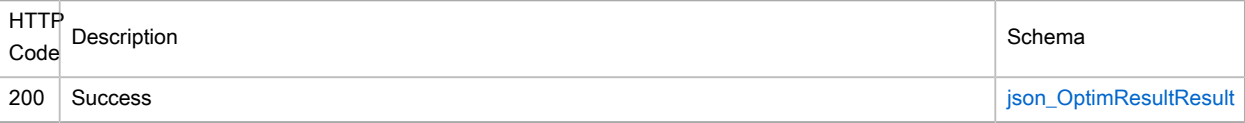

#### Produces

- application/xml
- application/json
- text/xml

#### Example HTTP response

```
{
   "application/json" : {
     "taskId" : "...",
    "plannedOrders" : [ {
      "dayId" : "...",
      "stopPosition" : 12345,
      "stopY" : 12345.0,
      "stopX" : 12345.0,
      "stopId" : "...",
      "stopType" : 12345,
      "stopDriveTime" : "...",
       "stopStartTime" : "...",
       "stopDuration" : "...",
      "stopStatus" : 12345,
      "stopDriveDistance" : 12345,
      "stopElapsedDistance" : 12345,
      "resourceId" : "..."
    }, {
      "dayId" : "...",
       "stopPosition" : 12345,
       "stopY" : 12345.0,
       "stopX" : 12345.0,
      "stopId" : "...",
      "stopType" : 12345,
      "stopDriveTime" : "...",
      "stopStartTime" : "...",
       "stopDuration" : "...",
       "stopStatus" : 12345,
      "stopDriveDistance" : 12345,
      "stopElapsedDistance" : 12345,
      "resourceId" : "..."
     } ],
     "unplannedOrders" : [ {
      "stopID" : "...",
       "reason" : "..."
    }, {
       "stopID" : "...",
       "reason" : "..."
     } ],
     "warnings" : [ {
      "objectType" : "...",
       "id" : "...",
       "constraint" : 12345,
       "value" : "...",
       "message" : "...",
      "messageId" : 12345,
      "i18nMessageCode" : "...",
      "constraintName" : "..."
    }, {
       "objectType" : "...",
       "id" : "...",
       "constraint" : 12345,
```

```
 "value" : "...",
       "message" : "...",
       "messageId" : 12345,
       "i18nMessageCode" : "...",
       "constraintName" : "..."
     } ],
     "simulationId" : "...",
     "message" : "...",
     "status" : "ERROR"
  }
}
```
GET /toursolver/simulation

#### **Description**

Get simulation by ID

### Get simulation launched in ToursolverCloud (GUI).

#### **Parameters**

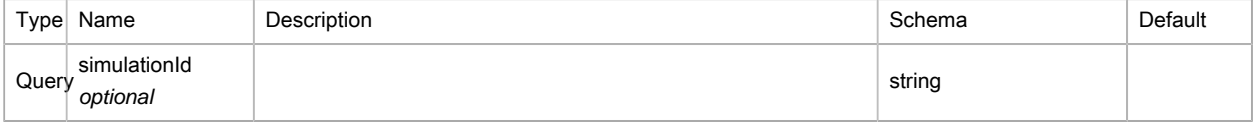

#### Responses

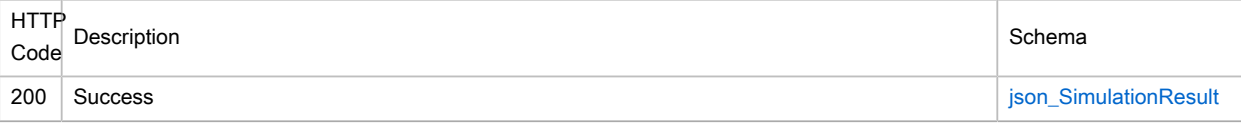

#### Produces

- application/xml
- application/json
- text/xml

#### Example HTTP response

```
{
   "application/json" : {
     "simulation" : {
      "depots" : [ {
        "id" : "...",
        "openingDaysList" : [ "...", "..." ],
        "timeWindows" :: [\{\ \},\ \{\ \}\ ]\,, "availability" : true,
         "resourceNames" : "...",
         "excludeResources" : "...",
         "travelTimeModifier" : { },
         "fixedLoadingDuration" : "...",
         "loadingDurationPerUnit" : "...",
         "priority" : 12345,
         "requiredProducts" : "...",
         "allProductsRequired" : true,
         "deliveryQuantities" : [ 12345, 12345 ],
         "pickupQuantities" : [ 12345, 12345 ],
```

```
 "x" : 12345.0,
   "y" : 12345.0
 }, {
   "id" : "...",
   "openingDaysList" : [ "...", "..." ],
   "timeWindows" : [ { }, { } ],
   "availability" : true,
   "resourceNames" : "...",
   "excludeResources" : "...",
   "travelTimeModifier" : { },
   "fixedLoadingDuration" : "...",
   "loadingDurationPerUnit" : "...",
   "priority" : 12345,
   "requiredProducts" : "...",
   "allProductsRequired" : true,
   "deliveryQuantities" : [ 12345, 12345 ],
   "pickupQuantities" : [ 12345, 12345 ],
   "x" : 12345.0,
   "y" : 12345.0
 } ],
 "resources" : [ {
   "available" : true,
   "avgConsumption" : 8.0,
   "briefingDuration" : "00:20:00",
   "capacities" : [ 12.0, 12.0 ],
   "providedSkills" : "...",
   "customDataMap" : {
    "property1" : "...",
    "property2" : "..."
  },
   "dailyWorkTime" : "...",
   "debriefingDuration" : "...",
   "driveRestAtCustomer" : true,
   "driveRestAtDepot" : true,
   "fixedLoadingDuration" : "...",
   "fuelType" : 12345,
   "id" : "...",
   "legalDailyDriveDuration" : "...",
   "legalDailyRestDuration" : "...",
   "legalDriveRestDuration" : "...",
   "legalMaxDriveDuration" : "00:30:00",
   "legalMinRestDuration" : "...",
   "loadBeforeDeparture" : true,
   "loadingDurationPerUnit" : "...",
   "loadOnReturn" : true,
  "lunch" : \{\ \},
   "maxNightsOutPerJourney" : 12345,
   "minDriveDuration" : "...",
   "nightPenalty" : 12345.0,
   "nonUsePenalty" : 12345.0,
   "openStart" : true,
   "openStop" : true,
   "optimumStartTime" : true,
   "overnightMinDriving" : "...",
   "overtimeDurations" : [ { }, { } ],
   "overtimePenalties" : [ 12345.0, 12345.0 ],
   "payWholeDay" : true,
   "penaltyPerVisit" : 12345.0,
   "speedAdjustment" : 12345,
   "startTravelTimeModifier" : { },
   "stopTravelTimeModifier" : { },
   "extraTravelPenalties" : [ { }, { } ],
   "travelTimeModifier" : { },
```

```
 "usePenalty" : 12345.0,
   "weeklyWorkTime" : "...",
   "workEndTime" : "...",
   "workingDays" : "...",
   "workPenalty" : 12345.0,
   "workStartTime" : "...",
   "startX" : 12345.0,
   "endX" : 12345.0,
   "startY" : 12345.0,
   "endY" : 12345.0,
   "travelPenalty" : 12345.0,
   "minimumQuantity" : 12345.0,
   "fixedUnloadingDuration" : "...",
   "unloadingDurationPerUnit" : "...",
   "maximumReloads" : 12345,
   "maximumReloadsPenalty" : 12345.0,
   "noReload" : true,
   "otherWorkStartTimes" : "...",
   "otherWorkEndTimes" : "...",
   "otherWorkingDays" : [ "...", "..." ],
   "providedProducts" : "...",
   "useInPlanningPenalty" : 12345.0,
   "maximumDistance" : 12345,
   "maximumVisits" : 12345,
   "mobileLogin" : "...",
   "useAllCapacities" : true,
   "globalCapacity" : 12345.0,
   "additionalCostOrderCustomDataName" : "...",
   "additionalCostOperator" : "MIN",
  "additionalCosts" : [ { } , { } , { } \} ],
   "openTimeStart" : true,
   "openDistanceStart" : true,
   "openTimeStop" : true,
   "openDistanceStop" : true,
   "tomTomWebFleetEnabled" : true,
   "tomTomWebFleetIdentifier" : "...",
   "vehicleCode" : "...",
   "fuelCode" : "..."
 }, {
   "available" : true,
   "avgConsumption" : 8.0,
   "briefingDuration" : "00:20:00",
   "capacities" : [ 12.0, 12.0 ],
   "providedSkills" : "...",
   "customDataMap" : {
    "property1" : "...",
     "property2" : "..."
   },
   "dailyWorkTime" : "...",
   "debriefingDuration" : "...",
   "driveRestAtCustomer" : true,
   "driveRestAtDepot" : true,
   "fixedLoadingDuration" : "...",
   "fuelType" : 12345,
   "id" : "...",
   "legalDailyDriveDuration" : "...",
   "legalDailyRestDuration" : "...",
   "legalDriveRestDuration" : "...",
   "legalMaxDriveDuration" : "00:30:00",
   "legalMinRestDuration" : "...",
   "loadBeforeDeparture" : true,
   "loadingDurationPerUnit" : "...",
   "loadOnReturn" : true,
```

```
 "lunch" : { },
   "maxNightsOutPerJourney" : 12345,
   "minDriveDuration" : "...",
   "nightPenalty" : 12345.0,
   "nonUsePenalty" : 12345.0,
   "openStart" : true,
   "openStop" : true,
   "optimumStartTime" : true,
   "overnightMinDriving" : "...",
   "overtimeDurations" : [ { }, { } ],
   "overtimePenalties" : [ 12345.0, 12345.0 ],
   "payWholeDay" : true,
   "penaltyPerVisit" : 12345.0,
   "speedAdjustment" : 12345,
   "startTravelTimeModifier" : { },
   "stopTravelTimeModifier" : { },
   "extraTravelPenalties" : [ { }, { } ],
   "travelTimeModifier" : { },
   "usePenalty" : 12345.0,
   "weeklyWorkTime" : "...",
   "workEndTime" : "...",
   "workingDays" : "...",
   "workPenalty" : 12345.0,
   "workStartTime" : "...",
   "startX" : 12345.0,
   "endX" : 12345.0,
   "startY" : 12345.0,
  "endY" : 12345.0,
  "travelPenalty" : 12345.0,
   "minimumQuantity" : 12345.0,
   "fixedUnloadingDuration" : "...",
   "unloadingDurationPerUnit" : "...",
   "maximumReloads" : 12345,
   "maximumReloadsPenalty" : 12345.0,
   "noReload" : true,
  "otherWorkStartTimes" : "...",
  "otherWorkEndTimes" : "...",
   "otherWorkingDays" : [ "...", "..." ],
   "providedProducts" : "...",
   "useInPlanningPenalty" : 12345.0,
   "maximumDistance" : 12345,
   "maximumVisits" : 12345,
   "mobileLogin" : "...",
   "useAllCapacities" : true,
   "globalCapacity" : 12345.0,
   "additionalCostOrderCustomDataName" : "...",
   "additionalCostOperator" : "SUM",
  "additionalCosts" : [ { } , { } , { } \}],
   "openTimeStart" : true,
   "openDistanceStart" : true,
   "openTimeStop" : true,
  "openDistanceStop" : true,
  "tomTomWebFleetEnabled" : true,
   "tomTomWebFleetIdentifier" : "...",
   "vehicleCode" : "...",
   "fuelCode" : "..."
 } ],
 "orders" : [ {
  "allSkillsRequired" : true,
  "assignResources" : [ "...", "..." ],
  "courierPenalty" : 12345.0,
   "customDataMap" : {
    "property1" : "...",
```

```
 "property2" : "..."
   },
   "delayPenaltyPerHour" : 12345.0,
   "excludeResources" : [ "...", "..." ],
   "fixedVisitDuration" : "...",
   "frequency" : "...",
   "id" : "...",
   "minDuration" : "...",
   "minPartDuration" : "...",
   "punctuality" : 12345,
   "quantities" : [ 12345.0, 12345.0 ],
   "requiredSkills" : [ "...", "..." ],
   "resourceCompatibility" : 12345.0,
   "sequenceNumber" : 12345,
  "timeWindows" : [\{\}, \{\}],
   "travelTimeModifier" : { },
   "type" : 12345,
   "unloadingDurationPerUnit" : "...",
   "x" : 12345.0,
   "y" : 12345.0,
   "active" : true,
   "wholeVisitInTimeWindow" : true,
   "label" : "...",
   "evaluationInfos" : { },
   "possibleVisitDaysList" : [ "...", "..." ],
   "tsOrderMaximumSpacing" : 12345,
   "tsOrderMinimumSpacing" : 12345,
   "tsOrderLastVisit" : 12345,
   "customerId" : "...",
   "email" : "...",
   "phone" : "...",
   "tsOrderBefore" : "...",
   "tsOrderBeforeMaxTimeSpacing" : "...",
   "tsOrderBeforeMinTimeSpacing" : "...",
   "getNotifications" : true,
   "tsOrderFixed" : true
 }, {
   "allSkillsRequired" : true,
   "assignResources" : [ "...", "..." ],
   "courierPenalty" : 12345.0,
   "customDataMap" : {
    "property1" : "...",
    "property2" : "..."
  },
   "delayPenaltyPerHour" : 12345.0,
   "excludeResources" : [ "...", "..." ],
   "fixedVisitDuration" : "...",
   "frequency" : "...",
   "id" : "...",
   "minDuration" : "...",
   "minPartDuration" : "...",
   "punctuality" : 12345,
   "quantities" : [ 12345.0, 12345.0 ],
   "requiredSkills" : [ "...", "..." ],
   "resourceCompatibility" : 12345.0,
   "sequenceNumber" : 12345,
  "timeWindows" : [ { } \{ } \}, { } \{ }],
   "travelTimeModifier" : { },
   "type" : 12345,
   "unloadingDurationPerUnit" : "...",
   "x" : 12345.0,
   "y" : 12345.0,
   "active" : true,
```

```
 "wholeVisitInTimeWindow" : true,
       "label" : "...",
       "evaluationInfos" : { },
       "possibleVisitDaysList" : [ "...", "..." ],
       "tsOrderMaximumSpacing" : 12345,
       "tsOrderMinimumSpacing" : 12345,
       "tsOrderLastVisit" : 12345,
       "customerId" : "...",
       "email" : "...",
       "phone" : "...",
       "tsOrderBefore" : "...",
       "tsOrderBeforeMaxTimeSpacing" : "...",
       "tsOrderBeforeMinTimeSpacing" : "...",
       "getNotifications" : true,
       "tsOrderFixed" : true
     } ],
     "nbQuantities" : 12345,
     "nbCapacities" : 12345,
     "nbTimeWindows" : 12345,
     "nbExtraTravelPenalties" : 12345,
     "depotProperties" : [ "...", "..." ],
     "resourceProperties" : [ "...", "..." ],
     "orderProperties" : [ "...", "..." ],
     "options" : {
       "evaluation" : true,
       "startFromEvaluationInfo" : true,
       "maxOptimDuration" : "...",
       "reloadDuration" : "...",
       "noReload" : true,
       "distanceType" : "METERS",
       "teamId" : "...",
       "sendResultToWebhook" : "ORDERS",
       "countVisitCostOnceIfSameLocation" : true,
       "countDepotsInDeliveryCost" : "NONE",
       "excludeVisitCostIfMaxAdditionalCost" : true,
       "routingMethod" : "DISTANCE",
       "allowToll" : true,
       "allowTunnel" : true,
       "allowBridge" : true,
       "vehicleCode" : "...",
       "fuelCode" : "...",
       "speedPattern" : "...",
       "useForbiddenTransitAreas" : true,
       "useOTSolver" : true,
       "balanceType" : "HOURS",
       "balanceValue" : 12345
    }
   },
   "message" : "...",
   "status" : "ERROR"
 }
```
GET /toursolver/status

#### **Description**

}

Get optimization status.

This service allows to know the status of an optimization.

#### **Parameters**

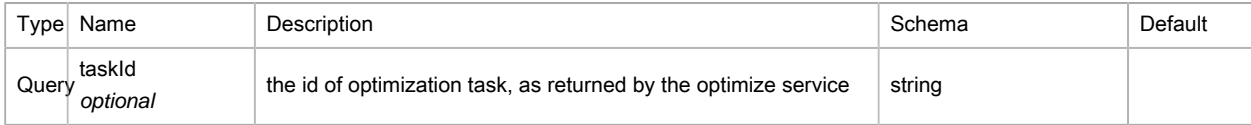

## Responses

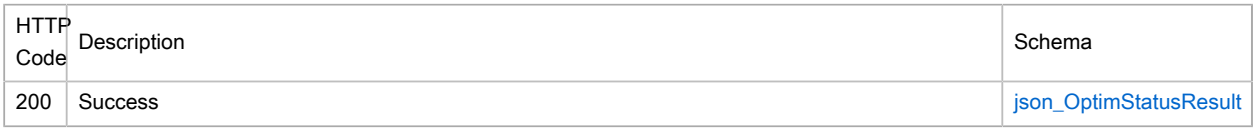

## Produces

- application/xml
- application/json
- text/xml

{

# Example HTTP response

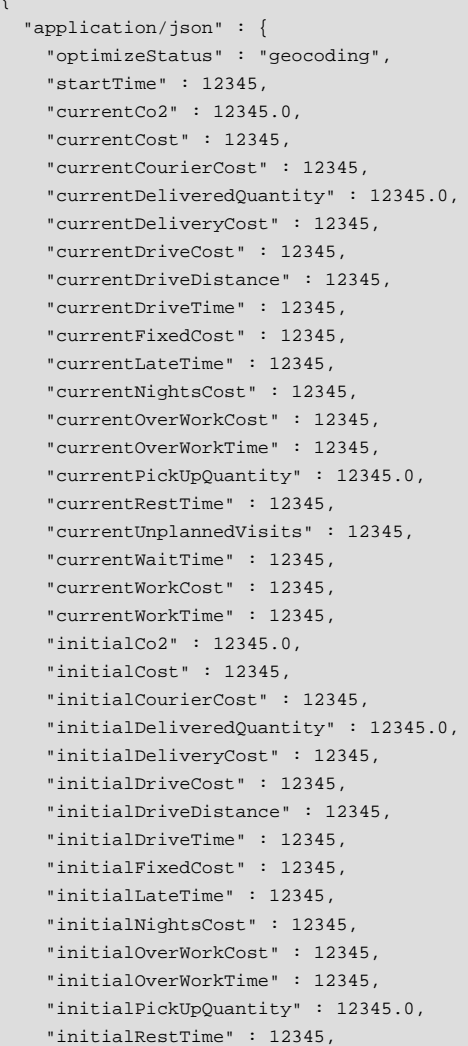

```
 "initialUnplannedVisits" : 12345,
   "initialWaitTime" : 12345,
   "initialWorkCost" : 12345,
   "initialWorkTime" : 12345,
   "mileageChartRemainingTime" : 12345,
   "initialOpenTourNumber" : 12345,
   "currentOpenTourNumber" : 12345,
   "subOptimNb" : 12345,
   "subOptimWaitingNb" : 12345,
   "subOptimRunningNb" : 12345,
   "subOptimFinishedNb" : 12345,
   "subOptimErrorNb" : 12345,
   "subOptimAbortedNb" : 12345,
   "simulationId" : "...",
   "currentVisitsNb" : 12345,
   "initialPlannedVisits" : 12345,
   "currentPlannedVisits" : 12345,
   "message" : "...",
   "status" : "ERROR"
 }
```
POST /toursolver/stop

#### **Description**

}

Stop optimization.

#### Interrupt optimization task.

This stop is asynchronous. You should use the related status function to know when the action is truly stopped.

#### **Parameters**

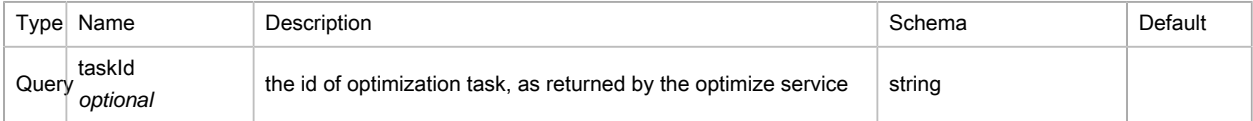

#### Responses

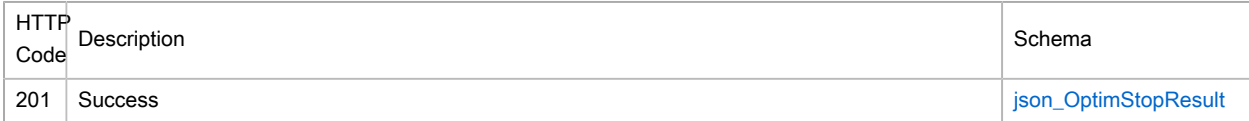

#### Produces

- application/xml
- application/json
- text/xml

#### Example HTTP response

```
{
   "application/json" : {
     "firstStopAsked" : 12345,
     "message" : "...",
```
 "status" : "OK" } }

```
GET /toursolver/toursResult
```
#### **Description**

Get optimization result organized by tours.

Get the result of planning optimization organized by tours (one tour per resource per day). Status of the optimization must be terminated.

#### **Parameters**

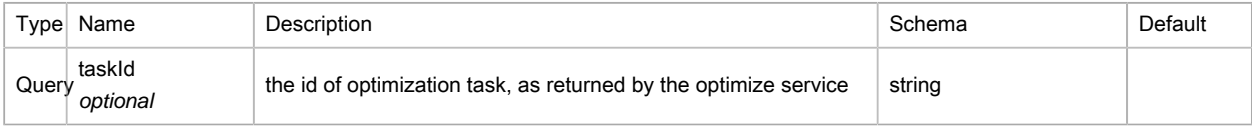

#### Responses

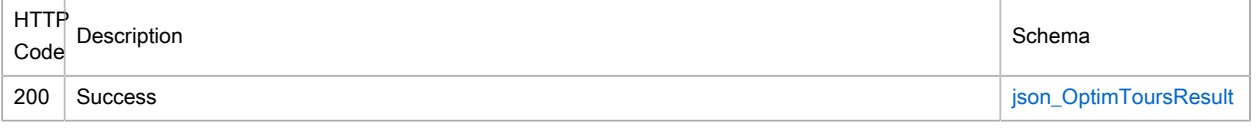

### Produces

- application/xml
- application/json
- text/xml

## Example HTTP response

```
{
   "application/json" : {
    "taskId" : "...",
    "tours" : [ {
      "dayId" : "...",
       "resourceId" : "...",
       "travelDistance" : 12345,
       "travelDuration" : "...",
       "resourceCapacities" : [ 12345.0, 12345.0 ],
       "usedCapacities" : [ 12345.0, 12345.0 ],
       "deliveryCost" : 12345.0,
       "plannedOrders" : [ {
        "dayId" : "...",
        "stopPosition" : 12345,
         "stopY" : 12345.0,
         "stopX" : 12345.0,
         "stopId" : "...",
         "stopType" : 12345,
         "stopDriveTime" : "...",
         "stopStartTime" : "...",
         "stopDuration" : "...",
         "stopStatus" : 12345,
         "stopDriveDistance" : 12345,
         "stopElapsedDistance" : 12345,
```

```
 "resourceId" : "..."
  }, {
     "dayId" : "...",
     "stopPosition" : 12345,
     "stopY" : 12345.0,
    "stopX" : 12345.0,
    "stopId" :: " \ldots", "stopType" : 12345,
     "stopDriveTime" : "...",
     "stopStartTime" : "...",
     "stopDuration" : "...",
    "stopStatus" : 12345,
    "stopDriveDistance" : 12345,
    "stopElapsedDistance" : 12345,
    "resourceId" : "..."
  } ],
   "additionalCost" : 12345.0,
   "totalCost" : 12345.0,
   "reloadNb" : 12345
 }, {
  "dayId" : "...",
  "resourceId" : "...",
   "travelDistance" : 12345,
   "travelDuration" : "...",
   "resourceCapacities" : [ 12345.0, 12345.0 ],
   "usedCapacities" : [ 12345.0, 12345.0 ],
   "deliveryCost" : 12345.0,
   "plannedOrders" : [ {
    "dayId" : "...",
     "stopPosition" : 12345,
     "stopY" : 12345.0,
     "stopX" : 12345.0,
     "stopId" : "...",
     "stopType" : 12345,
    "stopDriveTime" : "...",
    "stopStartTime" : "...",
    "stopDuration" : "...",
    "stopStatus" : 12345,
     "stopDriveDistance" : 12345,
     "stopElapsedDistance" : 12345,
     "resourceId" : "..."
   }, {
     "dayId" : "...",
    "stopPosition" : 12345,
    "stopY" : 12345.0,
     "stopX" : 12345.0,
     "stopId" : "...",
     "stopType" : 12345,
     "stopDriveTime" : "...",
     "stopStartTime" : "...",
    "stopDuration" : "...",
    "stopStatus" : 12345,
    "stopDriveDistance" : 12345,
     "stopElapsedDistance" : 12345,
     "resourceId" : "..."
   } ],
   "additionalCost" : 12345.0,
  "totalCost" : 12345.0,
  "reloadNb" : 12345
 } ],
 "warnings" : [ {
   "objectType" : "...",
   "id" : "...",
```

```
 "constraint" : 12345,
       "value" : "...",
       "message" : "...",
       "messageId" : 12345,
       "i18nMessageCode" : "...",
       "constraintName" : "..."
     }, {
       "objectType" : "...",
       "id" : "...",
       "constraint" : 12345,
       "value" : "...",
       "message" : "...",
       "messageId" : 12345,
       "i18nMessageCode" : "...",
       "constraintName" : "..."
     } ],
     "unplannedOrders" : [ {
       "stopID" : "...",
       "reason" : "..."
     }, {
       "stopID" : "...",
       "reason" : "..."
     } ],
     "message" : "...",
     "status" : "ERROR"
  }
}
```
# Javascript tutorial

You can easily use the TsCloud API using only javascript. It is very easy to perform ajax requests with any popular javascript framework. We will show in this chapter how to do it with JQuery.

First of all, you will need to include Jquery and tsCloudApi.js :

```
<html>
         <head>
                 <title>TsCloud Api Tester</title>
                 <script src="https://ajax.googleapis.com/ajax/libs/jquery/1.12.2/jquery.min.js"></script>
                 <script src="https://geoservices.geoconcept.com/ToursolverCloud/combo?toursolver/
tsCloudApi.js"></script>
         </head>
         <body>
         ...
         </body>
\epsilon/html>
```
 $\bullet$ Depending on your geographical area, the ToursolverCloud url may be different.

You will then use de tsCloudApi object to communicate with TsCloud servers. Before sending any request, you must initialize the object with your api key :

```
<script>
        var myApiKey = "this is a fake key";
         tsCloudApi.init(myApiKey);
</script>
```
# Launch an optimisation

To start an optimization, you will have use the optimize method of the tsCloudApi object :

```
<script>
         var myApiKey = "this is a fake key";
         tsCloudApi.init(myApiKey);
        \verb|tsCloudApi,opt| in the question {\tt SuccessHandler}, error \verb|Handler|);</script>
```
tsCloudApi performs asynchronous ajax requests. Therefore, you have to implement handler functions that will be called when the response will be available (startOptimSuccessHandler and errorHandler in the above example). optimRequest is the object containing the list of depots (optional), the list of resources, the list of orders and the optimization options (please refer to the definitions chapter for more details).

Here is a minimal example with one resource and two orders :

```
<script>
         var optimRequest = {
                 "depots": [],
                  "resources": [{
                         "x": 2.33683,
                          "y": 48.86255,
                          "id": "Robert",
                          "workStartTime": "08:00",
                          "workEndTime": "18:00",
                          "lunch": {
                                   "start": "12:00",
                                   "end": "14:00",
                                  "duration": "01:00",
                          },
                          "workingDays": "1-5",
                          "capacities": [1000.0],
                          "workPenalty": 20.0,
                          "overtimePenalties": [0.0],
                          "travelPenalty": 2.0,
                 }],
                  "orders": [{
                          "id": "ORDER-1",
                          "label": "HOSPITAL",
                          "quantities": [2.0],
                          "fixedVisitDuration": "00:30",
                          "timeWindows": [{
                                  "beginTime": "08:00",
                                  "endTime": "10:00"
                          }],
                          "x": 2.348433,
                          "y": 48.853661
                  }, {
                          "id": "ORDER-2",
                          "label": "EMERGENCIES",
                          "quantities": [2.0],
                          "fixedVisitDuration": "00:25",
                          "timeWindows": [{
                                  "beginTime": "10:00",
                                  "endTime": "12:00"
                          }],
                          "x": 2.347802,
                          "y": 48.854687
```

```
 }],
and the contract of the contract of
                   "options": {
                           "vehicleCode": "car",
                           "stopTime": "00:01",
                            "stopTimeWithoutImprovement": "00:01",
                            "maxOptimDuration": "00:01",
                            "stopCondition": 1,
                            "reloadDuration": "00:45"
                   },
                   "countryCode":"FR"
          };
</script>
```
Here is how you could write your error handler :

```
<script>
function errorHandler(jqxhr,status,errorThrown) {
       if (jqxhr.status == 403) {
               console.log("Bad key code ?");
       \} else if (jqxhr.status == 429) {
               console.log("oups, slow down please : " + jqxhr.statusText);
        } else if (jqxhr.status != 200) {
               console.log("sorry, an error occured : " + jqxhr.statusText);
               try {
                       if (jqxhr.responseText) {
                             var resp = JSON.parse(jqxhr.responseText);
                              if (resp.message) {
                                     console.log(resp.message);
}<br>}<br>{
}<br>}<br>}
               } catch (e) {
                     console.log("could not find details about the error");
 }
 }
}
</script>
```
If your api key is not valid, you will get a 403 http code. As explained in authentication chapter, you may received a 429 http code if you send to many requests in a short time. If you misspelled an object attribut or for any other technical problem, you may receive a 500 http code.

Here is how you could write your success handler, which must retrieve the taskId and start the status polling process that we will detail in the next section :

```
<script>
        var taskId = null;
        function startOptimSuccessHandler(data,status,xhr) {
                if (data.status == "OK") {
                          taskId = data.taskId;
                          console.log("optim launched. taskId is " + taskId);
                          getStatus();
                  } else {
                          console.log(data.message);
}<sub>{\\particulard}}}</sub>}
         }
</script>
```
## Optimization status polling

During the optimization process, you will be able to follow the cost evolution and the state of the optimization by calling the getStatus method of the tsCloudApi object :

```
<script>
       tsCloudApi.getStatus(taskId,getStatusSuccessHandler,errorHandler);
</script>
```
You can use the same errorHandler function we used for the optimization request. Your getStatusSuccessHandler should mainly check the optimization state, but it can be used to track the costs evolution. It is quite easy to build graphs to show this evolution. Here is an example using canvasjs. First of all, you must include canvasjs :

```
<html>
         <head>
                <title>TsCloud Api Tester</title>
                 <script src="https://ajax.googleapis.com/ajax/libs/jquery/1.12.2/jquery.min.js"></script>
                 <script src="https://cdnjs.cloudflare.com/ajax/libs/canvasjs/1.7.0/canvasjs.min.js"></
script>
                <script src="https://geoservices.geoconcept.com/ToursolverCloud/combo?toursolver/
tsCloudApi.js"></script>
         </head>
         <body>
 ...
        </body>
</html>
```
Then, here is an example of getStatus command called every second, with the success handler used to build graphs, and to trigger the result download (that we will detail in a further section) :

```
<script>
        var getStatusTimeout = null;
        var graphIndex;
       var graphCost = null;
        var graphDist = null;
        function getStatus() {
               if (getStatusTimeout != null) {
                       clearTimeout(getStatusTimeout);
 }
                getStatusTimeout = setTimeout(function() {
                       tsCloudApi.getStatus(taskId,getStatusSuccessHandler,errorHandler);
                },1000);
        }
        function appendGraphData(data) {
                if (graphCost == null) {
                        graphIndex = 0;
                        var options = {
                               title: {
                                        text: "Cost evolution"
, where the contract of the contract of \{ \} , \{ \} , \{ \} animationEnabled: true,
                                data: [
\{ type: "spline", //change it to line, area, column, pie, etc
                                                dataPoints: [
```

```
 { x: graphIndex, y: data.currentCost }
and the contract of the contract of the contract of the contract of the contract of the contract of the contract of
) and the contract of the contract of the contract \}and the contract of the contract of the contract of the contract of the contract of the contract of the contract of
\{x_i\}_{i=1}^n , where \{x_i\}_{i=1}^n , we have \{x_i\}_{i=1}^n graphCost = new CanvasJS.Chart("chartContainerCost",options);
                                options = {
                                           title: {
                                                     text: "Distance evolution"
, where the contract of the contract of the contract \} , \{ \} animationEnabled: true,
                                           data: [
{1 \over 2} and {1 \over 2} and {1 \over 2} and {1 \over 2} and {1 \over 2} and {1 \over 2} and {1 \over 2} and {1 \over 2} and {1 \over 2} and {1 \over 2} and {1 \over 2} and {1 \over 2} and {1 \over 2} and {1 \over 2} and {1 \over 2} and {1 \over 2} a
                                                                type: "spline", //change it to line, area, column, pie, etc
                                                                dataPoints: [
                                                                          { x: graphIndex, y: data.currentDriveDistance /
  1000 }
 ]
\{a,b,c,d\} , we have the contract of the contract of \{b,c,d\}design to the control of the control of the control of the control of the control of the control of the control of
) and the contract of the contract \} \mathbf{\cdot} graphDist = new CanvasJS.Chart("chartContainerDist",options);
                      } else {
                                graphIndex++;
                                graphCost.options.data[0].dataPoints.push({ x: graphIndex, y: data.currentCost });
                                graphDist.options.data[0].dataPoints.push({ x: graphIndex, y:
  data.currentDriveDistance/1000 });
                     }
                      graphCost.render();
                      graphDist.render();
           }
          function getStatusSuccessHandler(data,status,xhr) {
                     if (data.optimizeStatus == "ERROR") {
                                console.log("sorry, an error occured");
                      } else if (data.optimizeStatus == "TERMINATED") {
                                console.log("optimization done");
                                setTimeout("getResult()",10);
                      } else {
                               if (data.status == "OK") {
                                         console.log(data.optimizeStatus + " | current cost : " + data.currentCost +
  " | current distance : " + data.currentDriveDistance);
                                           if (data.optimizeStatus == "RUNNING") {
                                                    appendGraphData(data);
}<br>}<br>{
                                } else {
                                          console.log("sorry, an error occured : " + data.message);
}<br>}<br>}
                                getStatus();
}<sub>{\\pinet}}</sub> }
           }
</script>
```
## Stopping an optimization

Even if you must specify a maximum optimization time in the options objects sent in the optimization command, you can stop an optimization at any time. You can do this easily using the stop method of the tsCloudApi object :

```
<script>
        tsCloudApi.stop(taskId,stopSuccessHandler,errorHandler);
</script>
```
Stopping an optimization may take a few seconds and when stopSuccessHandler is called, it only means that your stopping request as been aknowleged. Therefore, you still have to call the getStatus method until the status says that the optimization is terminated.

```
<script>
        function stopSuccessHandler(data,status,xhr) {
               if (data.optimizeStatus == "ERROR") {
                       console.log("sorry, an error occured");
                } else {
                       getStatus();
 }
        }
</script>
```
Here we use the getStatus function detailed in the above section.

## Retrieving the optimization result

Once your optimization is terminated, you can retrieve the result using the getResult method of the tsCloudApi object :

```
<script>
        function getResult() {
               tsCloudApi.getResult(taskId,showResult,errorHandler);
        }
</script>
```
The result will contain the resource and time assignment for each planned order, the list of unplanned orders and a list of warnings.

```
<script>
        var lastResult;
        function showResult(data,status,xhr) {
               if (data.status == "OK") {
      lastResult = data; //let's store the result for later ...
                        displayResult(data);
                 } else {
                       appendTrace("sorry, an error occured : " + data.message);
 }
         }
         function displayResult(data) {
                $('#resultStats').append("<p>nb of unplanned orders : " + data.unplannedOrders.length+"</
p>");
                if (data.warnings && data.warnings.length > 0) {
```

```
 for (var i=0;i<data.warnings.length;i++) {
                              $('#resultStats').append("<p>warning on " + data.warnings[i].id + " : " +
data.warnings[i].message + " (" + data.warnings[i].value + ")"+"</p>");
}<br>}<br>}
 }
                var order = null;
               for (var i=0;i<data.plannedOrders.length;i++) {
                       order = data.plannedOrders[i];
                       $('#resultPlanning').append("<p>order " + order.stopId + " as been planned on
 resource " + order.resourceId + " on day " + order.dayId + " at " + order.stopStartTime +"</p>");
               }
        }
</script>
```
## Exporting result to operational planning

You can aslo export your optimization result to operational planning so that mobile resources could browse it on the field through a mobile app. Note that you must have previously created your mobile identifiers through TsCloud app. If you are trying to export to a period that already contains data, you will get an error and have to force the export, which will erase previous data first.

```
<script>
             function doExportToOperational(taskId,exportStartDate,force) {
                         var operationalExportParams = {
                                    resourceMapping : [
{1 \over 2} , {1 \over 2} , {1 \over 2} , {1 \over 2} , {1 \over 2} , {1 \over 2} , {1 \over 2} , {1 \over 2} , {1 \over 2} , {1 \over 2} , {1 \over 2} , {1 \over 2} , {1 \over 2} , {1 \over 2} , {1 \over 2} , {1 \over 2} , {1 \over 2} , {1 \over 2} , {1 \over id:"Robert",
                                                             operationalId:"robert@mycompany.com"
 }
, where the contract of the contract \Gamma , \Gamma startDate : (exportStartDate)?exportStartDate:new Date(),
                                     force : force,
                                     taskId : taskId
                         };
  tsCloudApi.exportToOperationalPlanning(operationalExportParams,showExportResult,errorHandler);
          \rightarrow</script>
```
## Integrating Toursolver result page in your app

Once your optimization is finished, you can use Toursolver to show the result. To to this, you will have to retrieve a temporary login token and then open TsCloud in an iframe with this token and the simulationId found in the optimization result.

You can choose to show the full Toursolver UI, or only the result page just passing standalone=true as a parameter of the url.

```
<iframe id="integrationFrame" style="width:100%;height:800px;border:none;"></iframe>
<script>
    var doStandaloneIntegration = false;
    var lastResult; //we assume here that you have stored the result obtained earlier in this var
```

```
 function startIntegration(standaloneIntegration) {
        doStandaloneIntegration = standaloneIntegration;
        //Here we retrieve a temporary token
        tsCloudApi.getGatewayToken(startIntegrationHandleFunc, errorHandler);
    }
    function startIntegrationHandleFunc(data,status,xhr) {
         //We have received our token, let's build the url to display the simulation result
        let url = 'https://app.geoconcept.com/ToursolverCloud/ts/login?';
        url += 'token='+data.token;
       url += '&simulationId='+ lastResult.simulationId;
        if (doStandaloneIntegration) {
            url += '&standalone=true';
        }
        //Here we will set the src of an existing iframe (having id='integrationFrame') to display
 Toursolver result page in it
        $('#integrationFrame').attr('src', url)
    }
</script>
```
If you can also specify the day and the resource to be shown :

[https://app.geoconcept.com/ToursolverCloud/ts/login?](https://app.geoconcept.com/ToursolverCloud/ts/login?token=xxx&standalone=true&day=1&resource=Robert) [token=xxx&standalone=true&day=1&resource=Robert](https://app.geoconcept.com/ToursolverCloud/ts/login?token=xxx&standalone=true&day=1&resource=Robert)

By default, the standalone mode also hides the resources/days selector above the orders list. You can get it back by setting the showSelector parameter :

```
https://app.geoconcept.com/ToursolverCloud/ts/login?
token=xxx&standalone=true&day=1&resource=Robert&showSelector=true
```
With new result page only, you can open a result in read only mode, all actions are disabled in this mode :

```
https://app.geoconcept.com/ToursolverCloud/ts/login?
token=xxx&standalone=true&day=1&resource=Robert&readOnly=true
```
For compatibility, you can still use the old integration url [\(https://geoservices.geoconcept.com/](https://geoservices.geoconcept.com/ToursolverCloud) [ToursolverCloud](https://geoservices.geoconcept.com/ToursolverCloud)), in this case, use tsCloudApi.getLoginToken instead of tsCloudApi.getGatewayToken, but you should migrate to the new url.

# Api clients

In the following sections, you will find some client libraries for different languages and tips that will help you to use our API. If you do not find a client for your favorite language, you will probably be able to generate your own one from our [wsdl \[https://geoservices.geoconcept.com/ToursolverCloud/api/ts/](https://geoservices.geoconcept.com/ToursolverCloud/api/ts/toursolverService?wsdl) [toursolverService?wsdl\]](https://geoservices.geoconcept.com/ToursolverCloud/api/ts/toursolverService?wsdl) or [wadl](https://geoservices.geoconcept.com/ToursolverCloud/api/ts?_wadl) [[https://geoservices.geoconcept.com/ToursolverCloud/api/ts?\\_wadl](https://geoservices.geoconcept.com/ToursolverCloud/api/ts?_wadl)].

## **C# Client Library**

We do not provide C# client library but you can easily build one from the wdsl using the [ServiceModel](https://docs.microsoft.com/en-us/dotnet/framework/wcf/servicemodel-metadata-utility-tool-svcutil-exe) [Metadata Utility Tool \(Svcutil.exe\) \[https://docs.microsoft.com/en-us/dotnet/framework/wcf/](https://docs.microsoft.com/en-us/dotnet/framework/wcf/servicemodel-metadata-utility-tool-svcutil-exe)

[servicemodel-metadata-utility-tool-svcutil-exe\]](https://docs.microsoft.com/en-us/dotnet/framework/wcf/servicemodel-metadata-utility-tool-svcutil-exe) or Visual Studio's [Add Service Reference Dialog](https://msdn.microsoft.com/en-us/library/bb386382.aspx) [[https://](https://msdn.microsoft.com/en-us/library/bb386382.aspx) [msdn.microsoft.com/en-us/library/bb386382.aspx](https://msdn.microsoft.com/en-us/library/bb386382.aspx)].

#### C# Resource Example :

```
//read a resource from a REST url
Uri uri = new Uri(...);
XmlSerializer s = new XmlSerializer(
  typeof( byte[] )
);
   //Create the request object
WebRequest req = WebRequest.Create(uri);
WebResponse resp = req.GetResponse();
Stream stream = resp.GetResponseStream();
TextReader r = new StreamReader( stream );
byte[] result = (bvte[1) s.Deserialize(r);
//handle the result as needed...
```
#### Java XML Client Library

The Java client-side library is used to provide the set of Java objects that can be serialized to/from XML using JAXB. This is useful for accessing the resources that are published by this application.

#### Download <toursolver-xml-client.jar>

#### Resources Example (Raw JAXB) :

```
java.net.URL url = new java.net.URL(baseURL + "/toursolver/optimize");
JAXBContext context = JAXBContext.newInstance( byte[].class, byte[].class );
java.net.URLConnection connection = url.openConnection();
connection.setDoOutput(true);
connection.connect();
Unmarshaller unmarshaller = context.createUnmarshaller();
Marshaller marshaller = context.createMarshaller();
marshaller.marshal(optimizeRequest, connection.getOutputStream());
OptimizeResult result = (OptimizeResult) unmarshaller.unmarshal( connection.getInputStream() );
//handle the result as needed...
```
#### Resources Example (Jersey client) :

```
javax.ws.rs.client.Client client = javax.ws.rs.client.ClientBuilder.newClient();
OptimizeResult result = client.target(baseUrl + "/toursolver/optimize")
   .post(javax.ws.rs.client.Entity.entity(optimizeRequest, "application/xml"), OptimizeResult.class);
//handle the result as needed...
```
### JavaScript Client Library

The JavaScript client-side library defines classes that can be (de)serialized to/from JSON. This is useful for accessing the resources that are published by this application, but only those that produce a JSON representation of their resources (content type "application/json").

he library uses ES6 class syntax which has limited support. See [MDN \[https://developer.mozilla.org/en-](https://developer.mozilla.org/en-US/docs/Web/JavaScript/Reference/Classes#Browser_compatibility)[US/docs/Web/JavaScript/Reference/Classes#Browser\\_compatibility\]](https://developer.mozilla.org/en-US/docs/Web/JavaScript/Reference/Classes#Browser_compatibility) and the [ES6 Compatibility Table](https://kangax.github.io/compat-table/es6/) [[https://kangax.github.io/compat-table/es6/\]](https://kangax.github.io/compat-table/es6/) for more details.

The library contains a UMD loader which supports AMD, CommonJS and browser globals. The browser global variable name for this library is "javascriptClient".

#### Download<toursolver-js.zip>

JavaScript Example :

```
/read the resource in JSON:
var json = JSON.parse(jsonString);
//create an object
var object = new Object(json);
//retreive the json again
var newJson = object.toJSON();
//serialize the json
var newJsonString = JSON.stringify(newJson);
```
## PHP JSON Client Library

The PHP JSON client-side library defines the PHP classes that can be (de)serialized to/from JSON. This is useful for accessing the resources that are published by this application, but only those that produce a JSON representation of their resources (content type "application/json").

This library requires the [json\\_encode](http://php.net/manual/en/function.json-encode.php) [[http://php.net/manual/en/function.json-encode.php\]](http://php.net/manual/en/function.json-encode.php) function which was included in PHP versions 5.2.0+.

Download<toursolver-php.zip>

PHP JSON Example :

```
//read the resource in JSON:
$json = \dots;
//read the json as an array.
$parsed = json_decode($json, true);
//read the json array as the object
$result = new Object($parsed);
//open a writer for the json
$json = $result->toJson();
```
## PHP XML Client Library

The PHP client-side library defines the PHP classes that can be (de)serialized to/from XML. This is useful for accessing the resources that are published by this application, but only those that produce a XML representation of their resources.

This library leverages the [XMLReader](http://php.net/manual/en/book.xmlreader.php) [[http://php.net/manual/en/book.xmlreader.php\]](http://php.net/manual/en/book.xmlreader.php) and [XMLWriter](http://php.net/manual/en/book.xmlwriter.php) [\[http://php.net/manual/en/book.xmlwriter.php\]](http://php.net/manual/en/book.xmlwriter.php) tools that were included in PHP versions 5.1.0+.

#### Download <toursolver-php.zip>

### PHP XML Example :

```
//read the resource in XML form:
$xml = ...;$reader = new \XMLReader();
if (!$reader->open($xml)) {
  throw new \Exception('Unable to open ' . $xml);
}
$result = new Object($reader);
//open a writer for the xml
$out = . . . ;$writer = new \XMLWriter();
$writer->openUri($out);
$writer->startDocument();
$writer->setIndent(4);
$result->toXml($writer);
$writer->flush();
```
# **Definitions**

## (JSON) AddVisitsRequest

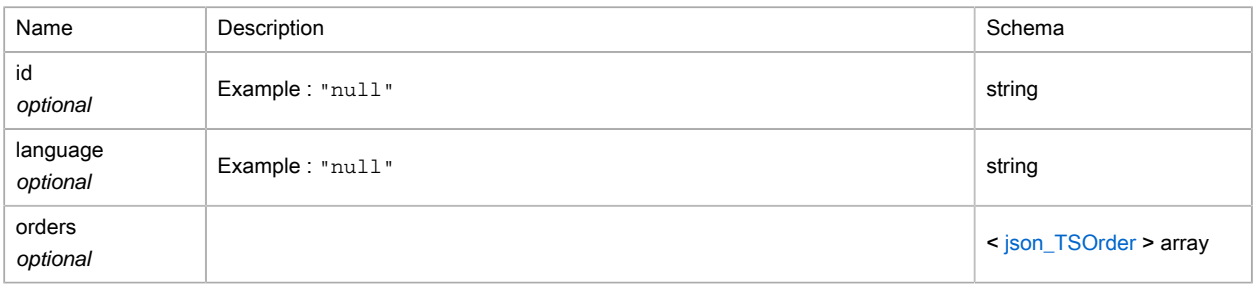

## (JSON) AddVisitsResult

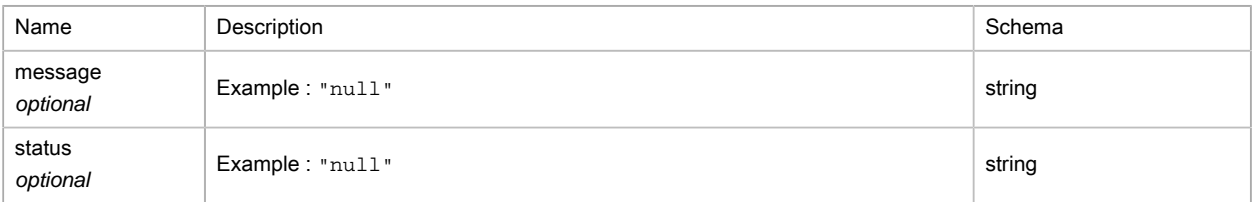

## (JSON) BalanceType

Type : enum (NONE, ORDERS, HOURS, QUANTITY)

## (JSON) CostOperator

Type : enum (SUM, MAX, MIN, AVERAGE)

# (JSON) DepotCostMode

Type : enum (NONE, ALL, FIRST, ALLBUTFIRST)

## (JSON) DepotsResult

### generic result of service

Polymorphism : Composition

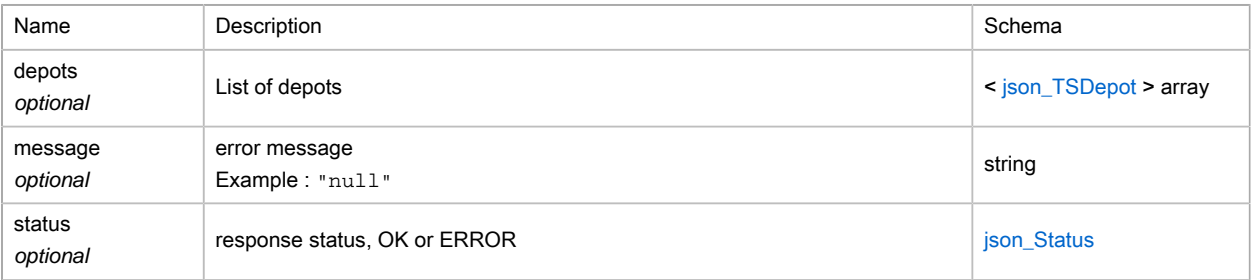

# (JSON) DistanceType

Type : enum (KILOMETERS, MILES, METERS, FEET)

# <span id="page-243-0"></span>(JSON) EbookingWebhookFeature

## Type : enum (ORDERSATISFACTION\_CHANGED)

## (JSON) EbookingWebhookRequest

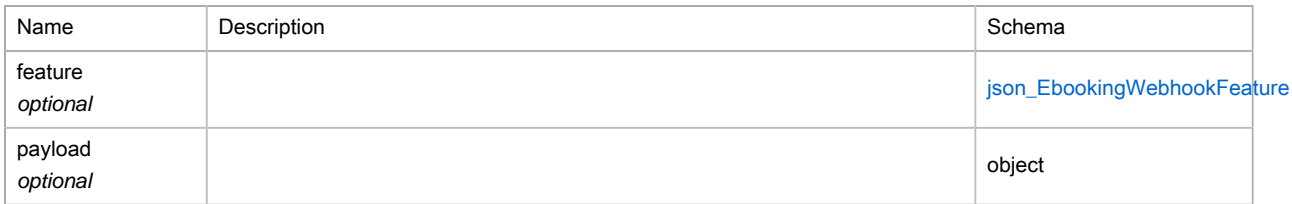

## (JSON) FulfillmentResult

### generic result of service

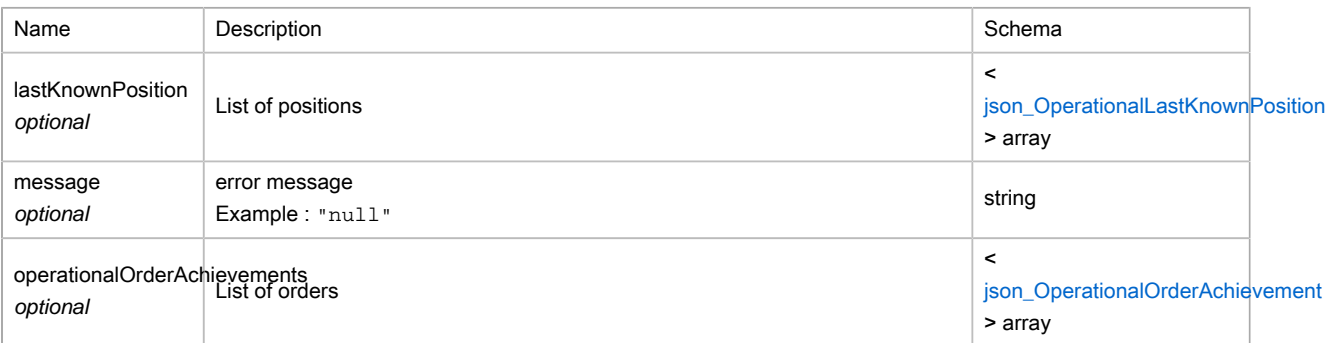

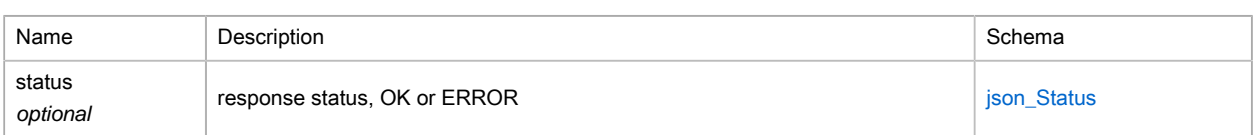

## <span id="page-244-0"></span>(JSON) GPSStatus

<p>Classe Java pour GPSStatus.

<p>Le fragment de sch??ma suivant indique le contenu attendu figurant dans cette classe. <p> <pre> <simpleType name="GPSStatus"> <enumeration value="0"/> <enumeration value="1"/> <enumeration value="2"/> </restriction> </simpleType> </pre>

Type : enum (0, 1, 2)

# <span id="page-244-1"></span>(JSON) GeocodeInfos

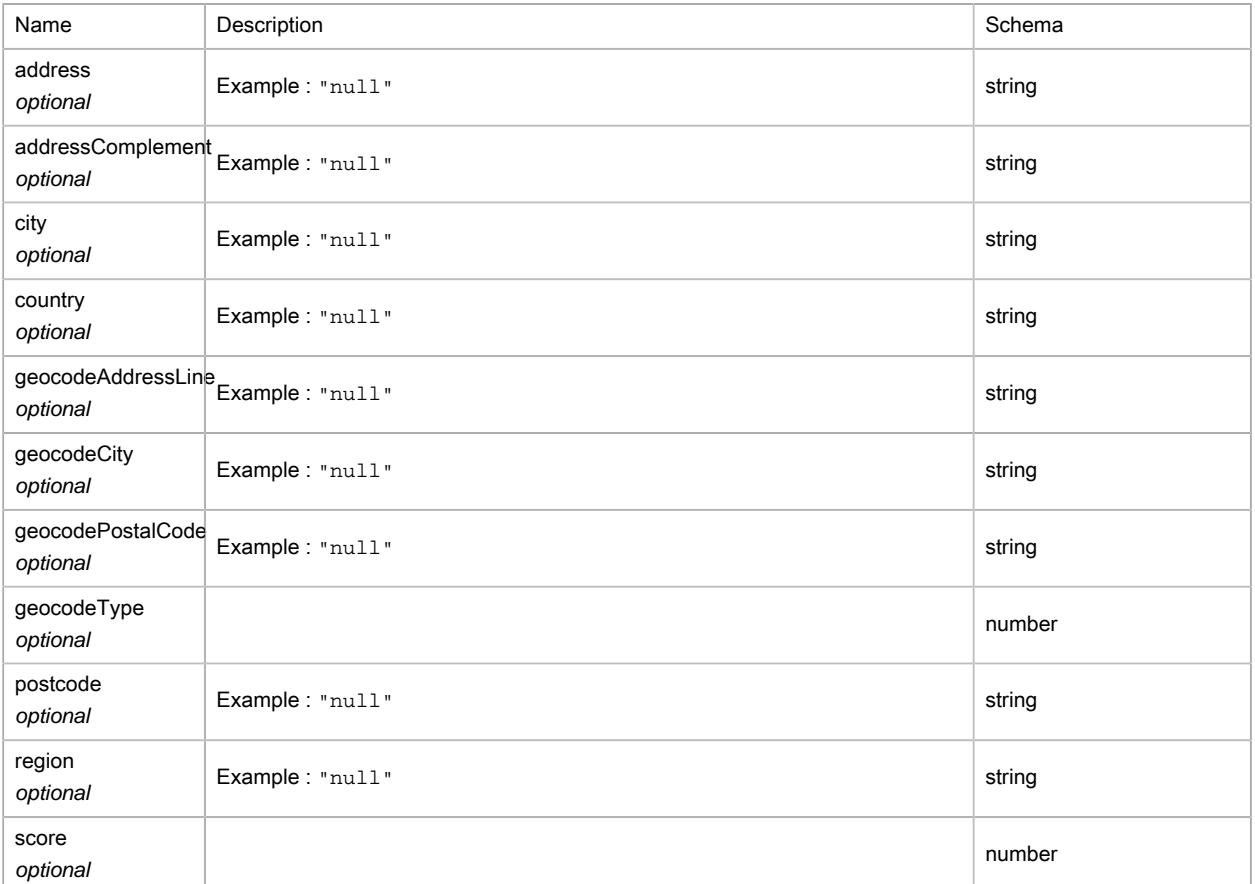

# (JSON) LoginTokenResult

## Result of the optimize service

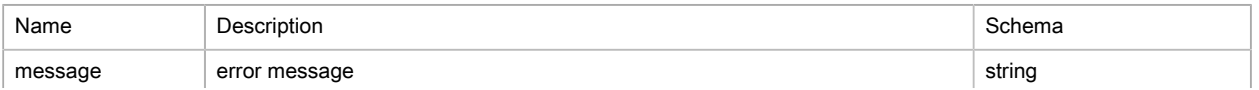

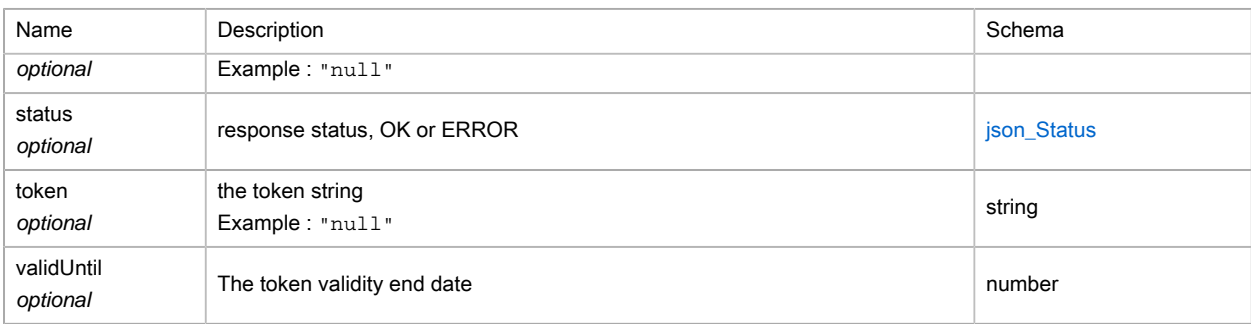

# (JSON) OperationalExportRequest

## Operational planning export parameters

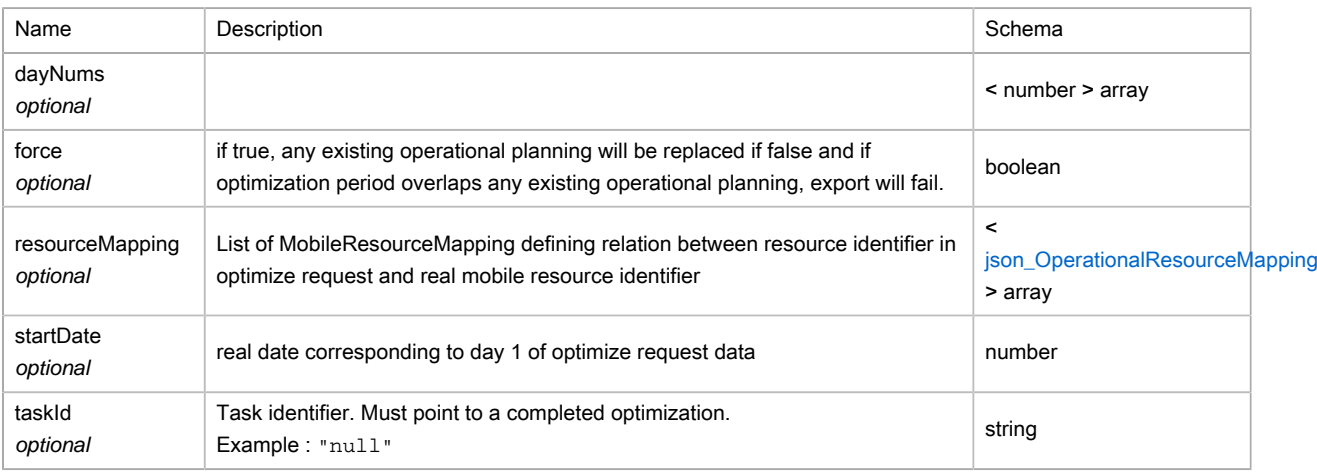

# <span id="page-245-0"></span>(JSON) OperationalLastKnownPosition

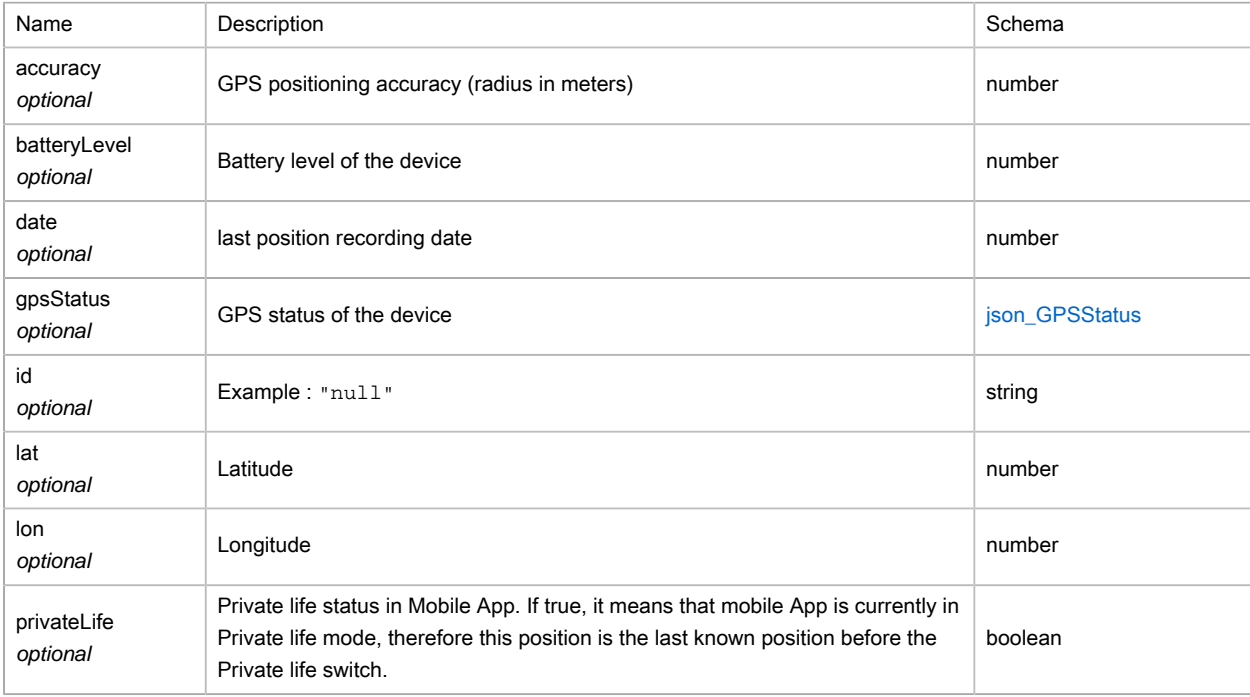

# <span id="page-246-0"></span>(JSON) OperationalOrderAchievement

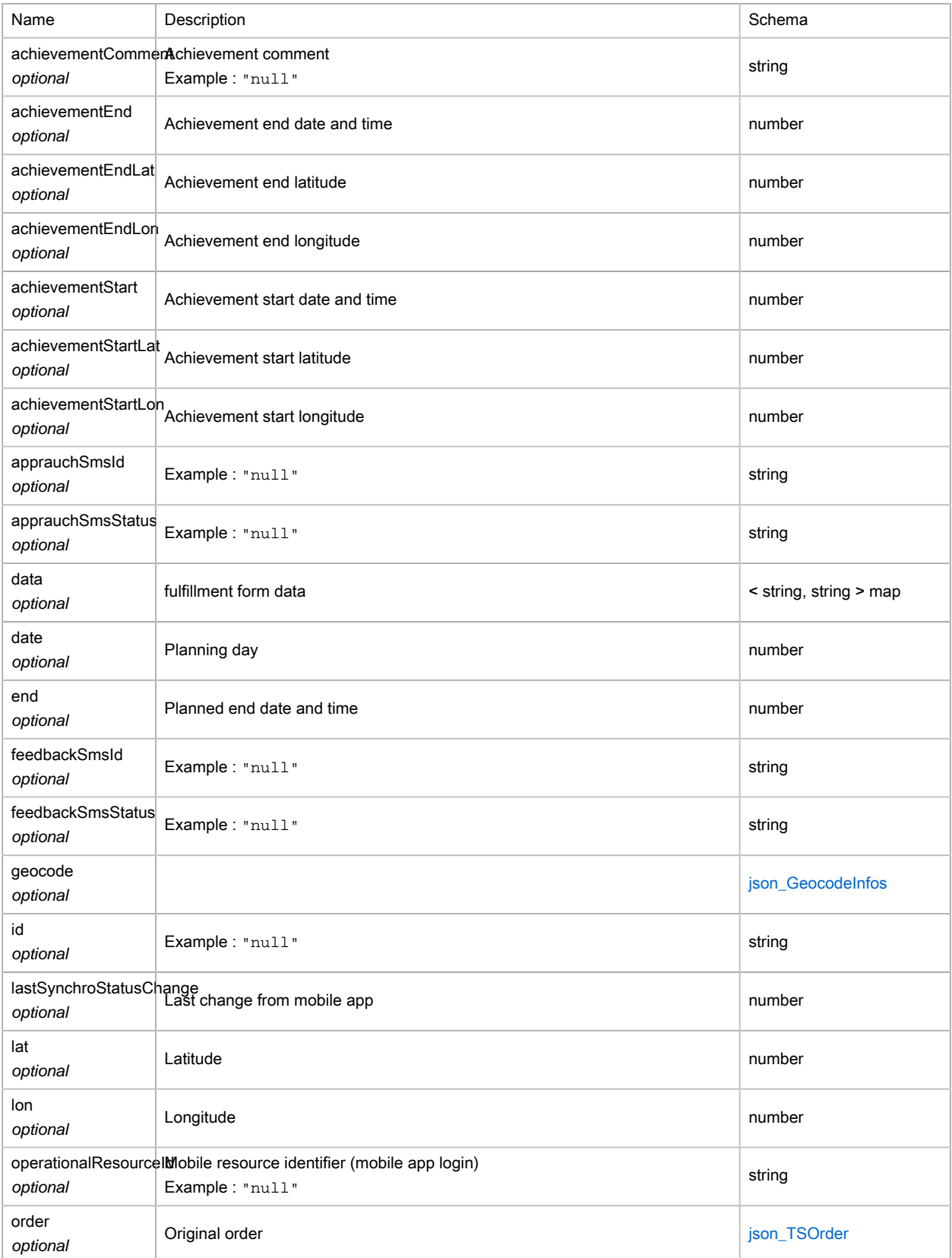

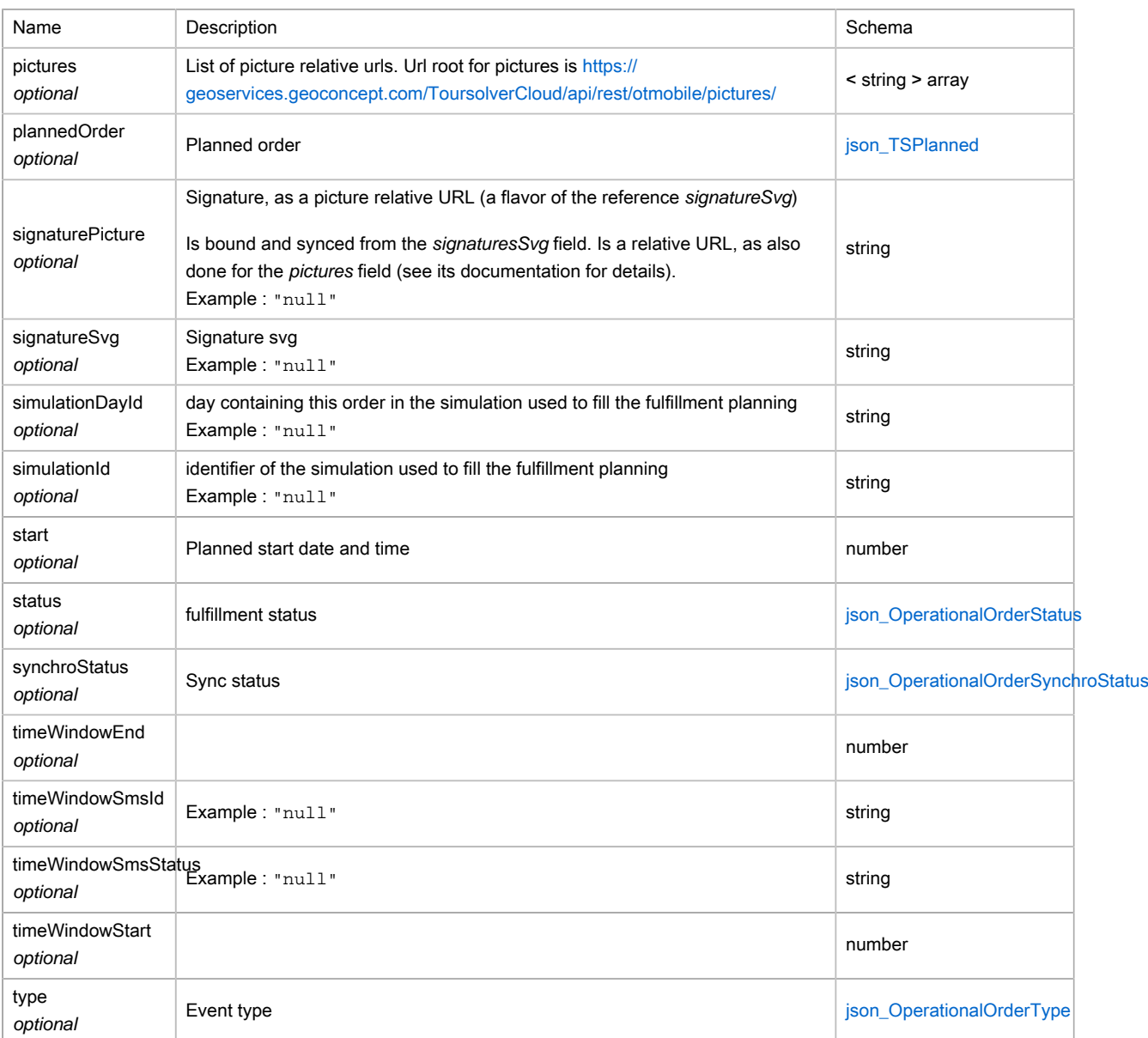

## <span id="page-247-0"></span>(JSON) OperationalOrderStatus

Type : enum (CANDIDATE, FIXED, ACCEPTED, REFUSED, STARTED, FINISHED, CANCELLED, PAUSED, RESUMED, UNKNOWN)

## <span id="page-247-1"></span>(JSON) OperationalOrderSynchroStatus

Type : enum (PUBLISHED, SENT, UPDATED, UNKNOWN)

## <span id="page-247-2"></span>(JSON) OperationalOrderType

Type : enum (MISSION, RESTBREAK, LUNCHBREAK, WAITBREAK, RELOADBREAK, START, END, ENDBEFORENIGHT, STARTAFTERNIGHT, BRIEFING, DEBRIEFING, UNKNOWN)

# <span id="page-248-2"></span>(JSON) OperationalResourceMapping

The mobile resource mapping links the resource identifier used in optimized data and the mobile resource identifier used for operational planning export

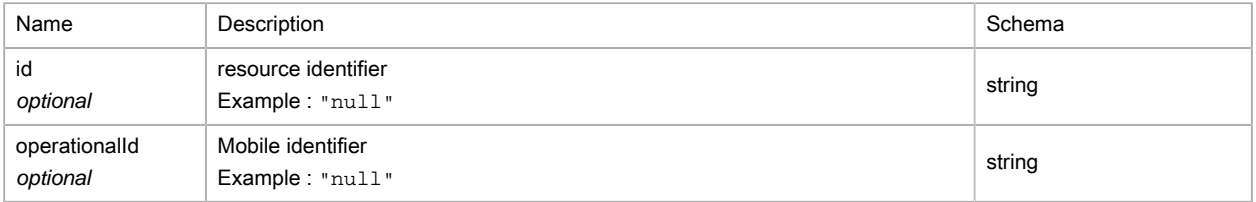

# <span id="page-248-0"></span>(JSON) OptimResultResult

Result of an optimization task.

### Polymorphism : Composition

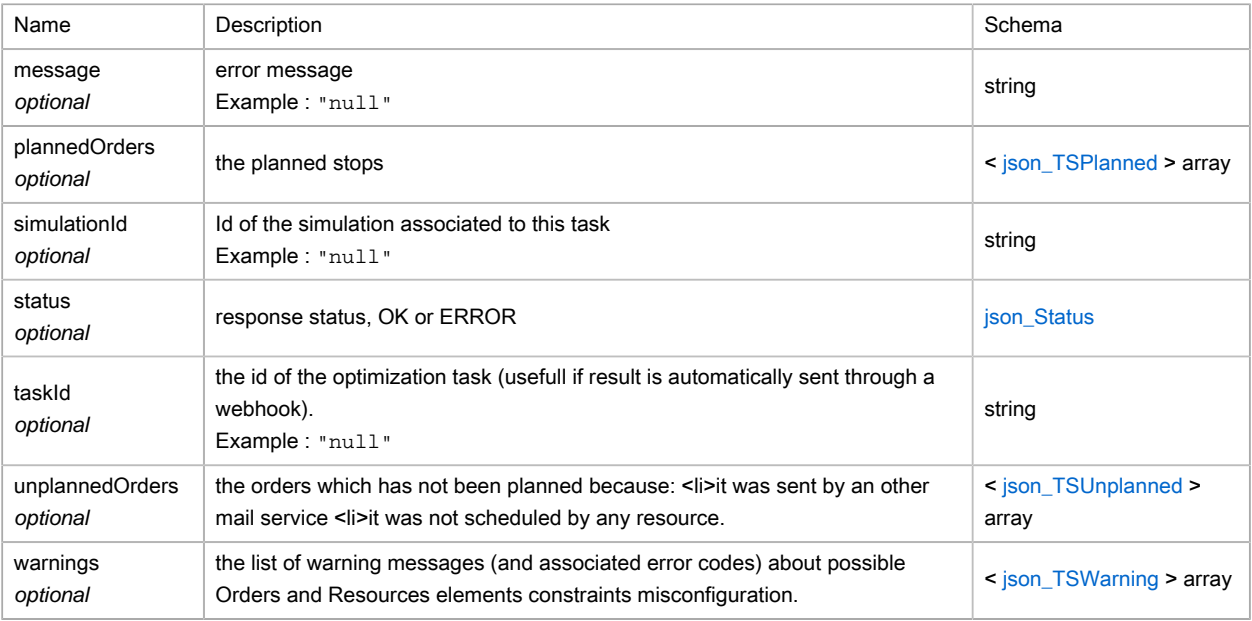

# <span id="page-248-1"></span>(JSON) OptimStatusResult

## Result of status request

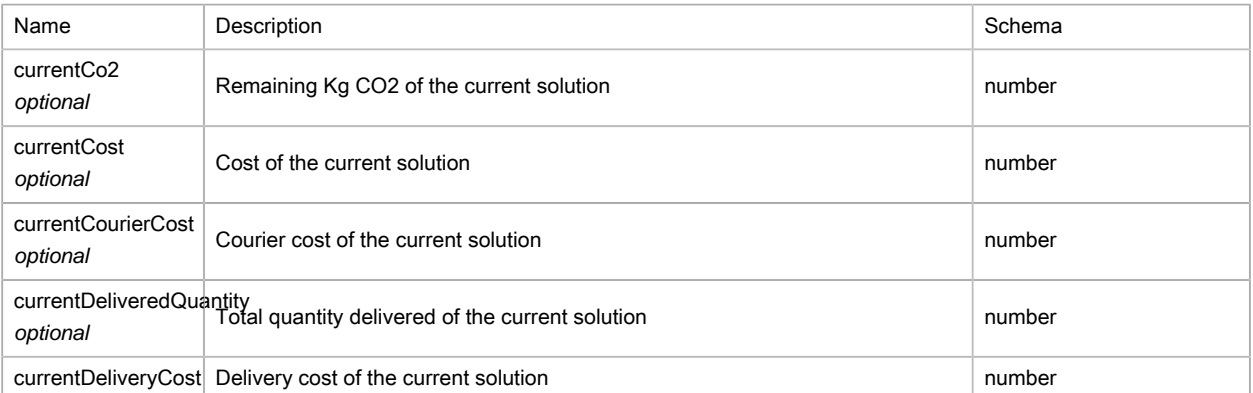

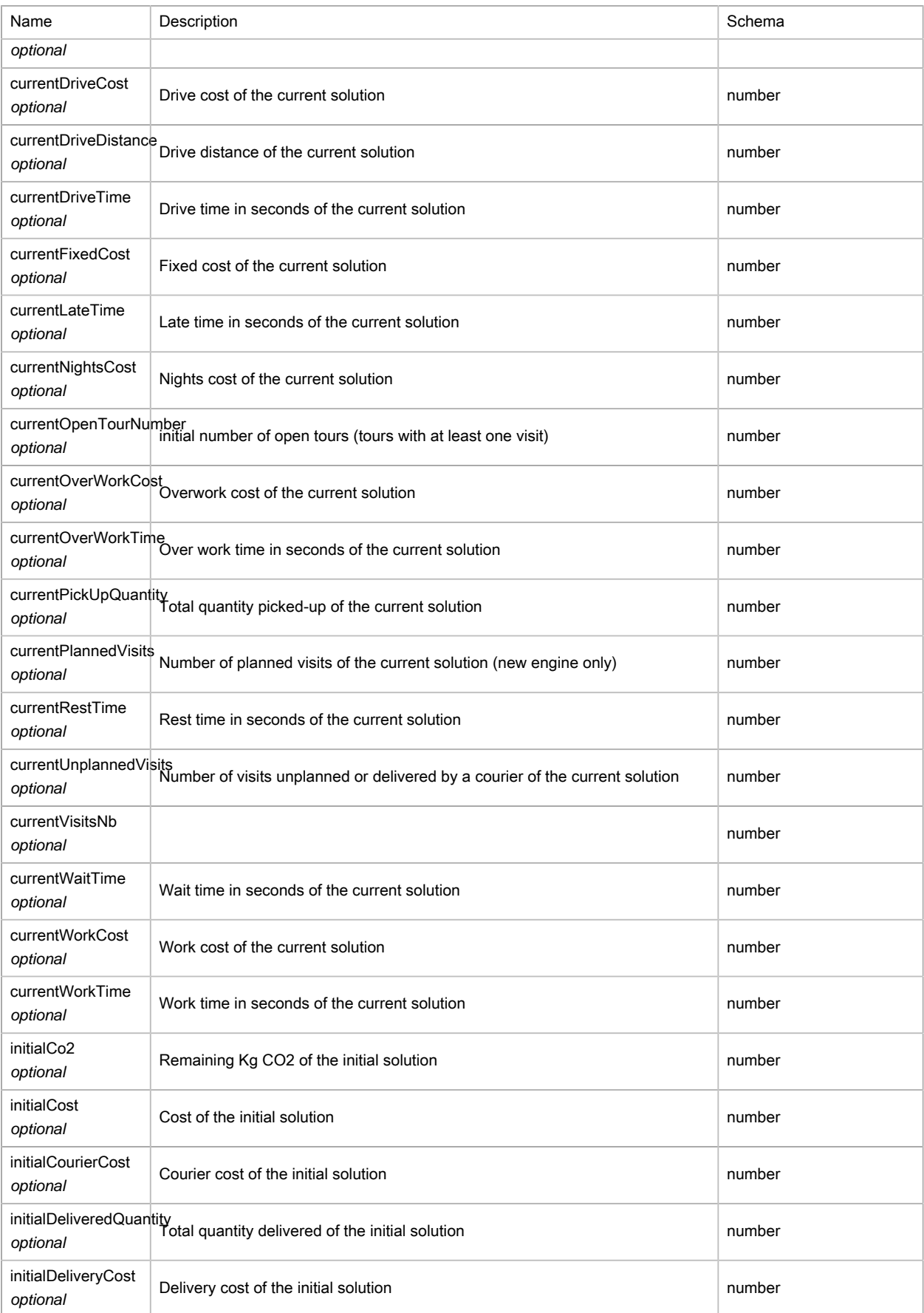

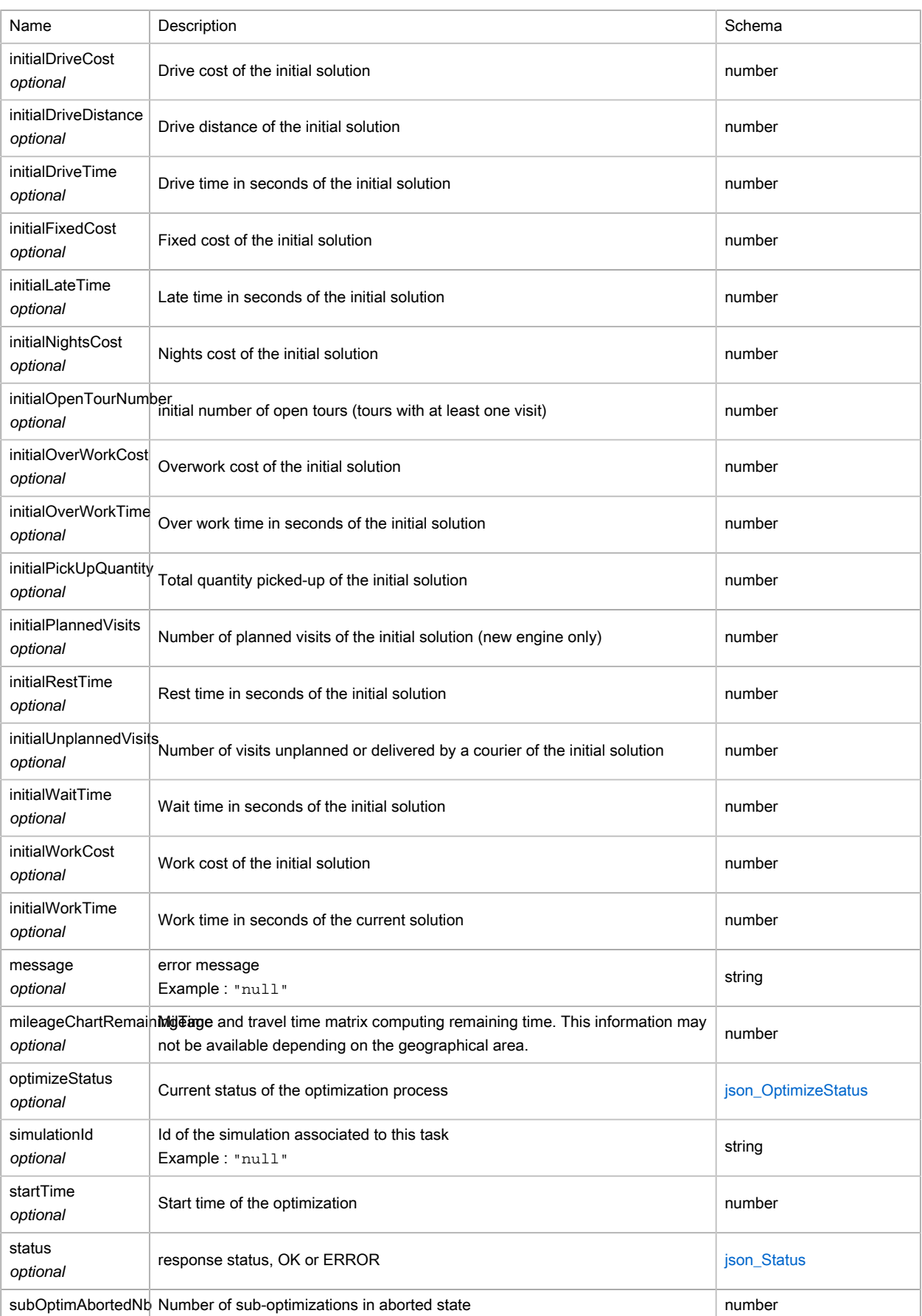

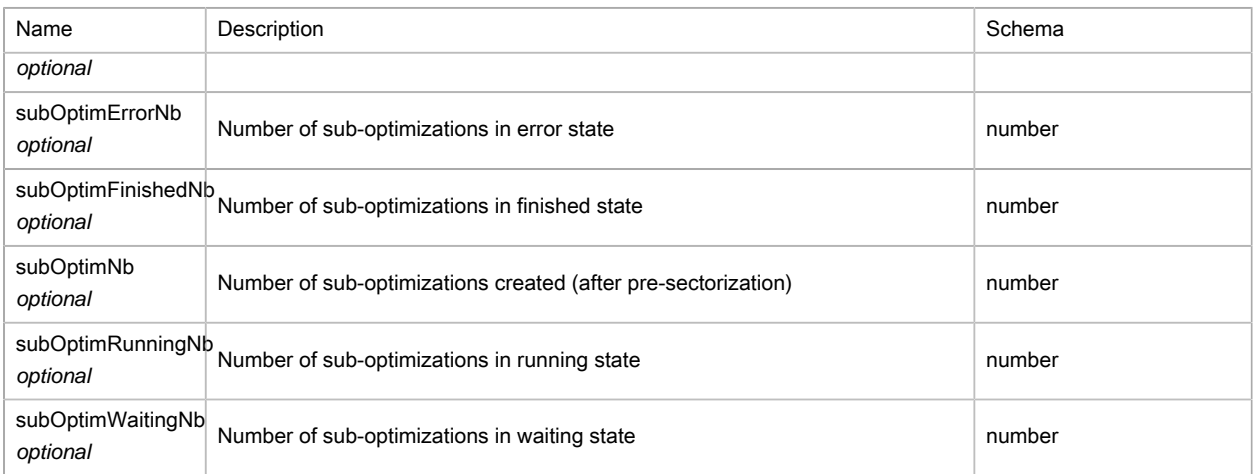

# <span id="page-251-0"></span>(JSON) OptimStopResult

## Result of status request

## Polymorphism : Composition

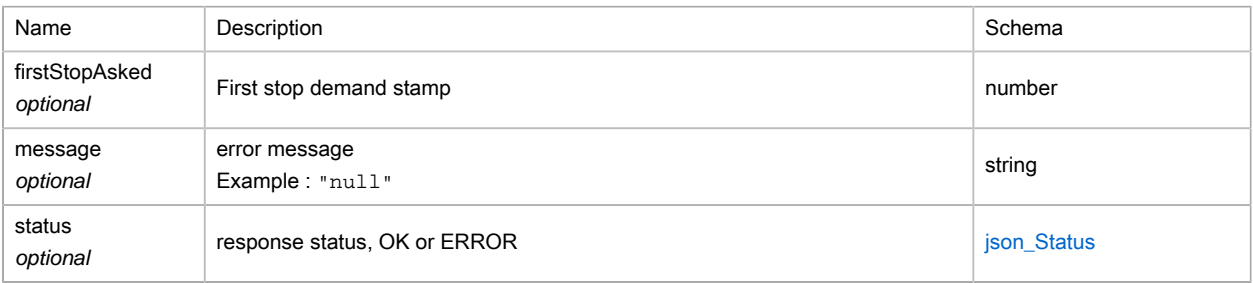

# <span id="page-251-1"></span>(JSON) OptimToursResult

# Result of an optimization task.

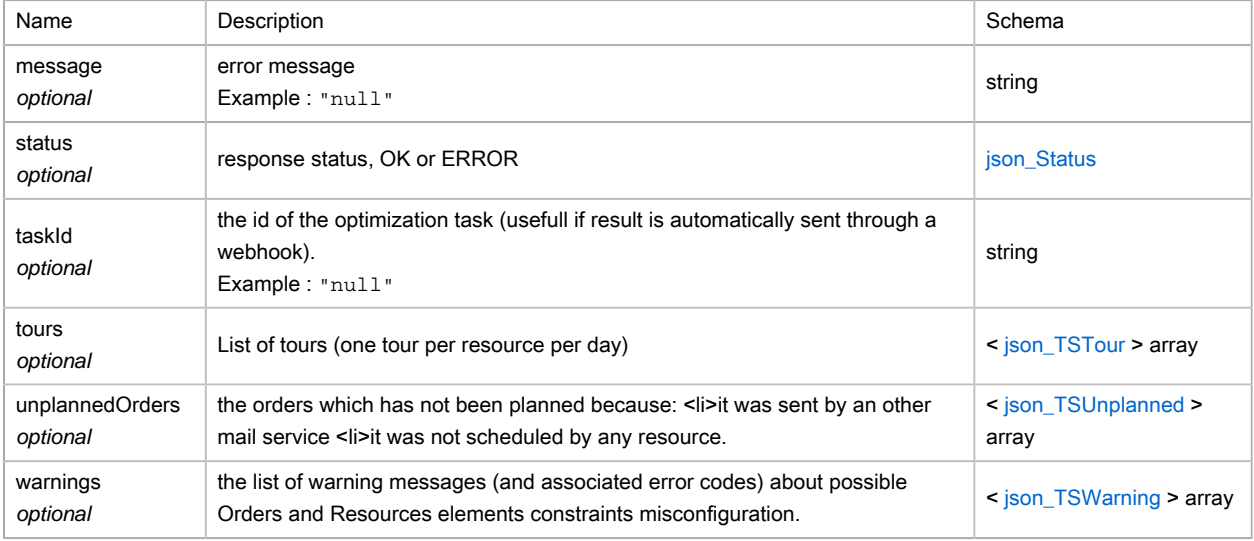
## (JSON) OptimizeRequest

### Optimization request

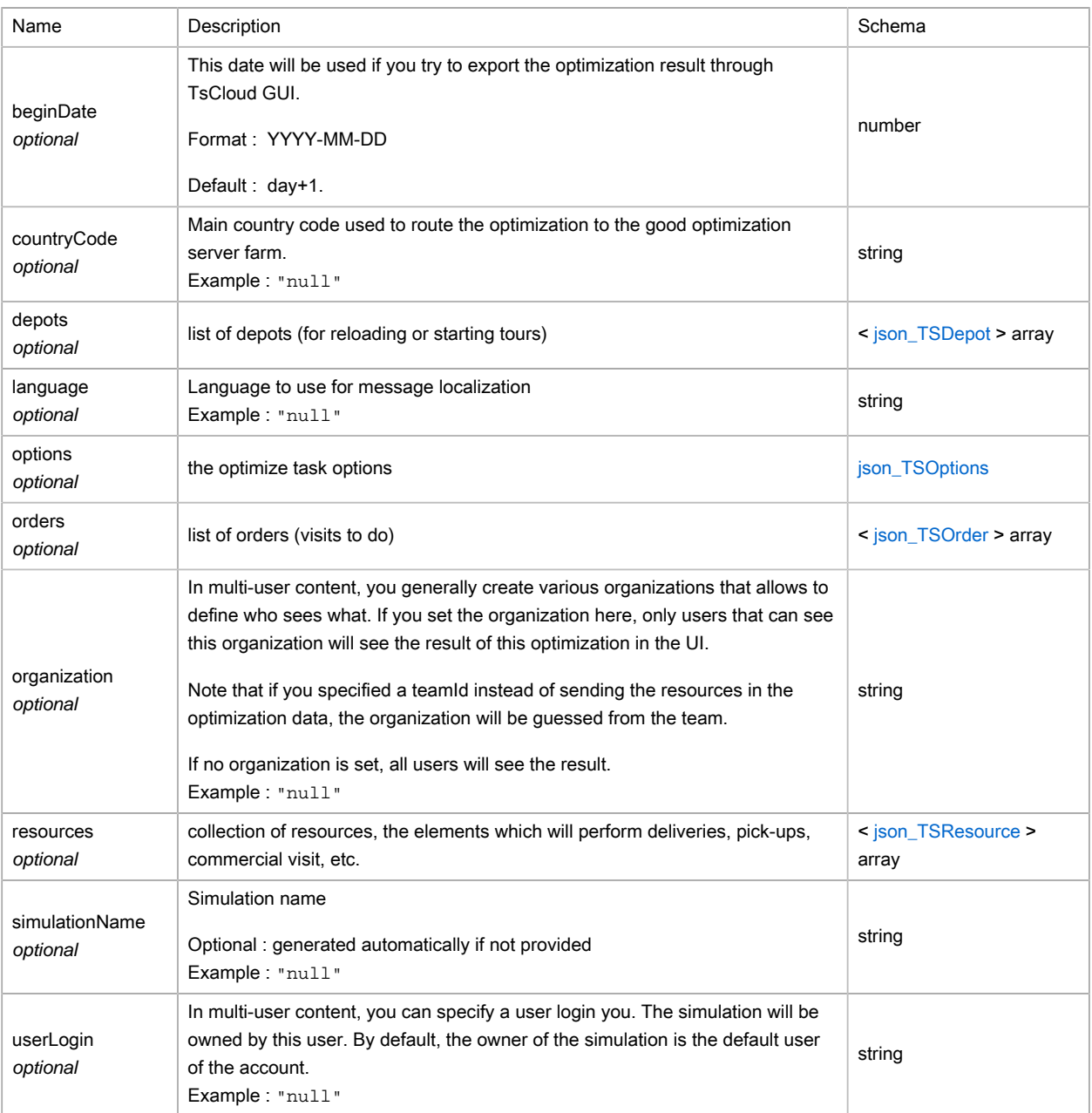

## (JSON) OptimizeResult

### Result of the optimize service

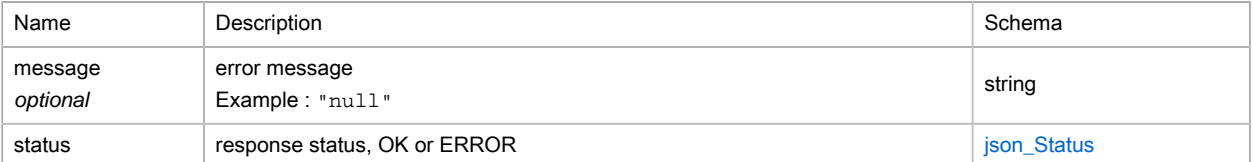

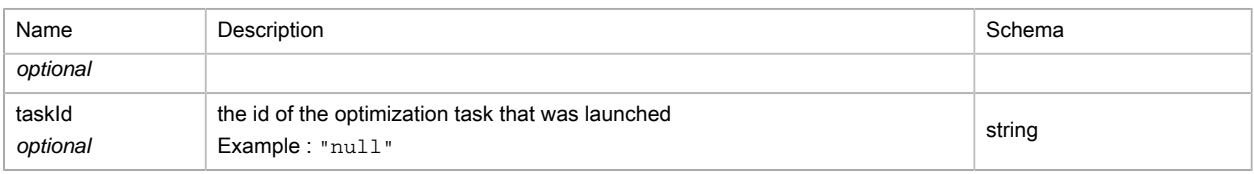

### (JSON) OptimizeStatus

Type : enum (undefined, waiting, geocoding, mileageChartBuilding, running, aborted, terminated, error, sectorizationWaiting, sectorizationRunning, sectorizationFinished, sectorizationAborted)

### (JSON) PersistentObject

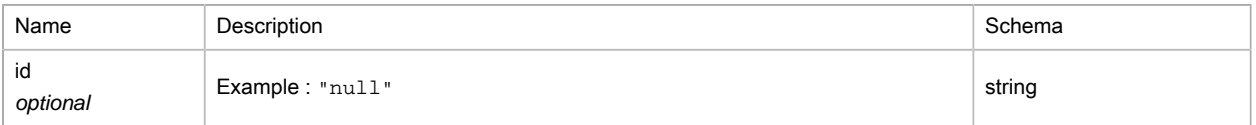

### (JSON) PhoneNumberType

Type : enum (MOBILE, OFFICE, HOME, OFFICE\_FAX, HOME\_FAX)

### (JSON) ResourcesResult

#### generic result of service

#### Polymorphism : Composition

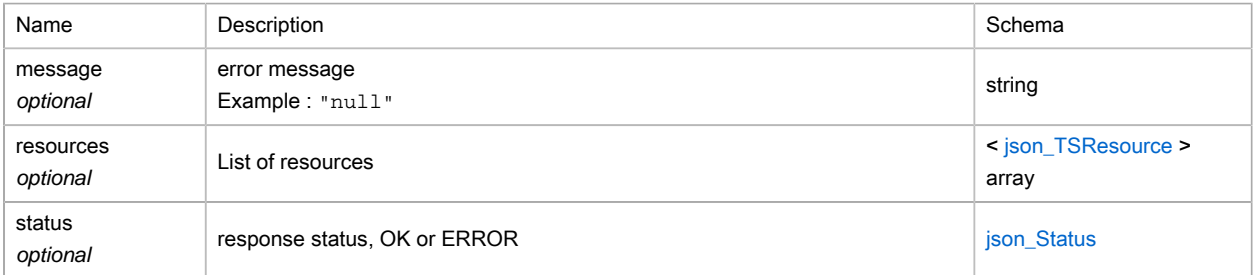

### <span id="page-253-0"></span>(JSON) RoutingMethod

Type : enum (TIME, DISTANCE)

### (JSON) SectorizationMethod

Type : enum (TIME, DISTANCE)

### (JSON) SimulationResult

generic result of service

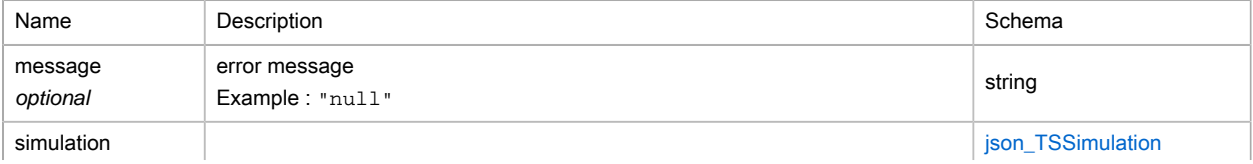

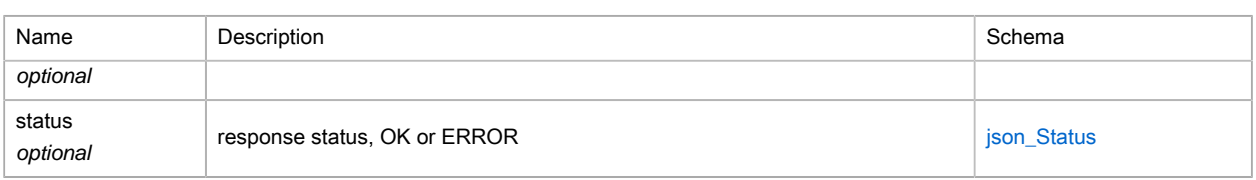

### <span id="page-254-1"></span>(JSON) Status

#### Type : enum (OK, ERROR)

### <span id="page-254-2"></span>(JSON) TSAdditionalCost

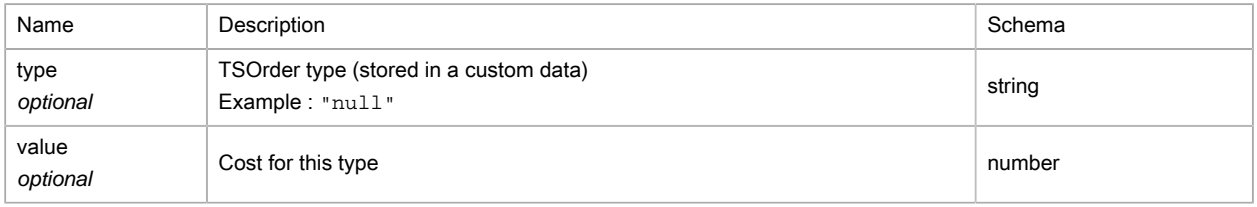

### <span id="page-254-0"></span>(JSON) TSDepot

The Depots object stores depots data. They are composed of X,Y coordinates, identity tags and a set of constraints.

If you want to specify depot locations or allow a resource to reload at several depots, use the Depots object to add and configure your depot data. The Depots object contains zero or more elements. If it contains no element, the base location of each resource acts as a depot location. Once a depot is associated with a resource its base location is no longer used as a depot location.

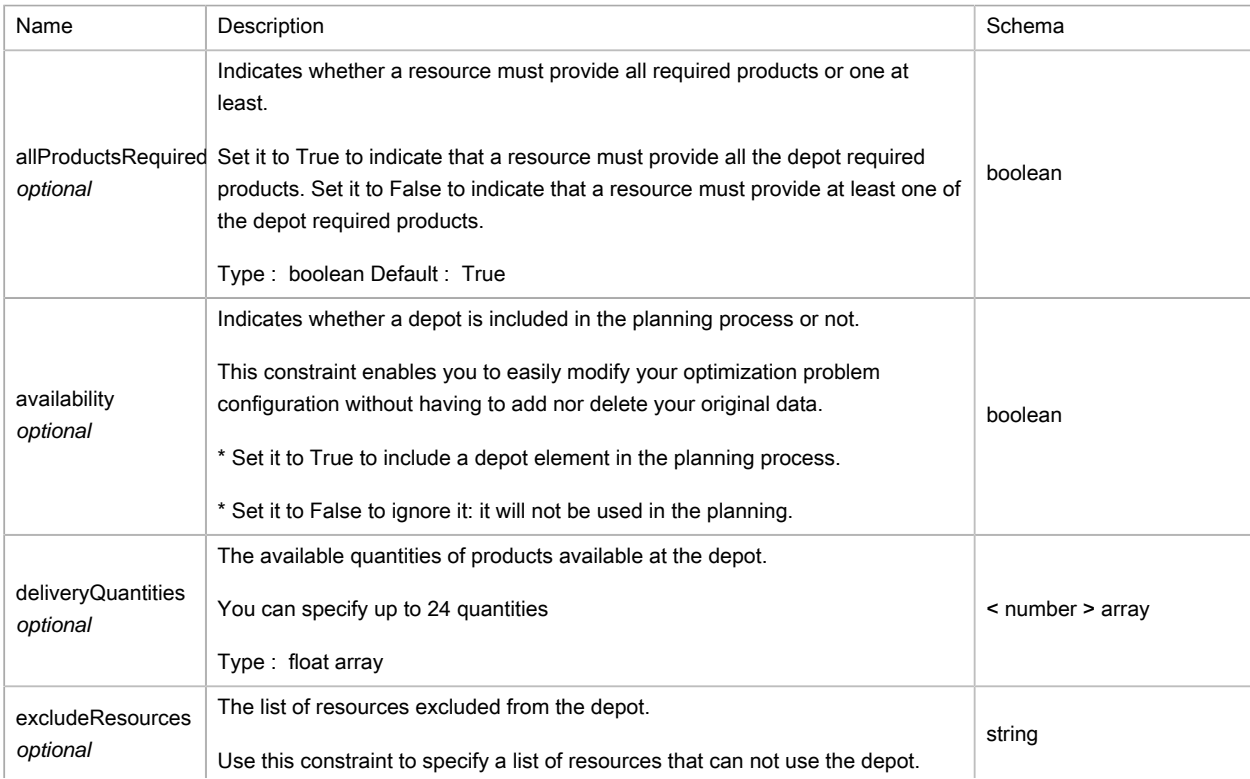

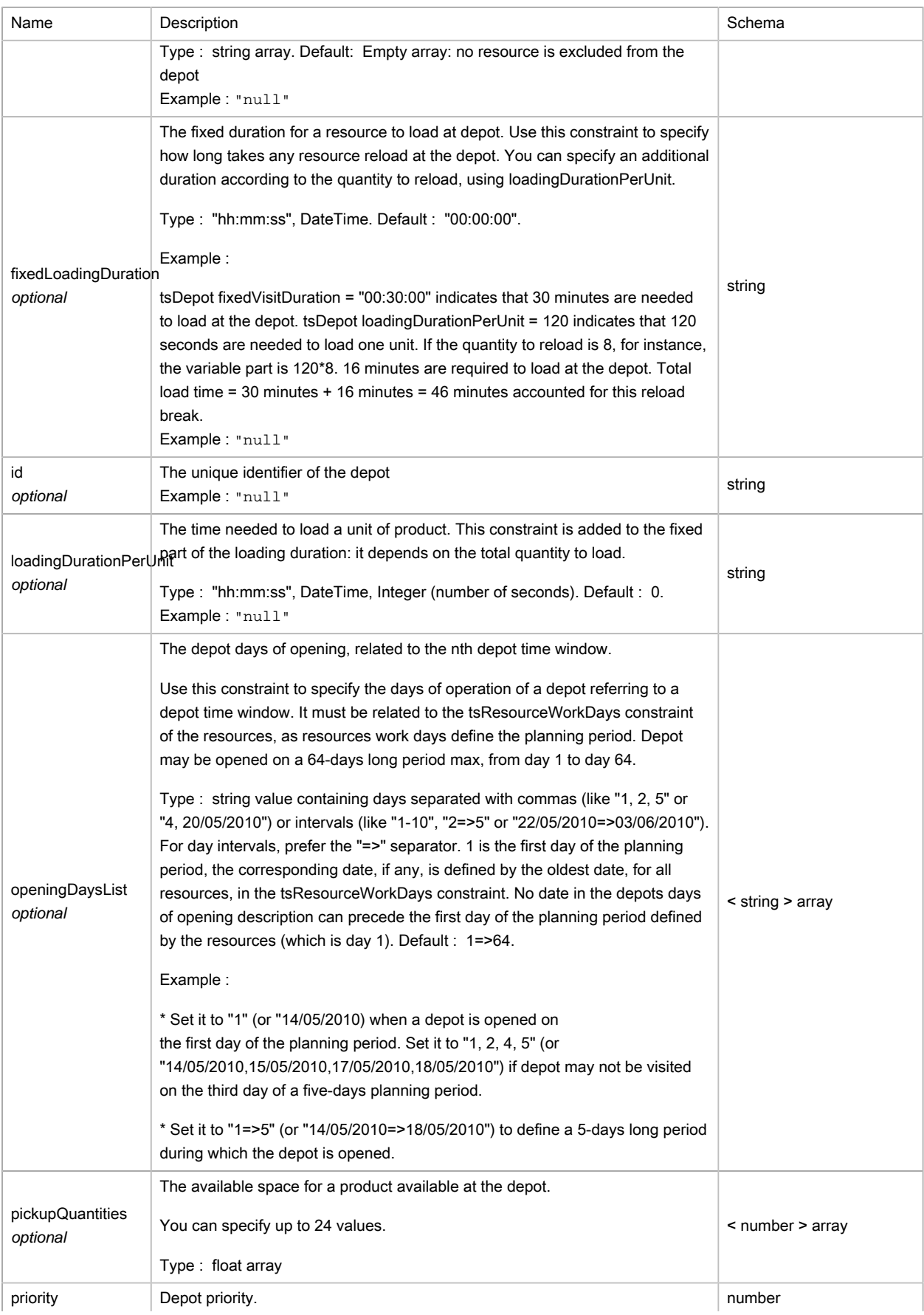

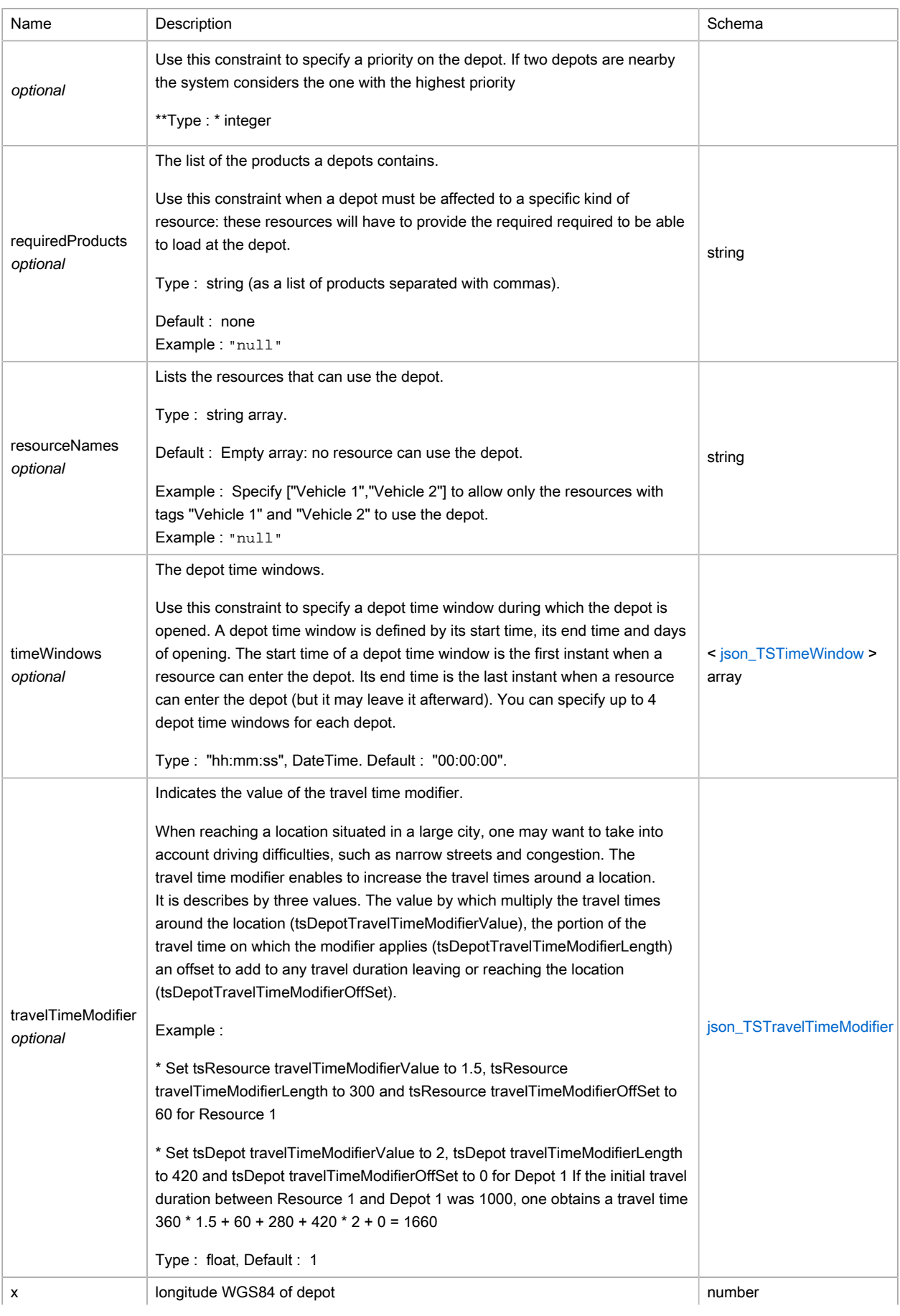

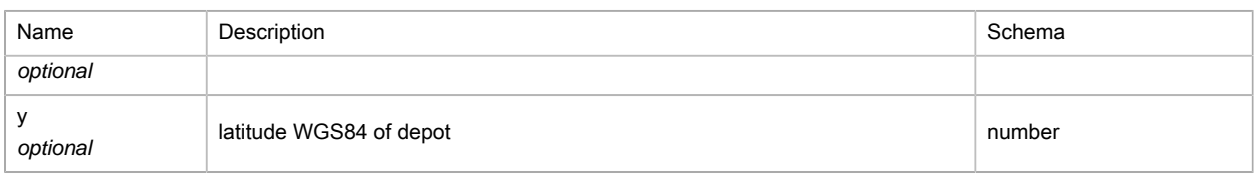

# <span id="page-257-1"></span>(JSON) TSEvaluationInfos

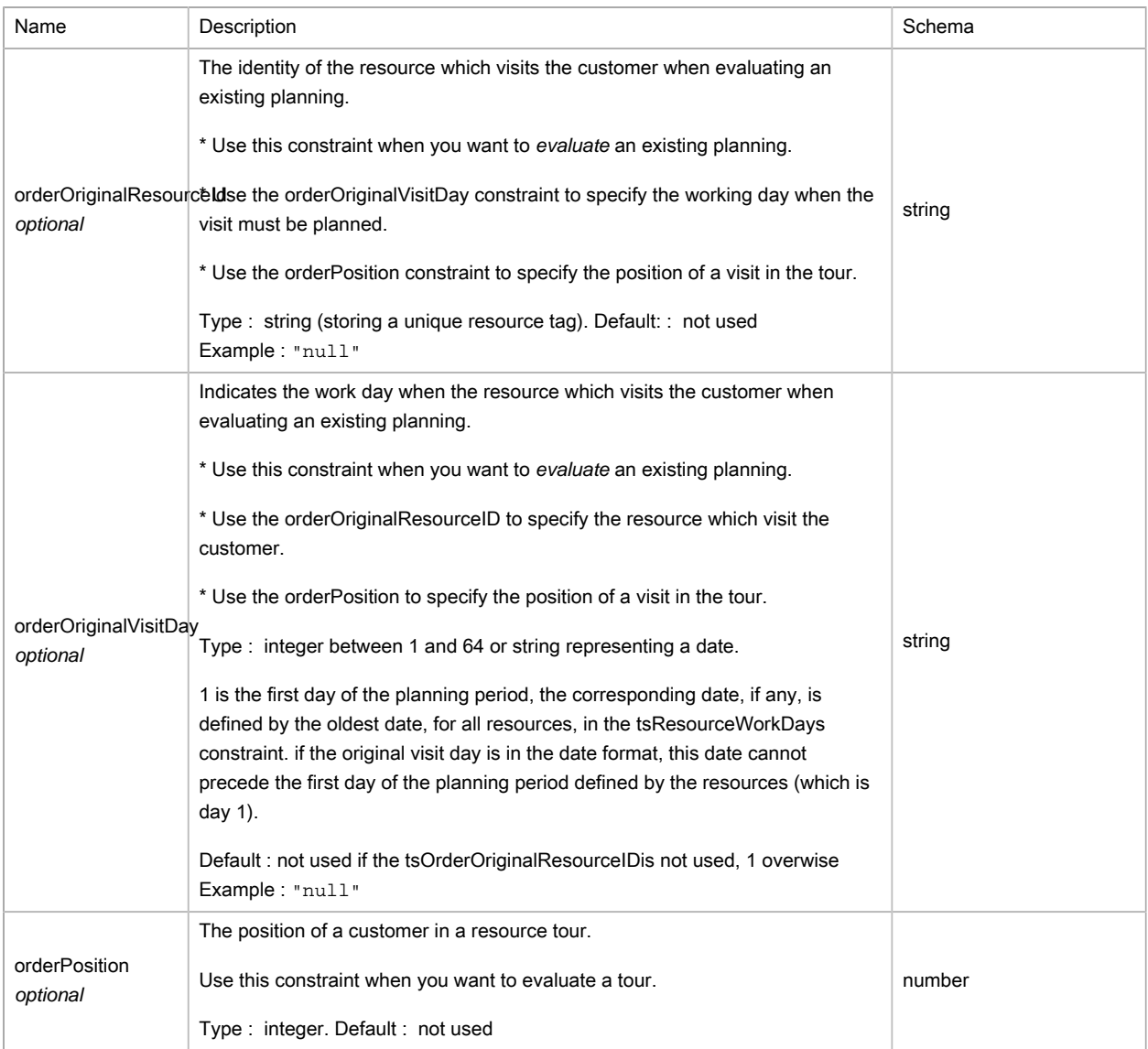

## (JSON) TSObject

Type : object

## <span id="page-257-0"></span>(JSON) TSOptions

### Options for optimization request

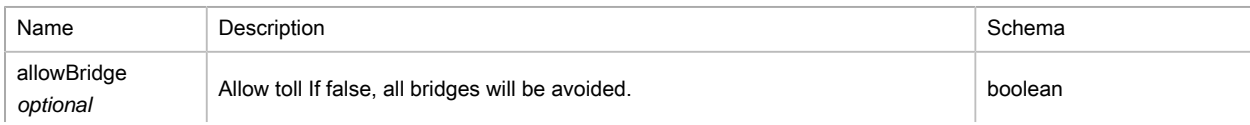

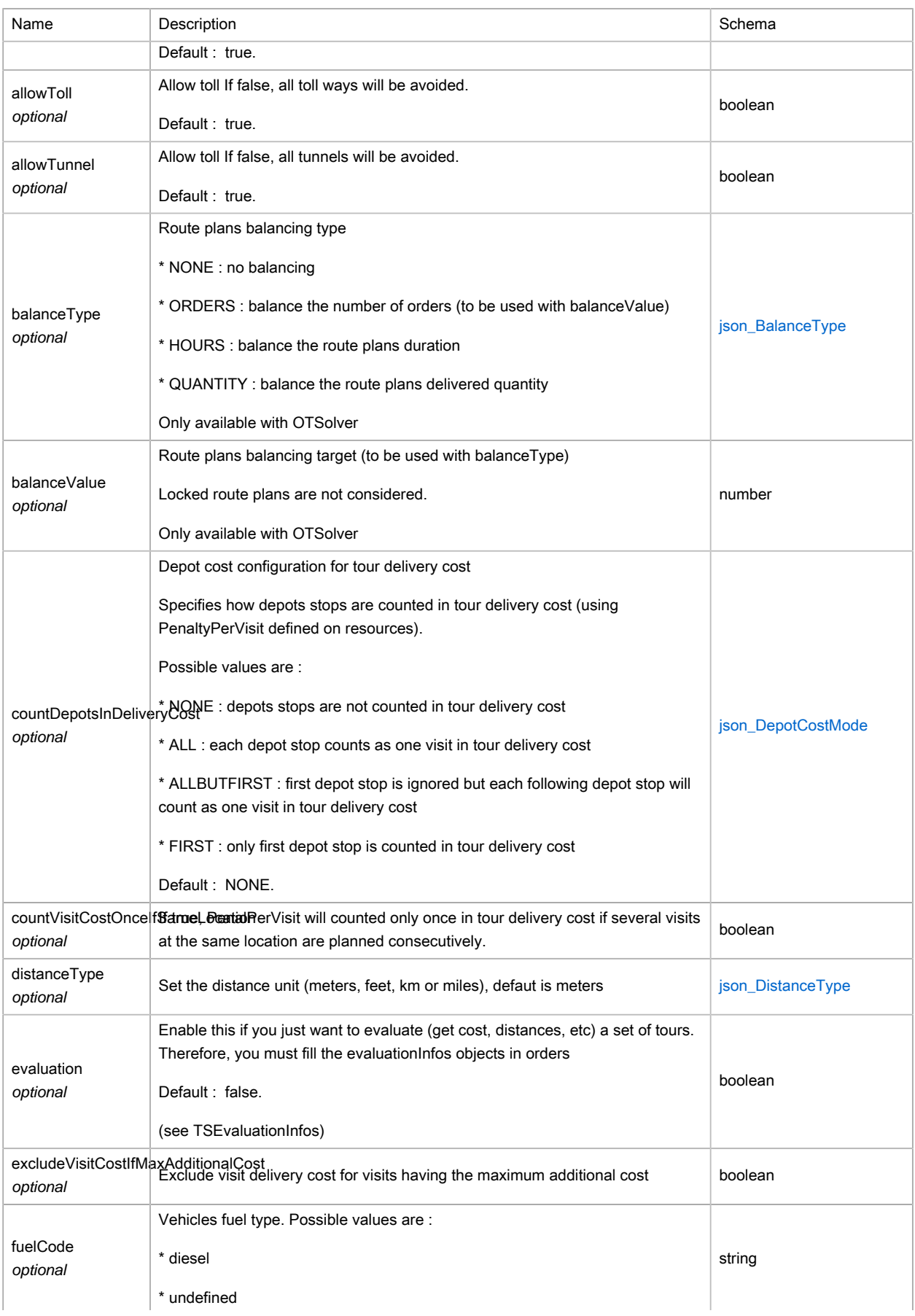

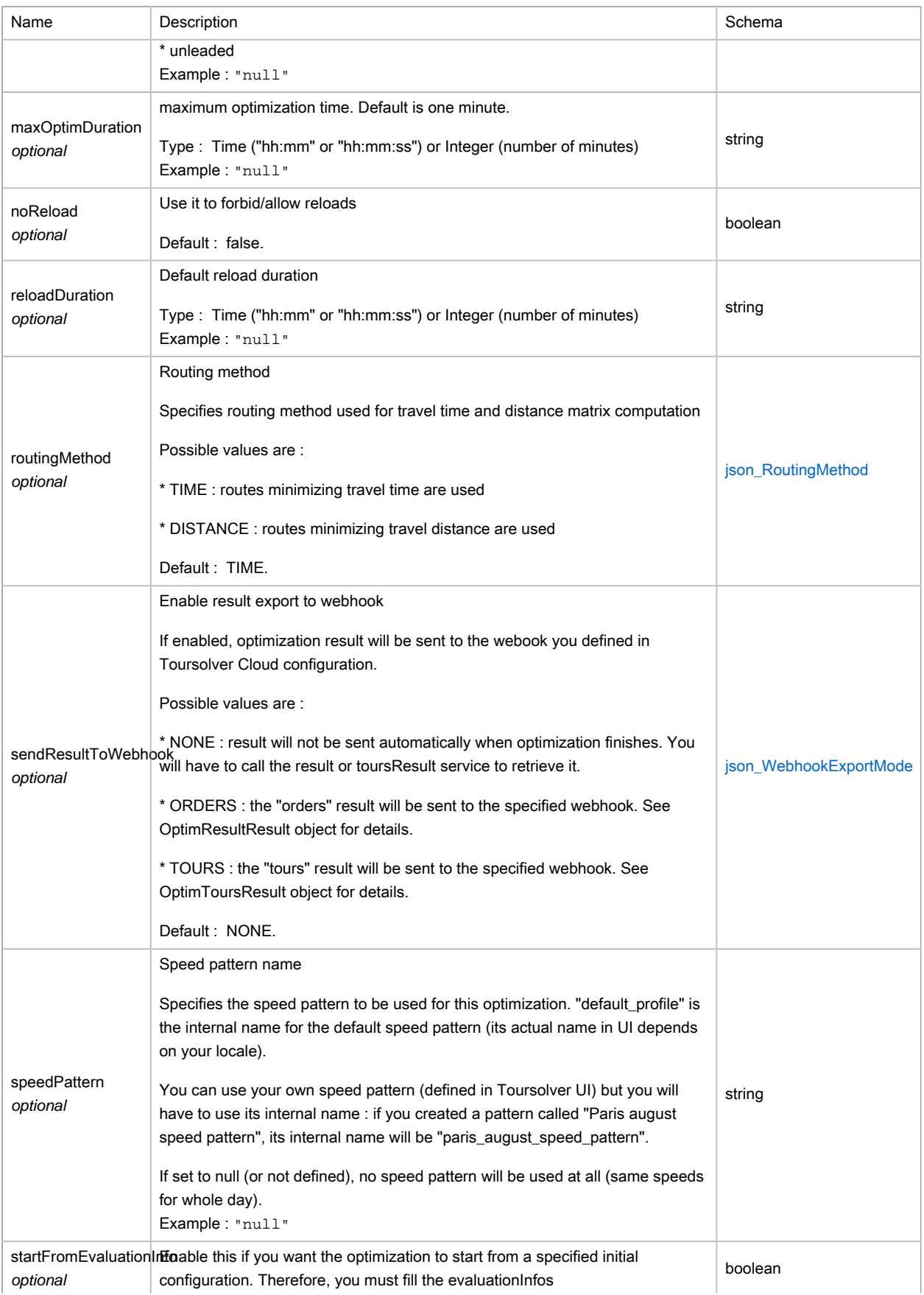

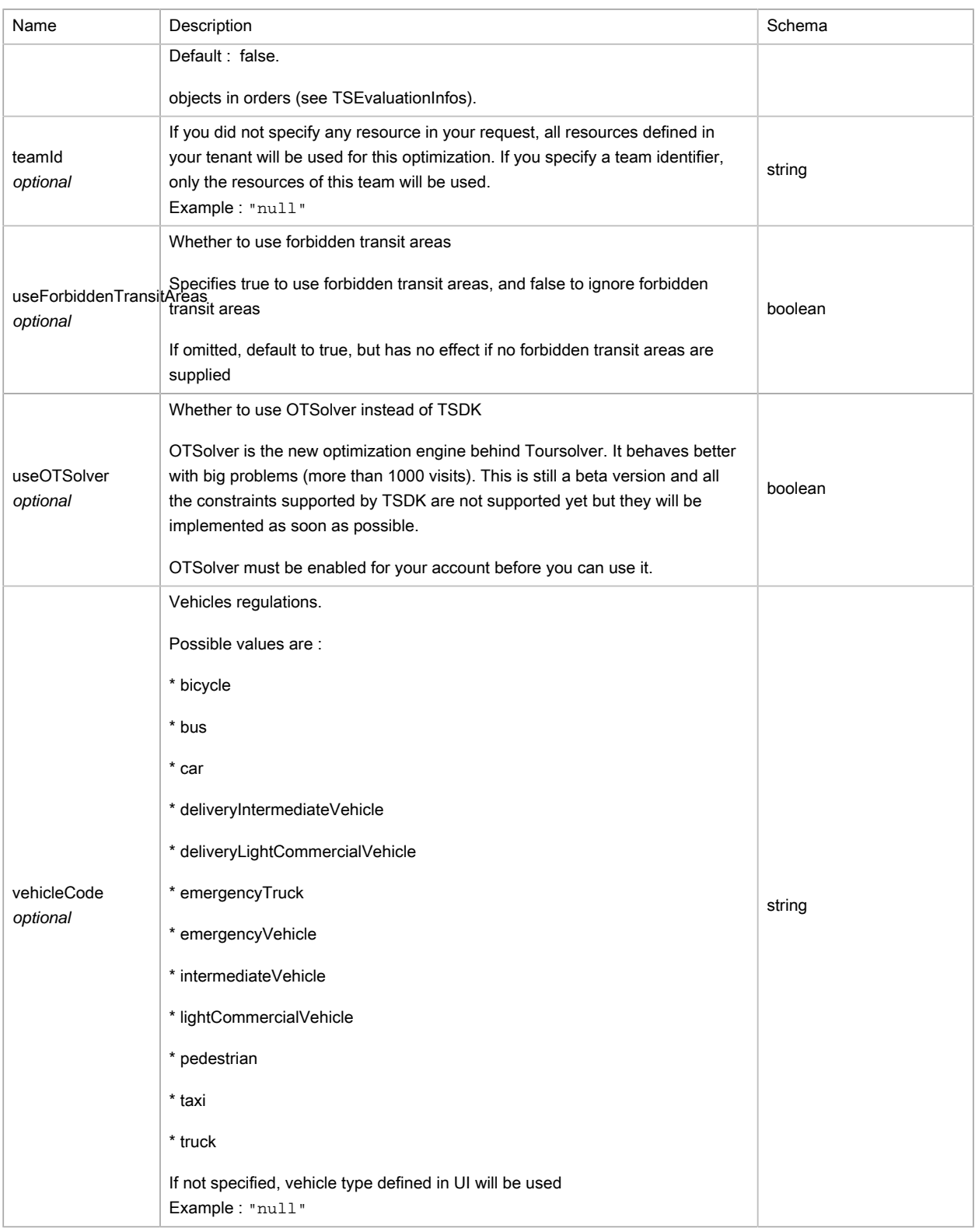

# <span id="page-260-0"></span>(JSON) TSOrder

The Order object stores order data.

Order is composed of X,Y coordinates, identity tags, a set of constraints and status reports.

Use the Orders object to specify your orders data. These elements can be considered as deliveries, pickups or commercial visits occuring at a specific locations.

The optimization process consists in assigning Orders elements to Resources elements in a way that respects the constraints of every element and minimizes the total cost of the planning.

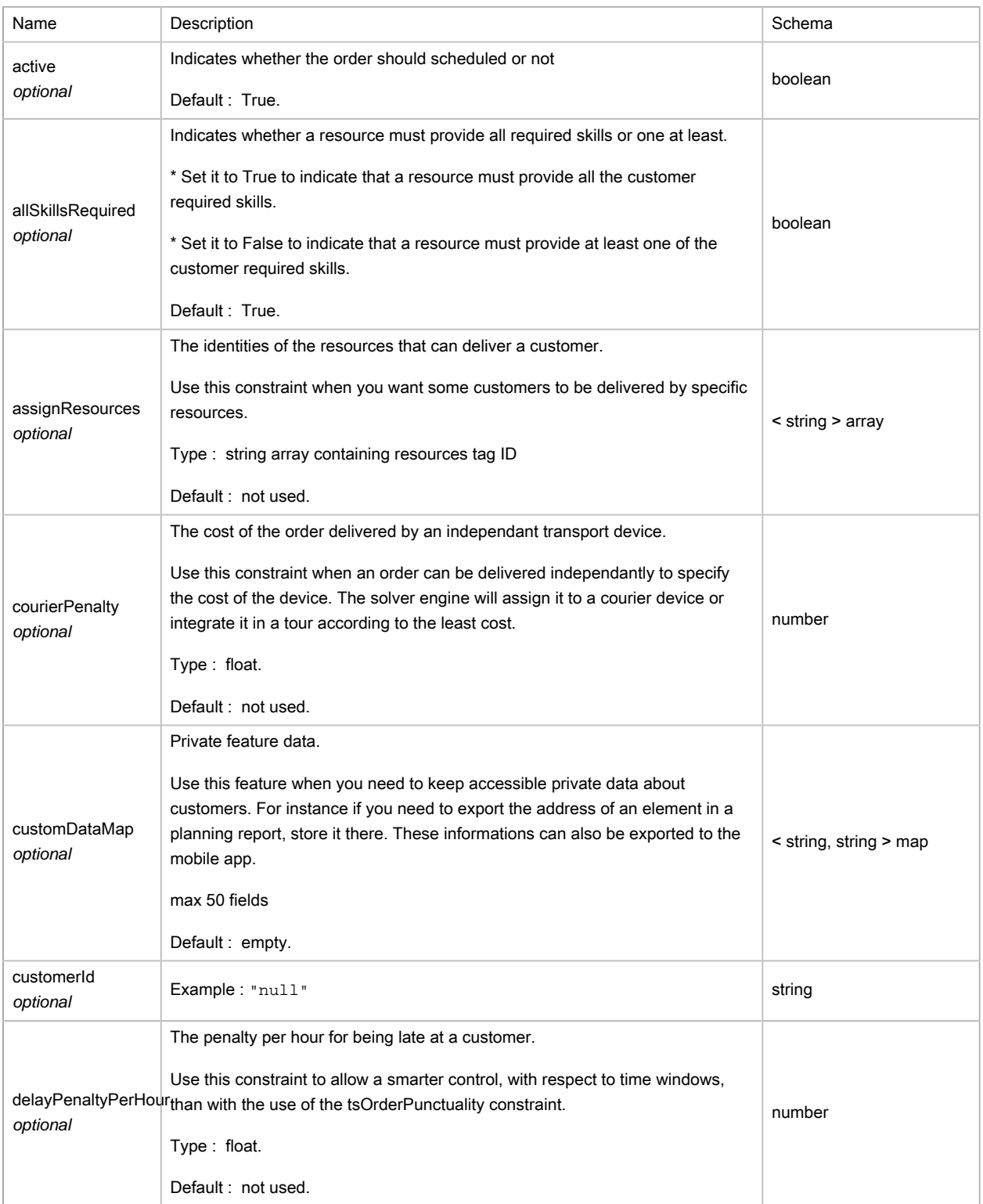

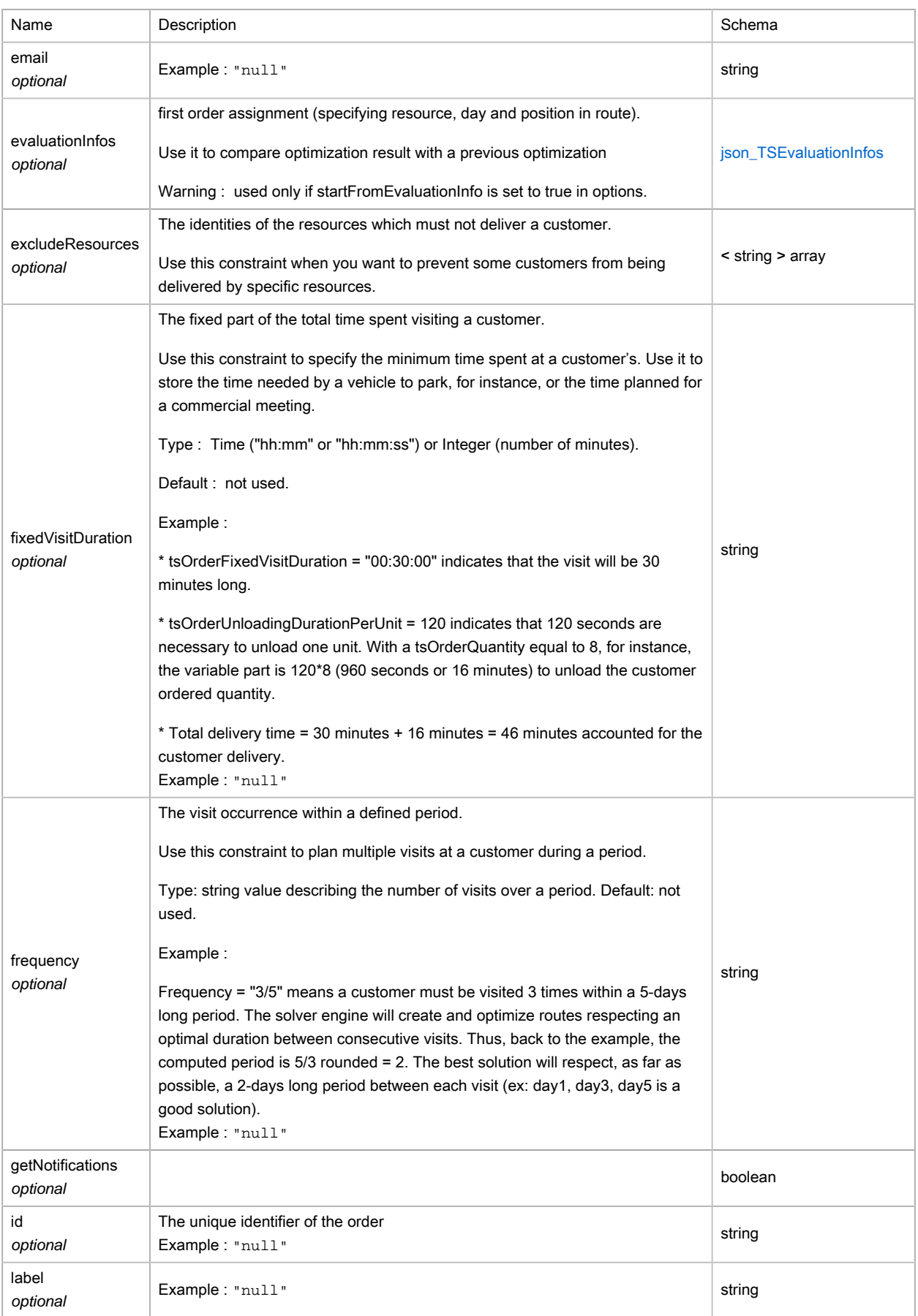

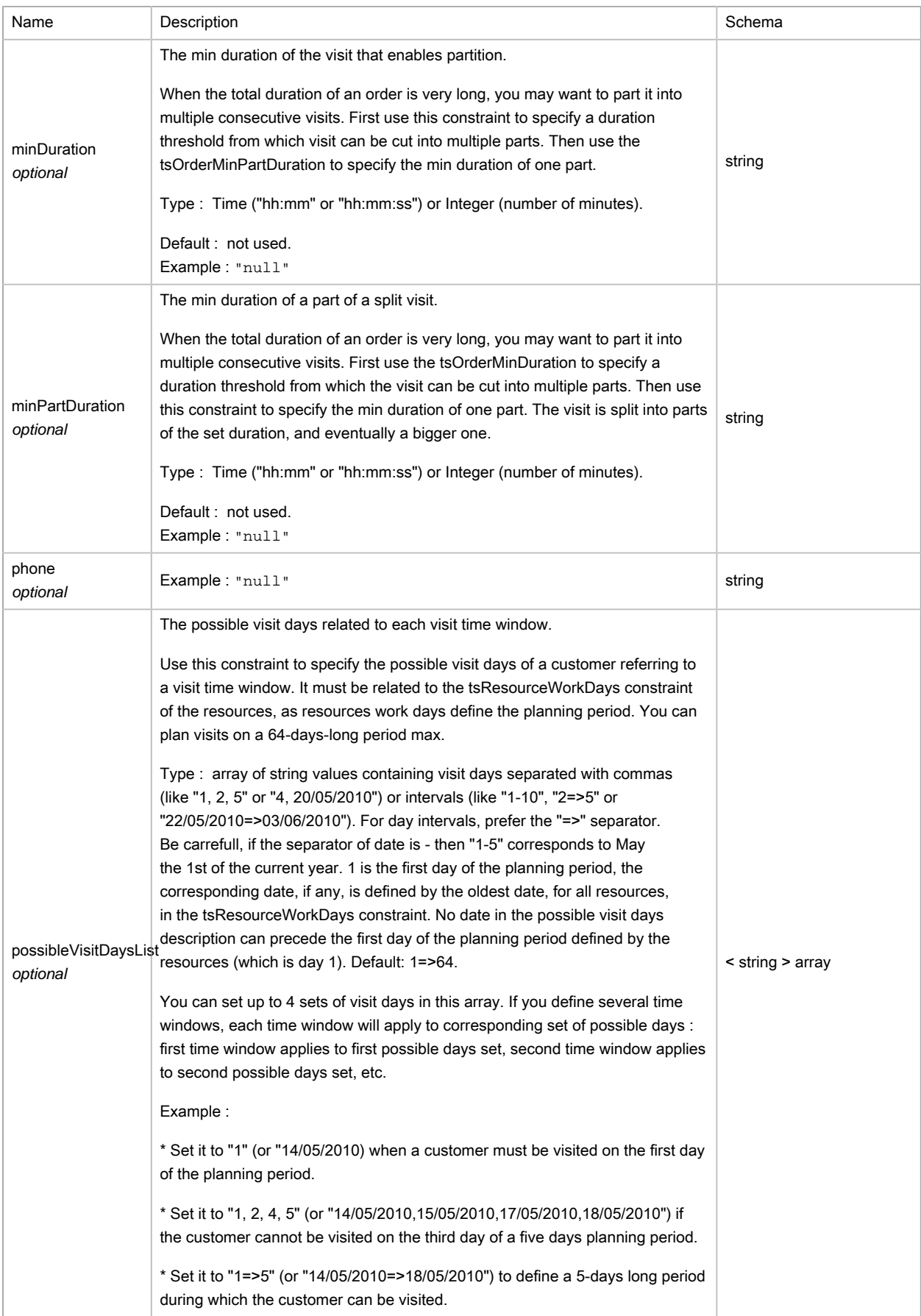

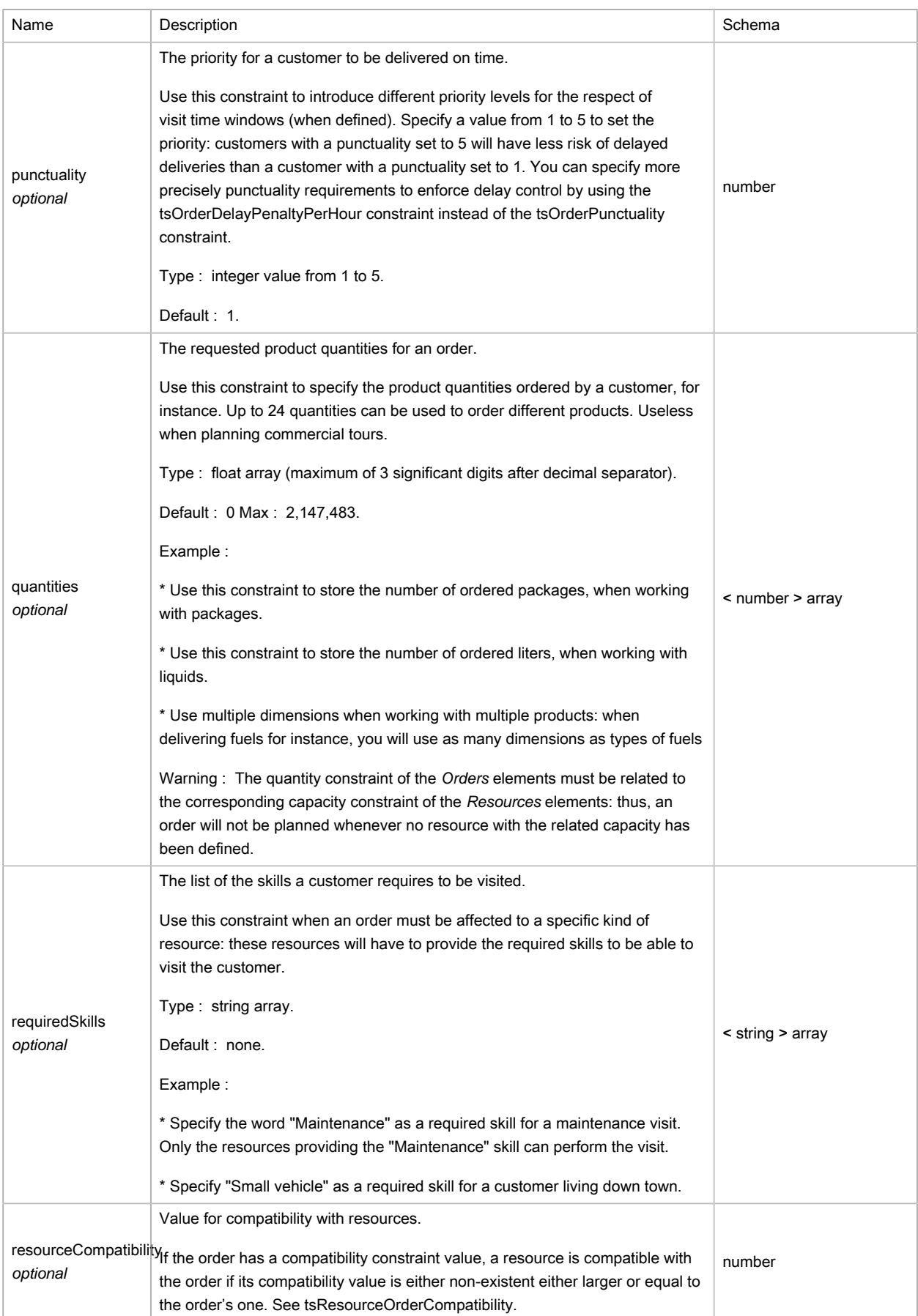

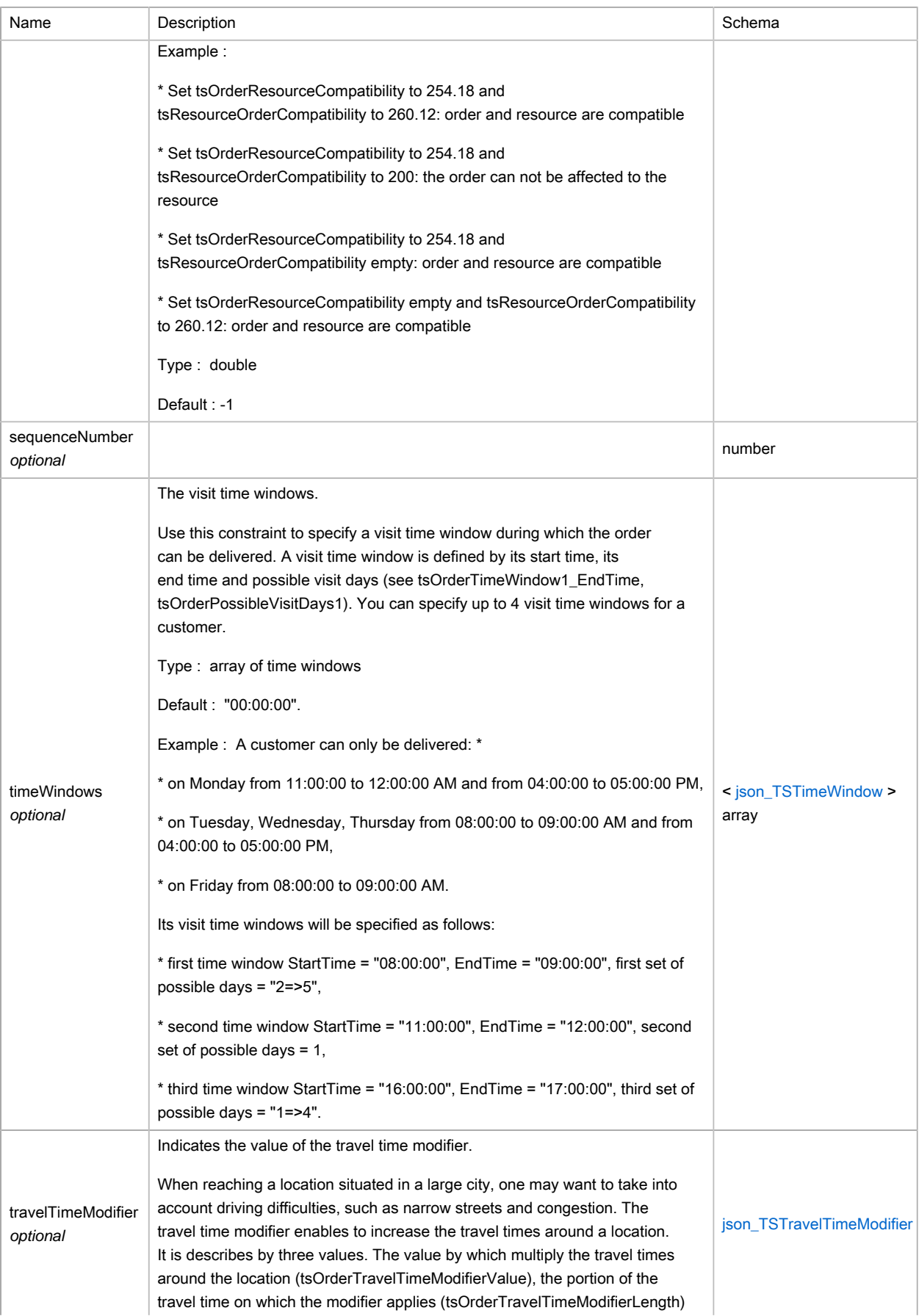

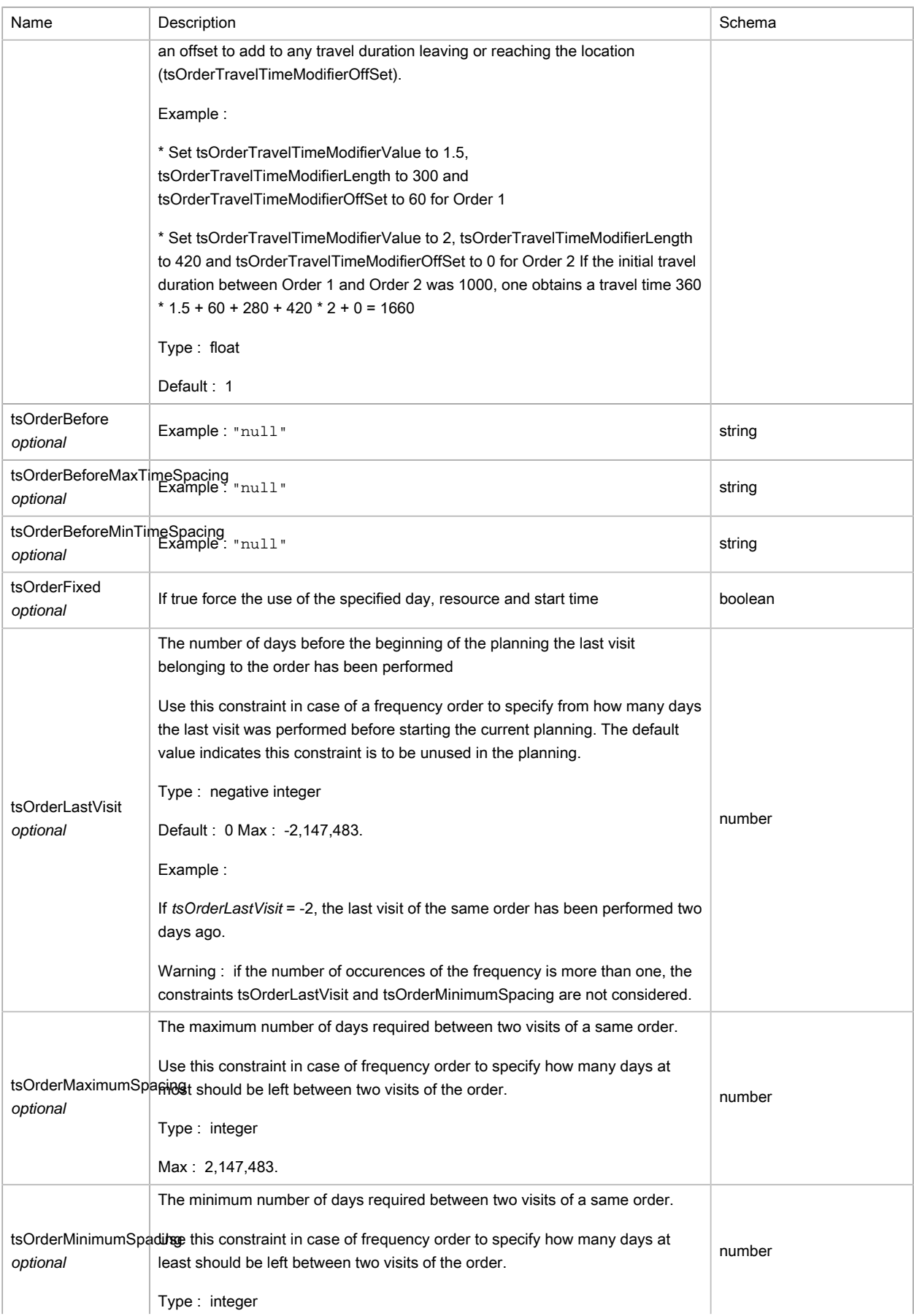

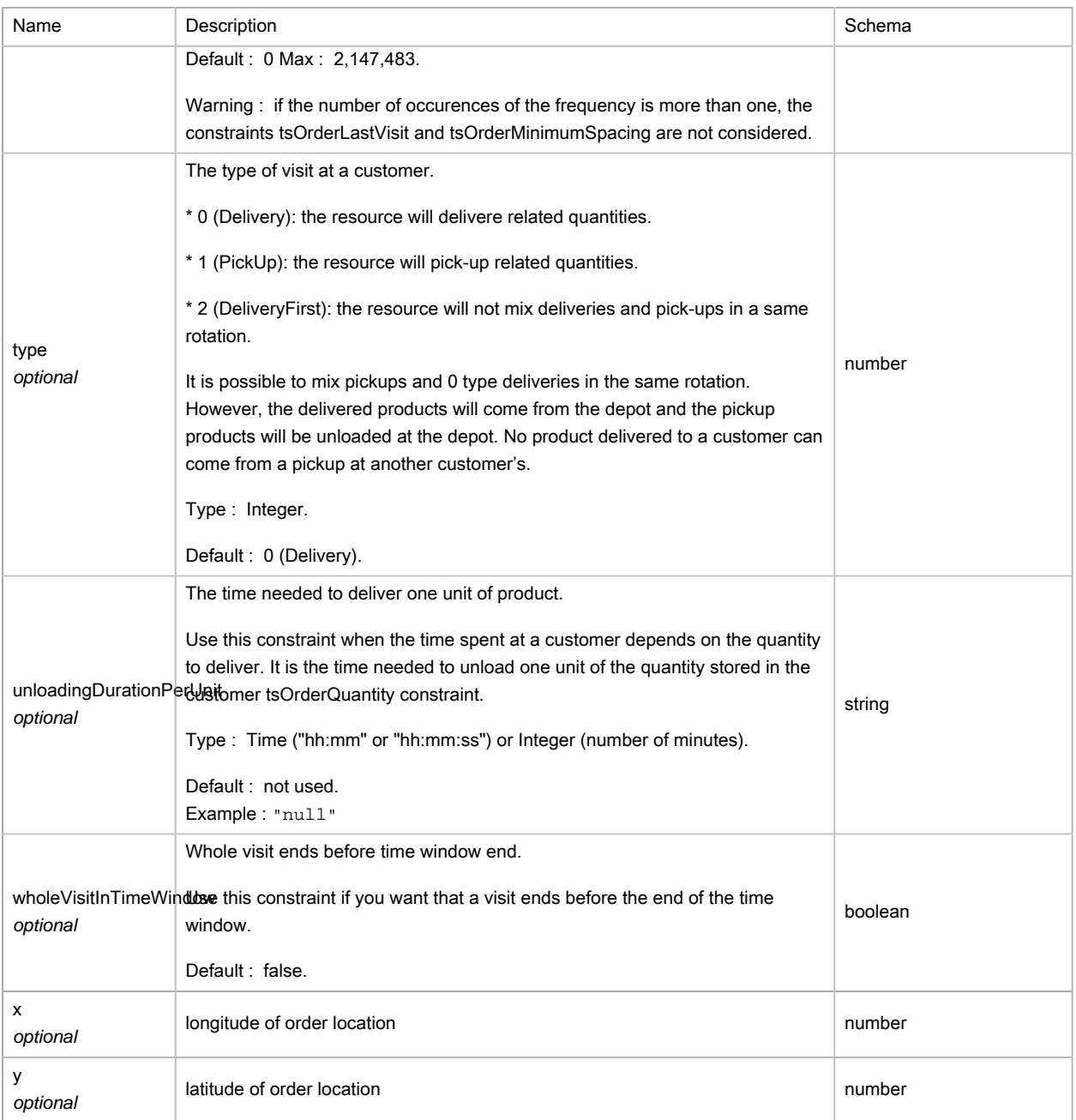

# <span id="page-267-0"></span>(JSON) TSPause

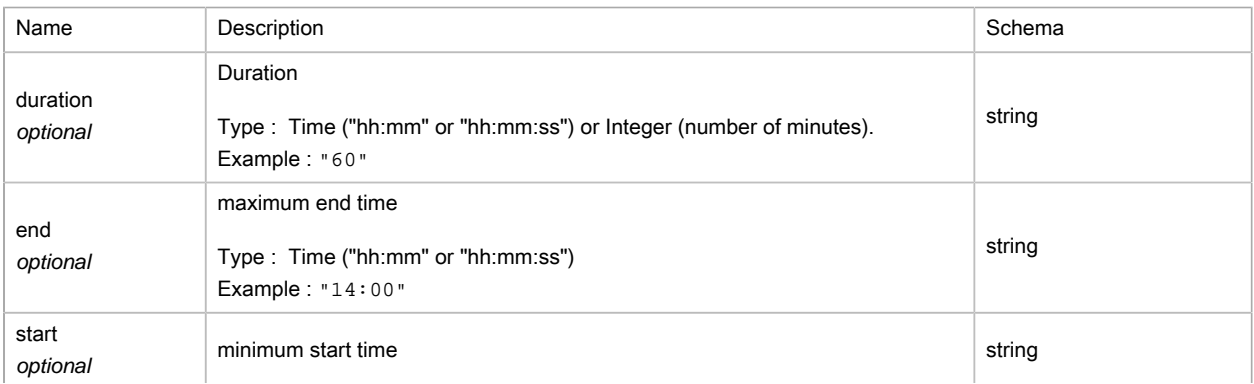

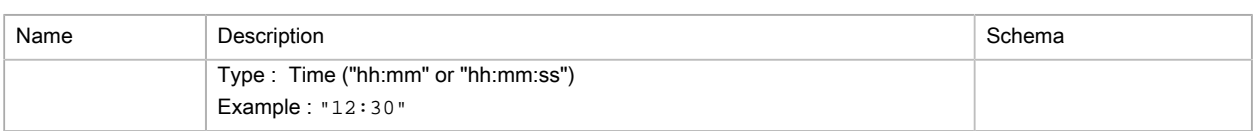

## <span id="page-268-0"></span>(JSON) TSPlanned

### Details of a stop within a resource tour.

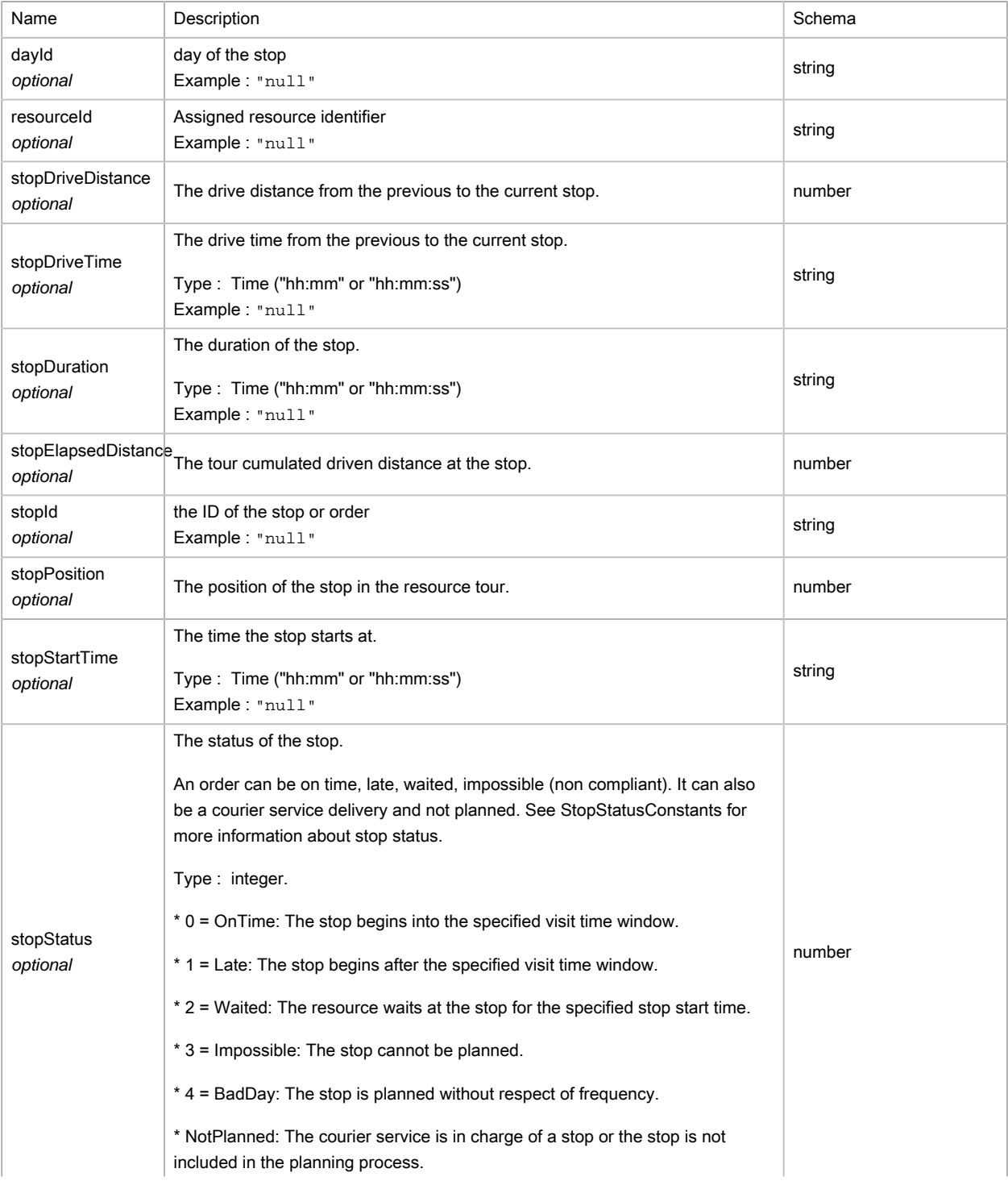

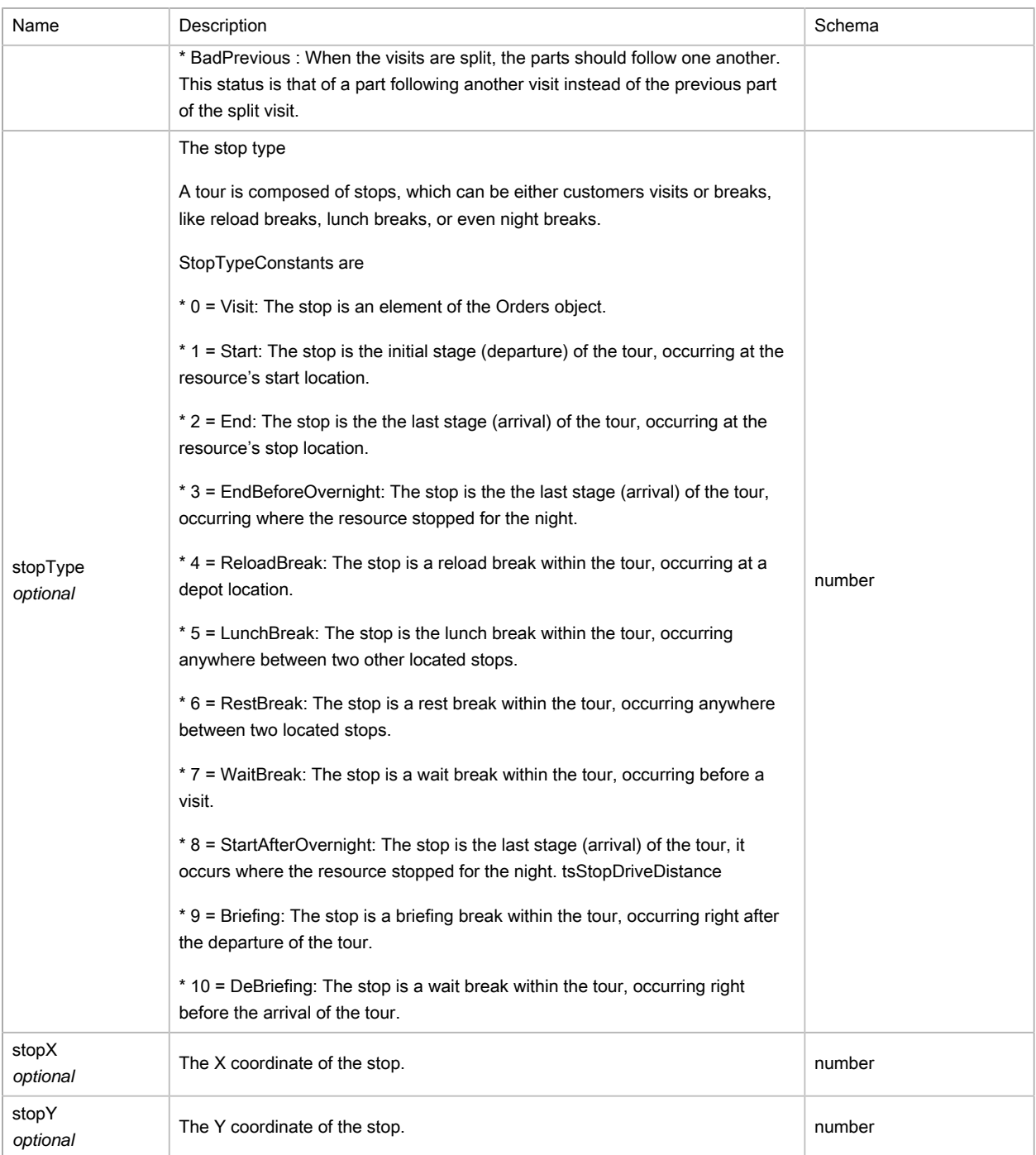

### <span id="page-269-0"></span>(JSON) TSResource

The Resources object stores the collection of the elements which will perform deliveries, pick-ups, commercial visit, etc.

Each element can be seen as a driver/vehicle pair and their related driving and working constraints.

It is composed of an identity tag, and location coordinates (base or depot, departure, arrival location). Eventually, each element can be configured through a set of constraints which stores information like capacity, driver work time, penalties and so on.

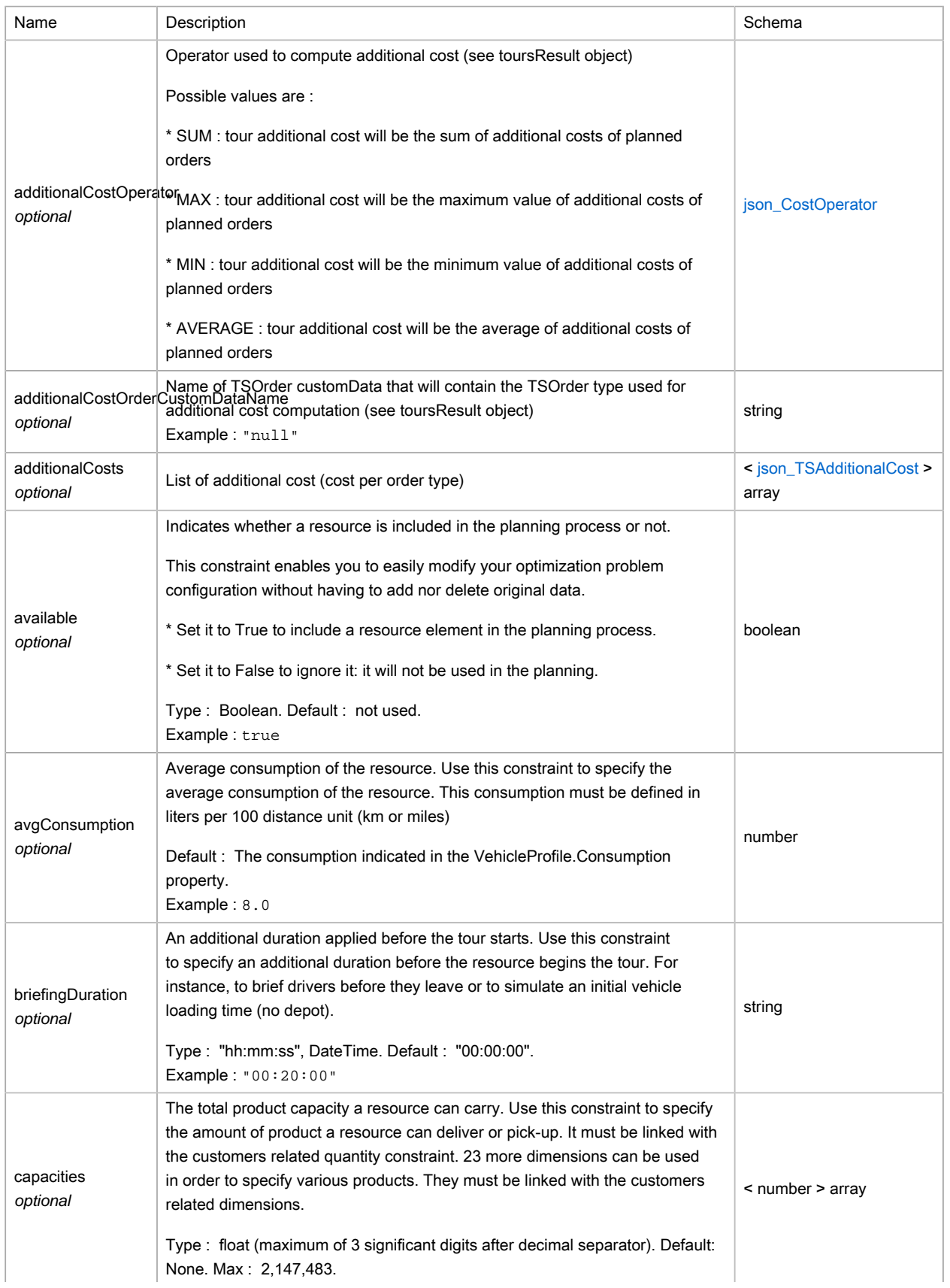

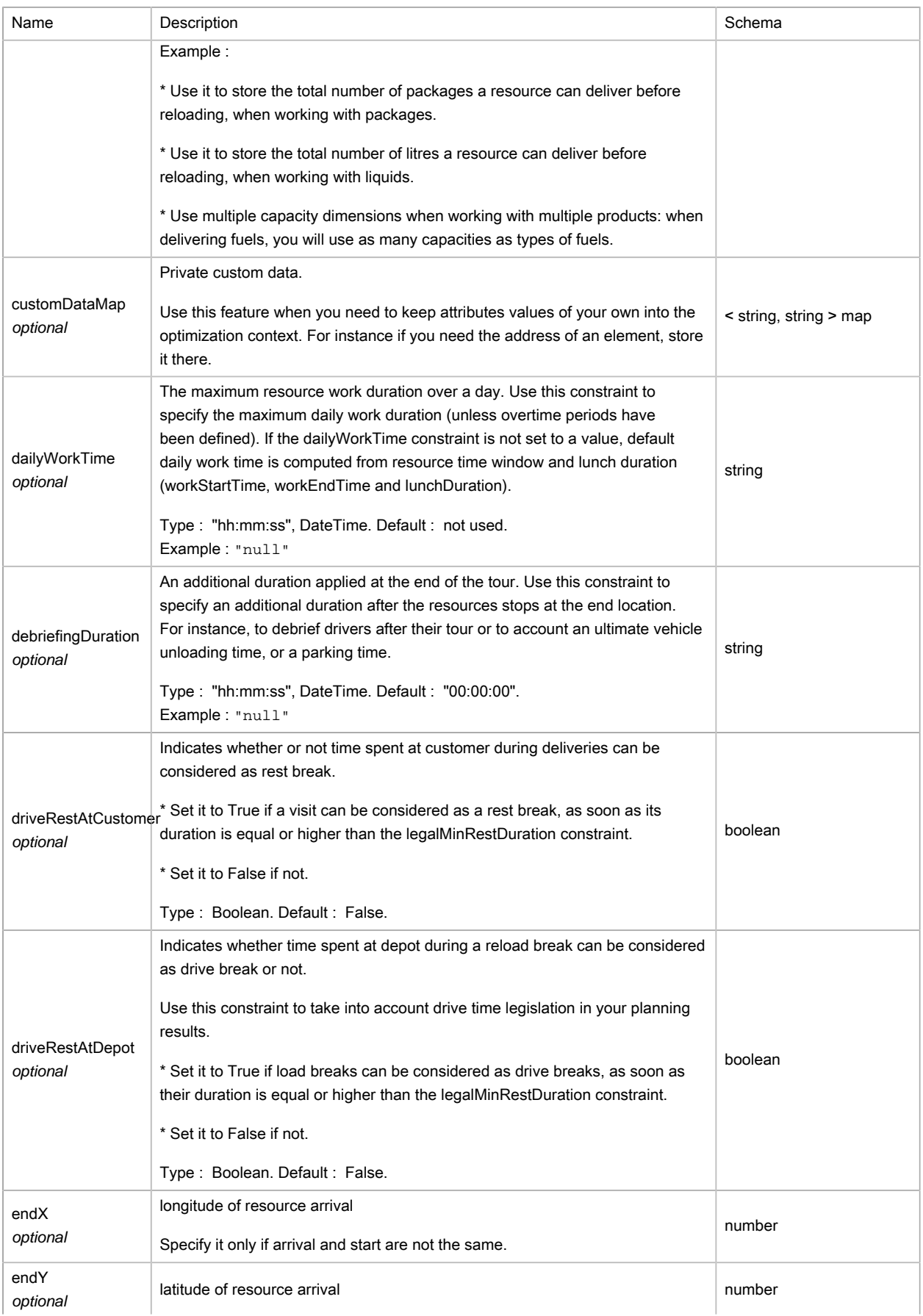

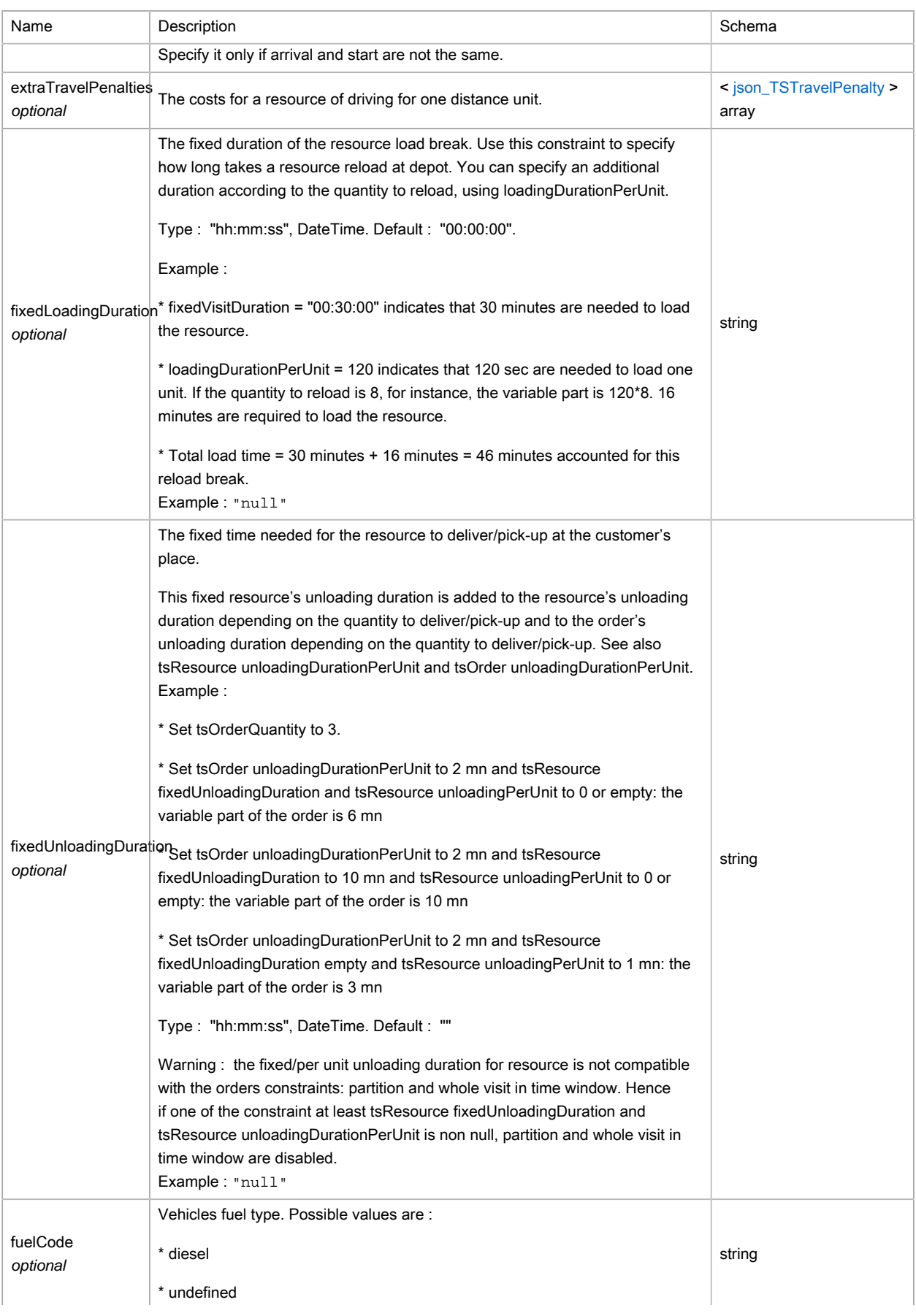

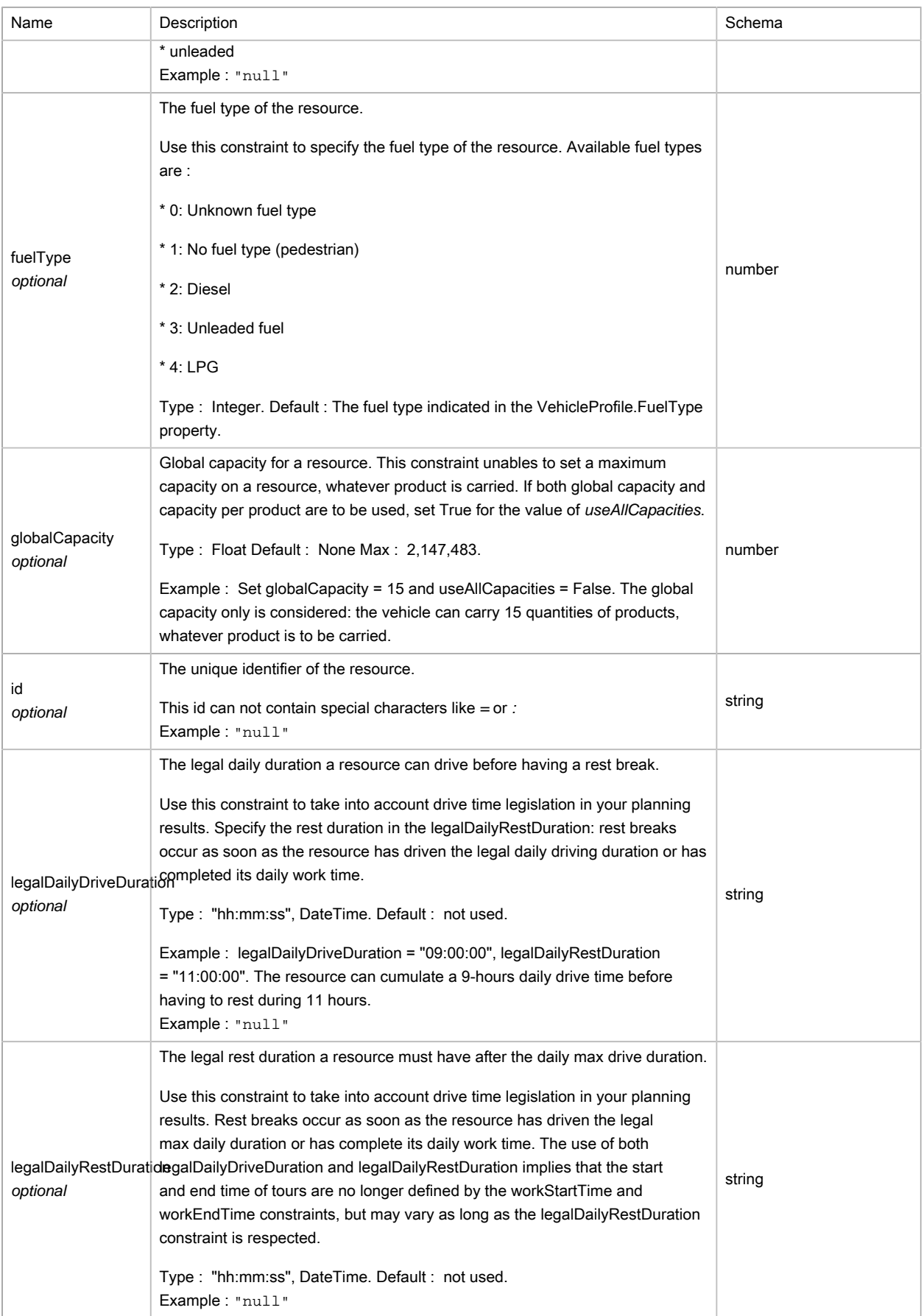

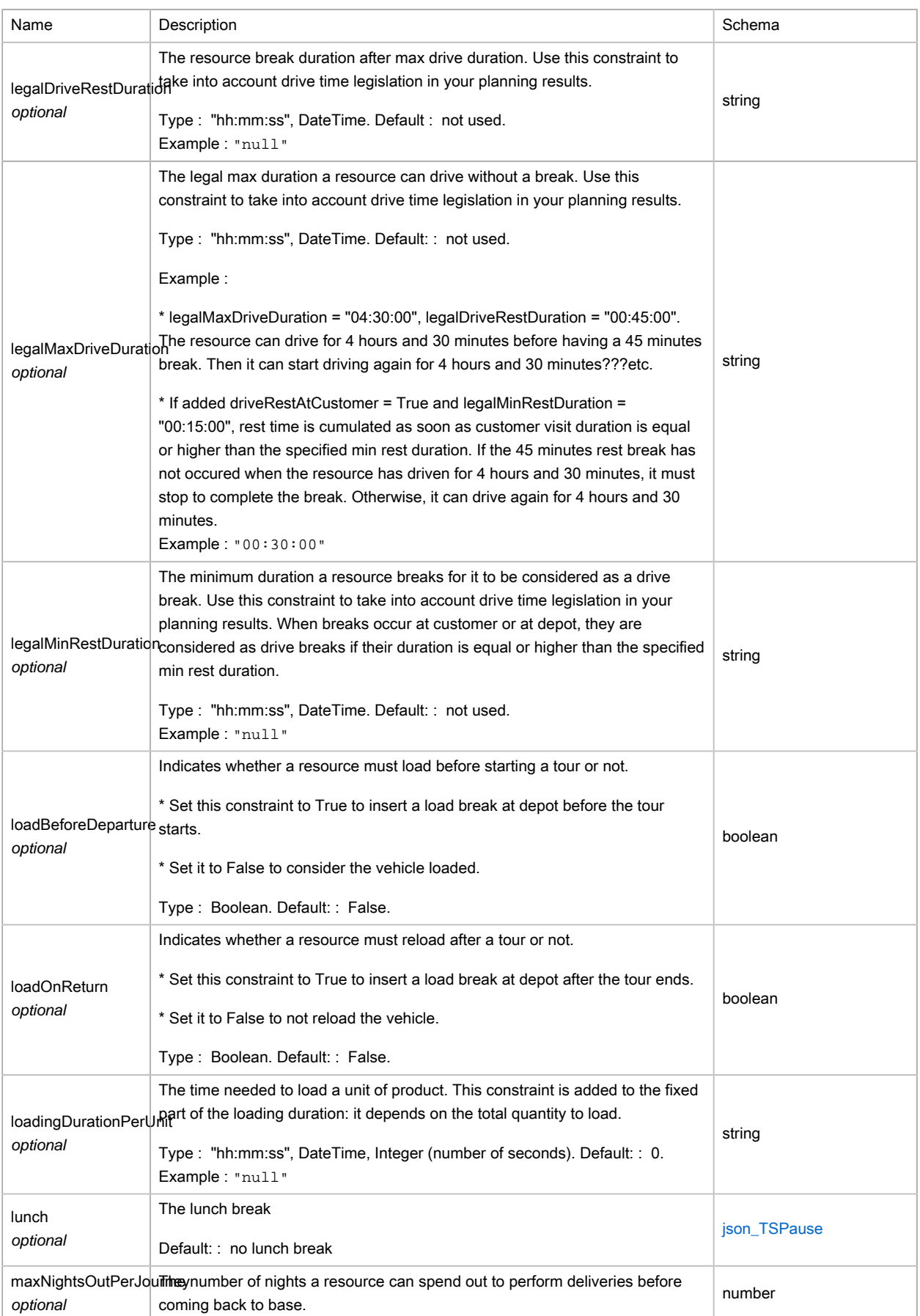

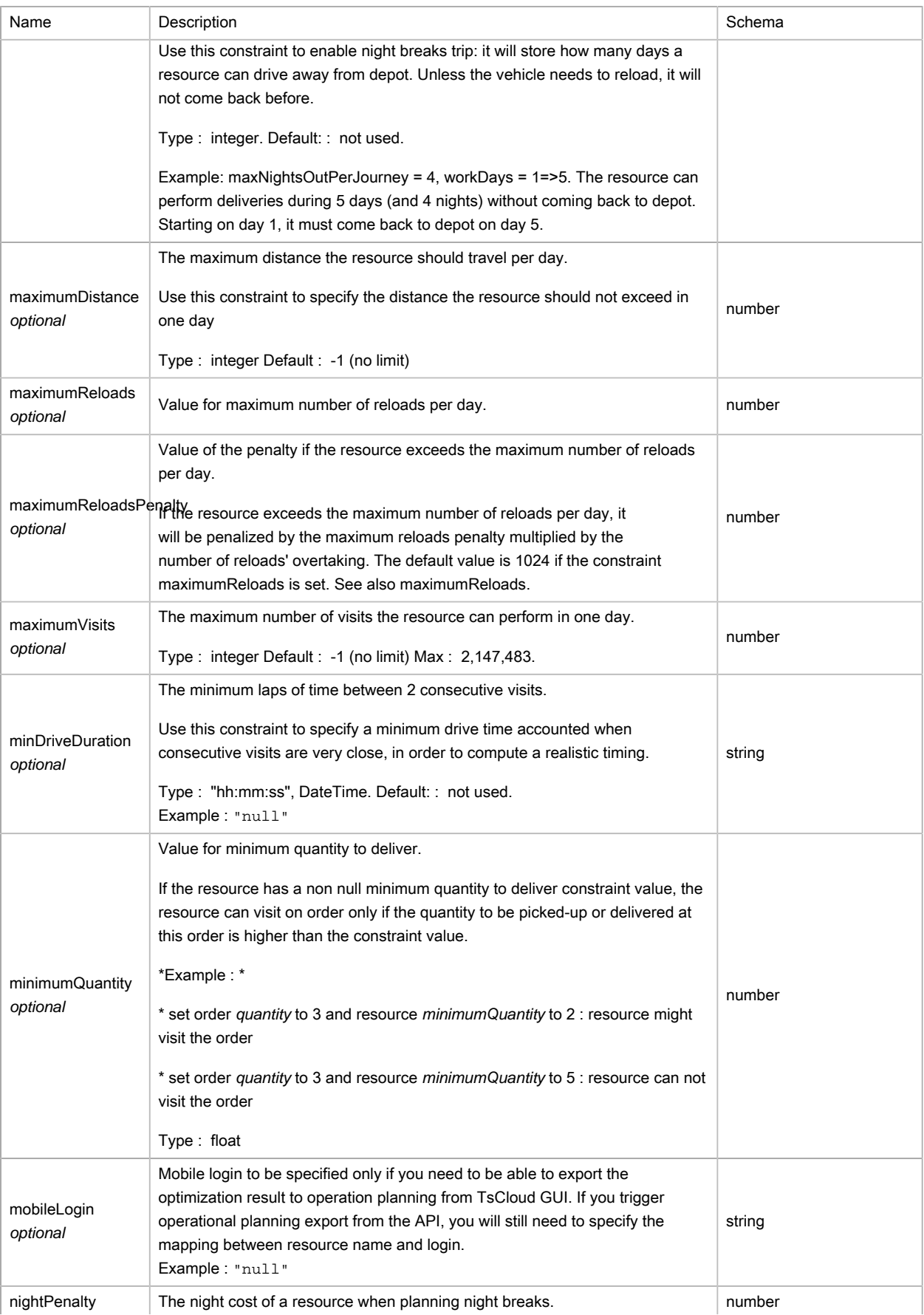

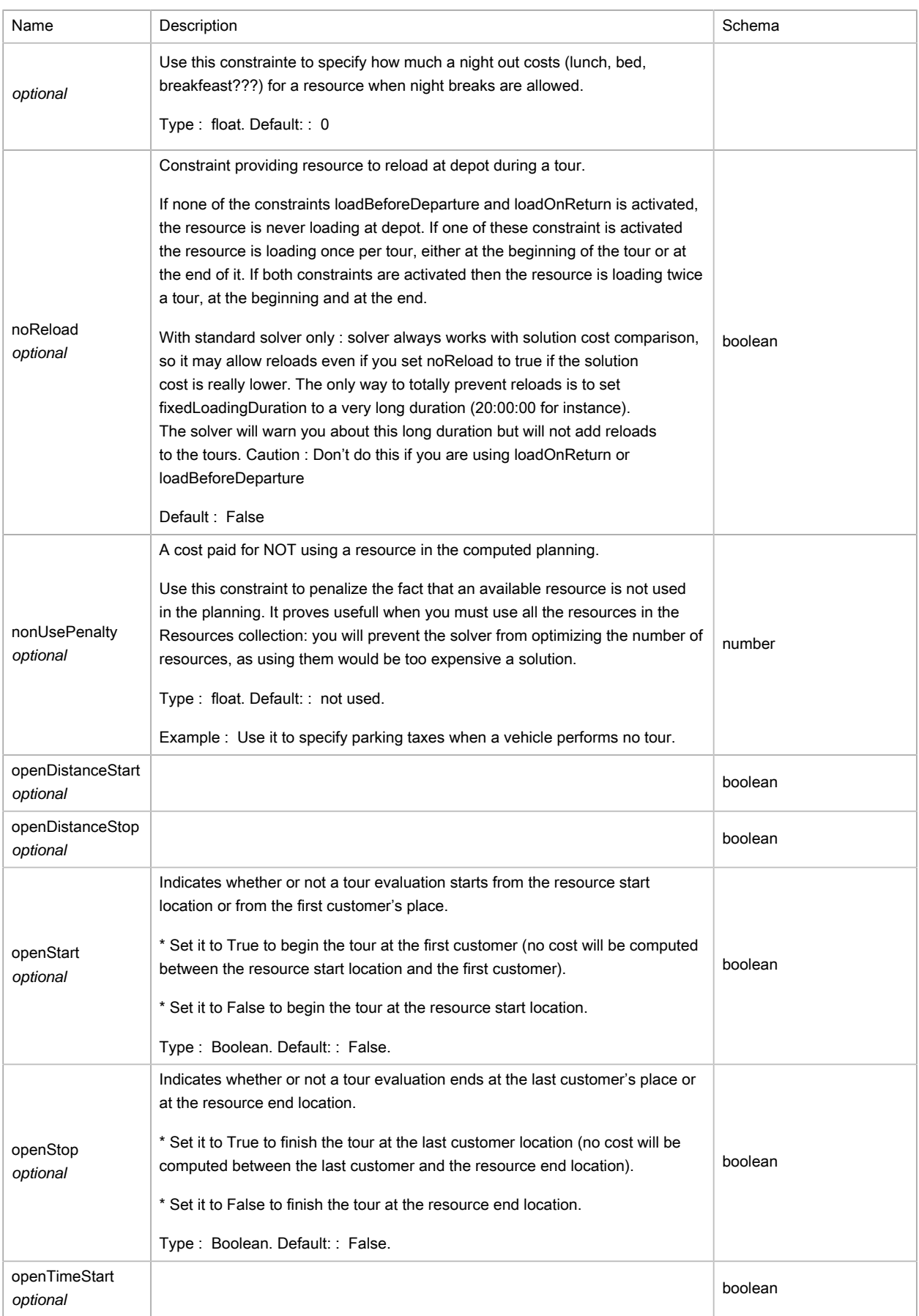

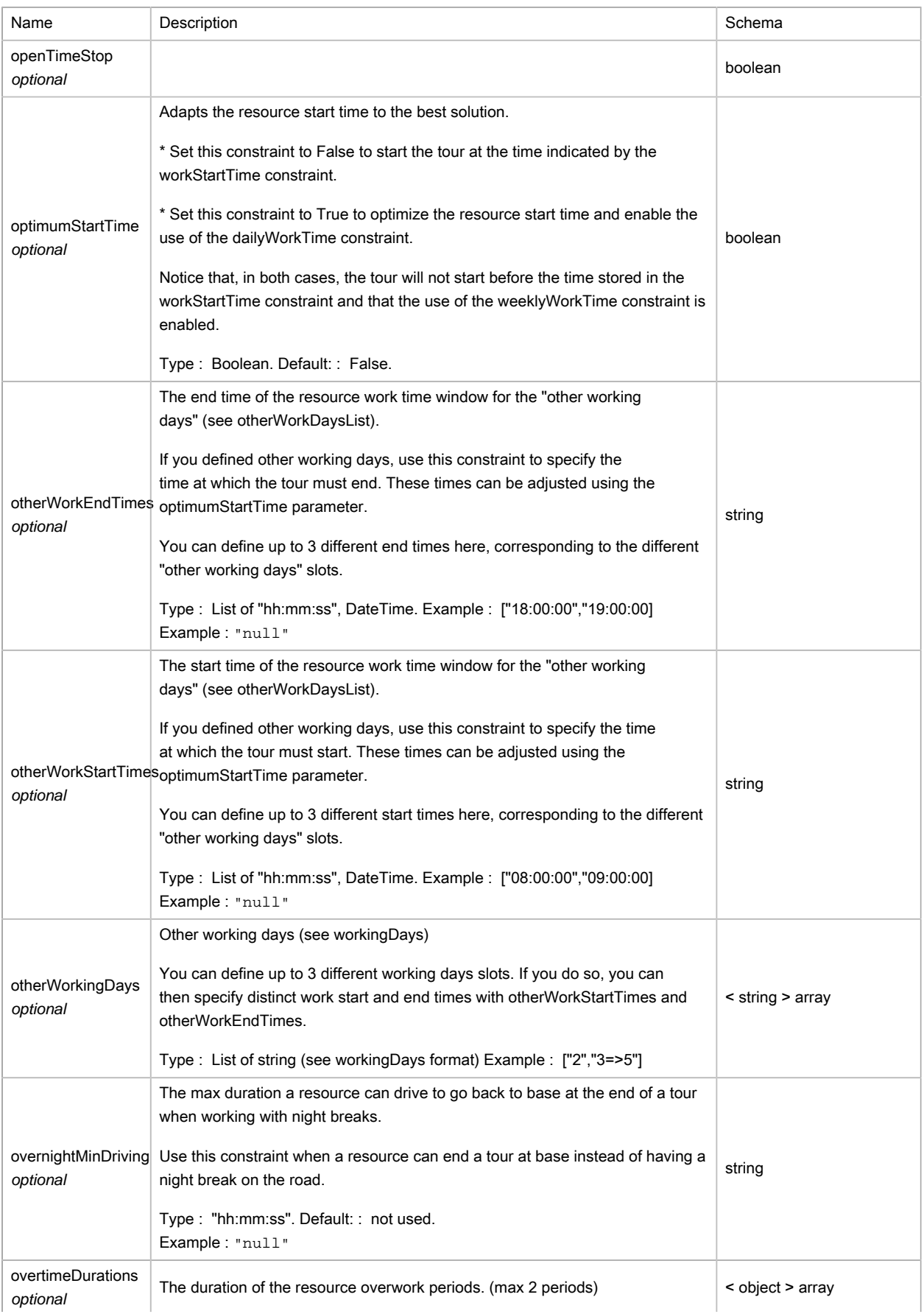

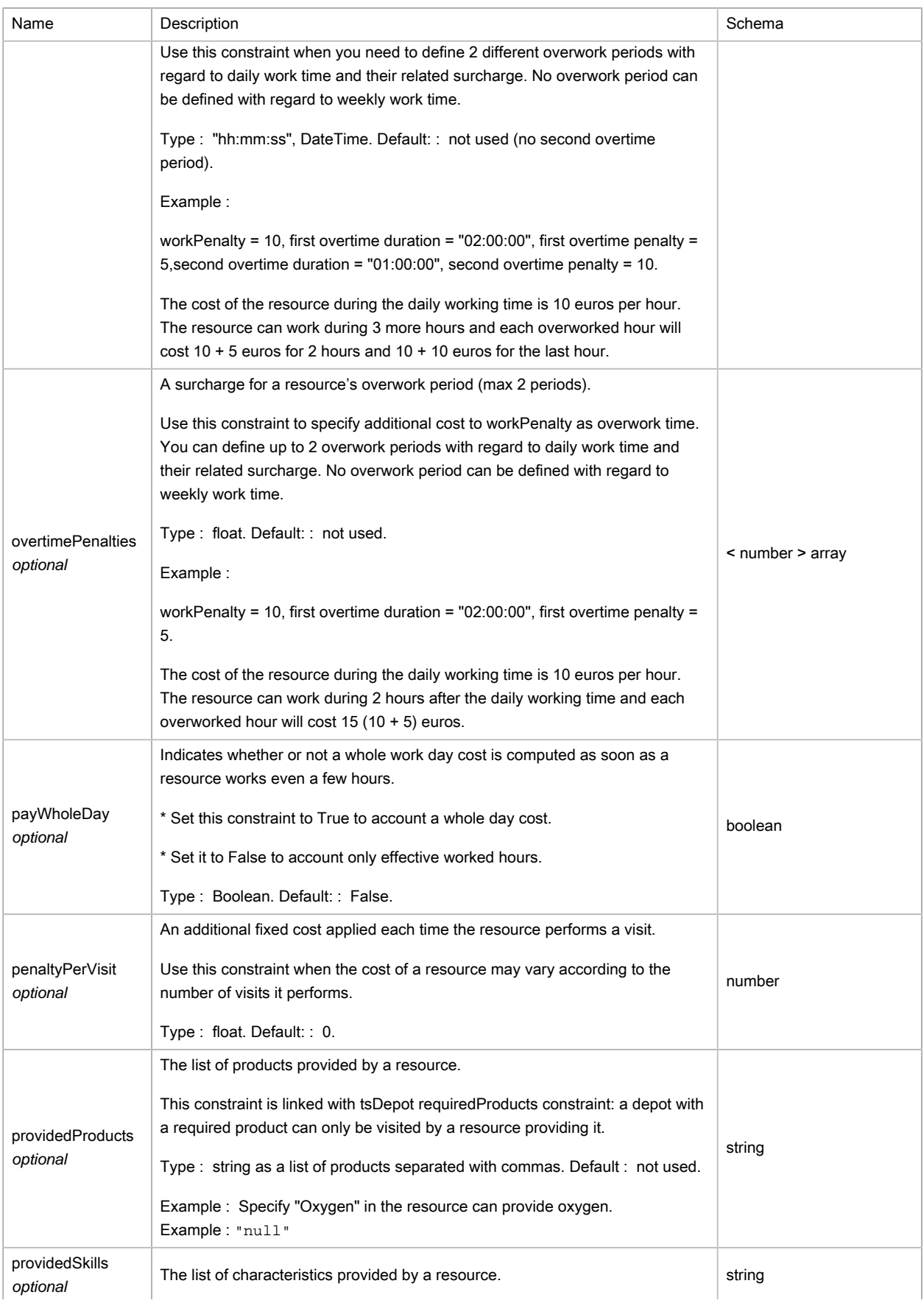

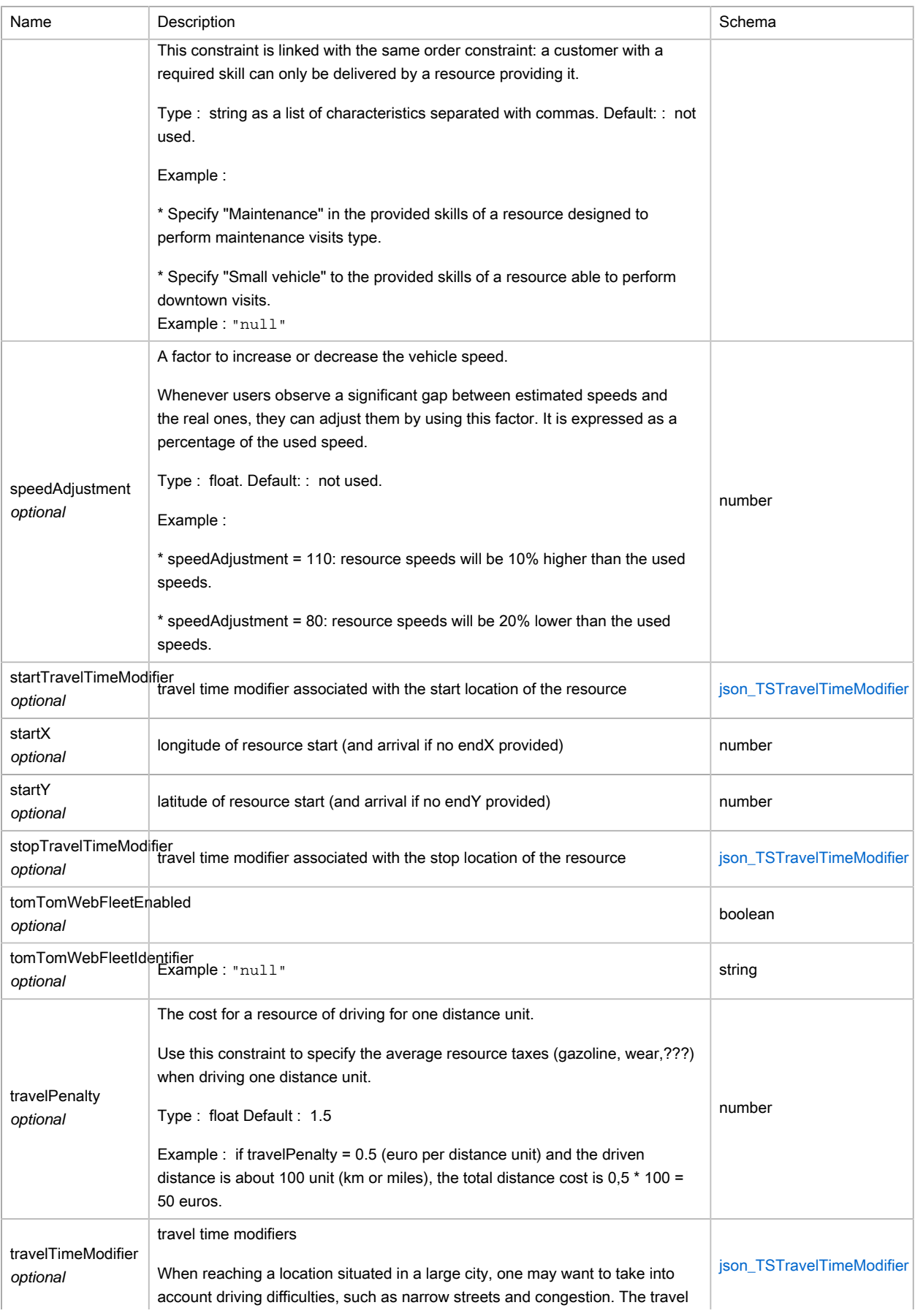

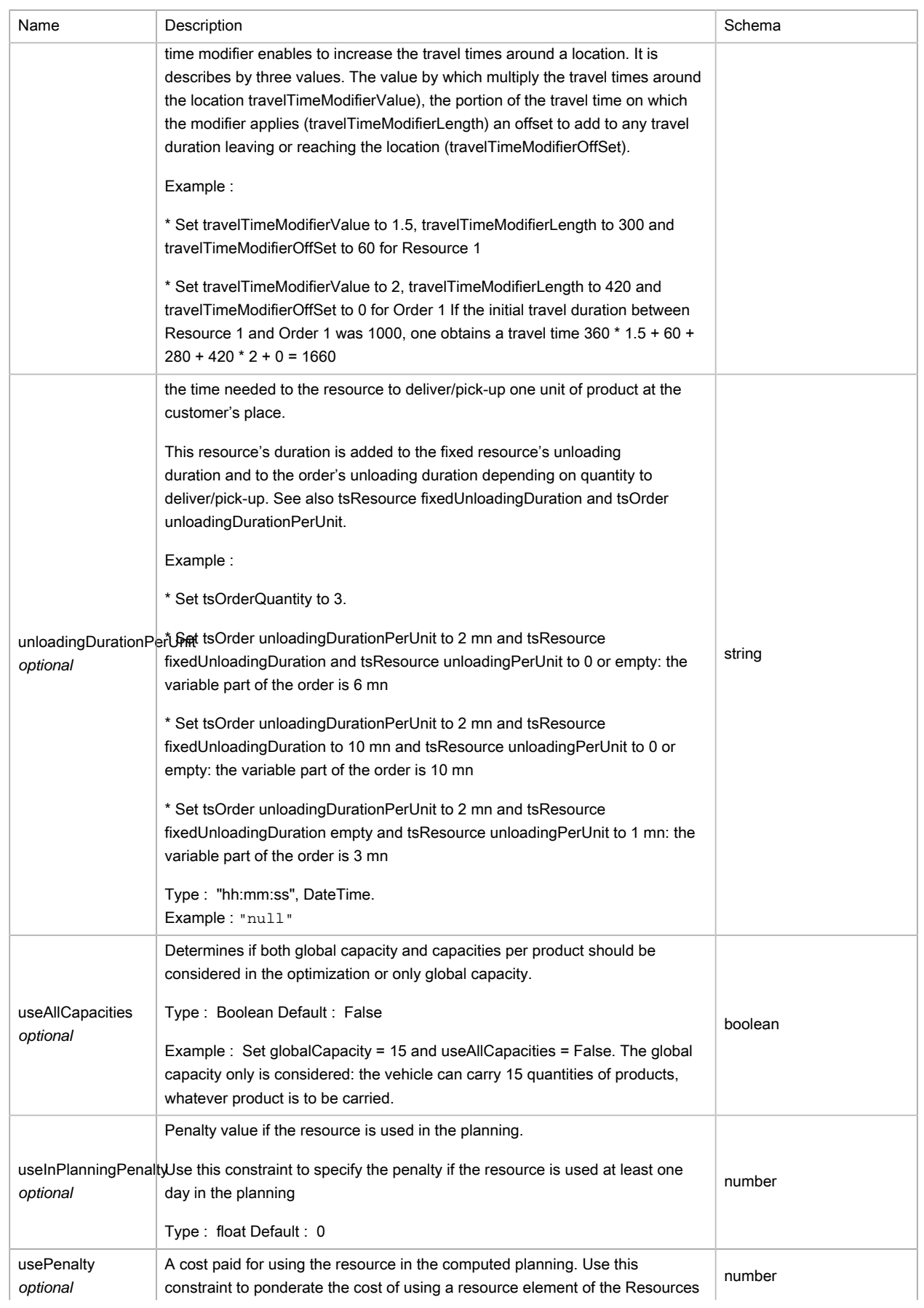

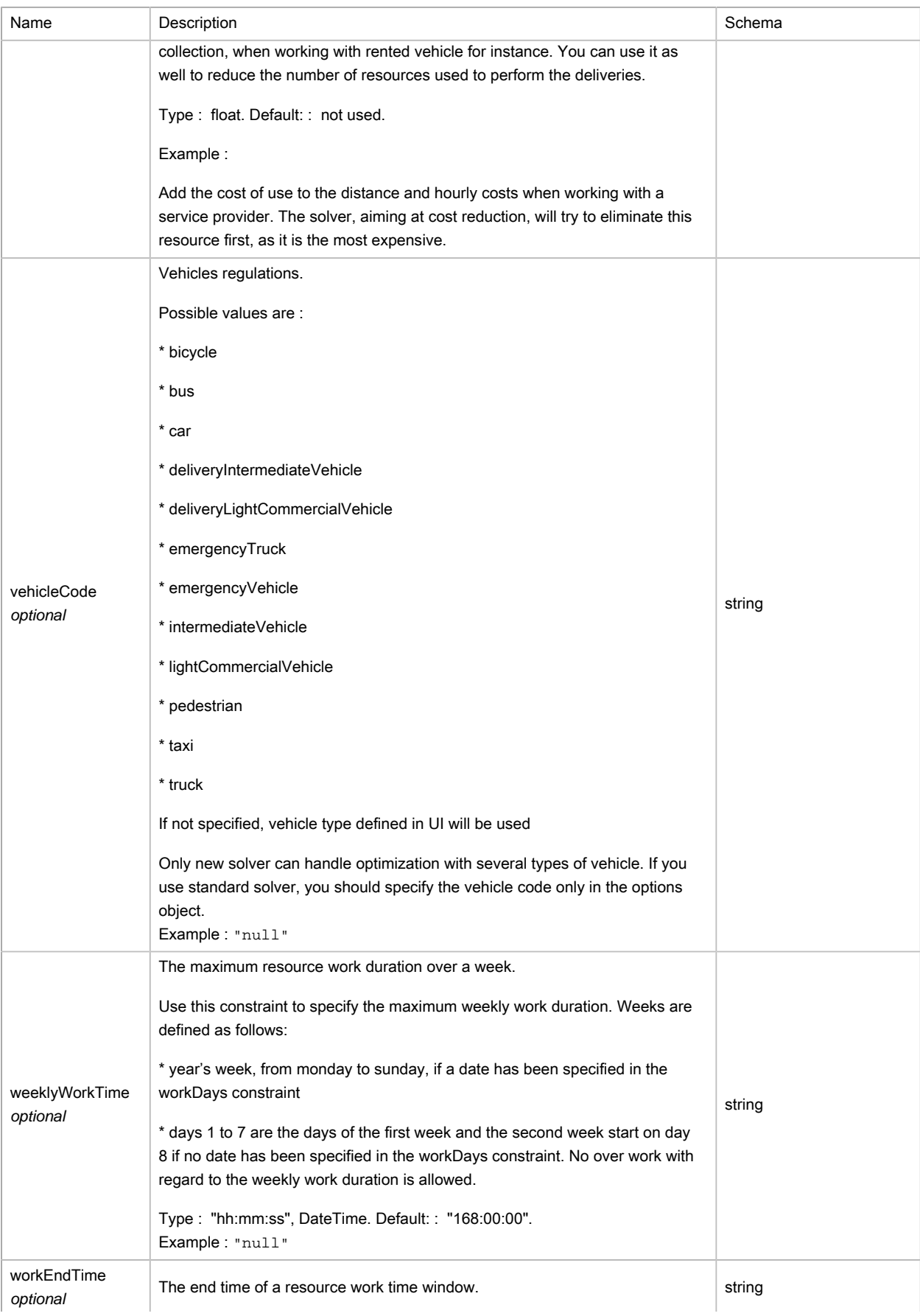

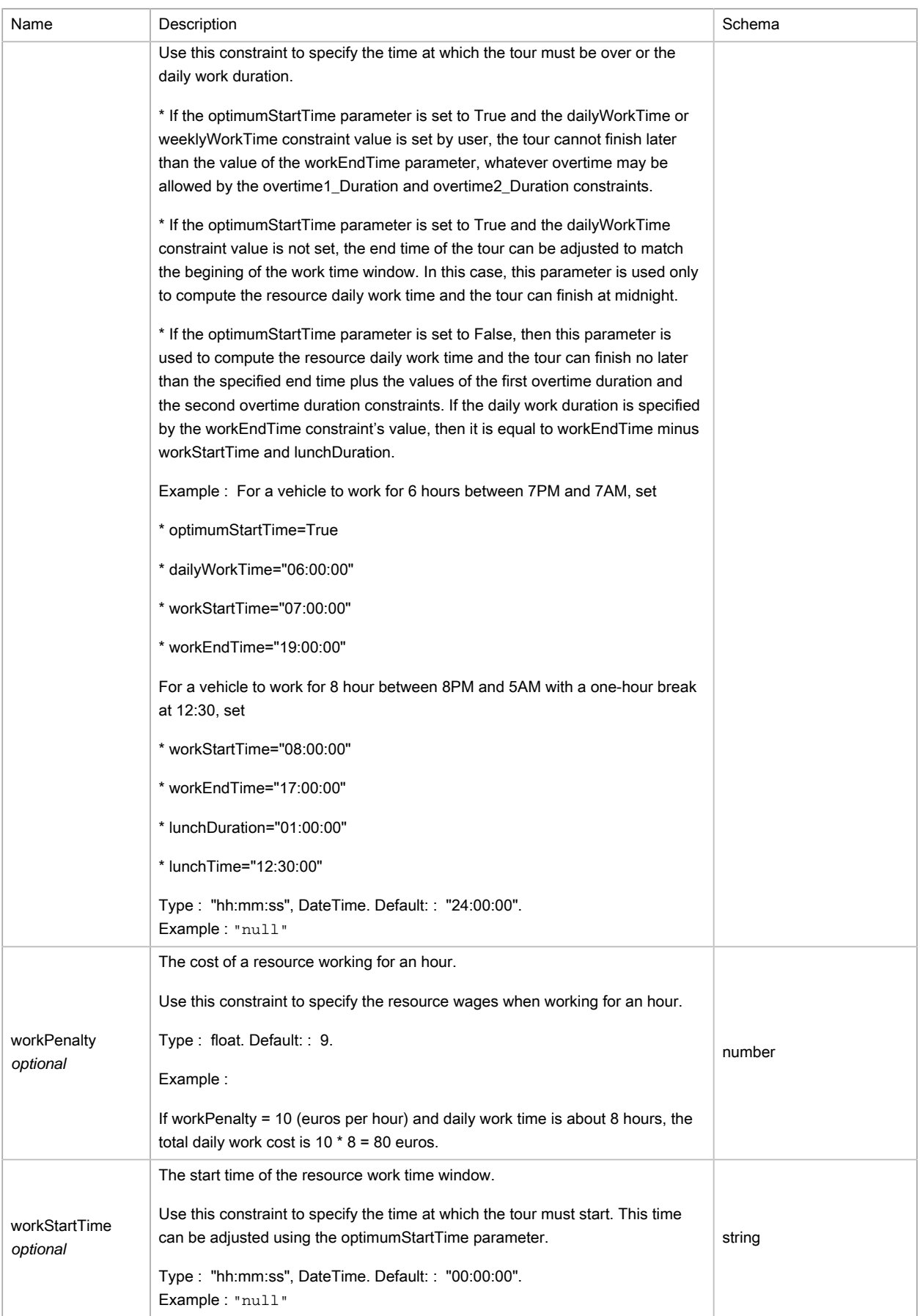

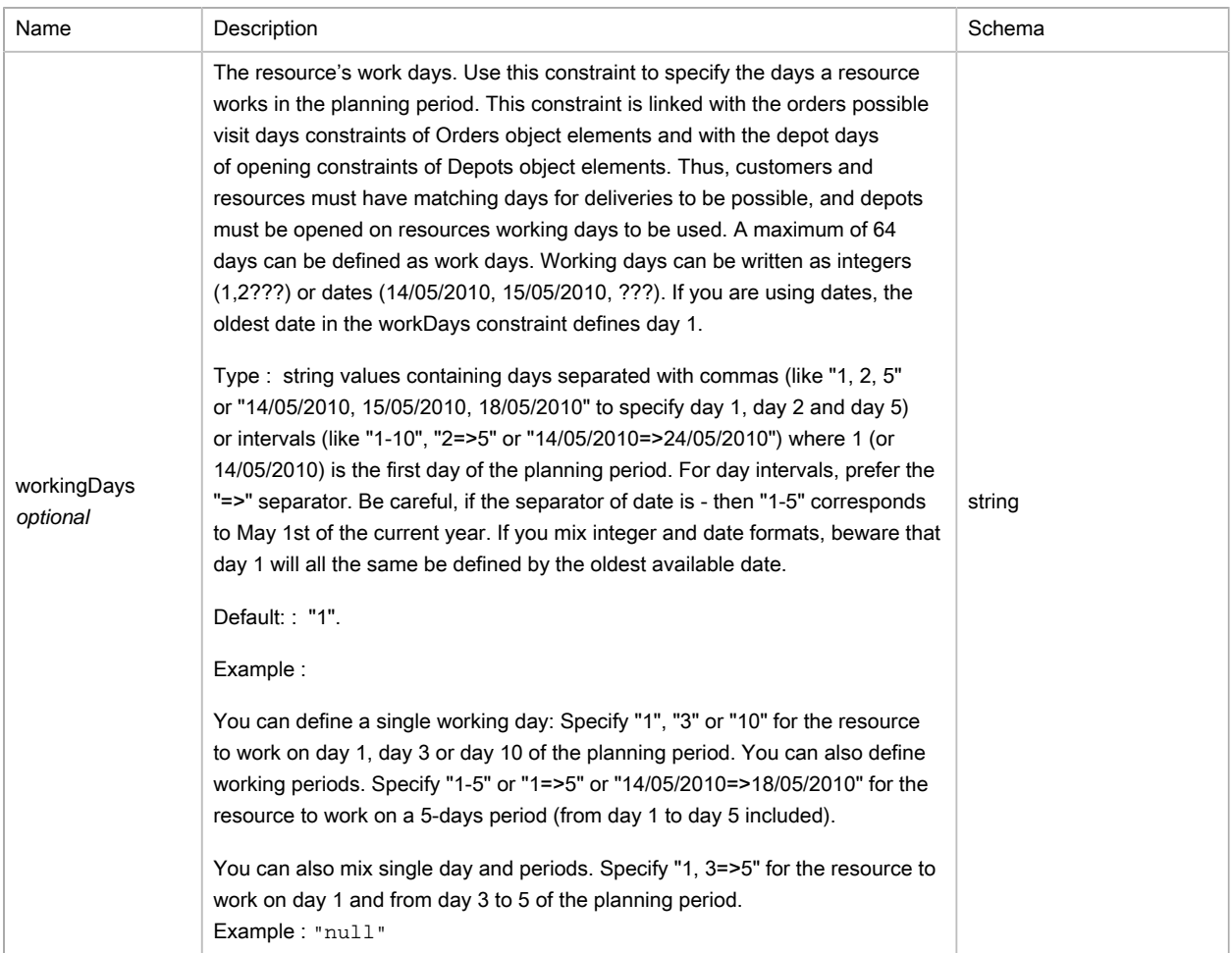

# <span id="page-283-0"></span>(JSON) TSSimulation

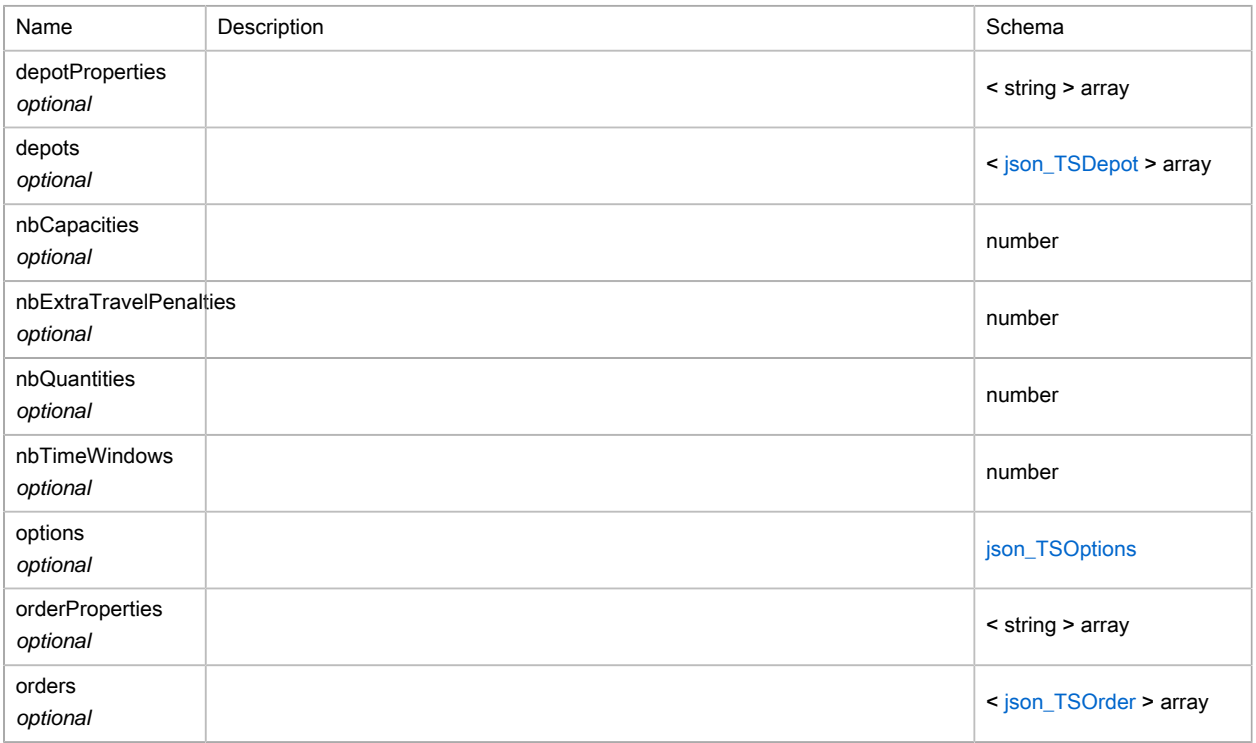

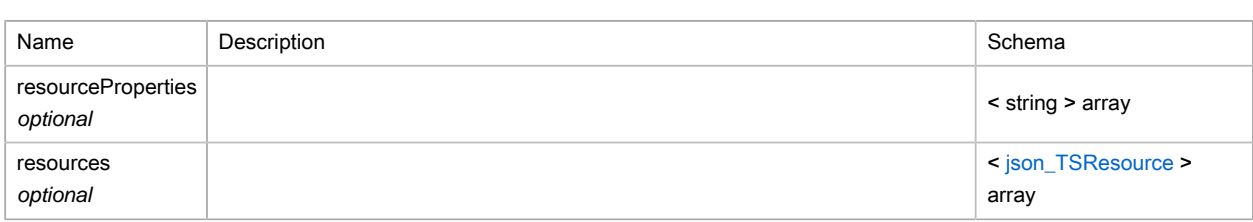

# <span id="page-284-0"></span>(JSON) TSTimeWindow

### Time window

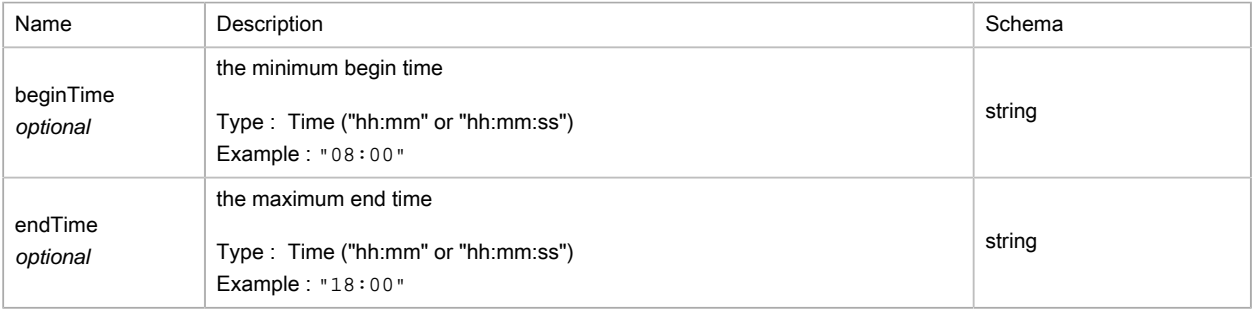

# (JSON) TSTour

## Details of a stop within a resource tour.

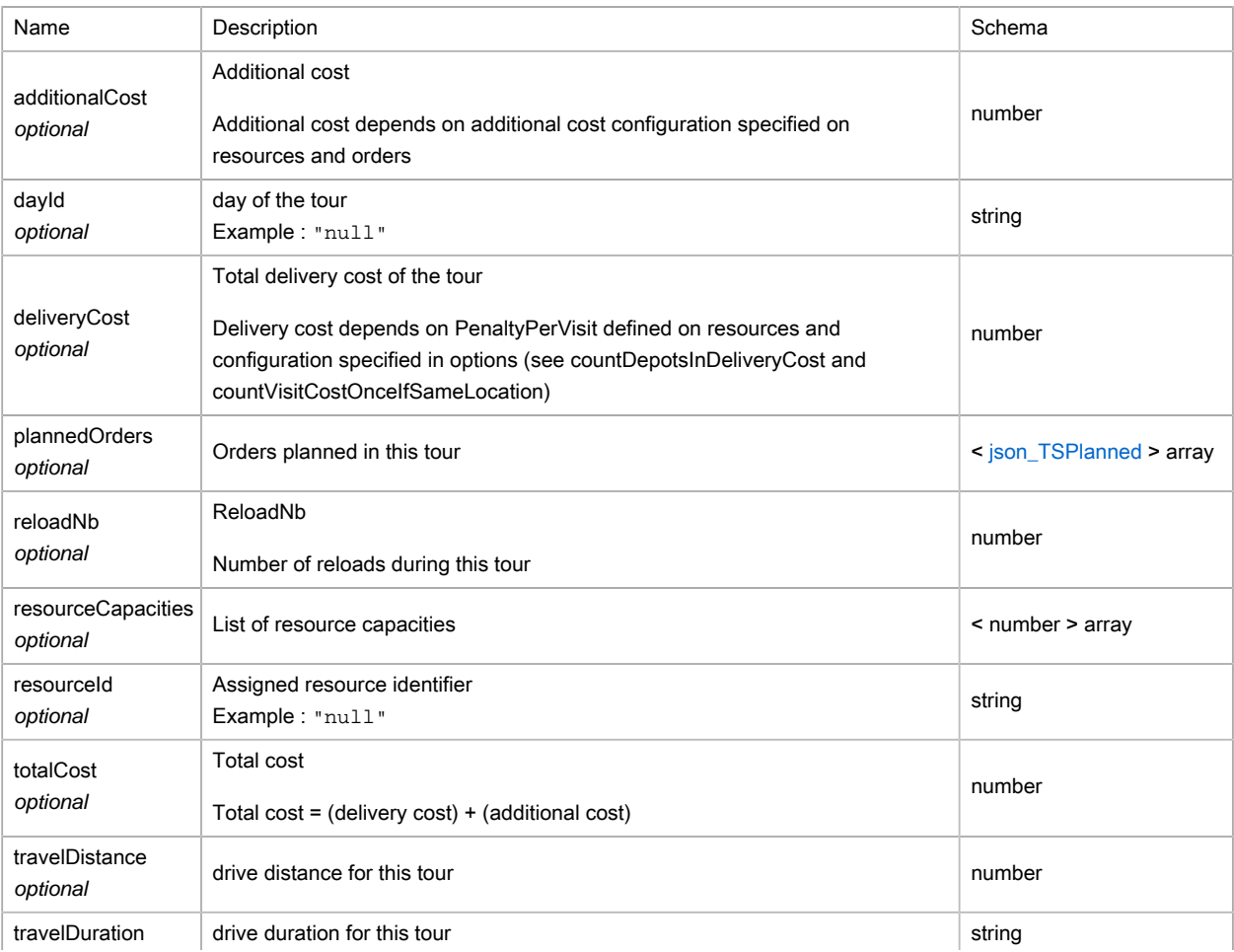

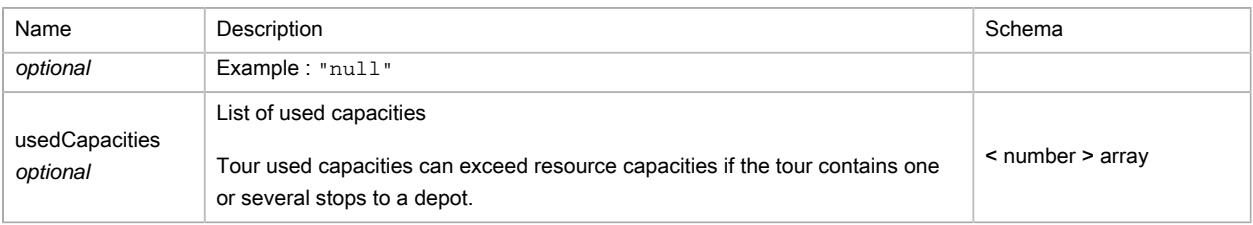

## <span id="page-285-1"></span>(JSON) TSTravelPenalty

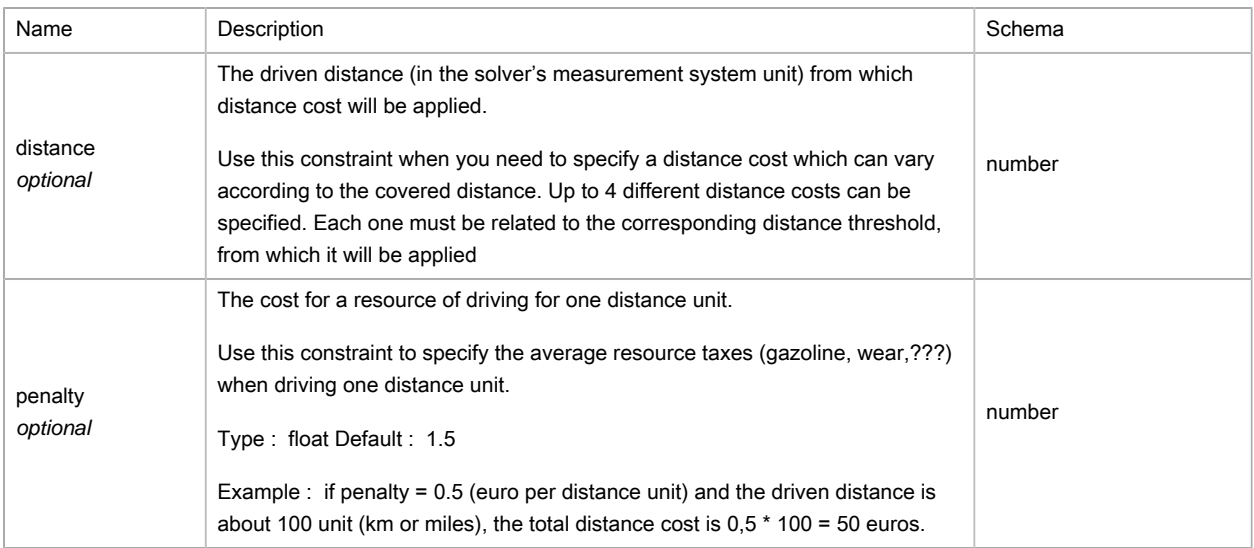

# <span id="page-285-0"></span>(JSON) TSTravelTimeModifier

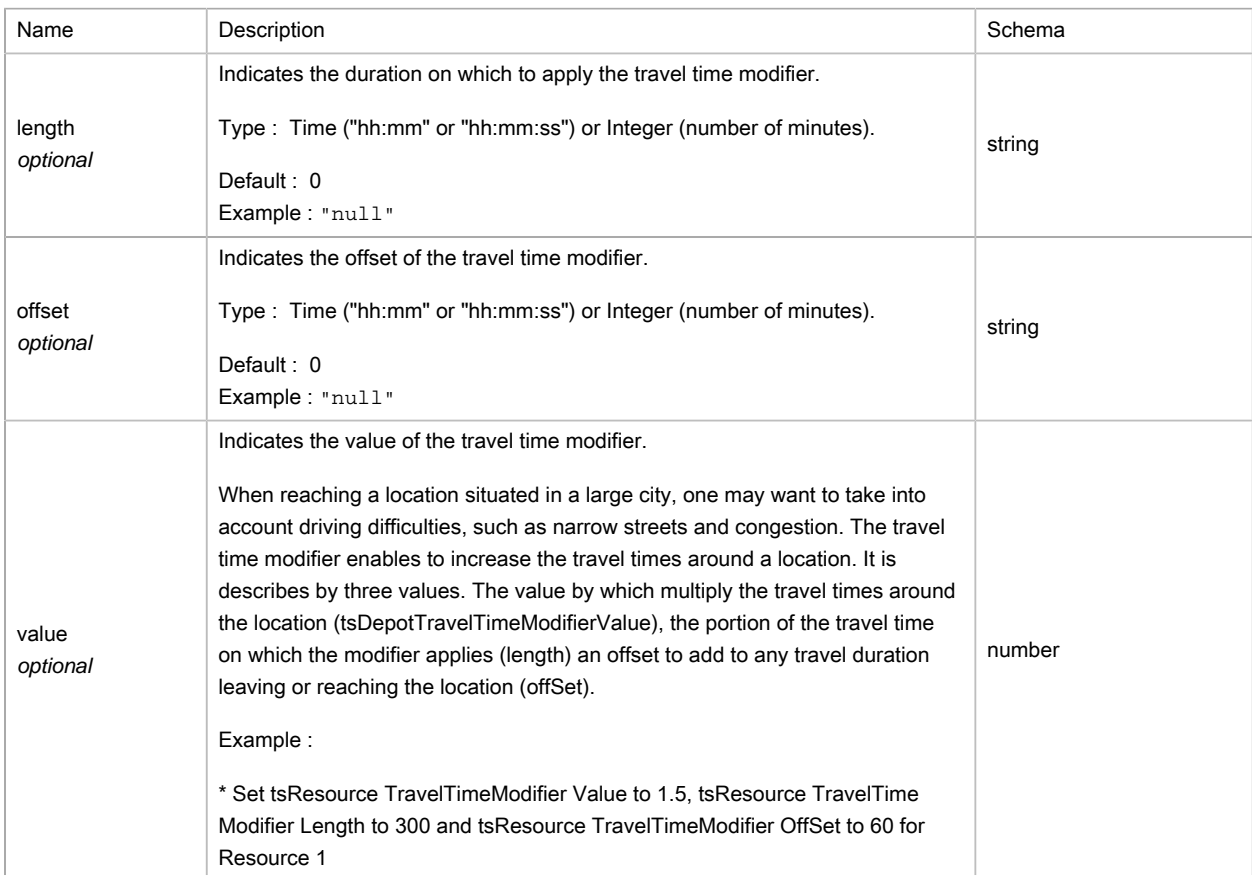

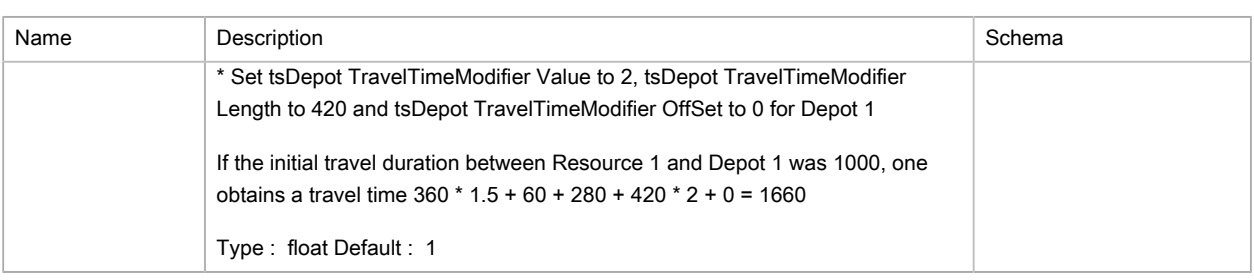

### (JSON) TSUnplanned

#### Unplanned order

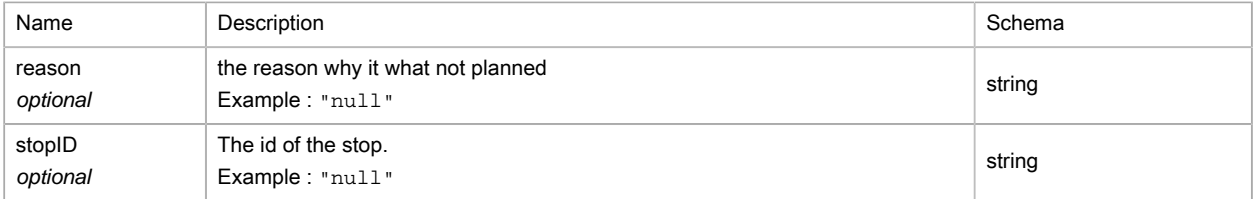

### (JSON) TSWarning

Warning message (and associated error code) about possible Orders and Resources elements constraints misconfiguration.

The Solver object checks automatically data configuration (if not done yet) before the optimization begins. Whenever values are detected as incoherent or invalid, warnings are emitted in the Warnings property of the involved element. Depending the warning, constraints value can be replaced by their default value or not.

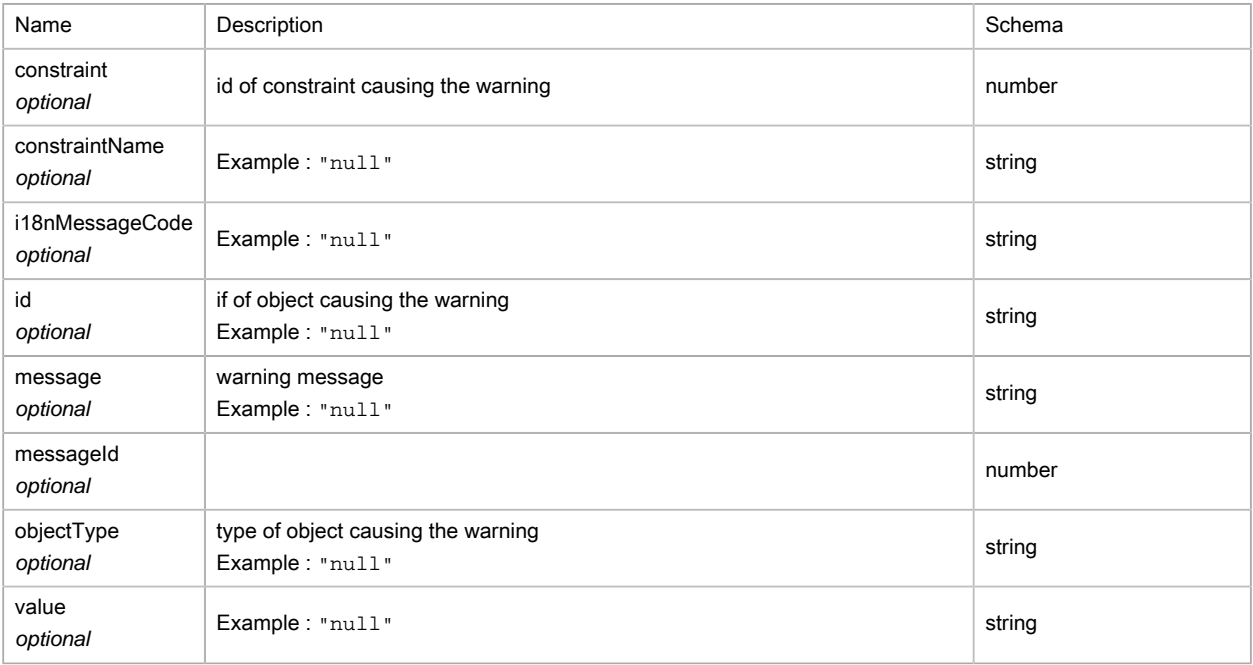

### (JSON) ToursolverServiceResult

generic result of service

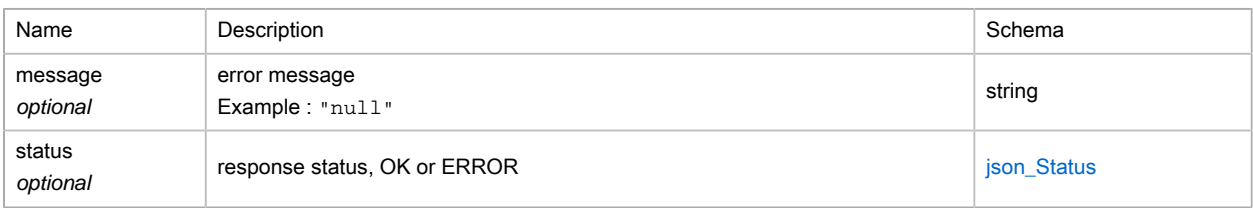

### <span id="page-287-0"></span>(JSON) WebhookExportMode

Type : enum (NONE, ORDERS, TOURS)

### (XML) TSAdditionalCost

#### Polymorphism : Composition

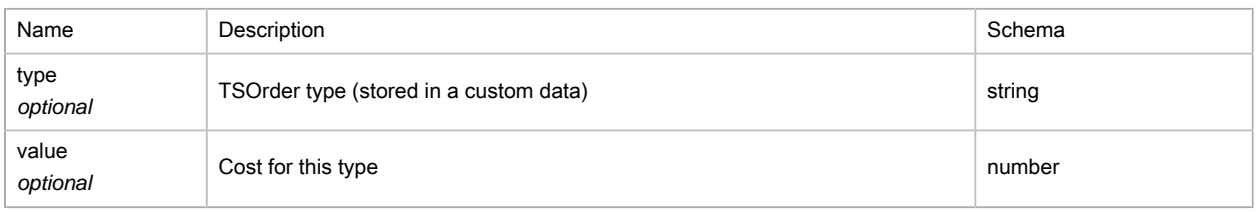

### (XML) TSDepot

The Depots object stores depots data. They are composed of X,Y coordinates, identity tags and a set of constraints.

If you want to specify depot locations or allow a resource to reload at several depots, use the Depots object to add and configure your depot data. The Depots object contains zero or more elements. If it contains no element, the base location of each resource acts as a depot location. Once a depot is associated with a resource its base location is no longer used as a depot location.

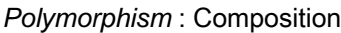

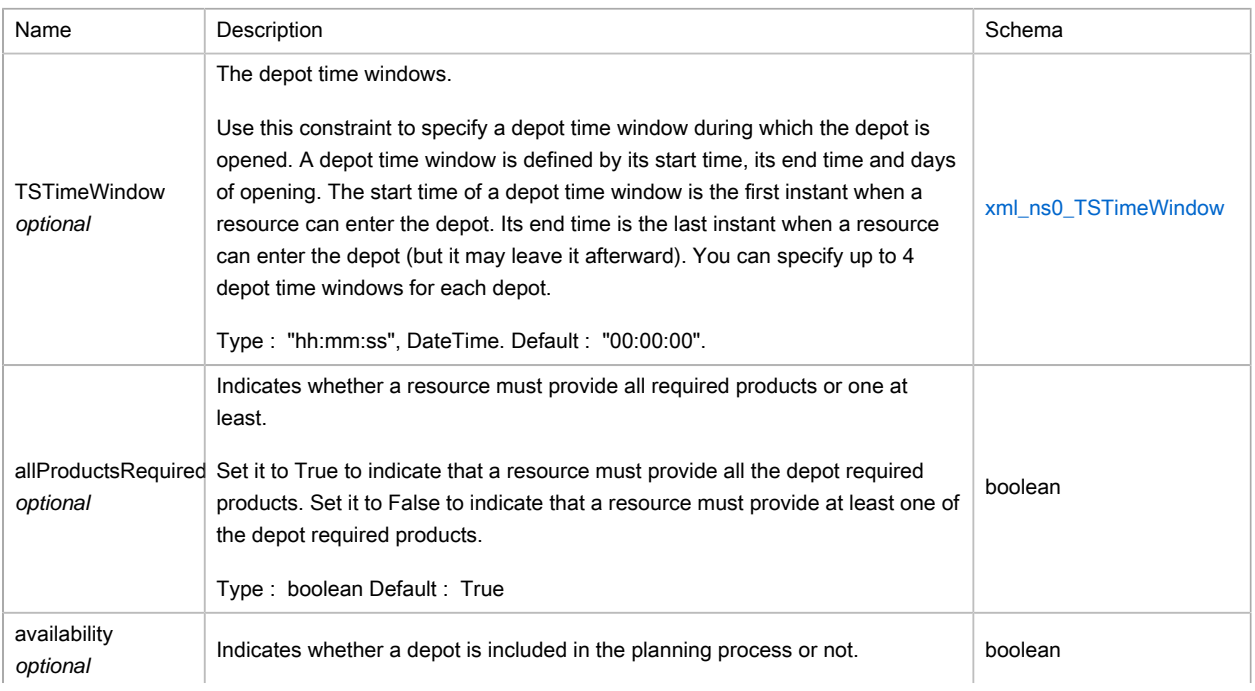
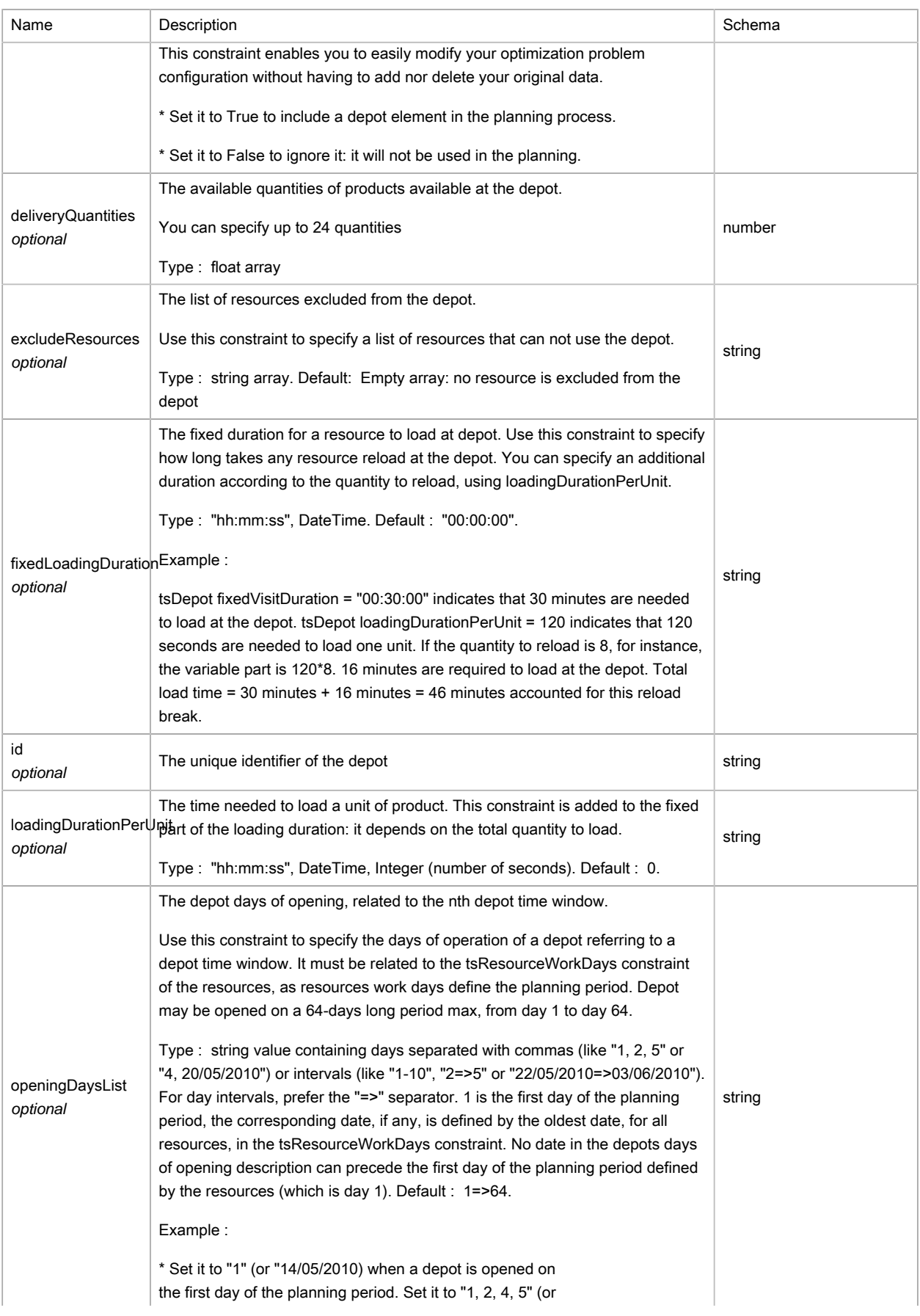

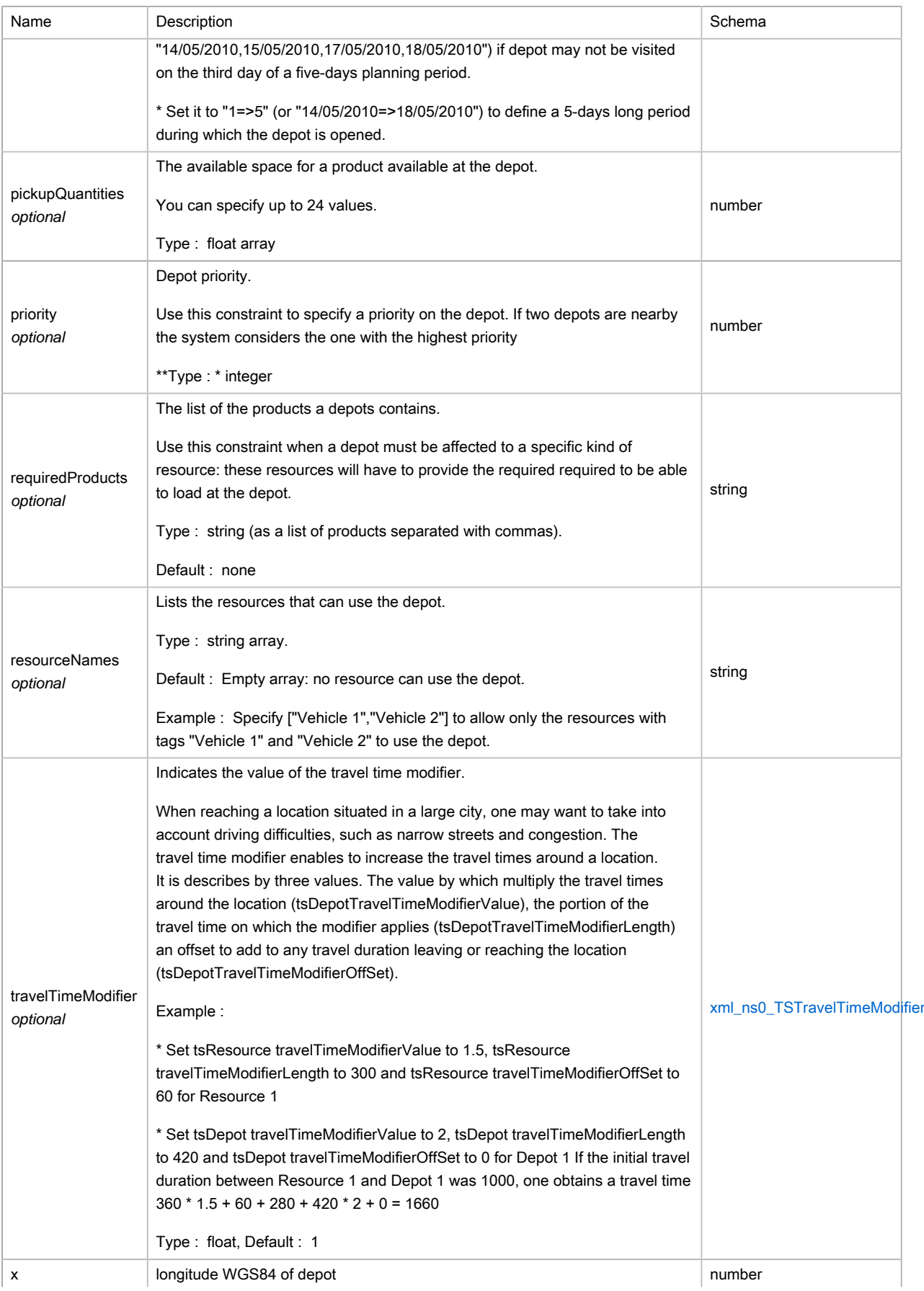

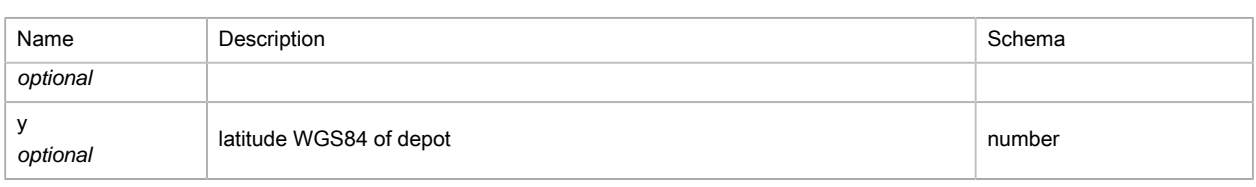

### <span id="page-290-0"></span>(XML) TSEvaluationInfos

### Polymorphism : Composition

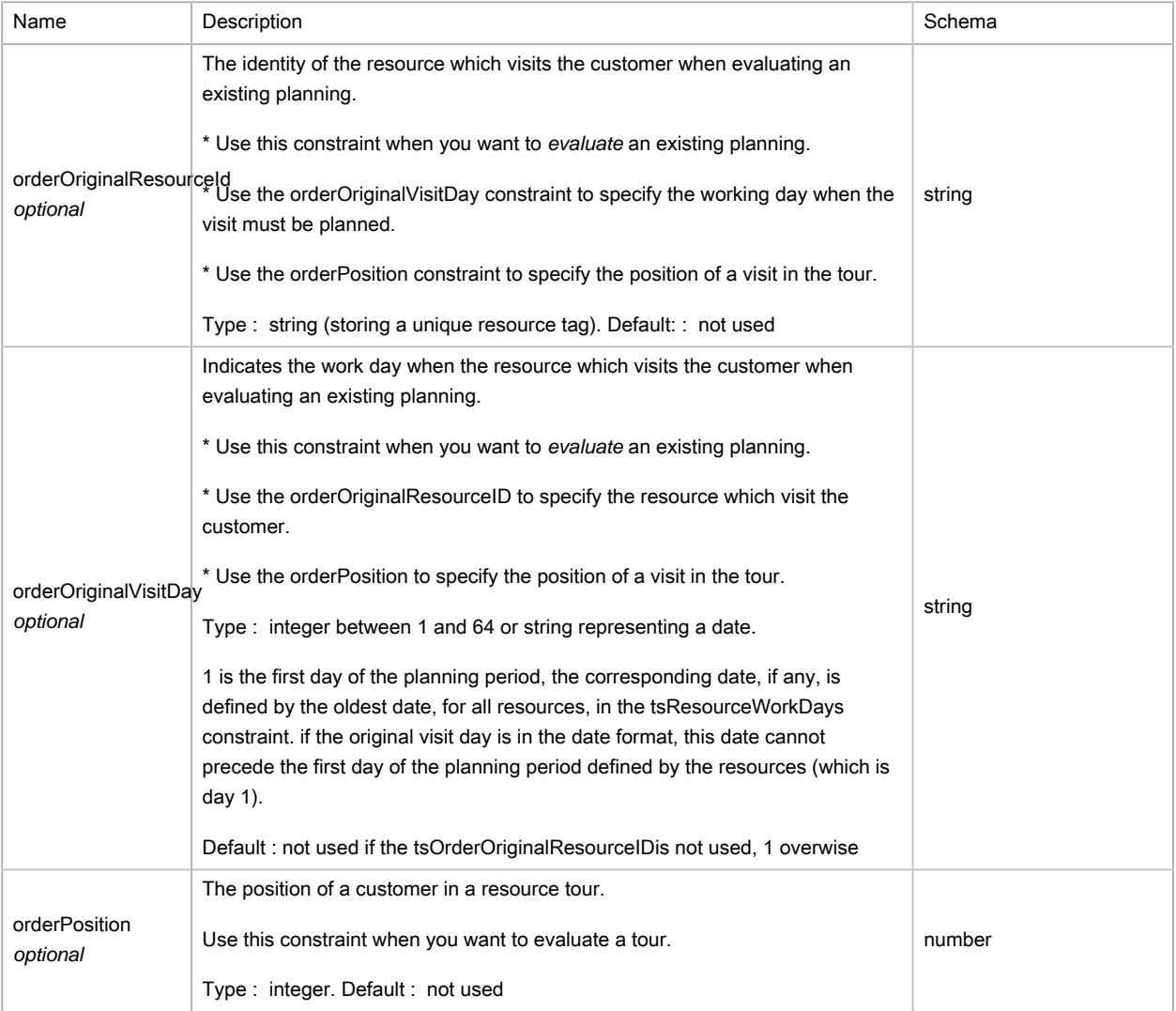

## (XML) TSObject

Polymorphism : Composition

No Content

## <span id="page-290-1"></span>(XML) TSOptions

Options for optimization request

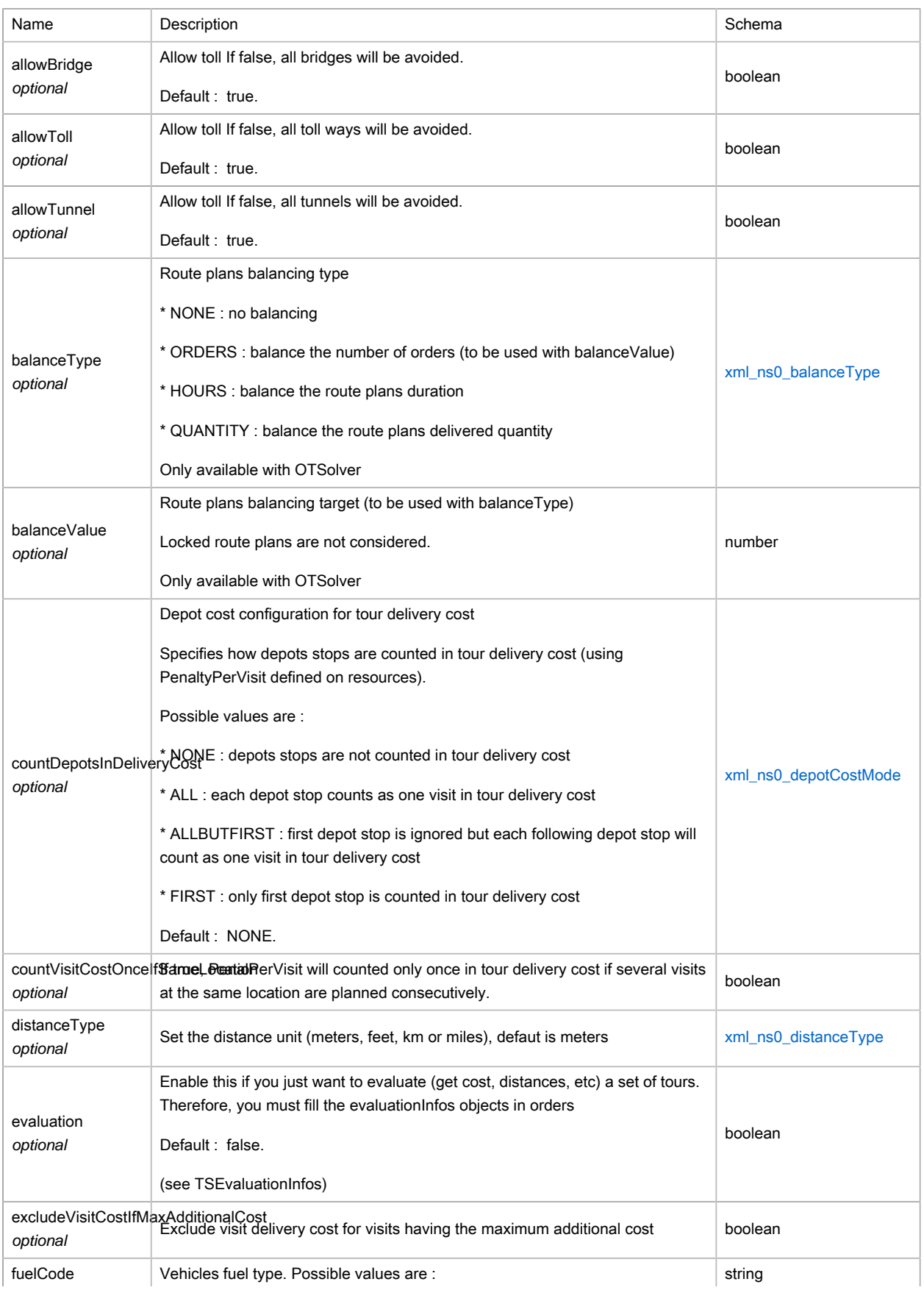

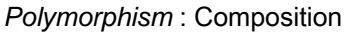

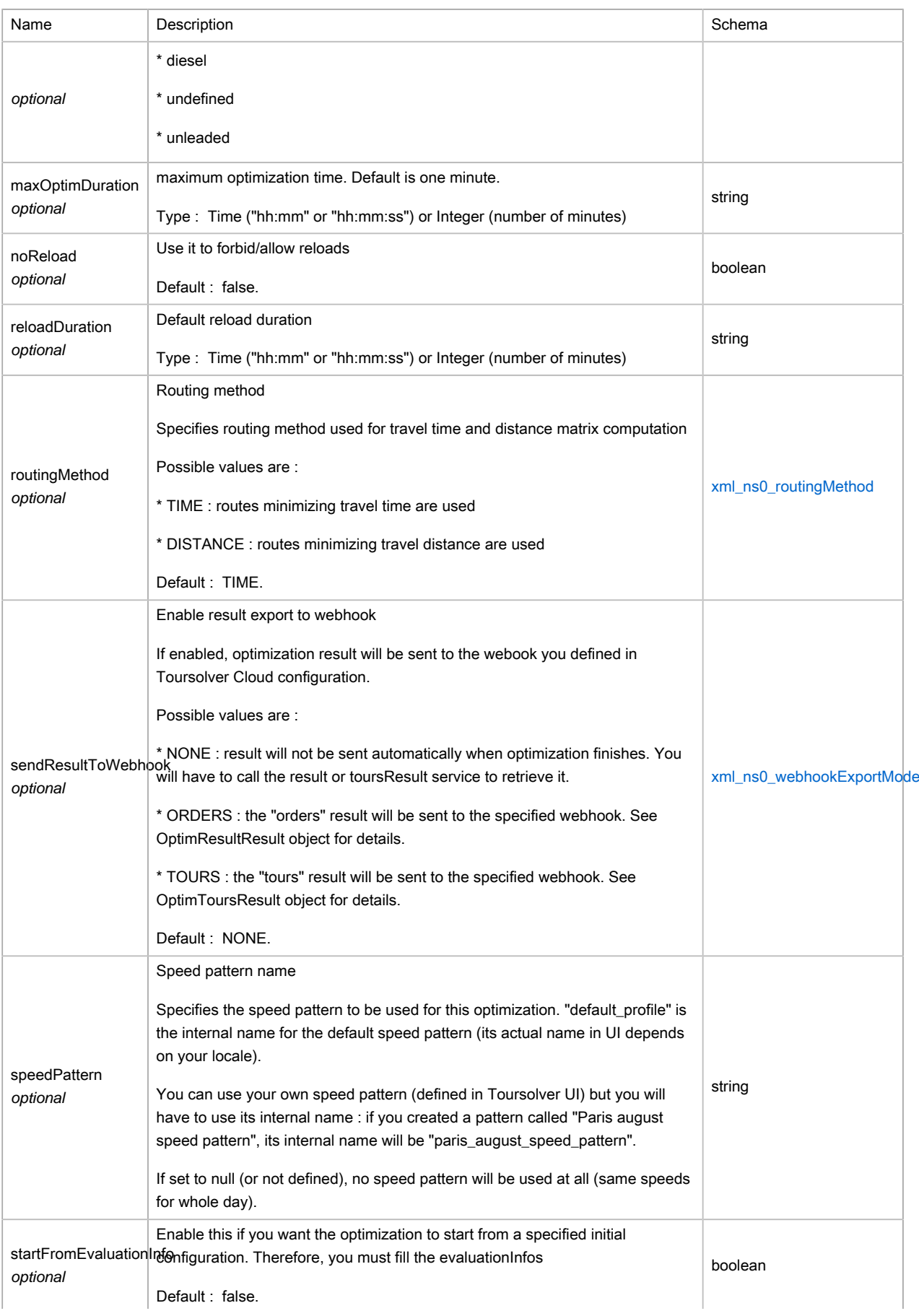

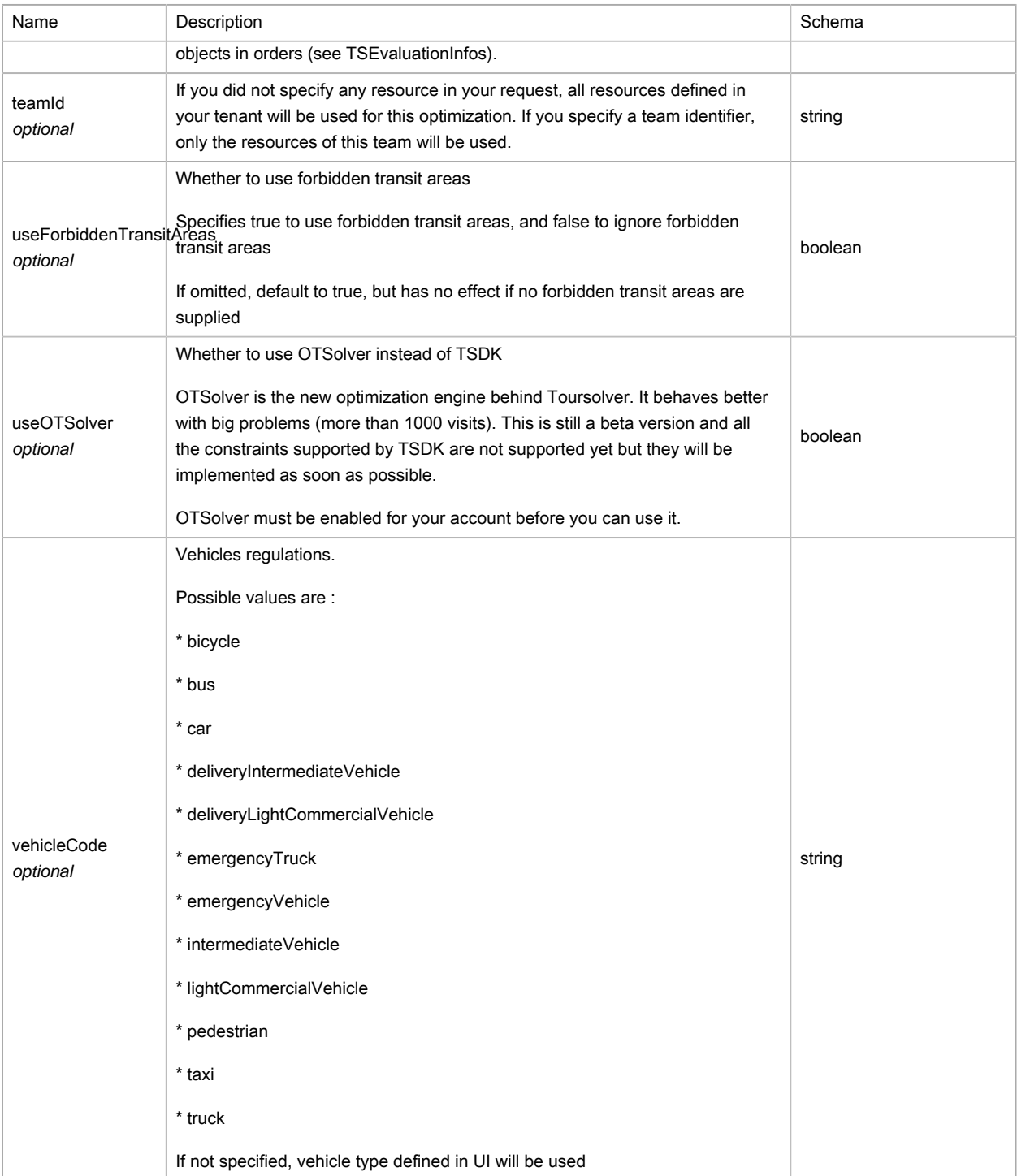

### <span id="page-293-0"></span>(XML) TSOrder

The Order object stores order data.

Order is composed of X,Y coordinates, identity tags, a set of constraints and status reports.

Use the Orders object to specify your orders data. These elements can be considered as deliveries, pickups or commercial visits occuring at a specific locations.

The optimization process consists in assigning Orders elements to Resources elements in a way that respects the constraints of every element and minimizes the total cost of the planning.

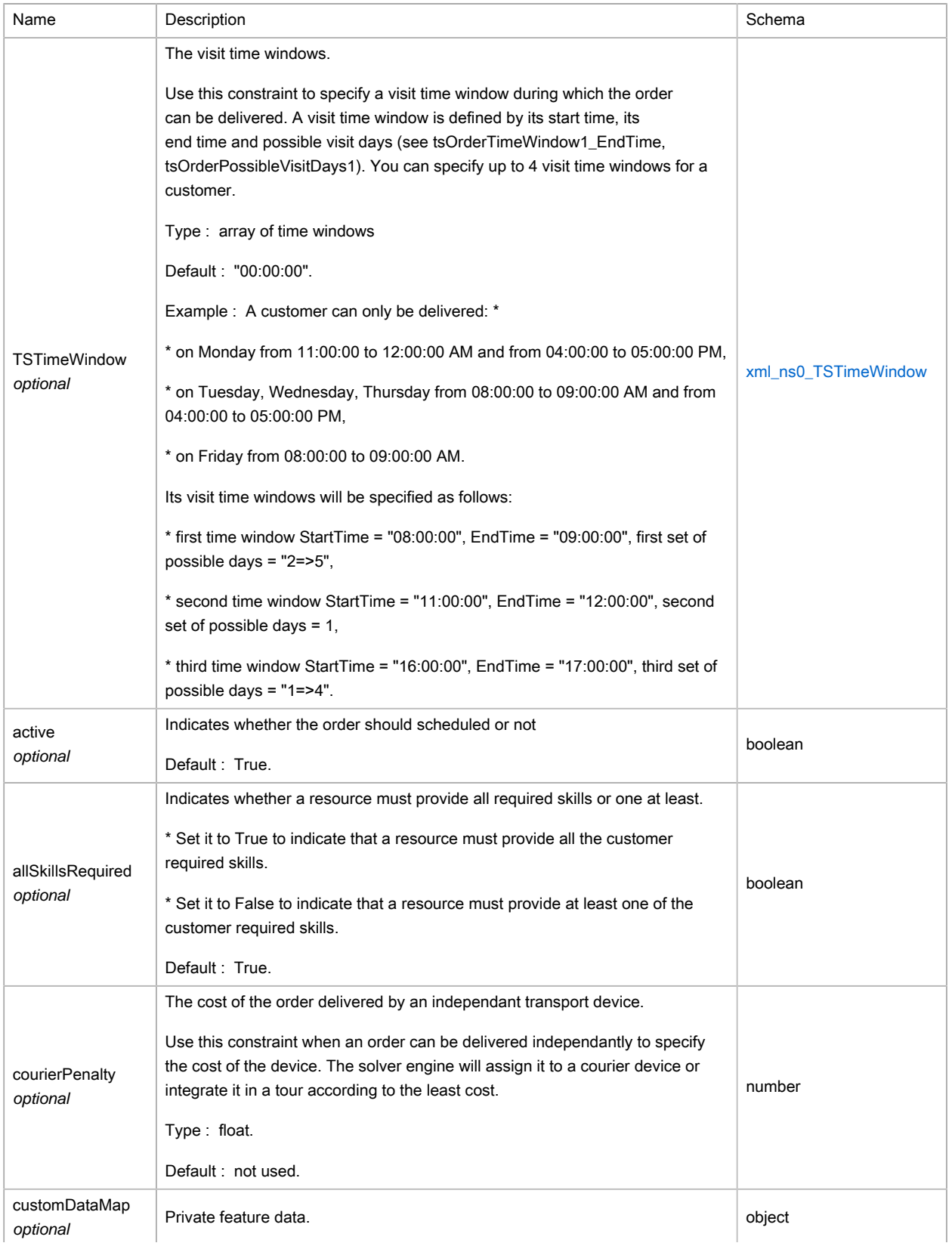

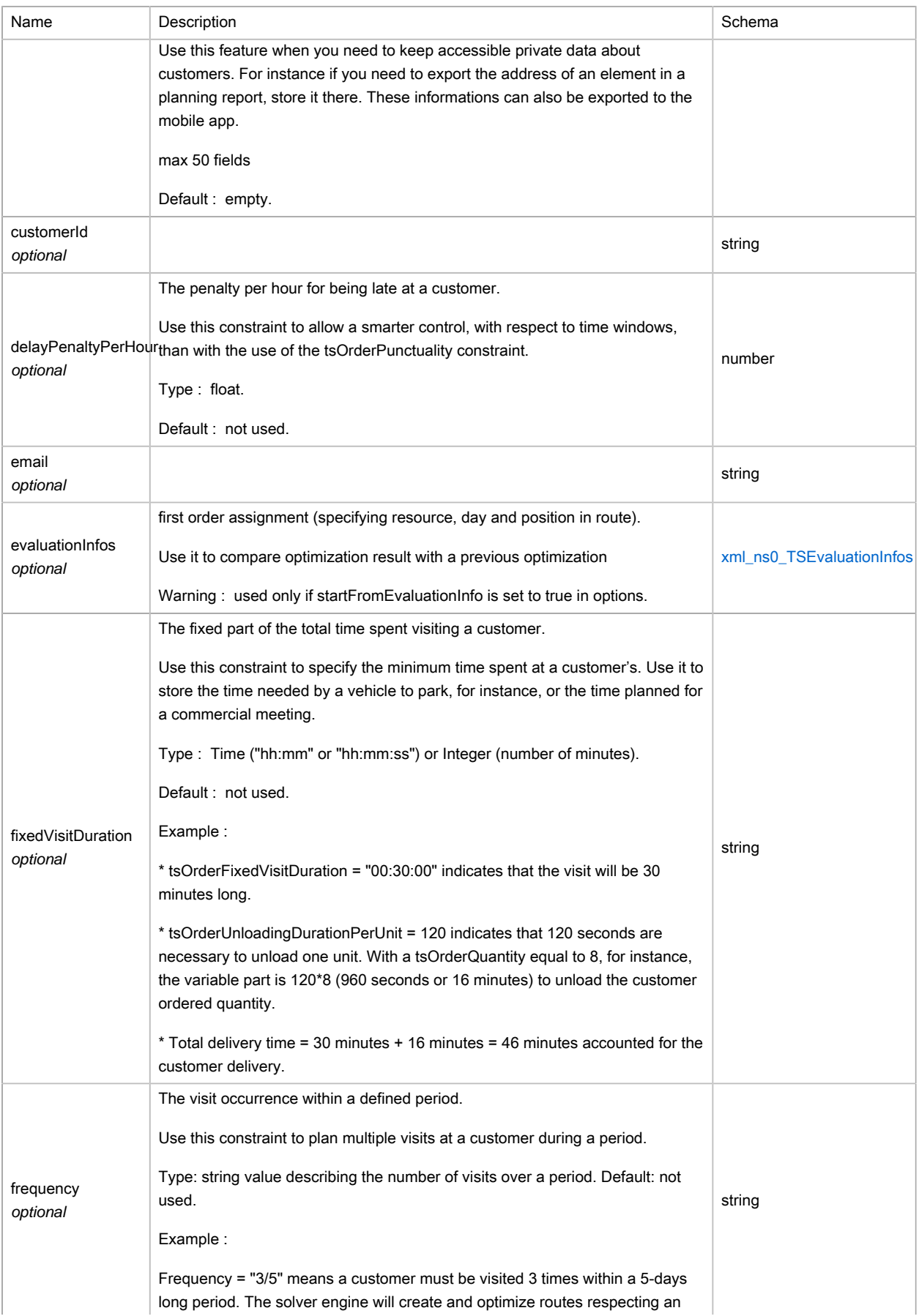

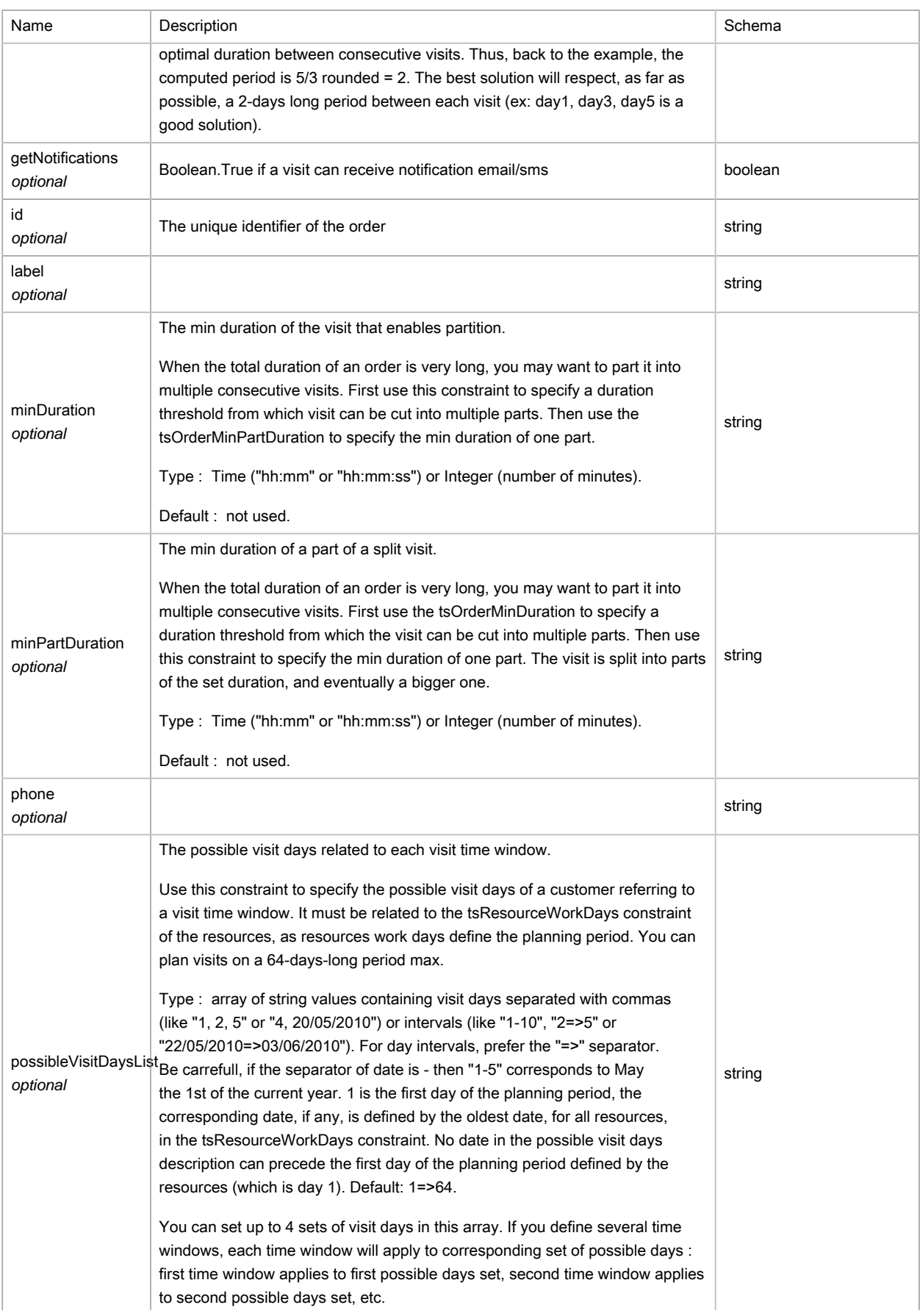

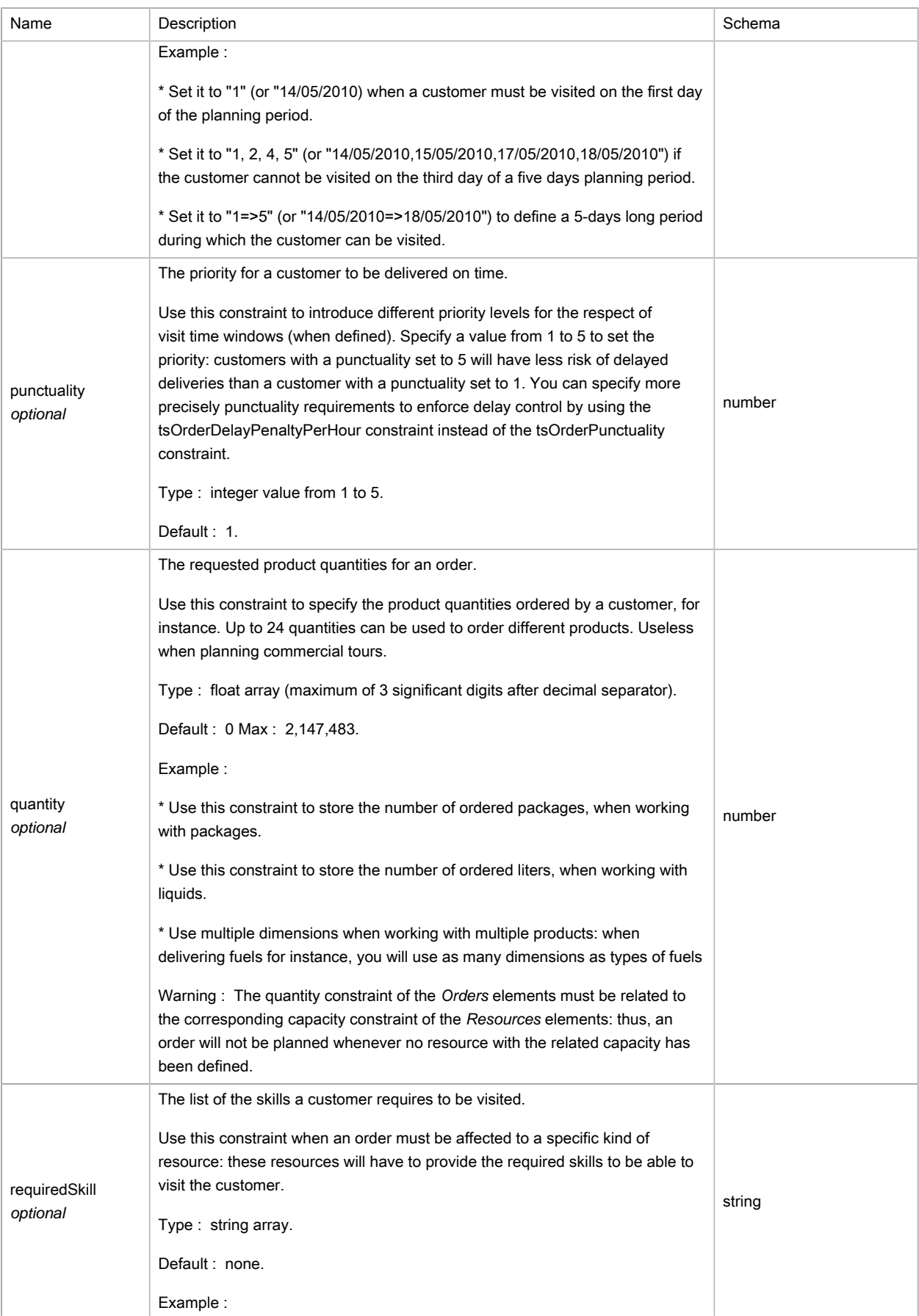

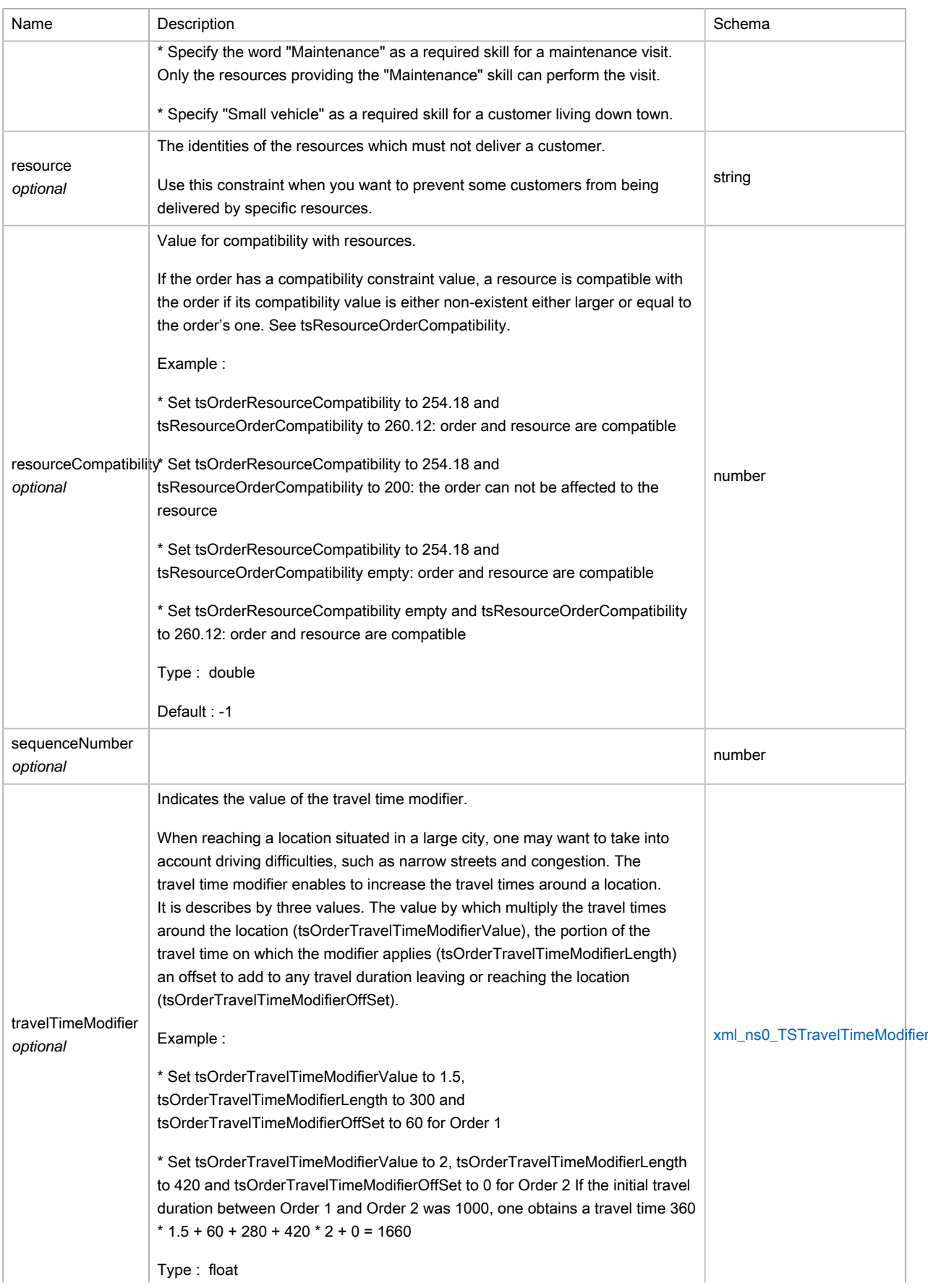

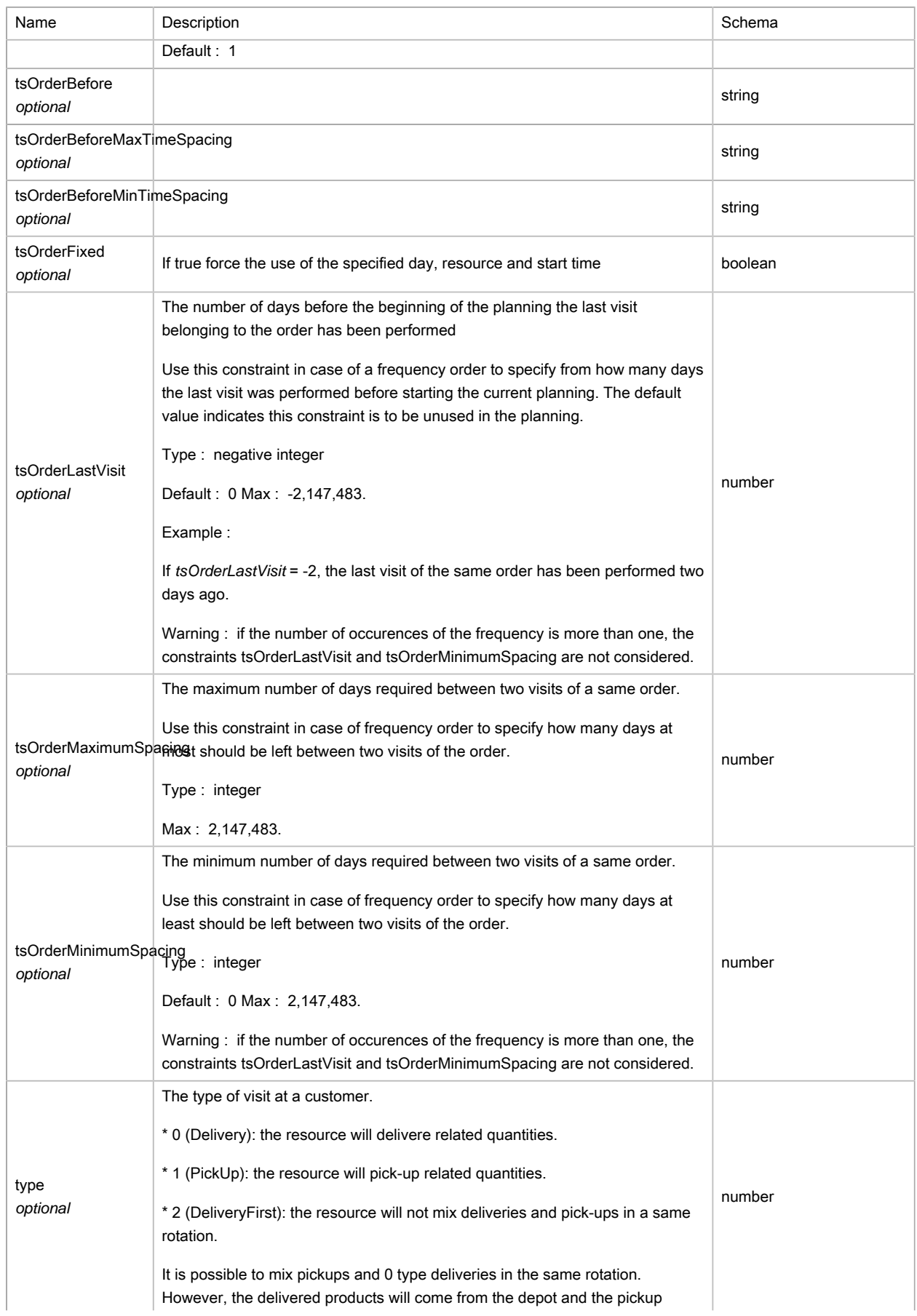

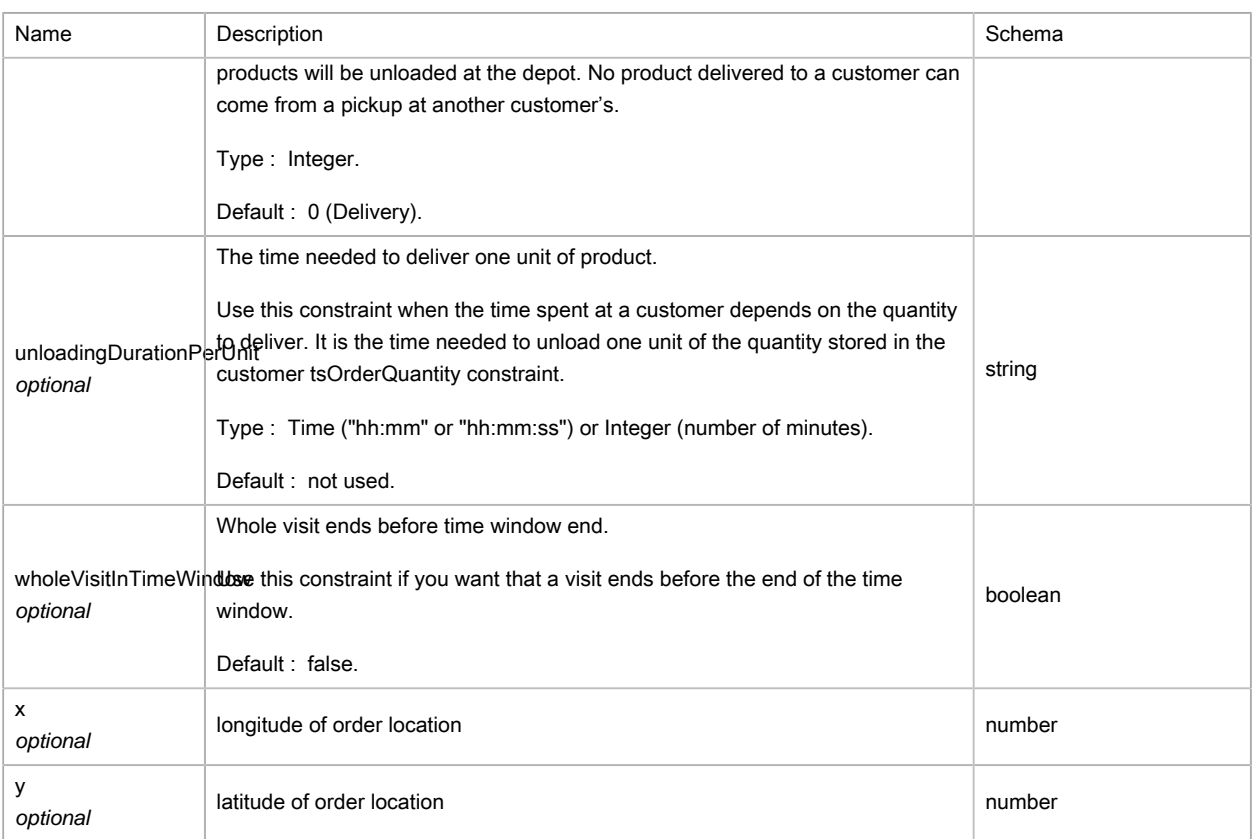

## <span id="page-300-0"></span>(XML) TSPause

### Polymorphism : Composition

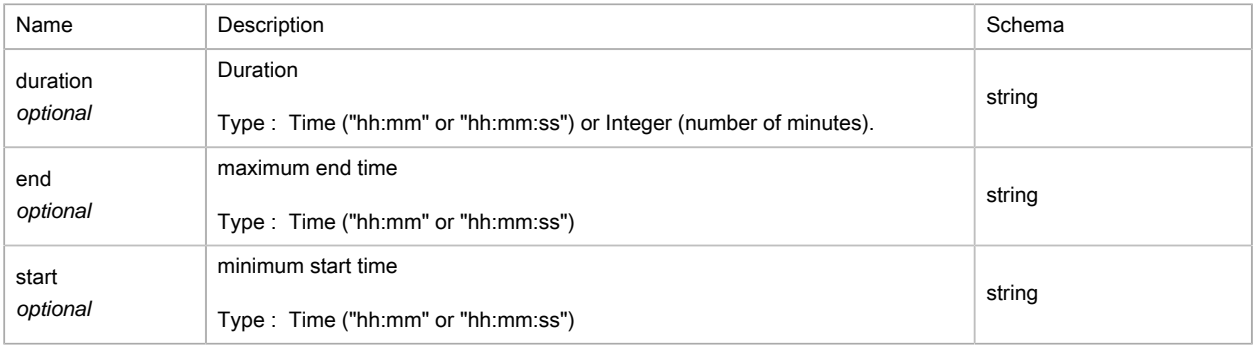

## <span id="page-300-1"></span>(XML) TSPlanned

#### Details of a stop within a resource tour.

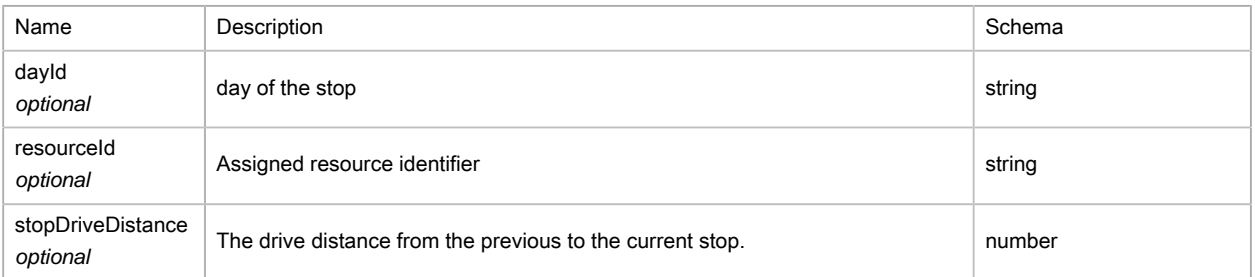

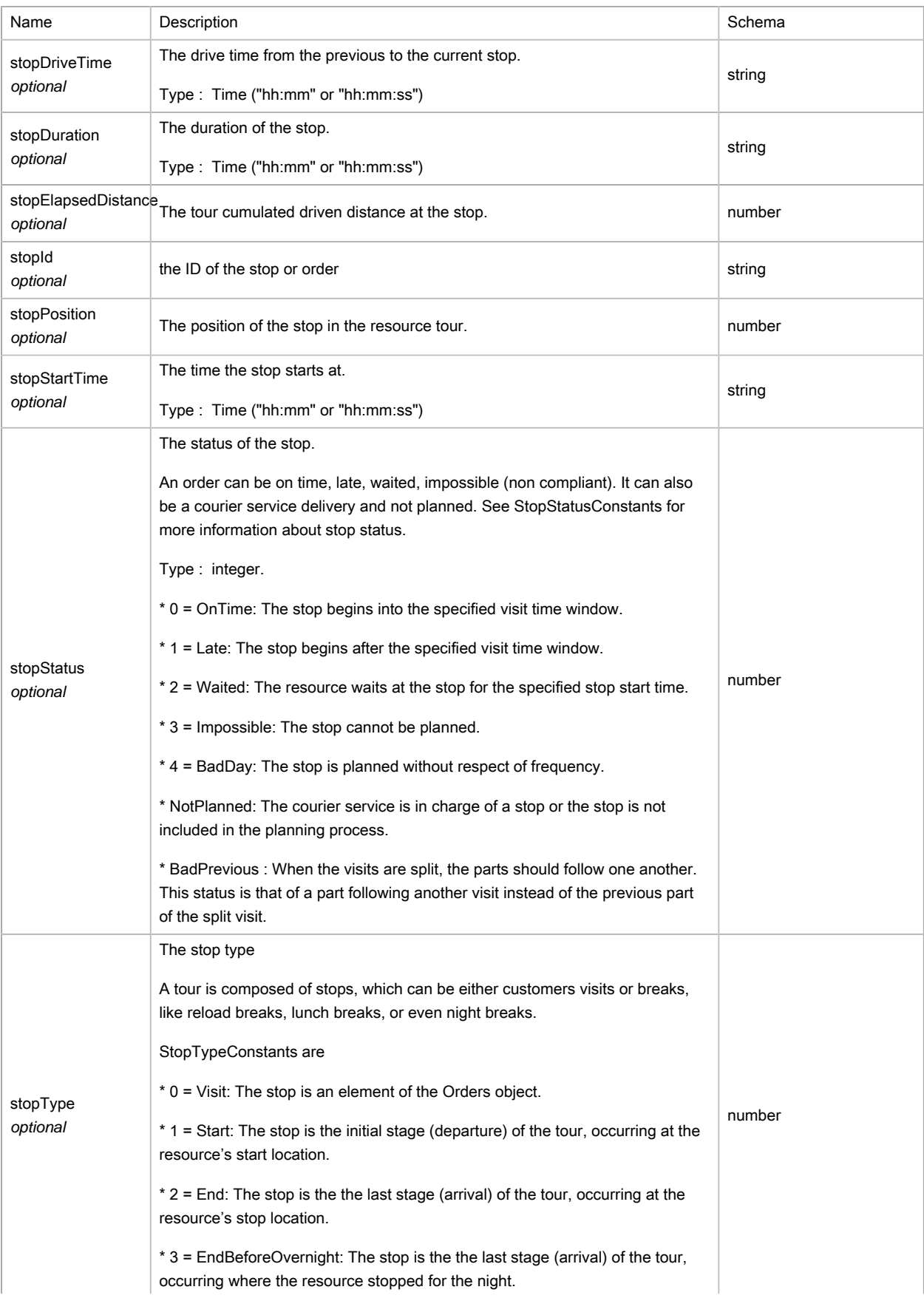

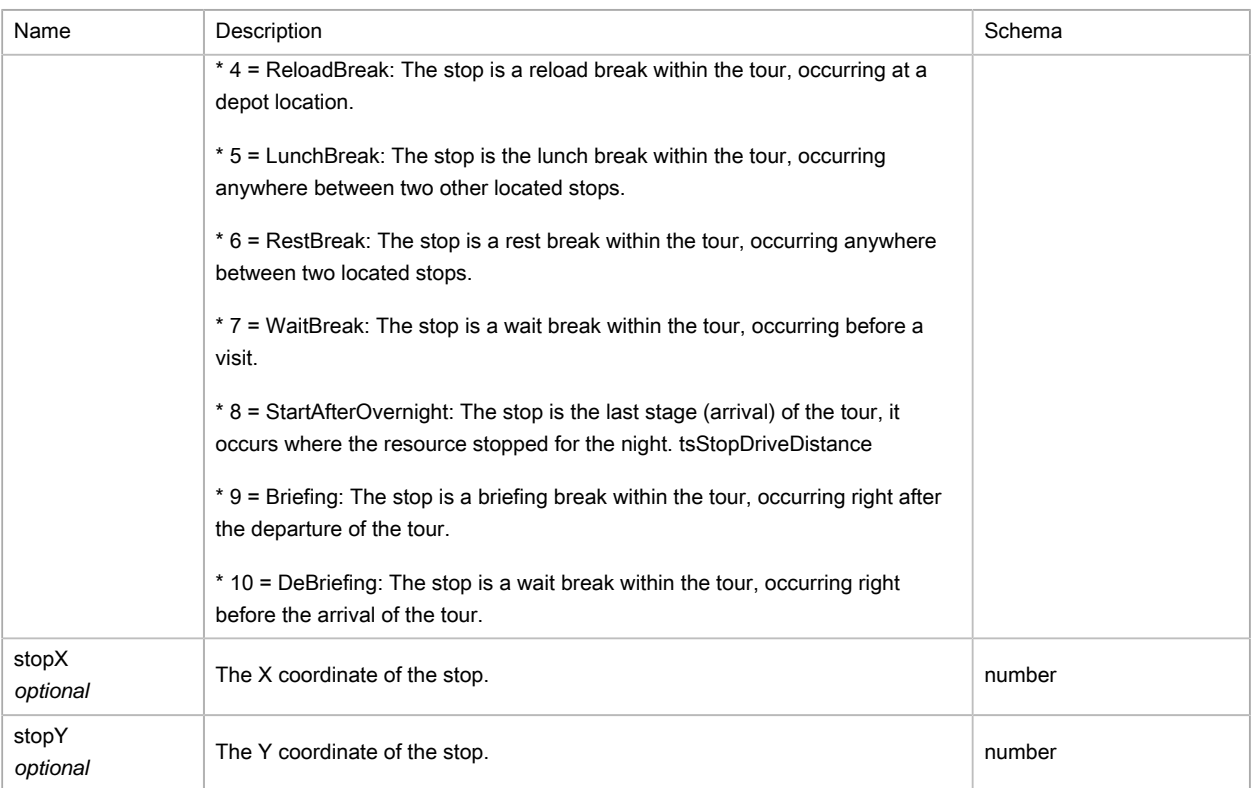

### <span id="page-302-0"></span>(XML) TSResource

The Resources object stores the collection of the elements which will perform deliveries, pick-ups, commercial visit, etc.

Each element can be seen as a driver/vehicle pair and their related driving and working constraints.

It is composed of an identity tag, and location coordinates (base or depot, departure, arrival location). Eventually, each element can be configured through a set of constraints which stores information like capacity, driver work time, penalties and so on.

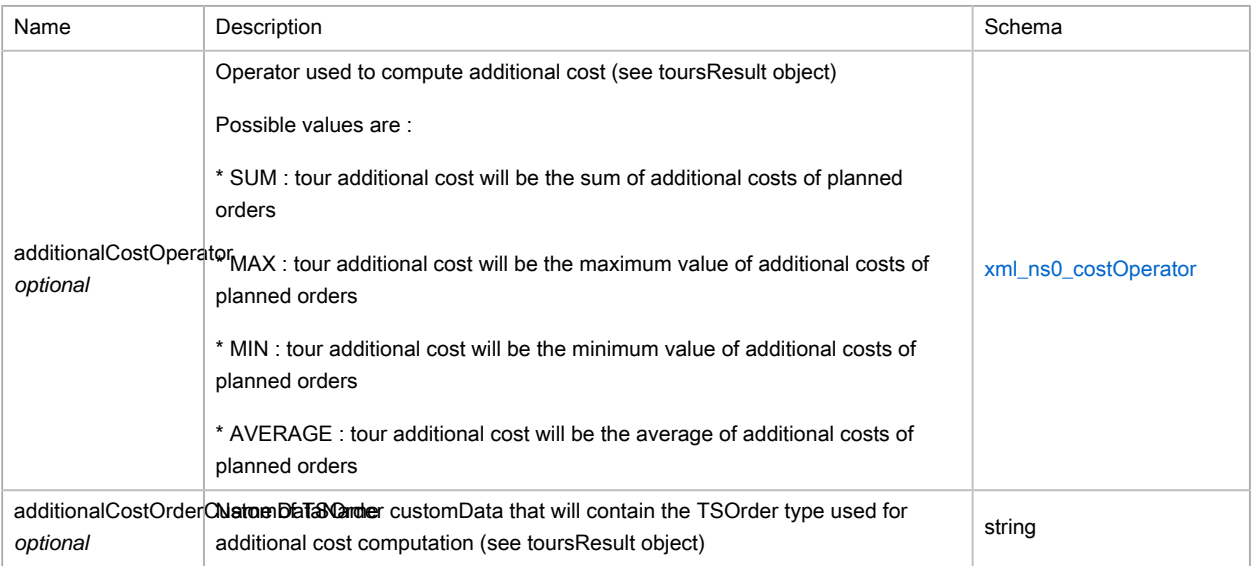

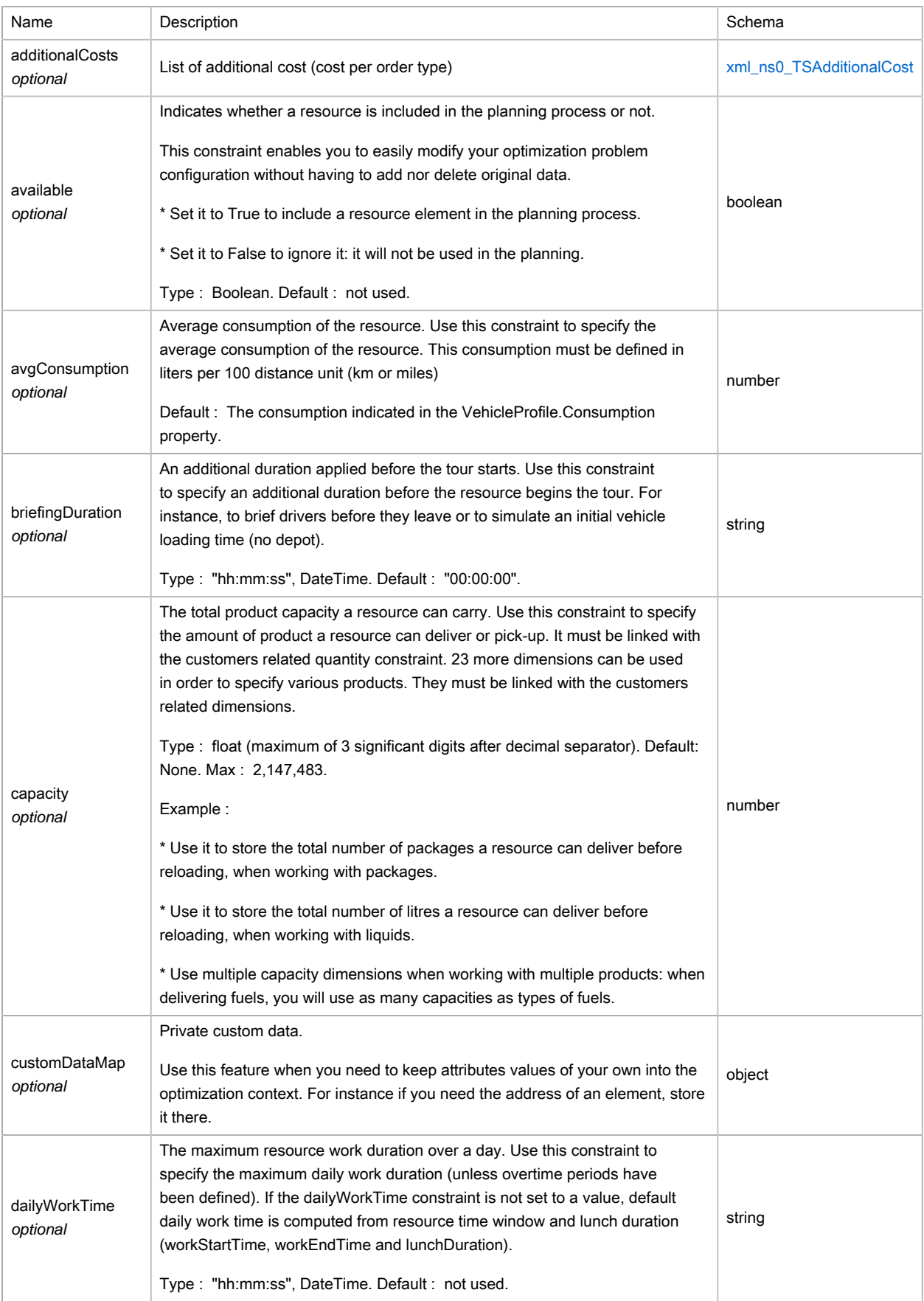

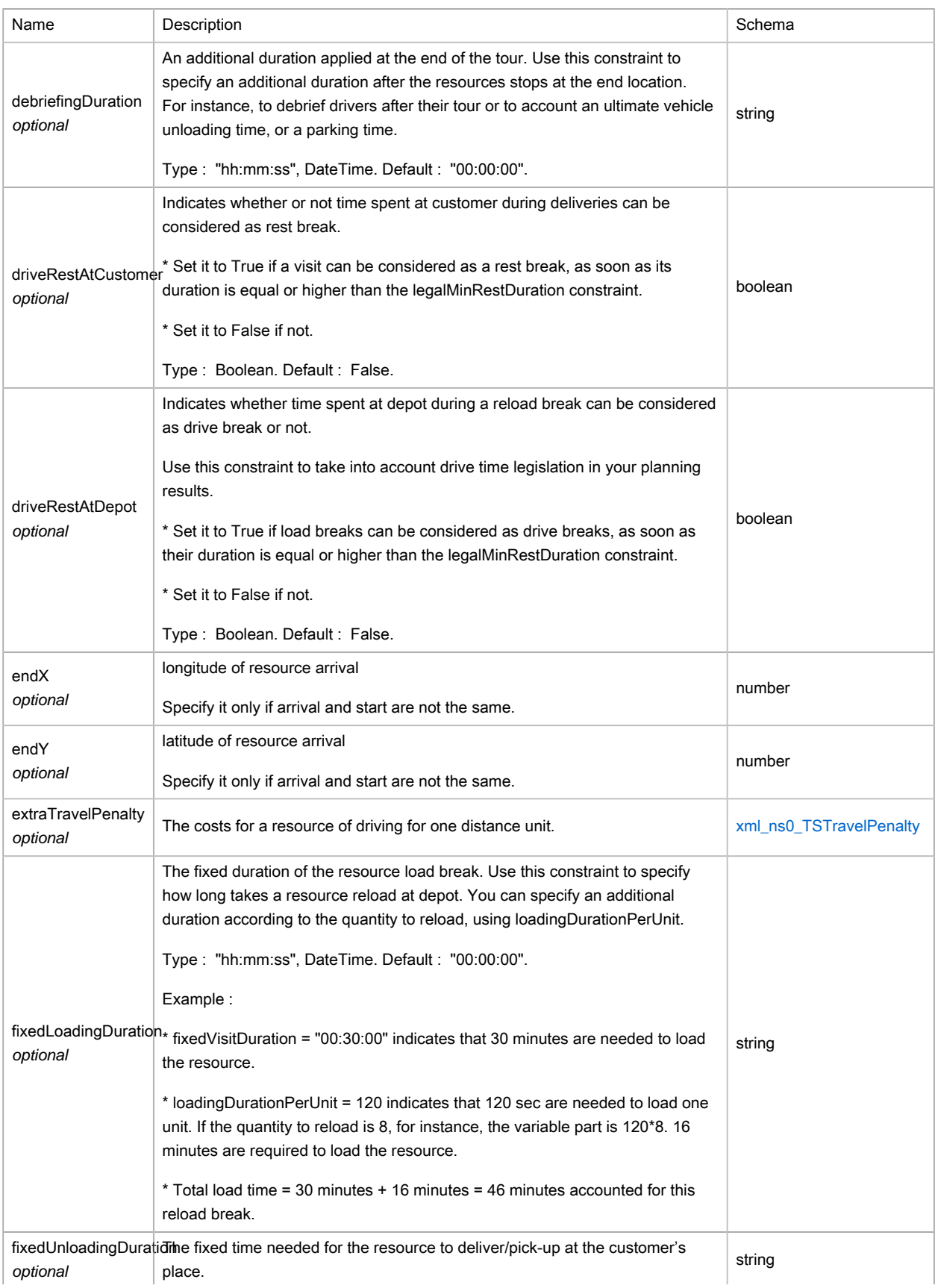

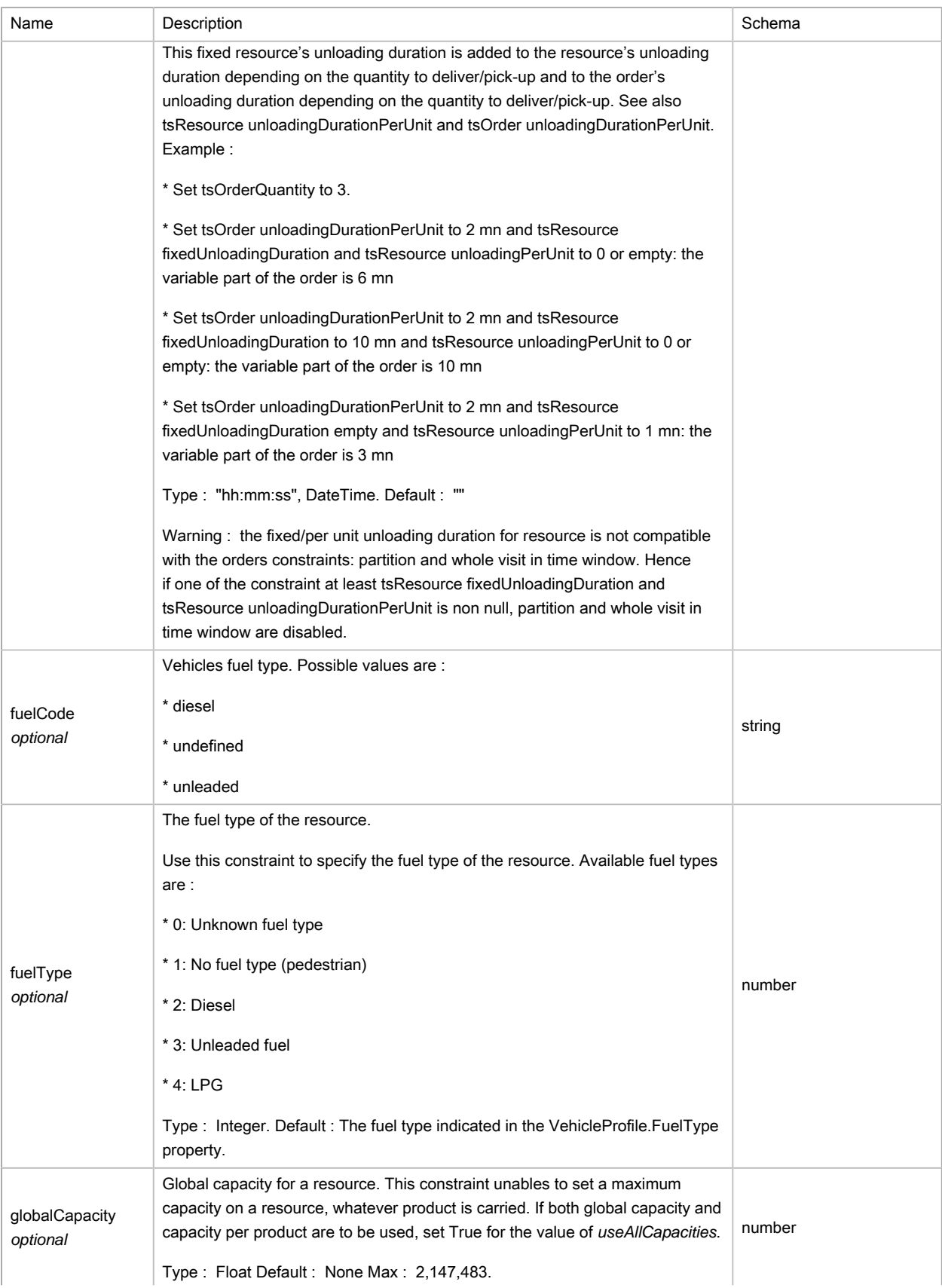

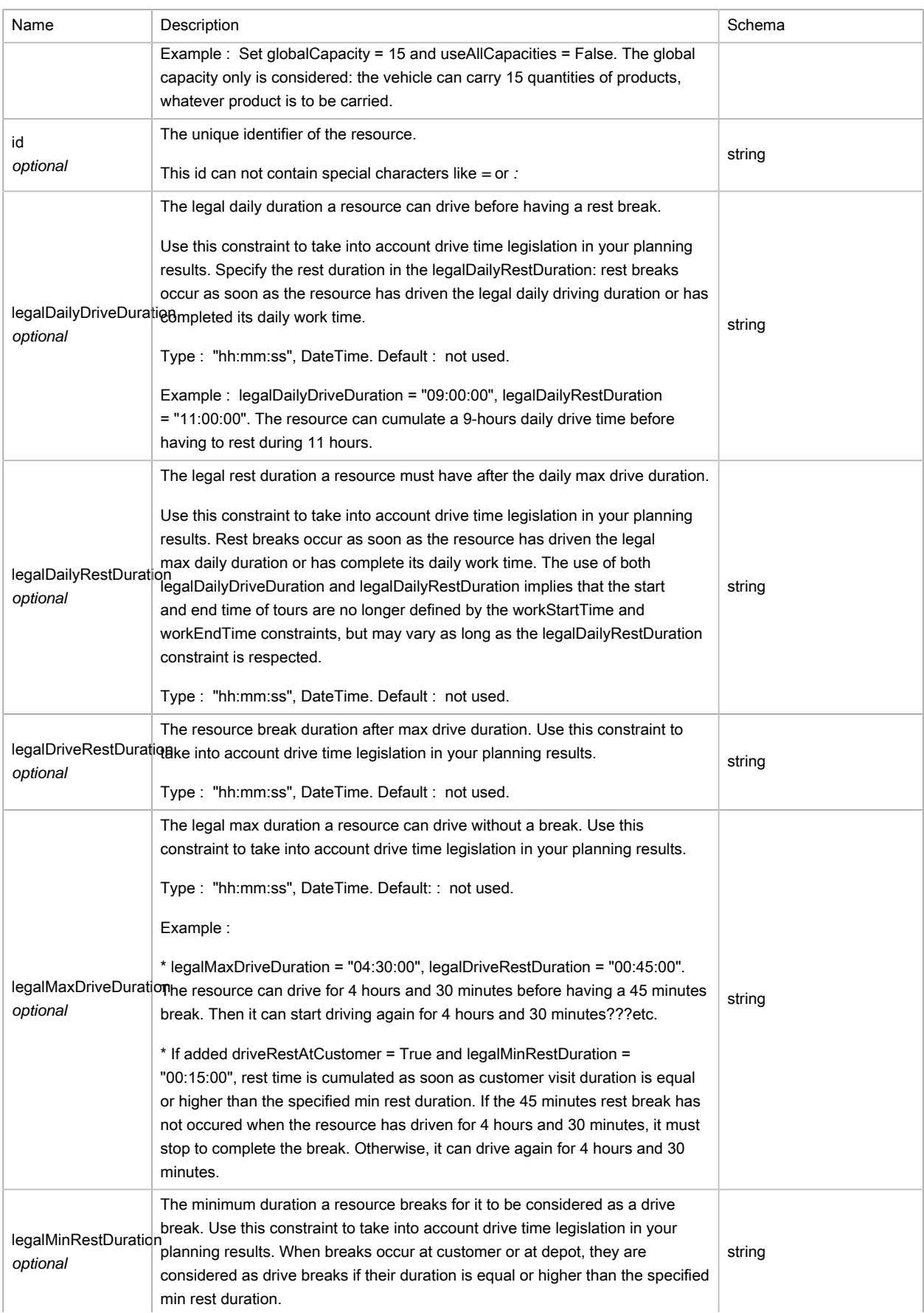

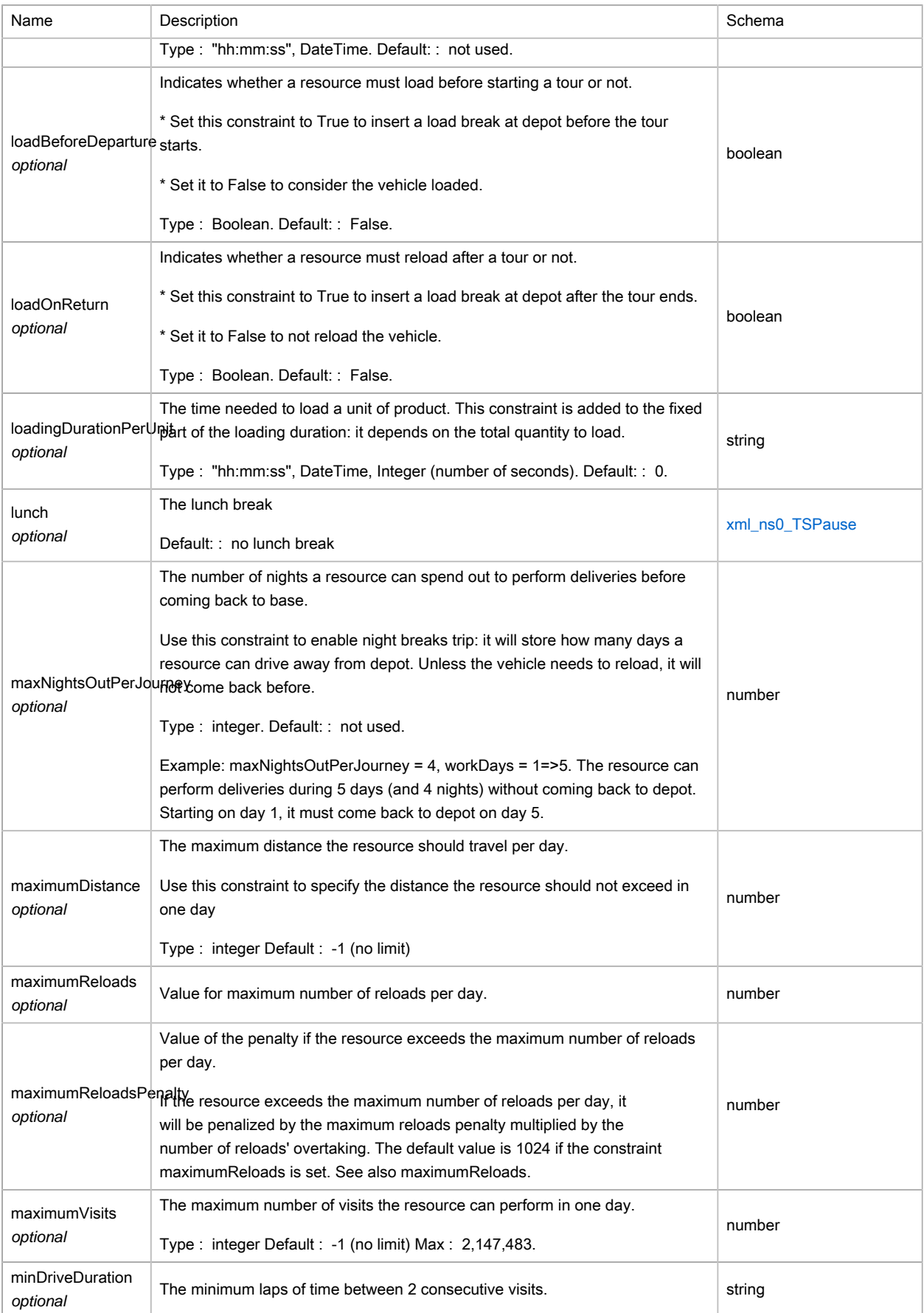

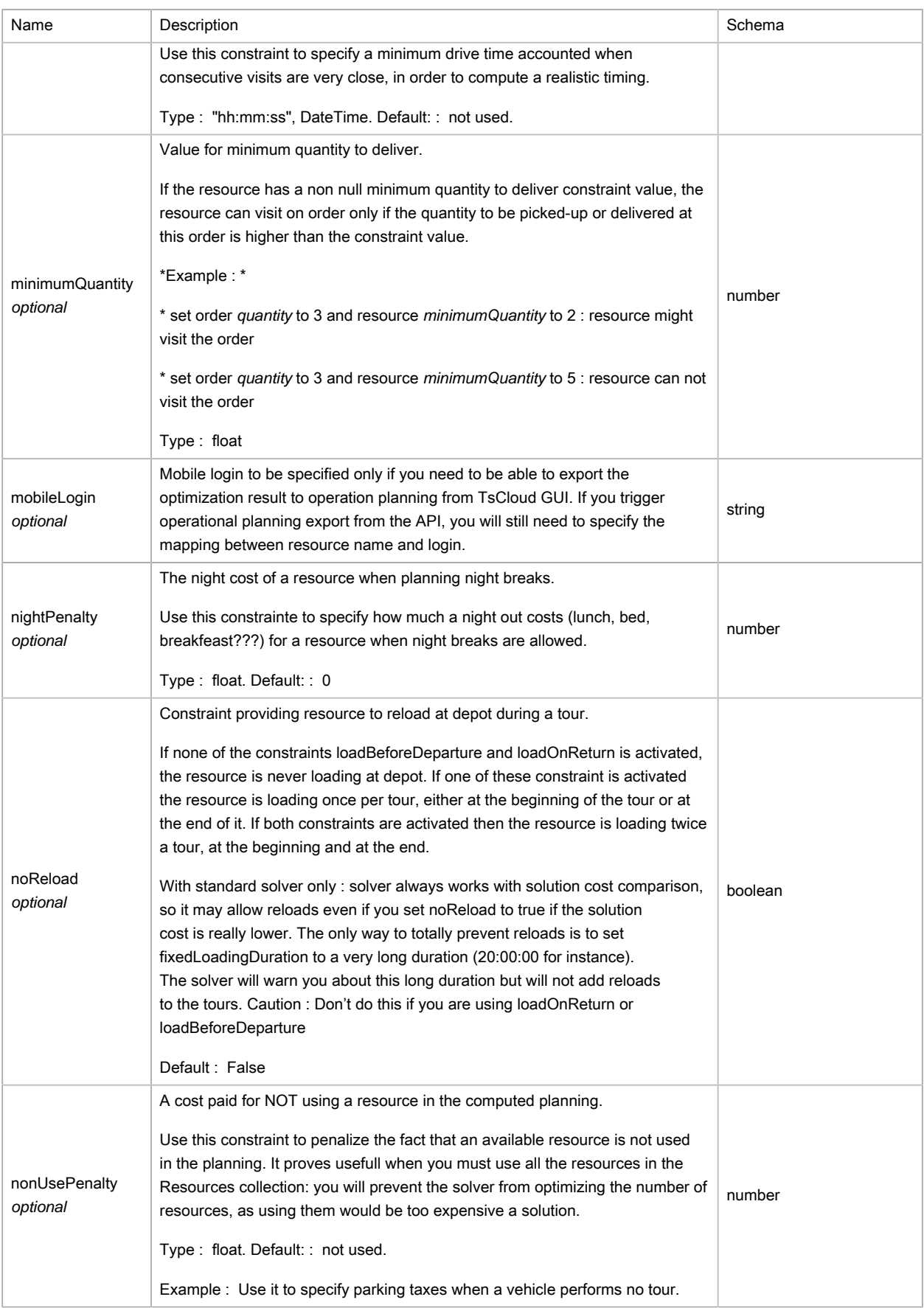

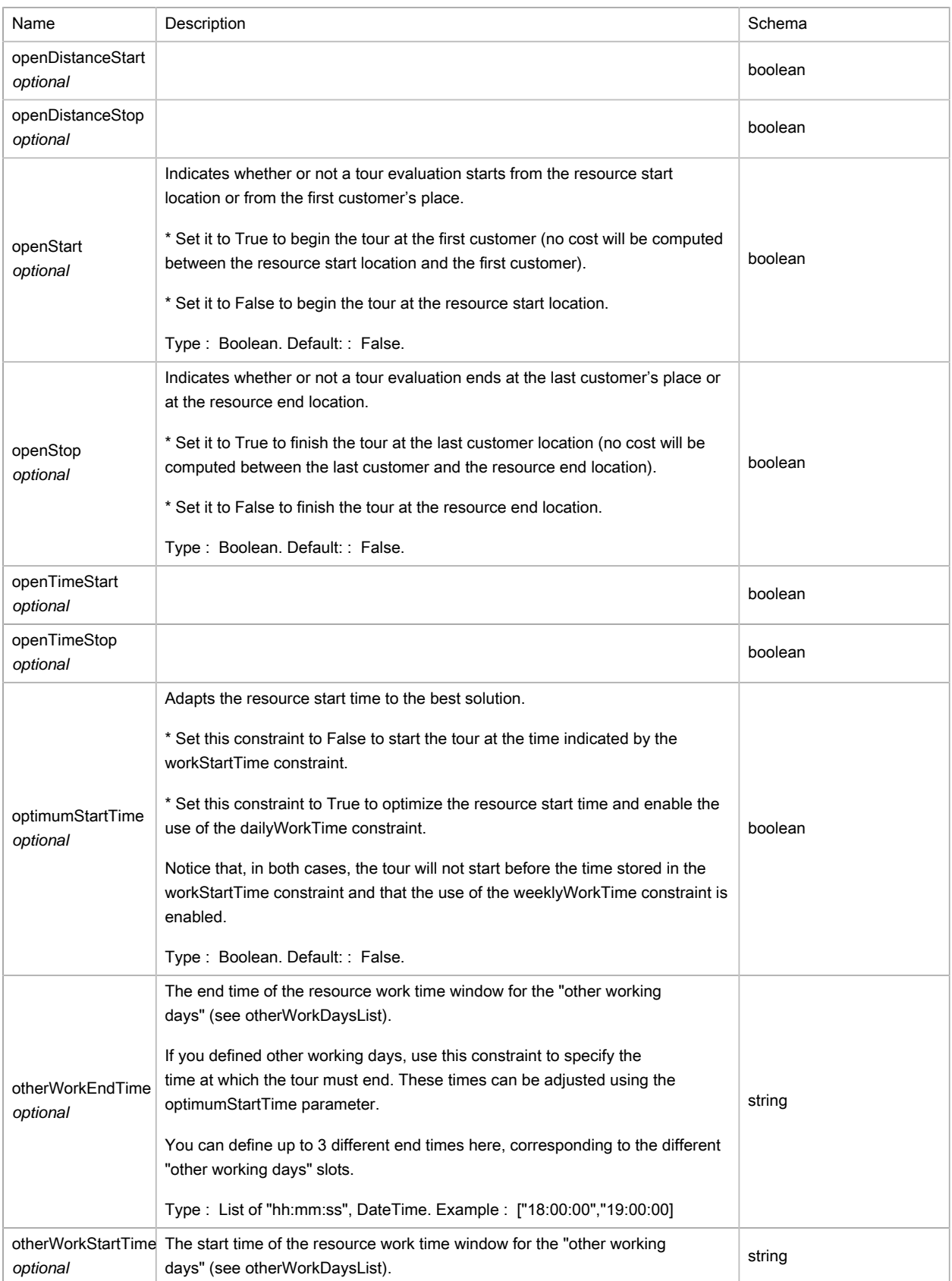

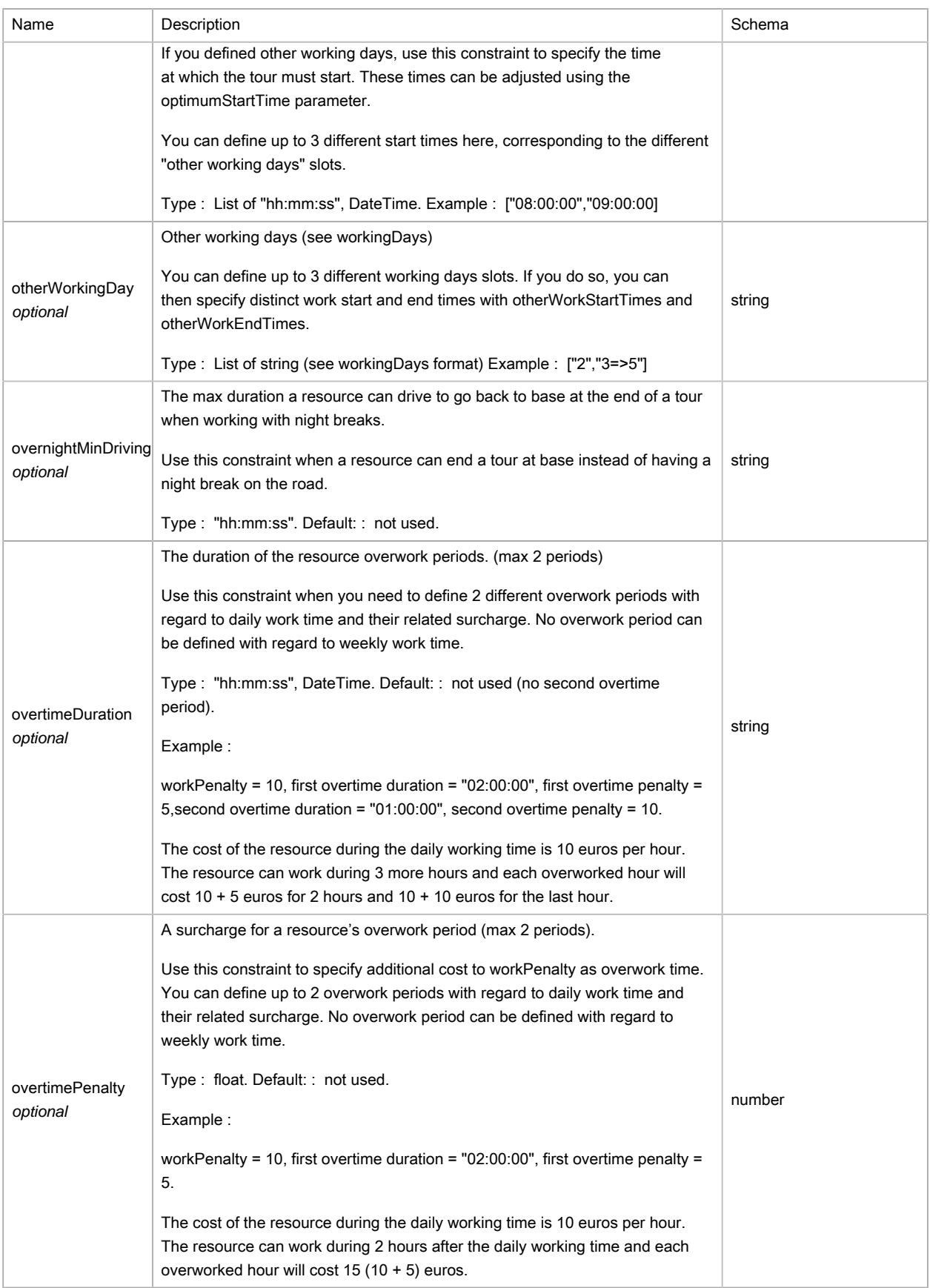

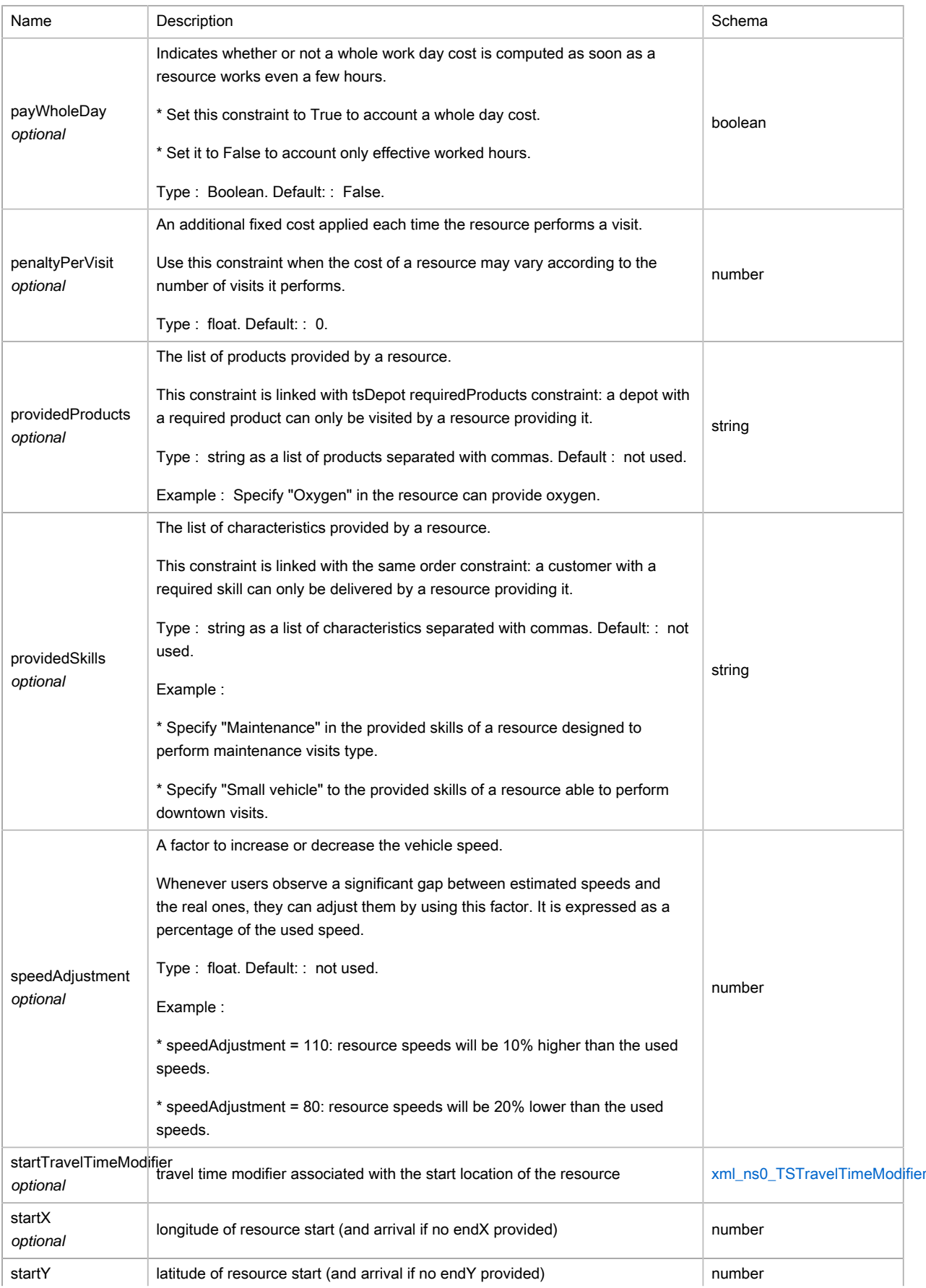

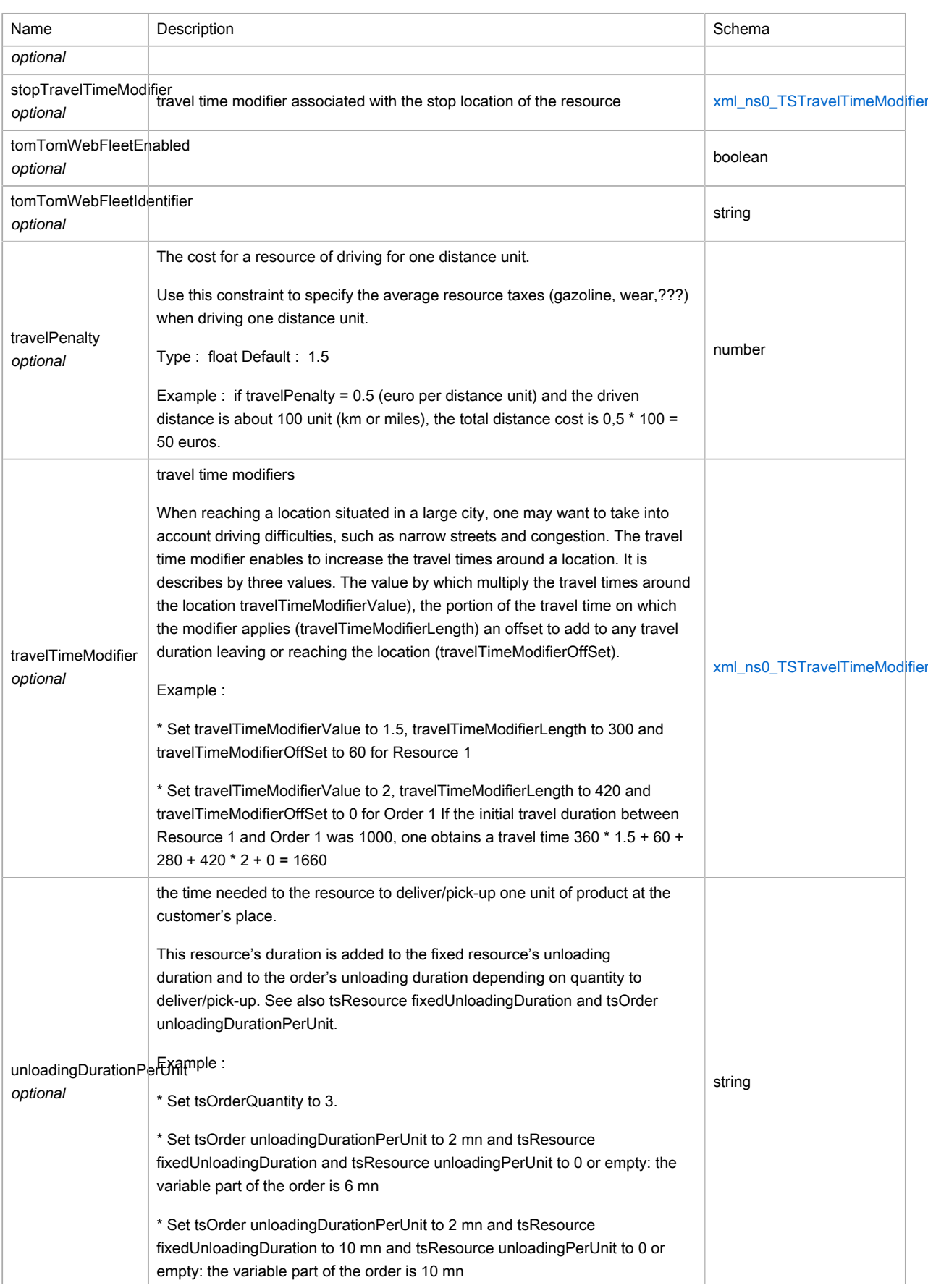

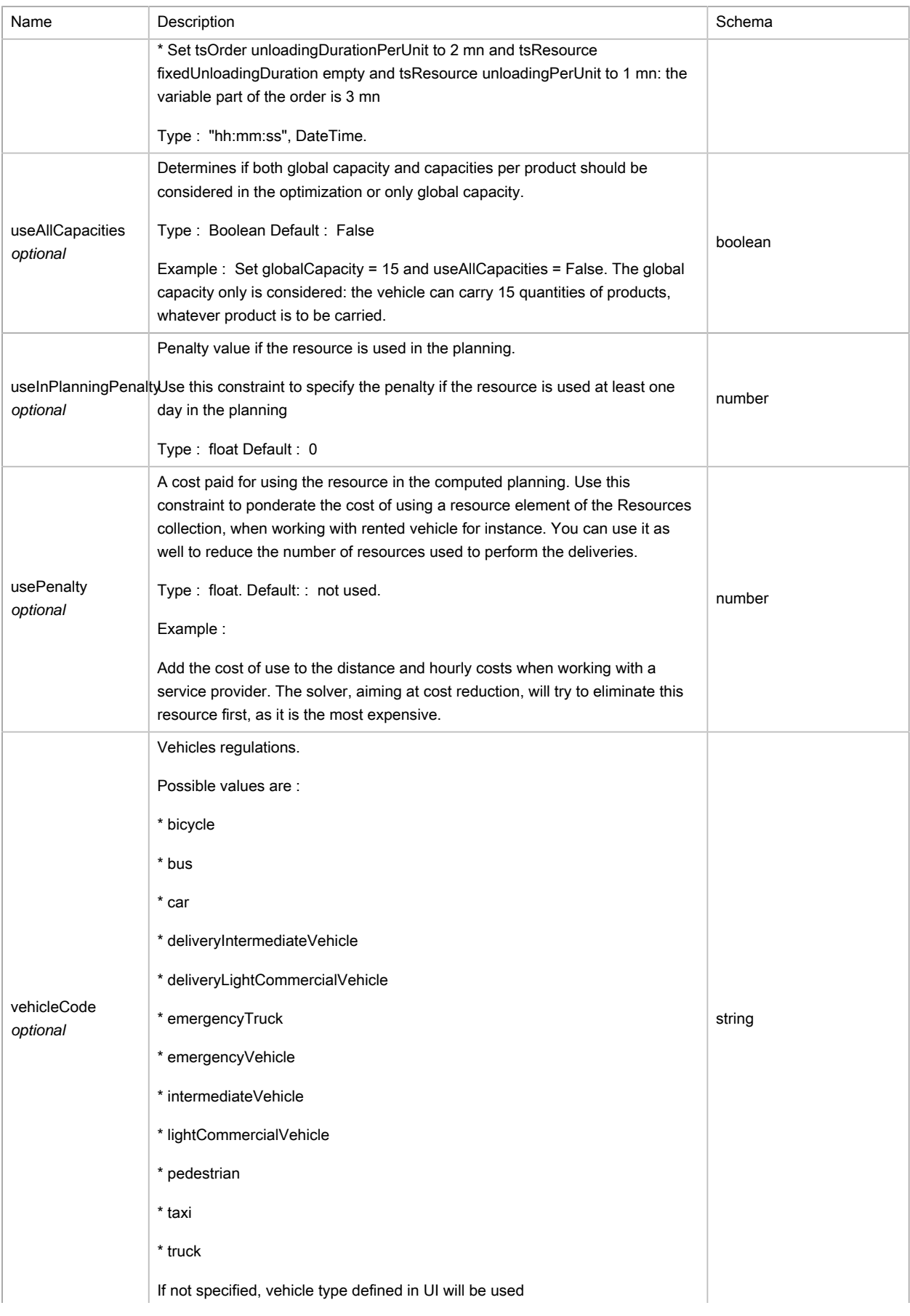

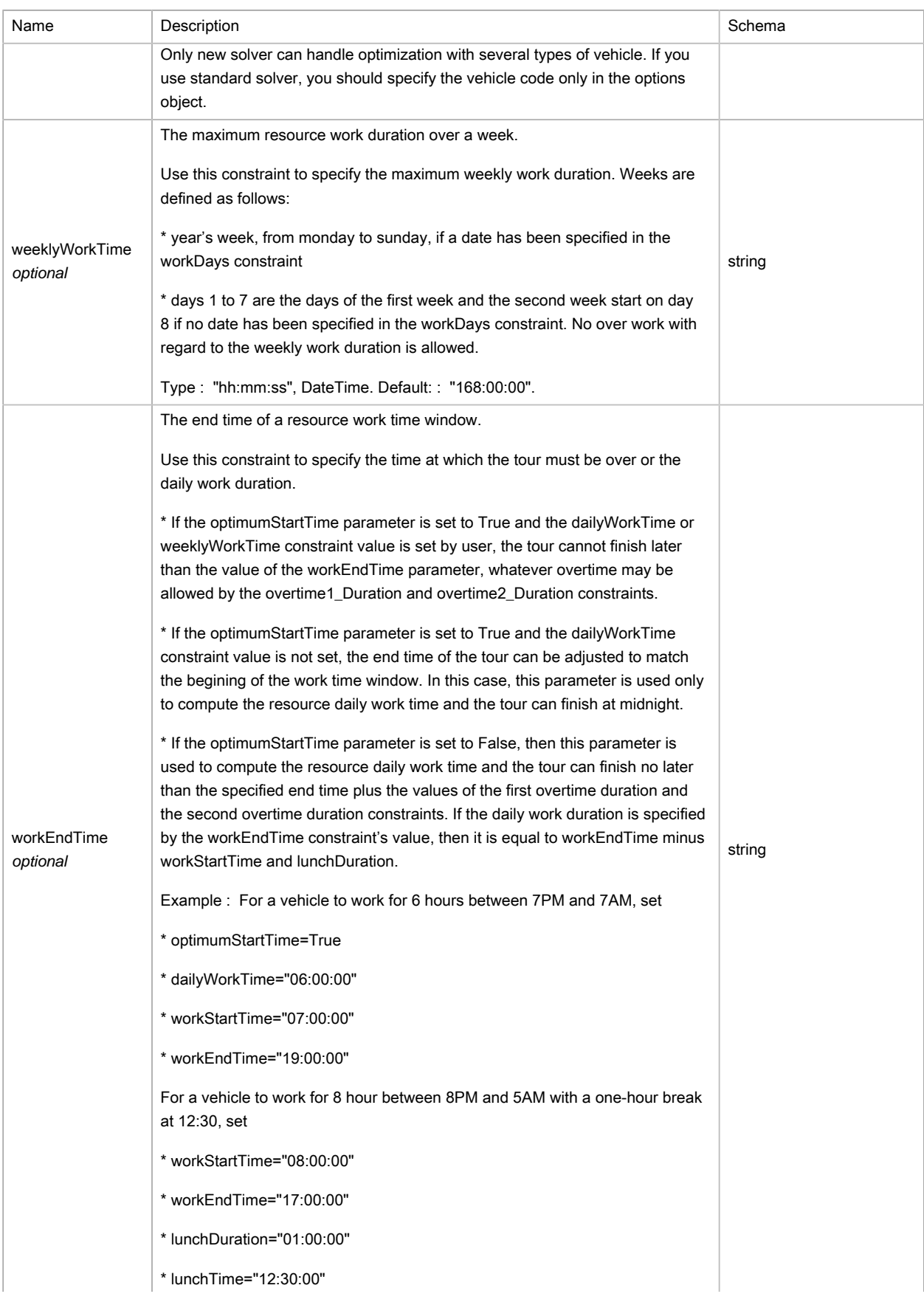

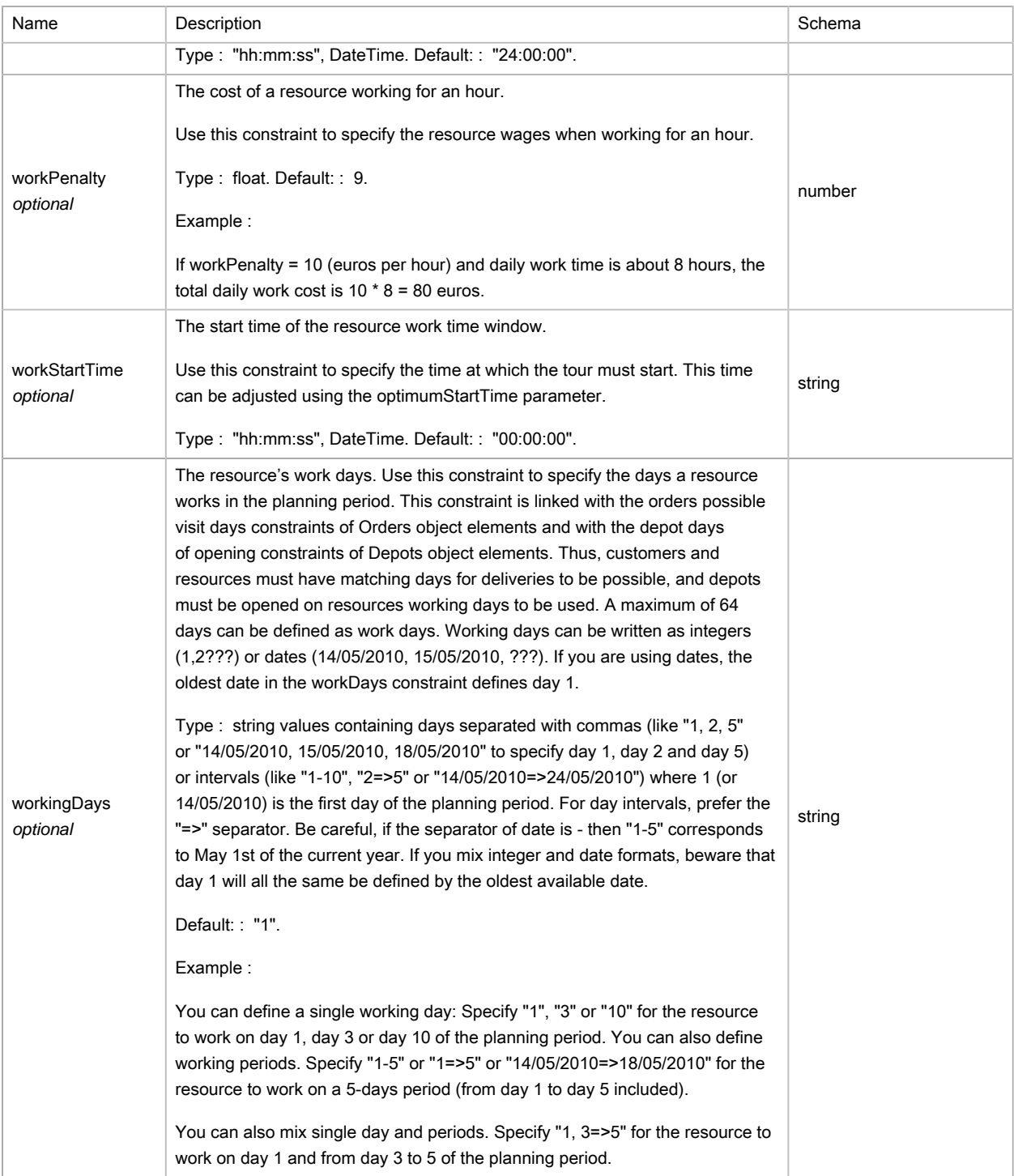

# (XML) TSSimulation

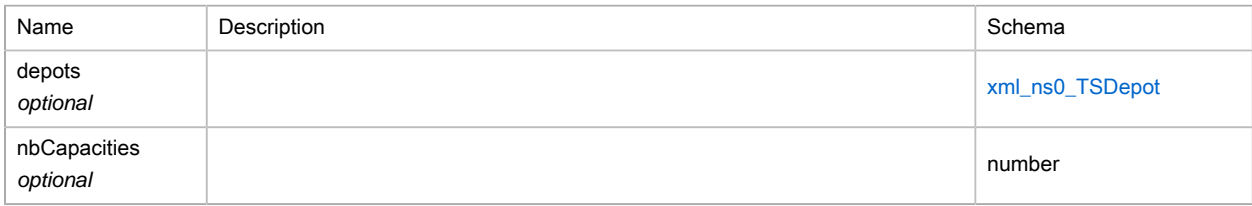

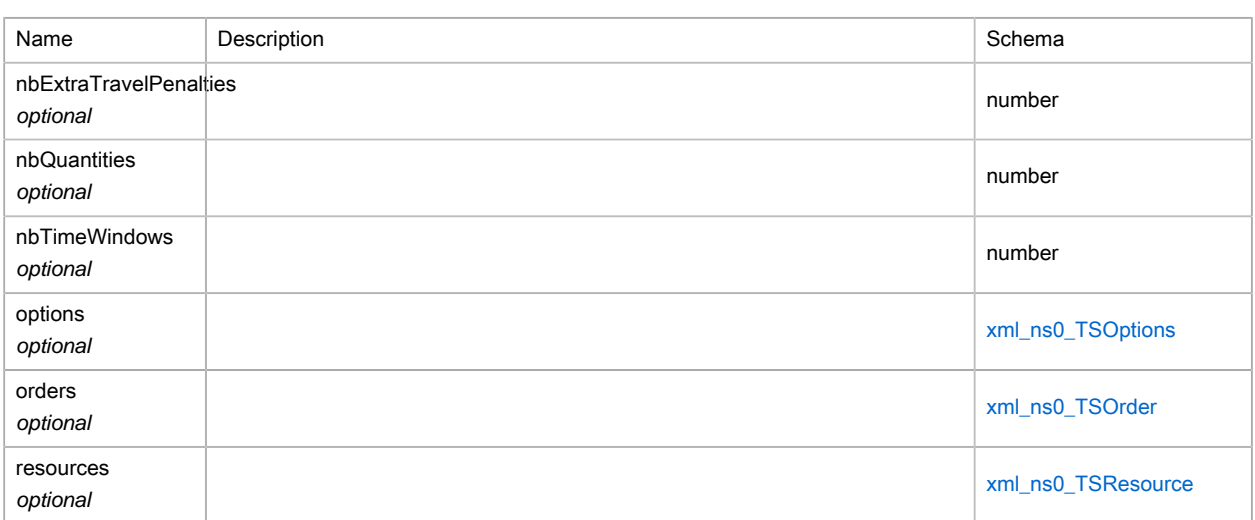

### <span id="page-316-0"></span>(XML) TSTimeWindow

#### Time window

### Polymorphism : Composition

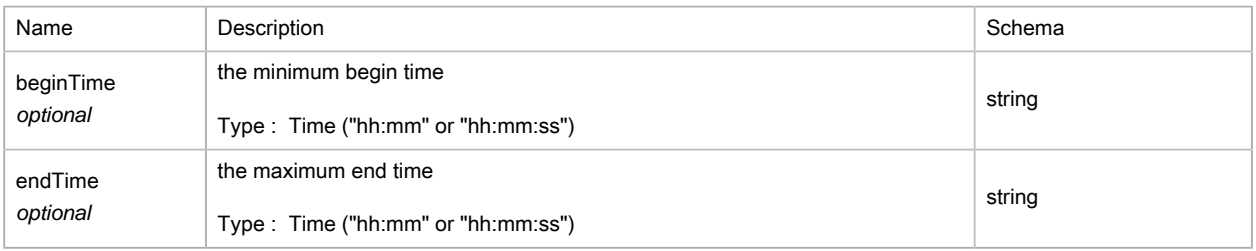

## (XML) TSTour

### Details of a stop within a resource tour.

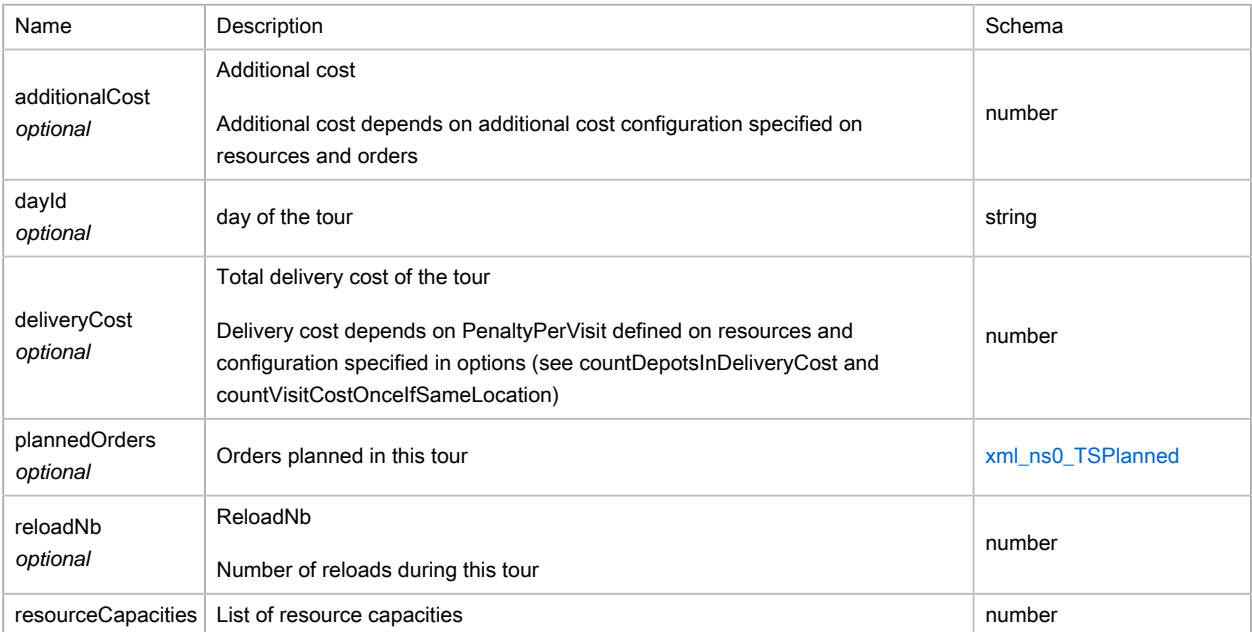

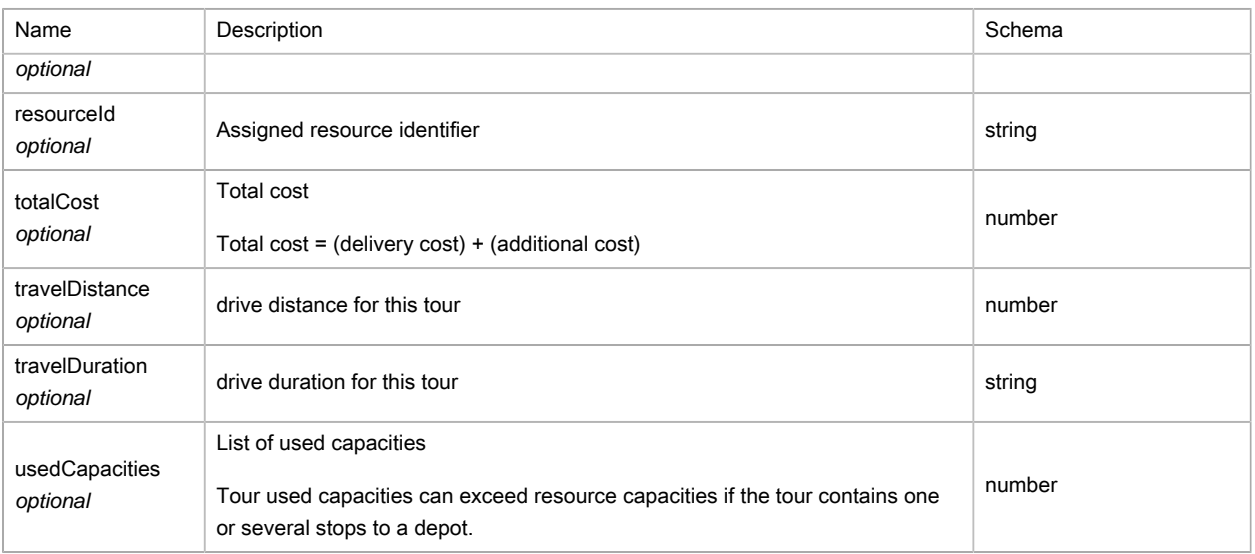

## <span id="page-317-1"></span>(XML) TSTravelPenalty

### Polymorphism : Composition

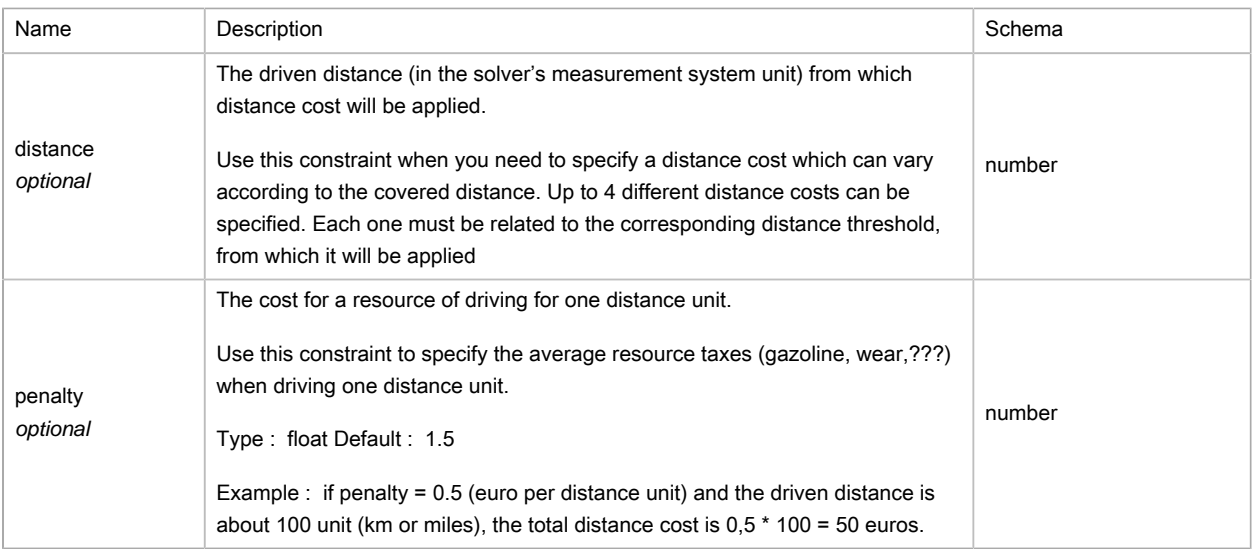

## <span id="page-317-0"></span>(XML) TSTravelTimeModifier

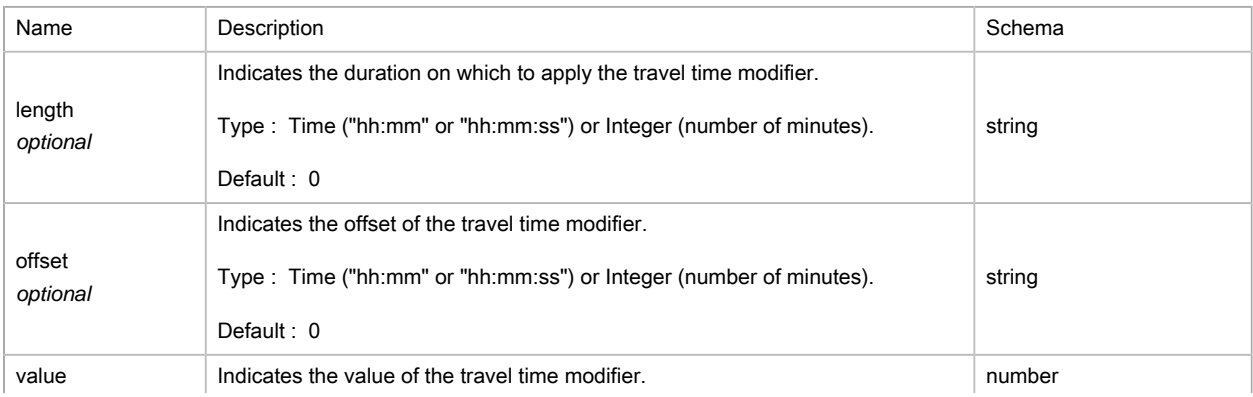

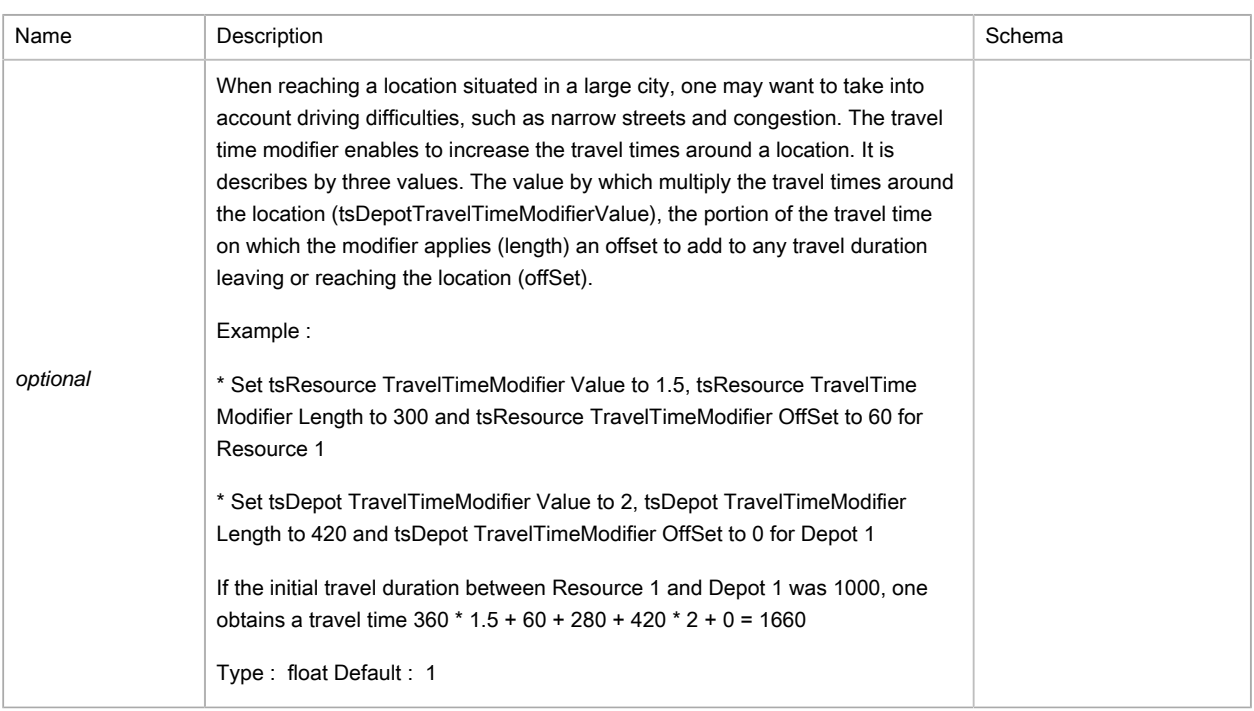

### (XML) TSUnplanned

#### Unplanned order

#### Polymorphism : Composition

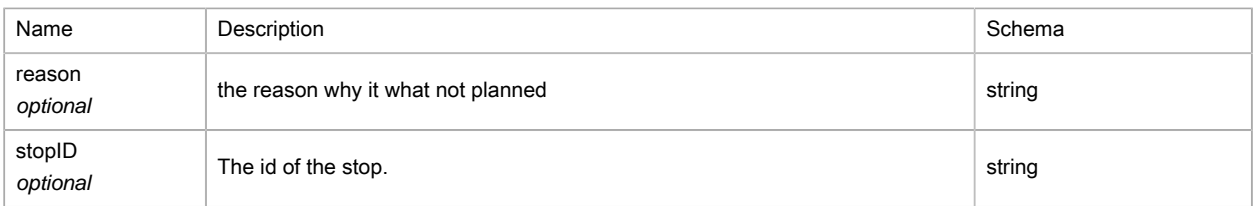

# (XML) TSWarning

Warning message (and associated error code) about possible Orders and Resources elements constraints misconfiguration.

The Solver object checks automatically data configuration (if not done yet) before the optimization begins. Whenever values are detected as incoherent or invalid, warnings are emitted in the Warnings property of the involved element. Depending the warning, constraints value can be replaced by their default value or not.

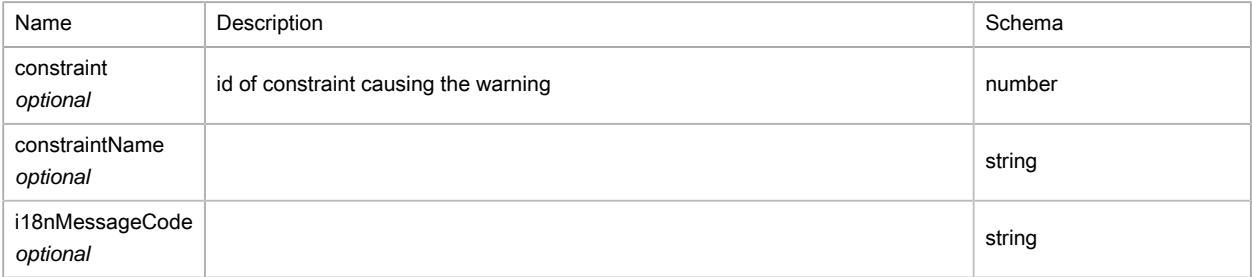

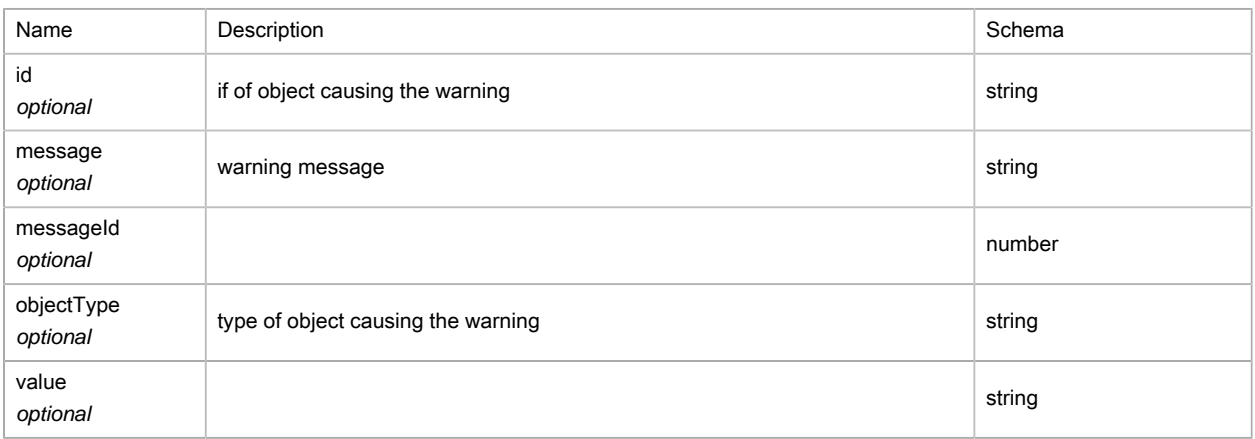

### (XML) addVisitsRequest

#### Polymorphism : Composition

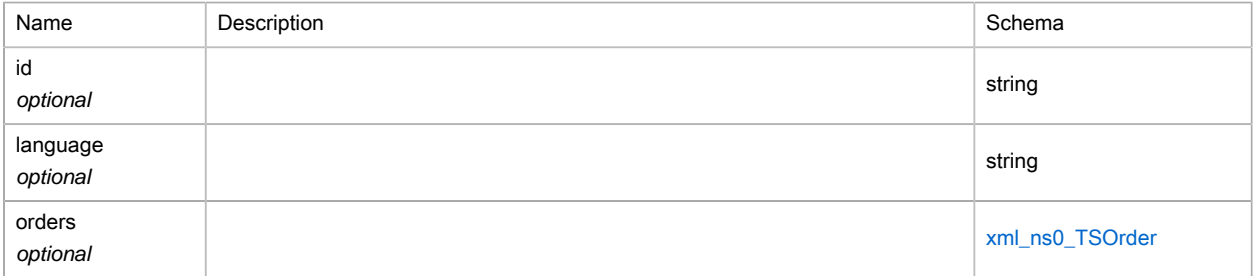

#### (XML) addVisitsResult

#### Polymorphism : Composition

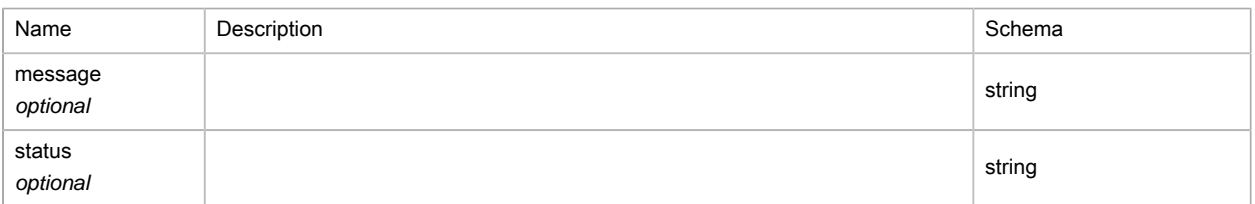

### <span id="page-319-0"></span>(XML) balanceType

Type : enum (NONE, ORDERS, HOURS, QUANTITY)

#### <span id="page-319-2"></span>(XML) costOperator

Type : enum (SUM, MAX, MIN, AVERAGE)

#### <span id="page-319-1"></span>(XML) depotCostMode

Type : enum (NONE, ALL, FIRST, ALLBUTFIRST)

#### (XML) depotsResult

generic result of service

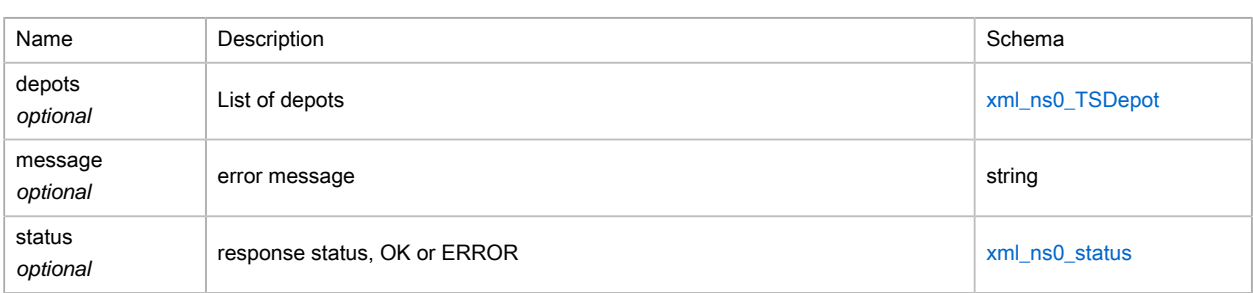

## <span id="page-320-0"></span>(XML) distanceType

### Type : enum (KILOMETERS, MILES, METERS, FEET)

### (XML) fulfillmentResult

#### generic result of service

### Polymorphism : Composition

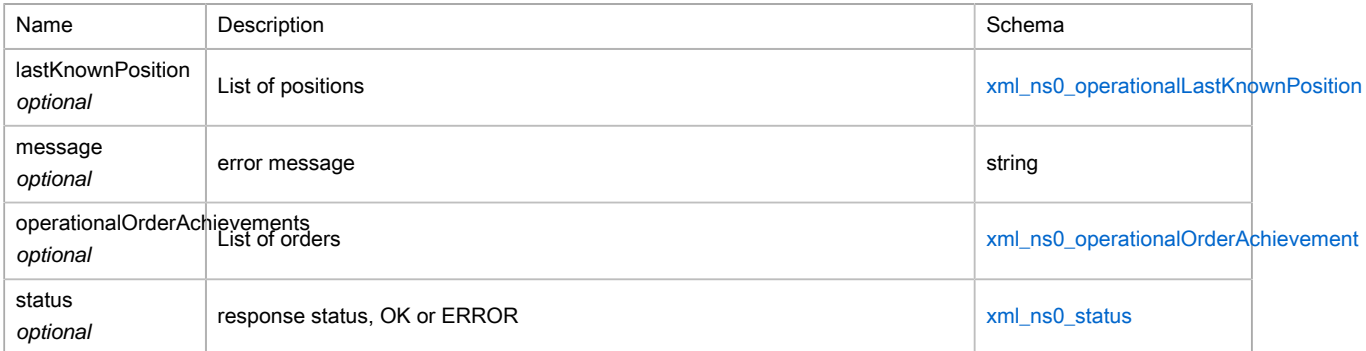

### <span id="page-320-1"></span>(XML) geocodeInfos

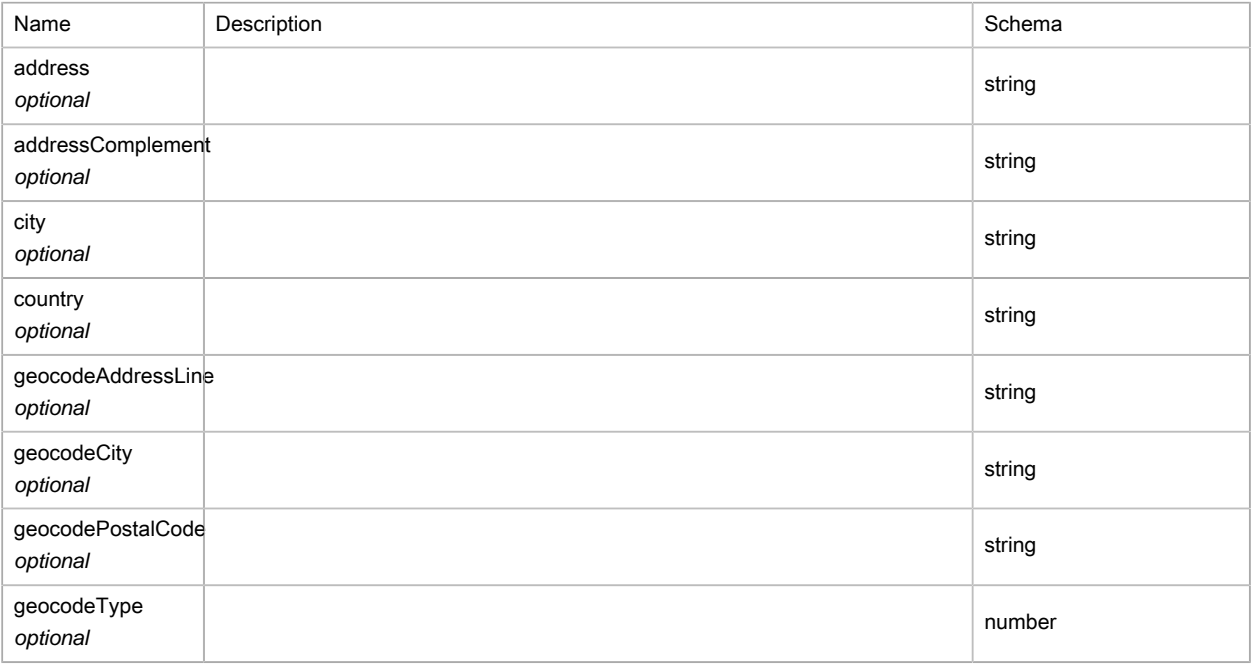

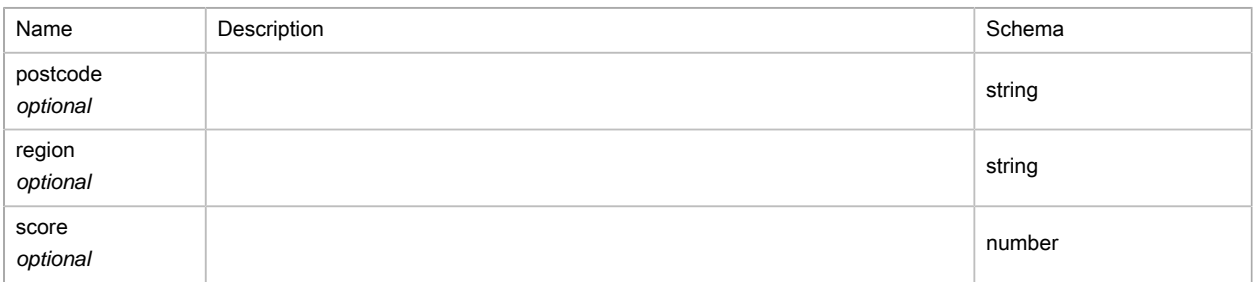

### (XML) loginTokenResult

#### Result of the optimize service

#### Polymorphism : Composition

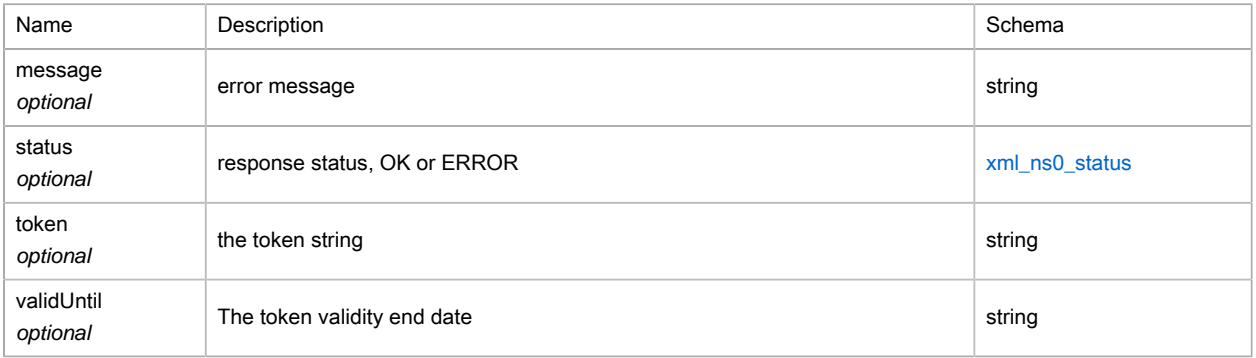

### (XML) operationalExportRequest

#### Operational planning export parameters

#### Polymorphism : Composition

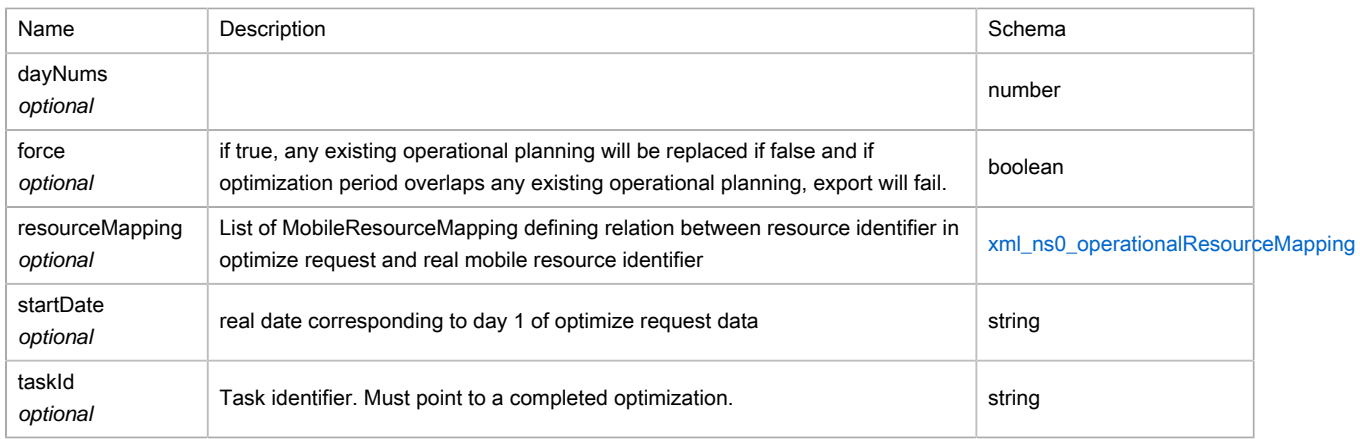

### <span id="page-321-0"></span>(XML) operationalLastKnownPosition

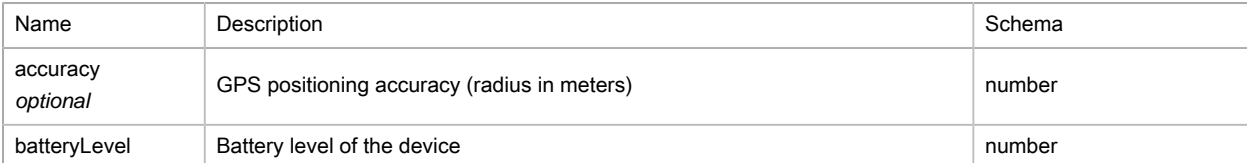

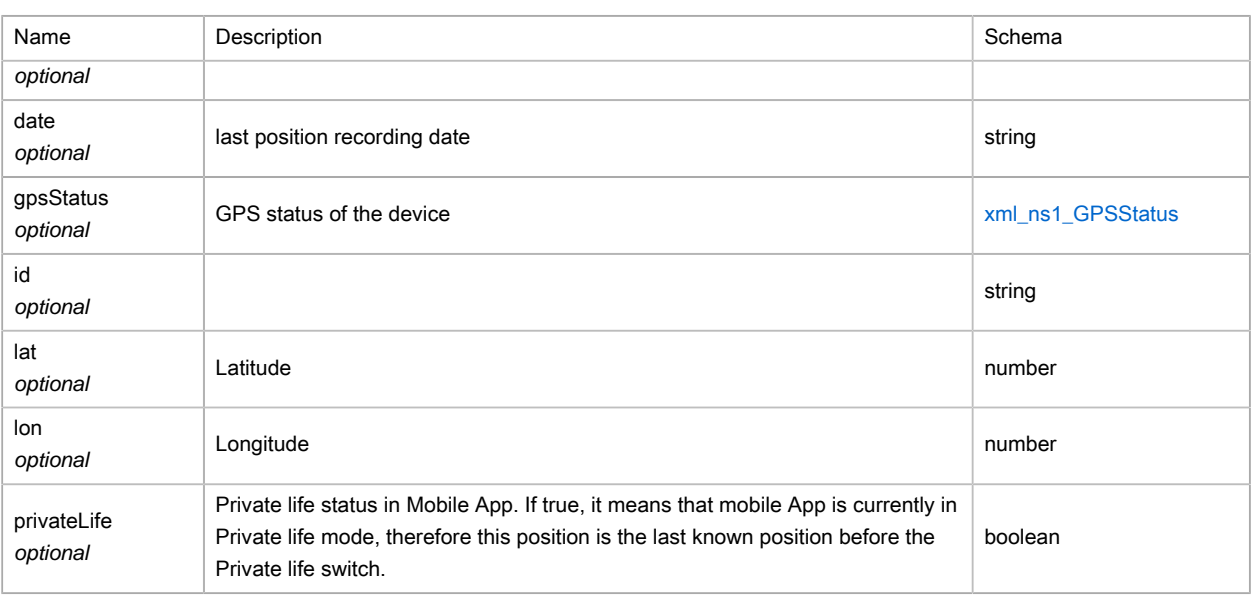

# <span id="page-322-0"></span>(XML) operationalOrderAchievement

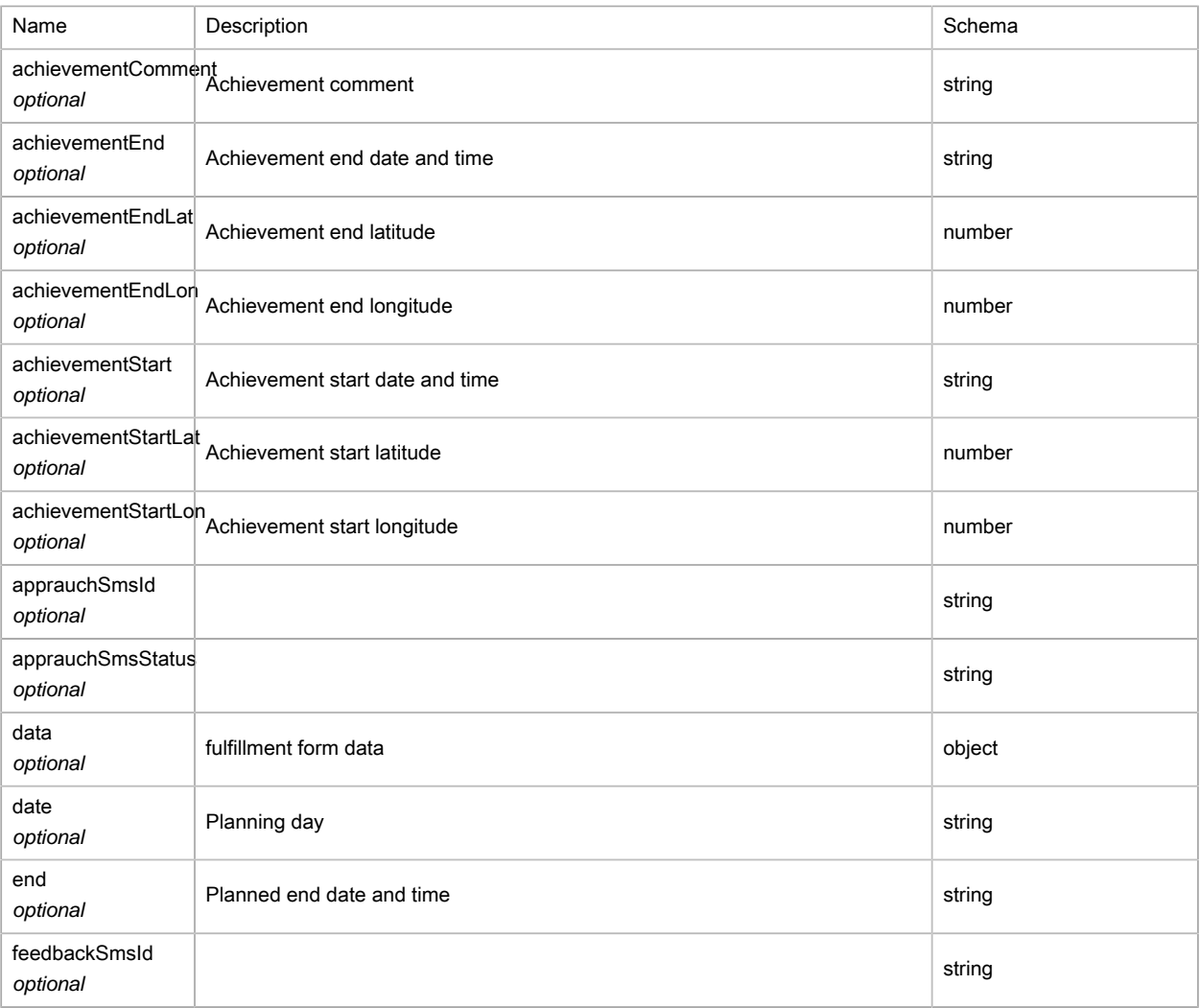

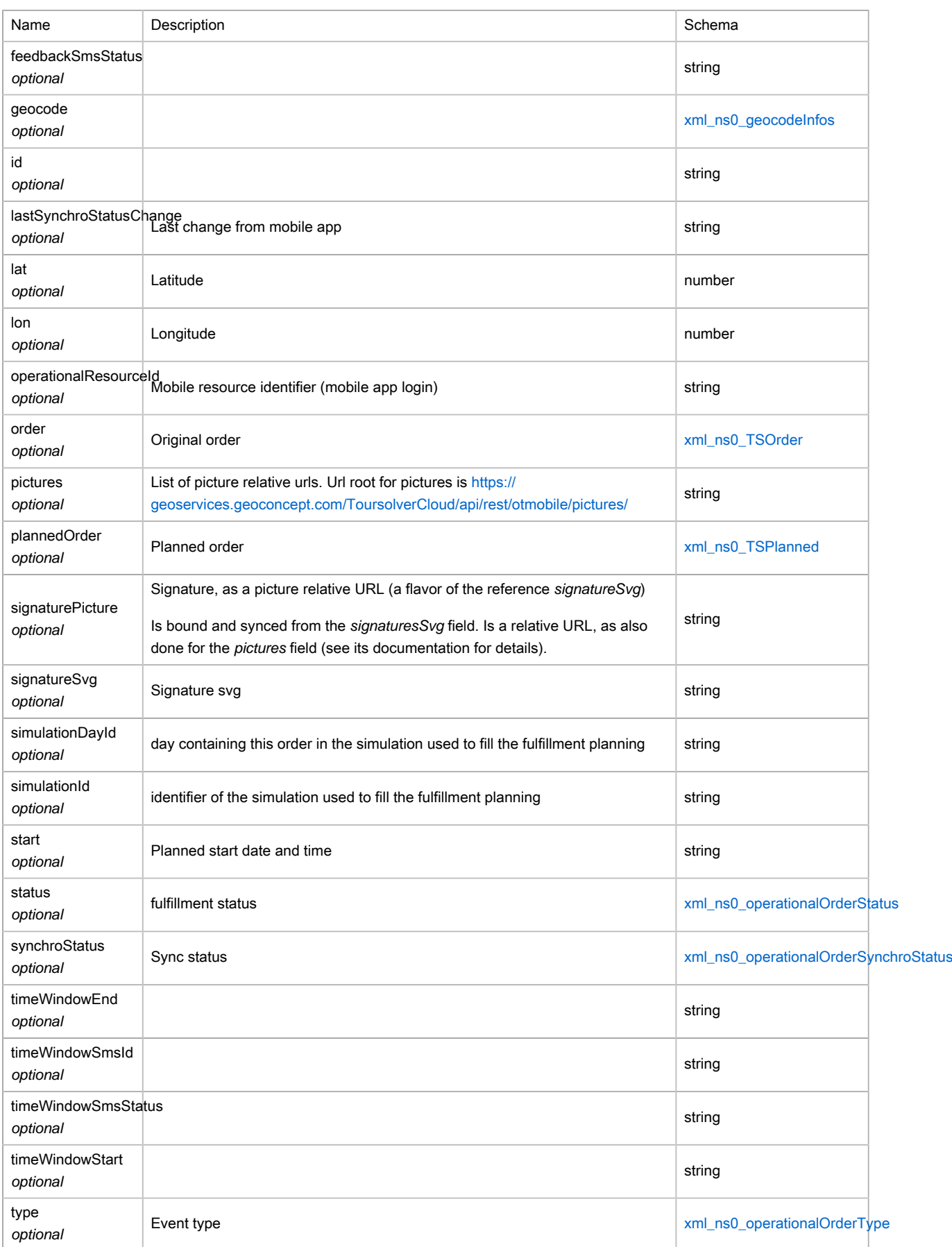
## (XML) operationalOrderStatus

Type : enum (CANDIDATE, FIXED, ACCEPTED, REFUSED, STARTED, FINISHED, CANCELLED, PAUSED, RESUMED, UNKNOWN)

## (XML) operationalOrderSynchroStatus

Type : enum (PUBLISHED, SENT, UPDATED, UNKNOWN)

## (XML) operationalOrderType

Type : enum (MISSION, RESTBREAK, LUNCHBREAK, WAITBREAK, RELOADBREAK, START, END, ENDBEFORENIGHT, STARTAFTERNIGHT, BRIEFING, DEBRIEFING, UNKNOWN)

## (XML) operationalResourceMapping

The mobile resource mapping links the resource identifier used in optimized data and the mobile resource identifier used for operational planning export

Polymorphism : Composition

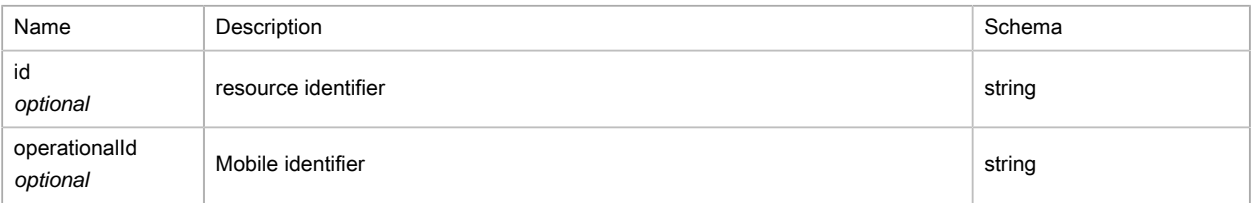

## (XML) optimResultResult

Result of an optimization task.

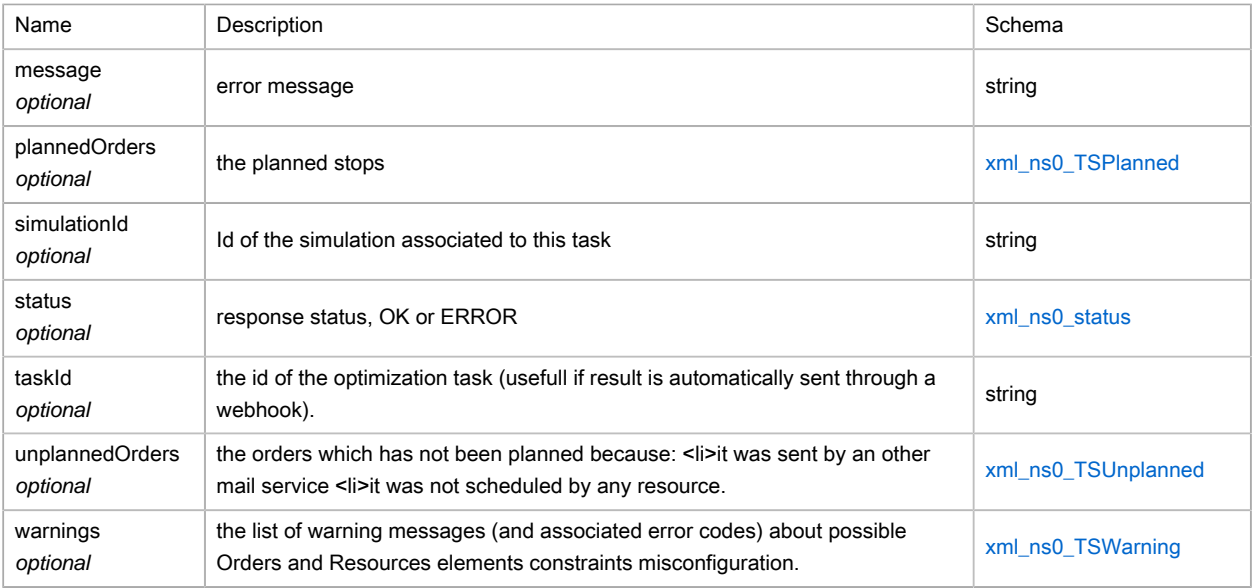

# (XML) optimStatusResult

## Result of status request

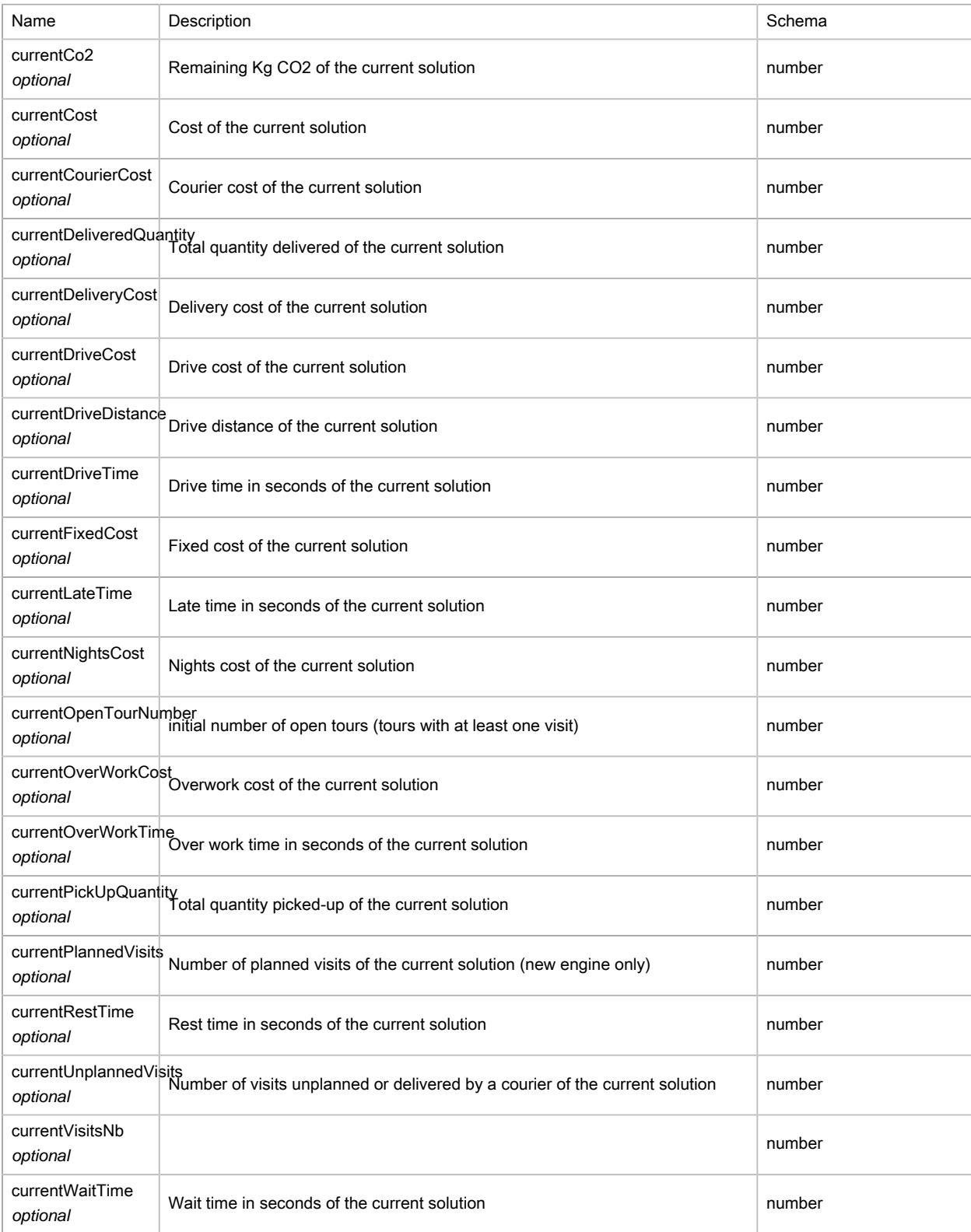

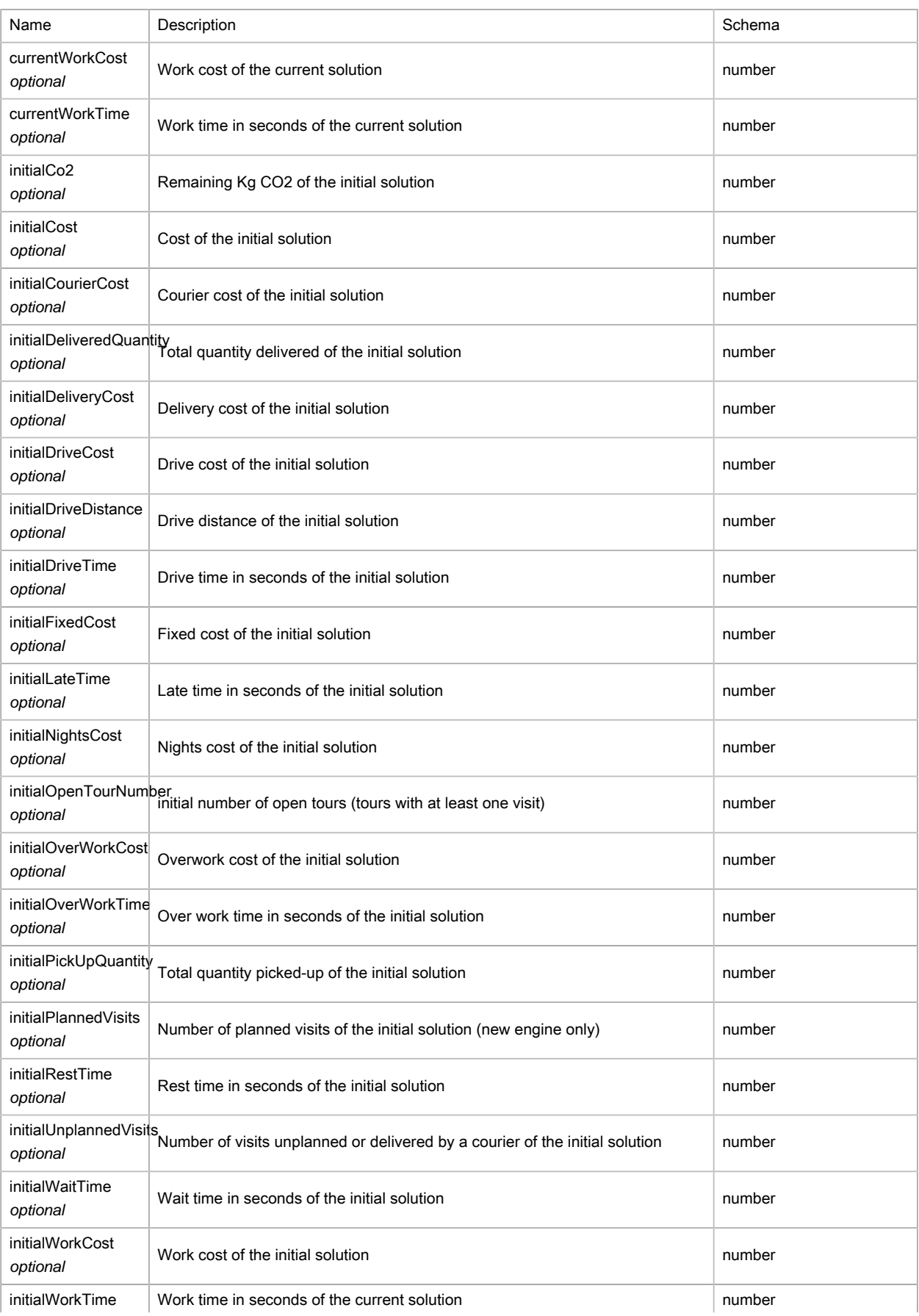

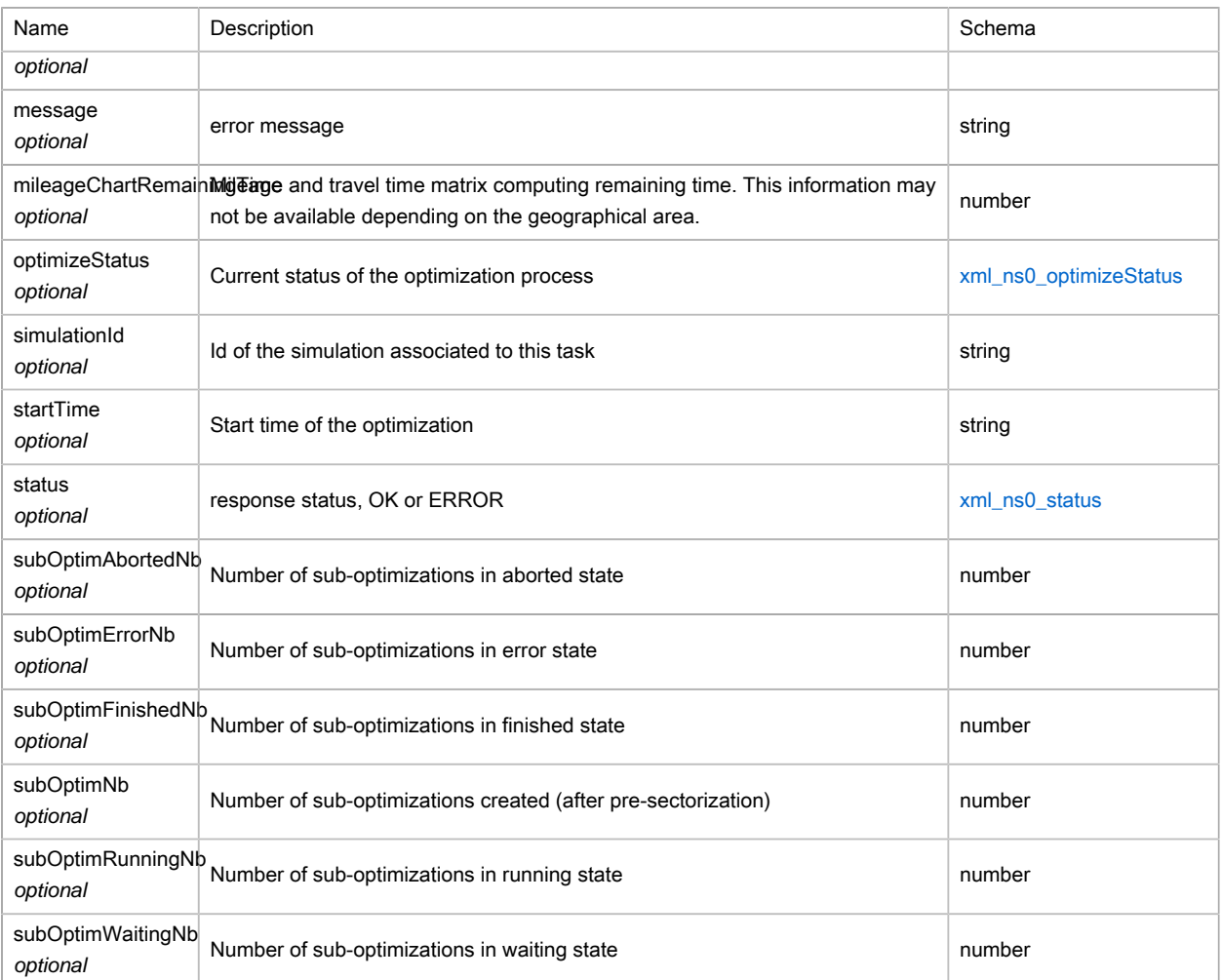

## (XML) optimStopResult

### Result of status request

#### Polymorphism : Composition

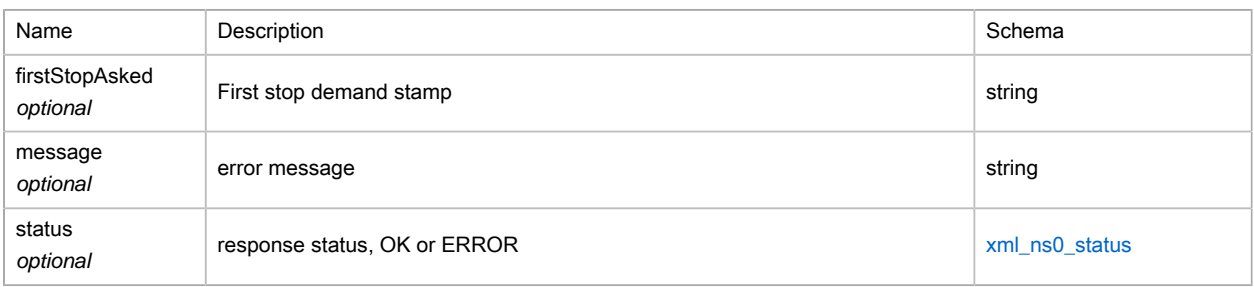

## (XML) optimToursResult

## Result of an optimization task.

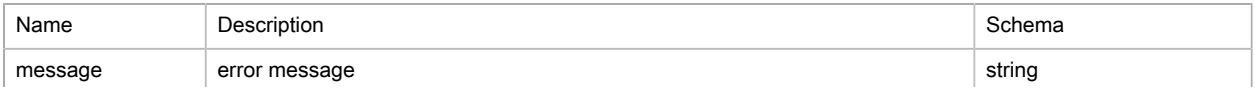

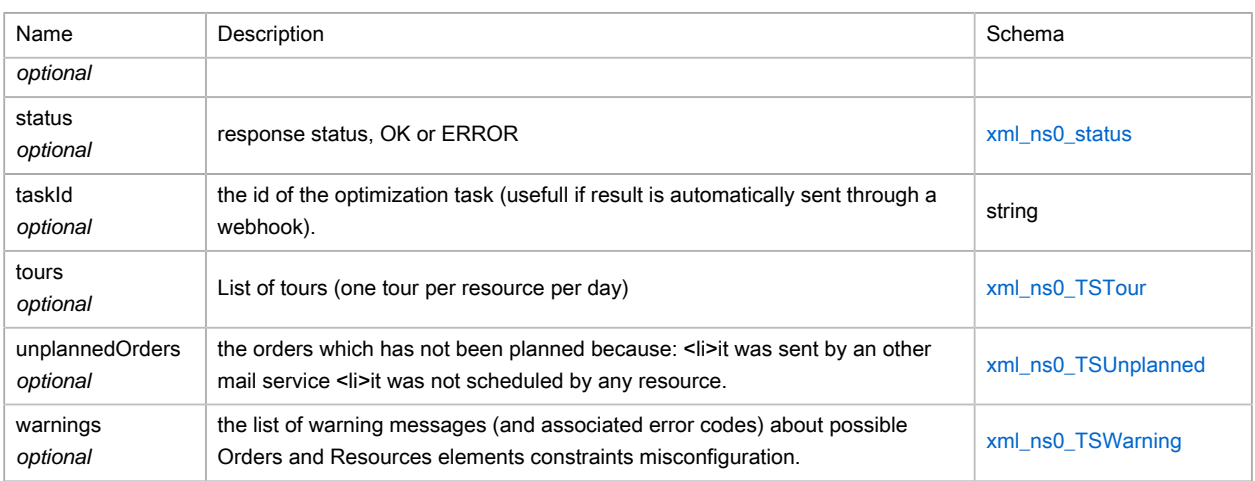

# (XML) optimizeRequest

## Optimization request

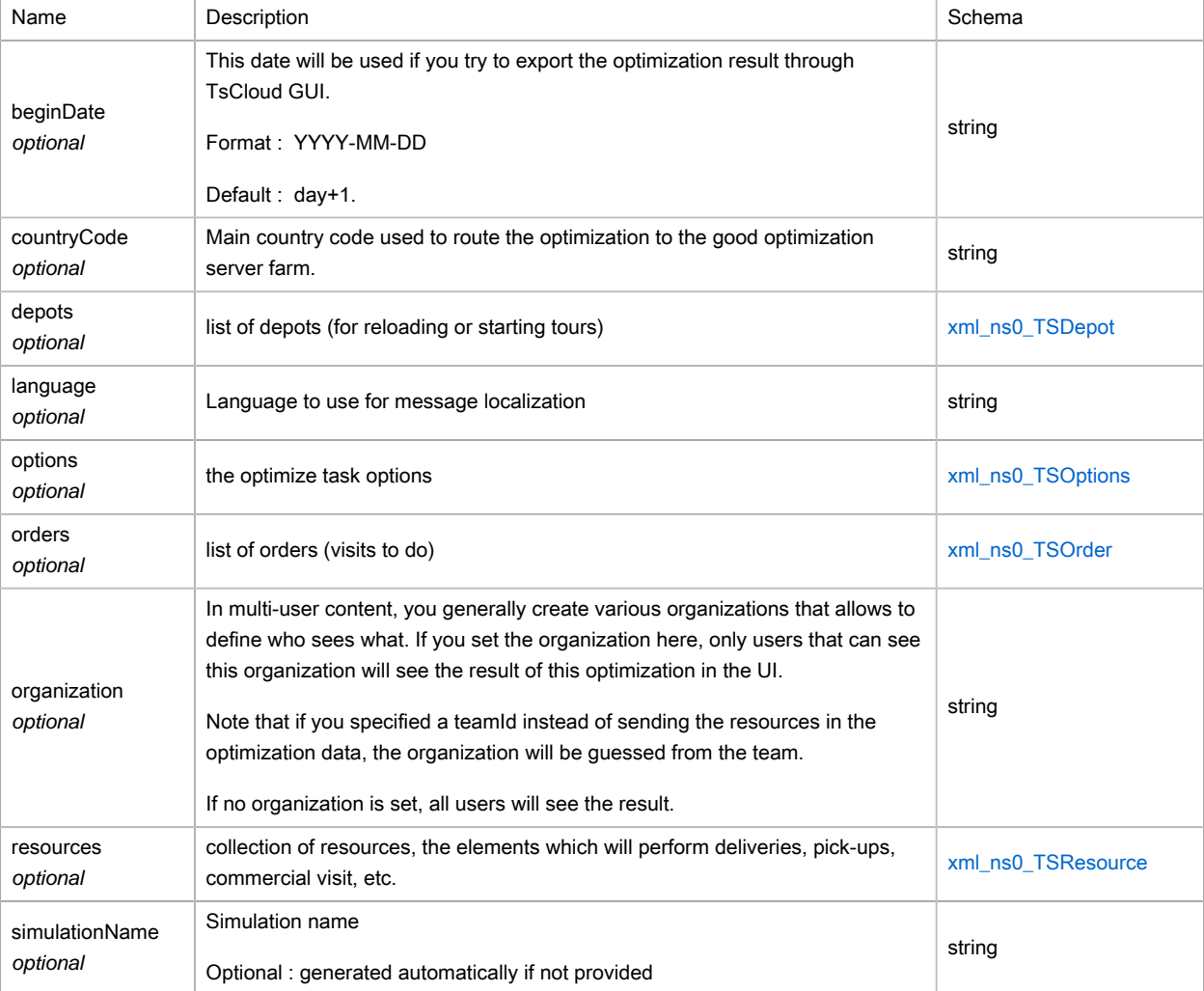

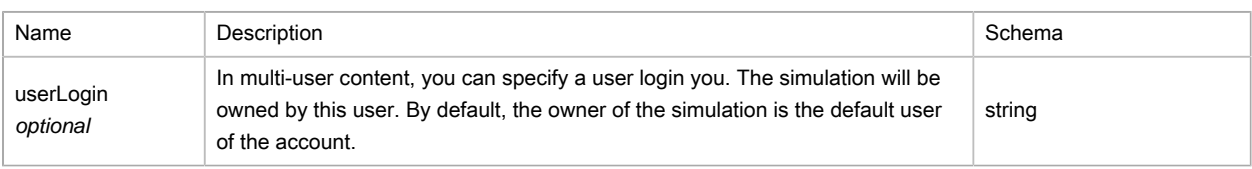

### (XML) optimizeResult

#### Result of the optimize service

#### Polymorphism : Composition

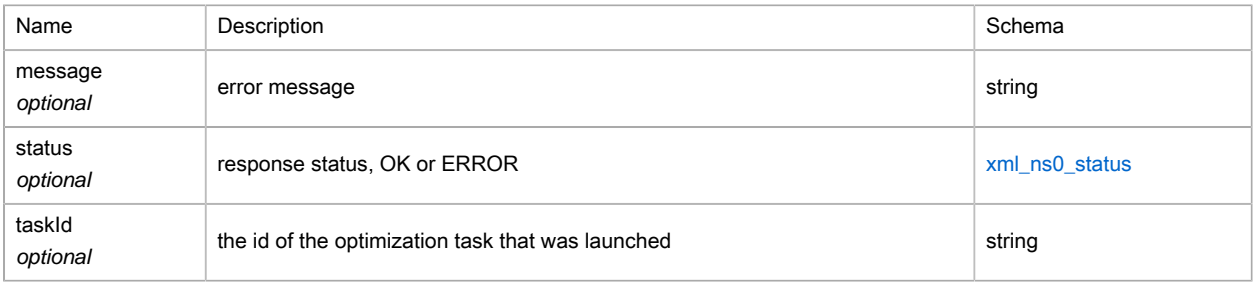

## <span id="page-329-0"></span>(XML) optimizeStatus

Type : enum (undefined, waiting, geocoding, mileageChartBuilding, running, aborted, terminated, error, sectorizationWaiting, sectorizationRunning, sectorizationFinished, sectorizationAborted)

## (XML) persistentObject

#### Polymorphism : Composition

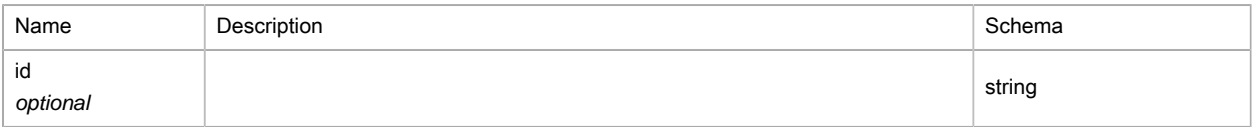

### (XML) phoneNumberType

Type : enum (MOBILE, OFFICE, HOME, OFFICE\_FAX, HOME\_FAX)

### (XML) resourcesResult

#### generic result of service

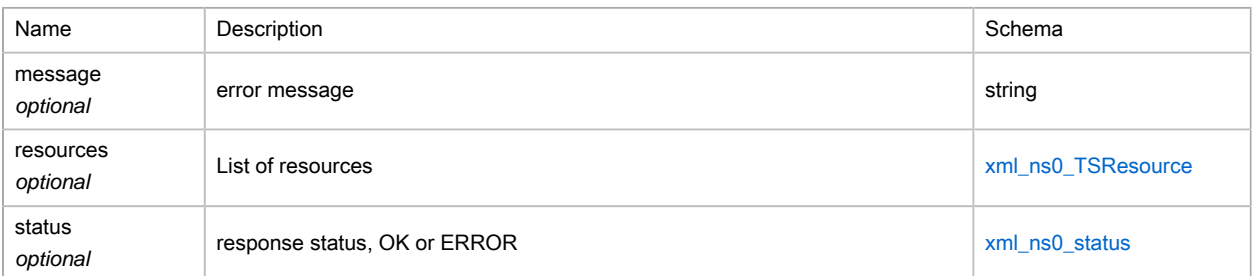

## (XML) routingMethod

Type : enum (TIME, DISTANCE)

(XML) sectorizationMethod

Type : enum (TIME, DISTANCE)

(XML) simulationResult

generic result of service

Polymorphism : Composition

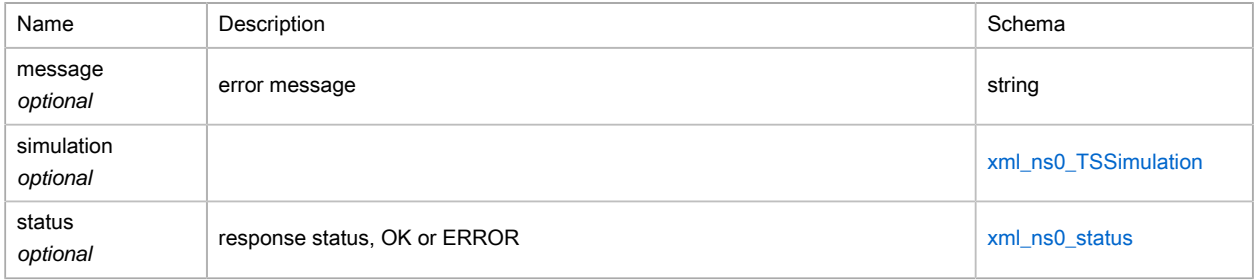

## <span id="page-330-0"></span>(XML) status

Type : enum (OK, ERROR)

## (XML) toursolverServiceResult

generic result of service

#### Polymorphism : Composition

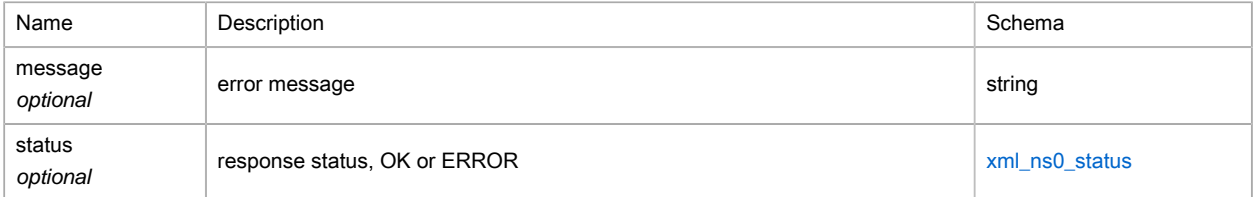

### (XML) webhookExportMode

Type : enum (NONE, ORDERS, TOURS)

### xml\_ns1\_GPSStatus

<p>Classe Java pour GPSStatus.

<p>Le fragment de sch??ma suivant indique le contenu attendu figurant dans cette classe. <p> <pre> <simpleType name="GPSStatus"> <enumeration value="0"/> <enumeration value="1"/> <enumeration value="2"/> </restriction> </simpleType> </pre>

Type : enum (0, 1, 2)